# **Useful Macro Information For OpenOffice.org By Andrew Pitonyak**

# **This is not the same as my book**

# *OpenOffice.org Macros Explained (OOME)***.**

# **You can download OOME free**

# **This document, is primarily a random collection of thoughts and examples (brain dump).**

<span id="page-0-0"></span>Last Modified Saturday, June 14, 2014 at 06:24:09 PM Document Revision: 1137

# <span id="page-1-3"></span>**Thank You**

Thanks to my wife Michelle Pitonyak for supporting and encouraging me to write this document. Thank you Laurent Godard (and the French translation team) for your good ideas and hard work. Thanks to Hermann-Josef Beckers for his German translation. Kelvin Eldridge, you have great understanding and have helped me understand numerous bugs. Jean Hollis Weber and Solveig Haugland, thank you for the personal replies when I had specific document usage problems. Sasa Kelecevic, and Hermann Kienlein, you have provided many working examples to help me. Andreas Bregas, thank you for the quick replies, descriptions, and fixes. Mathias Bauer, thank you for the explanations and examples revealing the deep mysteries of the internals. I owe a large thank you to the entire open-source community and the mailing lists for providing helpful information and support.

# <span id="page-1-2"></span>**Disclaimer**

The material in this document carries no guarantee of applicability, accuracy, or safety. Use the information and macros in this document at your own risk. In the unlikely event that they cause the loss of some or all of your data and/or computer hardware, that neither I, nor any of the contributors, will be held responsible.

# <span id="page-1-1"></span>**Contact Information**

Andrew Pitonyak • 6888 Bowerman Street West • Worthington, OH 43085 • USA home: [andrew@pitonyak.org](mailto:andrew@pitonyak.org) • work:

home telephone: 614-438-0190 • cell telephone: 614-937-4641

# <span id="page-1-0"></span>**Credentials**

I have two Bachelors of Science degrees, one in Computer Science and one in Mathematics. I also have two Masters of Science degrees, one in Applied Industrial Mathematics and one in Computer Science. I have spent time at Oakland University in Rochester Michigan, The Ohio State University in Columbus Ohio, and at The Technical University Of Dresden in Dresden Germany.

## <span id="page-2-0"></span>**Public Documentation License Notice**

The contents of this Documentation are subject to the Public Documentation License Version 1.0 (the "License"); you may only use this Documentation if you comply with the terms of this License.

A copy of the License is available at<http://www.openoffice.org/licenses/pdl.pdf>

The Original Documentation is [http:// www.pitonyak.org/AndrewMacro.odt](http://www.pitonyak.org/AndrewMacro.sxw)

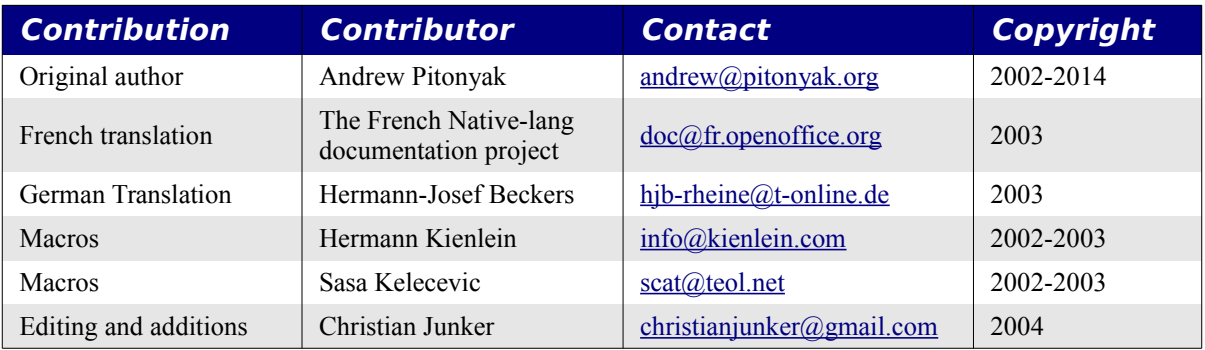

# <span id="page-3-0"></span>**Table of Contents**

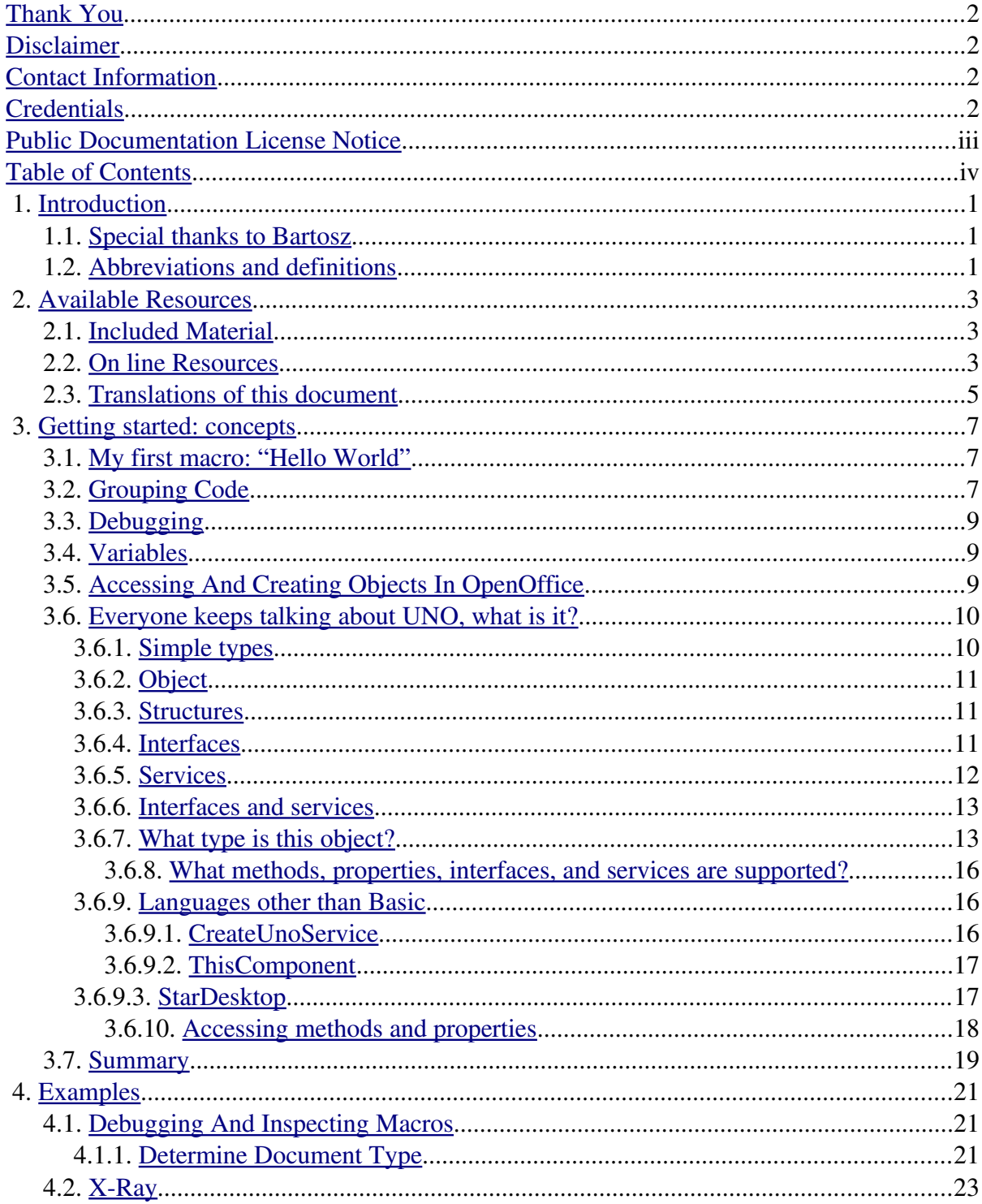

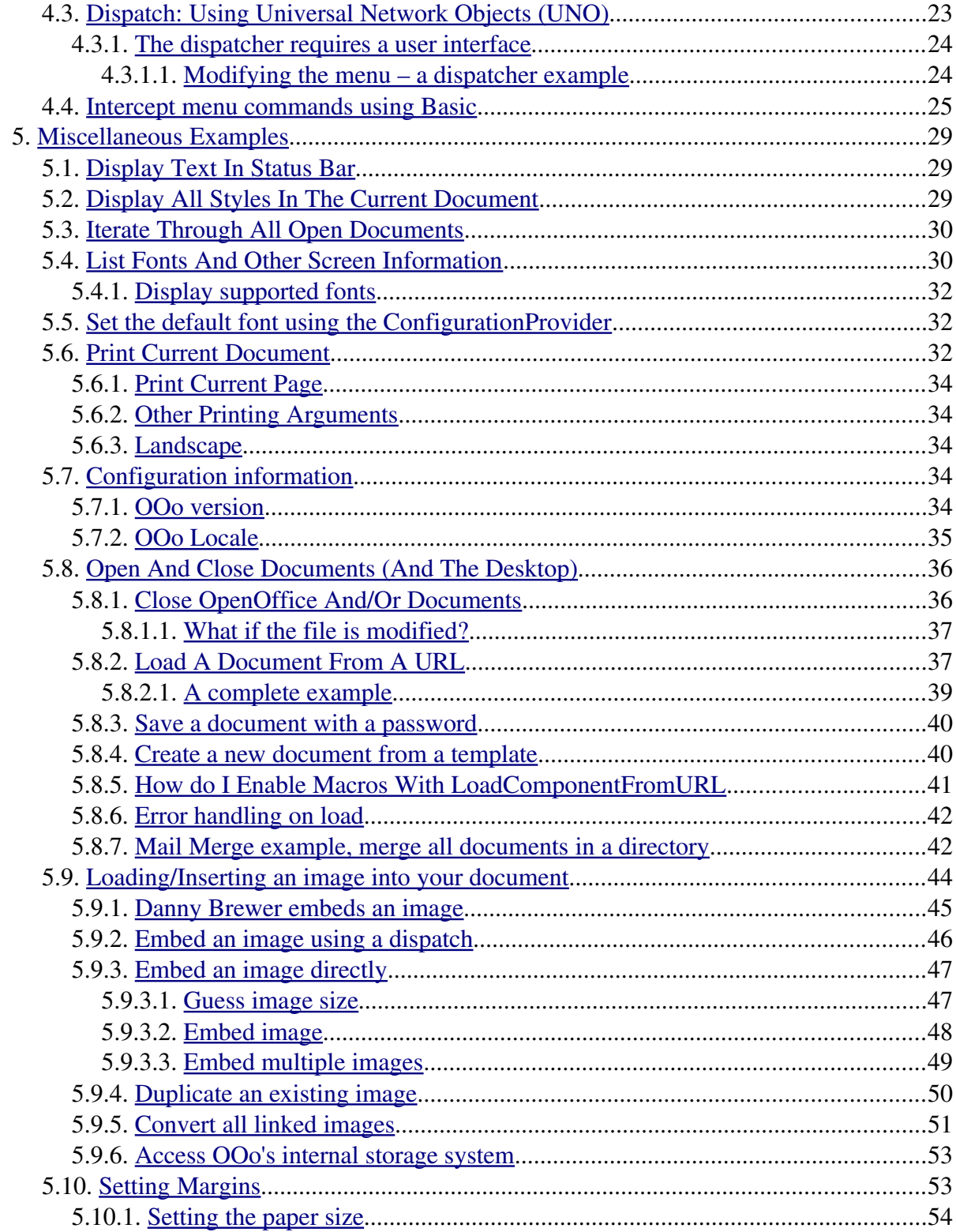

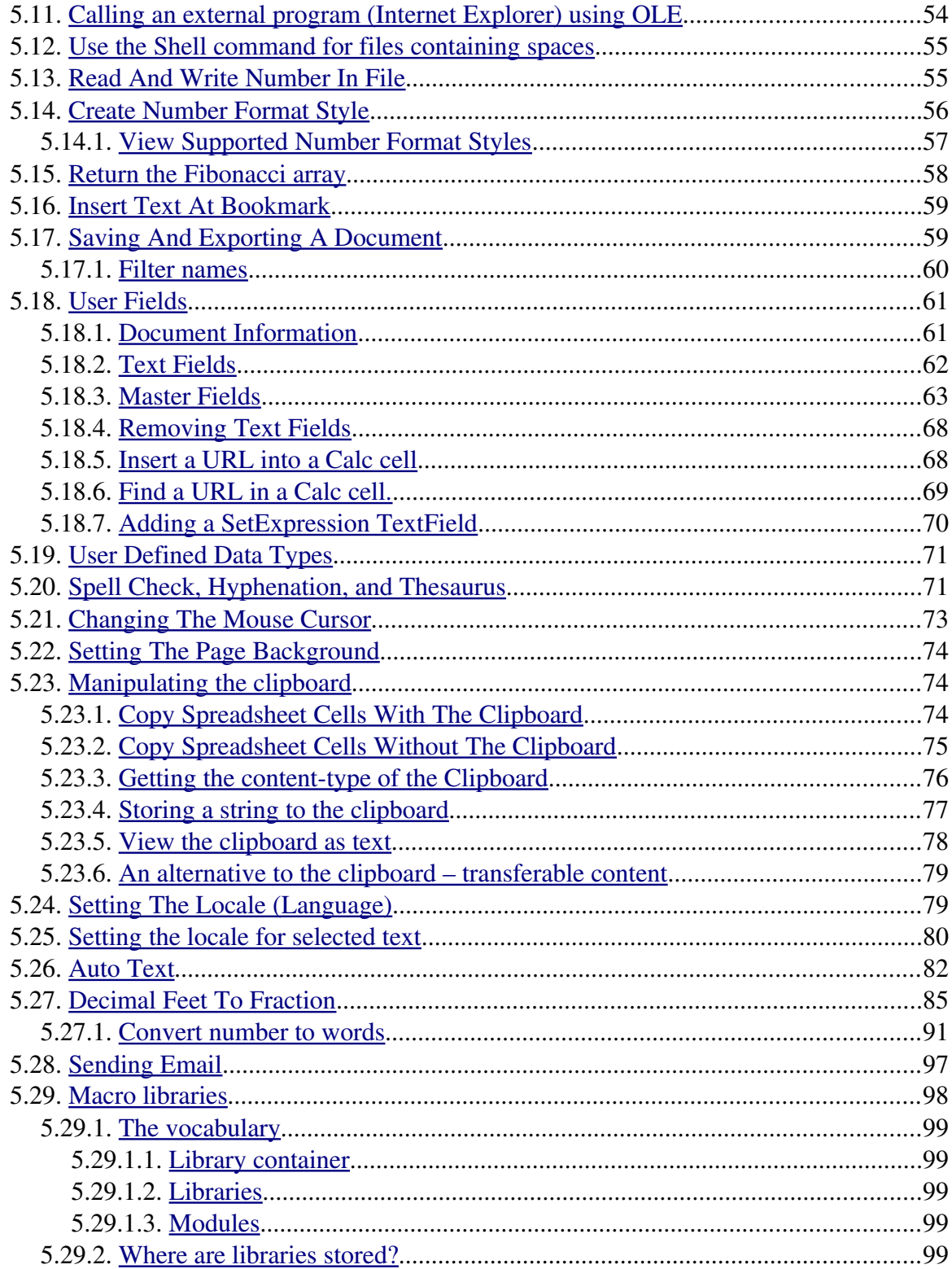

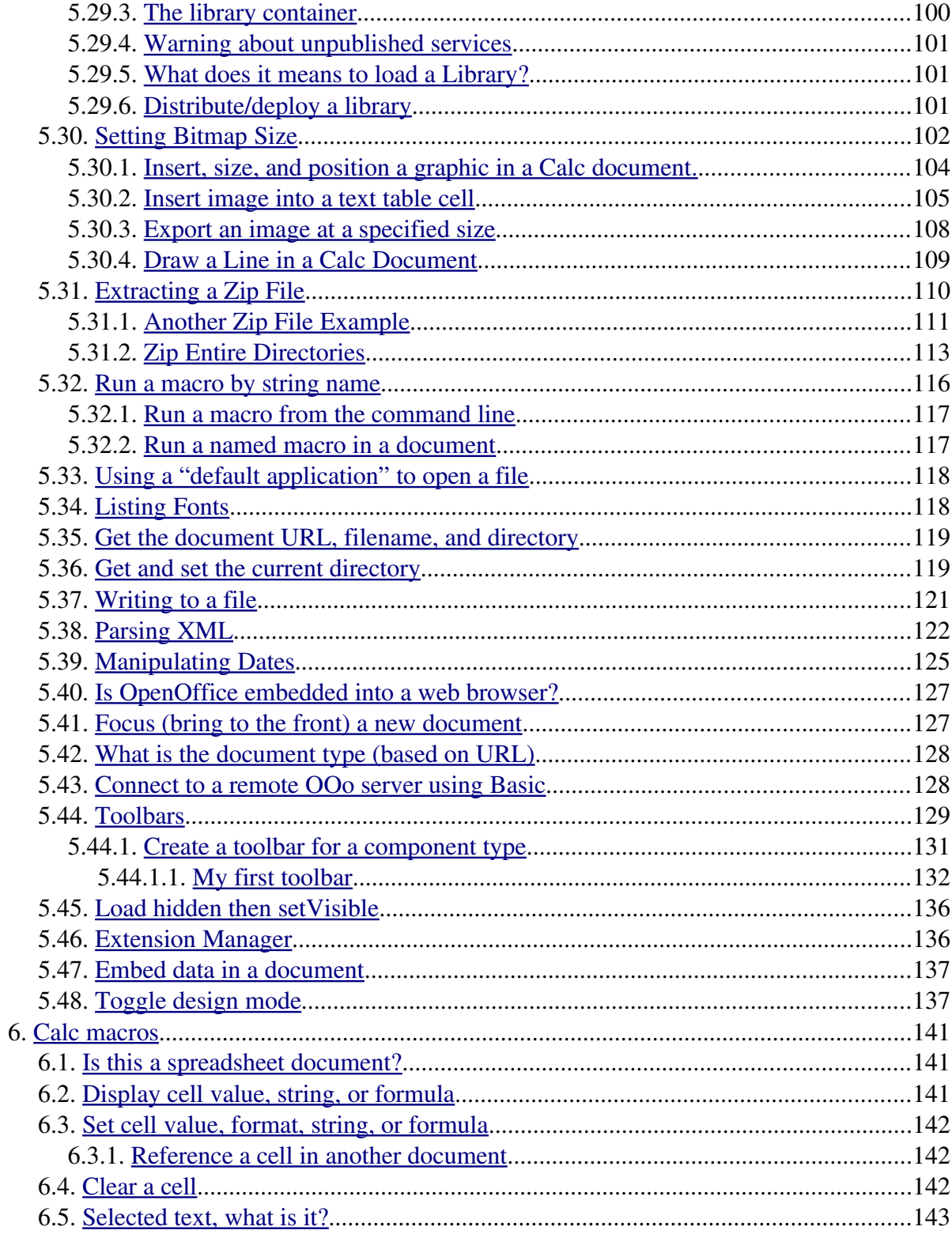

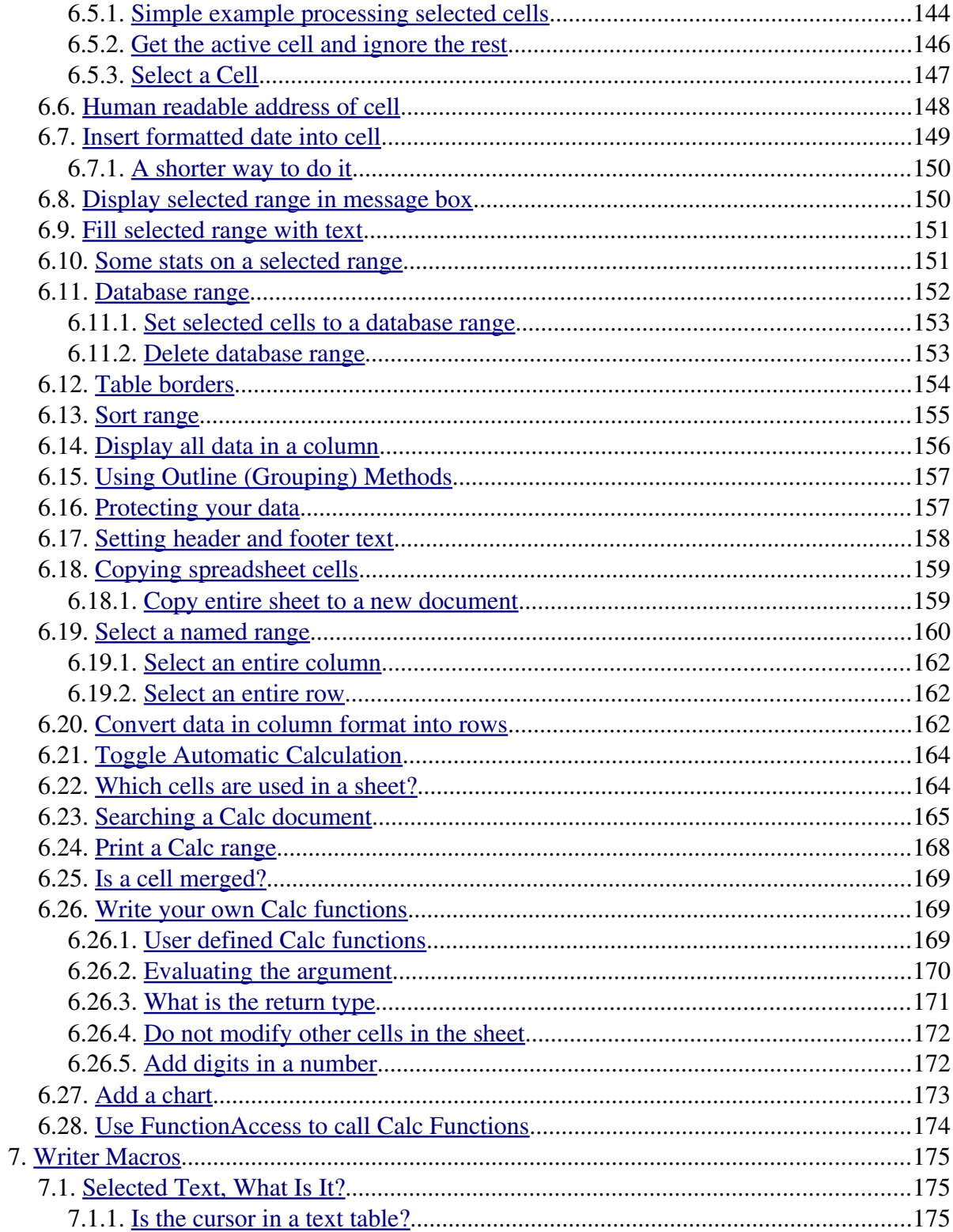

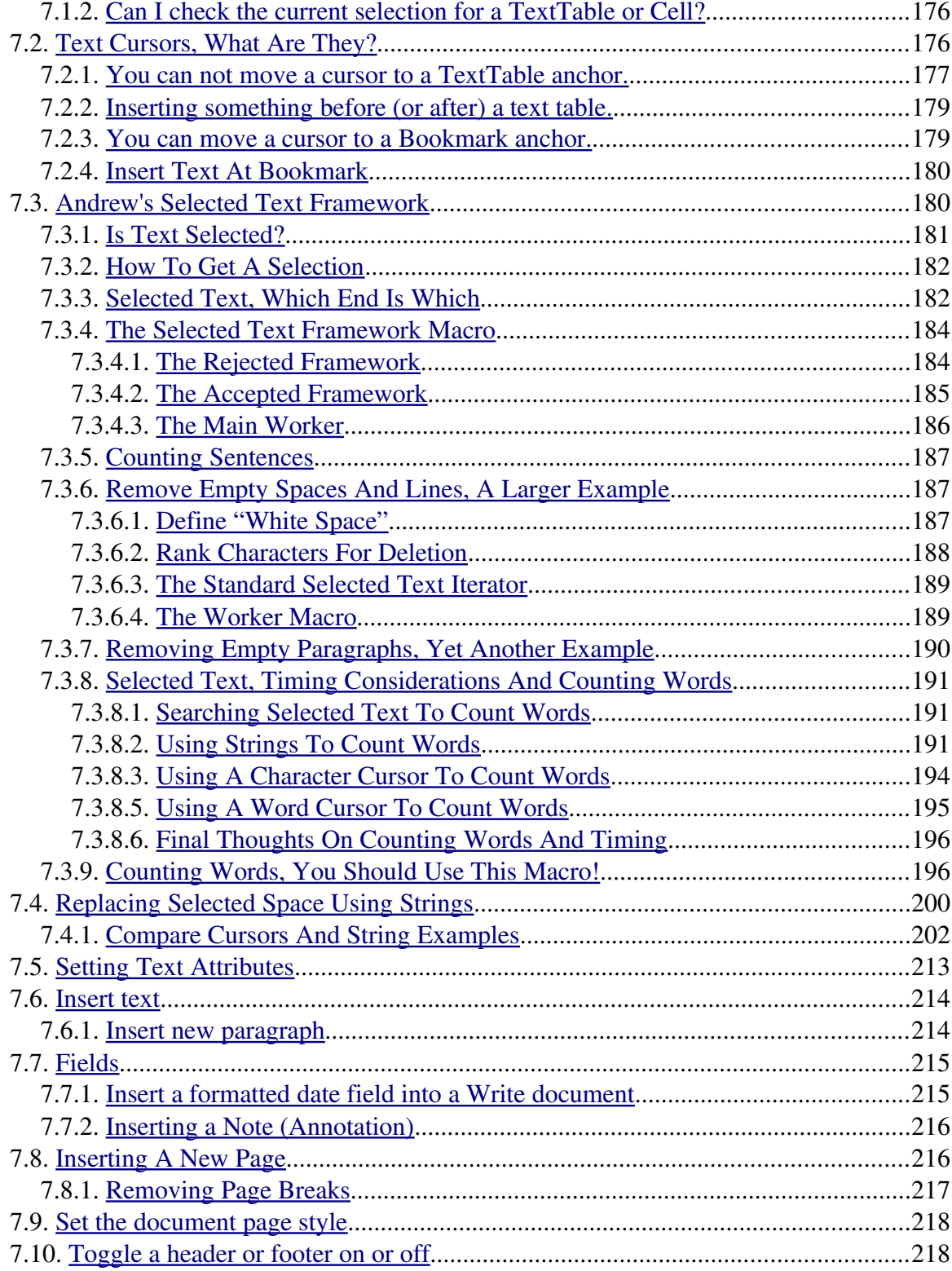

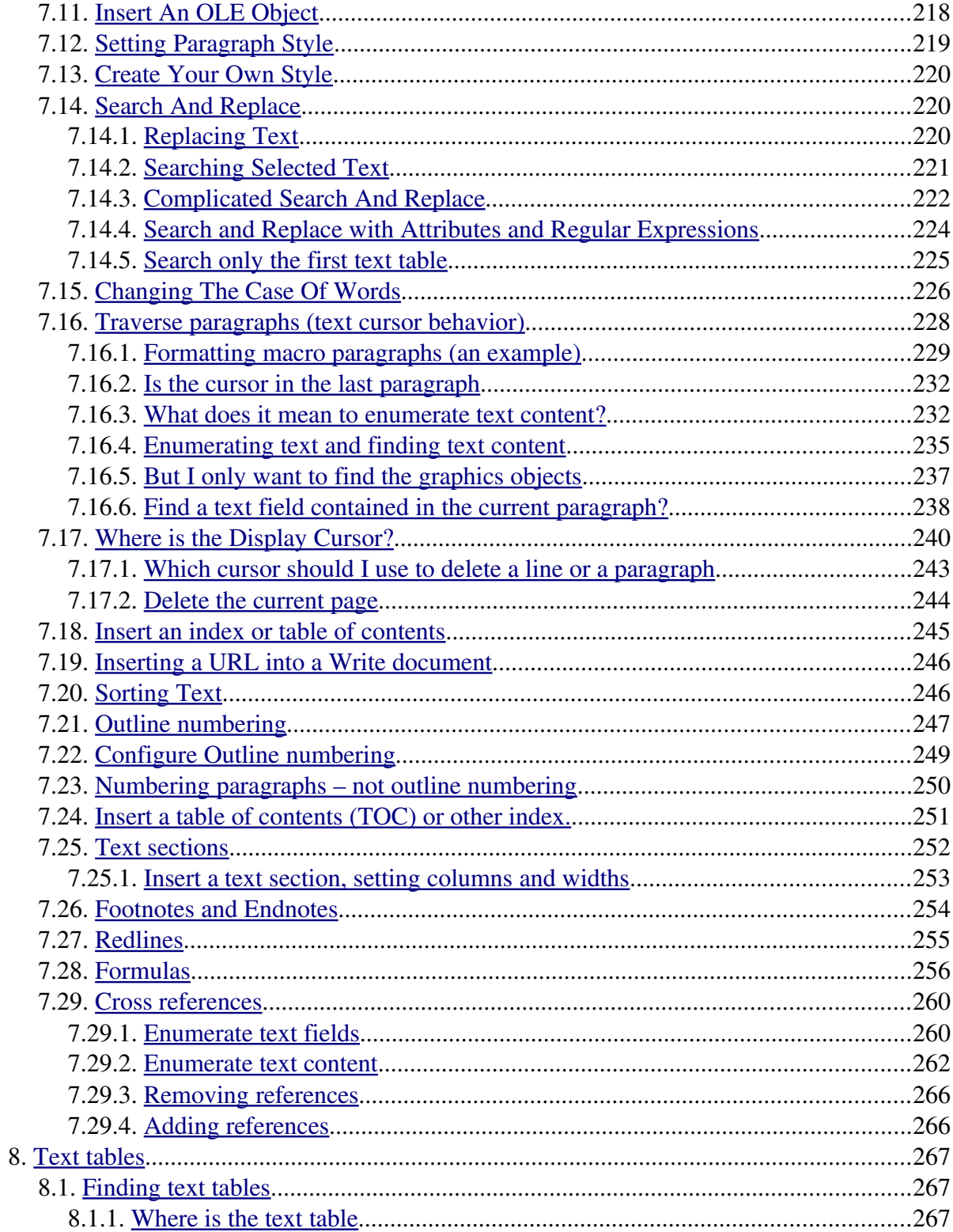

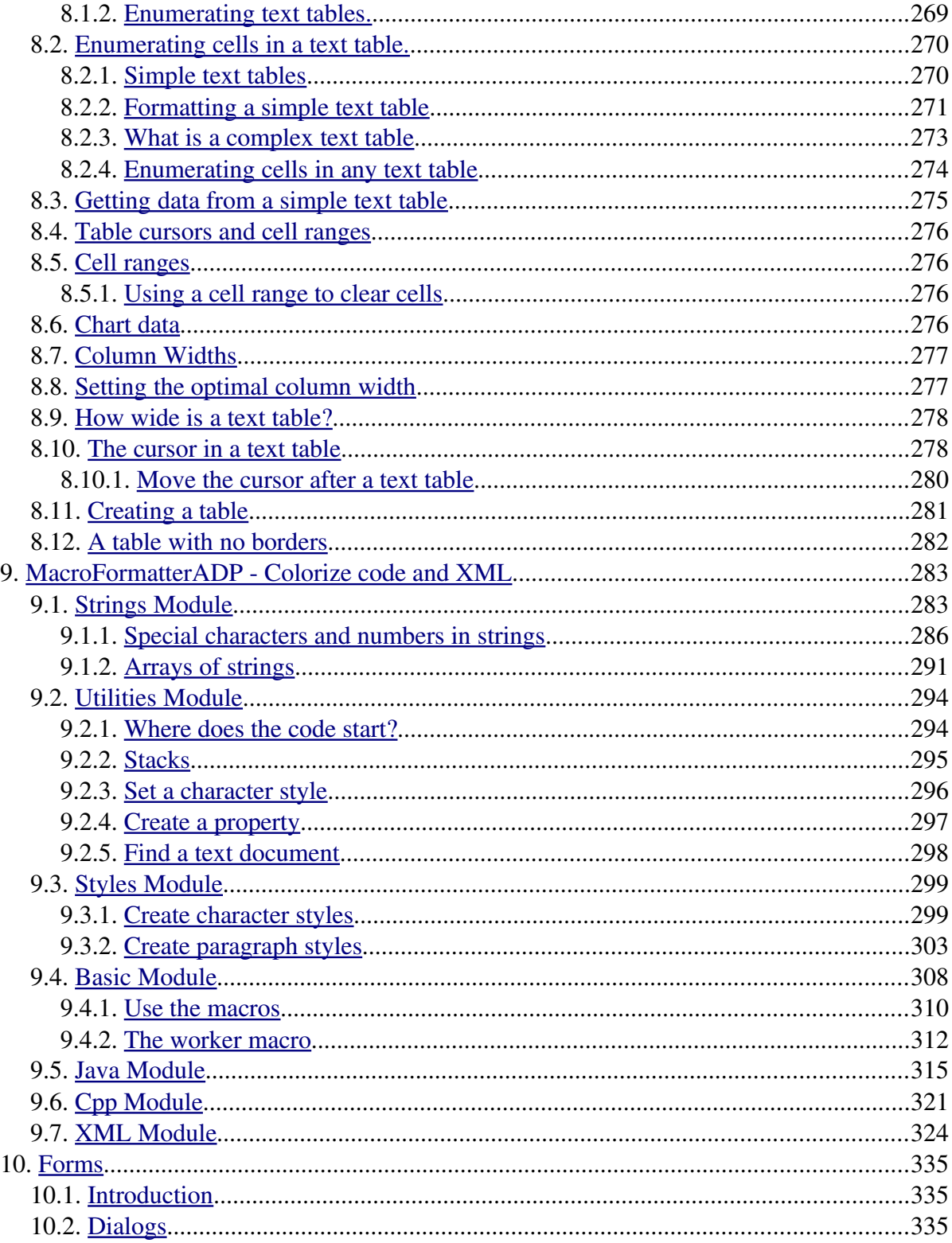

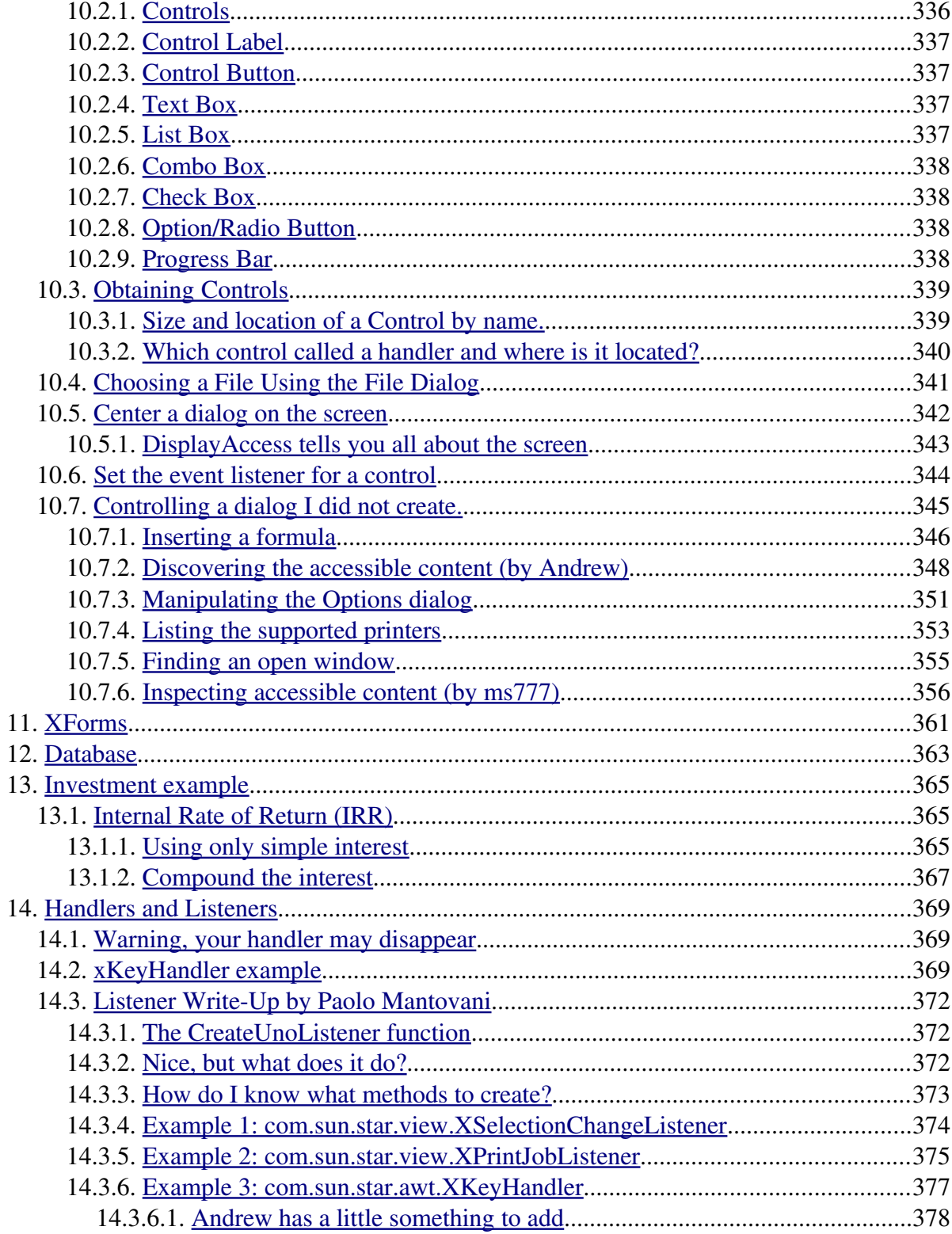

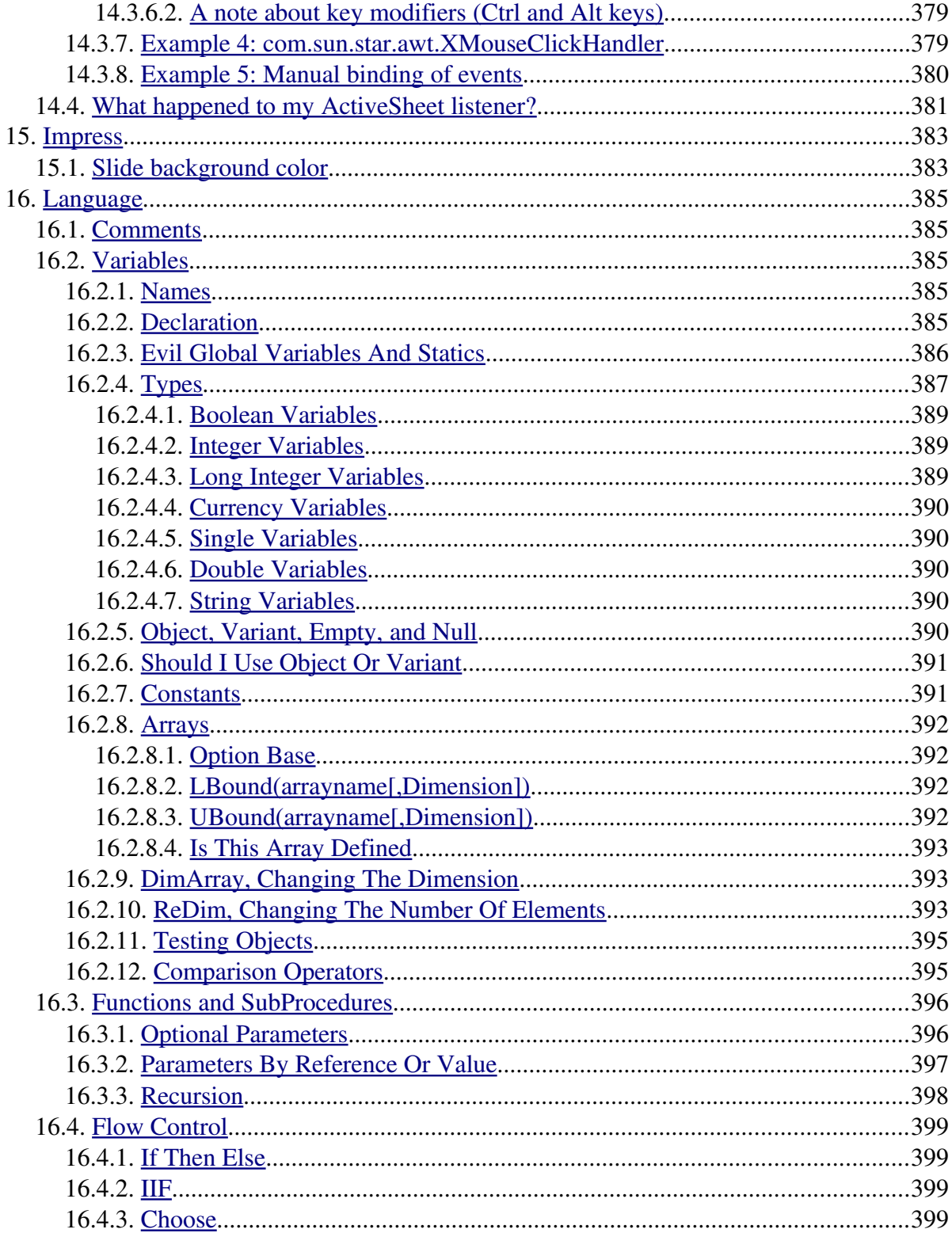

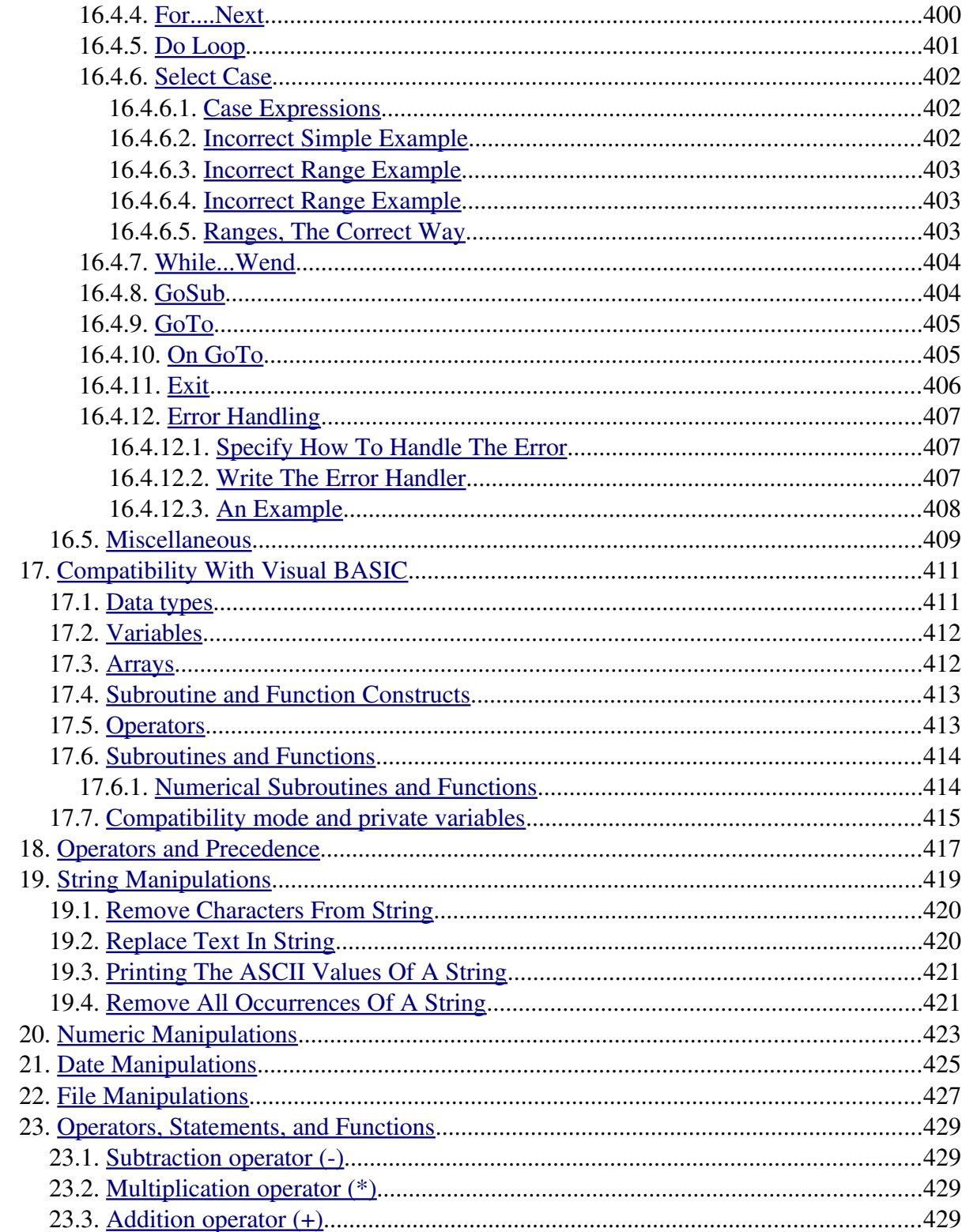

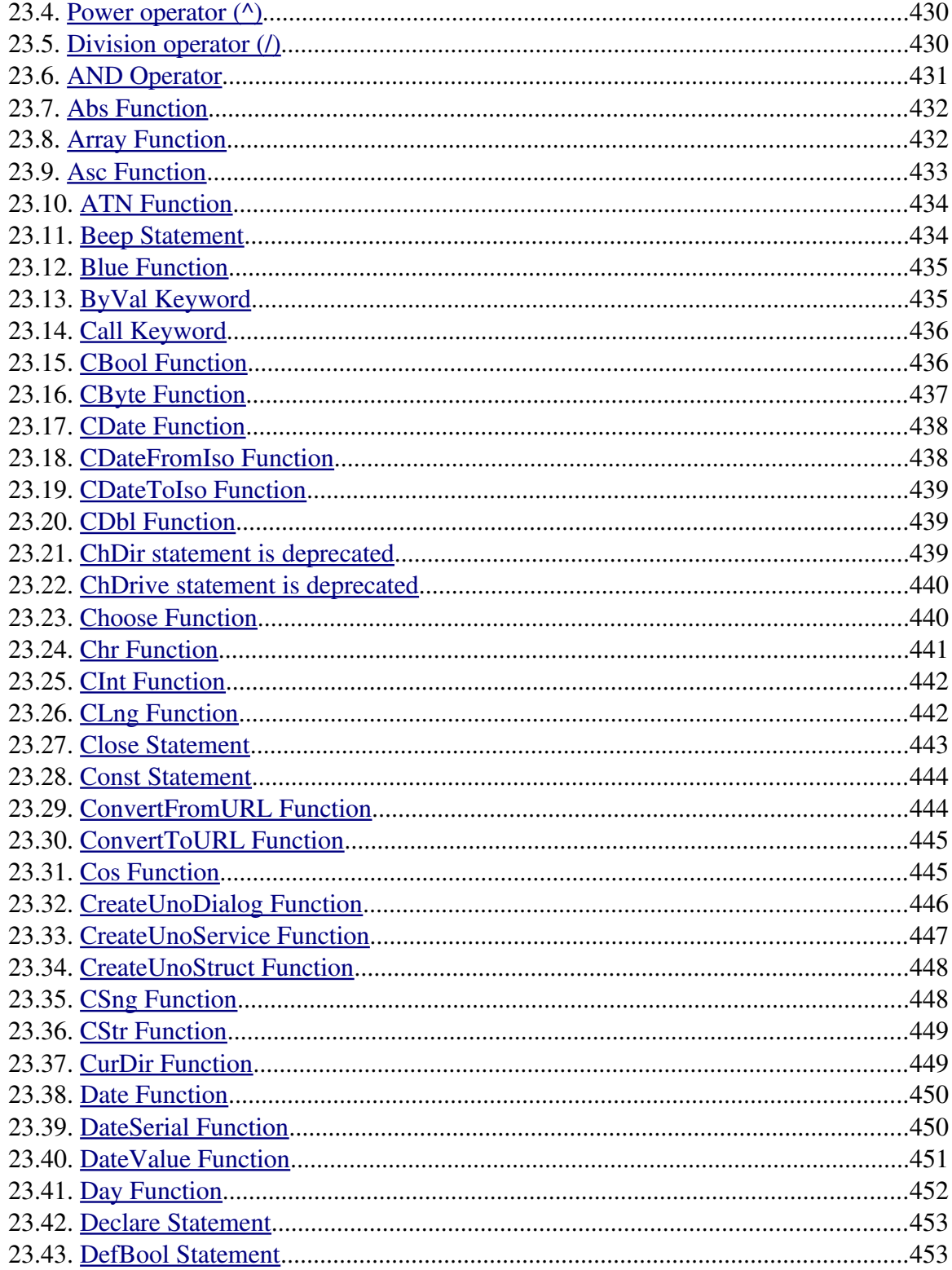

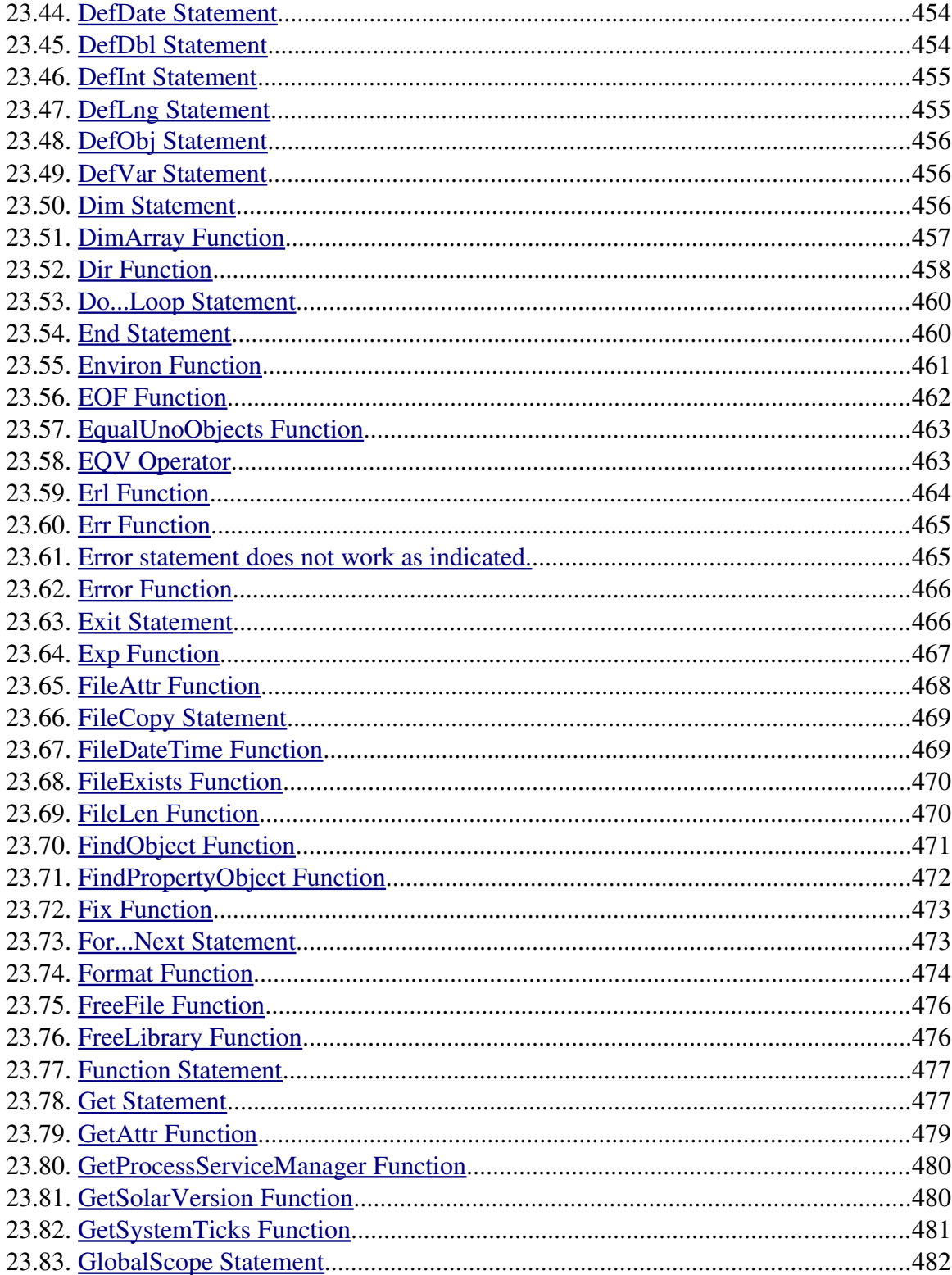

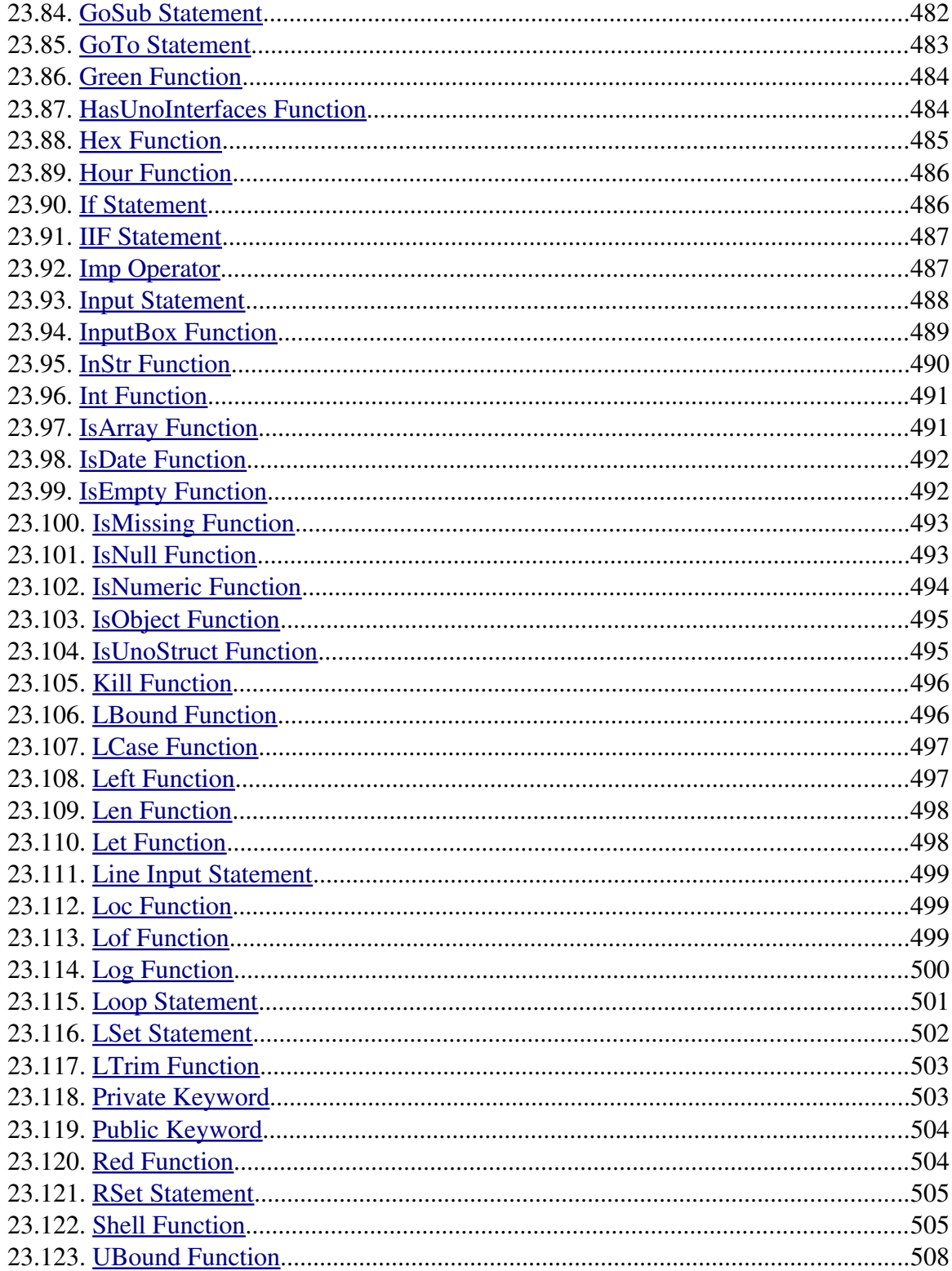

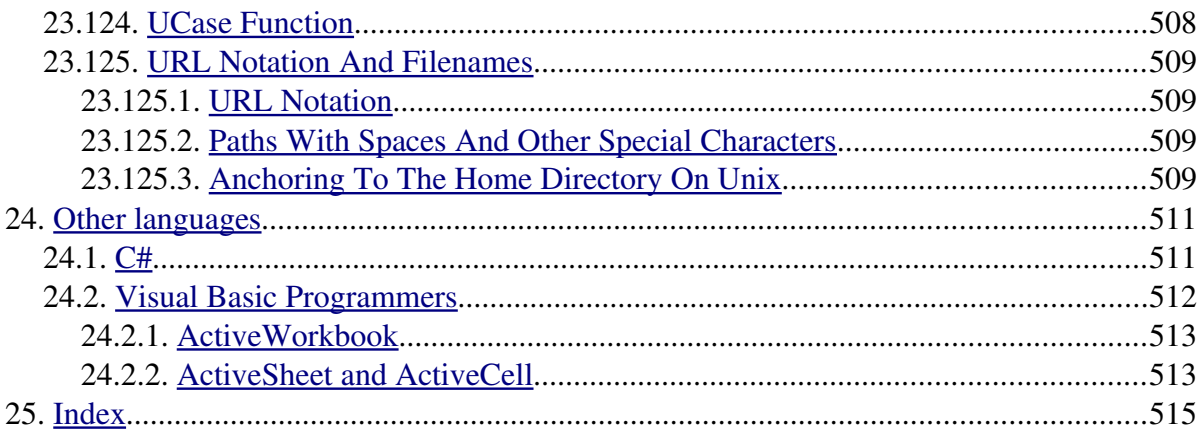

# <span id="page-18-2"></span> **1. Introduction**

This is "Andrew's Macro Document", the free document that started before I wrote my published book. The book contains excellent material for beginners, with complete tested examples, reference material, and figures. The book is a reference for the supported Basic commands. This document, on the other hand, covers fewer commands and is not as accurate or detailed. In other words, consider obtaining a copy of my published book "OpenOffice.org Macros Explained" (see [http://www.pitonyak.org/book/"](http://www.pitonyak.org/book/)). Then again, I suppose that you could also just send me money by PayPal  $(\text{andrew}(\alpha)$ pitonyak.org) to support the development of this document!

When I wrote my first macro for OpenOffice, I was overwhelmed by the complexity. I started a list of macros that accomplished simple tasks. I started creating macros requested by the user community. My quest to understand OOo macros became this document.

This document is frequently updated and available from my web site: [http://www.pitonyak.org/AndrewMacro.odt](http://www.pitonyak.org/AndrewMacro.sxw)

The [Last Modified](#page-0-0) time is found on the title page. My web page also indicates the last uploaded date and time. Although the template used to create this document is not required, it is available on my web site.

### <span id="page-18-1"></span> *1.1. Special thanks to Bartosz*

Bartosz, who lives in Poland, fixed a long standing bug that crashed large documents (such as this document). The fix was put in place around OOo version 3.4. If you use an earlier version of OOo, then OOo will crash when you close this document. Please note that the fix was not trivial and a great deal of skill and effort went into finding a suitable fix for this bug. Thank you for your work!

### <span id="page-18-0"></span> *1.2. Abbreviations and definitions*

OpenOffice.org is frequently abbreviated as OOo. OOo Basic is the name of the macro language included with OpenOffice. OOo Basic is similar to Visual Basic so knowledge of Visual Basic is a great advantage.

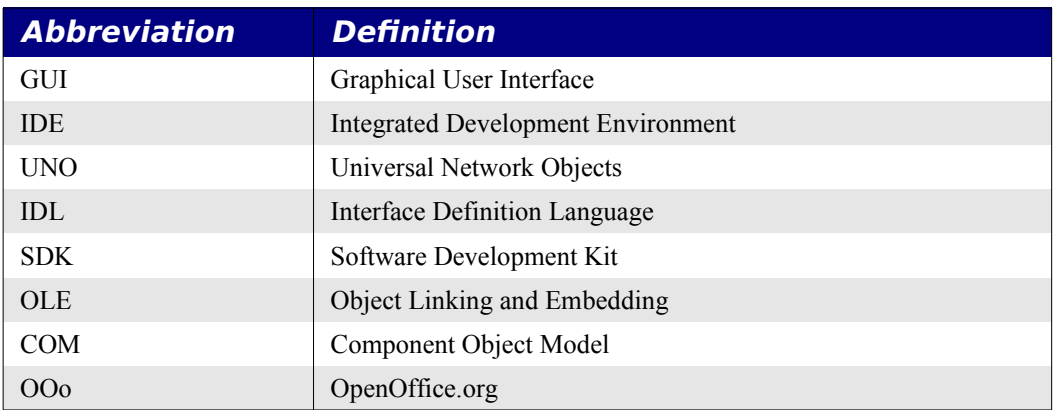

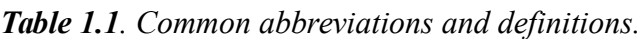

### <span id="page-20-2"></span> **2. Available Resources**

#### <span id="page-20-1"></span> *2.1. Included Material*

Use **Help | OpenOffice.org Help** to open the OOo help pages. OOo contains help for Writer, Calc, Base, Basic, Draw, Math, and Impress. The upper left corner of the OOo help system contains a drop down list that determines which help set is displayed. To view the help for Basic, the drop down must display "Help about OpenOffice.org Basic".

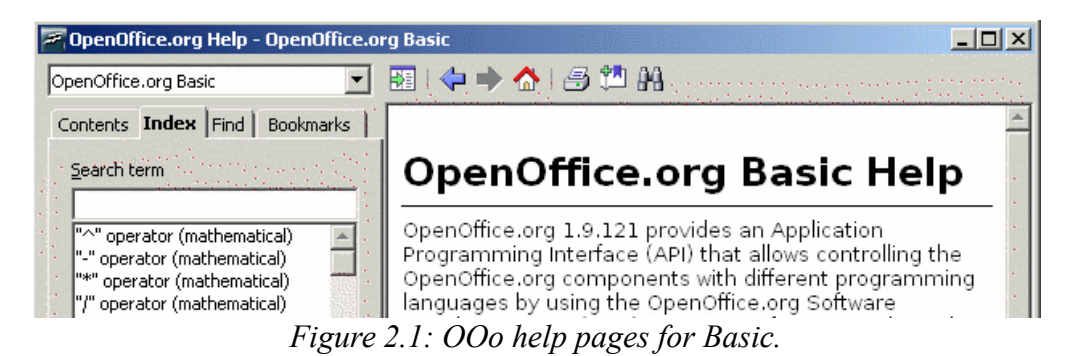

Many excellent macros are included with OOo. For example, I found a macro that prints the property and method names for an object. I used these methods before I wrote my own object inspector. Use **Tools | Macros | Organize Macros | OpenOffice.org Basic** to open the Macro dialog. Expand the Tools library in the OpenOffice.org library container. Look at the Debug module – some good examples include WritedbgInfo(document) and printdbgInfo(sheet).

**TIP** Before running a macro, the library that contains the macro must be loaded. The first chapter of my book, which discusses libraries in depth, is available as a free download (see [http://www.pitonyak.org/book/"](http://www.pitonyak.org/book/)). This is a great introduction for a beginner and it is free. This same chapter is available in updated form from the OOo Authors web site.

### <span id="page-20-0"></span> *2.2. On line Resources*

The following links and references help decrypt the initially difficult paradigm:

- [http://www.openoffice.org](http://www.openoffice.org/) (the main link)
- <http://user.services.openoffice.org/en/forum/>(a well supported forum with help).
- [http://www.oooforum.org](http://www.oooforum.org/) (This used to be well supported forum but lately it has been filled with spam if it is up at all).
- <http://api.openoffice.org/docs/common/ref/com/sun/star/module-ix.html>(this is the official IDL reference, here you'll find almost every command with a description)
- <http://api.openoffice.org/DevelopersGuide/DevelopersGuide.html>(The second official Documentation, explains everything in detail on almost 1000 pages!)
- [http://www.pitonyak.org/AndrewMacro.odt](http://www.pitonyak.org/AndrewMacro.sxw) (Latest copy of this document)
- <http://www.pitonyak.org/book/>(buy a copy of my book)
- [http://docs.sun.com/app/docs](http://docs.sun.com/db/doc/817-1826-10) (Sun wrote a book on macro programming. Very well written and laid out, search for StarOffice)
- <http://api.openoffice.org/basic/man/tutorial/tutorial.pdf>(Excellent)
- [http://docs.sun.com](http://docs.sun.com/db/coll/999.2?q=star+office) (Search for StarOffice and find the StarBasic documentation)
- [http://api.openoffice.org](http://api.openoffice.org/) (This site takes some getting used to but it is very complete)
- [http://documentation.openoffice.org](http://documentation.openoffice.org/) Download the "How To" document referenced below. [http://documentation.openoffice.org/HOW\\_TO/various\\_topics/How\\_to\\_use\\_basic\\_macros.sxw](http://documentation.openoffice.org/HOW_TO/various_topics/How_to_use_basic_macros.sxw)
- [http://udk.openoffice.org](http://udk.openoffice.org/) (Here you will find advanced information about UNO)
- [http://udk.openoffice.org/common/man/tutorial/office\\_automation.html](http://udk.openoffice.org/common/man/tutorial/office_automation.html) (OLE)
- <http://ooextras.sourceforge.net/>(Examples)
- <http://disemia.com/software/openoffice/>(Examples, mainly for the Calculator)
- <http://kienlein.com/pages/oo.html>(Examples)
- [http://www.darwinwars.com/lunatic/bugs/oo\\_macros.html](http://www.darwinwars.com/lunatic/bugs/oo_macros.html) (Examples)
- [http://sourceforge.net/project/showfiles.php?group\\_id=43716](http://sourceforge.net/project/showfiles.php?group_id=43716) (Examples)
- <http://www.kargs.net/openoffice.html>(Examples)
- <http://www.8daysaweek.co.uk/>(Examples and Documentation)
- http:// $0.000 \times 1$  http:// $0.000 \times 1$  html  $\frac{1}{x}$  (you can dig through the source code online here)
- <http://homepages.paradise.net.nz/hillview/OOo/>(numerous excellent macros here including reveal codes macros, key macros, and, information on converting from MS Office)

To find detailed specific information, search the Developer's Guide or perform a web search such as "cursor OpenOffice". To limit the search, use the following search: "site:api.openoffice.org cursor".

If I know the package name, I can usually guess the web location. I inspect the API web site at least as often as I inspect objects. <http://api.openoffice.org/docs/common/ref/com/sun/module-ix.html>

### <span id="page-22-0"></span> *2.3. Translations of this document*

*Table 2.1. Translations of this document.*

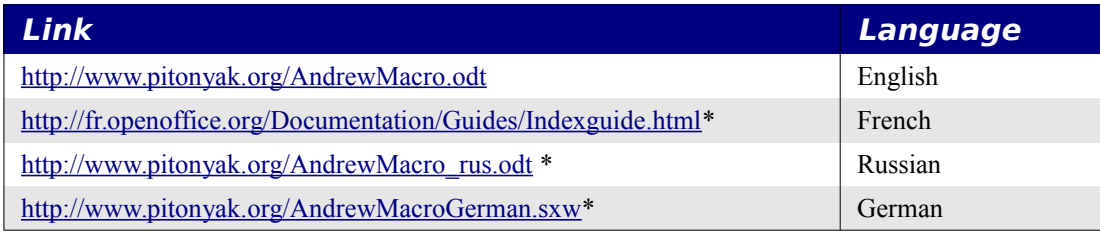

\* The translations are not up to date.

### <span id="page-23-2"></span> **3. Getting started: concepts**

The first chapter of my book, which is available as a free download, is a good "getting started" chapter. The chapter introduces your first macro and the IDE; I consider it a better place to start (see [http://www.pitonyak.org/book/\)](http://www.pitonyak.org/book/).

A Macro is used to automate task in OpenOffice.org. A macro can automate actions that otherwise require error-prone manual labor. Currently, the automatic actions are most easily created by writing Macros in OOo Basic. The scripting framework can ease the use of other languages, but Basic is still the easiest to use. Here are some of the advantages of using the OOo Basic language to control OOo:

- easy to learn,
- supports COM (ActiveX) and advanced GUI features in OpenOffice,
- on line user-community, and
- cross platform solution.

**Tip** OpenOffice.org Basic is also known as StarBasic.

#### <span id="page-23-1"></span> *3.1. My first macro: "Hello World"*

Open a new OOo document. Use **Use Tools | Macros | Organize Macros | OpenOffice.org Basic** to open the Macro dialog. On the left hand side of the dialog, find the document that you just opened. It is probably called "untitled1". Single click underneath "untitled1" where it says "standard". Click the "new" button on the far right to create a new module. Using the default name "Module1" is probably not the best choice. when you have multiple documents open and they all have a module named "Module1", it may become difficult to tell them apart. For now, name your first module "MyFirstModule". The OOo Basic IDE will open. Enter the code shown in [Listing 3.1.](#page-23-3)

<span id="page-23-3"></span>*Listing 3.1: Your first simple macro, "Hello world".*

```
Sub Main
  Print "Hello World"
End Sub
```
Click the run button in the tool-bar to run your first OOo Basic macro.

#### <span id="page-23-0"></span> *3.2. Grouping Code*

OOo Basic is based on subroutines and functions, which are defined using the key words Sub and Function – I interchangeably refer to these as procedures, routines, subroutines, or functions. A routine can call other routines. The difference between a Sub and a Function, is that a Function returns a value and a Sub does not. In [Listing 3.2,](#page-24-0) the subroutine HelloWorld calls the function HelloWorldString to obtains the text "Hello World", which is printed.

<span id="page-24-0"></span>*Listing 3.2: "Hello world" using a subroutine and a function.*

```
Sub HelloWorld
   Dim s As String
   s = HelloWorldString()
   MsgBox s
End Sub
Function HelloWorldString() As String
    HelloWorldString = "Hello World"
End Function
```
Macros are stored as shown in [Figure 3.1.](#page-24-1)

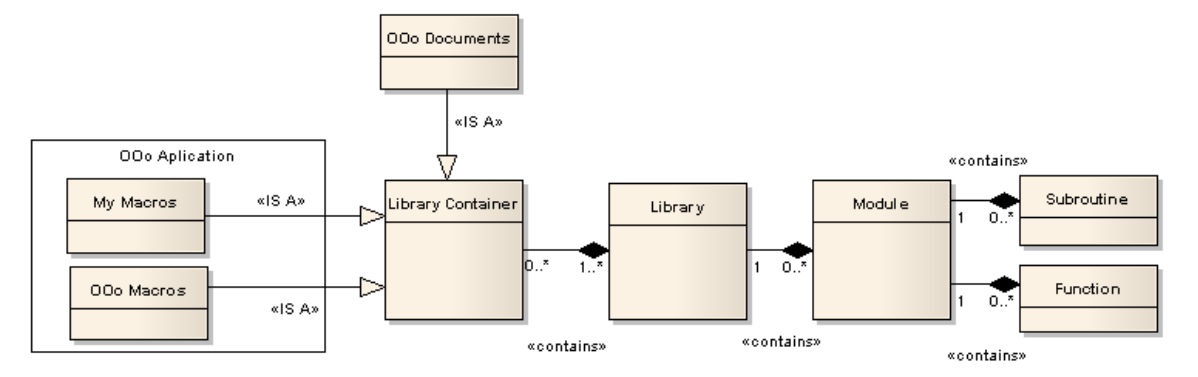

<span id="page-24-1"></span>*Figure 3.1. How macros are stored.*

Do not be fooled by [Figure 3.1,](#page-24-1) it is really very simple. Reading figure from right to left:

- Modules contain (or are composed of) subroutines and functions. The 1 indicates that each routine is contained in exactly one module. The 0..\* indicates that each module contains zero or more routines.
- Each library contains zero or more modules, and each module con live in only one library.
- Each library container contains one or more libraries. Every library contains the Standard library, which cannot be removed, cannot be over-written, and is always loaded so the contained macros are available when the library container is available. A library can contained in zero or more library containers. A library can be stored in a directory on disk by itself, so it is possible that it is not contained in any library container. When a library is imported into a library container, you can choose to copy the library, or link to the library. It is possible for multiple library containers to link to the same library.
- OOo documents are library containers, so documents can contain libraries. Libraries contained in documents are only available from those documents.

• The OOo application has two library containers. One library container contains "my macros" that I write. There are also OOo macros that are included with OOo; these are stored in the OOo library container.

#### <span id="page-25-2"></span> *3.3. Debugging*

The IDE contains debugging capabilities, such as setting break points and watch variables. You can also single step through your code. It is useful to set the breakpoint before the suspected error and then single step through the code to see how the error happens.

#### <span id="page-25-1"></span> *3.4. Variables*

A variable is similar to a box that contains something. Like a box, some variables are more suited to contain certain type of data. A variable's type determines what it can store. Attempting to store the wrong type of data in a variable, will frequently cause an error. Use the DIM statement to "dimension" (declare) a variable before you use it.

#### *Listing 3.3: Declare a simple variable.*

Dim <variablename> As <Type>

A variable whose content can not be changed is called a Constant. A constant is declared using the Const keyword.

*Listing 3.4: Declare a constant.*

Const <constantname> = <constantvalue>

OOo Basic supports many data types. Strings are simple text values delimited by double quotation marks. For numbers, both integer and floating point data types are supported. To learn more about variables, refer to section [16](#page-395-4) [Language](#page-395-4) on page [401](#page-411-0) and also refer to the OOo Help. You can also refer to my book "OpenOffice.org Macros Explained".

### <span id="page-25-0"></span> *3.5. Accessing And Creating Objects In OpenOffice*

OpenOffice.org implements a large number of Services (Objects); usually, services are easily available. Access the current document and the desktop using the global variables ThisComponent and StarDesktop respectively – both of these global variables represent an Object. When you have a document, you can access its interface (see [Listing 3.5\)](#page-25-3).

<span id="page-25-3"></span>*Listing 3.5: Declare and use some variables.*

```
Sub Example
 Dim oDoc As Variant ' Reference the active document.
  Dim oText As Variant ' Reference the document's main Text object.
  oDoc = ThisComponent ' Get the active document
  oText = oDoc.getText() ' Get the TextDocument service
End Sub
```
In OOo 2.x, ThisComponent never refers to a Base document and a Base document is not a library container; macros are stored in the contained forms. Starting with version 3.0, ThisComponent will always be the component that was active when the macro was invoked. This holds if the macro is located in a Base document or in the OOo library container. Also, it holds if the active component is a Base document or one of its sub components; a form, for example.

The variable ThisDatabaseDocument will be introduced for basic macros embedded in a Base document, and always refers to the Base document.

To create an instance of a service, use the global method createUnoService() as shown i[n](#page-26-2) [Listing 3.6.](#page-26-2) This also demonstrates how to create a structure.

<span id="page-26-2"></span>*Listing 3.6: This is the old way of executing a dispatch.*

```
Sub PerformDispatch(vObj, uno$)
 Dim vParser ' This will reference a URLTransformer.
 Dim vDisp 'Return value from the dispatch.
  Dim oUrl As New com.sun.star.util.URL 'Create a Structure
  oUrl.Complete = uno$
  vParser = createUnoService("com.sun.star.util.URLTransformer")
  vParser.parseStrict(oUrl)
  vDisp = vObj.queryDispatch(oUrl,"",0)
  If (Not IsNull(vDisp)) Then vDisp.dispatch(oUrl,noargs())
End Sub
```
**Tip** Although you can create a desktop instance as shown below, you should use the global variable StarDesktop instead. You only need to create the desktop in languages other than StarBasic. createUnoService("com.sun.star.frame.Desktop")

### <span id="page-26-1"></span> *3.6. Everyone keeps talking about UNO, what is it?*

UNO (Universal Network Object) was created to allow different environments to interact. Why? Because different programming languages and environments may have a different representation for the same data. Even integers, as simple as they are, can be represented differently on different computers and programming languages.

#### <span id="page-26-0"></span> **3.6.1. Simple types**

UNO defines numerous basic types such as strings, integers, etc. (so they are the same in different environments). When you use simple types in OOo Basic, everything is automatic. In other words, don't worry about it, just use it.

#### <span id="page-27-2"></span> **3.6.2. Object**

An object is a more complicated type that may contain properties and/or methods. A method is similar to a subroutine or a function; some return values, some do not. For example, the following line calls the getCurrentController method of Thiscomponent.

```
ThisComponent.getCurrentController()
```
The current controller object is also available as a property without calling a method

```
ThisComponent.CurrentController
```
### **3.6.3. Structures**

A structure is a composite type that comprising a fixed set of labeled properties. In other words, a structure is a simple object that contains properties and not methods. Structures that are defined by OpenOffice.org are testable using the method IsUNOStruct().

*Listing 3.7: Test for an UNO structure.*

```
Sub ExamineStructures
  Dim oProperty As New com.sun.star.beans.PropertyValue
  With oProperty
   .name = "Joe"value = 17 End With
  Print oProperty.Name & " is " & oProperty.Value
  If IsUNOStruct(oProperty) Then
    Print "oProperty is an UNO Structure"
  End If
End Sub
```
You can define your own structures, but they are not UNO structures so IsUNOStruct() returns False for them.

### <span id="page-27-0"></span> **3.6.4. Interfaces**

In OOo, an interface defines zero or more methods. An interface can inherit from zero or more interfaces. An object that implements an interface, must support the methods defined by the interface and all interfaces that it inherits (see [Figure 3.2\)](#page-28-1).

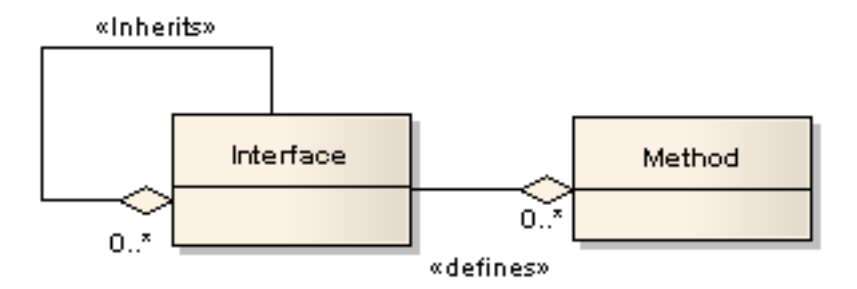

<span id="page-28-1"></span>*Figure 3.2. Interfaces define methods.*

Almost all UNO objects support services and interfaces. When I use the word interface, as it relates to an object, the word always means the set of methods that an object supports. For example, if an object supports the com.sun.star.frame.XStorable interface, or XStorable, then the object supports the methods in *[Table 3.1](#page-28-2)*.

*Table 3.1. Methods defined by the XStorable interface.*

<span id="page-28-2"></span>

| <b>Method</b> | <b>Summary</b>                                                                                                    |
|---------------|----------------------------------------------------------------------------------------------------|
| hasLocation   | Returns true if the object has a know the location, either because it was loaded<br>from there, or because it is stored there. |
| getLocation   | Returns the URL the object was stored to.                                                                                      |
| isReadonly    | If true, do not call store $()$ .                                                                                              |
| store         | Store the data to the URL from which it was loaded.                                                                            |
| storeAsURL    | Store the object to a URL. Subsequent calls to store use this URL.                                                             |
| storeToURL    | Store the object to a URL, this does not change the document's URL.                                                            |

The macro in [Listing 3.19](#page-35-1) checks to see if the component supports the XStorable interface. If it does, then the macro uses hasLocation() and getLocation(). It is possible that a returned component will not support the XStorable interface or that the document has not been saved and therefore does not have a location to print.

### <span id="page-28-0"></span> **3.6.5. Services**

In OOo, a service defines zero or more properties. A service can inherit from zero or more services, and zero or more interfaces. An object that supports a service, must support the methods and properties defined by service and all inherited interfaces and services (se[e](#page-29-2) [Figure 3.3\)](#page-29-2).

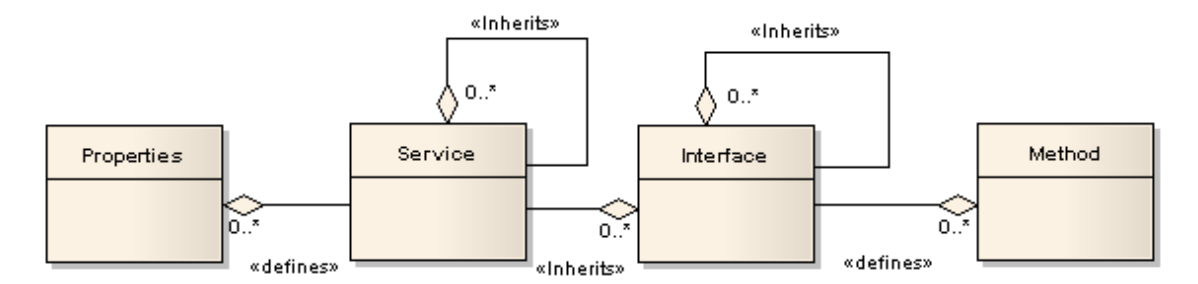

<span id="page-29-2"></span>*Figure 3.3. Services define properties and methods.*

When I use the word service, as it relates to an object, I always mean a set of interfaces, properties, and services that an object supports. Given a specific interface or service, you can find the definition of that interface or service at [http://api.openoffice.org.](http://api.openoffice.org/) The service definition defines only the objects immediately defined by the service. For example, the TextRange service is defined as supporting the CharacterProperties service, which is defined to support individual properties such as the CharFontName. An object that supports the TextRange service, therefore, supports the CharFontName property even though it is not explicitly listed; you need to explore all of the listed interfaces, services, and properties to see what an object really supports.

#### <span id="page-29-1"></span> **3.6.6. Interfaces and services**

Although the definition of services and interfaces are available, the definition is a poor method for quickly determining everything about an object. You can set break points in the BASIC IDE and inspect variables. This is useful to see the properties. XRay is a popular object inspection library. Download and install Xray from OOo Macros (see [http://bernard.marcelly.perso.sfr.fr/index2.html\)](http://bernard.marcelly.perso.sfr.fr/index2.html). I wrote my own object inspection macros before XRay was availabl.

Most UNO objects implements the XServiceInfo interface, which allows you to ask the object if it supports a specific service.

*Listing 3.8: Verify that a document is a text document.*

```
 Dim s As String
s = "com.sun.star.text.TextDocument"
 If ThisComponent.supportsService(s) Then
   Print "The document is a text document"
 Else
   Print "The document is not a text document"
 End If
```
#### <span id="page-29-0"></span> **3.6.7. What type is this object?**

It is useful to know the object type so that you know what you can do with it. Here is a brief list of inspection methods:

*Table 3.2: Methods used to inspect variables.*

<span id="page-30-0"></span>

| <b>Method</b>      | <b>Description</b>                              |
|--------------------|-------------------------------------------------|
| <b>IsArray</b>     | Is the parameter an array?                      |
| <b>IsEmpty</b>     | Is the parameter an uninitialized variant type? |
| IsNull             | Does the parameter contain "no" data?           |
| IsObject           | Is the parameter an OLE object?                 |
| <b>IsUnoStruct</b> | Is the parameter an UNO structure?              |
| TypeName           | What is the type name of the parameter?         |

A variables type name can also provide information about a variables properties.

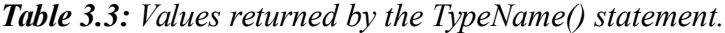

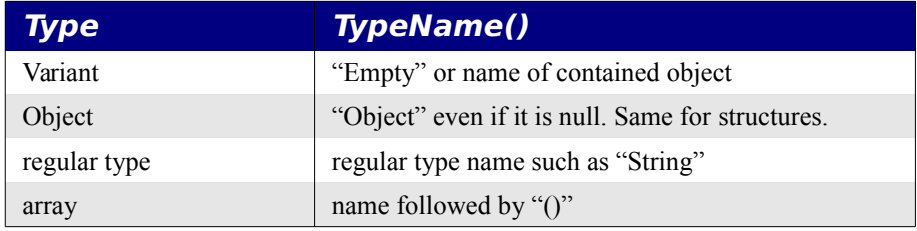

[Listing 3.9](#page-30-1) demonstrates the statements in [Table 3.2](#page-30-0) for different variable types.

<span id="page-30-1"></span>*Listing 3.9: Inspect variables.*

```
Sub TypeTest
  Dim oSFA
  Dim aProperty As New com.sun.star.beans.Property
  oSFA = CreateUnoService( "com.sun.star.ucb.SimpleFileAccess" )
 Dim v, o As Object, s As String, ss$, a(4) As String
 ss = "Empty Variant: " & GetSomeObjInfo(v) & chr(10) &
    "Empty Object: " & GetSomeObjInfo(o) & chr(10) &_
     "Empty String: " & GetSomeObjInfo(s) & chr(10)
 v = 4ss = ss & "int Variant: " & GetSomeObjInfo(v) & chr(10)
  v = o
  ss = ss & "null obj Variant: " & GetSomeObjInfo(v) & chr(10) &
    "struct: " & GetSomeObjInfo(aProperty) & chr(10) &_
    "service: " & GetSomeObjInfo(oSFA) & chr(10) &_
     "array: " & GetSomeObjInfo(a())
  MsgBox ss, 64, "Type Info"
End Sub
```
REM Returns basic type information for the parameter.

```
REM This also returns the dimensions of an array.
Function GetSomeObjInfo(vObj) As String
  Dim s As String
  s = "TypeName = " & TypeName(vObj) & CHR$(10) &"VarType = " \& VarType(vObj) \& CHR$(10)
   If IsNull(vObj) Then
    s = s \& "IsNull = True"
   ElseIf IsEmpty(vObj) Then
    s = s \& 'Is Empty = True"
   Else
     If IsObject(vObj) Then
       On Local Error GoTo DebugNoSet
      s = s \& "Implementation = " \& \_ NotSafeGetImplementationName(vObj) & CHR$(10)
       DebugNoSet:
       On Local Error Goto 0
      s = s \& "IsObject = True" & CHR$(10)
     End If
    If IsUnoStruct(vObj) Then s = s & "IsUnoStruct = True" & CHR$(10)
    If IsDate(vObj) Then s = s \& "IsDate = True" & CHR$(10)
    If IsNumeric(vObj) Then s = s \& "IsNumeric = True" & CHR$(10)
     If IsArray(vObj) Then
       On Local Error Goto DebugBoundsError:
       Dim i%, sTemp$
      s = s \& "IsArray = True" & CHR$(10) & "range = ("
      Do While (i \text{ } > = 0)i<sup>8</sup> = i<sup>8</sup> + 1
        sTemp$ = LBound(vObj, i%) & "To " & Ubound(vObj, i%)If i\% > 1 Then s = s \& ", "
        s = s \& sTerm$ Loop
       DebugBoundsError:
       On Local Error Goto 0
      s = s \& '')'' \& CHR\ (10)
    End If
   End If
   GetSomeObjInfo = s
End Function
REM This places an error handler where it will catch the problem
REM and return something anyway!
Function SafeGetImplementationName(vObj) As String
  On Local Error GoTo ThisErrorHere:
  SafeGetImplementationName = NotSafeGetImplementationName(vObj)
  Exit Function
ThisErrorHere:
  On Local Error GoTo 0
```

```
 SafeGetImplementationName = "*** Unknown ***"
End Function
REM The problem is that if this Function is called and the vObj 
REM type does NOT support the getImplementationName() call, 
REM then I receive an "Object variable not set" error at 
REM the Function definition.
Function NotSafeGetImplementationName(vObj) As String
  NotSafeGetImplementationName = vObj.getImplementationName()
End Function
```
#### <span id="page-32-2"></span> *3.6.8. What methods, properties, interfaces, and services are supported?*

UNO objects usually support ServiceInfo, which provides information about the service. Use getImplementationName() to obtain the fully qualified object name. Use the fully qualified name to search Google or the Developer's Guide for more information. [Listing 3.10](#page-32-3) demonstrates how to print the methods, interfaces, and properties for an UNO object.

<span id="page-32-3"></span>*Listing 3.10: What can this object do?*

```
MsgBox vObj.dbg methods 'Methods for this object.
MsgBox vObj.dbg supportedInterfaces 'Interfaces for by this object.
MsgBox vObj.dbg properties 'Properties for this object.
```
OOo includes macros to display debug information. The most commonly used included macros are PrintdbgInfo(object) and ShowArray(object). The WritedbgInfo(object) macro inserts object debug information into an open writer document.

#### <span id="page-32-1"></span> **3.6.9. Languages other than Basic**

StarBasic provides numerous conveniences not provided by other programming languages. This section touches on only a few of these.

#### <span id="page-32-0"></span> *3.6.9.1. CreateUnoService*

The CreateUnoService() method is a short cut to obtaining the global service manager and then calling createInstance() on the service manager.

*Listing 3.11: Get the global process service manager.*

```
oManager = GetProcessServiceManager()
oDesk = oManager.createInstance("com.sun.star.frame.Desktop")
```
In StarBasic, this process may be done in a single step – unless you need to use createInstanceWithArguments() that is.

*Listing 3.12: CreateUnoService is less code than using the process service manager.*

oDesk = CreateUnoService("com.sun.star.frame.Desktop")

Other languages, such as Visual Basic, do not support the CreateUnoService() method.

#### *Listing 3.13: Create a UNO service using Visual Basic.*

```
Rem Visual Basic does not support CreateUnoService().
Rem The service manager is always the first thing to create 
REM In Visual Basic.
Rem If OOo is not running, it is started.
Set oManager = CreateObject("com.sun.star.ServiceManager")
Rem Create a desktop object.
Set oDesk = oManager.createInstance("com.sun.star.frame.Desktop")
```
#### <span id="page-33-1"></span> *3.6.9.2. ThisComponent*

In StarBasic, ThisComponent references the current the document, or the document that caused a macro to be called. ThisComponent is set when the macro is started, and does not change, even if the macro causes a new document to become current – this includes closing ThisComponent. Even with the pitfalls, ThisComponent is a nice convenience. In languages other than Basic, the common solution is to use the getCurrentComponent() on the desktop object. If the Basic IDE or help window is current, getCurrentComponent() returns these objects, which are not OOo Documents.

#### <span id="page-33-0"></span> **3.6.9.3. StarDesktop**

StarDesktop references the desktop object which is essentially the primary OOo application. The name originated when the product was named StarOffice and it displayed a main desktop object that contained all of the open components. Examples of components that the desktop object may contain include all supported documents, the BASIC Integrated Development Environment (IDE), and the included help pages (see *[Figure 3.4](#page-33-2)*).

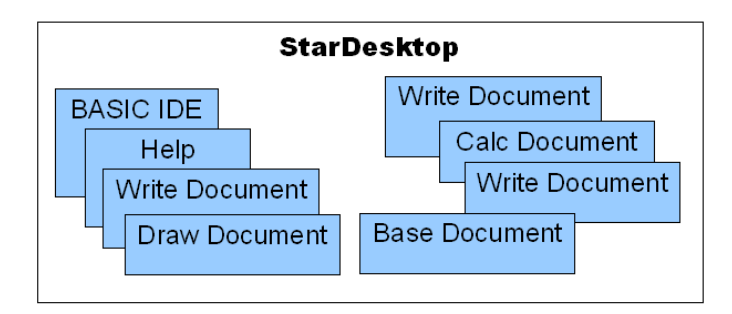

<span id="page-33-2"></span>*Figure 3.4: The desktop contains components.*

Getting back to the macro in *[Listing 3.19](#page-35-1)*, StarDesktop provides access to the currently open components. The method getCurrentComponent() returns the currently active component. If the macro is run from the BASIC IDE, then a reference to the BASIC IDE is returned. If the macro is run while a document is displayed, probably by using **Tools > Macros > Run Macro** then oComp will reference the current document.

**TIP** The global variable ThisComponent refers to the currently active document. If a non-

document type component has the focus, then ThisComponent refers to the last active document. As of OOo version 2.01, the Basic IDE, help pages, and Base documents do not cause ThisComponent to be set to the current component.

#### <span id="page-34-0"></span> *3.6.10. Accessing methods and properties*

StarBasic automatically makes the methods and properties supported by an object available – StarBasic sometimes makes properties available that are not available using other methods. In other languages, the interface that defines the method that you want to call must be extracted before it can be used (see [Listing 3.14\)](#page-34-1).

<span id="page-34-1"></span>*Listing 3.14: In Java, you must obtain an interface before you can use it.*

```
XDesktop xDesk;
xDesk = (XDesktop) UnoRuntime.queryInterface(XDesktop.class, desktop);
XFrame xFrame = (XFrame) xDesk.getCurrentFrame();
XDispatchProvider oProvider = (XDispatchProvider)
UnoRuntime.queryInterface(XDispatchProvider.class, xFrame);
```
If the view cursor is in a text section, the TextSection property contains a reference to the text section. If not, the TextSection property is null. In StarBasic, I can obtain the text section as follows:

*Listing 3.15: OOo Basic allows you to access properties directly.*

If IsNull(oDoc.CurrentController.getViewCursor().TextSection) Then

In a language other than StarBasic, the CurrentController property and the TextSection property are not directly available. The current controller is available using a "get" method, and the text section is available as a property value. Code that uses get and set methods is easier to translate into other languages than code that uses properties.

*Listing 3.16: Access some properties using get methods.*

oVCurs = oDoc.getCurrentController().getViewCursor() If IsNull(oVCurs.getPropertyValue("TextSection")) Then

StarBasic allows some properties to act as an array, even if the property is not an array; specifically, properties that implement an interface for indexed access. Consider the Sheets property in a Calc document. In Calc, both of the following accomplish the same task, but only the second example works outside of StarBasic.

*Listing 3.17: OOo Basic allows you to access some properties as an array.*

oDoc.sheets(1) ' Access as an array. oDoc.getSheets().getByIndex(1) ' Use a method.

#### <span id="page-35-0"></span> *3.7. Summary*

The StarBasic language refers to the syntax and the commands for general programming. StarBasic is easy to use.

*Listing 3.18: Simple macro that does not access the OOo API.*

```
Sub SimpleExample()
  Dim i As Integer
 i = 4Print "The value of i = " & i
End Sub
```
Most macros are written to interact with the OOo components. You must, therefore, learn about the methods and properties for each object that you want to use; this is difficult.

<span id="page-35-1"></span>*Listing 3.19: Simple macro that uses the OOo API to inspect the current component.*

```
Sub ExamineCurrentComponent
  Dim oComp
  oComp = StarDesktop.getCurrentComponent()
  If HasUnoInterfaces(oComp, "com.sun.star.frame.XStorable") Then
    If oComp.hasLocation() Then
      Print "The current component has URL: " & oComp.getLocation()
    Else
      Print "The current component does not have a location."
    End If
  Else
     Print "The current component is not storable"
   End If
End Sub
```
Although the macro in *[Listing 3.19](#page-35-1)* is simple, it requires a lot knowledge to write. The macro starts by declaring the variable oComp, which defaults to type Variant because the type is not explicitly given.
# **4. Examples**

# *4.1. Debugging And Inspecting Macros*

It can be difficult to determine what methods and properties are available for an object. The methods in this section should help.

# **4.1.1. Determine Document Type**

In OOo, most of the functionality is defined by services. To determine the document type, look at the services it supports. The macro shown below uses this method. I assume that this is safer than using getImplementationName().

*Listing 4.1: Identify most OpenOffice.org document types.*

```
'Author: Included with OpenOffice
'Modified by Andrew Pitonyak
Function GetDocumentType(oDoc)
  Dim sImpress$
  Dim sCalc$
  Dim sDraw$
  Dim sBase$
  Dim sMath$
  Dim sWrite$
  sCalc = "com.sun.star.sheet.SpreadsheetDocument"
  sImpress = "com.sun.star.presentation.PresentationDocument"
  sDraw = "com.sun.star.drawing.DrawingDocument"
  sBase = "com.sun.star.sdb.DatabaseDocument"
 sMath = "com.sun.star.formula.FormulaProperties"
  sWrite = "com.sun.star.text.TextDocument"
  On Local Error GoTo NODOCUMENTTYPE
  If oDoc.SupportsService(sCalc) Then
    GetDocumentType() = "scalc"
  ElseIf oDoc.SupportsService(sWrite) Then
    GetDocumentType() = "swriter"
  ElseIf oDoc.SupportsService(sDraw) Then
    GetDocumentType() = "sdraw"
  ElseIf oDoc.SupportsService(sMath) Then
    GetDocumentType() = "smath"
  ElseIf oDoc.SupportsService(sImpress) Then
  GetDocumentType() = "simpress"
  ElseIf oDoc.SupportsService(sBase) Then
    GetDocumentType() = "sbase"
  End If
  NODOCUMENTTYPE:
  If Err <> 0 Then
    GetDocumentType = ""
    Resume GOON
```

```
 GOON:
   End If
End Function
```
[Listing 4.2](#page-37-0) returns the name of the PDF export filter based on the document type.

<span id="page-37-0"></span>*Listing 4.2: Use the document type to determine the PDF export filter.*

```
Function GetPDFFilter(oDoc)
 [Alain.Viret@bger.admin.ch]
  REM Modified by Andrew Pitonyak
  On Local Error GoTo NODOCUMENTTYPE
  Dim sImpress$
  Dim sCalc$
  Dim sDraw$
  Dim sBase$
  Dim sMath$
  Dim sWrite$
  sCalc = "com.sun.star.sheet.SpreadsheetDocument"
  sImpress = "com.sun.star.presentation.PresentationDocument"
  sDraw = "com.sun.star.drawing.DrawingDocument"
 sBase = "com.sun.star.sdb.DatabaseDocument"
 sMath = "com.sun.star.formula.FormulaProperties"
  sWrite = "com.sun.star.text.TextDocument"
  On Local Error GoTo NODOCUMENTTYPE
  If oDoc.SupportsService(sCalc) Then
    GetPDFFilter() = "calc_pdf_Export"
  ElseIf oDoc.SupportsService(sWrite) Then
    GetPDFFilter() = "writer_pdf_Export"
  ElseIf oDoc.SupportsService(sDraw) Then
    GetPDFFilter() = "draw_pdf_Export"
  ElseIf oDoc.SupportsService(sMath) Then
   GetPDFFilter() = "math pdf Export"
  ElseIf oDoc.SupportsService(sImpress) Then
   GetPDFFilter() = "impress pdf Export"
  End If
  NODOCUMENTTYPE:
  If Err <> 0 Then
    GetPDFFilter() = ""
    Resume GOON
    GOON:
  End If
End Function
```
# *4.2. X-Ray*

Bernard Marcelly wrote a tool called X-Ray that displays object information in a dialog. XRay tool is available for download from [http://bernard.marcelly.perso.sfr.fr/index2.html,](http://bernard.marcelly.perso.sfr.fr/index2.html) and is highly recommended by many people!

# *4.3. Dispatch: Using Universal Network Objects (UNO)*

[http://udk.openoffice.org](http://udk.openoffice.org/) and the Developer's Guide are good references in your quest to understand UNO. UNO is a component model offering interoperability between different programming languages, object models, machine architectures, and processes.

On the Windows platforms, many software packages use the existing COM. OOo, however, has its own multi-platform component object model. By using its own object model, OOo's functionality is not limited to Windows. Secondly, OOo can provide a better error handling system than is provided by COM. Nevertheless, COM can still be used to control OpenOffice (Windows). For more information, see

<http://api.openoffice.org/docs/DevelopersGuide/ProfUNO/ProfUNO.htm#1+4+4+Automation+Bridge>.

This example dispatches an UNO command to perform the "undo" command.

*Listing 4.3: Use the new dispatch method to perform the undo operation.*

```
Sub Undo
  Dim oDisp
  Dim oFrame
  oFrame = ThisComponent.CurrentController.Frame
  oDisp = createUnoService("com.sun.star.frame.DispatchHelper")
  oDisp.executeDispatch(oFrame,".uno:Undo", "", 0, Array())
End Sub
```
The difficult part is knowing the UNO interface and the parameters for each. Consider the following which should work with newer versions of OOo.

*Listing 4.4: Use the new dispatch method to export a Write document to PDF.*

```
Dim a(2) As New com.sun.star.beans.PropertyValue
a(0).Name = "URL" : a(0).Value = "my_file_name_.pdf"
a(1).Name = "FilterName" : a(1).Value = "writer pdf Export"
oDisp.executeDispatch(oFrame, ".uno:ExportDirectToPDF", "", 0, a())
```
*Listing 4.5: Use the new dispatch method to go to a cell, copy, and paste.*

```
Dim a(1) As New com.sun.star.beans.PropertyValue
a(0).Name = "ToPoint" : a(0).Value = "$B$3"
oDisp.executeDispatch(oFrame, ".uno:GoToCell", "", 0, a())
oDisp.executeDispatch(oFrame, ".uno:Copy", "", 0, Array())
oDisp.executeDispatch(oFrame, ".uno:Paste", "", 0, Array())
```
# **4.3.1. The dispatcher requires a user interface**

Hal Vaughan asked questions, Mathias Bauer answered them.

Q: Will Dispatch Names Change?

A: Macros using dispatch names rather than numbers will not change between OOo versions.

Q: Is there any reason to use the regular API calls instead of calling the dispatcher with the function name?

A: Dispatch calls do not work on a document without a UI. If OOo is run in a real "server" mode where documents can be loaded and scripted without any GUI, only macros using the "real" API will work. The real API is also much more powerful and gives you a better insight in the real objects. IMHO you should use the dispatch API only for two reasons:

- 1. Recording macros
- 2. As a workaround when a certain task can not be done by any "real" API (because it does not exist or it is broken).

### *4.3.1.1. Modifying the menu – a dispatcher example*

In OOo 2.0, you should be able to assign a macro to a menu item using the API:

[http://specs.openoffice.org/ui\\_in\\_general/api/ProgrammaticControlOfMenuAndToolbarItems.sxw](http://specs.openoffice.org/ui_in_general/api/ProgrammaticControlOfMenuAndToolbarItems.sxw)

The API IDL states that there is an XMenu Interface and also an XMenuListener. Retrieving the Menu ID from the XML file that defines the menu is possible, should be able to assign a macro to that ID ??? test this! You can also use a DispatchProviderInterceptor, which can be compared to a Listener or Handler.

Use a DispatchProviderInterceptor to listen for Dispatch commands. It is possible to intercept almost every command. Using slot ids, we can assign macros to special DispatchCommands that represent menu items. Although we can not prevent a user from selecting a menu item, we can intercept the command when it is dispatched. A DispatchInterceptor must be implemented and registered.

The ToggleToolbarVisibility macro, written by Peter Biela, toggles the tool bar visibility.

*Listing 4.6: Toggle the visibility of a tool bar.*

```
REM Author: Peter Biela
REM E-Mail: Peter.Biela@planet-interkom.de
REM Modified: Andrew Pitonyak
Sub ToggleToolbarVisibility( )
  Dim oFrame
  Dim oDisp
  Dim a()
  Dim s$
   Dim i As Integer
   oFrame = ThisComponent.CurrentController.Frame
```

```
a() = Array('".uno:MenuBarVisible", .uno:ObjectBarVisible", ".uno:OptionBarVisible", ".uno:NavigationBarVisible", _
                ".uno:StatusBarVisible", ".uno:ToolBarVisible", _
                ".uno:MacroBarVisible", ".uno:FunctionBarVisible" )
  oDisp = createUnoService("com.sun.star.frame.DispatchHelper")
 For i = LBound(a()) to Ubound(a())
    oDisp.executeDispatch(oFrame, a(i), "", 0, Array())
  Next
   'on CalcFrames
  s = ".uno:InputLineVisible"
  oDisp.executeDispatch(oFrame, s, "", 0, Array())
End Sub
```
### *4.4. Intercept menu commands using Basic*

Paolo Mantovani discovered that you can intercept menu commands from Basic. It was assumed that you could not because the language does not support the creation of custom UNO objects. I, Andrew Pitonyak, would like to point out that this is not the first time that Paolo Mantovani has managed to accomplish something that was claimed to be impossible.

#### *Listing 4.7: Intercept menu commands.*

```
REM Author: Paolo Mantovani
REM Modifed: Andrew Pitonyak
Option Explicit
Global oDispatchInterceptor
Global oSlaveDispatchProvider
Global oMasterDispatchProvider
Global oFrame
Global bDebug As Boolean
\mathcal{L}_\text{max} and \mathcal{L}_\text{max} and \mathcal{L}_\text{max} and \mathcal{L}_\text{max} and \mathcal{L}_\text{max} and \mathcal{L}_\text{max}Sub RegisterInterceptor
   Dim oFrame : oFrame = ThisComponent.currentController.Frame
  Dim s$ : s = "com.sun.star.frame.XDispatchProviderInterceptor"
  oDispatchInterceptor = CreateUnoListener("ThisFrame", s)
   oFrame.registerDispatchProviderInterceptor(oDispatchInterceptor) 
End Sub
```

```
Sub ReleaseInterceptor()
```

```
On Error Resume Next
```

```
 oFrame.releaseDispatchProviderInterceptor(oDispatchInterceptor) 
End Sub
```
 $\mathcal{L}_\text{max}$  and  $\mathcal{L}_\text{max}$  and  $\mathcal{L}_\text{max}$  and  $\mathcal{L}_\text{max}$  and  $\mathcal{L}_\text{max}$  and  $\mathcal{L}_\text{max}$ 

```
Function ThisFrame queryDispatch ( oUrl As Object,
        sTargetFrameName As String, lFlags As Long ) As Variant
   Dim oDisp
   Dim s$
    'the slot protocol causes ooo crash...
   If oUrl.protocol = "slot:" Then
     Exit Function
   End If
   If bDebug Then
      Print oUrl.complete, sTargetFrameName, lFlags
   End If
   s = sTargetFrameName
   oDisp = oSlaveDispatchProvider.queryDispatch( oUrl, s, lFlags )
    'do your management here
   Select Case oUrl.complete
      Case ".uno:Save" 'disable the save command
        Exit Function
      'Case "..."
         '...
      Case Else
        ' do nothing
   End Select
   ThisFrame_queryDispatch = oDisp 
End Function
\mathcal{L}_\text{max} and \mathcal{L}_\text{max} and \mathcal{L}_\text{max} and \mathcal{L}_\text{max} and \mathcal{L}_\text{max} and \mathcal{L}_\text{max}Function ThisFrame queryDispatches ( mDispArray ) As Variant
   ThisFrame_queryDispatches = mDispArray
End Function
\mathcal{L}_\text{max} and \mathcal{L}_\text{max} and \mathcal{L}_\text{max} and \mathcal{L}_\text{max} and \mathcal{L}_\text{max} and \mathcal{L}_\text{max}Function ThisFrame getSlaveDispatchProvider ( ) As Variant
  ThisFrame qetSlaveDispatchProvider = oSlaveDispatchProvider
End Function
\mathcal{L}_\text{max} and \mathcal{L}_\text{max} and \mathcal{L}_\text{max} and \mathcal{L}_\text{max} and \mathcal{L}_\text{max} and \mathcal{L}_\text{max}Sub ThisFrame setSlaveDispatchProvider ( oSDP )
   oSlaveDispatchProvider = oSDP
End Sub
\mathcal{L}_\text{max} and \mathcal{L}_\text{max} and \mathcal{L}_\text{max} and \mathcal{L}_\text{max} and \mathcal{L}_\text{max} and \mathcal{L}_\text{max}
```
 $\mathcal{L}_\text{max}$  and  $\mathcal{L}_\text{max}$  and  $\mathcal{L}_\text{max}$  and  $\mathcal{L}_\text{max}$  and  $\mathcal{L}_\text{max}$  and  $\mathcal{L}_\text{max}$ 

```
Function ThisFrame_getMasterDispatchProvider ( ) As Variant
  ThisFrame_getMasterDispatchProvider = oMasterDispatchProvider
End Function
```
 $\mathcal{L}_\text{max}$  and  $\mathcal{L}_\text{max}$  and  $\mathcal{L}_\text{max}$  and  $\mathcal{L}_\text{max}$  and  $\mathcal{L}_\text{max}$  and  $\mathcal{L}_\text{max}$ 

 $\mathcal{L}_\text{max}$  and  $\mathcal{L}_\text{max}$  and  $\mathcal{L}_\text{max}$  and  $\mathcal{L}_\text{max}$  and  $\mathcal{L}_\text{max}$  and  $\mathcal{L}_\text{max}$ 

```
Sub ThisFrame_setMasterDispatchProvider ( oMDP )
 oMasterDispatchProvider = oMDP
End Sub
```
Sub ToggleDebug() 'be carefull! you will have a debug message ' for each dispatch.... bDebug = Not bDebug End Sub

# **5. Miscellaneous Examples**

### *5.1. Display Text In Status Bar*

*Listing 5.1: Display text in the status bar, but it will not change.*

```
'Author: Sasa Kelecevic
'email: scat@teol.net
'Here are two methods that may be used to obtain the
'status indicator
Function ProgressBar
  ProgressBar = ThisComponent.CurrentController.StatusIndicator
End Function
REM display text in status bar
Sub StatusText(sInformation as String)
  Dim iLen As Integer
  Dim iRest as Integer
  iLen = Len(sInformation)
  iRest = 270 - iLen ProgressBar.start(sInformation+SPACE(iRest),0)
End Sub
```
According to Christian Erpelding  $[ergelding@ce-data.de]$ , using the above code, you can only change the status bar ONCE and then all changes to the status bar are ignored. Use setText rather than start as shown below.

#### *Listing 5.2: Display text in the status bar.*

```
Sub StatusText(sInformation)
  Dim iLen as Integer
  Dim iRest As Integer
  iLen=Len(sInformation)
   iRest=350-iLen
  REM This uses the ProgressBar function shown above!
  ProgressBar.setText(sInformation+SPACE(iRest))
End Sub
```
# *5.2. Display All Styles In The Current Document*

This is not as exciting as it appears. The following styles exist for a text document: CharacterStyles, FrameStyles, NumberingStyles, PageStyles, and ParagraphStyles.

*Listing 5.3: Display all of the styles used in the current document.*

```
'Author: Andrew Pitonyak
'email: andrew@pitonyak.org
Sub DisplayAllStyles
  Dim mFamilyNames As Variant, mStyleNames As Variant
  Dim sMsg As String, n%, i%
  Dim oFamilies As Object, oStyle As Object, oStyles As Object
```

```
 oFamilies = ThisComponent.StyleFamilies
   mFamilyNames = oFamilies.getElementNames()
   For n = LBound(mFamilyNames) To UBound(mFamilyNames)
    sMsq = " oStyles = oFamilies.getByName(mFamilyNames(n))
     mStyleNames = oStyles.getElementNames()
     For i = LBound(mStyleNames) To UBound (mStyleNames)
      sMsg=sMsg + i + " : " + mStyleNames(i) + Chr(13)If ((i + 1) Mod 21 = 0) Then
         MsgBox sMsg,0,mFamilyNames(n)
        sMsq = " End If
     Next i
    MsgBox sMsg,0,mFamilyNames(n)
   Next n
End Sub
```
# *5.3. Iterate Through All Open Documents*

*Listing 5.4: Iterate through all of the open documents.*

```
Sub Documents Iteration( )
   Dim oDesktop As Object, oDocs As Object
   Dim oDoc As Object, oComponents As Object
   Dim i as Integer 'i counts how many windows are open in OOo
  i = 0 oComponents = StarDesktop.getComponents()
   oDocs = oComponents.createEnumeration()
   Do While oDocs.hasMoreElements()
    oDoc = oDocs.nextElement()
    i = i + 1 'Counter
   Loop
   MsgBox i + "Components are currently open"
End Sub
```
# *5.4. List Fonts And Other Screen Information*

Thanks to Paul Sobolik, I finally have a working example. First you create an abstract window toolkit and then you create a virtual device compatible with the screen. From this device, you can obtain things such as the screen dimensions and font information.

**Tip** When designing a font, it is common to generate a version for different display attributes such as bold or italic. When you list the fonts supported by your system, you will frequently find all of the variations. Windows contains "Courier New Regular", "Courier New Italic", "Courier New Bold", and "Courier New Bold Italic".

I have a font document that is far more in depth than what is displayed here. The document is available on my web site.

*Listing 5.5: List available fonts.*

```
'Author: Paul Sobolik
'email: psobolik@lycos.com
Sub ListFonts
  Dim oToolkit as Object
  oToolkit = CreateUnoService("com.sun.star.awt.Toolkit")
  Dim oDevice as Variant
  oDevice = oToolkit.createScreenCompatibleDevice(0, 0)
  Dim oFontDescriptors As Variant
  oFontDescriptors = oDevice.FontDescriptors
  Dim oFontDescriptor As Object
  Dim sFontList as String
  Dim iIndex as Integer, iStart As Integer
  Dim iTotal As Integer, iAdjust As Integer
  iTotal = UBound(oFontDescriptors) - LBound(oFontDescriptors) + 1
 istr = 1 iAdjust = iStart - LBound(oFontDescriptors)
  For iIndex = LBound(oFontDescriptors) To UBound(oFontDescriptors)
    oFontDescriptor = oFontDescriptors(iIndex)
   sFontList = sFontList & iIndex + iAdjust & ": " &
                oFontDescriptor.Name & " " &_
                 oFontDescriptor.StyleName & Chr(10)
    If ((iIndex + iAdjust) Mod 20 = 0) Then
     MsgBox sFontList, 0, "Fonts " & iStart & " to " &
             iIndex + iAdjust & " of " & iTotal
     iStart = iIndex + iAdjust + 1sFontList = " End If
  Next iIndex
  If sFontList <> "" Then
    Dim s$
    s = "Fonts " & iStart & " to " & iIndex & " of " & iTotal
    MsgBox sFontList, 0, s
  End If
End Sub
```
Note that it depends on your Operating System (also on its settings) which Fonts are supported.

# **5.4.1. Display supported fonts**

See my macro font document on my web site.

<http://www.pitonyak.org/AndrewFontMacro.odt>

The document iterates through the fonts and prints a summary of the different fonts with examples for each.

# *5.5. Set the default font using the ConfigurationProvider*

To change the default font, run the macro and then restart OOo.

*Listing 5.6: Set the default font using the ConfigurationProvider.*

```
Author: Christian Junker
Sub DefaultFont Change()
  Dim nodeArgs(0) As New com.sun.star.beans.PropertyValue
   Dim s$
  REM Properties
   nodeArgs(0).Name = "nodePath"
   nodeArgs(0).Value = "org.openoffice.Office.Writer/DefaultFont"
   nodeArgs(0).State = com.sun.star.beans.PropertyState.DEFAULT_VALUE
  nodeArgs(0).Handle = -1 'no handle!
   REM the required Config Services
   s = "com.sun.star.comp.configuration.ConfigurationProvider"
   Provider = createUnoService(s)
   s = "com.sun.star.configuration.ConfigurationUpdateAccess"
   UpdateAccess = Provider.createInstanceWithArguments(s, nodeArgs())
   REM set your DefaultFont now..
   UpdateAccess.Standard = "Arial"
   UpdateAccess.Heading = "Arial"
   UpdateAccess.List = "Arial"
   UpdateAccess.Caption = "Arial"
   UpdateAccess.Index = "Arial"
   UpdateAccess.commitChanges()
End Sub
```
### *5.6. Print Current Document*

I played with this and I can print. I stopped trying to figure out how to print an A4 document on my Letter printer! I wanted to set this by default but I decided that it is not worth my time for now.

*Listing 5.7: Print the current document.*

'Author: Andrew Pitonyak

```
'email: andrew@pitonyak.org
Sub PrintSomePrinterProperties
  Dim mPrintopts1(), x as Variant
   'Dimensioned at 0, if you set any other properties, 
   'be certain to set this to a higher value....
  Dim mPrintopts2(0) As New com.sun.star.beans.PropertyValue
  Dim oDoc As Object, oPrinter As Object
  Dim sMsg As String
  Dim n As Integer
  oDoc = ThisComponent
   '***********************************
   'Do you want to choose a certain printer
   'Dim mPrinter(0) As New com.sun.star.beans.PropertyValue
   'mPrinter(0).Name="Name"
   'mPrinter(0).value="Other printer"
   'oDoc.Printer = mPrinter()
   '***********************************
   'To simply print the document do the following:
   'oDoc.Print(mPrintopts1())
   '***********************************
   'To print pages 1-3, 7, and 9
   'mPrintopts2(0).Name="Pages"
   'mPrintopts2(0).Value="1-3; 7; 9"
   'oDoc.Printer.PaperFormat=com.sun.star.view.PaperFormat.LETTER
   'DisplayMethods(oDoc, "propr")
   'DisplayMethods(oDoc, "")
  oPrinter = oDoc.getPrinter()
  MsgBox "Printers " & LBound(oPrinter) & " to " & UBound(oPrinter)
 sMsq = " For n = LBound(oPrinter) To UBound(oPrinter)
   sMsg = sMsg + oPrinter(n). Name + Chr(13)
  Next n
  MsgBox sMsg,0,"Print Settings"
   'DisplayMethods(oPrinter, "propr")
   'DisplayMethods(oPrinter, "")
   'mPrintopts2(0).Name="PaperFormat"
   'mPrintopts2(0).Value=com.sun.star.view.PaperFormat.LETTER
   'oDoc.Print(mPrintopts2())
End Sub
```
### **5.6.1. Print Current Page**

*Listing 5.8: Print only the current page.*

```
Dim aPrintOps(0) As New com.sun.star.beans.PropertyValue
oDoc = ThisComponent
oVCurs = oDoc.CurrentController.getViewCursor()
aPrintOps(0). Name = "Pages"
aPrintOps(0).Value = trim(str(oVCurs.getPage()))
oDoc.print(aPrintOps())
```
# **5.6.2. Other Printing Arguments**

Another parameter to consider is the Wait parameter set to True. This causes printing to be synchronous and the call does not return until after printing is finished. This removes the requirement of a listener when printing is finished; assuming that you wanted to use one anyway. Note that your printer name may need to be surrounded by angle brackets " $\odot$ " and maybe not. If I remember correctly, this is related to network printers, but this may have changed.

# **5.6.3. Landscape**

*Listing 5.9: Print the document in landscape mode.*

```
Sub PrintLandscape()
   Dim oOpt(1) as new com.sun.star.beans.PropertyValue
  \text{opt}(0). Name = "Name"
   oOpt(0).Value = "<insert_your_printername_here>"
   oOpt(1).Name = "PaperOrientation"
   oOpt(1).Value = com.sun.star.view.PaperOrientation.LANDSCAPE
   ThisComponent.Printer = oOpt()
End Sub
```
# *5.7. Configuration information*

# **5.7.1. OOo version**

Unfortunately, the function GetSolarVersion frequently stays the same even when the versions change. Version 1.0.3.1 returns "641", 1.1RC3 returns 645, and 2.01 RC2 returns 680, but this is not enough granularity. The following macro returns the actual OOo version.

*Listing 5.10: Obtain the current OpenOffice.org version.*

```
Function OOoVersion() As String
   'Retrieves the running OOo version
   'Author : Laurent Godard
   'e-mail : listes.godard@laposte.net
 '
```

```
 Dim oSet, oConfigProvider
  Dim oParm(0) As New com.sun.star.beans.PropertyValue
  Dim sProvider$, sAccess$
  sProvider = "com.sun.star.configuration.ConfigurationProvider"
   sAccess = "com.sun.star.configuration.ConfigurationAccess"
  oConfigProvider = createUnoService(sProvider)
  oParm(0).Name = "nodepath"
  oParm(0).Value = "/org.openoffice.Setup/Product"
  oSet = oConfigProvider.createInstanceWithArguments(sAccess, oParm())
  OOOVersion=oSet.getByName("ooSetupVersion")
End Function
```
### **5.7.2. OOo Locale**

*Listing 5.11: Obtain the current locale.*

```
Function OOoLang() as string
   'Author : Laurent Godard
   listes.godard@laposte.net
  Dim oSet, oConfigProvider
  Dim oParm(0) As New com.sun.star.beans.PropertyValue
  Dim sProvider$, sAccess$
  sProvider = "com.sun.star.configuration.ConfigurationProvider"
 sAccess = "com.sun.star.configuration.ConfigurationAccess"
  oConfigProvider = createUnoService(sProvider)
  oParm(0).Name = "nodepath"
  oParm(0).Value = "/org.openoffice.Setup/L10N"
  oSet = oConfigProvider.createInstanceWithArguments(sAccess, oParm())
  Dim OOLangue as string
  OOLangue= oSet.getbyname("ooLocale") 'en-US
  OOLang=lcase(Left(trim(OOLangue),2)) 'en
End Function
```
The above macro is reputed to fail on AOO, but, the following should work correctly. The macro does function correctly with LO. The macro shown below should work for both AOO and LO.

*Listing 5.12: Obtain the current locale using the tools library.*

```
GlobalScope.BasicLibraries.loadLibrary( "Tools" )
Print
GetRegistryKeyContent("org.openoffice.Setup/L10N",FALSE).getByName("ooLocale")
```
# *5.8. Open And Close Documents (And The Desktop)*

# **5.8.1. Close OpenOffice And/Or Documents**

All OpenOffice.org documents and frame objects (services) support the XCloseable interface. To close these objects you must call close(bForce As Boolean). Generally speaking, if bForce is false, the object may refuse to close, otherwise it can not refuse. I say generally speaking, because anything that has registered to listen for close events may veto a document close. When you tell OOo to print a document, control is returned before printing is finished. If you were then able to close the document, well, OOo would probably crash. Refer to the Developer's Guide for a more complete description of the XClosable interface, and if you are uncertain which to use, use close(True).

The desktop object does not support the XCloseable interface for legacy reasons. The terminate() method is used for this. This method causes a queryTermination-event to be broadcast to all listeners. If no TerminationVetoException is thrown, a notifyTerminationevent is broadcast and true is returned. If not, an abortTermination-event is broadcast and false is returned. To quote Mathias Bauer, "the terminate() method was already there for a longer time, long before we discovered that it is not the right way to handle closing documents or windows. If this method hadn't been there, we would have used XCloseable for the desktop also."[Bauer001]

The following macro uses close if close is supported and dispose otherwise.

*Listing 5.13: Proper method to close an OpenOffice.org document.*

```
 Dim oDoc
 oDoc = ThisComponent
 If HasUnoInterfaces(oDoc, "com.sun.star.util.XCloseable") Then
   oDoc.close(true)
 Else
  oDoc.dispose()
 End If
```
Christian Junker adds the following:

There are many issues with properly closing a document or killing the soffice process. Using the method StarDesktop.terminate() does not kill the process!).

Use oDoc.close(true), unless you have "exceptional" framework issues.

Avoid oDoc.dispose()! A disposed document may still be visible, but you can not manipulate it in any way. Even referencing the document using ThisComponent can lead to an error, because the Document's Model does not exist.

OOo version 2.0 should provide an improved Framework, especially for the close methods.

#### *5.8.1.1. What if the file is modified?*

I always assume that the document supports the close method. In other words, I assume that I am using a newer version of OpenOffice.org. I want to avoid any dialogs, so I check to see if the document has been modified. If I can store the document, then I try to do this.

*Listing 5.14: Close a document that is modified*

```
oDoc = ThisComponent
If (oDoc.isModified) Then
   If (oDoc.hasLocation AND (Not oDoc.isReadOnly)) Then
    oDoc.store()
  Else
    oDoc.setModified(False)
  End If
End If
oDoc.close(True)
```
# **5.8.2. Load A Document From A URL**

To load a document from a URL, use the LoadComponentFromURL() method from the desktop. This loads a component into either a new or an existing frame.

#### Syntax:

```
loadComponentFromURL(
  string aURL,
 string aTargetFrameName,
  long nSearchFlags,
  sequence< com::sun::star::beans::PropertyValue > aArgs)
```
#### Returns:

com::sun::star::lang::XComponent

#### Parameters:

*aURL*: URL of the document to load. To create a new document, use "private:factory/scalc", "private:factory/swriter", "private:factory/swriter/web", etc.

*aTargetFrameName*: Name of the frame that will contain the document in. If a frame with the name exists, it is used, otherwise it is created. " blank" creates a new frame, " self" uses the current frame, " parent" uses the parent of frame, and " top" uses the top frame of the current path in the tree.

*nSearchFlags*: Use the values of FrameSearchFlag to specify how to find the specified aTargetFrameName . Normally, simply use 0 . <http://api.openoffice.org/docs/common/ref/com/sun/star/frame/FrameSearchFlag.html>

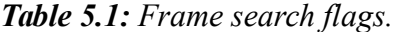

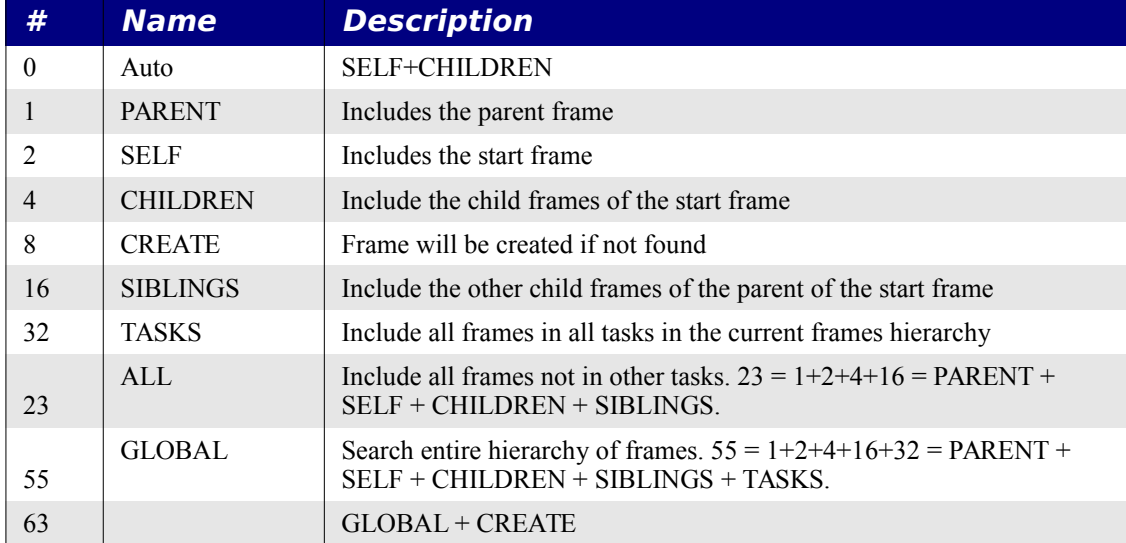

*aArgs*: Specify component or filter specific behavior. "ReadOnly" with a boolean value specifies whether the document is opened read-only. "FilterName" specifies the component type to create and the filter to use, for example: "scalc: Text - csv". See

<http://api.openoffice.org/docs/common/ref/com/sun/star/document/MediaDescriptor.html>

### *Listing 5.15: Load a document from a given URL.*

```
REM Frame "MyName" will be created if it does not exist 
REM because it includes "CREATE" bit.
oDoc1 = StarDesktop.LoadComponentFromUrl(sUrl1, "MyName", 63, Array())
REM Use existing Frame "MyName" 
oDoc2 = StarDesktop.LoadComponentFromUrl(sUrl2, "MyName", 55, Array())
```
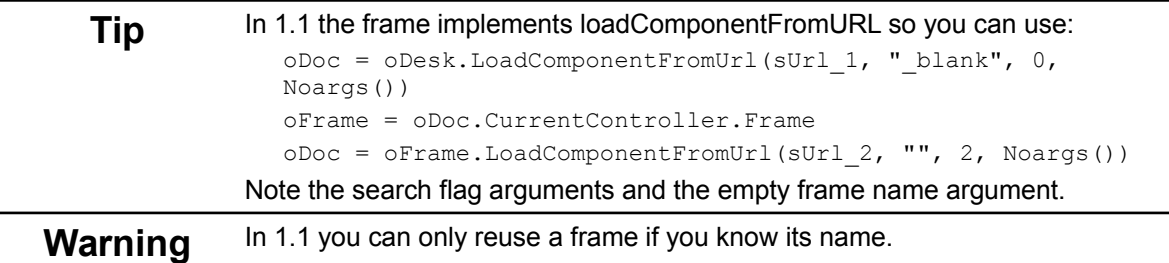

#### *Listing 5.16: Insert a document at the current cursor.*

```
Sub insertDocumentAtCursor(sFileUrl$, oDoc)
  Dim oCur ' Created cursor
 Dim oVC : oDoc.getCurrentController().getViewCursor()
  Dim oText : oText = oVC.getText()
```

```
 oCur=oText.createTextCursorByRange(oVC.getStart())
   oCur.insertDocumentFromURL(sFileURL, Array())
End Sub
```
Be warned that the behavior when there is a problem opening a document, starting in OOo 2.x, an error will occur. Previously, a NULL document was returned.

#### *Listing 5.17: Create a new document.*

```
'------------- create a new Writer file --------------------
Dim s$ : s = "private:factory/swriter"
oDoc=StarDesktop.loadComponentFromURL(s,"_blank",0,Array())
'------------- open an existing file ---------------
oDoc=StarDesktop.loadComponentFromURL(sUrl,"_blank",0,Array())
```
#### *5.8.2.1. A complete example*

The purpose of this example, is to cycle through three documents titled one, two, and three. Each document is opened into the current frame.

*Listing 5.18: Load a document into an existing frame.*

```
Sub open_new_doc
  Dim mArgs(2) as New com.sun.star.beans.PropertyValue
  Dim oDoc
  Dim oFrame
  Dim s As String
  If (ThisComponent.isModified) Then
    If (ThisComponent.hasLocation AND (Not ThisComponent.isReadOnly)) Then
      ThisComponent.store()
    Else
       ThisComponent.setModified(False)
    End If
  End If
  mArgs(0).Name = "ReadOnly"
  mArgs(0).Value = True
  mArgs(1).Name = "MacroExecutionMode"
 mArgs(1).Value = 4
  mArgs(2).Name = "AsTemplate"
  mArgs(2).Value = FALSE
  REM Choose the next document to load
  If ThisComponent.hasLocation Then
    s = ThisComponent.getURL()
```

```
If InStr(s, "one") \Leftrightarrow 0 Then
      s = "file://C://tmp/two.out"ElseIf InStr(s, "two") \Leftrightarrow 0 Then
      s = "file://C://tmp/three.out" Else
       s = "file:///C:/tmp/one.oxt"
     End If
   Else
     s = "file://C://tmp/one.out" End If
   REM Get the document's frame and then load the specified document
   REM into the current frame!
   oFrame = ThisComponent.getCurrentController().getFrame()
  oDoc = oFrame.LoadComponentFromUrl(s, "", 2, mArgs())
   If IsNull(oDoc) OR IsEmpty(oDoc) Then
     Print "Unable to load " & s
   End If
End Sub
```
# **5.8.3. Save a document with a password**

To save a document with a password, you must set the "Password" attribute.

*Listing 5.19: Save a document using a password.*

```
Sub SaveDocumentWithPassword
  Dim args(0) As New com.sun.star.beans.PropertyValue
   Dim sURL$
   args(0).Name ="Password"
  args(0).Value = "test"
   sURL=ConvertToURL("/andrew0/home/andy/test.odt")
   ThisComponent.storeToURL(sURL, args())
End Sub
```
The argument name is case sensitive, so "password" will not work.

# **5.8.4. Create a new document from a template**

To create a new document based on a template use the following:

*Listing 5.20: Create a new document from a template.*

```
Sub NewDoc
  Dim oDoc
   Dim sPath$
   Dim a(0) As New com.sun.star.beans.PropertyValue
```

```
a(0). Name = "AsTemplate"
 a(0).Value = true
  sPath$ = "file://~/Documents/DocTemplate.stw"
 oDoc = StarDesktop.LoadComponentFromUrl(sPath$, " blank", 0, a())
End Sub
```
If you want to edit the template as a template, set "AsTemplate" to "False".

#### **Warning** After loading a document as hidden, you should not make the document visible because not all of the required services are initialized. This can cause OOo to crash. Hopefully this will be fixed in OOo version 2.0 .

### **5.8.5. How do I Enable Macros With LoadComponentFromURL**

When a document is loaded by a macro, the contained macros are disabled. This is a security issue. As of version 1.1, you can enable macros when the document is loaded. Set the property "MacroExecutionMode" to either 2 or 4 and it should will work. I base this on an email on the dev mailing list. Thank You Mikhail Voitenko <**Mikhail.Voitenko**@Sun.COM>

<http://www.openoffice.org/servlets/ReadMsg?msgId=782516&listName=dev>

I condensed his reply:

The MediaDescriptor property MacroExecutionMode, uses values from the com.sun.star.document.MacroExecMode constants. If not specified, the default behavior forbids macro execution. Supported constant values are as follows: NEVER\_EXECUTE,

```
FROM_LIST, ALWAYS_EXECUTE, USE_CONFIG, ALWAYS_EXECUTE_NO_WARN,
USE_CONFIG_REJECT_CONFIRMATION, and
USE CONFIG APPROVE CONFIRMATION.
```
There are a few caveats to watch for. If you load a document "AsTemplate" the document is not opened, it is created. You must have events bound to "create document" rather than "open document". To cover both cases, bind the macro to both events.

*Listing 5.21: Examples setting media descriptor properties.*

```
Dim oProp(1) As New com.sun.star.beans.PropertyValue
oProp(0).Name="AsTemplate"
oProp(0).Value=True
oProp(1).Name="MacroExecutionMode"
oProp(1).Value=4
```
This should work for macros configured to "OnNew" (Create Document), if you load a template or an sxw (but I have not tried it). If you use "OnLoad" (Open Document), you must set "AsTemplate" to *False* (or use an sxw file, because this defaults to *False*, where as templates (stw) default to *True*).

In OOo version 2.0, the Macro security is likely to be expanded.

# **5.8.6. Error handling on load**

When a document fails to load a message is displayed providing information concerning the failed load. When the document is loaded from C++, it is possible that no exceptions will be thrown, so you will not be aware of the error.

Mathias Bauer explained that the XComponentLoader interface is not able to throw arbitrary exceptions so the "Interaction Handler" concept is used. When a document is loaded via loadComponentFromURL, an "InteractionHandler" is passed in the arguments array. The GUI provides a UI based Interaction Handler that converts the errors into a user interaction such as displaying an error message or prompting for a password (see the Developer's Guide for a few examples). If an Interaction Handler is not provided, a default handler is used. The default handler catches all exceptions and re-throws the few that may be thrown from loadComponentFromURL. Although it is not possible to implement your own interaction handler using Basic, the Developer's Guide has examples in other languages.

# **5.8.7. Mail Merge example, merge all documents in a directory**

A mail merge creates a separate document for each merged record. This utility retrieves all write documents in a directory and creates a single output file that contains all of the documents combined into one. I modified the original macro so that all variables are declared and this works even if the first file found is not a Writer document.

*Listing 5.22: Merge all documents in a single directory into one.*

```
'author: Laurent Godard
'Modified by: Andrew Pitonyak
Sub MergeDocumentsInDirectory()
' On Error Resume Next
  Dim DestDirectory As String
  Dim FileName As String
  Dim SrcFile As String, DstFile As String 
  Dim oDesktop, oDoc, oCursor, oText
  Dim argsInsert()
  Dim args()
   'Remove the following comments to do things hidden
   'Dim args(0) As New com.sun.star.beans.PropertyValue
   'args(0).name="Hidden"
   'args(0).value=true
   'Which desitnation directory?
  DestDirectory=Trim(GetFolderName())
  If DestDirectory = "" Then
    MsgBox "No directory selected, exiting",16,"Merging Documents"
    Exit Sub
  End If
```

```
 REM Force a trailing backslash.
  REM This is okay because using URL notation
 If Right(DestDirectory, 1) \langle \rangle "/" Then
    DestDirectory=DestDirectory & "/"
  End If
  oDeskTop=CreateUnoService("com.sun.star.frame.Desktop")
  REM Read the first file! 
  FileName=Dir(DestDirectory)
  DstFile = ConvertToURL(DestDirectory & "ResultatFusion.sxw")
  Do While FileName <> ""
   If lcase(right(FileName, 3)) ="sxw" Then
       SrcFile = ConvertToURL(DestDirectory & FileName)
      If IsNull(oDoc) OR IsEmpty(oDoc) Then
         FileCopy( SrcFile, DstFile )
         oDoc=oDeskTop.Loadcomponentfromurl(DstFile, _
                                             " blank", 0, Args())
        oText = oDoc.getText
        oCursor = oText.createTextCursor()
      Else
        oCursor.gotoEnd(false)
        oCursor.BreakType = com.sun.star.style.BreakType.PAGE_BEFORE
        oCursor.insertDocumentFromUrl(SrcFile, argsInsert())
      End If
    End If
    FileName=dir()
  Loop
  If IsNull(oDoc) OR IsEmpty(oDoc) Then
    MsgBox "No documents merged!",16,"Merging Documents" 
    Exit Sub
  End If
   'Save the document
  Dim args2()
  oDoc.StoreAsURL(DestDirectory & "ResultatFusion.sxw",args2())
  If HasUnoInterfaces(oDoc, "com.sun.star.util.XCloseable") Then
    oDoc.close(true)
  Else
    oDoc.dispose()
  End If
   'Reload the document!
  oDoc=oDeskTop.Loadcomponentfromurl(DstFile,"_blank",0,Args2())
End Sub
```
### *5.9. Loading/Inserting an image into your document*

This is a simple task that is difficult to figure out until you know that the inserted object must be created using createInstance("object") by the document. The image is inserted as a link into the document. The following macro inserts a text graphic object as a link to the existing document. This is a text graphics object, which is inserted at a cursor position. Although you must set the image size, you do not need to set the position.

<span id="page-58-1"></span>*Listing 5.23: Insert a GraphicsObject into a document as a link.*

```
Sub InsertGraphicObject(oDoc, sURL$)
  REM Author: Andrew Pitonyak
  Dim oCursor
  Dim oGraph
  Dim oText
  oText = oDoc.getText()
  oCursor = oText.createTextCursor()
  oCursor.goToStart(FALSE)
   oGraph = oDoc.createInstance("com.sun.star.text.GraphicObject")
  With oGraph
    .GraphicURL = sURL
   .AnchorType = com.sun.star.text.TextContentAnchorType.AS CHARACTER
   .Width = 6000.Height = 8000 End With
   'now insert the image into the text document
   oText.insertTextContent( oCursor, oGraph, False )
End Sub
```
You can also insert a graphics object shape, which is inserted into the draw page rather than at a cursor location. You must, therefore set the location and the size.

<span id="page-58-0"></span>*Listing 5.24: Insert a GraphicsObjectShape into the draw page.*

```
Sub InsertGraphicObjectShape(oDoc, sURL$)
  REM Author: Andrew Pitonyak
   Dim oSize As New com.sun.star.awt.Size
   Dim oPos As New com.sun.star.awt.Point
   Dim oGraph
   REM First, create a graphic object shape
   oGraph = oDoc.createInstance("com.sun.star.drawing.GraphicObjectShape")
  REM Size and place the graphic object. 
  oSize.width=6000
   oSize.height=8000
```

```
 oGraph.setSize(oSize)
 oPos.X = 2540oPos.Y = 2540 oGraph.setposition(oPos)
  REM Assuming a text document, add it to the single draw page.
  oDoc.getDrawpage().add(oGraph)
  REM Set URL to the image.
  oGraph.GraphicURL = sURL
End Sub
```
**Tip** An inserted image can be contained in the document, or outside of the document. In either case, the GraphicURL always links to the image. If the object is not inserted as a link, then then URL stars with the text "vnd.sun.star.GraphiObject:". Graphic objects inserted using the API are inserted as links – they are not embedded into the document Danny Brewer, however, figured out how to get around this, as mentioned shortly.

### **5.9.1. Danny Brewer embeds an image**

Danny Brewer figured out how to load a bitmap into the document and then obtain the URL of the loaded bitmap. The com.sun.star.drawing.BitmapTable service loads the image.

#### *Listing 5.25: Insert the image into the internal bitmap table.*

```
REM Given a URL to an external graphic resource,
REM load that graphic permanently into this drawing document,
REM and return a new URL to the internal resource.
REM The new URL can be used in place of the old URL.
Function LoadGraphicIntoDocument( oDoc As Object, cUrl$, cInternalName$ ) As
String
  Dim oBitmaps
  Dim cNewUrl As String
   ' Get the BitmapTable from this drawing document.
   ' It is a service that maintains a list of bitmaps that are internal
   ' to the document.
  oBitmaps = oDoc.createInstance( "com.sun.star.drawing.BitmapTable" )
   ' Add an external graphic to the BitmapTable of this document.
  oBitmaps.insertByName( cInternalName, cUrl )
   ' Now ask for it back.
   ' What we get back is an different Url that points to a graphic
   ' which is inside this document, and remains with the document.
  cNewUrl = oBitmaps.getByName( cInternalName )
```

```
 LoadGraphicIntoDocument = cNewUrl
End Function
```
Loading the bitmap into the document does not display the bitmap. The internal bitmap can be used with either [Listing 5.23](#page-58-1) or [Listing 5.24](#page-58-0) to insert an image that is stored inside of the document. The following macro inserts the same image using two different methods. Either will work, depending upon whether you desire an embedded or a linked image. Note that oBitmaps.getByName("DBGif") returns the URL of the embedded image in the form vnd.sun.star.GraphicObject: < big hex number >.

*Listing 5.26: You can insert as an external or an internal link.*

```
 Dim sURL$
 Dim oBitmaps
 Dim s$
 REM Insert a reference to the external file
 sURL = "file:///andrew0/home/andy/db.gif"
 InsertGraphicObject(ThisComponent, sURL)
 REM Insert a reference to an internally contained graphic.
 S = "com.sun.star.drawing.BitmapTable"
 oBitmaps = ThisComponent.createInstance( s )
 LoadGraphicIntoDocument(ThisComponent, sURL, "DBGif")
 InsertGraphicObject(ThisComponent, oBitMaps.getByName("DBGif"))
```
# **5.9.2. Embed an image using a dispatch**

A dispatch can easily embed an image into a document.

*Listing 5.27: Embed an image into a document.*

```
Dim oFrame
Dim oDisp
Dim oProp(1) as new com.sun.star.beans.PropertyValue
oFrame = ThisComponent.CurrentController.Frame
oDisp = createUnoService("com.sun.star.frame.DispatchHelper")
oProp(0).Name = "FileName"
oProp(0).Value = "file:///<YOURPATH>/<YOURFILE>"
oProp(1). Name = "AsLink"
oProp(1).Value = False
oDisp.executeDispatch(oFrame, ".uno:InsertGraphic", "", 0, oProp())
```
### **5.9.3. Embed an image directly**

The following method, which requires OOo version 2.0 or later, was provided by Stephan Wunderlich. Unfortunately, all images were brought in using using a very small size, so I made some serious changes in an attempt to properly size the image after insertion.

### *5.9.3.1. Guess image size*

Sometimes, you must guess the image size because it is not available. The following method assumes that the argument is a service of type com.sun.star.graphic.GraphicDescriptor, which optionally provides the image size in 100<sup>th</sup> mm and in pixels. The method returns a value in 100<sup>th</sup> mm, which is what is required for the internal display.

I purposely used floating point rather than long integer, because some of the intermediate values while scaling may be large.

*Listing 5.28: Guess the image size.*

```
Function RecommendGraphSize(oGraph)
  Dim oSize
  Dim lMaxW As Double ' Maximum width in 100th mm
  Dim lMaxH As Double ' Maximum height in 100th mm
  lMaxW = 6.75 * 2540 ' 6.75 inches
 lMaxH = 9.5 * 2540 ' 9.5 inches
  If IsNull(oGraph) OR IsEmpty(oGraph) Then
    Exit Function
  End If
  oSize = oGraph.Size100thMM
  If oSize.Height = 0 OR oSize.Width = 0 Then
     ' 2540 is 25.40 mm in an inch, but I need 100th mm.
     ' There are 1440 twips in an inch
    oSize.Height = oGraph.SizePixel.Height * 2540.0 * TwipsPerPixelY() / 1440
    oSize.Width = oGraph.SizePixel.Width * 2540.0 * TwipsPerPixelX() / 1440
  End If
  If oSize.Height = 0 OR oSize.Width = 0 Then
    'oSize.Height = 2540
    'oSize.Width = 2540
    Exit Function
  End If
  If oSize.Width > lMaxW Then
    oSize.Height = oSize.Height * lMaxW / oSize.Width
    oSize.Width = lMaxW
  End If
  If oSize.Height > lMaxH Then
    oSize.Width = oSize.Width * lMaxH / oSize.Height
    oSize.Height = lMaxH
  End If
```

```
 RecommendGraphSize = oSize
End Function
```
If the size is available in  $100<sup>th</sup>$  mm, then this is used. Next, the size is checked in Pixels. An image has both a size in pixels, and an expected pixel density (Dots Per Inch). We may have the number of pixels, but we do not have the DPI. I guess the pixel density as the pixel density of the computer display. In other words, if the expected size is not available, then assume that this was created for display on the current monitor.

#### *5.9.3.2. Embed image*

An image is embedded as follows:

- 1. A shape is created and added to the draw page.
- 2. The graphic provider service is used to obtain image descriptor from disk before it is loaded.
- 3. The image descriptor is used to guess the image size. The image size is guessed, because we only know what is in the descriptor, and the descriptor may not really know.
- 4. The shape is set to image as provided by the graphic provider service. At this point, the image is loaded and known by OOo.
- 5. A newly created graph object sets its URL to the URL used by the shape object. As such, the graphic and the shape should reference the same image.
- 6. The graph is anchored as a character and then inserted into the document at the cursor.
- 7. The shape is no longer required, so it is removed.

For reasons I do not understand, all images inserted as a very small images (less than 1 cm). I use the guessed image size to set the graphic size.

*Listing 5.29: Embed an image in a document.*

```
' oDoc - document to contain the image. 
' oCurs - Cursor where the image is added
' sURL - URL of the image to insert.
' sParStyle - set the paragraph style to this.
Sub EmbedGraphic(oDoc, oCurs, sURL$, sParStyle$)
  Dim oShape
 Dim oGraph 'The graphic object is text content.
  Dim oProvider 'GraphicProvider service.
  Dim oText
  oShape = oDoc.createInstance("com.sun.star.drawing.GraphicObjectShape")
  oGraph = oDoc.createInstance("com.sun.star.text.GraphicObject")
  oDoc.getDrawPage().add(oShape)
```

```
 oProvider = createUnoService("com.sun.star.graphic.GraphicProvider")
   Dim oProps(0) as new com.sun.star.beans.PropertyValue
  oProps(0) . Name = "URL" oProps(0).Value = sURL
  REM Save the original size.
   Dim oSize100thMM
   Dim lHeight As Long
   Dim lWidth As Long
   oSize100thMM = RecommendGraphSize(oProvider.queryGraphicDescriptor(oProps))
   If NOT IsNull(oSize100thMM) AND NOT IsEmpty(oSize100thMM) Then
    lHeight = oSize100thMM.Height
    lWidth = oSize100thMM.Width
   End If
   oShape.Graphic = oProvider.queryGraphic(oProps())
   oGraph.graphicurl = oShape.graphicurl
   oGraph.AnchorType = com.sun.star.text.TextContentAnchorType.AS_CHARACTER
   oText= oCurs.getText()
   oText.insertTextContent(oCurs, oGraph, false)
   oDoc.getDrawPage().remove(oShape)
  If lHeight > 0 AND lWidth > 0 Then
    Dim oSize
    oSize = oGraph.Size
    oSize.Height = lHeight
    oSize.Width = lWidth
    oGraph.Size = oSize
  End If
   ' Set the paragraph style if it is in the document.
   Dim oStyles
   oStyles = oDoc.StyleFamilies.getByName("ParagraphStyles")
   If oStyles.hasByName(sParStyle) Then
    oCurs.ParaStyleName = sParStyle
  End If
End Sub
```
#### *5.9.3.3. Embed multiple images*

I started with a text file referencing many images. Everytime the list chanaged, I had to start over and work for a few hours to insert many images. The document format contains single lines of the form:

Insert image C:\path\image\_name.png

The following macro uses a regular expression to match all paragraphs as shown above.

*Listing 5.30: Find and embed an images.*

```
Sub FindInsertGraphStatements(oDoc)
  Dim oSearch
  Dim oFound
  Dim s$
   Dim sLeading$
   Dim lLeadLen As Long
   Dim sFileURL$
   sLeading = "Insert image "
   lLeadLen = Len(sLeading)
  oSearch = oDoc.createSearchDescriptor()
   'Inspect oSearch
   With oSearch
    .SearchString = sLeading \&\text{''(.*)''} .SearchRegularExpression = True
   End With
   oFound = oDoc.findFirst(oSearch)
   Do While Not IsNull(oFound)
    s = oFound.getString()
    sFileURL$ = ConvertToUrl(Trim(Right(s, Len(s) - lLeadLen)))
     If FileExists(sFileURL) Then
      oFound.setString("")
      EmbedGraphic(oDoc, oFound, sFileURL, "OOoFigure")
       'Exit Sub
     End If 
     oFound = ThisComponent.findNext( oFound.End, oSearch)
   Loop
End Sub
```
# **5.9.4. Duplicate an existing image**

With OOo 2.3, you can duplicate an image that is in a document; linked or unlinked. The macro creates a new graphic object from the first image object in the document. (??I added this before the functionality was supported. If you try this, let me know how it works??).

*Listing 5.31: Duplicate an existing image.*

```
Sub DuplicateFirstGrahpic()
  Dim oDoc, oExistingGraph, oNewGraph
   oDoc = ThisComponent
  oExistingGraph = oDoc.getGraphicObjects().getbyIndex(0).Graphic
   oNewGraph = oDoc.CreateInstance("com.sun.star.text.TextGraphicObject")
   oNewGraph.graphic = oExistingGraph
   ' Attach it to the start of the document.
```

```
 oNewGraph.attach(oDoc.getText().getStart())
End Sub
```
# **5.9.5. Convert all linked images**

I needed to convert a document full of linked images to embedded images. All of my images were of type TextGraphicObject.

To insert an embedded image into a document, it must first be inserted as a link and then changed to an embedded object. Initially, I figured out how to convert a GraphicsObjectShape and then more than a year later, I figured out how to convert a TextGraphicObject.

*Listing 5.32: Convert all linked images to embedded images.*

```
Sub ConvertAllLinkedGraphics(Optional aDoc)
 Dim oDoc ' Working document<br>Dim oDP ' Draw page
                ' Draw page
 Dim i% ' Index counter
 Dim oGraph ' Graph object in the draw page
  Dim iLinked% ' Number of linked images
  Dim iEmbedded% ' Number of embedded images
  Dim iConverted% ' Linked images converted to embedded
 Dim s1$ ' Graphic service name
 Dim s2$ ' Graphic service name
  REM Only know how to convert these types
  s1 = "com.sun.star.drawing.GraphicObjectShape"
  s2 = "com.sun.star.text.TextGraphicObject"
  If IsMissing(aDoc) OR IsNull(aDoc) OR IsEmpty(aDoc) Then
    oDoc = ThisComponent
  Else
    oDoc = aDoc
  End If
  REM Get the document draw page and then enumerate the images.
  oDP = oDoc.getDrawPage()
 For i=0 To oDP. qetCount() -1 oGraph = oDP.getByIndex(i)
    If oGraph.supportsService(s1) OR oGraph.supportsService(s2) Then
      If InStr(oGraph.GraphicURL, "vnd.sun") <> 0 Then
         iEmbedded = iEmbedded + 1
      Else
        iLinked = iLinked + 1
        If EmbedLinkedGraphic(oGraph, oDoc) Then
           iConverted = iConverted + 1
        End If
      End If
```

```
 End If
  Next
 Print "Found " & iLinked & " linked and " & iEmbedded & _
         " embedded images and converted " & iConverted
End Sub
Function EmbedLinkedGraphic(oGraph, oDoc) As Boolean
  REM Author: Andrew Pitonyak
 Dim sGraphURL$ ' External URL of the image.
 Dim oGraph 2 ' Created image.
 Dim oCurs ' Cursor where the image is located.
Dim oText ' Text object containing image.
 Dim oAnchor ' Anchor point of the image
 Dim s1$ ' Graphic service name
 Dim s2$ ' Graphic service name
  EmbedLinkedGraphic = False
  If InStr(oGraph.GraphicURL, "vnd.sun") <> 0 Then
    REM Ignore an image that is already embedded
    Exit Function
  End If
  s1 = "com.sun.star.drawing.GraphicObjectShape"
  s2 = "com.sun.star.text.TextGraphicObject"
  If oGraph.supportsService(s1) Then
    REM Convert a GraphicObjectShape.
    oAnchor = oGraph.getAnchor()
    oText = oAnchor.getText()
    oGraph_2 = ThisComponent.createInstance(s)
    oGraph_2.GraphicObjectFillBitmap = oGraph.GraphicObjectFillBitmap
    oGraph_2.Size = oGraph.Size
     oGraph_2.Position = oGraph.Position
    oText.insertTextContent(oAnchor, oGraph_2, False)
    oText.removeTextContent(oGraph)
     EmbedLinkedGraphic = True
  ElseIf oGraph.supportsService(s2) Then
     REM Convert a TextGraphicObject.
    Dim oBitmaps
     Dim sNewURL$
     Dim sName$
     sName$ = oGraph.LinkDisplayName
     oBitmaps = oDoc.createInstance( "com.sun.star.drawing.BitmapTable" )
     If oBitMaps.hasByName(sName) Then
```

```
 Print "Link display name " & sName & " already exists"
      Exit Function
     End If
     'Print "Ready to insert " & sName
     oBitmaps.insertByName( sName, oGraph.GraphicURL )
     sNewURL$ = oBitmaps.getByName( sName )
     'Print "inserted URL " & sNewURL
    oGraph.GraphicURL = sNewURL
    EmbedLinkedGraphic = True
   End If
End Function
```
### **5.9.6. Access OOo's internal storage system**

- Use **File > Open**.
- Enter "vnd.sun.star.tdoc:/"

You can now browse the internal storage systems for OOo. The neat thing is that you can load internally held items, such as images, for editing.

### *5.10. Setting Margins*

The following macro assumes a text document. Draw and Impress documents use the BorderLeft method of the draw page.

*Listing 5.33: Set the margins by modifying the text style.*

```
Sub Margins( )
  Dim oStyleFamilies, oFamilies, oPageStyles, oStyle
   Dim oVCurs, oPageStyleName
  Dim fromleft%, fromtop%, fromright%, frombottom%
   Dim oDoc
   oDoc = ThisComponent
  REM You don't need the view cursor, you can use any TextCursor 
   oVCurs = oDoc.CurrentController.getViewCursor()
   oPageStyleName = oVCurs.PageStyleName
   oPageStyles = oDoc.StyleFamilies.getByName("PageStyles")
   oStyle = oPageStyles.getByName(oPageStyleName)
  REM fromleft, fromtop, fromright, frombottom = whatever you want
  oStyle.LeftMargin = fromleft
   oStyle.TopMargin = fromtop 
   oStyle.RightMargin = fromright
   oStyle.BottomMargin = frombottom
End Sub
```
To remove manually applied margins, set the properties ParaFirstLineIndent and ParaLeftMargin to zero.

### **5.10.1. Setting the paper size**

Setting the page size automatically sets the paper type.

*Listing 5.34: Set the page size using the Width and Height properties.*

```
Sub SetThePageStyle()
  Dim oStyle
  Dim sPageStyleName$
  Dim oDoc
   Dim s$
   Dim oVC
   oDoc = ThisComponent
   REM You don't need the view cursor, you can use any TextCursor 
   oVC = oDoc.getCurrentController().getViewCursor()
   sPageStyleName = oVC.PageStyleName
   DIM oPageStyles
   oPageStyles = oDoc.StyleFamilies.getByName("PageStyles")
   oStyle = oPageStyles.getByName(sPageStyleName)
   REM Is this is Letter, then set to A4
   If oStyle.Width = 27940 Then
    Print "Setting to size A4"
   oStyle.Width = 21000 oStyle.Height = 29700
   Else
    Print "Setting to size Letter"
   oStyle.Width = 21590 oStyle.Height = 27940
   End If
   REM Note that the Width and Height properties are the same as the
   REM values stored in the Size property. Seems silly, I know...
   REM Setting the width or height sets both...
  s="Width = " & CStr(ostyle.Width / 2540) & "inches" & CHR$(10) s=s&"Height = "&CStr(oStyle.Height / 2540)&" inches" & CHR$(10)
   s=s&"Width = "&CStr(oStyle.Size.Width / 2540) & " inches"&CHR$(10)
   s=s&"Height = "&CStr(oStyle.Size.Height / 2540)&" inches" & CHR$(10)
   MsgBox s, 0, "Page Style " & sPageStyleName
End Sub
```
# *5.11. Calling an external program (Internet Explorer) using OLE*

Use the Shell command or the OleObjectFactory (for Windows only).

*Listing 5.35: Use the OleObjectFactory to start an application.*

```
Sub using IE( )
  Dim oleService
   Dim IE
  Dim s$
   s = "com.sun.star.bridge.OleObjectFactory"
   oleService = createUnoService(s)
   IE = oleService.createInstance("InternetExplorer.Application.1")
  IE.Visible = 1
   IE.Navigate("http://www.openoffice.org")
End Sub
```
### *5.12. Use the Shell command for files containing spaces*

See the section on URL Notation! To summarize, use a %20 where the space should be.

*Listing 5.36: You must use URL notation for spaces with the shell command.*

```
Sub ExampleShell
   Shell("file:///C:/Andy/My%20Documents/oo/tmp/h.bat",2)
   Shell("C:\Andy\My%20Documents\oo\tmp\h.bat",2)
End Sub
```
The ConvertToUrl and ConvertFromUrl conveniently convert between URL notation and the notation used by your operating system – use these methods, they will save you time.

The third argument to the Shell function is the argument that is passed to the called program. The fourth argument, called bSync, determines if the shell command will wait until the shell process completes (bSync = True), or if the shell command returns immediately (bSync = False). The default value is **False**. If two consecutive Shell statements do not set the bSync argument to True, the second Shell statement is likely to be run before the first command has finished.

# *5.13. Read And Write Number In File*

This shows how to read and write a string from a text file. The string is converted to a number and incremented. The number is then written back out to the file as a string.

*Listing 5.37: Read and write a number in a file.*

```
'Author: Andrew Pitonyak
andrew@pitonyak.org
Sub Read Write Number In File
  Dim CountFileName As String, NumberString As String
  Dim LongNumber As Long, iNum As Integer
  CountFileName = "C:\Andy\My Documents\oo\NUMBER.TXT"
  NumberString = "00000000"
```

```
 LongNumber = 0
   If FileExists(CountFileName) Then
     ON ERROR GOTO NoFile
     iNum = FreeFile
    OPEN CountFileName for input as #iNum
   LINE INPUT #iNum , NumberString
    CLOSE #iNum
    MsgBox("Read " & NumberString, 64, "Read")
    NoFile: 'in case an error occured go here..
     If Err <> 0 Then
      Msgbox("Can not read " & CountFileName, 64, "Error")
      NumberString = "00000001"
     End If
     On Local Error Goto 0
   Else
    Msgbox(CountFileName & " does NOT exists", 64, "Warning")
     NumberString = "00000001"
   End If
   ON ERROR GOTO BadNumber
   LongNumber = Int(NumberString) 'a single digit number is returned
   LongNumber = LongNumber + 1
BadNumber: 
  If Err \leq 0 Then
    Msgbox(NumberString & " is not a number", 64, "Error")
    LongNumber = 1
  End If
   On Local Error Goto 0
   NumberString=Trim(Str(LongNumber))
   While LEN(NumberString) < 8
    NumberString="0"&NumberString
   Wend
   MsgBox("Number is (" & NumberString & ")", 64, "Information")
   iNum = FreeFile
   OPEN CountFileName for output as #iNum
  PRINT #iNum, NumberString
   CLOSE #iNum
End Sub
```
# *5.14. Create Number Format Style*

If you want a particular number format, then you can see if you have it and create it if you do not. For more information on valid formats, see the help contents on topic "number formats; formats". They can be very complex.

*Listing 5.38: Create a number format style.*

```
'Author: Andrew Pitonyak
'email: andrew@pitonyak.org
Function FindCreateNumberFormatStyle (_
  sFormat As String, Optional doc, Optional locale)
  Dim oDoc As Object
  Dim aLocale As New com.sun.star.lang.Locale
  Dim oFormats As Object
  Dim formatNum As Integer
  oDoc = IIf(IsMissing(doc), ThisComponent, doc)
  oFormats = oDoc.getNumberFormats()
  'If you choose to query on types, you need to use the type 
   'com.sun.star.util.NumberFormat.DATE
   'I could set the locale from values stored at
   'http://www.ics.uci.edu/pub/ietf/http/related/iso639.txt
   'http://www.chemie.fu-berlin.de/diverse/doc/ISO_3166.html
   'I use a NULL locale and let it use what ever it likes.
   'First, see if the number format exists
  If ( Not IsMissing(locale)) Then
    aLocale = locale
  End If
  formatNum = oFormats.queryKey (sFormat, aLocale, TRUE)
  MsgBox "Current Format number is" & formatNum
  'If the number format does not exist then add it
 If (formatNum = -1) Then
    formatNum = oFormats.addNew(sFormat, aLocale)
   If (formatNum = -1) Then formatNum = 0
    MsgBox "new Format number is " & formatNum
  End If
  FindCreateNumberFormatStyle = formatNum
End Function
```
# **5.14.1. View Supported Number Format Styles**

The following macro enumerates the current number format styles. The style numbers (keys) and their text representation are inserted into the current document. The disadvantage to this version is that it enumerates the styles based on the locale. The original version enumerated the key from 0 to 1000, ignoring errors. This will find all formats regardless of locale, but I consider this macro a slightly cleaner solution.

*Listing 5.39: View the supported number format styles.*

```
Sub enumFormats()
  'Author : Laurent Godard
   'e-mail : listes.godard@laposte.net
   'Modified : Andrew Pitonyak
  Dim oText
  Dim vFormats, vFormat
```
```
 Dim vTextCursor, vViewCursor
   Dim iMax As Integer, i As Integer
   Dim s$
   Dim PrevChaine$, Chaine$
   Dim aLocale As New com.sun.star.lang.Locale
   vFormats = ThisComponent.getNumberFormats()
   'RunSimpleObjectBrowser(vFormats)
   oText = ThisComponent.Text
   vViewCursor = ThisComponent.CurrentController.getViewCursor()
   vTextCursor = oText.createTextCursorByRange(vViewCursor.getStart())
   Dim v
   v = vFormats.queryKeys(com.sun.star.util.NumberFormat.ALL, _
                          aLocale, False)
  For i = LBound(v) To UBound(v)
    vFormat=vFormats.getbykey(v(i))
    chaine=VFormat.FormatString
    If Chaine<>Prevchaine Then
       PrevChaine=Chaine
      chaine=CStr(v(i)) & CHR$(9) & CHR$(9) & chaine & CHR$(10)
       oText.insertString(vTextCursor, Chaine, FALSE)
    End If
   Next
  MsgBox "Finished"
End Sub
```
# *5.15. Return the Fibonacci array*

*Listing 5.40: Return an array of Fibonacci numbers.*

```
'******************************************************************
' http://disemia.com/software/openoffice/macro_arrays.html
' Return the sequence of Fibonacci numbers
' assume that count >=2 is to make this code simpler
Function Fibonacci( nCount As Integer )
 If nCount < 2 Then nCount = 2 Dim result( 1 to nCount) As Double
  Dim i As Integer
 result(1) = 0
 result(2) = 1
 For i = 3 to nCount
    result(i) = result(i - 2) + result(i - 1)
  Next i
  Fibonacci = result()
```
End Function

No matter how I choose to spell Fibonacci, I am told that I have made an incorrect choice. In response, I opted to research the subject, and this is what I found. Fibonacci, as he is usually called, is really Leonardo of Pisa, a great mathematician from the middle ages. Leonardo referred to himself as Fibonacci – short for the Latin phrase "filius Bonacci", which means "the son of Bonaccio". Fibonacci used the variations "Bonacci", "Bonaccii" and "Bonacij"; the last usage is from the Latin. The different uses by Leonardo account for the different spellings in common usage today. In English, most modern authors use Fibonacci, but all bets are off if you switch to another language or use an older text.

### *5.16. Insert Text At Bookmark*

*Listing 5.41: Insert text at a bookmark.*

```
oBookMark = oDoc.getBookmarks().getByName("<yourBookmarkName>")
oBookMark.getAnchor.setString("What you want to insert")
```
## *5.17. Saving And Exporting A Document*

Saving a document is simple. The following macro will save a document if it has been modified, is not read-only, and has a location already set to save the document.

*Listing 5.42: Save a document if it has not changed and it can be stored.*

```
If (oDoc.isModified) Then
  If (oDoc.hasLocation AND (Not oDoc.isReadOnly)) Then
    oDoc.store()
  End If
End If
```
If the document is to be saved to a different location, then you must set some properties to direct where and how the document is to be stored.

*Listing 5.43: Save a document to a different location.*

```
Dim oProp(0) As New com.sun.star.beans.PropertyValue
Dim sUrl As String
sUrl = "file:///<complete/path/To/New/document>"
REM Set this to True if you want to overwrite the document.
oProp(0).Name = "Overwrite"
oProp(0).Value = False
oDoc.storeAsURL(sUrl, oProp())
```
To export a document to a different type, an export filter must be defined and any required properties must be set. You must know the name of the export filter and the file extension. Use [Listing 5.46](#page-74-0) to generate a list of filter names.

A separate method is required for the graphics filters and the rest. To export using a nongraphics format, use a form similar to the following code snippet.

```
Listing 5.44: Export a document.
```

```
Dim args2(1) As New com.sun.star.beans.PropertyValue
args2(0).Name = "InteractionHandler"
args2(0).Value = ""
\arg(1). Name = "FilterName"
args2(1).Value = "MS Excel 97" REM Change the export filter
REM Use the correct file extension
oDoc.storeToURL("file:///c:/new_file.xls",args2())
```
Notice that I used the correct file extension and I specified the specific import filter. Graphics documents are a little different. First, you instantiate a GraphicExportFilter and then you tell it to export one page at a time.

*Listing 5.45: Export a document using a GraphicExportFilter.*

```
oFilter=CreateUnoService("com.sun.star.drawing.GraphicExportFilter")
Dim args3(1) As New com.sun.star.beans.PropertyValue
For i=0 to oDoc.drawpages.getcount()-1
   oPage=oDoc.drawPages(i)
   oFilter.setSourceDocument(opage)
  args3(0). Name = "URL"
   nom=opage.name
  args3(0).Value = "file:///c:/"&oPage.name&".JPG"
  args3(1). Name = "MediaType"
  args3(1).Value = "image/jpeg"
   oFilter.filter(args3())
Next
```
**Tip** The online link to the import/export filters frequently changes, but you can probably find it at the [http://framework.openoffice.org](http://framework.openoffice.org/) site. This is also available in the XML file located in the file: <oooinstallationdir>\share\registry\data\org\openoffice\Office\TypeDetection.xcu

### **5.17.1. Filter names**

You can list the filter names supported by OOo using a simple macro.

<span id="page-74-0"></span>*Listing 5.46: Enumerate all supported filter names.*

```
Sub WriteFilterNamesToDoc
 Dim oFF ' FilterFactory object.
 Dim oFNames ' Filter names.
  Dim oDoc ' Newly created Write document.
 Dim oText ' Primary text object of new Write document.
  Dim oCursor ' Text cursor into Text object.
 Dim sURL$ ' URL to load a new empty Write document
  Dim i As Integer
  Dim iBRKConst As Long
```

```
 oFF = createUnoService( "com.sun.star.document.FilterFactory" )
   oFNames = oFF.getElementNames()
   ' Create a Writer doc and save the filter names to it.
   SURL = "private:factory/swriter"
   oDoc = StarDesktop.loadComponentFromURL( sURL, "_blank", 0, Array() )
   oText = oDoc.getText()
   oCursor = oText.createTextCursor()
  oCursor.gotoEnd( False )
 iBRKConst = com.sun.star.text.ControlCharacter.PARAGRAPH_BREAK
   ' Print the filter names into a Writer document.
   For i = LBound( oFNames ) To UBound( oFNames )
    oText.insertString( oCursor, oFNames(i), False )
    oText.insertControlCharacter( oCursor, iBRKConst, False )
   Next
End Sub
```
# *5.18. User Fields*

Most people use Master Fields. Master fields allow you to set the field's name and value.

## **5.18.1. Document Information**

In OOo version 3.0, the document information object has been deprecated; use the document properties object instead. Rather than provide a long discussion, consider the following macro:

*Listing 5.47: Display document information.*

```
Sub GetDocumentProperties
  Dim oProps
  Dim oDocProps
  Dim s$
  Dim i As Integer
  Dim prop
  oDocProps = ThisComponent.getDocumentProperties()
  s = s \& "Author = " & oDocProps.Author & CHR$(10) &
      "AutoLoadSecs = " & oDocProps.AutoloadSecs & CHR$(10) & _
      "AutoLoadURL = " & oDocProps.AutoloadURL & CHR$(10) &
      "CreationDate = " \& DateSTructToString(oDocProps.CreationDate) \&CHR$(10) &"Default Target = " & oDocProps.DefaultTarget & CHR$(10) &
      "Description = " & oDocProps.Description & CHR$(10) &
       "EditingCycles = " & oDocProps.EditingCycles & CHR$(10) & _
      "EditingDuration = " \& oDocProps.EditingDuration \& CHR$(10) \&"Generator = " & oDocProps.Generator & CHR$(10) &
      "Language = (" \& oDoCProps.Language.Country & ", " & _ oDocProps.Language.Language & ", " & _
```

```
 oDocProps.Language.Variant & ")" & CHR$(10) & _
      "ModificationDate = " \& DateSTructToString(oDocProps.ModificationDate) & CHR$(10) & _
      "ModifiedBy = " & oDocProps.ModifiedBy & CHR$(10) & _
       "PrintDate = " & DateSTructToString(oDocProps.PrintDate) & _
      CHR$(10) &"PrintedBy = " & oDocProps.PrintedBy & CHR$(10) &
      "Subject = " \& oDocProps. Subject \& CHR$(10) \&"TemplateDate = " \& DateSTructToString(oDocProps.TemplateDate) & CHR$(10) & _
       "TemplateName" & oDocProps.TemplateName & CHR$(10) & _
       "TemplateURL" & oDocProps.TemplateURL & CHR$(10) & _
      "Title = " \& oDocProps. Title \& CHR$(10) \& ""
  oProps = oDocProps.UserDefinedProperties
  s = s & "Info 1 = " & oProps.[Info 1] & CHR$(10) &
          "Info 2 = " & oProps. [Info 2] & CHR$(10) &
          "Info 3 = " & oProps. [Info 3] & CHR$(10) &
          "Info 4 = " & oProps. [Info 4]
  MsgBox s
  If LBound(oDocProps.Keywords) <= UBound(oDocProps.Keywords) Then
    MsgBox Join(oDocProps.Keywords, CHR$(10)),,"Keywords"
  End If
 s = 0"
  Dim oStats : oStats = oDocProps.DocumentStatistics
 For i = LBound(oStats) To UBound(oStats)
    s = s & oStats(i).Name & " = " & oStats(i).Value & CHR$(10)
  Next
  MsgBox s
End Sub
Function DateSTructToString(ostruct) As String
  DateSTructToString() = ostruct.Month & "/" &
      ostruct.Day & "/" & ostruct.Year & " at " & _
     ostruct.Hours & ":" & ostruct.Minutes & ":" & _
      ostruct.Seconds & "." & ostruct.HundredthSeconds
End Function
```
Use loadFromMedium/storeToMedium to load and save document properties while a document is NOT open. This looks at the file and has no affect on any open documents. Any written changes will be over-written when the open document is saved.

# **5.18.2. Text Fields**

The following macro, provide by Heike Talhammer, demonstrates how to enumerate the text fields contained in a document. The macro sets the field values and then uses refresh to cause the fields to update. In case you missed it, I will say it again: This macro changes the value of all of the fields contained in your document.

#### *Listing 5.48: Enumerate text fields.*

```
REM Author: Heike Talhammer <info@bios-pro.de>
REM Modified: Andrew Pitonyak
Sub EnumerateFields
  Dim vEnum
  Dim vVal
  Dim s1$, s2$
 Dim sFieldName$, sFieldValue$, sInstanceName$, sHint$, sContent$
  vEnum = thisComponent.getTextFields().createEnumeration()
  If Not IsNull(vEnum) Then
    Do While vEnum.hasMoreElements()
      vVal = vEnum.nextElement()
       If vVal.supportsService("com.sun.star.text.TextField.Input") Then
         sHint=vVal.getPropertyValue("Hint")
         sContent=vVal.getPropertyValue("Content")
         s1=s1 &"Hint:" & sHint & " - Content: " & sContent & chr(13)
         'change the content
        vVal.setPropertyValue("Content", "My new content")
        ThisComponent.TextFields.refresh()
      End If
       If vVal.supportsService("com.sun.star.text.TextField.User") Then
         sFieldName =vVal.textFieldMaster.Name
         sFieldValue = vVal.TextFieldMaster.Value
         sInstanceName= vVal.TextFieldMaster.InstanceName
        s2 = s2 & sFieldName & " = " & sFieldValue & chr(13) &
              "InstanceName: " & sInstanceName & chr(13)
         'new value for textfield
         vVal.TextFieldMaster.Value=25 
      End If
    Loop
   MsgBox s1, 0, "=== Input Fields ==="
    MsgBox s2, 0, "=== User Fields ==="
  End If
  ThisComponent.TextFields.refresh()
End Sub
```
### **5.18.3. Master Fields**

Master fields are nice, you can set your own values, formulas, or numeric values. This is only a brief investigation but it should be enough to get you started. I have found five types of master fields: Illustration, Table, Text, Drawing, and User. The names of these fields all begin with "com.sun.star.text.FieldMaster.SetExpression." followed by the type and then finally followed by another period and the name. Here is a simple way to create or modify a text field.

*Listing 5.49: Get a master field.*

```
vDoc = ThisComponent
sName = "Author Name"
sServ = "com.sun.star.text.FieldMaster.User"
If vDoc.getTextFieldMasters().hasByName(sServ & sName) Then
   vField = vDoc.getTextFieldMasters().getByName(sServ & sName)
  vField.Content = "Andrew Pitonyak"
   'vField.Value = 2.3 REM If you would rather this were a number!
Else
   vField = vDoc.createInstance(sServ)
   vField.Name = sName
   vField.Content = "Andrew Pitonyak"
   'vField.Value = 2.3 REM If you would rather this were a number!
End If
```
This macro will display all of the master fields in the document.

#### *Listing 5.50: Display all master fields.*

```
Sub DisplayMasterFields(Optional oUseDoc)
  Dim oMasters 'Text field masters from the document.
 Dim sNames() 'Text field master names.
 Dim i% 'Generic loop variable.
 Dim s$ 'Generic string variable.
  Dim oMasterField 'A particular master field.
  Dim sUserType$ 'Holds the name for a User defined text field master
  sUserType = "com.sun.star.text.FieldMaster.User"
  If IsMissing(oUseDoc) Then
    oMasters = ThisComponent.getTextFieldMasters()
  Else
    oMasters = oUseDoc.getTextFieldMasters()
  End If
  sNames() = oMasters.getElementNames()
  s = "===Text Field Masters==="
 For i = LBound(sNames() ) to UBound(sNames())
   s = s \& Chr\ (13) \& \text{''} (" \& sNames(i)
    oMasterField = oMasters.getByName(sNames(i))
    If Not IsNull(oMasterField) Then
      s = s & "," & oMasterField.Name
      If (Left$(sNames(i),Len(sUserType)) = sUserType) Then
        REM If the user type is an expression, then you can access 
        REM the Value property, which is a double.
        s = s & "," & oMasterField.Content
      End If
    End If
    s = s \& "")"
```

```
s = s \& " count = " \& (UBound(oMasterField.DependentTextFields) - _
         LBound(oMasterField.DependentTextFields) + 1)
  Next i
  MsgBox s, 0, "Text Field Masters"
End Sub
```
The following routines, posted by Rodrigo V Nunes  $[rodrigo.nunes@net-linx.com]$ , show that setting Document variables (like for MS Word documents) are possible in OOo.

<span id="page-79-0"></span>*Listing 5.51: Setting document variables.*

```
'===========================================================================
' CountDocVars - routine used to count the number of document variables
                available for the current document
' In - DocVars: array of current document variables (name) present in ad
  ' DocVarValue: array of current document variables (value) present in ad
' Out - integer with the total number of doc variables found 
'===========================================================================
Function CountDocVars(DocVars , DocVarValue) As Integer
  Dim VarCount As Integer
  Dim Names as Variant
 VarCount = 0 Names = thisComponent.getTextFieldMasters().getElementNames()
  For i%=LBound(Names) To UBound(Names)
    if (Left$(Names(i%),34) = "com.sun.star.text.FieldMaster.User") Then
       xMaster = ThisComponent.getTextFieldMasters.getByName(Names(i%))
       DocVars(VarCount) = xMaster.Name
       DocVarValue(VarCount) = xMaster.Value
      VarCount = VarCount + 1 ' document variable created by the user 
    End if
  Next i% 
  CountDocVars = VarCount
End Function
' 
'===========================================================================
' SetDocumentVariable - routine used to create/set value of a document
' variable into the document user's textfield list, without physically
' inserting its contents in the text of the ad.
' In - strVarName: string with the name of the variable to be set/created 
       aValue: string with the value of the doc variable
' Out - boolean flag with the operation status: TRUE=OK, FALSE=variable 
       could not be set/created
'=========================================================================== 
Function SetDocumentVariable(ByVal strVarName As String, ByVal aValue As String
) As Boolean
Dim bFound As Boolean
```

```
On Error GoTo ErrorHandler
 oActiveDocument = thisComponent
 oTextmaster = oActiveDocument.getTextFieldMasters()
 sName = "com.sun.star.text.FieldMaster.User." + strVarName
bFound = oActiveDocument.getTextFieldMasters.hasbyname(sName) ' check if 
variable exists 
   if bFound Then
     xMaster = oActiveDocument.getTextFieldMasters.getByName( sName )
     REM value MEMBER used for decimal values, CONTENT member for Strings 
     'xMaster.value = aValue 
    xMaster.Content = aValue 
   Else ' Document variable doesn't exist yet 
     sService = "com.sun.star.text.FieldMaster.User"
     xMaster = oActiveDocument.createInstance( sService ) 
    xMaster.Name = strVarName
     xMaster.Content = aValue
   End If
   SetDocumentVariable = True 'Success 
   Exit Function
ErrorHandler:
   SetDocumentVariable = False
End Function
'===========================================================================
' InsertDocumentVariable - routine used to insert a document variable into
  the document user's textfield list and into the ad text, at the current
   ' cursor position 
' In - strVarName: string with the name of the variable to be inserted 
       ' oTxtCursor: current cursor object with the position to place the var 
' Out - none 
'===========================================================================
Sub InsertDocumentVariable(strVarName As String, oTxtCursor As Object)
   oActiveDocument = thisComponent
   objField = thisComponent.createInstance("com.sun.star.text.TextField.User")
  sName = "com.sun.star.text.FieldMaster.User." + strVarName
   bFound = oActiveDocument.getTextFieldMasters.hasbyname(sName)
   if bFound Then
     objFieldMaster = oActiveDocument.getTextFieldMasters.getByName(sName) 
     objField.attachTextFieldMaster(objFieldMaster)
     ' Insert the Text Field 
     oText = thisComponent.Text
     'oCursor = oText.createTextCursor() 
     'oCursor.gotoEnd(false) 
     oText.insertTextContent(oTxtCursor, objField, false)
   End If
```
End Sub

```
'===========================================================================
' DeleteDocumentVariable - routine used to eliminate a document variable 
      from the document user's textfield list
' In - strVarName: string with the name of the variable to be deleted 
' Out - none 
'===========================================================================
Sub DeleteDocumentVariable(strVarName As String)
  oActiveDocument = thisComponent
  objField = oActiveDocument.createInstance("com.sun.star.text.TextField.User")
   sName = "com.sun.star.text.FieldMaster.User." + strVarName
  bFound = oActiveDocument.getTextFieldMasters.hasbyname(sName) ' exists?
  if bFound Then
    objFieldMaster = oActiveDocument.getTextFieldMasters.getByName(sName)
    objFieldMaster.Content = "" 
    objFieldMaster.dispose()
  End If
End Sub
' 
'===========================================================================
' SetUserVariable - function used to set/create user variables inside of the
                    document. These variables are for internal system
                    use/control only, and will NOT be available or used in
                    ' the java application (see 'SetDocumentVariables' for 
                    ' document shared variable creation/set) 
' 
' In - strVarName: string with the name of the variable to be set. If the
                 variable does not exist, it'll be created
     avalue: Variant value with the new content of the variable
                  ' defined in strVarName 
' Out - boolean flag with the operation status: TRUE=OK, FALSE=variable 
       could not be set/created
'===========================================================================
```
Function SetUserVariable(ByVal strVarName\$, ByVal aValue) As Boolean

Dim aVar As Variant Dim vCount As Integer

Dim index As Integer The VIndex of the existing variable name

On Error GoTo ErrorHandler

 'Look to see if the document variable already exists. '?? March 8, 2009

```
 'Document Info object is deprecated, convert to use document properties.
  oDocumentInfo = thisComponent.Document.Info
  vCount = oDocumentInfo.getUserFieldCount()
  bFound = false
 For i% = 0 to (vCount - 1)
    If strVarName = oDocumentInfo.getUserFieldName(i%) Then
     bFound = true oDocumentInfo.setUserFieldValue(i%,avalue)
    End If 
  Next i%
  If not bFound Then 'Document variable doesn't exist yet 
    oDocumentInfo.setUserFieldName(i,strVarName)
    oDocumentInfo.setUserValue(i,avalue)
  End If
   ' test if value is bigger than the number of user variables ! 
  SetUserVariable = True 'Success 
  Exit Function
ErrorHandler:
  SetUserVariable = False
End Function
```
Christian Junker wrote the following macro to call and test the routines above:

#### *Listing 5.52: Use the code in [Listing 5.51](#page-79-0)*

```
REM Here is code to call the routines above:
Sub Using docVariables()
odoc = thisComponent
otext = odoc.getText()
ocursor = otext.createTextCursor()
ocursor.goToStart(false)
SetDocumentVariable("docVar1", "Value 1") 'create my DocVariable
InsertDocumentVariable("docVar1", ocursor) 'insert it into current document
End Sub
```
## **5.18.4. Removing Text Fields**

Retrieve the text field and then dispose it using field.dispose()!

# **5.18.5. Insert a URL into a Calc cell**

For reasons that defy me, the following functionality has been requested numerous times. I opted to add this example because I am tired of figuring out how to do it every time. The InsertURLIntoCell macro converts the text of a cell into a URL and then inserts a URL text field into the cell. Read the comments to see how this is done.

#### *Listing 5.53: Insert a URL into a Calc cell.*

```
Sub InsertURLIntoCell
  Dim oText 'Text object for the current object
  Dim oField 'Field to insert
  Dim oCell 'Get a specific cell
  Rem Get a cell, any cell. This obtains cell C3
  oCell = ThisComponent.Sheets(0).GetCellByPosition(2,2)
  REM Create a URL Text field
  oField = ThisComponent.createInstance("com.sun.star.text.TextField.URL")
  REM This is the actual text that is displayed for the URL
  REM This could just as easily be
  REM oField.Representation = "My Secret Text"
  oField.Representation = oCell.getString()
  REM The URL property is just a text string of the URL itself.
  oField.URL = ConvertToURL(oCell.getString())
  REM The text field is added as text content into the cell.
  REM If you do not now set the string to zero, then the existing
  REM text will remain and the new URL text field will be appended
  REM to the end.
  oCell.setString("")
  oText = oCell.getText()
  oText.insertTextContent(oText.createTextCursor(), oField, False)
End Sub
```
**Warning** This does not work in a Write document, so do not try it!

## **5.18.6. Find a URL in a Calc cell.**

I know that I have a URL (hyperlink) in Calc cell A1.

*Listing 5.54: Get URL from a Calc cell.*

```
Sub FindHyperLinkInCell
  Dim oCell, oText, oParEnum, oParElement
  Dim oEnum, oElement
  oCell = ThisComponent.Sheets(0).getCellByPosition(0, 0)
  oParEnum = oCell.getText().createEnumeration()
  Do While oParEnum.hasMoreElements ()
    oParElement = oParEnum.nextElement()
    oEnum = oParElement.createEnumeration()
    Do While oEnum.hasMoreElements ()
      oElement = oEnum.nextElement()
```

```
 If oElement.TextPortionType = "TextField" Then
         If oElement.TextField.supportsService("com.sun.star.text.TextField.URL")
Then
           'STRING Representation = http://www.pitonyak.org
           'STRING TargetFrame = 
           'STRING URL = 
           Print oElement.TextField.URL
         End If
       End If
     Loop
   Loop
End Sub
```
# **5.18.7. Adding a SetExpression TextField**

I create an use my own SetExpression fields to number my text tables, code listings, figured, and anything else that must be sequentially numbered. The following code assumes that you know how to add these manually and that there already exists a number field named Table. Use Insert | Fields | Other to open the Fields dialog. Select the Variables tab. In the type box, choose "Number Range". Normally, I would enter the expression "Table+1", but I want to add one using a macro.

*Listing 5.55: Append a SetExpression text field to the end of the document.*

```
Sub AddExpressionField
 Dim oField ' This is the SestExpression field that is inserted.
  Dim oMasterField ' The master field for the SetExpression field.
  Dim sMasterFieldName$ ' This is the name of the master field.
 Dim oDoc ' The document that will contain the field.
 Dim oText \qquad ' The documents text object.
  oDoc = ThisComponent
  REM The text field must be created by the document that will contain it.
  oField = oDoc.createInstance("com.sun.star.text.TextField.SetExpression")
  REM Set the expression
  oField.Content = "Table+1"
  REM Normally, you might want to create or check the number format.
  REM I am cheating because I happen to know what it is and I want a shorter
  REM example. I have examples elsewhere that show you how to get the index
  REM of a number format.
  oField.NumberFormat = 4
  oField.NumberingType = 4
```
 REM Wow, now that is a long name. All master fields are named this way. REM Use the name to get the master field that is assumed to exist.

```
 sMasterFieldName = "com.sun.star.text.FieldMaster.SetExpression.Table"
   oMasterField = oDoc.getTextFieldMasters().getByName(sMasterFieldName)
   REM Attach the text field to its master.
   oField.attachTextFieldMaster(oMasterField)
   REM Finally, insert the field at the END of the document.
   oText = oDoc.getText()
   oText.insertTextContent(oText.getEnd(), oField, False)
End Sub
```
### *5.19. User Defined Data Types*

As of OOo 1.1.1, you can define your own data types.

*Listing 5.56: You can define your own data types.*

```
Type PersonType
  FirstName As String
  LastName As String
End Type
Sub ExampleCreateNewType
   Dim Person As PersonType
  Person.FirstName = "Andrew"
 Person.LastName = "Pitonyak"
  PrintPerson(Person)
End Sub
Sub PrintPerson(x)
 Print "Person = " & x.FirstName & " " & x.LastName
End Sub
```
I gave a presentation at the 2004 OOo Conference in Berlin concerning creating advanced data types using structures. The examples are in the presentation available on my web site.

### *5.20. Spell Check, Hyphenation, and Thesaurus*

Performing a spell check, hyphenation, and a thesaurus lookup is very easy. These parts will return null values if their corresponding parts are not configured. In my initial testing, the Hyphenation routine always returned null until I configured the Hyphenation from the Options dialog.

*Listing 5.57: Spell, hyphenate, and use a thesaurus.*

```
Sub SpellCheckExample
  Dim s() As Variant
  Dim vReturn As Variant, i As Integer
  Dim emptyArgs(0) As New com.sun.star.beans.PropertyValue
  Dim aLocale As New com.sun.star.lang.Locale
```

```
 aLocale.Language = "en"
 aLocale.Country = "US"
s = Array("hello", "anesthesiologist", \overline{\phantom{a}} "PNEUMONOULTRAMICROSCOPICSILICOVOLCANOCONIOSIS", _
        "Pitonyak", "misspell")
 '*********Spell Check Example!
 Dim vSpeller As Variant
 vSpeller = createUnoService("com.sun.star.linguistic2.SpellChecker")
 'Use vReturn = vSpeller.spell(s, aLocale, emptyArgs()) if you want options!
For i = LBound(s()) To UBound(s())
  vReturn = vSpeller.isValid(s(i), aLocale, emptyArgs())
  MsgBox "Spell check on " & s(i) & " returns " & vReturn
 Next
 '******Hyphenation Example!
 Dim vHyphen As Variant
 vHyphen = createUnoService("com.sun.star.linguistic2.Hyphenator")
For i = LBound(s()) To UBound(s())
   'vReturn = vHyphen.hyphenate(s(i), aLocale, 0, emptyArgs())
  vReturn = vHyphen.createPossibleHyphens(s(i), aLocale, emptyArgs())
   If IsNull(vReturn) Then
     'hyphenation is probablly off in the configuration
    MsgBox "Hyphenating " & s(i) & " returns null"
   Else
     MsgBox "Hyphenating " & s(i) & _
                   " returns " & vReturn.getPossibleHyphens()
   End If
 Next
 '******Thesaurus Example!
 Dim vThesaurus As Variant, j As Integer, k As Integer
 vThesaurus = createUnoService("com.sun.star.linguistic2.Thesaurus")
   s = Array("hello", "stamp", "cool")
For i = LBound(s()) To UBound(s())
  vReturn = vThesaurus.queryMeanings(s(i), aLocale, emptyArgs())
   If UBound(vReturn) < 0 Then
     Print "Thesaurus found nothing for " & s(i)
   Else
     Dim sTemp As String
    sTemp = "Hyphenated " & s(i)For j = LBound(vReturn) To UBound(vReturn)
      sTemp = sTemp & Chr(13) & WMeaning = " & vReturn(j).getMeaning() & Chr(13)
       Dim vSyns As Variant
       vSyns = vReturn(j).querySynonyms()
```

```
For k = LBound(vSyns) To UBound(vSyns)
         sTemp = sTemp \& vSyns(k) \& T Next
       sTemp = sTemp & Chr(13) Next
      MsgBox sTemp
    End If
  Next
End Sub
```
### *5.21. Changing The Mouse Cursor*

The quick answer is: This is not supported.

A desire to change the mouse cursor sparked an interesting discussion that I took the time to follow but I did not test. I have edited the messages for brevity.

 $\frac{\text{anindya}(a)\text{agree.com}}{\text{a}}$  asked: I want the mouse pointer to be an hour glass while a macro is running. What is wrong with this code?

*Listing 5.58: You can not change the mouse cursor as of OOo version 1.1.3.*

```
oDoc = oDeskTop.loadComponentFromURL(fileName,"_blank",0,mArg())
oCurrentController = oDoc.getCurrentController()
oFrame = oCurrentController.getFrame()
oWindow = oFrame.getContainerWindow()
oPointer = createUnoService("com.sun.star.awt.Pointer")
oPointer.SetType(com.sun.star.awt.SystemPointer.WAIT)
oWindow.setPointer(oPointer)
```
Mathias Bauer, whom we all love, responded. You can not set the mouse pointer of a document window via UNO-API. VCL manages the mouse pointer based on the window, not the top window. Any VCL window can have its own mouse pointer set. If you want to change the mouse pointer of the document window, you must access its XWindowPeer (not the peer of the frame window), and this is not available in the API. Another problem might be that OOo changes the mouse pointer internally and overrides your setting.

Berend Cornelius provided the final response. Your Sub works fine with any sub-window in your document. The following code refers to a control in a document:

*Listing 5.59: Switch the mouse pointer for a control.*

```
Sub Main
  Dim oController
  Dim oControl
  Dim oDrawControl
  GlobalScope.BasicLibraries.LoadLibrary("Tools")
  oController = Thiscomponent.getCurrentController()
  oDrawControl = ThisComponent.Drawpage().getbyIndex(0).getControl()
  oControl = oController.getControl(oDrawControl)
```

```
 SwitchMousePointer(oControl.getPeer(), False)
End Sub
```
This routine changes the mouse pointer when it is over the control, but when the pointer is not over the control window it changes back. You want a "Wait" function that places the pointer in a wait state but this is currently not supported by the API.

It is my opinion that you can change it but not for all things.

```
oDoc.getCurrentController().getFrame().getContainerWindow().setPointer(...)
```
### *5.22. Setting The Page Background*

*Listing 5.60: Set a page background.*

```
Sub Main
  ' First get the Style Families
   oStyleFamilies= ThisComponent.getStyleFamilies()
   ' then get the PageStyles
   oPageStyles= oStyleFamilies.getByName("PageStyles")
   ' then get YOUR page's style
   oMyPageStyle= oPageStyles.getByName("Standard")
   ' then set your background
  with oMyPageStyle
    .BackGraphicUrl= _
     convertToUrl( <pathToYourGraphic> )
     .BackGraphicLocation= _
      com.sun.star.style.GraphicLocation.AREA
   end with
End Sub
```
# *5.23. Manipulating the clipboard*

Accessing the clipboard directly is not easy. Most access is accomplished using dispatch statements. To copy data to the clipboard, you must first select data. The optional Controller interface com.sun.star.view.XSelectionSupplier provides the ability to select objects and to access the currently selected objects. Write introduced the methods getTransferable and insertTransferable, which allow selected areas to be copied without using the clipboard. This method will be available for Calc version 2.3.

## **5.23.1. Copy Spreadsheet Cells With The Clipboard**

The first example sent to me selects cells in a spreadsheet and then pastes them into a different spreadsheet.

*Listing 5.61: Copy and paste a range using the clipboard.*

```
'Author: Ryan Nelson
'email: ryan@aurelius-mfg.com
'Modified By: Christian Junker and Andrew Pitonyak
```

```
'This macro copies a range and pastes it into a new or existing spreadsheet.
Sub CopyPasteRange()
  Dim oSourceDoc, oSourceSheet, oSourceRange
  Dim oTargetDoc, oTargetSheet, oTargetCell
  Dim oDisp, octl
  Dim sUrl As String
  Dim NoArg()
  REM Set source doc/currentController/frame/sheet/range.
  oSourceDoc=ThisComponent
  octl = oSourcedoc.getCurrentController()
  oSourceframe = octl.getFrame()
  oSourceSheet= oSourceDoc.Sheets(0)
  oSourceRange = oSourceSheet.getCellRangeByPosition(0,0,100,10000)
  REM create the DispatcherService
  oDisp = createUnoService("com.sun.star.frame.DispatchHelper")
  REM select source range
  octl.Select(oSourceRange)
  REM copy the current selection to the clipboard.
  oDisp.executeDispatch(octl, ".uno:Copy", "", 0, NoArg())
  REM open new spreadsheet.
  sURL = "private:factory/scalc"
  oTargetDoc = Stardesktop.loadComponentFromURL(sURL, "_blank", 0, NoArg())
  oTargetSheet = oTargetDoc.getSheets.getByIndex(0)
  REM You may want to clear the target range prior to pasting to it if it 
  REM contains data and formatting.
  REM Move focus to cell 0,0.
  REM This ensures the focus is on the "0,0" cell prior to pasting. 
  REM You could set this to any cell. 
  REM If you don't set the position, it will paste to the 
  REM position that was last in focus when the sheet was last open. 
  oTargetCell = oTargetSheet.getCellByPosition(0,0)
  oTargetDoc.getCurrentController().Select(oTargetCell)
  REM paste from the clipboard to your current location.
  oTargetframe = oTargetDoc.getCurrentController().getFrame()
  oDisp.executeDispatch(oTargetFrame, ".uno:Paste", "", 0, NoArg())
End Sub
```
# **5.23.2. Copy Spreadsheet Cells Without The Clipboard**

You can copy, insert, move, and remove cells within the same Calc document without using the clipboard – even between different sheets. See:

<http://api.openoffice.org/docs/common/ref/com/sun/star/sheet/XCellRangeMovement.html> for more details. The following code was posted on the devapi mailing list.

*Listing 5.62: Copy and paste a range without the clipboard.*

```
' Author: Oliver Brinzing 
' email: OliverBrinzing@t-online.de 
Sub CopySpreadsheetRange
 REM Get sheet 1, the original, and 2, which will contain the copy.
  oSheet1 = ThisComponent.Sheets.getByIndex(0)
  oSheet2 = ThisComponent.Sheets.getByIndex(1)
  REM Get the range to copy and the rang to copy to.
  oRangeOrg = oSheet1.getCellRangeByName("A1:C10").RangeAddress
  oRangeCpy = oSheet2.getCellRangeByName("A1:C10").RangeAddress
  REM The insert position
  oCellCpy = oSheet2.getCellByPosition(oRangeCpy.StartColumn,_
    oRangeCpy.StartRow).CellAddress
  REM Do the copy
  oSheet1.CopyRange(oCellCpy, oRangeOrg)
End Sub
```
Unfortunately, this copy does not copy formatting and such.

# **5.23.3. Getting the content-type of the Clipboard**

I created the following clip to demonstrate how to access the clipboard directly. In general, this is not practical for anything other than direct text manipulations.

#### *Listing 5.63: Manipulate the clipboard.*

```
Sub ConvertClipToText
   REM Author: Andrew Pitonyak
   Dim oClip, oClipContents, oTypes
   Dim oConverter, convertedString$
   Dim i%, iPlainLoc%
   Dim sClipService As String
  iPlainLoc = -1sClipService = "com.sun.star.datatransfer.clipboard.SystemClipboard"
   oClip = createUnoService(sClipService)
   oConverter = createUnoService("com.sun.star.script.Converter")
   'Print "Clipboard name = " & oClip.getName()
   'Print "Implemantation name = " & oClip.getImplementationName()
   oClipContents = oClip.getContents()
   oTypes = oClipContents.getTransferDataFlavors()
```

```
 Dim msg$, iLoc%, outS
 msg = ""iLoc = -1 For i=LBound(oTypes) To UBound(oTypes)
    If oTypes(i).MimeType = "text/plain;charset=utf-16" Then
      iPlainLoc = i
      Exit For
    End If
    'msg = msg & "Mime type = " \& x(ii).MimeType
    'msq = msq & " normal = " \& x(ii).HumanPresentableName \& Chr$(10)
  Next
  If (iPlainLoc >= 0) Then
    Dim oData
    oData = oClipContents.getTransferData(oTypes(iPlainLoc))
   convertedString = oConverter.convertToSimpleType(oData,
                                          com.sun.star.uno.TypeClass.STRING)
    MsgBox convertedString
  End If
End Sub
```
## **5.23.4. Storing a string to the clipboard**

Here is an interesting example from ms777 from the oooforum that demonstrates how to write a string to the clipboard.

*Listing 5.64: Write a string to the clipboard.*

```
Private oTRX
Sub Main
  Dim null As Object
  Dim sClipName As String
  sClipName = "com.sun.star.datatransfer.clipboard.SystemClipboard"
   oClip = createUnoService(sClipName)
  oTRX = createUnoListener("TR_", "com.sun.star.datatransfer.XTransferable")
   oClipContents = oClip.setContents(oTRX, null)
End Sub
Function TR_getTransferData( aFlavor As com.sun.star.datatransfer.DataFlavor )
As Any
   If (aFlavor.MimeType = "text/plain;charset=utf-16") Then
    TR getTransferData = "From OO with love \ldots"
   EndIf
End Function
Function TR getTransferDataFlavors() As Any
   Dim aF As New com.sun.star.datatransfer.DataFlavor
```

```
aF.MimeType = "text/plain; charset=utf-16"
  aF.HumanPresentableName = "Unicode-Text"
 TR getTransferDataFlavors = Array(aF)
End Function
Function TR_isDataFlavorSupported( aFlavor As
com.sun.star.datatransfer.DataFlavor ) As Boolean
   'My XP system beep - shows that this routine is called every 2 seconds
   'call MyPlaySoundSystem("SystemAsterisk", true) 
  TR_isDataFlavorSupported = (aFlavor.MimeType = "text/plain;charset=utf-16")
End Function
```
## **5.23.5. View the clipboard as text**

Most people access the clipboard using UNO dispatch commands. Sometimes, however, you need to access the clipboard directly. [Listing 5.65](#page-92-0) demonstrates how to access the clipboard as text. Too busy to explain how this code works.

<span id="page-92-0"></span>*Listing 5.65: View the clipboard as text.*

```
Sub ViewClipBoard
   Dim oClip, oClipContents, oTypes
   Dim oConverter, convertedString$
   Dim i%, iPlainLoc%
  iPlainLoc = -1 Dim s$ : s$ = "com.sun.star.datatransfer.clipboard.SystemClipboard"
   oClip = createUnoService(s$)
   oConverter = createUnoService("com.sun.star.script.Converter")
   'Print "Clipboard name = " & oClip.getName()
   'Print "Implemantation name = " & oClip.getImplementationName()
   oClipContents = oClip.getContents()
   oTypes = oClipContents.getTransferDataFlavors()
   Dim msg$, iLoc%, outS
  msg = ""iLoc = -1 For i=LBound(oTypes) To UBound(oTypes)
     If oTypes(i).MimeType = "text/plain;charset=utf-16" Then
      iPlainLoc = i
      Exit For
    End If
    'msg = msg & "Mime type = " & x(ii).MimeType & " normal = " &
     ' x(ii).HumanPresentableName & Chr$(10)
   Next
   If (iPlainLoc >= 0) Then
```

```
 convertedString = oConverter.convertToSimpleType( _
       oClipContents.getTransferData(oTypes(iPlainLoc)), _
         com.sun.star.uno.TypeClass.STRING)
    MsgBox convertedString
  End If
End Sub
```
### **5.23.6. An alternative to the clipboard – transferable content**

Sometime after version 2.0, the controller for Write introduced getTransferable() and insertTransferable(), which acts like an internal clipboard. The following macro uses a dispatch to select the entire document, creates a new Write document, and then copies all of the text content into the new document.

*Listing 5.66: Copy a text document using transferable content.*

```
oFrame = ThisComponent.CurrentController.Frame
dispatcher = createUnoService("com.sun.star.frame.DispatchHelper")
dim noargs()
dispatcher.executeDispatch(frame, ".uno:SelectAll", "", 0, noargs())
obj = frame.controller.getTransferable()
sURL = "private:factory/swriter"
doc = stardesktop.loadcomponentfromurl(sURL,"_blank",0,noargs())
doc.currentController.insertTransferable(obj)
```
Support for transferable content will be supported in Calc as of version 2.3.

## *5.24. Setting The Locale (Language)*

In OOo, characters contain a locale, which identifies the language and country. I use styles to format my macro code samples. I set the locale in the macro code styles to unknown so that their spelling is not checked – if the locale is not known, then OOo does not know which dictionary to use. To tell OOo that a word is French, you set the locale of the characters to French. I was asked how to set the locale for all of the text in a document to a single value. This seemed obvious at first. A cursor supports character properties which allows you to set the locale. I created a cursor, selected the entire document, and then set the locale. I received a runtime error. I found out that the locale property is optional – it may be empty, as in IsEmpty(oCurs.CharLocale) is true. Although my next try worked for my document, you should perform more testing with tables and other things. It is safer to use an enumeration, because an enumeration can enumerate sections that all use the same property values so you can then always set the locale.

#### <span id="page-93-0"></span>*Listing 5.67: Set the document locale.*

```
Sub SetDocumentLocale
  Dim oCursor
  Dim aLocale As New com.sun.star.lang.Locale
 aLocale.Language = "fr"
```

```
 aLocale.Country = "FR"
   REM This assumes a text document
   REM Get the Text component from the document
  REM Create a Text cursor
  oCursor = ThisComponent.Text.createTextCursor()
   REM Goto the start of the document
  REM Then, goto the end of the document selecting ALL the text
  oCursor.GoToStart(False)
   Do While oCursor.gotoNextParagraph(True)
    oCursor.CharLocale = aLocale
    oCursor.goRight(0, False)
  Loop
   Msgbox "successfully francophonized" 
End Sub
```
It may be prudent to to add the line "On Local Error Resume Next", but I did not try it and it would hide any errors during your initial testing.

You should be able to set the locale for selected text or text that was found using the built in search routines as well.

# *5.25. Setting the locale for selected text*

To demonstrate a slightly different method, I the following macro sets the locale for selected text, or for the entire document. I removed most of the comments. See the section dealing with selected text in a text document. The macro in [Listing 5.67](#page-93-0) iterates through the document using a paragraph cursor. I opted to not use a paragraph cursor in [Listing 5.68,](#page-94-0) because the selected text may not include an entire paragraph. The primary concern with this method, is that a very large document may take a lot of time to iterate through one character at a time.

<span id="page-94-0"></span>*Listing 5.68: Set the locale for selected text (or the document).*

```
Sub MainSetLocale
   Dim oLoc As New com.sun.star.lang.Locale
   'oLoc.Language = "fr" : oLoc.Country = "FR" 
  oLoc.Language = "en" : oLoc.Country = "US"
   SetLocaleForDoc(ThisComponent, oLoc)
End sub
Sub SetLocaleForDoc(oDoc, oLoc)
  Dim oCurs()
   Dim sPrompt$
   Dim i%
   sPrompt = "Set locale to (" & oLoc.Language & ", " & oLoc.Country & ")?"
   If NOT CreateSelTextIterator(oDoc, sPrompt, oCurs()) Then Exit Sub
  For i = LBound(ocurs()) To UBound(oCurs())
```

```
 SetLocaleForCurs(oCurs(i, 0), oCurs(i, 1), oLoc)
  Next
End Sub
Sub SetLocaleForCurs(oLCurs, oRCurs, oLoc)
  Dim oText
  If IsNull(oLCurs) OR IsNull(oRCurs) Then Exit Sub
  If IsEmpty(oLCurs) OR IsEmpty(oRCurs) Then Exit Sub
  oText = oLCurs.getText()
  If oText.compareRegionEnds(oLCurs, oRCurs) <= 0 Then Exit Sub
  oLCurs.goRight(0, False)
 Do While oLCurs.goRight(1, True) AND
            oText.compareRegionEnds(oLCurs, oRCurs) >= 0
    oLCurs.CharLocale = oLoc
    oLCurs.goRight(0, False)
  Loop
End Sub
Function CreateSelTextIterator(oDoc, sPrompt As String, oCurs()) As Boolean
  Dim lSelCount As Long 'Number of selected sections.
  Dim lWhichSel As Long 'Current selection item.
  Dim oSels 'All of the selections
  Dim oLCurs As Object 'Cursor to the left of the current selection.
  Dim oRCurs As Object 'Cursor to the right of the current selection.
  CreateSelTextIterator = True
  If Not IsAnythingSelected(oDoc) Then
    Dim i%
   i<sup>%</sup> = MsgBox("No text selected!" + Chr(13) + sPrompt, \overline{\phantom{a}} 1 OR 32 OR 256, "Warning")
   If i% = 1 Then
      oLCurs = oDoc.getText().createTextCursor()
       oLCurs.gotoStart(False)
      oRCurs = oDoc.getText().createTextCursor()
      oRCurs.gotoEnd(False)
     oCurs = DimArray(0, 1)oCurs(0, 0) = oLCursoCurs(0, 1) = oRCurs Else
      oCurs = DimArray()
      CreateSelTextIterator = False
    End If
  Else
    oSels = oDoc.getCurrentSelection()
```

```
 lSelCount = oSels.getCount()
   oCurs = DimArray(IselCount - 1, 1)For lWhichSel = 0 To lSelCount - 1 GetLeftRightCursors(oSels.getByIndex(lWhichSel), oLCurs, oRCurs)
      oCurs(lWhichSel, 0) = oLCurs
      oCurs(lWhichSel, 1) = oRCurs
    Next
  End If
End Function
Function IsAnythingSelected(oDoc) As Boolean
  Dim oSels 'All of the selections
  Dim oSel 'A single selection
 Dim oCursor 'A temporary cursor
  IsAnythingSelected = False
  If IsNull(oDoc) Then Exit Function
  oSels = oDoc.getCurrentSelection()
  If IsNull(oSels) Then Exit Function
  If oSels.getCount() = 0 Then Exit Function
  REM If there are multiple selections, then certainly something is selected
 If oSels.getCount() > 1 Then
    IsAnythingSelected = True
  Else
    oSel = oSels.getByIndex(0)
    oCursor = oSel.getText().CreateTextCursorByRange(oSel)
     If Not oCursor.IsCollapsed() Then IsAnythingSelected = True
  End If
End Function
Sub GetLeftRightCursors(oSel, oLeft, oRight)
  Dim oCursor
  If oSel.getText().compareRegionStarts(oSel.getEnd(), oSel) >= 0 Then
    oLeft = oSel.getText().CreateTextCursorByRange(oSel.getEnd())
    oRight = oSel.getText().CreateTextCursorByRange(oSel.getStart())
  Else
    oLeft = oSel.getText().CreateTextCursorByRange(oSel.getStart())
    oRight = oSel.getText().CreateTextCursorByRange(oSel.getEnd())
  End If
  oLeft.goRight(0, False)
  oRight.goLeft(0, False)
End Sub
```
# *5.26. Auto Text*

I have not tested this code, but I have been assured that it works. You will not be able to use the code as written because it requires a dialog that you do not have, but the techniques used

will be useful just the same. Some links that I found include: <http://api.openoffice.org/docs/common/ref/com/sun/star/text/XAutoTextGroup.html> <http://api.openoffice.org/docs/common/ref/com/sun/star/text/AutoTextGroup.html> <http://api.openoffice.org/docs/common/ref/com/sun/star/text/AutoTextContainer.html> <http://api.openoffice.org/docs/common/ref/com/sun/star/text/XAutoTextContainer.html>

#### *Listing 5.69: Using auto text.*

```
'Author: Marc Messeant
 marc.liste@free.fr
'To copy one AutoText From a group to an other one
'ListBox1 : The initial group
'ListBox2 : the Destination Group
'ListBox3 : The Element of the initial group to copy
'ListBox4 : The Element of the Destination group (for information only)
Dim ODialog as object
Dim oAutoText as object
' This subroutine opens the Dialog and initialize the lists of Group
Sub OuvrirAutoText
  Dim aTableau() as variant
  Dim i as integer
  Dim oListGroupDepart as object, oListGroupArrivee as object
  oDialog = LoadDialog("CG95","DialogAutoText")
  oListGroupDepart = oDialog.getControl("ListBox1")
  oListGroupArrivee = oDialog.getControl("ListBox2")
  oAutoText = createUnoService("com.sun.star.text.AutoTextContainer")
  aTableau = oAutoText.getElementNames()
  oListGroupDepart.removeItems(0,oListGroupDepart.getItemCount())
  oListGroupArrivee.removeItems(0,oListGroupArrivee.getItemCount())
 For i = LBound(aTableau() ) To UBound(aTableau())
    oListGroupDepart.addItem(aTableau(i),i)
    oListGroupArrivee.addItem(aTableau(i),i)
  Next
  oDialog.Execute()
End Sub
'The 3 routines are called when the user selects one group to 
'initialize the lists of AutoText elements for each group
Sub ChargerList1()
  ChargerListeGroupe("ListBox1","ListBox3")
End Sub
Sub ChargerList2()
  ChargerListeGroupe("ListBox2","ListBox4")
End Sub
```

```
Sub ChargerListeGroupe(ListGroupe as string, ListElement as string)
   Dim oGroupe as object
   Dim oListGroupe as object
   Dim oListElement as object
   Dim aTableau() as variant
   Dim i as integer
   oListGroupe = oDialog.getControl(ListGroupe)
   oListElement = oDialog.getControl(ListElement)
   oGroupe = oAutoText.getByIndex(oListGroupe.getSelectedItemPos())
   aTableau = oGroupe.getTitles()
   oListElement.removeItems(0,oListElement.getItemCount())
  For i = LBound(aTableau() ) To UBound(aTableau())
     oListElement.addItem(aTableau(i),i)
   Next
End Sub
'This routine transfer one element of one group to an other one
Sub TransfererAutoText()
   Dim oGroupDepart as object,oGroupArrivee as object
   Dim oListGroupDepart as object, oListGroupArrivee as object
   Dim oListElement as object
   Dim oElement as object
   Dim aTableau() as string
   Dim i as integer
   oListGroupDepart = oDialog.getControl("ListBox1")
   oListGroupArrivee = oDialog.getControl("ListBox2")
   oListElement = oDialog.getControl("ListBox3")
   i =oListGroupArrivee.getSelectedItemPos()
   If oListGroupDepart.getSelectedItemPos() = -1 Then
    MsgBox ("Vous devez sélectionner un groupe de départ")
    Exit Sub
   End If
   If oListGroupArrivee.getSelectedItemPos() = -1 Then
    MsgBox ("Vous devez sélectionner un groupe d'arrivée")
    Exit Sub
   End If
   If oListElement.getSelectedItemPos() = -1 Then
    MsgBox ("Vous devez sélectionner un élément à copier")
    Exit Sub
   End If
   oGroupDepart = oAutoText.getByIndex(oListGroupDepart.getSelectedItemPos())
   oGroupArrivee = oAutoText.getByIndex(oListGroupArrivee.getSelectedItemPos())
   aTableau = oGroupDepart.getElementNames()
   oElement = oGroupDepart.getByIndex(oListElement.getSelectedItemPos())
```

```
 If oGroupArrivee.HasByName(aTableau(oListElement.getSelectedItemPos())) Then
    MsgBox ("Cet élément existe déja")
    Exit Sub
   End If
   oGroupArrivee.insertNewByName(aTableau(oListElement.getSelectedItemPos()), _
     oListElement.getSelectedItem(),oElement.Text)
   ChargerListeGroupe("ListBox2","ListBox4")
End Sub
```
## *5.27. Decimal Feet To Fraction*

I modified this code March 31, 2011 to better meet my needs as a woodworker.

I was asked to convert some Microsoft Office Macros to OOo Macros. I decided to improve them. The first set took a decimal number of feet and converted this to feet and inches in fractions. I decided to produce some general routines and ignore the existing code. This also avoided a few bugs that I found in the existing code. The quickest method that I know to reduce a fraction is to find the GCD (Greatest Common Divisor). The fraction macro calls GCD to simplify the fraction.

#### *Listing 5.70: Calcuate the GCD*

```
'Author: Olivier Bietzer
'e-mail: olivier.bietzer@free.fr
'This uses Euclide's algorithm and it is very fast!
Function GCD(ByVal x As Long, ByVal y As Long) As Long
  Dim pgcd As Long, test As Long
   ' We must have x >= y and positive values
 x = abs(x)y = abs(y)If (x < y) Then
  test = x : x = y : y = test End If
 If y = 0 Then Exit Function
   ' Euclide says ....
  pgcd = y ' by definition, PGCD is the smallest
 test = x MOD y ' rest of division
  Do While (test) ' While not 0
   pgcd = test ' pgcd is the rest
  x = y ' x, y and current pgcd permutation
  y = pgcdtest = x MOD y' test again Loop
  GCD = pgcd ' pgcd is the last non 0 rest ! Magic ...
End Function
```
The following macro determines the fraction. If x is negative, then both the numerator and the returned value of x are negative on output. Note that the parameter x is modified.

*Listing 5.71: Convert a double to a fraction.*

```
'n: on output, contains the numerator 
'd: on output, contains the denominator
'x: Inxput x to turn into a fraction, output the integer portion
'max d: Maximum denominator
Sub ToFraction(n&, d&, x#, ByVal max_d As Long)
 Dim neg multiply&, y#
 n = 0 : d = 1 : neg\_multiply = 1 : y = Fix(x)If (x < 0) Then
   x = -x : neg multiply = -1 End If
 n = (x - ABS(y)) * max_dd = max d REM Just in case x does not contain a fraction
 If (n \leq 0) Then
   d = GCD(n, max d)n = neg multiply * n / dd = max_d / dx = y Else
  n = neg multiply
   d = 1 End If
 x = yEnd Sub
```
I like the following utility function to simply convert a number into a fraction string.

```
Function ToFractionString(x#, ByVal max_d As Long) As String
   Dim numerator&, denominator&
   ToFraction(numerator, denominator, x, max_d)
   If numerator = denominator Then
     ToFractionString = "1"
  ElseIf numerator = -denominator Then
    ToFractionString = "-1"
   Else
      ToFractionString = CStr(numerator) & "/" & CStr(denominator)
    End If
End Function
```
To test this routine, I created the following test code.

```
Sub FractionTest
  Dim x#, inc#, first#, last#, y#, z#, epsilon#
```

```
 Dim d&, n&, max_d&
 first = -10 : last = 10 : inc = 0.001max d = 128epsilon = 1.0 / CDbl(max d)
 For x = f irst To last Step inc
   y = x ToFraction(n, d, y, max_d) 
   z = y + CDbl(n) / CDbl(d)If abs(x-z) > epsilon Then Print "Incorrectly Converted " \& x \& " to " \& z
  Next
End Sub
```
Although I pretty much ignored the starting code, I wanted to preserve the input and output formats from the initial macro even if they are nothing alike.

*Listing 5.72: Convert decimal feet to a string.*

```
Function DecimalFeetToString(ByVal x#, ByVal max denominator&) As String
   Dim numerator&, denominator&
   Dim feet#, decInch#, s As String
 s = ""
 If (x < 0) Then
   s = \sqrt{6} - \sqrt{6}x = -x End If
  feet = Fix(x) 'Whole Feet
  x = (x - feet) * 12 'Inches
   ToFraction(numerator, denominator, x, maxDenominator)
  REM Handle some rounding issues
 If (numerator = denominator AND numerator \langle \rangle 0) Then
    numerator = 0
   x = x + 1 End If
  If feet = 0 AND x = 0 AND numerator = 0Then
   s = s \& "0" Else
    If feet <> 0 Then
      s = s \& feet \& "'"
      If x \le 0 OR numerator \le 0 Then s = s \& "-" End If
    If x \leftrightarrow 0 Then
      s = s \& xIf numerator \langle \rangle 0 Then s = s \& \dots End If
    If numerator \langle \rangle 0 Then s = s & numerator & "/" & denominator
    If x \le 0 OR numerator \le 0 Then s = s \& \dots
```

```
 End If
  DecimalToString = s
End Function
Function DecimalFeetToString(ByVal x#, ByVal maxDenominator&, ByVal includeFeet
As Boolean, ByVal includeInches As Boolean) As String
  DecimalFeetToString = DecimalInchesToString(x * 12.0, maxDenominator,
includeFeet, includeInches)
End Function
Function DecimalInchesToString(ByVal x#, ByVal maxDenominator&, ByVal 
includeFeet As Boolean, ByVal includeInches As Boolean) As String
  Dim numerator& : numerator = 0
  Dim denominator& : denominator = 1
  Dim s As String : s = ""
   Dim feet#
   Dim inch#
  If (x < 0) Then
   s = "-"
   x = -x End If
   If includeFeet AND NOT includeInches Then
   x = x / 12.0feet = Fix(x)x = x - feet ToFraction(numerator, denominator, x, maxDenominator)
    REM Handle some rounding issues
    If (numerator = denominator AND numerator \langle \rangle 0) Then
      numerator = 0
     feet = feet + 1 End If
    If feet \langle \rangle 0 OR numerator = 0 Then
     s = s \& feet
     End If
     If numerator <> 0 Then
      s = s \& " " s numerator \& " /* } End If
    s = s \& "''" ElseIf NOT includeFeet AND includeInches Then
    inch = Fix(x)x = x - inch ToFraction(numerator, denominator, x, maxDenominator)
    REM Handle some rounding issues
    If (numerator = denominator AND numerator \langle \rangle 0) Then
      numerator = 0
```

```
inch = inch + 1 End If
  If inch \langle > 0 OR numerator = 0 Then
    s = s \& inch End If
   If numerator <> 0 Then
     If inch <> 0 Then
      s = s \& " " " End If
    s = s & numerator & "/" & denominator
   End If
  s = s \& """" ElseIf includeFeet AND includeInches Then
  feet = Fix(x / 12.0)x = x - feet * 12.0inch = Fix(x)x = x - inch ToFraction(numerator, denominator, x, maxDenominator)
   REM Handle some rounding issues
  If feet = 0 AND inch = 0 AND numerator = 0 Then
    s = "0"""
   Else
     Dim ss$ : ss = ""
     If feet <> 0 Then
      ss = ss \& Feet \& "''" End If
    If inch \langle> 0 OR numerator \langle> 0 Then
       If inch <> 0 Then
         If ss <> "" Then
          ss = ss \& " " End If
        ss = ss \& inch End If
       If numerator <> 0 Then
         If ss <> "" Then
          ss = ss \& W^{\prime\prime\prime} End If
        ss = ss & numerator \frac{1}{2} \frac{1}{2} \frac{1}{2} denominator
       End If
      ss = ss \& """" End If
    s = s \& ss End If
 Else
  s = ""
 End If
 DecimalInchesToString = s
```

```
Function StringToDecimalInches(s$) As Double
   StringToDecimalInches = StringToDecimalFeet(s) * 12.0
End Function
Function StringToDecimalFeet(s$) As Double
   REM Maximum number of tokens would include
 REM <feet><'><space><inches><space><numerator></>></></></></>denominator><'>
  REM The first token MUST be a number!
  Dim tokens(8) As String '0 to 8
  Dim i%, j%, num tokens%, c%
   Dim feet#, inches#, n#, d#, leadingNeg#
   Dim numbers(0 To 4) As Long
   Dim iNum%
   Dim bFracFound As Boolean
  bFracFound = False
  iNum = -1feet = 0 : inches = 0 : n = 0 : d = 1 : i = 1 : leadingNeg = 1.0
   s = Trim(s) ' Lose leading and trailing spaces
  If (Len(s) > 0) Then
    If Left(s,1) = "-" Then
     leadingNeq = -1.0s = Mid(s, 2) End If
   End If
  i = 1Do While i \leq Len(s)
     Select Case Mid(s, i, 1)
       Case " "
        i = i + 1 Case "0" To "9"
        j = ic = \text{Asc}(\text{Mid}(s, j, 1))Do While (48 \leq c AND c \leq 57)j = j + 1If j > Len(s) Then Exit Do
          c = \text{Asc}(\text{Mid}(s, j, 1)) Loop
         If bFracFound Then
           'Must be the denominator
          d = C \text{Lng}(Mid(s, i, j-i))bFracFound = False
```
End Function

```
 Else
         iNum = iNum + 1
         numbers(iNum) = CLng(Mid(s, i, j-i)) End If
        i = jCase "'"
        i = i + 1 If iNum >= 0 Then
         feet = numbers(iNum) End If
        iNum = 0
        if n \leq 0 Then
          feet = feet + n / d End If
       Case "/"
         ' Assume that the previous number was the numerator.
        i = i + 1 bFracFound = True
         If iNum < 0 Then
           'Error in input, there should be at least one number
          Exit Function
         End If
        n = numbers(iNum)iNum = iNum - 1
     Case """"
        i = i + 1 If iNum >= 0 Then
          inches = numbers(iNum)
         End If
        iNum = 0if n \leq 0 Then
          inches = inches + n / d End If
       Case Else
         'Hmm, this is an error
        i = i + 1 Print "In the else"
    End Select
  Loop
  StringToDecimalFeet = leadingNeg * (feet + inches/12.0)
End Function
```
## **5.27.1. Convert number to words**

Converting an integer with values from 0 to 999 into words is simple. Some different processing is required for languages other than English, however.

*Listing 5.73: Convert 0 to 999 into words*

```
Function SmallIntToText(ByVal n As Integer) As String
   REM by Andrew D. Pitonyak
   Dim sOneWords()
   Dim sTenWords()
   Dim s As String
  If n > 999 Then
      Print "Warning, n = " & n & " which is too large!"
      Exit Function
   End If
  \begin{array}{cc} \texttt{sOneWords} \left( \right) \;\; = \;\; \texttt{Array("zero",} \;\; \quad \  \  \, \texttt{\_} \texttt{\_} \texttt{\_"one", "two", "three", "four", "five", \frac{1}{2}"six", "seven", "eight", "nine", "ten", \Box"eleven", "twelve", "thirteen", "fourteen", "fifteen", _
        "sixteen", "seventeen", "eighteen", "nineteen", "twenty")
  sTenWords() = Array('"zero", "Ten", "twenty", "thirty", "fourty", " "fifty", "sixty", "seventy", "eighty", "ninety")
  s = ""
  If n > 99 Then
     s = sOneWords(Fix(n / 100)) & " hundred"
    n = n MOD 100
     If n = 0 Then
        SmallIntToText = s
       Exit Function
      End If
    s = s \& w \cdot End If
  If (n > 20) Then
     s = s \& sTenWords(Fix(n / 10))
     n = n MOD 10
     If n = 0 Then
        SmallIntToText = s
        Exit Function
      End If
     s = s \& w'' End If
   SmallIntToText = s & sOneWords(n)
End Function
```
Converting larger numbers is a bit more work. I included the names as used in the USA, UK, and Germany. I do not handle decimal values or negative numbers. This is only a macro to get you started!

*Listing 5.74: Convert big numbers into words*

```
Function NumberToText(ByVal n) As String
  REM by Andrew D. Pitonyak
  Dim sBigWordsUSA()
  Dim sBigWordsUK()
  Dim sBigWordsDE()
  REM 10^100 is a googol (10 duotrigintillion)
 REM This goes to 10^303, how big do you really want me to go?
  sBigWordSUSA = Array('")"thousand", "million", "billion", "trillion", "quadrillion",
     "quintillion", "sexillion", "septillion", \overline{\phantom{a}} "octillion", "nonillion", "decillion", "undecillion", "duodecillion", _
      "tredecillion","quattuordecillion", "quindecillion", "sexdecillion", _
      "septdecillion", "octodecillion", "novemdecillion", "vigintillion", _
      "unvigintillion", "duovigintillion", "trevigintillion", _
      "quattuorvigintillion", "quinvigintillion", "sexvigintillion", _
      "septvigintillion", "octovigintillion", "novemvigintillion", _
      "trigintillion", "untrigintillion", "duotrigintillion", _
      "tretrigintillion", "quattuortrigintillion", "quintrigintillion", _
      "sextrigintillion", "septtrigintillion", "octotrigintillion", _
      "novemtrigintillion", "quadragintillion", "unquadragintillion", _
      "duoquadragintillion", "trequadragintillion", _
      "quattuorquadragintillion", _
      "quinquadragintillion", "sexquadragintillion", "septquadragintillion", _
      "octoquadragintillion", "novemquadragintillion", "quinquagintillion", _
      "unquinquagintillion", "duoquinquagintillion", "trequinquagintillion", _
      "quattuorquinquagintillion", "quinquinquagintillion", _
      "sexquinquagintillion", "septquinquagintillion", _
      "octoquinquagintillion", _
      "novemquinquagintillion", "sexagintillion", "unsexagintillion", _
     "duosexagintillion", "tresexagintillion", "quattuorsexagintillion", \overline{\phantom{a}} "quinsexagintillion", "sexsexagintillion", "septsexagintillion", _
      "octosexagintillion", "novemsexagintillion", "septuagintillion", _
      "unseptuagintillion", "duoseptuagintillion", "treseptuagintillion", _
      "quattuorseptuagintillion", "quinseptuagintillion", _
      "sexseptuagintillion", _
      "septseptuagintillion", "octoseptuagintillion", "novemseptuagintillion", _
      "octogintillion", "unoctogintillion", "duooctogintillion", _
      "treoctogintillion", "quattuoroctogintillion", "quinoctogintillion", _
      "sexoctogintillion", "septoctogintillion", "octooctogintillion", _
      "novemoctogintillion", "nonagintillion", "unnonagintillion", _
      "duononagintillion", "trenonagintillion", "quattuornonagintillion", _
```
```
 "quinnonagintillion", "sexnonagintillion", "septnonagintillion", _
      "octononagintillion", "novemnonagintillion", "centillion" _
 \lambdasBigWordSUK() = Array('''', "thousand","milliard", "billion", "billiard", "trillion", "trilliard",
      "quadrillion", "quadrilliard", "quintillion", "quintilliard", _
     "sextillion", "sextilliard", "septillion", "septilliard", _
      "octillion", "octilliard", "nonillion", "nonilliard", "decillion", _
     "decilliard", "undecillion", "undecilliard", "dodecillion", _
     "dodecilliard", "tredecillion", "tredecilliard", "quattuordecillion", _
     "quattuordecilliard", "quindecillion", "quindecilliard", "sexdecillion", _
      "sexdecilliard", "septendecillion", "septendecilliard", "octodecillion", _
     "octodecilliard", "novemdecillion", "novemdecilliard", "vigintillion", _
     "vigintilliard", "unvigintillion", "unvigintilliard", "duovigintillion", _
      "duovigintilliard", "trevigintillion", "trevigintilliard", _
     "quattuorvigintillion", "quattuorvigintilliard", "quinvigintillion", _
      "quinvigintilliard", "sexvigintillion", "sexvigintilliard", _
      "septenvigintillion", "septenvigintilliard", "octovigintillion", _
     "octovigintilliard", "novemvigintillion", "novemvigintilliard", _
     "trigintillion", "trigintilliard", "untrigintillion", _
     "untrigintilliard", "duotrigintillion", "duotrigintilliard", _
     "tretrigintillion", "tretrigintilliard", "quattuortrigintillion", _
      "quattuortrigintilliard", "quintrigintillion", "quintrigintilliard", _
     "sextrigintillion", "sextrigintilliard", "septentrigintillion", _
     "septentrigintilliard", "octotrigintillion", "octotrigintilliard", _
      "novemtrigintillion", "novemtrigintilliard", "quadragintillion", _
      "quadragintilliard", "unquadragintillion", "unquadragintilliard", _
     "duoquadragintillion", "duoquadragintilliard", "trequadragintillion", _
     "trequadragintilliard", "quattuorquadragintillion", _
     "quattuorquadragintilliard", "quinquadragintillion", _
      "quinquadragintilliard", "sexquadragintillion", "sexquadragintilliard", _
      "septenquadragintillion", "septenquadragintilliard", _
      "octoquadragintillion", "octoquadragintilliard", _
     "novemquadragintillion", "novemquadragintilliard", "quinquagintillion", _
     "quinquagintilliard" _
 \lambda sBigWordsDE() = Array( "", "Tausand", _
```

```
 "Milliarde", "Billion", "Billiarde", "Trillion", "Trilliarde", _
     "Quadrillion", "Quadrilliarde", "Quintillion", "Quintilliarde", _
     "Sextillion", "Sextilliarde", "Septillion", "Septilliarde", _
     "Oktillion", "Oktilliarde", "Nonillion", "Nonilliarde", _
     "Dezillion", "Dezilliarde", "Undezillion", "Undezilliarde", _
     "Duodezillion", "Doudezilliarde", "Tredezillion", _
     "Tredizilliarde", "Quattuordezillion", "Quattuordezilliarde", _
      "Quindezillion", "Quindezilliarde", "Sexdezillion", _
```

```
 "Sexdezilliarde", "Septendezillion", "Septendezilliarde", _
    "Oktodezillion", "Oktodezilliarde", "Novemdezillion", _
    "Novemdezilliarde", "Vigintillion", "Vigintilliarde", _
    "Unvigintillion", "Unvigintilliarde", "Duovigintillion", _
    "Duovigintilliarde", "Trevigintillion", "Trevigintilliarde", _
    "Quattuorvigintillion", "Quattuorvigintilliarde", "Quinvigintillion", _
    "Quinvigintilliarde", "Sexvigintillion", "Sexvigintilliarde", _
    "Septenvigintillion", "Septenvigintilliarde", "Oktovigintillion", _
    "Oktovigintilliarde", "Novemvigintillion", "Novemvigintilliarde", _
    "Trigintillion", "Trigintilliarde", "Untrigintillion", _
    "Untrigintilliarde", "Duotrigintillion", "Duotrigintilliarde", _
    "Tretrigintillion", "Tretrigintilliarde", "Quattuortrigintillion", _
    "Quattuortrigintilliarde", "Quintrigintillion", "Quintrigintilliarde", _
    "Sextrigintillion", "Sextrigintilliarde", "Septentrigintillion", _
    "Septentrigintilliarde", "Oktotrigintillion", "Oktotrigintilliarde", _
    "Novemtrigintillion", "Novemtrigintilliarde", "Quadragintillion", _
    "Quadragintilliarde", "Unquadragintillion", "Unquadragintilliarde", _
    "Duoquadragintillion", "Duoquadragintilliarde", "Trequadragintillion", _
    "Trequadragintilliarde", "Quattuorquadragintillion", _
    "Quattuorquadragintilliarde", "Quinquadragintillion", _
    "Quinquadragintilliarde", "Sexquadragintillion", _
    "Sexquadragintilliarde", "Septenquadragintillion", _
    "Septenquadragintilliarde", "Oktoquadragintillion", _
    "Oktoquadragintilliarde", "Novemquadragintillion", _
    "Novemquadragintilliarde", "Quinquagintillion", "Quinquagintilliarde" _
\lambda Dim i As Integer
 Dim iInt As Integer
 Dim s As String
 Dim dInt As Double
 REM Chop off the decimal portion.
dInt = Fix(n)If (dInt < 1000) Then
  NumberToText = SmallIntToText(CInt(dInt))
  Exit Function
 End If
 REM i is the index into the sBigWords array
i = 0s = ""
Do While dInt > 0iInt = CInt(dInt - Fix(dInt / 1000) * 1000)
  If iInt <> 0 Then
    If Len(s) > 0 Then s = " " \& s
```

```
 s = SmallIntToText(iInt) & " " & sBigWordsUSA(i) & s
    End If
   i = i + 1dInt = Fix(dInt / 1000)'Print "s = " \& s \& " \ndInt = " \& dInt Loop
   NumberToText = s
End Function
```
The following macro is an example that converts numbers to text. The accepted form is "\$123,453,223.34". Leading dollar sign is removed. All commas are removed. The decimal splits the dollars from the cents.

*Listing 5.75: Convert US currency to words.*

```
Function USCurrencyToWords(s As String) As String
   Dim sDollars As String
  Dim sCents As String
  Dim i%
  If (s = "") Then s = "0"If (Left(s, 1) = "\S") Then s = Right(s, Len(s) - 1)
  If (InStr(s, "."") = 0) Then
    sDollars = s
   sCents = "0" Else
    sDollars = Left(s, InStr(s, ".")-1)sCents = Right(s, Len(s) - InStr(s, ".")) End If
   Do While (InStr(sDollars, ",") > 0)
   i = \text{InStr}(sDollars, ","") sDollars = Left(sDollars, i-1) & Right(sDollars, Len(sDollars) - i)
   Loop 
  If (sDollars = ''') Then sDollars = "0"If (sCents = ''') Then sCents = "0"If (Len(sCents) = 1) Then sCents = sCents \varepsilon "0"
   USCurrencyToWords = NumberToText(sDollars) & " Dollars and " & _
                       NumberToText(sCents) & " Cents"
End Function
```
### *5.28. Sending Email*

OOo provides a means of sending email but it must be properly configured, especially form Linux. OOo uses an existing client email program rather than directly supporting the email protocols. On first installation, it should know how to use some common email clients such as Mozilla/Netscape, Evolution, and K-Mail. On Windows, OOo uses MAPI so all MAPI compatible clients should work. You need to use "com.sun.star.system.SimpleSystemMail". The SimpleCommandMail uses system command line tools to send mail, but I have only gotten this service to work on Linux. The following example was provided by Laurent Godard.

#### *Listing 5.76: Send email.*

```
Sub SendSimpleMail()
  Dim vMailSystem, vMail, vMessage
   'vMailSystem = createUnoService( "com.sun.star.system.SimpleCommandMail" )
  vMailSystem=createUnoService("com.sun.star.system.SimpleSystemMail")
  vMail=vMailSystem.querySimpleMailClient()
  vMessage = vMail.createsimplEmailMessage()
  vMessage.setrecipient("andrew@pitonyak.org")
  vMessage.setsubject("This is my test subject")
   'Attachements are set by a sequence which in basic means an array
   'I could use ConvertToURL() to build the URL!
  Dim vAttach(0)
 vAttach(0) = "file://c://macro.txt" vMessage.setAttachement(vAttach())
   'DEFAULTS Launch the currently configured system mail client.
  'NO USER INTERFACE Do not show the interface, just do it!
  'NO LOGON DIALOG No logon dialog but will throw an exception if one
   ' is required.
  vMail.sendSimpleMailMessage(vMessage, _
             com.sun.star.system.SimpleMailClientFlags.NO_USER_INTERFACE)
End Sub
```
Neither the SimpleSystemMail, nor the SimpleCommandMail service are able to send an email text body. According to Mathias Bauer, the intent of these services was to deliver a document as an attachment. It is possible to use a "mailto" URL, to send an email message with a text body, but this does not contain an attachment. The idea is let the operating system pass the mailto URL to the default object that can hopefully parse the entire text. Support for this method are dependent upon the operating system and the installed software.

*Listing 5.77: Send email using a URL.*

```
Dim noargs()
email_dispatch_url = "mailto:demo@someplace.com?subject=Test&Body=Text"
dispatcher = createUnoService( "com.sun.star.frame.DispatchHelper")
dispatcher.executeDispatch( StarDesktop, email dispatch url, "", 0, noargs())
```
According to Daniel Juliano (daniel.juliano  $Q$ rainhail.com), the message size is limited by the operating system. With Windows 2000, the limit seems to be close to 500 characters. If the size is exceeded, the email is not sent and an error does NOT occur. (Andrew Pitonyak suspects that the message size is limited because it is sent as a command line. Different command interpreters support different command line lengths. For example, 4NT probably supports a longer command line than the command line provided by Microsoft.)

If running on Windows using Outlook, you can easily send body text and attachements as you desire.

#### *Listing 5.78: Send email using Microsoft Outlook*

```
Sub UseOutlook( )
  Dim oOLEService
  Dim oOutlookApp
   Dim oOutlookMail
   oOLEService = createUnoService("com.sun.star.bridge.OleObjectFactory")
   oOutlookApp = oOLEService.createInstance("Outlook.Application")
   oOutlookMail = oOutlookApp.CreateItem(0)
   REM I can directly set the recipients by setting the To property
   oOutlookMail.To = "andrew@pitonyak.org"
   REM I can also add to the list, but in my experiments, this access the
   REM mail box so Outlook asks me if I can do this. In other words, it then
   REM requires user interaction. I can probably set the security in outlook
   REM to simply allow this, but then I have opened things for virus activity.
   'oOutlookMail.Recipients.Add("andrew@pitonyak.org")
   oOutlookMail.Subject = "Test Subject"
   oOutlookMail.Body = "This is my body text for the email message"
   REM You can also add attachements to the message
   'oOutlookMail.Attachments.Add("C:\foo.txt")
   REM I can display and edit the message
   'oOutlookMail.Display()
   REM Or I can send the message
   'oOutlookMail.send()
```

```
End Sub
```
### *5.29. Macro libraries*

This section discusses how to use and distribute (install) macro libraries.

### **5.29.1. The vocabulary**

To understand libraries, you must understand the difference between a library container, a library, and a module.

#### *5.29.1.1. Library container*

A library container contains macro libraries. The OOo application contains two library containers, "OpenOffice.org Macros" and "My Macros". Use **Tools > Macros > Organize Macros > OpenOffice.org Basic** to view the available library containers.

Macros distributed with OOo are stored in the OpenOffice.org Macros container and you should not modify them. You should store all of your macros in the My Macros container. Each document is also a library container and is visible as an available library container.

#### *5.29.1.2. Libraries*

A library contains modules. A library is used for high level grouping if functionality. For example, if I wanted to write a group of related macros and release them, I would probably store them all in the same library.

You can not run a macro contained in a library unless the library has already been loaded. You can load a library using the GUI, or from within a macro.

Every library container automatically has a library named Standard. The Standard library is always loaded. To guarantee that a specific macro is always available, store the macro in the Standard library. For example, I frequently store macros called by form controls in the Standard library. These "event handler" macros may then load other libraries and call macros in other libraries as required.

#### *5.29.1.3. Modules*

Modules contains macro subroutines and functions (and dialogs).

### **5.29.2. Where are libraries stored?**

Assume that OOo is installed in "C:\Program Files\OpenOffice". The "OpenOffice.org Macros" are stored in "C:\Program Files\OpenOffice\user\basic\". Your macros are stored in a directory similar to

"C:\Documents and Settings\<user name>\Application Data\OpenOffice\user\basic\". With Linux, your macros are stored off of your home directory under ".OpenOffice.org/user/basic".

The directory contains the files Script.xlc and Dialog.xlc, which reference the libraries visible in OOo. If a library exists, but you can not see it, it is probably because of a problem in one of these two files.

Each library is represented as a directory with the same name as the library. Each library is referenced in Script.xlc and Dialog.xlc. Each library folder contains the modules with the

.xba or .xdl filename extensions as well as script.xlb and dialog.xlb, which list the modules contained in the library. Each libraries is linked to a specific document or to the OOo application.

# **5.29.3. The library container**

Prior to version 1.0, LibraryContainer was available in Basic and not in any any other language. The "com.sun.star.script.ApplicationScriptLibraryContainer" service opens the libraries to languages other than Basic, but the service is not officially published – it is considered bad practice to use unpublished interfaces and services. See the "com.sun.star.script.XLibraryContainer" interface to learn how to use this service.

The BasicLibraries variable, available only from Basic, references the Basic libraries stored in ThisComponent. Likewise, the DialogLibraries variable references the dialog libraries stored in ThisComponent. The application level libraries are available using GlobalScope.BasicLibraries and GlobalScope.DialogLibraries.

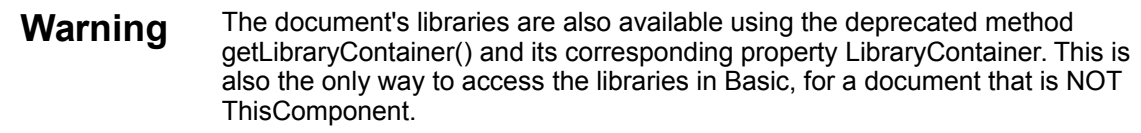

The following example demonstrates how to manipulate libraries using the ApplicationScriptLibraryContainer.

*Listing 5.79: Using the ApplicationScriptLibraryContainer.*

```
Sub LibContainer()
  REM Christian Junker
  Dim allLibs()
  Const newlib As String = "dummy" 'Name of your new library
  Dim sService As String
  sService = "com.sun.star.script.ApplicationScriptLibraryContainer"
  oLibCont = createUnoService(sService)
   'create a new library
  If (Not oLibCont.hasByName(newlib)) Then
    oLibCont.CreateLibrary(newlib)
  End If
 'check if it is loaded, if not load it!
  If (Not oLibCont.isLibraryLoaded(newlib)) Then
    oLibCont.loadLibrary(newlib)
  End If
   'set a password for it (must not be read-only)
  oLibCont.setLibraryReadOnly(newlib, False)
  oLibCont.changeLibraryPassword(newlib, "", "password")
  MsgBox "The password: ""password"" was set for library " & newlib
   'show me all libraries including my new one:
 allLibs = oLibCont.getElementNames()
```

```
 ShowArray(allLibs()) 'This function is in the Tools Library
   'Remove the library (must not be read-only)
  oLibCont.removeLibrary(newlib)
   'Show all libraries again, "dummy" was deleted
  allLibs = oLibCont.getElementNames()
  ShowArray(allLibs())
End Sub
```
Unfortunately, renaming a library during runtime did not work in this example.??

### **5.29.4. Warning about unpublished services**

The ApplicationScriptLibraryContainer service is neither published nor documented. According to Jürgen Schmidt from Sun, There are probably good reasons that a service is not published. Although you found and can use the service, it may change because it is not officially published. In the future we will document unpublished APIs, but they will be marked and should be carefully used. We learned that it is sometimes better to have some experience with an API and obtain feedback before the API is published, because published means "not changeable". Even the "best" design may require changes.

## **5.29.5. What does it means to load a Library?**

When a library is loaded, the contained macros are made visible to the Basic engine. It is at this time, that the XML files are loaded and the macros are compiled. In other words, if a library is not loaded, you can not call the subroutines, functions, or dialogs that it contains. You do not want to load all of the libraries, because you usually do not use all of the macros and so it would waste space. The Standard library, however, is always loaded and available.

## **5.29.6. Distribute/deploy a library**

Adding a macro to a document is the easiest way to share a library. If, however, you have numerous macros that you want to deploy for the entire application, the pkgchk tool might be preferred. The pkgchk is also used to register components that you have written in languages other than Basic. The simple explanation is that pkgchk packages (the abbreviation pkgchk means packagecheck) libraries into one collection which is stored as a .zip file in the "C:\Program Files\OpenOffice\user\uno-packages\" directory. If the "--shared" parameter is used, then the collection is stored in the "C:\Program Files\OpenOffice\share\uno-packages\" directory instead. Use the following steps to create the zip file:

Copy your library folder (or library folders) into a temporary directory.

Zip the libraries into using your favorite zip program. Be certain to preserve the directory structure.

Find the pkgchk program – it is located in the program directory off of the OpenOffice.org installation directory.

To install the "mymacros.zip" package run "pkgchk -shared mymacros.zip" – you probably need to provide the complete path to the file "mymacros.zip". The macros should be installed in the shared UNO packages directory.

Some code written by Sunil Menon provides an example of this process using a macro. [Andrew Pitonyak notes: I do this differently in my book using BasicLibraries and such]

*Listing 5.80: Deploy a macro using the ApplicationScriptLibraryContainer.*

```
'author: Sunil Menon
'email: sunil.menon@itb-india.com
service name = "com.sun.star.script.ApplicationScriptLibraryContainer"
Set oLibLoad = objServiceManager.createInstance(service name)
If Not oLibLoad Is Nothing Then
  On Error Resume Next
  If oLibLoad.isLibraryLoaded("mymacros") Then
   oLibLoad.removeLibrary ("mymacros")
  End If
  spath = "file:///D:/StarOfficeManual/mymacros"
  slib = "mymacros"
  Call oLibLoad.CreateLibraryLink(slib, spath, False)
  oLibLoad.loadLibrary ("mymacros")
  oLibLoad = Nothing
End If
```
If the macro already exists, then it must be registered again before the new library will be seen. This is accomplished by unloading and then reloading the library. The CreateLibraryLink method creates a link to an external library accessible using the library manager. The format of the StorageURL is implementation dependent. The boolean parameter is a read only flag.

## *5.30. Setting Bitmap Size*

If you load an image, the size may not be as you desire. Vance Lankhaar first brought this problem to my attention. His first solution produced a very small image.

*Listing 5.81: Insert a GraphicObjectShape.*

```
'Author: Vance Lankhaar
vlankhaar@linux.ca
Dim oDesktop As Object, oDoc As Object
Dim mNoArgs()
Dim sGraphicURL As String
Dim sGraphicService As String, sUrl As String
Dim oDrawPages As Object, oDrawPage As Object
Dim oGraphic As Object
sGraphicURL = "http://api.openoffice.org/branding/images/logonew.gif"
sGraphicService = "com.sun.star.drawing.GraphicObjectShape"
sUrl = "private:factory/simpress"
```

```
oDesktop = createUnoService("com.sun.star.frame.Desktop")
oDoc = oDesktop.loadComponentFromURL(sUrl,"_default",0,mNoArgs())
oDrawPages = oDoc.DrawPages
oDrawPage = oDrawPages.insertNewByIndex(1)
oGraphic = oDoc.createInstance(sGraphicService)
oGraphic.GraphicURL = sGraphicURL
oDrawPage.add(oGraphic)
```
The first solution by Laurent Godard sets the size to the maximum allowable size.

*Listing 5.82: Set a graphic to the maximum supported size.*

```
'Maximum size, lose the aspect ration.
Dim TheSize As New com.sun.star.awt.Size
Dim TheBitmapSize As New com.sun.star.awt.Size
Dim TheBitmap as object
Dim xmult as double, ymult as double
TheBitmap=oGraphic.GraphicObjectFillBitmap
TheBitmapSize=TheBitmap.GetSize
xmult=TwipsPerPixelX/567*10*100
ymult=TwipsPerPixelY/567*10*100
TheSize.width=TheBitmapSize.width*xmult
TheSize.height=TheBitmapSize.height*ymult
```
oGraphic.setsize(TheSize)

Vance Lankhaar's final solution maximizes the size but preserves the aspect ratio.

*Listing 5.83: Set a graphic to the maximum supported size preserving the aspect ratio.*

```
oBitmap = oGraphic.GraphicObjectFillBitmap
aBitmapSize = oBitMap.GetSize
iWidth = aBitmapSize.Width
iHeight = aBitmapSize.Height
iPageWidth = oDrawPage.Width
iPageHeight = oDrawPage.Height
dRatio = CDb1(iHeight) / CDb1(iWidth)dPageRatio = CDbl(iPageHeight) / CDbl(iPageWidth)
REM This is is fit-maximum-dimension
REM s/</>/ for fit-minimum-dimension
If (dRatio < dPageRatio) Then
  aSize.Width = iPageWidth
 aSize.Height = CInt(CDbl(iPageWidth) * dRatio)Else
 aSize.Width = CInt(CDbl(iPageHeight) / dRatio)
```

```
 aSize.Height = iPageHeight
End If
aPosition.X = (iPageWidth - aSizeWidth)/2aPosition.Y = (iPageHeight - aSize.Height)/2oGraphic.SetSize(aSize)
oGraphic.SetPosition(aPosition)
```
#### **5.30.1. Insert, size, and position a graphic in a Calc document.**

David Woody  $\lceil d \text{woody1} \cdot \text{d} \text{airmail.net} \rceil$  needed to insert a graphics object at a specific position at a specific size. With a little help and a lot of work, he developed the following solution:

This reply took some time because I had another problem to solve with setting the correct value for the X and Y coordinates. The following code inserts a graphic, sizes it, and moves it to the desired location. I had to add the following line to the code in Andrew's macro book in section the section on setting bitmap size.

```
Dim aPosition As New com.sun.star.awt.Point
```
The other problem I had was that I had to determine the ratio that was needed for aPosition.X and aPosition.Y to properly position the graphic. On my computer the value of 2540 for either X or Y coordinate  $= 1$  inch on the screen. The values below will put the graphic 1 inch down from the top of the sheet and 1 inch over from the left of the sheet.

*Listing 5.84: Insert and position a graphic in a Calc document.*

```
Sub InsertAndPositionGraphic
  REM Get the sheet
  Dim vSheet
  vSheet = ThisComponent.Sheets(0)
  REM Add the graphics object
  Dim oDesktop As Object, oDoc As Object
   Dim mNoArgs()
   Dim sGraphicURL As String
   Dim sGraphicService As String, sUrl As String
   Dim oDrawPages As Object, oDrawPage As Object
   Dim oGraphic As Object
   sGraphicURL = "file:///OOo/share/gallery/bullets/blkpearl.gif"
   sGraphicService = "com.sun.star.drawing.GraphicObjectShape"
   oDrawPage = vSheet.getDrawPage()
   oGraphic = ThisComponent.createInstance(sGraphicService)
   oGraphic.GraphicURL = sGraphicURL
   oDrawPage.add(oGraphic)
```

```
 REM Size the object
```

```
 Dim TheSize As New com.sun.star.awt.Size
  TheSize.width=400
  TheSize.height=400
  oGraphic.setsize(TheSize)
  REM Position the object
  Dim aPosition As New com.sun.star.awt.Point
 aPosition.X = 2540aPosition.Y = 2540 oGraphic.setposition(aPosition)
End Sub
```
## **5.30.2. Insert image into a text table cell**

I have not attempted this, but according to Fernand Vanrie, it is difficult to find the dimensions of a cell when cells are merged. He provides this code that will insert a graphic in Tablecells using the cell dimensions to dimensioning the graphics.

I expect that this has errors, but I will not try it now.

```
oText = oDocument.text
RasterofCursor = True
oViewCursor = oDocument.getCurrentController().getViewCursor()
If Not isEmpty(oViewCursor.TextTable) Then ' Cursor is in een Tabel
  ' sFrameofTabel = "TABEL"
   ' inFRameofTabel = true
   ' RasterofCursor = False
  Twidth = oViewCursor.TextTable.width
  TTotalpercent = oViewCursor.TextTable.TableColumnRelativeSum
  startcell = oViewCursor.cell.cellname
  Kindex = asc(left(oViewCursor.cell.cellname,1))-65
  Rindex = int(mid(oViewCursor.cell.cellname,2,2))-1
  CurRow = oViewCursor.texttable.rows.getbyindex(Rindex)
  If CurRow.IsAutoHeight = True Then
    MsgBox "Row height is not fixed..."
    Exit Sub
  End If
   If oViewCursor.cell.compareRegionStarts( oViewCursor.cell.getstart, _
       oViewCursor.cell.getend) <> 0 or oViewCursor.cell.string <>"" Then
   MsgBox "er mag in de cell enkel één" & chr(13) & _
            "RETURN staan" & chr(13) & "Eerst aanpassen, dan pas kan je verder"
    Exit Sub
  EndIf
   If oViewCursor.paraStylename <> "Standard" Then
    MsgBox "de ParaGraphStyle in de Tabelcell staat niet op default" & _
            chr(13) & "wordt nu automatisch aangepast !!"
    oViewCursor.ParaStyleName = "Standard"
  End If
```

```
 If oViewCursor.CharStylename <> "" Then
  Msgbox "de CharacterStyle in de Tabelcell staat niet op default" & _
         chr(13) & "wordt nu automatisch aangepast !!"
   oViewCursor.setPropertyToDefault("CharStyleName")
 End If
 If oViewCursor.texttable.Horiorient = 6 Then
   MsgBox " De Table mag niet AUTOMATISCH gealigneerd zijn" & _
         chr(13) & "wordt nu automatisch aangepast naar ""center"" !!"
   oViewCursor.texttable.Horiorient = 2
 End If
 ' welke cell ??
 startcellname = oViewCursor.cell.cellname
startrow = int(mid(startcellname, 2, 2)) If oViewCursor.cell.VertOrient <> 2 Then
 MsgBox "Cursor staat niet in de HOOGTE gecentreerd" & chr(13) &
          "wordt nu automatisch aangepast !!"
  oViewCursor.cell.VertOrient = 2
 End If
 If oViewCursor.cell.createEnumeration.nextelement.paraAdjust <> 3 Then
   MsgBox "Tabelcell-Cursor is Niet in de BREEDTE gecentreerd" & _
          chr(13) & "wordt nu automatisch aangepast !!"
   oViewCursor.cell.createEnumeration.nextelement.paraAdjust = 3
 End If
 oViewcursor.goDOWN(1,false)
 If isEmpty(oViewCursor.TextTable) Then
   startcellpos = "ONDER"
  oViewcursor.goUP(1,false)
 End If
 If startcellpos = "ONDER" Then
   'eerst terug naar startcell
   otext = oviewcursor.texttable.getcellbyname(startcellname,true).text
   otabelCursor = oText.createTextCursor()
   oViewcursor.gotorange(otabelCursor,false)
   If otext.supportsService("com.sun.star.text.Paragraph") then
    print "is paragraaf"
    exit sub
   End If
   laatsterow = oViewCursor.TextTable.rows.count
  If laatsterow = int(mid(oViewCursor.cell.cellname, 2, 2)) then
    iFotH = oViewCursor.texttable.rows.getbyindex(Rindex).height
   Else
    For i= 0 to laatsterow - int(mid(oViewCursor.cell.cellname, 2, 2))
       iFotH = iFotH + oViewCursor.texttable.rows.getbyindex(Rindex+ i ).height
     Next i
```

```
 End If
  Else 'cell boven of midden
     ' eerst terug naar de startcell
    otext = oviewcursor.texttable.getcellbyname(startcellname,true).text
    otabelCursor = oText.createTextCursor()
    oViewcursor.gotorange(otabelCursor,false)
    startrow = int(mid(oViewCursor.cell.cellname,2,2))
    oViewcursor.goDOWN(1,false)
    volgenderow = int(mid(oViewCursor.cell.cellname,2,2))
    If isEmpty(oViewCursor.TextTable) Then 'terug naar binnen de tabel
      oViewcursor.goUP(1,false)
    End If
     ' terug naar de startcell
    otext = oviewcursor.texttable.getcellbyname(startcellname,true).text
    otabelCursor = oText.createTextCursor()
    oViewcursor.gotorange(otabelCursor,false)
    For i= 1 To volgenderow - startrow
      iFotH = iFotH +
        oViewCursor.texttable.rows.getbyindex(Rindex + i-1 ).height
    Next i
  EndIf
   ' iFotH = CurRow.height
  tabstops = CurRow.TableColumnSeparators()
  If uBound(tabstops)< 0 Then
    iFotW = tWidth
  Else
    If kindex = 0 Then
       iFotW = (twidth * tabstops(Kindex).position/TTotalpercent)
     elseif kindex -1 = ubound(tabstops) then
      iFotW = twidth - (twidth * tabstops(Kindex-1).position/TTotalpercent)
    Else
       iFotW = (twidth * tabstops(Kindex).position/TTotalpercent) - _
             (twidth * tabstops(Kindex-1).position/TTotalpercent)
   EndIf
  End If
  otext = oViewCursor.text
lAnchor = com.sun.star.text.TextContentAnchorType.AS CHARACTER 'AT PARAGRAPH
oShape = oDocument.createInstance("com.sun.star.drawing.GraphicObjectShape")
oGraphic = oDocument.createInstance("com.sun.star.text.GraphicObject")
oDocument.getDrawPage().add(oShape)
oOriginalGraph = getGraphFromUrl(sGraphicURL)
oShape.Graphic = oOriginalGraph
```

```
oGraphic.GraphicUrl = oShape.GraphicUrl
```

```
oGraphic.AnchorType = lAnchor
oCell = oViewCursor.cell
oText = oCell.getText()
iFOTh = iFOTH - oCell.BottomBorderDistance - oCell.TopBorderDistance
iFOTw = iFOTw - oCell.LeftBorderDistance - oCell.RightBorderDistance
oCursor = oText.createTextCursor()
oText.insertTextContent( oCursor, oGraphic, False )
' We no longer require the shape object.
oDocument.getDrawPage().reMove(oShape)
oShape = nothing
oGraphic.HoriOrientPosition = 0
oGraphic.VertOrientPosition = 0
oGraphic.SetPropertyValue("GraphicCrop" , aCrop)
oGraphic.SetPropertyValue("HyperLinkName" , sGraphicURL)
oGraphic.PositionProtected = False
oGraphic.SizeProtected = False
oGraphic.ContentProtected = True
oGraphic.width = iFotW
oGraphic.height = iFotH
oGraphic.HoriOrient = NONE
oGraphic.VertOrient = NONE
```
## **5.30.3. Export an image at a specified size**

This from Sven Jacobi [\[Sven.Jacobi@sun.com\]](mailto:Sven.Jacobi@sun.com)

Although it is not documented in the Developer's Guide, as of OOo 1.1, it is possible to export an image at a specified resolution. The MediaDescriptor in each graphic filter supports the "FilterData" property sequence, which sets the image size in pixels using the properties PixelWidth and PixelHeight. The logical size can be set in units of 1/100 mm using the properties LogicalWidth and LogicalHeight.

[Andy adds] This uses the GraphicExportFilter, which is only able to export a shape, shapes, or a draw page. The macro shown below, obtains the object to export as the selected object. In a Writer document, for example, a selected inserted graphic is not a shape; it is a TextGraphicObject.

*Listing 5.85: Export current page as a graphic at a specified size.*

```
Sub ExportCurrentPageOrSelection
   REM Filter dependent filter properties
   Dim aFilterData (4) As New com.sun.star.beans.PropertyValue
   Dim sFileUrl As String
```

```
 aFilterData(0).Name = "PixelWidth"
   aFilterData(0).Value = 1000
   aFilterData(1).Name = "PixelHeight"
   aFilterData(1).Value = 1000
   aFilterData(2).Name ="LogicalWidth"
   aFilterData(2).Value = 1000
  aFilterData(3).Name ="LogicalHeight"
   aFilterData(3).Value = 1000
  aFilterData(4) .Name = "Quality" aFilterData(4).Value = 60
   sFileUrl = "file:///d:/test2.jpg"
   REM A smart person would force this to be a Draw or Impress document
   xDoc = ThisComponent
   xView = xDoc.currentController
   xSelection = xView.selection
   If isEmpty( xSelection ) Then
    xObj = xView.currentPage
  Else
    xObj = xSelection
  End If
  Export( xObj, sFileUrl, aFilterData() ) 
End Sub
Sub Export( xObject, sFileUrl As String, aFilterData )
  Dim xExporter
   xExporter = createUnoService( "com.sun.star.drawing.GraphicExportFilter" )
   xExporter.SetSourceDocument( xObject )
   Dim aArgs (2) As New com.sun.star.beans.PropertyValue
   Dim aURL As New com.sun.star.util.URL
   aURL.complete = sFileUrl
  aArgs(0). Name = "MediaType"
  aArgs(0).Value = "image/jpeg"
  aArgs(1). Name = "URL"
   aArgs(1).Value = aURL
  aArgs(2). Name = "FilterData"
   aArgs(2).Value = aFilterData
   xExporter.filter( aArgs() )
End Sub
```
## **5.30.4. Draw a Line in a Calc Document**

David Woody [dwoody1@airmail.net] provides the following:

Be aware that TheSize variables are relative to the aPosition variable so that if you want  $x_1 =$ 500 and  $x^2 = 2000$  then TheSize.width =  $x^2 - x^2$ . Similarly for the Y coordinate.

*Listing 5.86: Draw a line in a Calc document.*

```
Sub DrawLineInCalcDocument
   Dim xPage as object, xDoc as object, xShape as object
   Dim aPosition As New com.sun.star.awt.Point
   Dim TheSize As New com.sun.star.awt.Size
   xDoc = thiscomponent
  xPage = xDoc.DrawPage(0) xShape = xDoc.createInstance( "com.sun.star.drawing.LineShape" )
  xShape.LineColor = rqb(255, 0, 0) xShape.LineWidth = 100
 aPosition.X = 2500 aPosition.Y = 2500
   xShape.setPosition(aPosition)
  TheSize.width = 2500
   TheSize.height=5000
   xShape.setSize(TheSize)
  xPage.add( xShape )
End Sub
```
## *5.31. Extracting a Zip File*

Laurent Godard *[\[listes.godard@laposte.net\]](mailto:listes.godard@laposte.net)* strikes again with this solution. I modified his post.

Hi all,

Thank you very much for your Help! Combining the different advices you all gave, I finally managed to make it work ! The point is to handle the content of the input stream as OOo's API does : don't care what it is !

To solve my problem I set an OutputStream and write my InputStream in it, That's all. And it seems to work (tested on a text file, but should work otherwise ...). So as promised, here is a first shot of my macro to UNZIP a known file in a ZIP package. There remains a lot to do but it can perhaps help .... Andrew, you can use this in your macro Doc.

Thanks again for all you help

Laurent Godard.

*Listing 5.87: Unzip a file.*

```
Sub UnzipAFile(ZipURL as string, SrcFileName as string, DestFile as string)
  Dim bExists as boolean
```
ozip=createUnoService("com.sun.star.packages.Package")

```
 Dim oProp(0)
  oProp(0)=ConvertToURL(ZipURL)
  ozip.initialize(oProp())
   'does srcFile exists ?
  bExists=ozip.HasByHierarchicalName(SrcFileName)
  if not bExists then exit sub
   'retreive a Packagestream
  ThePackageStream=ozip.GetByHierarchicalName(SrcFileName)
   'Retreive the InputStream on SrcFileName
  MyInpuStream=ThePackageStream.GetInputStream()
   'Define the outpu
  oFile = createUnoService("com.sun.star.ucb.SimpleFileAccess")
  oFile.WriteFile(ConvertToURL(DestFile),MyInpuStream)
End Sub
```
## **5.31.1. Another Zip File Example**

Dan Juliano <daniel.juliano@rainhail.com> <djuliano@dmacc.edu> expands on the example by Laurent Godard. The following example extracts all of the files from a zip file.

*Listing 5.88: Extract all files in a zip file.*

```
' Test usage for the following subs
call unzipFileFromArchive("c:\test.zip", "test.txt", "c:\test.txt")
call unzipArchive("c:\test.zip", "c:\") 
Sub unzipFileFromArchive(
 strZipArchivePath As String,
 strSourceFileName As String,
  strDestinationFilePath As String) 
  Dim blnExists As Boolean 
 Dim args(0) As Variant
 Dim objZipService As Variant
  Dim objPackageStream As Variant 
  Dim objOutputStream As Variant 
 Dim objInputStream As Variant
 Dim i As Integer
   '==========================================================================
   ' Unzip a single file from an archive. You must know the exact name
   ' of the file inside the archive before this sub can dig it out. 
'' ''
   ' strZipArchivePath = full path (directory and filename)
```

```
 ' to the .zip archive file. 
   ' strSourceFileName = the name of the file being dug from the .zip archive. 
   ' strDestinationFilePath = full path (directory and filename) where 
   ' the source file will be dumped. 
   '=========================================================================
   ' Create a handle to the zip service,
  objZipService = createUnoService("com.sun.star.packages.Package") 
  args(0) = ConvertToURL(strZipArchivePath) 
  objZipService.initialize(args()) 
   ' Does the source file exist? 
   If Not objZipService.HasByHierarchicalName(strSourceFileName) Then Exit Sub 
   ' Get the file input stream from the archive package stream. 
  objPackageStream = objZipService.GetByHierarchicalName(strSourceFileName) 
  objInputStream = objPackageStream.GetInputStream() 
   ' Define the output. 
  objOutputStream = createUnoService("com.sun.star.ucb.SimpleFileAccess") 
  objOutputStream.WriteFile(ConvertToURL(strDestinationFilePath), _
                              objInputStream) 
End Sub 
Sub unzipArchive( _ 
 strZipArchivePath As String,
  strDestinationFolder As String) 
  Dim args(0) As Variant 
  Dim objZipService As Variant 
  Dim objPackageStream As Variant 
  Dim objOutputStream As Variant 
  Dim objInputStream As Variant 
 Dim arrayNames() As Variant
 Dim strNames As String
 Dim i As Integer
   '=========================================================================
   ' Unzip the an entire .zip archive to a destination directory. 
'' ''
   ' strZipArchivePath = full path to the .zip archive file. 
   ' strDestinationFilePath = folder where the source files will be dumped. 
   '=========================================================================
   ' Create a handle to the zip service, 
  objZipService = createUnoService("com.sun.star.packages.Package")
```

```
 args(0) = ConvertToURL(strZipArchivePath)
```

```
 objZipService.initialize(args()) 
   ' Grab a package stream containing the entire archive. 
   objPackageStream = objZipService.GetByHierarchicalName("") 
   ' Grab a listing of all files in the archive. 
   arrayNames = objPackageStream.getElementNames() 
   ' Run through each file in the name array and pipe from archive 
   ' to destination folder. 
  For i = LBound(arravNames) To UBound(arrayNames)
     strNames = strNames & arrayNames(i) & Chr(13) 
     ' Read in and pump out one file at a time to the filesystem. 
     ObjInputStream = _
          objZipService.GetByHierarchicalName(arrayNames(i)).GetInputStream()
     objOutputStream = createUnoService("com.sun.star.ucb.SimpleFileAccess") 
     objOutputStream.WriteFile(ConvertToURL(strDestinationFolder & _
        arrayNames(i)), objInputStream) 
   Next
   MsgBox strNames
End Sub
```
### **5.31.2. Zip Entire Directories**

Laurent Godard provides this example as well. This macro zips the content of a directory respecting subdirectories

```
Listing 5.89: Create a zip file.
```

```
'----------------------------------------------------------------------
sub ExempleAppel
 call ZipDirectory("C:\MesFichiers\Ooo\Rep","C:\resultat.zip")
end sub
REM The paths should NOT be URLs.
REM Warning, the created ZIP file contains two extra artifacts.
REM (1) A Meta-Inf direction, which contains a manifest file.
REM (2) A mime-type file of zero length.
sub ZipDirectory(sSrcDir As String, sZipName As String)
  'Author: Laurent Godard - listes.godard@laposte.net
  'Modified: Andrew Pitonyak
  Dim sDirs() As String
 Dim oUcb ' com.sun.star.ucb.SimpleFileAccess
 Dim oZip ' com.sun.star.packages.Package
  Dim azipper
 Dim args(0) \blacksquare Initialize zip package to zip file name.
  Dim argsDir(0) ' Set to true to include directories in the zip
```

```
 Dim sBaseDir$
 Dim i%
 Dim chaine$
Dim decoupe ' Each directory component in an array.
 Dim repZip
 Dim RepPere
 Dim RepPereZip
 Dim sFileName$
 Dim oFile ' File stream
 'Create the package!
 oZip=createUnoService("com.sun.star.packages.Package")
 args(0)=ConvertToURL(sZipName)
 oZip.initialize(args())
 'création de la structure des repertoires dans le zip
 call Recursedirectory(sSrcDir, sDirs())
 argsDir(0)=true
 'on saute le premier --> repertoire contenant
 'Pourra etre une option a terme
 sBaseDir=sDirs(1)
 For i=2 To UBound(sDirs)
   chaine=mid(sDirs(i),len(sBaseDir)+2)
  decoupe=split(mid(sDirs(i),len(sBaseDir)+1),getPathSeparator())
   repZip=decoupe(UBound(decoupe))
   azipper=oZip.createInstanceWithArguments(argsDir())
   If len(chaine)<>len(repZip) then
     RepPere=left(chaine,len(chaine)-len(repZip)-1)
     RepPere=RemplaceChaine(reppere, getpathseparator, "/", false)
   Else
    RepPere=""
   Endif
   RepPereZip=oZip.getByHierarchicalName(RepPere)
   RepPereZip.insertbyname(repzip, azipper)
 Next i
 'insertion des fichiers dans les bons repertoires
 dim args2(0)
 args2(0)=false
 oUcb = createUnoService("com.sun.star.ucb.SimpleFileAccess")
 for i=1 to UBound(sDirs)
```

```
 chaine=mid(sDirs(i),len(sBaseDir)+2)
     repzip=remplacechaine(chaine, getpathseparator, "/", false) 
     sFileName=dir(sDirs(i)+getPathSeparator(), 0)
     While sFileName<>""
       azipper=oZip.createInstanceWithArguments(args2())
       oFile = oUcb.OpenFileRead(ConvertToURL(sDirs(i)+"/"+sFileName))
       azipper.SetInputStream(ofile)
       RepPere=oZip.getByHierarchicalName(repZip)
       RepPere.insertbyname(sFileName, azipper)
       sFileName=dir()
     Wend
   next i
   'Valide les changements
   oZip.commitChanges()
  MsgBox "Finished"
End Sub
REM Read the directory names
Sub RecurseDirectory(sRootDir$, sDirs As Variant)
  'Author: laurent Godard - listes.godard@laposte.net
   'Modified: Andrew Pitonyak
  Redim Preserve sDirs(1 to 1)
   Dim nNumDirs% ' Track the number of directories or files
   Dim nCurIndex% ' Current index into the directories or files
  Dim sCurDir$ ' Current directory.
  nNumDirs=1
   sDirs(1)=sRootDir
  nCurIndex=1
   sCurDir = dir(ConvertToUrl(sRootDir & "/"), 16)
   Do While sCurDir <> ""
    If sCurDir <> "." AND sCurDir<> ".." Then
       nNumDirs=nNumDirs+1
      ReDim Preserve sDirs(1 to nNumDirs)
       sDirs(nNumDirs)=convertfromurl(sDirs(nCurIndex)+"/"+sCurDir)
     endif
     sCurDir=dir()
    Do While sCurDir = " " AND nCurIndex < numDirs nCurIndex = nCurIndex+1
      sCurDir=dir(convertToURL(sDirs(nCurIndex)+"/"),16)
     Loop
   Loop
End Sub
```

```
115
```

```
Function RemplaceChaine(ByVal sSearchThis$, sFindThis$, dest$, bCase As Boolean)
  'Auteurs: Laurent Godard & Bernard Marcelly
   ' fournit une sSearchThis dont toutes les occurences de sFindThis ont 
   ' été remplacées par dest 
   ' bCase = true pour distinguer majuscules/minuscules, = false sinon
   Dim nSrcLen As Integer
  Dim i% \blacksquare ' Current index.
   Dim nUseCase% ' InStr Argument, determines if case sensitive.
   Dim sNewString As String
   sNewString=""
  nUseCase = IIF(bCase, 0, 1) nSrcLen = len(sFindThis)
   i = instr(1, sSearchThis, sFindThis, nUseCase)
   REM While nSearchThis contains sFindThis
  Do While i<>0
   REM If the location is past 32K, remoe the first 32000 characters.
    REM This is done to prevent negative values.
    Do While i<0
       sNewString = sNewString & Left(sSearchThis,32000)
     sSearchThis = Mid(sSearchThis, 32001)
       i=InStr(1, sSearchThis, sFindThis, nUseCase)
    Loop
     If i>1 Then
        sNewString = sNewString & Left(sSearchThis, i-1) & dest
     else
        sNewString = sNewString & dest
     endif 
     ' raccourcir en deux temps car risque : i+src > 32767
     sSearchThis = Mid(sSearchThis, i) 
     sSearchThis = Mid(sSearchThis, 1+nSrcLen)
     i = instr(1, sSearchThis, sFindThis, nUseCase)
   Loop
   RemplaceChaine = sNewString & sSearchThis
End Function
```
### *5.32. Run a macro by string name*

A given macro subroutine or function name can be called using the dispatch API. This is useful when the precise routine to call is not definable when the macro is initially written. Consider, for example, a list of routines to call that is held in an external file. Thanks to Paolo Mantovani for the following solution:

*Listing 5.90: Run a macro based on the value in a string.*

```
Sub RunGlobalNamedMacro
  oDisp = createUnoService("com.sun.star.frame.DispatchHelper")
   sMacroURL = "macro:///Gimmicks.AutoText.Main"
  oDisp.executeDispatch(StarDesktop, sMacroURL, "", 0, Array())
End Sub
```
Notice that the desktop is used as the object that handles the dispatch.

### **5.32.1. Run a macro from the command line**

Run a macro from the command line by specifying the name:

```
soffice.exe macro:///standard.module1.macro1
```
In this example, "standard" is the library name, "module1" is the module name, and "macro1" is the name of the macro.

#### **Tip** If the macro makes or opens nothing within a document, the macro is implemented and closed StarOffice again.

### **5.32.2. Run a named macro in a document**

All of the examples to this point run macros contained in the global object container. It is possible to run a macro that is contained in a document.

*Listing 5.91: Run a macro in a document based on the value in a string.*

```
Sub RunDocumentNamedMacro
  Dim oDisp
  Dim sMacroURL As String
  Dim sMacroName As String
  Dim sMacroLocation As String
  Dim oFrame
  oDisp = createUnoService("com.sun.star.frame.DispatchHelper")
  REM To figure out the URL, add a button and then set the button
  REM to call a macro. 
   sMacroName = "vnd.sun.star.script:Standard.Module1.MainExternal"
   sMacroLocation = "?language=Basic&location=document"
   sMacroURL = sMacroName & sMacroLocation
  REM I want to call a macro contained in ThisComponent, so I 
  REM must use the frame from the document containing the macro
  REM as the dispatch recipient.
  oFrame = ThisComponent.CurrentController.Frame
  oDisp.executeDispatch(oFrame, sMacroURL, "", 0, Array())
   'oDisp.executeDispatch(StarDesktop, sMacroURL, "", 0, Array())
```
End Sub

But wait, it can be even easier... I stored this in the document "delme.odt" so I can simply use the following URL, even if I use StarDesktop as the dispatch receiver:

sMacroURL = "macro://delme/Standard.Module1.MainExternal"

#### *5.33. Using a "default application" to open a file*

When I use a Windows computer, the first thing that I do is to install 4NT from JP Software [\(http://www.jpsoft.com\)](http://www.jpsoft.com/) because I use the command line. When I want to open a PDF file, I simply type the name of the file and press enter. Windows looks at the file extension and then automatically opens a PDF reader. The GUI equivalent is to double click on a file and the is opened in the correct software.

You can accomplish the same thing using OOo by using the SystemShellExecute service. (Thanks to Russ Phillips  $\left[ \frac{avantman42@users.sourceforget}{1} \right]$  for pointing me to Erik Anderson's findings [http://www.oooforum.org/forum/viewtopic.php?t=6657\)](http://www.oooforum.org/forum/viewtopic.php?t=6657)

The magic is performed by the SystemShellExecute service, which contains one method; execute!

*Listing 5.92: Open a file based on the default application.*

```
Sub LaunchOutsideFile()
  Dim oSvc as object
   oSvc = createUnoService("com.sun.star.system.SystemShellExecute")
   Rem File:
   ' oSvc.execute(ConvertToUrl("C:\sample.txt"), "", 0)
   Rem Folder:
   ' oSvc.execute(ConvertToUrl("C:\Program Files\OpenOffice.org1.1.0"), "", 0)
   Rem Web address:
   ' oSvc.execute("http://www.openoffice.org/", "", 0)
   Rem Email:
   ' oSvc.execute("mailto:anonymous@ftp.com", "", 0)
End Sub
```
## *5.34. Listing Fonts*

The available fonts are known by the container window. The getFontDescriptors() method returns an array of AWT FontDescriptor structures that contain a lot of information about the font. The font descriptor can be passed to the getFont() method, which returns an object that supports the AWT XFont interface. The XFont interface provides methods to determine font metrics, and the width of an individual character or an entire string of characters.

*Listing 5.93: List fonts.*

```
Sub ListFonts
  Dim oWindow 'The container window supports the awt XDevice interface.
```

```
 Dim oDescript 'Array of awt FontDescriptor structures
 Dim s$ 'Temporary string variable to hold all of the string names.
 Dim i% <sup>'General</sup> index variable
  oWindow = ThisComponent.getCurrentController().getFrame().getContainerWindow()
  oDescript = oWindow.getFontDescriptors()
 s = ""
  For i = LBound(oDescript) to UBound(oDescript)
   s = s \land oDescript(i). Name \& ", "
  Next
  MsgBox s
End Sub
```
### *5.35. Get the document URL, filename, and directory*

Do not try to obtain the document URL unless it has a URL. If the document has not yet been stored, for example. Rather than write my own routines, I use some functions in the Strings Module stored in the Tools library.

*Listing 5.94: Extracting file and path information from a URL.*

```
REM Author: Andrew Pitonyak
Sub DocumentFileNames
  Dim oDoc
  Dim sDocURL
  oDoc = ThisComponent
  If (Not GlobalScope.BasicLibraries.isLibraryLoaded("Tools")) Then
    GlobalScope.BasicLibraries.LoadLibrary("Tools")
 End If
  If (oDoc.hasLocation()) Then
    sDocURL = oDoc.getURL()
   Print "Document Directory = " & DirectoryNameoutofPath(sDocURL, "/")
    Print "Document File Name = " & FileNameoutofPath(sDocURL, "/")
  End If
End Sub
```
### *5.36. Get and set the current directory*

In OOo, ChDir and ChDrive currently do nothing – this is intentional. The following is based on a discussion between Andreas Bregas, Christian Junker, Paolo Mantovani and Andrew Pitonyak.

Initially, the ChDir and ChDrive statements made file system calls, but they were rewritten using the UCB layer – as was all file system related functionality. This is why all of the commands now also accept URL notation. Support for a current working directory is not supported by the UCB and the underlying sal/osl API because of the inherent problems (bugs) in a multi threaded environment. In Windows, for example, the File Open dialog

changes the process' current working directory, as do other API calls. You expect the current working directory to be one thing, but then another thread changes it. Paolo recommends the use of the PathSettings service, which contains numerous path values (see [Table 5.2\)](#page-134-0).

<span id="page-134-0"></span>*Table 5.2. Properties supported by the com.sun.star.util.PathSettings service.*

| <b>Property</b> | <b>Description</b>                                                                                                    |
|-----------------|----------------------------------------------------------------------------------------------------|
| Backup          | Automatic backup copies of documents are stored here.                                                                        |
| <b>Basic</b>    | The Basic files, used by the AutoPilots, can be found here. The value can be more than<br>one path separated by a semicolon. |
| Favorite        | Path to save folder bookmarks                                                                                                |
| Gallery         | Location of the Gallery database and multimedia files. The value can be more than one<br>path separated by a semicolon.      |
| Graphic         | This directory is displayed when the dialog for opening a graphic or for saving a new<br>graphic is called.                  |
| Help            | The path to the Office help files.                                                                                           |
| Module          | This is the path for the modules.                                                                                            |
| Storage         | Mail, News files and other information (for example, about FTP Server) are stored here.                                      |
| Temp            | The base URL to the office temp-files                                                                                        |
| Template        | The templates originate from these folders and sub-folders. The value can be more than<br>one path separated by a semicolon. |
| UserConfig      | Folder that contains the user settings.                                                                                      |
| Work            | User's work folder, which can be modified – used by the Open and Save dialogs.                                               |

The following code clarifies how this works:

#### *Listing 5.95: Use the PathSettings service.*

```
Author: Paolo Mantovani
Function pmxCurDir() As String
  Dim oPathSettings
  oPathSettings = CreateUnoService("com.sun.star.util.PathSettings")
   'The path of the work folder can be modified according to the user's needs. 
   'The path specified here can be seen in the Open or Save dialog.
  pmxCurDir = oPathSettings.Work
End Function
Function pmxChDir(sNewDir As String) As String
  Dim oPathSettings
  oPathSettings = CreateUnoService("com.sun.star.util.PathSettings")
  oPathSettings.Work = ConvertToUrl(sNewDir)
  pmxChDir = oPathSettings.Work
End Function
```
There is also a com.sun.star.util.PathSubstitution service, which provides access to many interesting path related values. The path variables are not case sensitive and are always returned as a UCB-compliant URL, for example, "file:///c:/temp" or "file:///usr/install". The supported list of values are stored in the Office configuration file (org/openoffice/Office/Substitution.xml). The variables with predefined values are as follows:

| <b>Variabl</b><br>е                         | <b>Description</b>                                                                                                    |
|---------------------------------------------|----------------------------------------------------------------------------------------------------|
| $\sin(1)$                                   | Installation path of the Office.                                                                                                    |
| $\gamma$                                    | Program path of the Office.                                                                                                    |
| $s$ (user)                                  | The user installation directory.                                                                                                    |
| $\mathcal{S}(work)$                         | The user's work directory of the user. Under Windows this is the "MyDocuments"<br>subdirectory. Under Unix this is the home-directory             |
| \$(home)                                    | The user's home directory of the user. Under Unix this is the home-directory. Under<br>Windows this is the "Documents and Settings" subdirectory. |
| \$(temp)                                    | The current temporary directory.                                                                                                    |
| $\mathcal{S}(\text{path})$                  | The value of PATH environment variable.                                                                                                    |
| $\frac{\Im(\text{lang})}{\Im(\text{lang})}$ | The country code used by the Office, like $01$ =english, $49$ =german.                                                                            |
| \$(langid)                                  | The language code used by the Office, like $0x0009 = \text{english}, 0x0409 = \text{english}$ us.                                                 |
| $\{(vlang)\}$                               | The language used by the Office as a string. Like "german" for a German Office.                                                                   |

*Table 5.3. Variables recognized by the the com.sun.star.util.PathSubstitution service.*

*Listing 5.96: Use the PathSubstitution service.*

```
oPathSubst = createUnoService("com.sun.star.util.PathSubstitution")
Print oPathSubst.getSubstituteVariableValue("$(inst)")
```
## *5.37. Writing to a file*

The methods provided directly by BASIC contains certain flaws and interesting behavior. I take an entire chapter to discuss this in my book. I recently found the following little snippet by Christian Junker that I will need to explore sometime. You can set the text encoding use the setEncoding() method.

*Listing 5.97: SimpleFileAccess allows you to set the output format.*

```
fileAccessService = createUnoService("com.sun.star.ucb.SimpleFileAccess")
textOutputStream = createUnoService("com.sun.star.io.TextOutputStream")
'now open the file..
outputStream = fileAccessService.openFileWrite(<yourFileName>)
outputStream.truncate()
textOutputStream.setOutputStream(outputStream)
'now write something into the file
```

```
textOutputStream.writeString("This is utf-8 format.")
'and don't forget to close it..
textOutputStream.closeOutput()
```
### *5.38. Parsing XML*

A wonderful example of parsing XML is provided by DannyB on the oooforum (see [http://www.oooforum.org/forum/viewtopic.php?t=4907\)](http://www.oooforum.org/forum/viewtopic.php?t=4907). You should read this before using the following macro:

```
Listing 5.98: Parsing XML.
Sub Main
   cXmlFile = "C:\TestData.xml"
   cXmlUrl = ConvertToURL( cXmlFile )
  ReadXmlFromUrl( cXmlUrl )
End Sub
' This routine demonstrates how to use the Universal Content Broker's
' SimpleFileAccess to read from a local file.
Sub ReadXmlFromUrl( cUrl )
   ' The SimpleFileAccess service provides mechanisms to 
   ' open, read, write files,
   ' as well as scan the directories of folders to see what they contain.
   ' The advantage of this over Basic's ugly file manipulation is that this
   ' technique works the same way in any programming language.
   ' Furthermore, the program could be running on one machine, 
   ' while the SimpleFileAccess
    accesses files from the point of view of the machine running 000,
   ' not the machine
   ' where, say a remote Java or Python program is running.
   oSFA = createUnoService( "com.sun.star.ucb.SimpleFileAccess" )
   ' Open input file.
   oInputStream = oSFA.openFileRead( cUrl )
   ReadXmlFromInputStream( oInputStream )
   oInputStream.closeInput()
End Sub
Sub ReadXmlFromInputStream( oInputStream )
   ' Create a Sax Xml parser.
   oSaxParser = createUnoService( "com.sun.star.xml.sax.Parser" )
   ' Create a document event handler object.
  ' As methods of this object are called, Basic arranges
   ' for global routines (see below) to be called. 
   oDocEventsHandler = CreateDocumentHandler()
```

```
 ' Plug our event handler into the parser.
  ' As the parser reads an Xml document, it calls methods
   of the object, and hence global subroutines below
   ' to notify them of what it is seeing within the Xml document.
  oSaxParser.setDocumentHandler( oDocEventsHandler )
   ' Create an InputSource structure.
  oInputSource = createUnoStruct( "com.sun.star.xml.sax.InputSource" )
  With oInputSource
      .aInputStream = oInputStream ' plug in the input stream
  End With
   ' Now parse the document.
  ' This reads in the entire document.
   ' Methods of the oDocEventsHandler object are called as
   ' the document is scanned.
  oSaxParser.parseStream( oInputSource )
End Sub
'==================================================
' Xml Sax document handler.
'==================================================
' Global variables used by our document handler.
' Once the Sax parser has given us a document locator,
' the glLocatorSet variable is set to True,
' and the goLocator contains the locator object.
' The methods of the locator object has cool methods
' which can tell you where within the current Xml document
' being parsed that the current Sax event occured.
' The locator object implements com.sun.star.xml.sax.XLocator.
Private goLocator As Object
Private glLocatorSet As Boolean
' This creates an object which implements the interface
' com.sun.star.xml.sax.XDocumentHandler.
' The doucment handler is returned as the function result.
Function CreateDocumentHandler()
   ' Use the CreateUnoListener function of Basic.
   ' Basic creates and returns an object that implements a
   ' particular interface.
   ' When methods of that object are called,
```

```
 ' Basic will call global Basic functions whose names are the same
```

```
' as the methods, but prefixed with a certian prefix.
  oDocHandler = CreateUnoListener( "DocHandler_", _
                                    "com.sun.star.xml.sax.XDocumentHandler" )
  glLocatorSet = False
  CreateDocumentHandler() = oDocHandler
End Function
'==================================================
  Methods of our document handler call these
   ' global functions.
  These methods look strangely similar to
   a SAX event handler. ;-)These global routines are called by the Sax parser
   as it reads in an XML document.
  These subroutines must be named with a prefix that is
    followed by the event name of the
    ' com.sun.star.xml.sax.XDocumentHandler interface.
'==================================================
Sub DocHandler startDocument()
  Print "Start document"
End Sub
Sub DocHandler endDocument()
' Print "End document"
End Sub
Sub DocHandler startElement ( cName$,
                            oAttr As com.sun.star.xml.sax.XAttributeList )
  Print "Start element", cName
End Sub
Sub DocHandler endElement ( cName As String )
' Print "End element", cName
End Sub
Sub DocHandler characters ( cChars As String )
End Sub
Sub DocHandler_ignorableWhitespace( cWhitespace As String )
End Sub
Sub DocHandler processingInstruction( cTarget As String, cData As String )
End Sub
```

```
Sub DocHandler setDocumentLocator( oLocator As com.sun.star.xml.sax.XLocator )
  ' Save the locator object in a global variable.
```

```
 ' The locator object has valuable methods that we can
   ' call to determine
   goLocator = oLocator
   glLocatorSet = True
End Sub
```
DannyB recommends starting with a small file for your initial tests:

```
<Employees>
    <Employee id="101">
       <Name>
          <First>John</First>
          <Last>Smith</Last>
       </Name>
       <Address>
          <Street>123 Main</Street>
          <City>Lawrence</City>
          <State>KS</State>
          <Zip>66049</Zip>
       </Address>
       <Phone type="Home">785-555-1234</Phone>
    </Employee>
    <Employee id="102">
       <Name>
          <First>Bob</First>
          <Last>Jones</Last>
       </Name>
       <Address>
          <Street>456 Puke Drive</Street>
          <City>Lawrence</City>
          <State>KS</State>
          <Zip>66049</Zip>
       </Address>
       <Phone type="Home">785-555-1235</Phone>
    </Employee>
</Employees>
```
## *5.39. Manipulating Dates*

My book contains complete coverage of dates, along with all of their idiosyncrasies. Remember that the fractional portion represents the time and the decimal portion represents the days. You can, therefore, simply add in the number of days to a date object to increment the current day.

*Listing 5.99: Adding two days together is easy.*

```
Function addDays(StartDate as Date, nDays As Integer) As Date
  REM To add days, simply add them in
  addDay = StartDate + nDays
```
#### End Function

Although adding days to a date is easy, there are complications when adding years or months. February had 29 days in 2004 and 28 days in 2005. You can not, therefore, simply add one to the year and be safe; similar problems exist for the month. You must decide what it means to add one to the year or month. The initial routine was provided by Eric VanBuggenhaut, did not properly handle these situations. Antoine Jarrige noticed incorrect behavior and provided a solution, but problems still remained while adding 12 months to a date in December.

I did an almost complete rewrite using tricks presented in my Macro book. The final code first adds years and months. When adding years and months, an initial date that starts as the last day of the month, stays on the last day of the month. When this is completed, the days are added. If this is not what you desire, then change the macro.

The SumDate function adds the specified number of years, months, and days to a date variable. The primary disadvantages to this routine is that it drops the time component and does not properly handle dates with a year value below 100.

*Listing 5.100: Add years, months, and days to a date.*

```
Function SumDate(StartDate As Date, nYears%, nMonths%, nDays%) As Date
 [Eric.VanBuggenhaut@AdValvas.be]
  REM Modified By:
 [pierre-antoine.jarrige@laposte.net]
  REM Almost complete rewrite by Andrew Pitonyak
  Dim lDateValue As Long ' The start date is as a long integer.
  Dim nDateDay As Integer ' The day for the start date.
 Dim nDateMonth As Integer ' The month.
  Dim nDateYear As Integer ' The year.
 Dim nLastDay 1 As Integer ' Last day of the month for initial date.
  Dim nLastDay_2 As Integer ' Last day of the month for target date.
  REM Determine the year, month, and day.
  nDateDay = Day(StartDate)
  nDateMonth = Month(StartDate)
  nDateYear = Year(StartDate)
  REM Find the last day of the month.
  If nDateMonth = 12 Then
   REM December always has 31 days
   nLastDay 1 = 31 Else
   nLastDay 1 = Day(Dategorical(nDateYear, nDateMonth+1, 1)-1) End If
  REM Adding a year is only a problem on February 29th of a leap year.
  nDateYear = nDateYear + nYears
  nDateMonth = nDateMonth + nMonths
```

```
 If nDateMonth > 12 Then
   nDateYear = nDateYear + (nDateMonth - 1) \setminus 12nDateMonth = (nDateMonth - 1) MOD 12 + 1
   End If
  REM Find the last day of the month.
   If nDateMonth = 12 Then
    REM December always has 31 days
   nLastDay 2 = 31 Else
   nLastDay 2 = Day(DateSerial(nDateYear, nDateMonth+1, 1)-1)
   End If
  REM Force the last day of the month to stay on the last day of 
  REM the month. Do not allow an overflow into the next month.
  REM The concern is that adding one month to Jan 31 will end 
  REM up in March.
  If nDateDay = nLastDay_1 OR nDateDay > nLastDay_2 Then
    nDateDay = nLastDay_2
  End If
 REM While adding days, however, all bets are off.
   SumDate=CDate(DateSerial(nDateYear, nDateMonth, nDateDay)+nDays)
End Function
```
### *5.40. Is OpenOffice embedded into a web browser?*

OpenOffice can open a document directly into your web browser. OpenOffice supports an undocumented (and internally used) property, isPlugged, which indicates if the desktop is plugged into a browser.

```
Stardesktop.isPlugged()
```
Although it works in OOo version 1.1.2, the rumor is that the isPlugged method will be removed by version 2.0.

## *5.41. Focus (bring to the front) a new document*

To cause the document referenced by the variable oDoc2 to become the focused document, use either of the two methods:

*Listing 5.101: Make the current window active.*

```
oDoc2.CurrentController.Frame.ContainerWindow.toFront()
oDoc2.CurrentController.Frame.Activate()
```
This will not change the value of ThisComponent.

#### *5.42. What is the document type (based on URL)*

Christian Junker noted that you can use "deep" type detection to determine a document's type. This means that the correct type is returned even if the file extension is not. In other words, it will detect a Calc document with a .doc extension. The returned string is the internal format name.

*Listing 5.102: Determine a document's type.*

```
Sub DetectDocType()
   Dim oMediaDescr(30) As new com.sun.star.beans.PropertyValue
   Dim s$ : s$ = "com.sun.star.document.TypeDetection"
   Dim oTypeManager
   oMediaDescr(0).Name = "URL"
   oMediaDescr(0).Value = ThisComponent.getURL()
   oTypeManager = createUnoService(s$)
   REM Perform a deep type detection 
   REM not just based on filename extension.
   MsgBox oTypeManager.queryTypeByDescriptor(oMediaDescr(), True)
End Sub
```
#### *5.43. Connect to a remote OOo server using Basic*

You can connect to a remote OOo server using Basic.

#### *Listing 5.103: Determine a document's type.*

```
Sub connectToRemoteOffice()
  REM Author: Christian Junker
  REM Author: Modified by Andrew Pitonyak
 Dim sURL$ ' Connection URL to the remote host.
 Dim sHost$ ' IP address running the remote host.
 Dim sPort$ ' Port used on the remote host.
 Dim oRes ' URL Resolver.
 Dim oRemote ' Remote manager for the remote server.
 Dim oDesk ' Desktop object from the remote server.
 Dim oDoc ' The opened document.
```

```
 REM Set the host and port running the server. The host must 
 REM have started a server listening on the specified port:
 REM If you do not specify "host=0", it will not accept 
 REM connections from the network. For example, I started
 REM soffice.exe on a windows computer using the following arguments:
REM "-accept=socket,host=0,port=8100;urp;StarOffice.ServiceManager"
```

```
sHost = "192.168.0.5"sPort = "8100"
```

```
sURL = "uno:socket,host=" & sHost & ",port=" & sPort & _
           ";urp;StarOffice.ServiceManager"
   oRes = createUNOService("com.sun.star.bridge.UnoUrlResolver")
   oRemote = oRes.resolve(sURL)
  oDesk = oRemote.createInstance("com.sun.star.frame.Desktop")
  REM Specify the document to open!
  sURL = "private:factory/swriter"
   'sURL = "file:///home/andy/PostData.doc"
 \texttt{oboc} = \texttt{obesk.loadComponentFromURL}(\texttt{SURL}, "blank", 0, Array()) Print "The document is now open"
End Sub
```
Something else to consider: have you looked at oood.py? A simple daemon for OpenOffice.org.<http://udk.openoffice.org/python/oood/>

## *5.44. Toolbars*

New section under construction...

Toolbars have names. Custom toolbars all start with "private:resource/toolbar/custom\_". The standard toolbar names are shown in [Listing 5.104.](#page-143-0)

<span id="page-143-0"></span>*Listing 5.104: Standard toolbar names.*

```
Sub PrintStandardToolBarNames()
  MsgBox Join(GetStandardToolBarNames(), CHR$(10))
End Sub
Function GetStandardToolBarNames()
  GetStandardToolBarnames = Array ( _
             "private:resource/toolbar/alignmentbar", _
             "private:resource/toolbar/arrowshapes", _
             "private:resource/toolbar/basicshapes", _
             "private:resource/toolbar/calloutshapes", _
             "private:resource/toolbar/colorbar", _
             "private:resource/toolbar/drawbar", _
             "private:resource/toolbar/drawobjectbar", _
             "private:resource/toolbar/extrusionobjectbar", _
             "private:resource/toolbar/fontworkobjectbar", _
             "private:resource/toolbar/fontworkshapetypes", _
             "private:resource/toolbar/formatobjectbar", _
             "private:resource/toolbar/formcontrols", _
             "private:resource/toolbar/formdesign", _
             "private:resource/toolbar/formsfilterbar", _
             "private:resource/toolbar/formsnavigationbar", _
             "private:resource/toolbar/formsobjectbar", _
             "private:resource/toolbar/formtextobjectbar", _
```
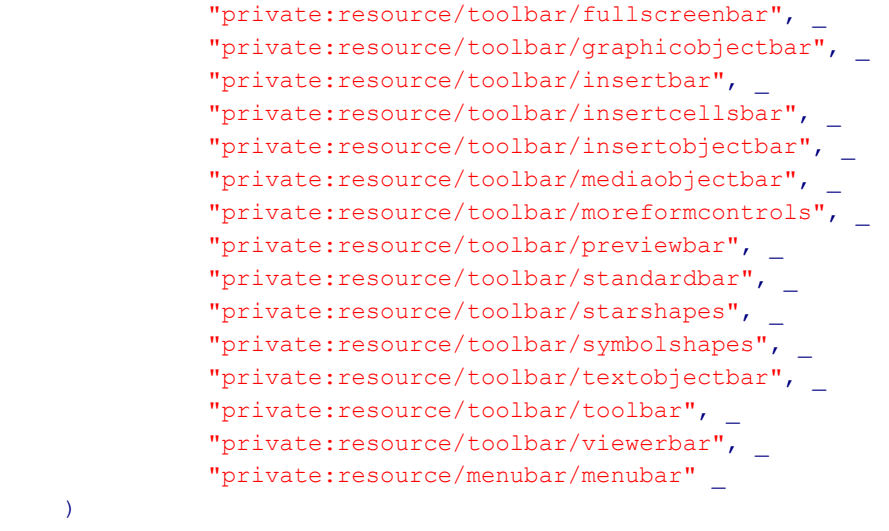

```
End Function
```
Use a frame's LayoutManager to find the current toolbars. It may be a but the *[Listing 5.105](#page-144-0)* displays toolbars, menus, and status bars.

<span id="page-144-0"></span>*Listing 5.105: Display toolbars in the current document.*

```
Sub SeeComponentsElements()
  Dim oDoc, oFrame
  Dim oCfgManager
   Dim oToolInfo
   Dim x
   Dim s$
   Dim iToolType as Integer
   oDoc = ThisComponent
   REM This is the integer value three.
   iToolType = com.sun.star.ui.UIElementType.TOOLBAR
   oFrame = oDoc.getCurrentController().getFrame()
   oCfgManager = oDoc.getUIConfigurationManager()
   oToolInfo = oCfgManager.getUIElementsInfo( iToolType )
   For Each x in oFrame.LayoutManager.getElements()
   s = s \& x.ResourceURL & CHR$(10)
   Next
   MsgBox s, 0, "Toolbars in Component"
End Sub
```
Use the layout manager to see if a specific toolbar is currently visible. The isElementVisible method method checks all element types, not just toolbars.

*Listing 5.106: See if a specified toolbar is visible.*

Sub TestToolBarVisible

```
 Dim s$, sName$
  For Each sName In GetStandardToolBarnames()
    s = s & IsToolbarVisible(ThisComponent, sName) & _
       " : " \& sName & CHR$(10)
  Next
  MsgBox s, 0, "Toolbar Is Visible"
End Sub
Function IsToolbarVisible(oDoc, sURL) As Boolean
  Dim oFrame
  Dim oLayout
  oFrame = oDoc.getCurrentController().getFrame()
  oLayout = oFrame.LayoutManager
  IsToolbarVisible = oLayout.isElementVisible(sURL)
End Function
```
Use hideElement and showElement to hide or show a toolbar. Prior to version 2.0, you had to rely on dispatches to toggle the visibility. For example, the following dispatches were used: ".uno:MenuBarVisible", ".uno:ObjectBarVisible", ".uno:OptionBarVisible", ".uno:NavigationBarVisible", ".uno:StatusBarVisible", ".uno:ToolBarVisible", ".uno:MacroBarVisible", ".uno:FunctionBarVisible", and ".uno:InputLineVisible".

*Listing 5.107: Toggle a toolbar's visibility.*

```
Sub ToggleToolbarVisible(oDoc, sURL)
  Dim oLayout
  oLayout = oDoc.CurrentController.getFrame().LayoutManager
  If oLayout.isElementVisible(sURL) Then
    oLayout.hideElement(sURL)
  Else
    oLayout.showElement(sURL)
  End If
End Sub
```
## **5.44.1. Create a toolbar for a component type**

It is possible to create a new toolbar without any coding using an add-on. Create the XML that defines the toolbar, and then install it. I have not pursued this, so I do not know how this is accomplished.

Use a document's configuration manager to create and store a toolbar for a specific document, rather than a specific component type.

To create a toolbar attached to a component type (Writer document, Calc document, Basic IDE, etc.), retrieve the module user interface configuration manager and change the module dependent toolbars. (Thanks Carsten Driesner for this information and basic examples).

#### *5.44.1.1. My first toolbar*

I will create a toolbar that calls a macro written by me that resides in the UI module contained in the PitonyakUtil library.

```
Sub TBTest
 Print "In TBTest"
End Sub
```
Each toolbar item is an array of property values.

#### *Listing 5.108: Create a simple toolbar item.*

```
Rem A com.sun.star.ui.ItemDescriptor is an array of property
Rem values. This example does not set all supported values, 
Rem such as "Style", which uses values 
Rem from com.sun.star.ui.ItemStyle. For menu items, the
Rem "ItemDescriptorContainer" is usually set as well.
Function CreateSimpleToolbarItem( sCommand$, sLabel ) as Variant
   Dim oItem(3) As New com.sun.star.beans.PropertyValue
   oItem(0).Name = "CommandURL"
   oItem(0).Value = sCommand
  oItem(1) .Name = "Label" oItem(1).Value = sLabel
  REM Other supported types include SEPARATOR LINE,
   rem SEPARATOR_SPACE, and SEPARATOR_LINEBREAK.
  oItem(2) . Name = "Type" oItem(2).Value = com.sun.star.ui.ItemType.DEFAULT
   oItem(3).Name = "Visible"
   oItem(3).Value = True
   CreateSimpleToolbarItem = oItem()
End Function
```
Creating the toolbar is a simple matter.

#### *Listing 5.109: Add a simple toolbar to the Basic IDE.*

```
Sub CreateBasicIDEToolbar
 Dim sToolbarURL$ ' URL of the custom toolbar.
 Dim sCmdID$ ' Command for a single toolbar button.
 Dim sCmdLable \qquad ' Lable for a single toolbar button.
 Dim sDocType$ ' Component type that will containt the toolbar.
 Dim sSupplier$ ' ModuleUIConfigurationManagerSupplier
 Dim oSupplier ' ModuleUIConfigurationManagerSupplier
  Dim oModuleCfgMgr ' Module manager.
 Dim oTBSettings ' Settings that comprise the toolbar.
  Dim oToolbarItem ' Single toolbar button.
```
#### Dim nCount%

```
REM Name of the custom toolbar; must start with "custom ".
sToolbarURL = "private: resource/toolbar/custom_test"
 REM Retrieve the module configuration manager from the
 REM central module configuration manager supplier
 sSupplier = "com.sun.star.ui.ModuleUIConfigurationManagerSupplier"
 oSupplier = CreateUnoService(sSupplier)
 REM Specify the document type associated with this toolbar.
REM sDocType = "com.sun.star.text.TextDocument"
 sDocType = "com.sun.star.script.BasicIDE"
 REM Retrieve the module configuration manager with module identifier
 REM *** See com.sun.star.frame.ModuleManager for more information.
 oModuleCfgMgr = oSupplier.getUIConfigurationManager( sDocType )
 REM To remove a toolbar, you can use something like the following:
 'If (oModuleCfgMgr.hasSettings(sToolbarURL)) Then
 ' oModuleCfgMgr.removeSettings(sToolbarURL)
 ' Exit Sub
 'End If
 REM Create a settings container to define the structure of the
 REM custom toolbar.
 oTBSettings = oModuleCfgMgr.createSettings()
 REM *** Set a title for our new custom toolbar
 oTBSettings.UIName = "My little custom toolbar"
 REM *** Create a button for our new custom toolbar
 sCmdID = "macro:///PitonyakUtil.UI.TBTest()"
 sCmdLable = "Test"
nCount = 0 oToolbarItem = CreateSimpleToolbarItem( sCmdID, sCmdLable )
 oTBSettings.insertByIndex( nCount, oToolbarItem )
REM To add a second item, increment nCount, create a new
 REM toolbar item, and insert it.
REM *** Set the settings for our new custom toolbar. (replace/insert)
 If ( oModuleCfgMgr.hasSettings( sToolbarURL )) Then
  oModuleCfgMgr.replaceSettings( sToolbarURL, oTBSettings )
 Else
   oModuleCfgMgr.insertSettings( sToolbarURL, oTBSettings )
 End If
```
End Sub

Carsten Driesner provided a macro that adds a button to the standard toolbar in a Writer document.

*Listing 5.110: Add a toolbar button to the standard Writer toolbar.*

```
REM *** This example creates a new basic macro toolbar button on 
REM *** the Writer standard bar. It doesn't add the button twice. 
REM *** It uses the Writer image manager to set an external image 
REM *** for the macro toolbar button.
Sub AddButtonToToolbar
  Dim sToolbar$ : sToolbar = "private:resource/toolbar/standardbar"
  Dim sCmdID$ : sCmdID = "macro:///Standard.Module1.Test()"
  Dim sDocType$ : sDocType = "com.sun.star.text.TextDocument"
   Dim sSupplier$
   Dim oSupplier
   Dim oModuleCfgMgr
   Dim oImageMgr
   Dim oToolbarSettings
   Dim bHasButton As Boolean
   Dim nCount As Integer
   Dim oToolbarButton()
   Dim nToolbarButtonCount As Integer
   Dim i%, j%
   REM Retrieve the module configuration manager from the
   REM central module configuration manager supplier
   sSupplier = "com.sun.star.ui.ModuleUIConfigurationManagerSupplier"
   oSupplier = CreateUnoService(sSupplier)
   REM Retrieve the module configuration manager with module identifier
   REM *** See com.sun.star.frame.ModuleManager for more information
   oModuleCfgMgr = oSupplier.getUIConfigurationManager( sDocType )
   oImageMgr = oModuleCfgMgr.getImageManager()
   oToolbarSettings = oModuleCfgMgr.getSettings( sToolbar, True )
   REM Look for our button with the CommandURL property.
   bHasButton = False
   nCount = oToolbarSettings.getCount()
  For i = 0 To nCount-1
     oToolbarButton() = oToolbarSettings.getByIndex( i )
     nToolbarButtonCount = ubound(oToolbarButton())
    For j = 0 To nToolbarButtonCount
      If oToolbarButton(j).Name = "CommandURL" Then
```

```
 If oToolbarButton(j).Value = sCmdID Then
          bHasButton = True
        End If
      End If
    Next
  Next
  Dim oImageCmds(0)
  Dim oImages(0)
  Dim oImage
  REM *** Check if image has already been added
  If Not oImageMgr.hasImage( 0, sCmdID ) Then
    REM Try to load the image from the file URL
    oImage = GetImageFromURL( "file:///tmp/test.bmp" )
    If Not isNull( oImage ) Then
      REM *** Insert new image into the Writer image manager
      oImageCmds(0) = sCmdID
     oImages(0) = oImage
       oImageMgr.insertImages( 0, oImageCmds(), oImages() )
    End If
  End If
  If Not bHasButton Then
    sString = "My Macro's"
    oToolbarItem = CreateToolbarItem( sCmdID, "Standard.Module1.Test" )
    oToolbarSettings.insertByIndex( nCount, oToolbarItem )
    oModuleCfgMgr.replaceSettings( sToolbar, oToolbarSettings )
  End If
End Sub
Function GetImageFromURL( URL as String ) as Variant
  Dim oMediaProperties(0) As New com.sun.star.beans.PropertyValue
 Dim sProvider$ : sProvider = "com.sun.star.graphic.GraphicProvider"
  Dim oGraphicProvider
  REM Create graphic provider instance to load images from files.
  oGraphicProvider = createUnoService( sProvider )
  REM Set URL property so graphic provider is able to load the image 
  oMediaProperties(0).Name = "URL"
  oMediaProperties(0).Value = URL
  REM Retrieve the com.sun.star.graphic.XGraphic instance 
  GetImageFromURL = oGraphicProvider.queryGraphic( oMediaProperties() )
End Function
```

```
Function CreateToolbarItem ( Command$, Label$ ) as Variant
```

```
 Dim aToolbarItem(3) as new com.sun.star.beans.PropertyValue
   aToolbarItem(0).Name = "CommandURL"
  aToolbarItem(0).Value = Command
   aToolbarItem(1).Name = "Label"
  aToolbarItem(1).Value = Label
  aToolbarItem(2). Name = "Type"
   aToolbarItem(2).Value = 0
   aToolbarItem(3).Name = "Visible"
   aToolbarItem(3).Value = true
   CreateToolbarItem = aToolbarItem()
End Function
```
Time permitting, I will add code that demonstrates how to copy a custom toolbar stored in a document to another document. Time, all I need is time.

### *5.45. Load hidden then setVisible*

In earlier versions of OOo, it was not safe to load a document hidden and then set it to visible because not all of required items were initialized. As of 2.3, however, this is now safe.

*Listing 5.111: Load hidden then setVisible*

```
Sub Hide_Show_Doc
   Dim Doc As Object
   Dim aMediaDesc(0) as New com.sun.star.beans.PropertyValue
   Dim sURL$
  aMediaDescriptor(0).Name = "Hidden"
   aMediaDescriptor(0).Value = TRUE
   sURL = "private:factory/swriter"
   Doc = StarDesktop.loadComponentFromURL(sURL, "_default", 0, aMediaDesc)
   Doc.getText().setString("I was hidden!")
   wait 10000
   Doc.getCurrentController().getFrame().getContainerWindow().setVisible(True)
End Sub
```
### *5.46. Extension Manager*

Prior to OOo 3.0, you could create a service with arguments, but you had to use the process service manager.

*Listing 5.112: Create the extension manager using process service manager.*

```
Sub CreateExtensionManager
  Dim oListener As Object
  Dim oServiceManager
   Dim oPackagemanager
```

```
 oServiceManager = GetProcessServiceManager()
  oPackagemanager = oServiceManager.CreateInstanceWithArguments(_
         "com.sun.star.deployment.ui.PackageManagerDialog", _
        Array(ThisComponent.CurrentController.Frame.ContainerWindow,
         "shared"))
  oPackagemanager.setDialogTitle("This is a test") 
  oPackagemanager.startExecuteModal(oListener)
End Sub
```
OOo 3.0 introduces CreateUnoServiceWithArguments, which provides a short cut; you do not need to create the ProcessServiceManager.

*Listing 5.113: Create the extension manager directly.*

```
Sub MainNew
  Dim oListener As Object
  Dim oPackagemanager
   oPackagemanager = CreateUnoServiceWithArguments(_
         "com.sun.star.deployment.ui.PackageManagerDialog", _
         Array(ThisComponent.CurrentController.Frame.ContainerWindow,"shared"))
   oPackagemanager.setDialogTitle("This is a test") 
   oPackagemanager.startExecuteModal(oListener)
End Sub
```
### *5.47. Embed data in a document*

Did you know that there is an API to embed stuff in a document?

http://api.openoffice.org/docs/common/ref/com/sun/star/embed/module-ix.html

Data embedded using the API is not available using the UI, only by your macro.

### *5.48. Toggle design mode*

Although you can use a dispatch to toggle design mode on and off, you cannot tell if you are in design mode. This macro uses a listener to determine if design mode is on or off. I last tested this macro in 2004, and changes have been made, so, test at your own risk.

*Listing 5.114: Set design mode on or off.*

```
Sub setDesignModeOn()
If NOT isDesignModeOn() Then
   SwitchDesignMode()
End If
REM Set DesignMode ON for the next time the document is opened!
'Stardesktop.getCurrentComponent().ApplyFormDesignMode = True
ThisComponent.ApplyFormDesignMode = True
End Sub
```

```
Sub setDesignModeOff()
If isDesignModeOn() Then
   SwitchDesignMode()
End If
REM Set DesignMode OFF for the next time the document is opened!
 'Stardesktop.getCurrentComponent().ApplyFormDesignMode = False
ThisComponent.ApplyFormDesignMode = False
End Sub
REM This function is only called when the DesignMode is off
Sub SwitchDesignMode( )
Dim sCommand
Dim oFrame
Dim oDisp
'Print "Switching design mode"
sCommand = ".uno:SwitchControlDesignMode"
oFrame = ThisComponent.getCurrentController().getFrame()
oDisp = createUnoService("com.sun.star.frame.DispatchHelper") 
oDisp.executeDispatch(oFrame, ".uno:SwitchControlDesignMode", "", 0, Array())
End Sub
Function isDesignModeOn() As Boolean
Dim oFrame ' Current frame
Dim oDisp \blacksquare The created dispatcher
Dim oParser ' URL Transformer to parse the URL.
Dim oStatusListener ' The status listener that is created
Dim sListenerName ' The type of listener that is created
Dim oUrl as New com.sun.star.util.URL
REM Location 3 is used to prevent the state from being
REM recorded more than once. Probably not really required.
 repository(3, True)
REM Parse the URL as required
REM and then save it in the registry at location 0.
oUrl.Complete = ".uno:SwitchControlDesignMode"
oParser = createUnoService("com.sun.star.util.URLTransformer")
oParser.parseStrict(oUrl)
repository(0, oUrl)
REM See if the current Frame supports this UNO command
REM then save the dispatch in the registry.
 oFrame = ThisComponent.getCurrentController().getFrame()
 oDisp = oFrame.queryDispatch(oUrl,"",0)
 repository(1, oDisp)
REM Create the status listener and save a reference to it in the repository
```

```
If (Not IsNull(oDisp)) Then
```

```
 sListenerName = "com.sun.star.frame.XStatusListener"
   oStatusListener = CreateUnoListener("Status_", sListenerName)
   repository(2, oStatusListener)
   oDisp.addStatusListener(oStatusListener, oURL)
   isDesignModeOn = repository(4)
Else
   isDesignModeOn = False
End If
End Function
REM The definition of the listener requires this, but we do not use this.
Function Status disposing(oEvt)
End Function
REM This is called whtn the status changes. In other words, when
REM the design mode is toggled and when the listener is first created.
Function Status statusChanged(oEvt)
'Print "In status changed: " & oEvt.State
If repository(3) Then
   repository(3, False)
   repository(4, oEvt.State)
End If
removeStatusListener()
End Function
Function removeStatusListener()
Dim oStatusListener ' The saved status listener to remove.
Dim oUrl ' The saved URL object
Dim oDisp \qquad ' The saved dispatcher object
Dim x ' This is an empty variant variable!
REM Verify that the dispatcher exists before trying to remove
REM the status listener.
obisp = repository(1)If NOT IsEmpty(oDisp) AND NOT IsNull(oDisp) Then
   oUrl = repository(0)
   oStatusListener = repository(2)
  repository(0, x) ' Remove the URL
  repository(1, x) ' Remove the dispatch
   repository(2, x) ' Remove the status listener
   oDisp.removeStatusListener(oStatusListener, oURL)
End If
End Function
```
REM This is used to store a series of variables rather than pollute REM the global name space. If the optional argument is passed, then REM it is added to the array. Either way, the value is returned.

```
Function repository (n As Integer, Optional x)
Static oObj(5) As Variant
If Not IsMissing(x) Then oObj(n) = xrepository = oObj(n)
End Function
```
# **6. Calc macros**

### *6.1. Is this a spreadsheet document?*

A spreadsheet document is composed of a set of sheets. Before you can use the spreadsheet specific methods, you must have a spreadsheet document. You may verify this as follows:

*Listing 6.1: Is this a Calc document, using error handling.*

```
Function IsSpreadsheetDoc(oDoc) As Boolean
 Dim s$ : s$ = "com.sun.star.sheet.SpreadsheetDocument"
  On Local Error GoTo NODOCUMENTTYPE
  IsSpreadsheetDoc = oDoc.SupportsService(s$)
  NODOCUMENTTYPE:
  If Err <> 0 Then
     IsSpreadsheetDoc = False
    Resume GOON
    GOON:
  End If
End Function
```
If error handling is not an issue because the function will never be called with a null or empty argument, and the object will always implement the supportsService() method then you can use this version:

*Listing 6.2: Is this a Calc document with no error handling.*

```
Function IsSpreadsheetDoc(oDoc) As Boolean
 Dim s$ : s$ = "com.sun.star.sheet.SpreadsheetDocument"
  IsSpreadsheetDoc = oDoc.SupportsService(s$)
End Function
```
You can call the test method as follows:

```
Sub checking( )
  MsgBox IsSpreadsheetDoc(thisComponent)
End Sub
```
## *6.2. Display cell value, string, or formula*

*Listing 6.3: Accessing a cell in a Calc document.*

```
'******************************************************************
'Author: Sasa Kelecevic
'email: scat@teol.net
Sub ExampleGetValue
  Dim oDoc As Object, oSheet As Object, oCell As Object
  oDoc=ThisComponent
  oSheet=oDoc.Sheets.getByName("Sheet1")
  oCell=oSheet.getCellByposition(0,0) 'A1
  Rem a cell's contents can have one of the three following types:
  Print oCell.getValue()
  'Print oCell.getString()
```

```
 'Print oCell.getFormula()
End Sub
```
## *6.3. Set cell value, format, string, or formula*

*Listing 6.4: Accessing a cell in a Calc document.*

```
'******************************************************************
'Author: Sasa Kelecevic
'email: scat@teol.net
Sub ExampleSetValue
  Dim oDoc As Object, oSheet As Object, oCell As Object
  oDoc=ThisComponent
  oSheet=oDoc.Sheets.getByName("Sheet1")
  oCell=oSheet.getCellByPosition(0,0) 'A1
  oCell.setValue(23658)
  'oCell.NumberFormat=2 '23658.00
   'oCell.SetString("oops")
  'oCell.setFormula("=FUNCTION()")
   'oCell.IsCellBackgroundTransparent = TRUE
  'oCell.CellBackColor = RGB(255,141,56)End Sub
```
### **6.3.1. Reference a cell in another document**

In your spreadsheet, you can access a cell in another document using a form similar to

file:///PATH/filename'#\$Data.P40

This can also be done when setting a formula in a macro.

```
oCell = thiscomponent.sheets(0).getcellbyposition(0,0) ' A1 
oCell.setFormula("=" &"'file:///home/USER/CalcFile2.sxc'#$Sheet2.K89")
```
## *6.4. Clear a cell*

A list of things that can be cleared can be found at <http://api.openoffice.org/docs/common/ref/com/sun/star/sheet/CellFlags.html>

*Listing 6.5: Clear a cell.*

```
'******************************************************************
'Author: Andrew Pitonyak
andrew@pitonyak.org
Sub ClearDefinedRange
  Dim oDoc As Object, oSheet As Object, oSheets As Object
  Dim oCellRange As Object
  Dim nSheets As Long
  oDoc = ThisComponent
  oSheets = oDoc.Sheets
```

```
 nSheets = oDoc.Sheets.Count
  REM Get the third sheet, as in 0, 1, 2
  oSheet = oSheets.getByIndex(2)
  REM You can use a range such as "A1:B2"
 oCellRange = oSheet.getCellRangeByName("<range_you_set>")
  oCellRange.clearContents(_
    com.sun.star.sheet.CellFlags.VALUE OR _
    com.sun.star.sheet.CellFlags.DATETIME OR _
    com.sun.star.sheet.CellFlags.STRING OR _
    com.sun.star.sheet.CellFlags.ANNOTATION OR _
    com.sun.star.sheet.CellFlags.FORMULA OR _
    com.sun.star.sheet.CellFlags.HARDATTR OR _
    com.sun.star.sheet.CellFlags.STYLES OR _
    com.sun.star.sheet.CellFlags.OBJECTS OR _
    com.sun.star.sheet.CellFlags.EDITATTR)
End Sub
```
### *6.5. Selected text, what is it?*

Selected text in a spreadsheet can be a few different things; some of them I understand and some I do not.

- 1. One cell Selected. Click in a cell once and then hold down the shift key and click in the cell again.
- 2. Partial text in a single cell selected. Double click in a single cell and then select some text.
- 3. Nothing selected. Single click in a cell or tab between cells.
- 4. Multiple cells selected. Single click in a cell and then drag the cursor.
- 5. Multiple disjoint selections. Select some cells. Hold down the control key and select some more.

So far, I have not been able to distinguish the first three cases. If I can figure out how to extract the selected text in case 2, then I can solve this problem.

*Listing 6.6: Is anything selected in a Calc document.*

```
Function CalcIsAnythingSelected(oDoc As Object) As Boolean
  Dim oSels
  Dim oSel
  Dim oText
  Dim oCursor
  IsAnythingSelected = False
  If IsNull(oDoc) Then Exit Function
   ' The current selection in the current controller. 
  'If there is no current controller, it returns NULL.
  oSels = oDoc.getCurrentSelection()
```

```
 If IsNull(oSels) Then Exit Function
 If oSels.supportsService("com.sun.star.sheet.SheetCell") Then
    Print "One Cell selected = " & oSels.getImplementationName()
    MsgBox "getString() = " & oSels.getString()
  ElseIf oSels.supportsService("com.sun.star.sheet.SheetCellRange") Then
   Print "One Cell Range selected = " & oSels.getImplementationName()
  ElseIf oSels.supportsService("com.sun.star.sheet.SheetCellRanges") Then
   Print "Multiple Cell Ranges selected = " & oSels.getImplementationName()
    Print "Count = " & oSels.getCount()
  Else
     Print "Somethine else selected = " & oSels.getImplementationName()
 End If
End Function
```
## **6.5.1. Simple example processing selected cells**

Consider a very simple example that divides all selected cells by a single value. This example provides no error checking. Without error checking, dividing a cell by a value is easy.

<span id="page-158-1"></span>*Listing 6.7: Divide a single cell by a numeric value.*

```
Sub DivideCell(oCell, dDivisor As Double)
   oCell.setValue(oCell.getValue()/dDivisor)
End Sub
```
Dividing a cell range is more difficult. Arrays are copied by reference rather than by value. Because of this, the array oRow() does not need to be copied back into the array oData().

<span id="page-158-0"></span>*Listing 6.8: Divide every cell in a cell range by a single value.*

```
Sub DivideRange(oRange, dDivisor As Double)
  Dim oData()
  Dim oRow()
  Dim i As Integer
  Dim j As Integer
  oData() = oRange.getDataArray()
 For i = LBound(0Data()) To UBound(oData())
   \text{ORow}() = \text{obata}(i)For j = LBound(ORow()) To UBound(oRow())
      oRow(i) = oRow(i) / dDivisor Next
  Next
  oRange.setDataArray(oData())
End Sub
```
The following code assumes that the current document is a Calc document. The current selection is obtained from the current controller and passed to the DivideRegions routine.

<span id="page-159-2"></span>*Listing 6.9: Divide the current selection by a numeric value.*

```
Sub DivideSelectedCells
   Dim dDivisor As Double
   Dim oSels
   dDivisor = 10
   oSels = ThisComponent.getCurrentController().getSelection()
   DivideRegions(oSels, dDivisor)
End Sub
```
Do not be tempted to move the code in *[Listing 6.10](#page-159-1)*, where the real work is accomplished, into *[Listing 6.9](#page-159-2)*. The advantage of a separate routine becomes apparent when disjoint cells are selected; in other words, the selection is not a simple cell range. A multi-region selection is composed of multiple SheetCellRange selections. By separating *[Listing 6.10](#page-159-1)* into its own routine, it can call itself recursively when a multiple regions are selected.

<span id="page-159-1"></span>*Listing 6.10: Primary work code to divide cells by a numeric value.*

```
Sub DivideRegions(oSels, dDivisor As Double)
  Dim oSel
  Dim i As Integer
  If oSels.supportsService("com.sun.star.sheet.SheetCell") Then
    DivideCell(oSels, dDivisor)
  ElseIf oSels.supportsService("com.sun.star.sheet.SheetCellRanges") Then
   For i = 0 To oSels.getCount() -1
      DivideRegions(oSels.getByIndex(i), dDivisor)
    Next
  ElseIf oSels.supportsService("com.sun.star.sheet.SheetCellRange") Then
    DivideRange(oSels, dDivisor)
  End If
End Sub
```
A SheetCell is also a SheetCellRange, so *[Listing 6.7](#page-158-1)* is not really required; you can us[e](#page-158-0) *[Listing 6.8](#page-158-0)* instead (see *[Listing 6.11](#page-159-0)*).

<span id="page-159-0"></span>*Listing 6.11: Primary work code to divide cells by a numeric value.*

```
Sub DivideRegions(oSels, dDivisor As Double)
  Dim oSel
  Dim i As Integer
  If oSels.supportsService("com.sun.star.sheet.SheetCellRanges") Then
   For i = 0 To oSels.getCount() -1
       DivideRegions(oSels.getByIndex(i), dDivisor)
    Next
  ElseIf oSels.supportsService("com.sun.star.sheet.SheetCellRange") Then
    DivideRange(oSels, dDivisor)
  End If
```
#### End Sub

An uncontrolled experiment, with many running processes, leads me to believe that it is more efficient to handle a single cell as a cell, than as a range (so *[Listing 6.10](#page-159-1)* should run faster than *[Listing 6.11](#page-159-0)*). On the other hand, if performance is important, reorder the comparisons so that more common situations are tested and handled first.

#### **6.5.2. Get the active cell and ignore the rest**

If you want only the cell that contains the cursor, and you want to ignore the rest, you can tell the controller to select an empty range that was created by the document. The following subroutine does the following:

- 1. Save the current selection. This is useful if more than a single cell is active.
- 2. Select an empty range so that only the cell with the cursor is selected. The cell is selected with an outline around the cell, but it is not completely blacked out. If you use the controller to select a range, this method can also be used to change the selection from a completely selected cell, to merely an active cell.
- 3. Use the CellAddressConversion service to obtain the address of the active cell. This is new to 1.1.1, part of the "linked controls" implementation.

#### *Listing 6.12: Find the active cell.*

```
REM Author: Paolo Mantovani
REM email: mantovani.paolo@tin.it
Sub RetrieveTheActiveCell()
  Dim oOldSelection 'The original selection of cell ranges
 Dim oRanges 'A blank range created by the document
  Dim oActiveCell 'The current active cell
 Dim oConv The cell addres conversion service
  REM store the current selection
  oOldSelection = ThisComponent.CurrentSelection
  oRanges = ThisComponent.createInstance("com.sun.star.sheet.SheetCellRanges")
  ThisComponent.CurrentController.Select(oRanges)
   'get the active cell!
  oActiveCell = ThisComponent.CurrentSelection
 REM a nice service I've just found!! :-)
 oConv =ThisComponent.createInstance("com.sun.star.table.CellAddressConversion")
  oConv.Address = oActiveCell.getCellAddress
  Print oConv.UserInterfaceRepresentation
  Print oConv.PersistentRepresentation
   'restore the old selection (but loosing the previous active cell)
  ThisComponent.CurrentController.Select(oOldSelection)
```
End Sub

## **6.5.3. Select a Cell**

Click on a cell to select the cell. Although the cursor is not displayed in the cell, the cell is selected. Use the arrow keys to "move the cursor" and select a different sell. The behavior is the same. In OOo 2.4, the following macro used to select the entire cell so that the cell was highlighted. The behavior appears to have changed in OOo 3.0.

#### *Listing 6.13: Select a single cell.*

```
 Dim oCell
 Dim oSheet
 REM Get the first sheet.
 oSheet = ThisComponent.getSheets().getByIndex(0)
 REM Get cell A2
 oCell = oSheet.GetCellbyPosition( 0, 1 )
 REM Move the selection to cell A2
 ThisComponent.CurrentController.Select(oCell)
```
In OOo 2.4, to select a cell with an outline around it, you had to select the cell, and then select an empty range to change the focus.

#### *Listing 6.14: Select a single cell so it has an outline.*

```
Sub MoveCursorToCell
  Dim oCell
  Dim oSheet
  Dim oRanges
  REM Get the first sheet.
  oSheet = ThisComponent.getSheets().getByIndex(0)
  REM Get cell A2
  oCell = oSheet.GetCellbyPosition( 0, 1 )
  REM Move the selection to cell A2
  ThisComponent.CurrentController.Select(oCell)
  REM Select an empty range..
  oRanges = ThisComponent.createInstance("com.sun.star.sheet.SheetCellRanges")
  ThisComponent.CurrentController.Select(oRanges)
End Sub
```
Use the SetInputMode dispatch to focus the cursor in the cell in the input mode (this is the same as double clicking in a cell, or pressing F2).

```
 Dim oFrame
 Dim oDisp
 oFrame = ThisComponent.CurrentController.Frame
 oDisp = createUnoService("com.sun.star.frame.DispatchHelper")
```
oDisp.executeDispatch(oFrame, ".uno:SetInputMode", "", 0, Array())

#### *6.6. Human readable address of cell*

The com.sun.star.table.CellAddressConversion service can be used to obtain a human readable text string that represents the address of a cell. I have not found any documentation on this service, but as of OOo 1.1.1, it seems to work well enough. The following code snippet assumes that the current document is a Calc document, and that only a single cell is selected.

*Listing 6.15: Cell address in a readable form using CellAddressConversion.*

```
 oActiveCell = ThisComponent.getCurrentSelection()
 OConv =ThisComponent.createInstance("com.sun.star.table.CellAddressConversion")
  oConv.Address = oActiveCell.getCellAddress
  Print oConv.UserInterfaceRepresentation
  Print oConv.PersistentRepresentation
```
If dealing with a cell range address, use CellRangeAddressConversion instead.

I created the following function before I knew about the CellAddressConversion service.

#### *Listing 6.16: Cell address in a readable form.*

```
'Given a cell, extract the normal looking address of a cell
'First, the name of the containing sheet is extracted.
'Second, the column number is obtained and turned into a letter
'Lastly, the row is obtained. Rows start at 0 but are displayed as 1
Function PrintableAddressOfCell(the_cell As Object) As String
  PrintableAddressOfCell = "Unknown"
 If Not IsNull(the cell) Then
   PrintableAddressOfCell = the cell.getSpreadSheet().getName + ":" +
       ColumnNumberToString(the_cell.CellAddress.Column) +
(the_cell.CellAddress.Row+1)
  End If
End Function
' Columns are numbered starting at 0 where 0 corresponds to A
' They run as A-Z,AA-AZ,BA-BZ,...,IV
' This is esentially a question of how do you convert a Base 10 number to
' a base 26 number. 
' Note that the column is passed by value!
Function ColumnNumberToString(ByVal the_column As Long) As String
  Dim s$
   'Save this so I do NOT modify the parameter.
   'This was an icky bug that took me a while to find
 Do while the column >= 0s$ = Chr(65 + the column MOD 26) + s$
```

```
the column = the column \setminus 26 - 1
  Loop
   ColumnNumberToString = s$
End Function
```
## *6.7. Insert formatted date into cell*

Insert the date into the current cell. An error message is displayed if the current document is not a spreadsheet. Code is provided to format the date in the style of your choice, you need to remove the comments. A final warning, this macro assumes that only a single sell is selected and it will fail if this is not the case. If you want to deal with the possibility of having more than one cell selected, then look at the section that deals with selected text in a Calc document.

*Listing 6.17: Formatted date in a cell.*

```
'******************************************************************
'Author: Andrew Pitonyak
andrew@pitonyak.org
'uses: FindCreateNumberFormatStyle
Sub InsertDateIntoCell
  Dim oSelection 'The currently selected cell
  Dim oFormats 'Available formats
  REM Verify that this is a Calc document
  If ThisComponent.SupportsService("com.sun.star.sheet.SpreadsheetDocument")
Then
    oSelection = ThisComponent.CurrentSelection
    Rem Set the time, date, or date and time
     'oSelection.setValue(DateValue(Now())) 'Set only the date
     'oSelection.setValue(TimeValue(Now())) 'Set only the time
    oSelection.setValue(Now()) 'Set the date and time
    Rem I could use FunctionAccess to set the date and/or time.
     'Dim oFunction 'Use FunctionAccess service to call the Now function
     'oFunction = CreateUnoService("com.sun.star.sheet.FunctionAccess")
     'oFunction.NullDate = ThisComponent.NullDate
     'oSelection.setValue(oFunction.callFunction("NOW", Array()))
    Rem Set the date number format to default
    oFormats = ThisComponent.NumberFormats
    Dim aLocale As New com.sun.star.lang.Locale
    oSelection.NumberFormat = oFormats.getStandardFormat(_
      com.sun.star.util.NumberFormat.DATETIME, aLocale)
    Rem Set the format to something completely different
     'oSelection.NumberFormat = FindCreateNumberFormatStyle(_
```

```
 ' "YYYYMMDD.hhmmss", doc)
  Else
    MsgBox "This macro must be run in a spreadsheet document"
   End If
End Sub
```
## **6.7.1. A shorter way to do it**

Consider the following two methods (provided by Shez):

*Listing 6.18: Formatted date in a cell with a shorter method.*

```
Sub DateNow
   Dim here As Object
  here=ThisComponent.CurrentSelection
  here.setValue(DateValue(Now))
  here.NumberFormat=75
End sub
Sub TimeNow
  Dim here As Object
  here=ThisComponent.CurrentSelection
  here.setValue(TimeValue(Now))
  here.NumberFormat=41
End sub
```
These two methods assume a Calc document and hard code the display format.

## *6.8. Display selected range in message box*

#### *Listing 6.19: Display selected range.*

```
'******************************************************************
'Author: Sasa Kelecevic
scat@teol.net
'This macro will take the current selection and print a message
'box indicating the selected range and the number of selected
'cells
Sub SelectedCells
  oSelect=ThisComponent.CurrentSelection.getRangeAddress
  oSelectColumn=ThisComponent.CurrentSelection.Columns
  oSelectRow=ThisComponent.CurrentSelection.Rows
  CountColumn=oSelectColumn.getCount
  CountRow=oSelectRow.getCount
  oSelectSC=oSelectColumn.getByIndex(0).getName
  oSelectEC=oSelectColumn.getByIndex(CountColumn-1).getName
  oSelectSR=oSelect.StartRow+1
  oSelectER=oSelect.EndRow+1
```

```
 NoCell=(CountColumn*CountRow)
  If CountColumn=1 AND CountRow=1 Then
   MsgBox("Cell " + oSelectSC + oSelectSR + chr(13) + "Cell No = " + NoCell,"SelectedCells")
  Else
    MsgBox("Range(" + oSelectSC + oSelectSR + ":" + oSelectEC + oSelectER + ")"
+ chr(13) + "Cell No = " + NoCell,, "SelectedCells")
  End If
End Sub
```
## *6.9. Fill selected range with text*

This simple macro iterates through the selected rows and columns setting the text to "OOPS".

*Listing 6.20: Iterate through cells and set the text.*

```
'******************************************************************
'Author: Sasa Kelecevic
scat@teol.net
Sub FillCells
  oSelect=ThisComponent.CurrentSelection
  oColumn=oselect.Columns
  oRow=oSelect.Rows
  For nc= 0 To oColumn.getCount-1
    For nr = 0 To oRow.getCount-1
      oCell=oselect.getCellByPosition (nc,nr).setString ("OOOPS")
    Next nr
  Next nc
End Sub
```
Although this loop technique is frequently used with no complaints, it might be faster to set all of the values at one time using the method setDataArray().

# *6.10. Some stats on a selected range*

*Listing 6.21: Information about the selected range.*

```
'Author: Sasa Kelecevic
'email: scat@teol.net
'Print a message indicating the selected range and the number of
' selected cells
Sub Analize
   sSum="=SUM("+GetAddress+")"
   sAverage="=AVERAGE("+GetAddress+")"
  sMin="=MIN("+GetAddress+")"
   sMax="=MAX("+GetAddress+")"
   CellPos(7,6).setString(GetAddress)
  CellPos(7,8).setFormula(sSum)
   CellPos(7,8).NumberFormat=2
```

```
 CellPos(7,10).setFormula(sAverage)
   CellPos(7,10).NumberFormat=2
   CellPos(7,12).setFormula(sMin)
   CellPos(7,12).NumberFormat=2
   CellPos(7,14).setFormula(sMax)
   CellPos(7,14).NumberFormat=2
End sub
Function GetAddress 'selected cell(s)
   oSelect=ThisComponent.CurrentSelection.getRangeAddress
   oSelectColumn=ThisComponent.CurrentSelection.Columns
   oSelectRow=ThisComponent.CurrentSelection.Rows
   CountColumn=oSelectColumn.getCount
   CountRow=oSelectRow.getCount
   oSelectSC=oSelectColumn.getByIndex(0).getName
   oSelectEC=oSelectColumn.getByIndex(CountColumn-1).getName
   oSelectSR=oSelect.StartRow+1
   oSelectER=oSelect.EndRow+1
   NoCell=(CountColumn*CountRow)
   If CountColumn=1 AND CountRow=1 then 
    GetAddress=oSelectSC+oSelectSR 
   Else 
    GetAddress=oSelectSC+oSelectSR+":"+oSelectEC+oSelectER
   End If
End Function
Function CellPos(lColumn As Long,lRow As Long)
  CellPos= ActiveSheet.getCellByPosition (lColumn,lRow)
End Function
Function ActiveSheet
   ActiveSheet=StarDesktop.CurrentComponent.CurrentController.ActiveSheet
End Function
Sub DeleteDbRange(sRangeName As String) 
   oRange=ThisComponent.DatabaseRanges
   oRange.removeByName (sRangeName)
End Sub
```
## *6.11. Database range*

I modified the following macros by declaring all variables and adding improved error checking. I also created the following test routine.

*Listing 6.22: Test the define and remove database range routine.*

```
Sub TestDefineAndRemoveRange
  Dim s As String
   Dim oDoc
```

```
 Dim sNames()
  oDoc = ThisComponent
 s = "blah1" If oDoc.DatabaseRanges.hasByName(s) Then Print "It already Exists"
   sNames() = oDoc.DatabaseRanges.getElementNames()
  MsgBox Join(sNames(), CHR$(10)), 0, "Before Adding " & s
  DefineDbRange(s)
   sNames() = oDoc.DatabaseRanges.getElementNames()
  MsgBox Join(sNames(), CHR$(10)), 0, "After Adding " & s
  DeleteDbRange(s)
  sNames() = oDoc.DatabaseRanges.getElementNames()
  MsgBox Join(sNames(), CHR$(10)), 0, "After Removing " & s
End Sub
```
## **6.11.1. Set selected cells to a database range**

*Listing 6.23: Set selected cells to a database range.*

```
'Author: Sasa Kelecevic
scat@teol.net
'Modified by : Andrew Pitonyak
Sub DefineDbRange(sRangeName As String) 'selected range
  Dim oSelect
  Dim oRange
  Dim oRanges
  On Error GoTo DUPLICATENAME
  oSelect=ThisComponent.CurrentSelection.RangeAddress
  oRanges = ThisComponent.DatabaseRanges
  If oRanges.hasByName(sRangeName) Then
    MsgBox("Duplicate name",,"INFORMATION")
  Else
   oRange= oRanges.addNewByName (sRangeName, oSelect)
  End If
DUPLICATENAME:
  If Err <> 0 Then
    MsgBox("Error adding database name " & sRangeName,,"INFORMATION")
  End If
End Sub
```
## **6.11.2. Delete database range**

*Listing 6.24: Delete a database range.*

```
'Author: Sasa Kelecevic
'email: scat@teol.net
'Modified by : Andrew Pitonyak
Sub DeleteDbRange(sRangeName As String)
  Dim oRanges
  oRanges=ThisComponent.DatabaseRanges
```

```
 If oRanges.hasByName(sRangeName) Then
    oRanges.removeByName(sRangeName)
  End If
End Sub
```
## *6.12. Table borders*

When a structure is obtained from a service, a copy of the structure is returned rather than a reference to the structure. This prevents you from directly modifying the structure. Instead, you must make a copy of the structure, modify it, and then copy it back (see [Listing 6.25\)](#page-168-0).

<span id="page-168-0"></span>*Listing 6.25: Set Calc border using a temporary.*

```
'Author: Niklas Nebel
'email: niklas.nebel@sun.com
' setting borders in calc
oRange = ThisComponent.Sheets(0).getCellRangeByPosition(0,1,0,63)
aBorder = oRange.TableBorder
aBorder.BottomLine = lHor
oRange.TableBorder = aBorder
```
Niklas included an example that fails because it modifies a temporary structure.

*Listing 6.26: This fails because the TableBorder structure is a copy.*

```
lHor.Color = 0
lHor.InnerLineWidth = 0
lHor.OuterLineWidth = 150
Dim lHor As New com.sun.star.table.BorderLinelHor.LineDistance
oRange = ThisComponent.Sheets(0).getCellRangeByPosition(0,1,0,63)
oRange.TableBorder.BottomLine = lHor
```
And here is a working solution from David Woody  $\frac{d \text{woodyl@airmail.net}}{d \text{woodyl@airmail.net}}$ 

*Listing 6.27: Another example setting a Calc border.*

```
Sub Borders
   Dim aBorder, oRange, oDoc, oSheets
   Dim TableBorder As New com.sun.star.table.TableBorder
   Dim aTopLine As New com.sun.star.table.BorderLine
   oDoc = ThisComponent
   oSheets = oDoc.Sheets(0)
   oRange = oSheets.getCellRangeByPosition(8,2,8,5)
   aBorder = oRange.TableBorder
   aTopLine.OuterLineWidth = 250
   aTopLine.InnerLineWidth = 0
   aTopLine.Color = 170000
```

```
 oRange.TableBorder.IsTopLineValid = 1
  aBorder.TopLine = aTopLine
  oRange.TableBorder = aBorder
End Sub
```
## *6.13. Sort range*

The macro in [Listing 6.28](#page-169-0) performs a descending sort based on columns. In other words, the rows are moved around.

<span id="page-169-0"></span>*Listing 6.28: Descending sort in a Calc document.*

```
'******************************************************************
'Author: Sasa Kelecevic
'email: scat@teol.net
Sub SortRange
  Dim oSheetDSC,oDSCRange As Object
  Dim aSortFields(0) As New com.sun.star.util.SortField
  Dim aSortDesc(0) As New com.sun.star.beans.PropertyValue
   'set your sheet name
  oSheetDSC = ThisComponent.Sheets.getByName("Sheet1")
   'set your range address
  oDSCRange = oSheetDSC.getCellRangeByName("A1:L16")
  ThisComponent.getCurrentController.select(oDSCRange)
  aSortFields(0).Field = 0
  aSortFields(0).SortAscending = FALSE
  aSortDesc(0).Name = "SortFields"
  aSortDesc(0).Value = aSortFields()
  oDSCRange.Sort(aSortDesc())
End Sub
```
Assume that I want to sort on the second and third columns where the first column is text and the second column is to be sorted numerically. I will need two sort fields rather than one.

```
Sub Main
  Dim oSheetDSC As Object, oDSCRange As Object
  Dim aSortFields(1) As New com.sun.star.util.SortField
  Dim aSortDesc(0) As New com.sun.star.beans.PropertyValue
   'set your sheet name
  oSheetDSC = THISCOMPONENT.Sheets.getByName("Sheet1")
   'set your range address
  oDSCRange = oSheetDSC.getCellRangeByName("B3:E6")
```

```
 THISCOMPONENT.getCurrentController.select(oDSCRange)
   'Another valid sort type is
   'com.sun.star.util.SortFieldType.AUTOMATIC
   'Remember that the fields are zero based so this starts sorting
  'in column B, not column A
  aSortFields(0).Field = 1
  aSortFields(0).SortAscending = TRUE
   'It turns out that there is no reason to set the field type while
   'sorint in a spreadsheet document becuase this is ignored.
   'A spreadsheet alraedy knows the type.
   'aSortFields(0).FieldType = com.sun.star.util.SortFieldType.ALPHANUMERIC
  aSortFields(1).Field = 2
  aSortFields(1).SortAscending = TRUE
  aSortFields(1).FieldType = com.sun.star.util.SortFieldType.NUMERIC
  aSortDesc(0).Name = "SortFields"
  aSortDesc(0).Value = aSortFields() ' aSortFields(0)
  oDSCRange.Sort(aSortDesc()) ' aSortDesc(0)
End Sub
```
To specify the first row as a header row, use another property. Be certain that you dimension enough properties.

```
 aSortDesc(1).Name = "ContainsHeader"
 aSortDesc(1).Value = True
```
Bernard Marcelly verified that the "Orientation" property works properly. To set the orientation, use the property "Orientation" and set the value to one of the following: com.sun.star.table.TableOrientation.ROWS com.sun.star.table.TableOrientation.COLUMNS

When sorting using the GUI, you can not sort on more than three rows or columns at a time. Bernard Marcelly pointed out that you can not circumvent this limitation with a macro. There is a limitation of three rows or columns.

## *6.14. Display all data in a column*

While traversing the cell and printing values, I want to print information about the cell. Here is how I did it.

```
Sub PrintDataInColumn (a_column As Integer)
   Dim oCells As Object, aCell As Object, oDoc As Object
   Dim oColumn As Object, oRanges As Object
   oDoc = ThisComponent
   oColumn = oDoc.Sheets(0).Columns(a_column)
   Print "Using column " + oColumn.getName
```

```
 oRanges = oDoc.createInstance("com.sun.star.sheet.SheetCellRanges")
  oRanges.insertByName("", oColumn)
  oCells = oRanges.Cells.createEnumeration
  If Not oCells.hasMoreElements Then Print "Sorry, no text to display"
  While oCells.hasMoreElements
   aCell = oCells.nextElement 'This next Function is defined elsewhere in this document!
    MsgBox PrintableAddressOfCell(aCell) + " = " + aCell.String
  Wend
End Sub
```
## *6.15. Using Outline (Grouping) Methods*

Ryan Nelson  $[ryan@aurelius-mfg.com]$  told me about the outline capability in Calc and then asked how to do this in a macro. There are two things to keep in mind. The first is that it is the sheet that adds and removes grouping, and the second is that the parameters must be correct.

<http://api.openoffice.org/docs/common/ref/com/sun/star/sheet/XSheetOutline.html>

<http://api.openoffice.org/docs/common/ref/com/sun/star/table/TableOrientation.html>

```
Option Explicit
Sub CalcGroupingExample
   Dim oDoc As Object, oRange As Object, oSheet As Object
   oDoc = ThisComponent
   If Not oDoc.SupportsService("com.sun.star.sheet.SpreadsheetDocument") Then
    MsgBox "This macro must be run from a spreadsheet document", 64, "Error"
  End If
   oSheet=oDoc.Sheets.getByName("Sheet1")
   ' Parms are (left, top, right, bottom)
  oRange = oSheet.getCellRangeByPosition(2,1,3,2)
   'Could also use COLUMNS
  oSheet.group(oRange.getRangeAddress(), 
com.sun.star.table.TableOrientation.ROWS)
 Print "I just grouped the range"
   oSheet.unGroup(oRange.getRangeAddress(), 
com.sun.star.table.TableOrientation.ROWS)
   Print "I just ungrouped the range"
End Sub
```
## *6.16. Protecting your data*

It is easy to protect your spreadsheets, you only need to get your sheet and then protect it. My experiments indicate that although you do not generate an error when you choose to protect an entire document, it does not protect the entire document.

```
Sub ProtectSpreadsheet
  Dim oDoc As Object, oSheet As Object
  oDoc = ThisComponent
```

```
 oSheet=oDoc.Sheets.getByName("Sheet1")
   oSheet.protect("password")
   Print "Protect value = " & oSheet.isProtected()
   oSheet.unprotect("password")
   Print "Protect value = " & oSheet.isProtected()
End Sub
```
## *6.17. Setting header and footer text*

This macro will set the header for every sheet to "Sheet: <sheet name>". The headers and footers are set using identical methods, just change "Header" to "Footer" in the calls. Special thanks to Oliver Brinzing  $[OliverBrinzing@t-online.de]$  for filling in the holes that I did not know, namely that I had to write the header back into the document.

```
Sub SetHeaderTextInSpreadSheet
  Dim oDoc, oSheet, oPstyle, oHeader
  Dim oText, oCursor, oField
  Dim oStyles
  Dim sService$
  oDoc = ThisComponent
   ' Get the pagestyle for the currently active sheet.
  oSheet = oDoc.CurrentController.getActiveSheet
  oStyles = oDoc.StyleFamilies.getByName("PageStyles")
  oPstyle = oStyles.getByName(oSheet.PageStyle)
   ' Turn headers on and then make them shared!
  oPstyle.HeaderOn = True
  oPstyle.HeaderShared = True
   ' The is also a RightText and a LeftText
  oHeader = oPstyle.RightPageHeaderContent
  oText = oHeader.CenterText
   ' You may now set the text object to be anything you desire
   ' Use setSTring() from the text object to set simple text.
   ' Use a cursor to insert a field (such as the current sheet name).
   ' First, clear any existing text!
  oText.setString("")
  oCursor = oText.createTextCursor()
  oText.insertString(oCursor, "Sheet: ", False)
   ' This will have the sheet name of the current sheet!
  sService = "com.sun.star.text.TextField.SheetName"
  oField = oDoc.createInstance(sService)
  oText.insertTextContent(oCursor, oField, False)
   ' And now for the part that holds the entire thing together,
   ' You must write the header object back because we have been
```

```
 ' modifying a temporary object
```

```
 oPstyle.RightPageHeaderContent = oHeader
End Sub
```
## *6.18. Copying spreadsheet cells*

## **6.18.1. Copy entire sheet to a new document**

The following macro copies the contents of a given sheet into a newly created of a second document.

```
[stephan.wunderlich@sun.com]
Sub CopySpreadsheet
  Dim doc1
  Dim doc2
  doc1 = ThisComponent
  selectSheetByName(doc1, "Sheet2")
  dispatchURL(doc1,".uno:SelectAll")
  dispatchURL(doc1,".uno:Copy")
  doc2 = StarDesktop.loadComponentFromUrl("private:factory/scalc" , _
                       "_blank",0,dimArray())
  doc2.getSheets().insertNewByName("inserted",0)
  selectSheetByName(doc2, "inserted")
  dispatchURL(doc2,".uno:Paste")
End Sub
Sub selectSheetByName(oDoc, sheetName)
  oDoc.getCurrentController.select(oDoc.getSheets().getByName(sheetName))
End Sub
Sub dispatchURL(oDoc, aURL)
  Dim noProps()
  Dim URL As New com.sun.star.util.URL
  Dim frame
  Dim transf
  Dim disp
  frame = oDoc.getCurrentController().getFrame()
  URL.Complete = aURL
  transf = createUnoService("com.sun.star.util.URLTransformer")
  transf.parseStrict(URL)
 disp = frame.queryDispatch(URL, "",
            com.sun.star.frame.FrameSearchFlag.SELF _
         OR com.sun.star.frame.FrameSearchFlag.CHILDREN)
  disp.dispatch(URL, noProps())
End Sub
```
### *6.19. Select a named range*

Use Insert | Names | Define to open the Define Names dialog. The More button expands the dialog so that you can provide more information about the range. A named range is not the same as a database range defined using Data | Define Range. The following macro displays all of the named ranges contained in a document.

*Listing 6.29: Display all named ranges in a Calc document.*

```
oRanges = ThisComponent.NamedRanges
MsgBox "Current named ranges = " & CHR$(10) &
         Join(oRanges.getElementNames(), CHR$(10))
```
A named range supports the getReferencePosition() method, which returns a cell address used as a base for relative references in the content. The getContent() method of the named range returns a string representation of the named range. The GetGlobalRangeByName macro by Rob Gray, simplifies porting Excel VBA macros to OpenOffice.org.

```
REM Author: Rob Gray
 robberbaron@optusnet.com.au
REM Modified from a macro contained in Andrew Pitonyak's document.
REM This makes it easier to transition from VBA global ranges and to
REM separate parameters onto a Config sheet
Function GetGlobalRangeByName(rngname As String)
 Dim oSheet 'Sheet containing the named range
  Dim oNamedRange 'The named range object
  Dim oCellAddr 'Address of the upper left cell in the named range
  If NOT ThisComponent.NamedRanges.hasByName(rngname) Then
   MsgBox "Sorry, the named range !" & rngname &
           "! does not exist","MacroError",0+48
    Exit function
  End If
  REM The oNamedRange object supports the XNamedRange interface
  oNamedRange = ThisComponent.NamedRanges.getByName(rngname)
   'Print "Named range content = " & oNamedRange.getContent()
  REM Get the com.sun.star.table.CellAddress service 
  oCellAddr = oNamedRange.getReferencePosition()
  REM Now, get the sheet that matters!
  oSheet = ThisComponent.Sheets.getByIndex(oCellAddr.Sheet+1) 
  GetGlobalRangeByName = oSheet.getCellRangeByName(rngname)
  REM now can apply .GetCellByPosition(0,0).string etc
End function
```
My original exposure to named ranges, was to select a named range. I modified my original macro and created SelectNamedRange instead.

```
Sub SelectNamedRange(rngname As String, Optional oDoc)
  REM Author: Andrew Pitonyak
 Dim oSheet 'Sheet containing the named range
  Dim oNamedRange 'The named range object
  Dim oCellAddr 'Address of the upper left cell in the named range
 Dim oRanges 'All of the named ranges
  If IsMissing(oDoc) Then oDoc = ThisComponent
  oRanges = oDoc.NamedRanges
  If NOT oRanges.hasByName(rngname) Then
   MsgBox "Sorry, the named range " & rngname &
           " does not exist" & CHR$(10) &
           "Current named ranges = " \& CHR$(10) \& Join(oRanges.getElementNames(), CHR$(10))
    Exit Sub
  End If
  REM The oNamedRange object supports the XNamedRange interface
  oNamedRange = oRanges.getByName(rngname)
  'Print "Named range content = " & oNamedRange.getContent()
  oCellAddr = oNamedRange.getReferencePosition()
  REM Now, get the sheet that matters!
  oSheet = oDoc.Sheets.getByIndex(oCellAddr.Sheet)
  REM You can then use the current controller
  REM to select what must be selected.
  REM select ( VARIANT )
  REM setActiveSheet ( OBJECT )
  REM setFirstVisibleColumn ( LONG )
  REM setFirstVisibleRow ( LONG )
  oDoc.getCurrentController().setActiveSheet(oSheet)
  REM The sheet can return the range based on the name
  REM oSheet.getCellRangeByName(rngname)
  REM The sheet can also return a range by position, if you know it.
  REM This selects the ENTIRE range
  Dim oRange
  oRange = oSheet.getCellRangeByName(rngname)
  oDoc.getCurrentController().select(oRange)
End Sub
```
### **6.19.1. Select an entire column**

Select an entire column by obtaining the column from the sheet. Use the current controller to select the column. (This macro is for you John Ward [http://digiassn.blogspot.com/\)](http://digiassn.blogspot.com/).

*Listing 6.30: Select the third column in the first sheet*

```
Sub SelCol()
   Dim oSheet
   Dim oCol
   oSheet = ThisComponent.getSheets().getByIndex(0)
   oCol = oSheet.getColumns().getByIndex(2)
   ThisComponent.getCurrentController().select(oCol)
End Sub
```
## **6.19.2. Select an entire row**

Select an entire row by obtaining the row from the sheet. Use the current controller to select the row. (This macro is for you John Ward [http://digiassn.blogspot.com/\)](http://digiassn.blogspot.com/).

*Listing 6.31: Select the third column in the first sheet*

```
Sub SelCol()
  Dim oSheet
  Dim oRow
   oSheet = ThisComponent.getSheets().getByIndex(0)
   oRow = oSheet.getRows().getByIndex(2)
   ThisComponent.getCurrentController().select(oRow)
End Sub
```
## *6.20. Convert data in column format into rows*

Cut and paste data from a web page containing name and address information formatted in a column as follows:

```
customer1
address1a
address1b
customer2
address2a
address2b
```
The macro shown below converts these records into a row format so that they can be used to merge data into a form letter.

Customer address1 address2 ----------------------------- customer1 address1a address1b customer2 address2a address2b

[Andy notes:] The following macro assumes that the data is located in the first sheet with the data starting in the first row and the first column. The data is located in the first row and column afterwards. I always run my macros using Option Explicit, but the variables are not declared in this macro. Although this might not be the best method, it certainly works.

```
REM ---Arrange Calc colum data into rows.
REM Author: David Kwok
REM Email: dkwok@iware.com.au
Sub ColumnsToRows
  Dim oDoc
  oDoc = ThisComponent
 int col = 0int row = 0 osheet = oDoc.Sheets.getByIndex(0)
  oDoc.CurrentController.Select(osheet.GetCellByPosition(0,0))
  Cellstring = oDoc.getCurrentSelection.getstring
 loop col = int colloop row = int rowrow cnt = int row Do While Cellstring <> ""
   col cnt = 1 REM the end number, 3, depends on the number of fields in a record
   For xx = 1 To 3
       oRangeOrg = osheet.getCellByPosition(loop_col,loop_row).Rangeaddress
      oRangecpy = osheet.getCellByPosition(col_cnt,row_cnt).Rangeaddress
      oCellCpy = osheet.getCellByPosition(oRangecpy.StartColumn, _
         oRangecpy.StartRow).CellAddress
      osheet.MoveRange(oCellcpy, oRangeOrg)
      col cnt = col cnt + 1loop row = looprow + 1 Next xx
    oDoc.CurrentController.Select(osheet.GetCellByPosition(loop_col,loop_row))
    cellstring = oDoc.getCurrentSelection.getstring
   row cnt = row cnt + 1 Loop
  osheet.Columns.removeByIndex(0,1) 'tidying up
   osheet.Rows.insertByIndex(0,1)
  osheet.GetCellByPosition(0,0).string = "Customer"
  osheet.GetCellByPosition(1,0).string = "Address1"
  osheet.GetCellByPosition(2,0).string = "Address2"
  osheet.Columns(0).OptimalWidth = true 'adjusting the width
  osheet.Columns(1).OptimalWidth = true
  osheet.Columns(2).OptimalWidth = true
End Sub
```
## *6.21. Toggle Automatic Calculation*

Chris Clementson sent me a macro to toggle a spreadsheet automatic calculation on and off using the dispatch functionality. I only included enough to show the argument:

```
 Dim oProp(0) As New com.sun.star.beans.PropertyValue
   oProp(0).Name = "AutomaticCalculation"
   oProp(0).Value = False
   dispatcher.executeDispatch(document, ".uno:AutomaticCalculation", "", 0,
oProp())
```
Calc documents implement the XCalculatable interface, which defines the methods shown in the table below.

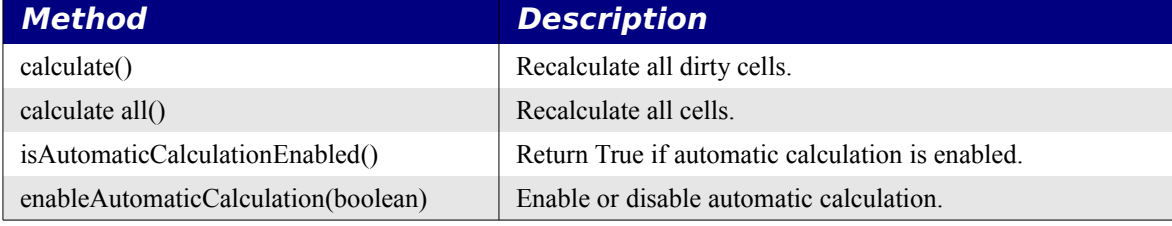

The following code disables and then enables automatic calculation:

```
ThisComponent.enableAutomaticCalculation(False)
ThisComponent.enableAutomaticCalculation(True)
```
## *6.22. Which cells are used in a sheet?*

A SheetCellCursor implements the methods gotoStartOfUsedArea(boolean) and gotoEndOfUsedArea(boolean), which move the cursor to the start and end of the area used on a spreadsheet. Thanks to Johnny Rosenberg for an improved version of these functions.

```
Sub testEndColRow
   Dim oSheet
  Dim oCell
  Dim nEndCol As Integer
   Dim nEndRow As Integer
   oSheet = ThisComponent.Sheets.getByIndex( 0 ) 
  nEndCol = getLastUsedColumn(oSheet)
   nEndRow = getLastUsedRow(oSheet)
  oCell = oSheet.GetCellByPosition( nEndCol + 1, nEndRow + 1 ) 
  oCell.String = "test"
End Sub
Function GetLastUsedColumn(oSheet) As Integer
   Dim oCursor
  oCursor = oSheet.createCursor
  oCursor.GotoEndOfUsedArea(True)
   GetLastUsedColumn = oCursor.RangeAddress.EndColumn
End Function
```

```
Function GetLastUsedRow(oSheet) As Integer
  Dim oCursor
  oCursor = oSheet.createCursor
  oCursor.GotoEndOfUsedArea(True)
  GetLastUsedRow = oCursor.RangeAddress.EndRow
End Function
```
## *6.23. Searching a Calc document*

Gerrit Jasper provided a macro to search a Calc document that first determines the range of cells that are used, and then obtains each cell and checks it against a string. I made several modifications:

```
REM Return the cell that contains the text
Function uFindString(sString$, oSheet) As Variant
  Dim nCurCol As Integer
  Dim nCurRow As Integer
  Dim nEndCol As Integer
  Dim nEndRow As Integer
  Dim oCell As Object
  Dim oCursor As Object
  Dim aAddress As Variant
  Dim sFind As String
  oCell = oSheet.GetCellbyPosition( 0, 0 )
  oCursor = oSheet.createCursorByRange(oCell)
  oCursor.GotoEndOfUsedArea(True)
  aAddress = oCursor.RangeAddress
  nEndRow = aAddress.EndRow
  nEndCol = aAddress.EndColumn
 For nCurCol = 0 To nEndCol 'Go through the range column by column,
   For nCurRow = 0 To nEndRow 'row by row.
      oCell = oSheet.GetCellByPosition( nCurCol, nCurRow )
      sFind = oCell.String 'Get cell contents.
      If sFind = sString then
        uFindString = oCell
       Exit Function
      End If
    Next
  Next
End Function
```
In a small sheet, I was able to find the cell that contained the text in around 1184 clock ticks. Next, I modified the macro to use a data array. Using a data array takes the time down to closer to 54 clock ticks – much faster.

REM Return the cell that contains the text
```
Function uFindString 2(sString$, oSheet) As Variant
   Dim nCurCol As Integer
   Dim nCurRow As Integer
   Dim oCell As Object
   Dim oCursor As Object
   Dim oData
   Dim oRow
   oCell = oSheet.GetCellbyPosition( 0, 0 )
   oCursor = oSheet.createCursorByRange(oCell)
   oCursor.GotoEndOfUsedArea(True)
   oData = oCursor.getDataArray()
   For nCurRow = LBound(oData) To UBound(oData)
    oRow = oData(nCurRow)
    For nCurCol = LBound(oRow) To UBound(oRow)
       If (oRow(nCurCol) = sString$) Then
        uFindString 2 = oSheet.GetCellbyPosition( nCurCol, nCurRow )
        Exit Function
      End If
    Next
   Next
End Function
```
#### Searching the sheet directly is much faster at 34 ticks!

```
REM Find the first cell that contains sString$
REM If bWholeWord is True, then the cell must contain ONLY the text
REM as indicated. If bWholeWord is False, then the cell must only contain
REM the requested string.
Function SimpleSheetSearch(sString$, oSheet, bWholeWord As Boolean) As Variant
  Dim oDescriptor
  Dim oFound
  REM Create a descriptor from a searchable document.
   oDescriptor = oSheet.createSearchDescriptor()
  REM Set the text for which to search and other 
  REM 
http://api.openoffice.org/docs/common/ref/com/sun/star/util/SearchDescriptor.htm
\mathbb{I} With oDescriptor
     .SearchString = sString$
    REM These all default to false
     REM SearchWords forces the entire cell to contain only the search string
     .SearchWords = bWholeWord
     .SearchCaseSensitive = False
   End With
   REM Find the first one
   oFound = oSheet.findFirst(oDescriptor)
   SimpleSheetSearch = oFound
```

```
 REM Do you really want to find more instances
  REM You can continue the search using a cell if you want!
  'Do While Not IsNull(oFound)
   ' Print oFound.getString()
   ' oFound = oSheet.findNext( oFound, oDescriptor)
   'Loop
End Function
```
As usual, the built in functionality is much faster than a macro coded solution. This does, however also clearly demonstrate that it usually better to obtain a chunk of data using the data array methods than to operate on one cell at a time. This is the macro that I used to check the run time:

```
Sub SimpleSheetSearchTest
   Dim nItCount As Integer
   Dim nMaxIt As Integer
  Dim lTick1 As Long
   Dim lTick2 As Long
  Dim oSheet
  Dim oCell
   Dim s As String
 nMaxIt = 10
   oSheet = ThisComponent.getSheets().getByIndex(0)
   lTick1 = GetSystemTicks()
   For nItCount = 1 To nMaxIt
    oCell = SimpleSheetSearch("hello", oSheet, True)
     'oCell = uFindString("hello", oSheet)
     'oCell = uFindString_2("hello", oSheet)
   Next
   lTick2 = GetSystemTicks()
  s = s & "Search took " & (lTick2 - lTick1) & " ticks for " &
           nMaxIt & " iterations " & CHR$(10) & _
          CStr((lTick2 - lTick1) / nMaxIt) & _
          " ticks per iteration" & CHR$(10)
   If IsEmpty(oCell) OR IsNull(oCell) Then
    s = s \& "Text not found" & CHR$(10)
   Else
    s = s \& "col = " \& ocell.CellAddress.Colum & " row = " & oCell.CellAddress.Row & CHR$(10)
   End If
   MsgBox s, 0, "Compare Search Times"
End Sub
```
**Tip** By default, the built in search capability searches based on the cell's formula ( SearchType = 0). Set the SearchType property to 1 to search based on the

cell's value. **Tip** You can search a sheet, and you can also directly search a sheet cell range.

Gerrit Jasper pointed out that the SimpleSheetSearch function works equally well on a range as it does on a sheet – kind of embarrassing that I did not noticed this when I wrote the rest of this section. The following example demonstrates this capability by searching a specified range.

```
Sub SearchARange
  REM Author: Andrew Pitonyak
   Dim oSheet
  Dim oRange
   Dim oFoundCell
   oSheet = ThisComponent.getSheets().getByIndex(0)
   oRange = oSheet.getCellRangeByName("F7:H11")
   oFoundCell = SimpleSheetSearch("41", oRange, False)
End Sub
```
# *6.24. Print a Calc range*

The official method for printing a range in a Calc document is to set the print area for each sheet and then use the print method on the document. Although XPrintAreas interface, which is used to set the print areas, has been marked as deprecated for a while, it is still the officially sanctioned method for printing sections of a Calc document (Thanks Niklas Nebel).

David French <dfrench( at )xtra.co.nz>, a moderator on the oooforum, pointed out that when a Calc document prints, all print areas in all sheets are printed. In other words, when you set a print area, you should first clear the print areas from all sheets. Cor Nouws produced the solution shown below (based on a solution by David French). He mentions that he obtains sheets using getByName() because getByIndex() did not work well when hidden sheets were used.

```
<cno@nouenoff.nl>
'------------------------------------------------------------------
Sub PrintSelectedArea (sSht$, nStC&, nStR&, nEndC&, nEndR&)
'------------------------------------------------------------------
  Dim selArea(0) as new com.sun.star.table.CellRangeAddress
  Dim oDoc as object
  Dim oSheet as object
  Dim oSheets
  Dim i%
  oDoc = Thiscomponent
  oSheets = ThisComponent.Sheets
 For i = 0 to oSheets.getCount() - 1
    oSheet = ThisComponent.Sheets.getByIndex(i)
    oSheet.setPrintareas(array())
  Next
```

```
 selArea(0).StartColumn = nStC
   selArea(0).StartRow = nStR
   selArea(0).EndColumn = nEndC
   selArea(0).EndRow = nEndR
   oSheet=ThisComponent.Sheets.getByName(sSht)
  oSheet.setPrintareas(selArea())
   oDoc.Print(Array())
End Sub
```
## *6.25. Is a cell merged?*

Note: my book has some coverage on page 342. That said, When cells are merged, the merged area acts as a single cell as identified by the upper left hand corner of the merged range. The entire range will report as merged using the isMerged() function. The individual cell will also report as merged. The individual cell or the originally merged range can be used to set the merged property to false. I do not know off hand how to quickly find cells that are merged.

```
Sub MergeTest
  Dim oCell 'Holds a cell temporarily
   Dim oRange 'The primary range
   Dim oSheet 'The fourth sheet
   oSheet = ThisComponent.getSheets().getByIndex(0)
   oRange = oSheet.getCellRangeByName("B2:D7")
  oRange.merge(True)
   Print "Range merged = " & oRange.isMerged() ' True
  REM Now obtain a cell that was merged
  REM and I can do it!
   oCell = oSheet.getCellByPosition(2, 3) 'C4
  Print "Cell C4 merged = " & oCell.isMerged() ' False
   oCell = oSheet.getCellByPosition(1, 1) 'B2
  Print "Cell B2 merged = " & oCell.isMerged() ' True
  oCell.merge(False)
End Sub
```
# *6.26. Write your own Calc functions*

This is just a brief introduction to writing your own Calc functions in Basic. I am writing many things from memory without testing, so be certain to inform me of any errors.

# **6.26.1. User defined Calc functions**

Be certain to check the OOo documentation site for more information on this topic; I wrote a chapter on macros for Calc. Also, many thanks to Rob Gray [\(robberbaron@optusnet.com.au\)](mailto:robberbaron@optusnet.com.au) for material in this section.

If you define a function in Basic, you can call it from Calc. For example, I created a Calc document, and added the NumberTwo macro in the Module1 in the Standard library of the Calc document. I added the function call  $=$ NumberTwo() in a call and it displayed the value 2.

```
Listing 6.32: Very simple function that returns 2.0.
```

```
Function NumberTwo() As Double
 NumberTwo() = 2.0End Function
```
[Thanks to Rob Gray [\(robberbaron@optusnet.com.au\)](mailto:robberbaron@optusnet.com.au)] For a User Defined Functions (UDF) to be available in Calc, the library must be loaded. Only the Standard Library of the current document and My Macros are loaded/available at startup. A UDF can be stored in any library but that library must be loaded or error #NAME? results. You can load a macro using the macro organizer (**Tools > Macros > Organize Macros > OpenOffice.org Basic**).

Distributions using the Novell changes recognizes VBA code and retains the correct UDF calls in worksheets. For example,  $=Test1(34)$  is retained rather than converting it to =(test1;34); although code changes are usually required, this is much easier.

Rob Gray has the Document Open or Start Application event call BWStart in [Listing 6.33.](#page-184-0) BWStart loads the Tools library, and two of his own his macro libraries on startup.

<span id="page-184-0"></span>*Listing 6.33: Very simple function that returns 2.0.*

```
Sub BWStart
   Dim oLibs As Object
   oLibs = GlobalScope.BasicLibraries
   'load useful / required libaries
   LibName="Tools" 'from OO Macros & Dialogs collection
   If oLibs.HasByName (LibName) AND (Not oLibs.isLibraryLoaded(LibName)) Then
    oLibs.LoadLibrary(LibName)
  End If
   LibName="VBA_Compat" 'from My Macros & Dialogs
   If oLibs.HasByName (LibName) AND (Not oLibs.isLibraryLoaded(LibName)) Then
    oLibs.LoadLibrary(LibName)
   End If
   LibName="RecordedMacros" 'from current document
   If oLibs.HasByName (LibName) AND (Not oLibs.isLibraryLoaded(LibName)) Then
    oLibs.LoadLibrary(LibName)
   End If 
End sub
```
# **6.26.2. Evaluating the argument**

The arguments to a user defined Calc function are determined by your own needs. It is your responsibility to either user the correct arguments, or to test for them in your code. For

example, I can define a function that accepts a single numeric value, but then I will have a problem if multiple values are passed as an argument. Inspect the arguments to determine what action to take.

*Listing 6.34: Inspect the argument as a Calc function.*

```
Function EvalArgs(Optional x) As String
  Dim i As Integer
  Dim s As String
  If IsMissing(x) Then
   s = "No Argument" ElseIf NOT IsArray(x) Then
   s = "One argument of type " & TypeName(x) Else
   s = "Array with bounds x(" \&LBound(x, 1) & " To " & UBound(x, 1) & ", " &
        LBound(x, 2) & " To " & UBound(x, 2) & ")"
  End If
 EvalArgs() = sEnd Function
```
A little experimentation demonstrates that the call =EVALARGS(A2:B4; A4:C7) returns the string "Array with bounds  $x(1 \text{ To } 3, 1 \text{ To } 2)$ ". In other words, access the argument as a two dimensional array.

The single argument x corresponds to the range A2:B4. The second range is completely ignored. Add a second optional argument to handle the second range.

## **6.26.3. What is the return type**

It is not possible to know the expected return type. Usually, this is not a problem. For most types, Calc can properly handle the value. If the function is called as an array function, however, the function must return a two dimensional array.

*Listing 6.35: Function, callable in an array context.*

```
Function ArrayCalc(a as Single)
Dim x(0 To 4, 0 To 4) As Single
Dim nC As Integer
Dim n As Integer
Dim m As Integer
nC = 2For n = 0 To 4
  For m = 0 To 4x(n, m) = nC * anC = nC + 1 Next
Next
ArrayCalc = x()
```
#### End Function

I placed my cursor into cell B8 and entered =ArrayCalc(3) and then I pressed the keys *Shift+Ctrl+Enter*, which tells Calc to enter an array formula. If an array formula is not used, then the value in the upper left hand corner is used. The following values then appear in cells B8:F12.

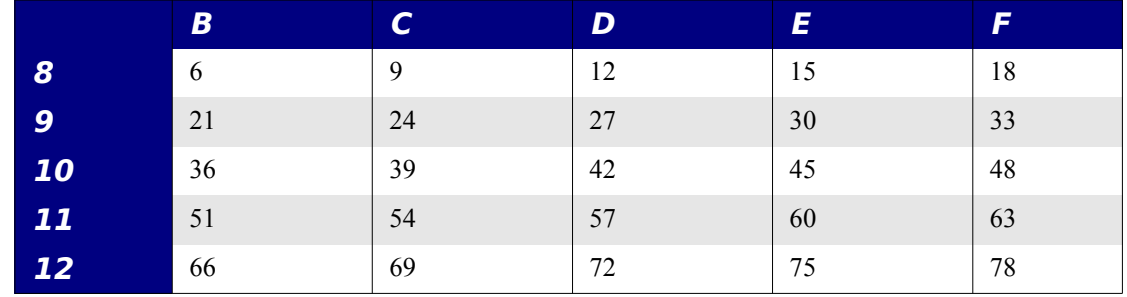

The number of cells used to display the returned data was determined by the size of the returned array. The size of the returned array is not determined by the number of rows and columns that need to be filled. It is not possible to evaluate the calling context to know how many rows and columns should be returned; at least I do not believe so.

# **6.26.4. Do not modify other cells in the sheet**

If a function is called from a cell in Sheet1, then the called function can not change any other cell in sheet1. The changes will be ignored.

## **6.26.5. Add digits in a number**

How can I add the digits in a number? The first solution was rejected because it is a new function.

```
number = 12890000
while number > 0 total = total + number MOD 10
 number = (number - (number MOD 10)) / 10wend
msgbox total
```
The next solution by Ken Johnson in Sydney, Australia, uses an array formula. This assumes that the number in question is in Cell A1 Enter the formula and then use Ctrl+Shift+Enter (to tell Calc that this is an array formula).

```
= SUM(VALUE(MID(A1; ROW(INDIRECT("A1: A" & LEN(A1)));1))
```
If the number is in a different cell, change the first and third A1s. The A1 in "A1:A" inside the INDIRECT function can stay as is because it generates an array of values from 1 to the number of digits in the number having its digits summed.

My primary purpose for mentioning this is to demonstrate that a function is not always the best solution.

# *6.27. Add a chart*

Although OOo contains extensive charting capabilities, a simple example is shown to demonstrate how to create a chart.

#### *Listing 6.36: Insert a simple chart.*

```
Sub CreateChart
 Dim oSheet 'Sheet containing the chart
 Dim oRect 'How big is the chart
  Dim oCharts 'Charts in the sheet
 Dim oChart 'Created chart
  Dim oAddress 'Address of data to plot
  Dim sName$ 'Chart name
  Dim oChartDoc 'Embedded chart object
  Dim oTitle 'Chart title object
  Dim oDiagram 'Inserted diagram (data).
  Dim sDataRng$ 'Where is the data
 sName = "ADP Chart"
 sDataRng = "A1:D6"
  oSheet = ThisComponent.sheets(0)
  oAddress = oSheet.getCellRangeByName( sDataRng ).getRangeAddress()
  oCharts = oSheet.getCharts()
  If NOT oCharts.hasByName(sName) Then
    oRect = createObject("com.sun.star.awt.Rectangle")
   oRect.X = 10000oRect.Y = 1000 oRect.width = 10000
    oRect.Height= 10000
     ' The rectangle identifies the dimensions in 1/100 mm.
     ' The address is the location of the data.
     ' True indicates that column headings should be used.
     ' False indicates that Row headings should not be used.
    oCharts.addNewByName(sName, oRect, Array(oAddress), True, False)
  End If
  oChart = oCharts.getByName( sName )
  oChart.setRanges(Array(oAddress))
  oChartDoc = oChart.getEmbeddedObject()
  'oChartDoc.attachData(oAddress)
  oTitle = oChartDoc.getTitle()
  oTitle.String = "Andy - " & Now
```

```
 ' Create a diagram.
   oDiagram = oChartDoc.createInstance( "com.sun.star.chart.LineDiagram" )
   oChartDoc.setDiagram( oDiagram )
   oDiagram = oChartDoc.getDiagram()
   oDiagram.DataCaption = com.sun.star.chart.ChartDataCaption.VALUE
   oDiagram.DataRowSource = com.sun.star.chart.ChartDataRowSource.COLUMNS
End Sub
```
## *6.28. Use FunctionAccess to call Calc Functions*

Most functions are easy to call, create a FunctionAccess method. The first argument is the function name, and the second argument is an array containing the arguments. I will start with a "difficult" example - VLookup.

```
Dim x, oFuncAcc
x = Array(Array("?", "1", "2"), Array("X", "21", "22"))
oFuncAcc = createunoservice("com.sun.star.sheet.FunctionAccess")
Print oFuncAcc.callFunction("VLookup", array("?", x, 2, 0))
Print oFuncAcc.callFunction("VLookup", array("X", x, 2, 0))
```
I can also pass a cell range, or the data array from a cell range.

```
Dim oSheet, oRange
oSheet = ThisComponent.Sheets.getByName("Sheet1")
oRange = oSheet.getCellRangeByPosition(0, 1, 9, 200)
Print oFuncAcc.callFunction("VLookup", array("x", oRange.getDataArray(), 2, 0))
Print oFuncAcc.callFunction("VLookup", array("x", oRange, 2, 0))
```
# **7. Writer Macros**

# *7.1. Selected Text, What Is It?*

Selected text is essentially a text range, nothing more. After a selection is obtained, it is possible to get the text [getString()] and set the text [setString()]. Although strings are limited to 64K in size, selections are not. There are some instances, therefore, when the getString() and setString() methods have results that are not understood by myself. It is, therefore, probably better to use a cursor to traverse the selected text and then use the insertString() and insertControlCharacter() method of the text object, which supports the XText interface. The documentation specifically states that the following white space characters are supported by insertString() method: blank, tab, cr (which will insert a paragraph break), and lf (which will insert a line break).

Text may be manually selected such that the cursor is on either the left or the right of the selection. A selection has both a start and an end point and you can not know ahead of time which is on the left and which is on the right of the selected text. A method is shown below to address this problem.

See Also:

<http://api.openoffice.org/docs/common/ref/com/sun/star/text/TextRange.html> <http://api.openoffice.org/docs/common/ref/com/sun/star/text/XTextRange.html>

# **7.1.1. Is the cursor in a text table?**

It is a common misconception that you use the selected text functions to determine if the cursor is located inside of a text table. A Writer document's controller returns a view cursor that identifies the location of the cursor. The view cursor contains two properties of interest, TextTable, and Cell – each text cursor also contains the properties Textfield, TextFrame, and TextSection. Use IsNull() to check these properties to determine if the cursor is contained in a table. Be certain to experiment with multiple cells and areas selected.

*Listing 7.1: Is the cursor in a text table?*

```
Sub TableStuff
  Dim oVCurs 'The view cursor
  Dim oTable 'The text table that contains the text cursor.
  Dim oCurCell 'The text table cell that contains the text cursor.
  oVCurs = ThisComponent.getCurrentController().getViewCursor()
  If IsEmpty(oVCurs.TextTable) Then
    Print "The cursor is NOT in a table"
  Else
    oTable = oVCurs.TextTable
    oCurCell = oVCurs.Cell
    Print "The cursor is in cell " & oCurCell.CellName
  End If
End Sub
```
## **7.1.2. Can I check the current selection for a TextTable or Cell?**

[Andy notes: this section is premature so be certain to read the rest of section 7.1]

If I place the cursor inside of a text table and I do not select the entire cell, then the current selection is a TextRanges object. The selected text from the cell is represented by a TextRange object. The TextRange object has a TextTable property and a Cell property. These two properties are not empty if the text range is contained in a text table cell.

Normally, I can select multiple pieces of text. When I select one or more cells in a text table, however, I can have only one selection and the returned current selection is a TextTableCursor. The following macro illustrates these possibilities.

*Listing 7.2: Does the current selection contain a text table?*

```
Sub IsACellSelected
 Dim oSels 'All of the selections
 Dim oSel 'A single selection
  Dim i As Integer
  Dim sTextTableCursor$
  sTextTableCursor$ = "com.sun.star.text.TextTableCursor"
  oSels = ThisComponent.getCurrentController().getSelection()
  If oSels.supportsService("com.sun.star.text.TextRanges") Then
   For i=0 to oSels.getCount()-1
       oSel = oSels.getByIndex(i)
      If oSel.supportsService("com.sun.star.text.TextRange") Then
        If ( Not IsEmpty(oSel.TextTable) ) Then
           Print "The text table property is NOT empty"
         End If
         If ( Not IsEmpty(oSel.Cell) ) Then
         Print "The Cell property is NOT empty"
         End If
      End If
    Next
  ElseIf oSels.supportsService(sTextTableCursor) Then
    REM At least one entire cell is selected
     Print oSels.getRangeName()
  End If
End Sub
```
# *7.2. Text Cursors, What Are They?*

A regular TextCursor is an invisible cursor, which is independent of the view cursor. You can have more than one at a time and you can move them around without affecting the view cursor. The view cursor is also a text cursor, that also supports the XTextViewCursor interface. There is only one view cursor and it is visible on the screen.

A TextCursor is a TextRange which can be moved within a Text object. The standard movements include goLeft, goRight, goUp, and goDown. The first parameter is an integer indicating how many characters or lines to move. The second parameter is a boolean directing the selected text range to be expanded (True) or not. The value of True is returned as long as the move occurs. If a cursor has been selecting text by moving left and you now want it to start moving right, you probably want to use oCursor.goRight(0, False) to tell the cursor to start moving right and do not select text. This will leave no text selected.

A TextCursor has both a start and an end. If the start position is the same as the end position then no text is selected and the IsCollapsed property will be true.

A TextCursor implements interfaces that allow moves and recognizing positions specific to words, sentences, and paragraphs. This can save a lot of time.

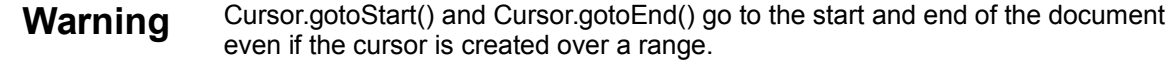

See Also:

<http://api.openoffice.org/docs/common/ref/com/sun/star/view/XViewCursor.html> <http://api.openoffice.org/docs/common/ref/com/sun/star/text/TextCursor.html> <http://api.openoffice.org/docs/common/ref/com/sun/star/text/XWordCursor.html> <http://api.openoffice.org/docs/common/ref/com/sun/star/text/XSentenceCursor.html> <http://api.openoffice.org/docs/common/ref/com/sun/star/text/XParagraphCursor.html> <http://api.openoffice.org/docs/common/ref/com/sun/star/text/TextRange.html> <http://api.openoffice.org/docs/common/ref/com/sun/star/text/XTextRange.html>

# **7.2.1. You can not move a cursor to a TextTable anchor.**

Text content is anchored into the text. The anchor is available using the method getAnchor(). Unfortunately, text cursors are not always compatible with an anchor. The following example demonstrates methods that fail with a text table anchor.

```
oAnchor = oTable.getAnchor()
oCurs.gotoRange(oAnchor.getStart(), False) ' Error
oCurs = oAnchor.getText().createTextCursorByRange(oAnchor.getStart()) ' Error
oText.insertTextContent(oAnchor.getEnd(), oTable2, False) ' Error
```
I was recently asked how to delete an existing table and then create another table in its place. You can use a little trick and move the cursor to the table location using the current controller.

```
ThisComponent.getCurrentController().select(oTable)
```
The following macro demonstrates how to create a table and then replace it with another.

*Listing 7.3: Create a text table at the location of another.*

```
Sub Main
  Dim sName$
   Dim oTable
  Dim oAnchor
   Dim oCurs
   Dim oText
   oText = ThisComponent.getText()
   oTable = ThisComponent.createInstance("com.sun.star.text.TextTable")
   oTable.initialize(3, 3)
   'oTable.setName("wow")
   oCurs = ThisComponent.getCurrentController().getViewCursor()
   oText.insertTextContent(oCurs, oTable, False)
  oTable.setDataArray(Array(Array(1,2,3), Array(4,5,6), Array(7,8,9))
   sName = oTable.getName()
   Print "Created table named " & sName
   oTable = ThisComponent.getTextTables().getByName(sName)
   oAnchor = oTable.getAnchor()
   REM I will now move the view cursor to the start of the document
  REM so that I can demonstrate that this works.
   oCurs = ThisComponent.getCurrentController().getViewCursor()
   oCurs.gotoStart(False)
   REM I would Love to be able to move the cursor to the anchor, 
  REM but I can not create a crusor based on the anchor, move to
   REM the anchor, etc. So, I use a trick and let the controller
   REM move the view cursor to the table.
  REM Unfortunately, you can not move the cursor to the anchor...
   ThisComponent.getCurrentController().select(oTable)
   oTable.dispose()
   oTable = ThisComponent.createInstance("com.sun.star.text.TextTable")
   oTable.initialize(2, 2)
   oCurs = ThisComponent.getCurrentController().getViewCursor()
   oText.insertTextContent(oCurs, oTable, False)
   oTable.setDataArray(Array(Array(1, 2), Array(3, 4))
   sName = oTable.getName()
   Print "Created table named " & sName
End Sub
```
You can use the idiosyncrasies of the API to move the text cursor immediately before a text table.

*Listing 7.4: Move the text cursor BEFORE a text table.*

```
 Dim oTable
 Dim oCurs
 oTable = ThisComponent.getTextTables.getByIndex(2)
 REM Move the cursor to the first row and column
 ThisComponent.getCurrentController().select(oTable)
 oCurs = ThisComponent.getCurrentController().getViewCursor()
 oCurs.goLeft(1, False)
```
## **7.2.2. Inserting something before (or after) a text table.**

If you get a text table as the first or last thing in your document, then you can not easily insert something before (or after) the table. Using the GUI, you can move the cursor into the start of the first cell and press enter to insert a leading new line. Using the API, you need to use insertTextContentBefore (or after).

*Listing 7.5: Insert a new paragraph before a text table.*

```
Sub InsertParBeforeTable
  Dim oTable
  Dim oText
  Dim oPar
  oTable = ThisComponent.getTextTables().getByIndex(0)
  oText = ThisComponent.getText()
  oCurs = oText.createTextCursor()
  oPar = ThisComponent.createInstance("com.sun.star.text.Paragraph")
  oText.insertTextContentBefore ( oPar, oTable )
End Sub
```
You can use this method for a paragraph, text section, or a text table.

## **7.2.3. You can move a cursor to a Bookmark anchor.**

Bookmark anchors are compatible with a regular text cursor.

*Listing 7.6: Select a bookmark anchor directly.*

```
 Dim oAnchor 'Bookmark anchor
 Dim oCursor 'Cursor at the left most range.
 Dim oMarks
 oMarks = ThisComponent.getBookmarks()
 oAnchor = oMarks.getByName("MyMark").getAnchor()
 oCursor = ThisComponent.getCurrentController().getViewCursor()
 oCursor.gotoRange(oAnchor, False)
```
You can, also compare a cursor to see if it is before or after an anchor; this fails with a TextTable anchor.

*Listing 7.7: Compare the view cursor to an anchor.*

```
Sub CompareViewCursorToAnchor()
   Dim oAnchor 'Bookmark anchor
  Dim oCursor 'Cursor at the left most range.
   Dim oMarks
   oMarks = ThisComponent.getBookmarks()
   oAnchor = oMarks.getByName("MyMark").getAnchor()
   oCursor = ThisComponent.getCurrentController().getViewCursor()
   If NOT EqualUNOObjects(oCursor.getText(), oAnchor.getText()) Then
    Print "The view cursor and the anchor use a different text object"
    Exit Sub
   End If
  Dim oText, oEnd1, oEnd2
   oText = oCursor.getText()
   oEnd1 = oCursor.getEnd() : oEnd2 = oAnchor.getEnd()
   If oText.compareRegionStarts(oEnd1, oEnd2) >= 0 Then
     Print "Cursor END is Left of the anchor end"
   Else
    Print "Cursor END is Right of the anchor end"
   End If
End Sub
```
You need to experiment with the different anchor types to see which play well with cursors.

# **7.2.4. Insert Text At Bookmark**

*Listing 7.8: Insert text at a bookmark.*

```
oBookMark = oDoc.getBookmarks().getByName("<yourBookmarkName>")
oBookMark.getAnchor.setString("What you want to insert")
```
# *7.3. Andrew's Selected Text Framework*

Most problems using selected text look the same at an abstract level.

```
If nothing is selected then
   do work on entire document
else
   for each selected area
     do work on selected area
```
The difficult part that will change each time is writing a worker macro that will iterate over a selection or between two cursors.

## **7.3.1. Is Text Selected?**

The documentations states that if there is no current controller, then getCurrentSelection() will return a null rather than the selections; perhaps OOo is running in headless mode.

If the text cursor is sitting in the document with nothing selected, this is considered an "empty" selection. As such, the selection count should never be zero. For my purposes, therefore, no text is selected when I have one selection of zero length. One might argue that if all of my selections are of zero length, then nothing is selected. I have seen examples where a zero length selection is determined as follows:

*Listing 7.9: Wrong way to check for an empty selection.*

If Len(oSel.getString()) = 0 Then nothing is selected

Selected text can be longer than 64K characters, but a string can not contain more than 64K characters. Also, this is not efficient because the selected text must be converted to a single string. The better solution is to create a text cursor from the selected range and then check to see if the start and end points are the same.

#### <span id="page-195-1"></span>*Listing 7.10: See if a selection is collapsed.*

```
oCursor = oSel.getText().CreateTextCursorByRange(oSel)
If oCursor.IsCollapsed() Then nothing is selected
```
Here is the function that will perform the entire check. The code in [Listing 7.10](#page-195-1) uses the text object from the document. If the selection is not in the document's primary text object then this will fail. [Listing 7.11](#page-195-0) obtains the text object from the selection object, which is safer.

#### <span id="page-195-0"></span>*Listing 7.11: Is text selected?*

```
Function IsAnythingSelected(oDoc As Object) As Boolean
  Dim oSels 'All of the selections
  Dim oSel 'A single selection
  Dim oCursor 'A temporary cursor
  IsAnythingSelected = False
  If IsNull(oDoc) Then Exit Function
  ' The current selection in the current controller. 
  'If there is no current controller, it returns NULL.
  oSels = oDoc.getCurrentSelection()
  If IsNull(oSels) Then Exit Function
  REM I have never seen a selection count of zero
  If oSels.getCount() = 0 Then Exit Function
  REM If there are multiple selections, then assume 
  REM something is selected
 If oSels.getCount() > 1 Then
    IsAnythingSelected = True
  Else
```

```
 REM If only one thing is selected, however, then check to see 
    REM if the selection is collapsed. In other words, see if the 
    REM end location is the same as the starting location.
    REM Notice that I use the text object from the selection object
    REM because it is safer than assuming that it is the same as the
    REM documents text object.
     oSel = oSels.getByIndex(0)
     oCursor = oSel.getText().CreateTextCursorByRange(oSel)
    If Not oCursor.IsCollapsed() Then IsAnythingSelected = True
   End If
End Function
```
## **7.3.2. How To Get A Selection**

Obtaining a selection is complicated because it is possible to have multiple non-contiguous selections. Some selections are empty and some are not. Code written to handle text selection should handle all of these cases. The following example iterates through all of the selected sections printing them.

*Listing 7.12: It is possible to have multiple simultaneous selections.*

```
'******************************************************************
'Author: Andrew Pitonyak
'email: andrew@pitonyak.org
Sub MultipleTextSelectionExample
  Dim oSels As Object, oSel As Object
   Dim lSelCount As Long, lWhichSelection As Long
   ' The current selection in the current controller. 
   'If there is no current controller, it returns NULL.
   oSels = ThisComponent.getCurrentSelection()
   If Not IsNull(oSels) Then
    lSelCount = oSels.getCount()
    For lWhichSelection = 0 To lSelCount - 1
      oSel = oSels.getByIndex(lWhichSelection)
      MsgBox oSel.getString()
    Next
   End If
End Sub
```
See Also:

<http://api.openoffice.org/docs/common/ref/com/sun/star/text/XTextRange.html>

# **7.3.3. Selected Text, Which End Is Which**

Selections are essentially text ranges with a start and an end. Although selections have both a start and an end, which side of the text is which is determined by the selection method. The text object provides methods to compare starting and ending positions of text ranges. The

method "short compareRegionStarts (XTextRange R1, XTextRange R2)" returns 1 if R1 starts before R2 , 0 if R1 starts at the same position as R2 and -1 if R1 starts after R2. The method "short compareRegionEnds (XTextRange R1, XTextRange R2)" returns 1, if R1 ends before R2 , 0, if R1 ends at the same position as R2 and -1, if R1 ends behind R2. I use the following two methods to find the leftmost and rightmost cursor position of selected text.

*Listing 7.13: Determine if the start or end comes first.*

```
'******************************************************************
'Author: Andrew Pitonyak
'email: andrew@pitonyak.org
'oSel is a text selection or cursor range
Function GetLeftMostCursor(oSel As Object) As Object
  Dim oRange 'Left most range.
 Dim oCursor 'Cursor at the left most range.
  If oSel.getText().compareRegionStarts(oSel.getEnd(), oSel) >= 0 Then
    oRange = oSel.getEnd()
  Else
    oRange = oSel.getStart()
  End If
  oCursor = oSel.getText().CreateTextCursorByRange(oRange)
  oCursor.goRight(0, False)
  GetLeftMostCursor = oCursor
End Function
'******************************************************************
'Author: Andrew Pitonyak
'email: andrew@pitonyak.org
'oSel is a text selection or cursor range
Function GetRightMostCursor(oSel As Object) As Object
  Dim oRange 'Right most range.
  Dim oCursor 'Cursor at the right most range.
  If oSel.getText().compareRegionStarts(oSel.getEnd(), oSel) >= 0 Then
    oRange = oSel.getStart()
  Else
    oRange = oSel.getEnd()
  End If
  oCursor = oSel.getText().CreateTextCursorByRange(oRange)
  oCursor.goLeft(0, False)
  GetRightMostCursor = oCursor
End Function
```
**Tip** I modified these sections to obtain the text object from the selection objects rather than using the document's text object.

See Also:

<http://api.openoffice.org/docs/common/ref/com/sun/star/text/XTextCursor.html> <http://api.openoffice.org/docs/common/ref/com/sun/star/text/XSimpleText.html> <http://api.openoffice.org/docs/common/ref/com/sun/star/text/XTextRangeCompare.html>

## **7.3.4. The Selected Text Framework Macro**

It took me a long time to understand how to iterate over selected text using cursors so I have written many macros that do things in what I consider the wrong way. I now use a high level framework to do this. The idea is that if no text is selected, then it asks if the macro should be run against the entire document. If the answer is yes, then a cursor is created at the start and the end of the document and then the worker macro is called. If text is selected, then each selection is retrieved, a cursor is obtained at the start and end of selection, and then the worker macro is called for each of these selections.

## *7.3.4.1. The Rejected Framework*

I ultimately rejected the framework that follows because it is just too long and cumbersome to repeat every time that I wanted to iterate over text. It is, however, tenable. You may prefer this framework and choose to use it.

*Listing 7.14: A cumbersome selected text framework that works.*

```
Sub IterateOverSelectedTextFramework
   Dim oSels As Object, oSel As Object, oText As Object
   Dim lSelCount As Long, lWhichSelection As Long
   Dim oLCurs As Object, oRCurs As Object
   oText = ThisComponent.Text
   If Not IsAnythingSelected(ThisComponent) Then
    Dim i%
    i<sup>8</sup> = MsgBox("No text selected!" + Chr(13) +
      "Call worker for the ENTIRE document?", _
      1 OR 32 OR 256, "Warning")
     If i% <> 1 Then Exit Sub
     oLCurs = oText.createTextCursor()
    oLCurs.gotoStart(False)
    oRCurs = oText.createTextCursor()
     oRCurs.gotoEnd(False)
    CallYourWorkerMacroHere(oLCurs, oRCurs, oText)
   Else
     oSels = ThisComponent.getCurrentSelection()
    lSelCount = oSels.getCount()
    For lWhichSelection = 0 To lSelCount - 1
       oSel = oSels.getByIndex(lWhichSelection)
       'If I want to know if NO text is selected, I could
       'do the following:
```

```
 'oLCurs = oText.CreateTextCursorByRange(oSel)
       'If oLCurs.isCollapsed() Then ...
       oLCurs = GetLeftMostCursor(oSel, oText)
       oRCurs = GetRightMostCursor(oSel, oText)
        CallYourWorkerMacroHere(oLCurs, oRCurs, oText)
     Next
   End If
End Sub
```
#### *7.3.4.2. The Accepted Framework*

I opted to create the framework that follows. It returns a two dimensional array of start and end cursors over which to iterate. It allows for a very minimal code base to be used to iterate over selected text or the entire document.

*Listing 7.15: Create cursors around the selected ranges.*

```
'******************************************************************
'Author: Andrew Pitonyak
andrew@pitonyak.org
'sPrompt : how to ask if should iterate over the entire text
'oCurs() : Has the return cursors
'Returns true if should iterate and false if should not
Function CreateSelectedTextIterator(oDoc, sPrompt$, oCurs()) As Boolean
  Dim lSelCount As Long 'Number of selected sections.
  Dim lWhichSelection As Long 'Current selection item.
  Dim oSels 'All of the selections
 Dim oSel 'A single selection.
 Dim oLCurs 'Cursor to the left of the current selection.
 Dim oRCurs 'Cursor to the right of the current selection.
  CreateSelectedTextIterator = True
  If Not IsAnythingSelected(ThisComponent) Then
    Dim i%
   i<sup>%</sup> = MsgBox("No text selected!" + Chr(13) + sPrompt,
      1 OR 32 OR 256, "Warning")
   If i= 1 Then
      oLCurs = oDoc.getText().createTextCursor()
      oLCurs.gotoStart(False)
      oRCurs = oDoc.getText().createTextCursor()
      oRCurs.gotoEnd(False)
     oCurs = DimArray(0, 1)oCurs(0, 0) = oLCursoCurs(0, 1) = oRCurs Else
      oCurs = DimArray()
      CreateSelectedTextIterator = False
    End If
```

```
 Else
    oSels = ThisComponent.getCurrentSelection()
     lSelCount = oSels.getCount()
    oCurs = DimArray(IselCount - 1, 1)For lWhichSelection = 0 To lSelCount - 1
       oSel = oSels.getByIndex(lWhichSelection)
       REM If I want to know if NO text is selected, I could
       REM do the following:
       REM oLCurs = oSel.getText().CreateTextCursorByRange(oSel)
      REM If oLCurs.isCollapsed() Then ...
       oLCurs = GetLeftMostCursor(oSel)
       oRCurs = GetRightMostCursor(oSel)
       oCurs(lWhichSelection, 0) = oLCurs
       oCurs(lWhichSelection, 1) = oRCurs
    Next
   End If
End Function
```
#### *7.3.4.3. The Main Worker*

This is an example that then calls a worker routine.

```
Listing 7.16: Call the routine PrintEachCharacterWorker for each selected range.
```

```
Sub PrintExample
  Dim oCurs(), i%
  If Not CreateSelectedTextIterator(ThisComponent,
     "Print characters for the entire document?", oCurs()) Then Exit Sub
  For i = LBound(oCurs()) To UBound(oCurs())
     PrintEachCharacterWorker(oCurs(i%, 0), oCurs(i%, 1))
   Next i%
End Sub
Sub PrintEachCharacterWorker(oLCurs As Object, oRCurs As Object)
  Dim oText
  oText = oLCurs.getText()
   If IsNull(oLCurs) Or IsNull(oRCurs) Or IsNull(oText) Then Exit Sub
   If oText.compareRegionEnds(oLCurs, oRCurs) <= 0 Then Exit Sub
   oLCurs.goRight(0, False)
  Do While oLCurs.goRight(1, True) AND
            oText.compareRegionEnds(oLCurs, oRCurs) >= 0
   Print "Character = '" & oLCurs.getString() & "'"
    REM This will cause the currently selected text to become
    REM no longer selected
    oLCurs.goRight(0, False)
  Loop
End Sub
```
## **7.3.5. Counting Sentences**

I threw this together quickly and with little thought. Use at your own risk! I found some bugs in the sentence cursor while writing my book, check my Macro book page 286 for more information.

#### *Listing 7.17: Count sentences using a sentence cursor.*

```
REM This will probably fail if there text tables because the sentence 
REM cursor will not be able to enter the table, but I have not checked
REM this to verify.
Sub CountSentences
  Dim oCursor 'A text cursor.
  Dim oSentenceCursor 'A text cursor.
  Dim oText
  Dim i
  oText = ThisComponent.Text
  oCursor = oText.CreateTextCursor()
  oSentenceCursor = oText.CreateTextCursor()
  'Move the cursor to the start of the document
  oCursor.GoToStart(False)
  Do While oCursor.gotoNextParagraph(True)
    'At this point, you have the entire paragraph highlighted
    oSentenceCursor.gotoRange(oCursor.getStart(), False)
    Do While oSentenceCursor.gotoNextSentence(True) AND_
            oText.compareRegionEnds(oSentenceCursor, oCursor) >= 0
      oSentenceCursor.goRight(0, False)
     i = i + 1 Loop
    oCursor.goRight(0, False)
  Loop
  MsgBox i, 0, "Number of Sentences"
End Sub
```
# **7.3.6. Remove Empty Spaces And Lines, A Larger Example**

This set of macros replaces all runs of white space characters with a single white space character. It is easily modifiable to delete different types of white space. The different types of spaces are ordered by importance so if you have a regular space followed by a new paragraph, the new paragraph will stay and the single space will be removed. This will cause leading and trailing white space to be removed from a line.

#### *7.3.6.1. Define "White Space"*

In solving this problem, my first task was to determine what characters are white space characters. You can trivially change the definition of white space to ignore certain characters.

```
'Usually, this is done with an array lookup which would probably be
'faster, but I do not know how to use static initializers in .
Function IsWhiteSpace(iChar As Integer) As Boolean
   Select Case iChar
   Case 9, 10, 13, 32, 160
     IsWhiteSpace = True
   Case Else
     IsWhiteSpace = False
   End Select 
End Function
```
#### *7.3.6.2. Rank Characters For Deletion*

Next, I needed to define what to remove and what to leave. I opted to do this with the following routine.

```
'-1 means delete the previous character
' 0 means ignore this character
' 1 means delete this character
' Rank from highest to lowest is: 0, 13, 10, 9, 160, 32
Function RankChar(iPrevChar, iCurChar) As Integer
  If Not IsWhiteSpace(iCurChar) Then 'Char is not WS, ignore it
   RankChar = 0 ElseIf iPrevChar = 0 Then 'Line start and char is WS
   RankChar = 1 \qquad ' so delete the character.
  ElseIf Not IsWhiteSpace(iPrevChar) Then 'Char is WS but previous was not
   RankChar = 0 \qquad ' so ignore the current character.
  ElseIf iPrevChar = 13 Then 'Previous char is highest ranked WS
   RankChar = 1 \qquad ' so delete the current character.
  ElseIf iCurChar = 13 Then 'Character is highest ranked WS
   RankChar = -1 \qquad ' so delete the previous character.
  ElseIf iPrevChar = 10 Then 'No new Paragraph. Check prev for new line
   RankChar = 1 \qquad 'so delete the current character.
  ElseIf iCurChar = 10 Then 'No new Pars. Check current for new line.
   RankChar = -1 \qquad ' so delete the previous character.
  ElseIf iPrevChar = 9 Then 'No new Line! Check previous for tab
   RankChar = 1 \qquad ' so delete the current character.
  ElseIf iCurChar = 9 Then 'No new Line. Check current char for tab
   RankChar = -1 ' so delete the previous character.
  ElseIf iPrevChar = 160 Then 'No Tabs! Check previous char for hard space
   RankChar = 1 \qquad ' so delete the current character.
  ElseIf iCurChar = 160 Then 'No Tabs. Check current char for hard space
   RankChar = -1 \qquad 'so delete the previous character.
  ElseIf iPrevChar = 32 Then 'No hard space, check previous for a space
   RankChar = 1 \qquad 'so delete the current character.
  ElseIf iCurChar = 32 Then 'No hard spaces so check current for a space
   RankChar = -1 \qquad 'so delete the previous character.
 Else 'Should probably not get here
```

```
RankChar = 0 \qquad 'so simply ignore it!
  End If
End Function
```
#### *7.3.6.3. The Standard Selected Text Iterator*

This is the standard format to decide if work should be done on the entire document or just a portion.

#### *Listing 7.18: Remove runs of white space.*

```
'Remove all runs of empty space!
'If text is selected, then white space is only removed from the 
'selected text.
Sub RemoveEmptySpace
  Dim oCurs(), i%
 If Not CreateSelectedTextIterator(ThisComponent,
   "ALL empty space will be removed from the ENTIRE document?",
    oCurs()) Then Exit Sub
 For i = LBOUND(oCurs()) To UBOUND(oCurs())
     RemoveEmptySpaceWorker (oCurs(i%, 0), oCurs(i%, 1))
  Next i%
End Sub
```
#### *7.3.6.4. The Worker Macro*

This is where the real work happens.

*Listing 7.19: Enumerate across the cursors and remove white space.*

```
Sub RemoveEmptySpaceWorker(oLCurs As Object, oRCurs As Object)
  Dim sParText As String, i As Integer
  Dim oText
  oText = oLCurs.getText()
  If IsNull(oLCurs) Or IsNull(oRCurs) Or IsNull(oText) Then Exit Sub
  If oText.compareRegionEnds(oLCurs, oRCurs) <= 0 Then Exit Sub
  Dim iLastChar As Integer, iThisChar As Integer, iRank As Integer
 iLastChar = 0 iThisChar = 0
  oLCurs.goRight(0, False)
  Do While oLCurs.goRight(1, True)
    iThisChar = Asc(oLCurs.getString())
     i = oText.compareRegionEnds(oLCurs, oRCurs)
    'If at the last character!
    'Then always remove white space
   If i = 0 Then
      If IsWhiteSpace(iThisChar) Then oLCurs.setString("")
      Exit Do
```

```
 End If
     'If went past the end then get out
    If i < 0 Then Exit Do
     iRank = RankChar(iLastChar, iThisChar)
     If iRank = 1 Then
       'I am about to delete this character. 
       'I do not change iLastChar because it did not change!
       'Print "Deleting Current with " + iLastChar + " and " + iThisChar
       oLCurs.setString("")
    ElseIf iRank = -1 Then
       'This will deselect the selected character and then select one
       'more to the left.
       oLCurs.goLeft(2, True)
       'Print "Deleting to the left with " + iLastChar + " and " + iThisChar
       oLCurs.setString("")
       oLCurs.goRight(1, False)
      iLastChar = iThisChar
    Else
      oLCurs.goRight(0, False)
      iLastChar = iThisChar
    End If
   Loop
End Sub
```
# **7.3.7. Removing Empty Paragraphs, Yet Another Example**

It is better to set up "AutoFormat" to remove blank paragraphs, then apply it to the document in question. Click on "Tools=>AutoCorrect/AutoFormat..." and then choose the "Options" tab. One of the options is "Remove Blank Paragraphs." Make certain that this is checked. Now, you can auto format the document and all of the empty paragraphs are gone.

If you only want to remove selected empty paragraphs, then you will need to use a macro. If text is selected, then the empty paragraphs are removed from within the selected text. If no text is selected, then text is removed from the entire document. This first macro iterates through all of the selected text. If no text is selected, it creates a cursor at the beginning and the end of the document and then works on the entire document. The primary thing to see in this macro is how to traverse the text based on paragraphs. The removing empty space macro is the safer macro because it does not extract a string to work.

*Listing 7.20: Remove empty paragraphs.*

```
Sub RemoveEmptyParsWorker(oLCurs As Object, oRCurs As Object)
  Dim sParText As String, i As Integer
  Dim oText
 ofext = oLCurs If IsNull(oLCurs) Or IsNull(oRCurs) Or IsNull(oText) Then Exit Sub
  If oText.compareRegionEnds(oLCurs, oRCurs) <= 0 Then Exit Sub
```

```
 oLCurs.goRight(0, False)
  Do While oLCurs.gotoNextParagraph(TRUE) AND _
           oText.compareRegionEnds(oLCurs, oRCurs) > 0
     'Yes, I know, limited to 64K here
    'If we have one paragraph that is over 64K
     'Then I am in trouble!
    sParText = oLCurs.getString()
   i = Len(sParText) 'We do not have short circuit logical. Drat!
   Do While i > 0If (Mid(sParText,i,1) = Chr(10)) OR (Mid(sParText,i,1) = Chr(13)) Then
       i = i - 1 Else
      i = -1 End If
    Loop
   If i = 0 Then
      oLCurs.setString("")
    Else
      oLCurs.goLeft(0,FALSE)
    End If
  loop
End Sub
```
# **7.3.8. Selected Text, Timing Considerations And Counting Words**

Anyone who has studied algorithms will tell you that a better algorithm is usually better than a faster computer. When I first wrote the macros that manipulate blank lines and spaces, I wrote them using strings. This introduced the possibility of losing formatting information and failure when the strings exceeded 64K in size. I then wrote the macros using cursors and I received complaints that they were too slow. The question arises, is there a better way?

#### *7.3.8.1. Searching Selected Text To Count Words*

Andrew Brown, the maintainer of [http://www.darwinwars.com](http://www.darwinwars.com/) (contains useful macro information), asked about performing searches inside of a selected region. ??See the section on searching selected text.??

I found out that this was used to count words in a document and that it was very slow; too slow.

#### *7.3.8.2. Using Strings To Count Words*

The existing code counted the number of spaces in the selected region and used that to determine the number of words. I then wrote my own version that was a bit more general, slightly faster, and produced the correct answer.

*Listing 7.21: Count words in a safe but slow way.*

```
Function ADPWordCountStrings(vDoc) As String
   REM Place what ever characters you want as word separators here!
   Dim sSeps$
  sSeps = Chr (9) & Chr (13) & Chr (10) & ", ;."
   Dim bSeps(256) As Boolean, i As Long
  For i = LBound(bSeps()) To UBound(bSeps())
   bSeps(i) = False Next
  For i = 1 To Len(sSeps)
   bSeps(Asc(Mid(sSeps, i, 1))) = True
   Next
   Dim nSelChars As Long, nSelwords As Long
   Dim nSel%, nNonEmptySel%, j As Long, s$
   Dim vSelections, vSel, oText, oCursor
   ' The current selection in the current controller. 
   'If there is no current controller, it returns NULL.
   vSelections = vDoc.getCurrentSelection()
   If IsNull(vSelections) Then
   nSel = 0 Else
     nSel = vSelections.getCount()
   End If
   nNonEmptySel = 0
   Dim lTemp As Long, bBetweenWords As Boolean, bIsSep As Boolean
   On Local Error Goto BadOutOfRange
   Do While nSel > 0
    nSel = nSel - 1 s = vSelections.GetByIndex(nSel).getString()
    REM See if this is an empty selection
    lTemp = Len(s) If lTemp > 0 Then
       nSelChars = nSelChars + lTemp
       nNonEmptySel = nNonEmptySel + 1
       REM Does this start on a word?
       If bSeps(Asc(Mid(s, 1, 1))) Then
         bBetweenWords = True
       Else
         bBetweenWords = False
         nSelWords = nSelWords + 1
       End If
      For j = 2 To lTemp
        bIsSep = bSeps(Asc(Mid(s, j, 1))) If bBetweenWords <> bIsSep Then
           If bBetweenWords Then
             REM Only count a new word if I was between words
```

```
REM and I am no longer between words!
             bBetweenWords = False
             nSelWords = nSelWords + 1
           Else
             bBetweenWords = True
           End If
         End If
      Next
    End If
   Loop
   On Local Error Goto 0
   Dim nAllChars As Long, nAllWords As Long, nAllPars As Long
   ' access document statistics
   nAllChars = vDoc.CharacterCount
   nAllWords = vDoc.WordCount
   nAllPars = vDoc.ParagraphCount
   Dim sRes$
   sRes = "Document count:" & chr(13) & nAllWords & " words. " &_
    chr(13) & "(" & nAllChars & " Chars." & chr(13) & nAllPars &
     " Paragraphs.)" & chr(13) & chr(13)
   If nNonEmptySel > 0 Then
    sRes = sRes & "Selected text count:" & chr(13) & nSelWords &
      " words" \& chr(13) \& "(" \& nSelChars \& " chars)" \& chr(13) & "In " & str(nNonEmptySel) & " selection"
    If nNonEmptySel > 1 Then sRes = sRes & "s"
     sRes=sRes & "." & chr(13) & chr(13) & "Document minus selected:" &_
       chr(13)& str(nAllWords-nSelWords) & " words."
   End If
   'MsgBox(sRes,64,"ADP Word Count")
   ADPWordCountStrings = sRes
   Exit Function
BadOutOfRange:
  bIsSep = False
  Resume Next
End Function
```
Each selected range is extracted as a string. This fails if the selected text is greater than 64K in size. The ASCII value of each character is checked to see if it is considered a word separator. This is done by an array lookup. This was efficient but failed if there was a special character that had an ASCII value larger than the array so an error handling routine is used. Special handling is done so that the correct values are obtained with various selections. This took about 2.7 seconds to check 8000 words.

#### *7.3.8.3. Using A Character Cursor To Count Words*

In an attempt to avoid the 64K limit, I wrote a version the used cursors to traverse the text one character at a time. This version took 47 seconds to check the same 8000 words. This uses the same algorithm as the string method, but the overhead of using a cursor to find each character is prohibitive.

```
Listing 7.22: Count words using a character cursor.
```

```
'******************************************************************
'Author: Andrew Pitonyak
andrew@pitonyak.org
Function ADPWordCountCharCursor(vDoc) As String
  Dim oCurs(), i%, lNumWords As Long
  lNumWords = 0
  If Not CreateSelectedTextIterator(vDoc, _
     "Count Words in the entire document?", oCurs()) Then Exit Function
 For i = LBound(oCurs()) To UBound(oCurs())
    lNumWords = lNumWords + _
               WordCountCharCursor(oCurs(i%, 0), oCurs(i%, 1), vDoc.Text)
  Next
  ADPWordCountCharCursor = "Total Words = " & lNumWords
End Function
'******************************************************************
'Author: Andrew Pitonyak
andrew@pitonyak.org
Function WordCountCharCursor(oLCurs, oRCurs, oText)
  Dim lNumWords As Long
  lNumWords = 0
  WordCountCharCursor = lNumWords
  If IsNull(oLCurs) Or IsNull(oRCurs) Or IsNull(oText) Then Exit Function
  If oText.compareRegionEnds(oLCurs, oRCurs) <= 0 Then Exit Function
  Dim sSeps$
 sSeps = Chr (9) & Chr (13) & Chr (10) & ", ;."
  Dim bSeps(256) As Boolean, i As Long
 For i = LBound(bSeps()) To UBound(bSeps())
   bSeps(i) = False Next
 For i = 1 To Len(sSeps)
   bSeps(Asc(Mid(sSeps, i, 1))) = True
  Next
  On Local Error Goto BadOutOfRange
  Dim bBetweenWords As Boolean, bIsSep As Boolean
  oLCurs.goRight(0, False)
  oLCurs.goRight(1, True)
  REM Does this start on a word?
```

```
 If bSeps(Asc(oLCurs.getString())) Then
    bBetweenWords = True
   Else
    bBetweenWords = False
    lNumWords = lNumWords + 1
   End If
   oLCurs.goRight(0, False)
  Do While oLCurs.goRight(1, True) AND
            oText.compareRegionEnds(oLCurs, oRCurs) >= 0
    bIsSep = bSeps(Asc(oLCurs.getString()))
     If bBetweenWords <> bIsSep Then
       If bBetweenWords Then
         REM Only count a new word if I was between words
        REM and I am no longer between words!
         bBetweenWords = False
         lNumWords = lNumWords + 1
      Else
        bBetweenWords = True
      End If
     End If
     oLCurs.goRight(0, False)
   Loop
   WordCountCharCursor = lNumWords
  Exit Function
BadOutOfRange:
  bIsSep = False
  Resume Next
End Function
```
#### *7.3.8.4.*

#### *7.3.8.5. Using A Word Cursor To Count Words*

This is the fastest method yet. This uses a word cursor and lets OOo figure out where words start and end. This will check the 8000 words in 1.7 seconds. This macro moves from word to word counting how many word breaks it finds. Because of this, the result may be off by one. I found bugs with word cursors while writing my book.

*Listing 7.23: count words using a word cursor.*

```
'******************************************************************
'Author: Andrew Pitonyak
'email: andrew@pitonyak.org
Function ADPWordCountWordCursor(vDoc) As String
  Dim oCurs(), i%, lNumWords As Long
  lNumWords = 0
```

```
 If Not CreateSelectedTextIterator(vDoc, _
    "Count Words in the entire document?", oCurs()) Then Exit Function
 For i = LBound(oCurs()) To UBound(oCurs())
    lNumWords = lNumWords + _
                WordCountWordCursor(oCurs(i%, 0), oCurs(i%, 1), vDoc.Text)
  Next
  ADPWordCountWordCursor = "Total Words = " & lNumWords
End Function
'******************************************************************
'Author: Andrew Pitonyak
'email: andrew@pitonyak.org
Function WordCountWordCursor(oLCurs, oRCurs, oText)
  Dim lNumWords As Long
  lNumWords = 0
  WordCountWordCursor = lNumWords
  If IsNull(oLCurs) Or IsNull(oRCurs) Or IsNull(oText) Then Exit Function
  If oText.compareRegionEnds(oLCurs, oRCurs) <= 0 Then Exit Function
  oLCurs.goRight(0, False)
  Do While oLCurs.gotoNextWord(False) AND _
          oText.compareRegionEnds(oLCurs, oRCurs) >= 0
    lNumWords = lNumWords + 1
  Loop
  WordCountWordCursor = lNumWords
End Function
```
#### *7.3.8.6. Final Thoughts On Counting Words And Timing*

If your solution to a problem is too slow, then perhaps there is another way. In OOo, cursors can move based on characters, words, or paragraphs. The cursor that you use makes a significant difference in the runtime.

If you want to count the number of words in a selected region, I recommend that you take a look at Andrew Brown's website, [http://www.darwinwars.com,](http://www.darwinwars.com/) because he is actively working on counting words. In fact, he has provided a macro that I consider the correct way to do it... See the next section.

## **7.3.9. Counting Words, You Should Use This Macro!**

The following macro was sent to me by Andrew Brown, as already mentioned. You really should check his web site, it has a lot of very nice things; and in case you missed it, he wrote a book. It is not about macro programming, but I really enjoyed parts of it. Check it out!

*Listing 7.24: Count words safely.*

```
Sub acbwc
' v2.0.1 
' 5 sept 2003
' does footnotes and selections of all sizes
' still slow with large selections, but I blame Hamburg :-)
```

```
' v 2.0.1 slightly faster with improved cursorcount routine 
' not unendurably slow with lots of footnotes, using cursors.
' acb, June 2003
' rewritten version of the 
' dvwc macro by me and Daniel Vogelheim
' september 2003 changed the selection count to use a word cursor for large 
selections
' following hints from Andrew Pitonyak.
' this is not perfect, either, largely because move-by-word is erratic.
' it will slightly exaggerate the number of words in a selection, counting extra
' for paragraph ends and some punctuation.
' but it is still much quicker than the old method.
Dim xDoc, xSel, nSelcount
Dim nAllChars
Dim nAllWords
Dim nAllPars
Dim thisrange, sRes
Dim nSelChars, nSelwords, nSel
Dim atext, bigtext
Dim fnotes, thisnote, nfnotes, fnotecount
Dim oddthing, startcursor, stopcursor
  xDoc = thiscomponent
  xSel = xDoc.getCurrentSelection()
  nSelCount = xSel.getCount()
  bigText=xDoc.getText()
   ' by popular demand ...
   fnotes=xdoc.getFootNotes()
   If fnotes.hasElements() Then
    fnotecount=0
    For nfnotes=0 To fnotes.getCount()-1
     thisnote=fnotes.getbyIndex(nfnotes)
     startcursor=thisnote.getStart()
     stopcursor=thisnote.getEnd()
     Do While thisnote.getText().compareRegionStarts(startcursor,stopcursor) AND
startcursor.gotoNextWord(FALSE)
      fnotecount=fnotecount+1
     Loop
          ' msgbox(startcursor.getString())
' fnotecount=fnotecount+stringcount(thisnote.getstring())
         ' fnotecount=fnotecount+CursorCount(thisnote,bigtext)
    Next nfnotes
  End If
```

```
 ' this next "If" works around the problem that If you have made a selection,
```

```
then
  ' collapse it, and count again, the empty selection is still counted, 
   ' which was confusing and ugly
  If nSelCount=1 and xSel.getByIndex(0).getString()="" Then
    nSelCount=0
  End If
   ' access document statistics
  nAllChars = xDoc.CharacterCount
  nAllWords = xDoc.WordCount
  nAllPars = xDoc.ParagraphCount
   ' initialize counts
 nSelChars = 0 nSelWords = 0
   ' the fancy bit starts here
   ' iterate over multiple selection
 For nSel = 0 To nSelCount - 1 thisrange=xSel.GetByIndex(nSel)
    atext=thisrange.getString()
    If len(atext)< 220 Then
      nselwords=nSelWords+stringcount(atext)
    Else
      nselwords=nSelWords+Cursorcount(thisrange)
    End If
    nSelChars=nSelChars+len(atext)
  Next nSel
   ' dialog code rewritten for legibility
    If fnotes.hasElements() Then
     sRes="Document count (with footnotes): " + nAllWords +
          " words. " + chr(13) sRes= sRes + "Word count without footnotes: " + _
                  str(nAllWords-fnotecount) +
             " words. " + chr(13)+"(Total: " +nAllChars +" Chars in "
     Else
      sRes= "Document count: " + nAllWords +" words. " + chr(13)+"(" +
            nAllChars +" Chars in " 
    End If
     sRes=sRes + nAllPars +" Paragraphs.)"+ chr(13)+ chr(13)
     If nselCount>0 Then
      sRes=sRes + "Selected text count: " + nSelWords +
                  " words" + chr(13) +
                    "(" + nSelChars + " chars"
       If nSelcount=1 Then
         sRes=sRes + " In " + str(nselCount) + " selection.)"
      Else
```

```
 REM I don't know why, but need this adjustment
         sRes=sRes + " In " + str(nselCount-1) +" selections.)"
      End If
      sRes=sRes+chr(13)+chr(13)+"Document minus selected:" + chr(13)+
         str(nAllWords-nSelWords) + " words." +chr(13) +chr(13)
    End If
     If fnotes.hasElements() Then
       sRes=sRes+"There are "+ str(fnotecount) + " words in "+ fnotes.getCount()
+_
                " footnotes." +chr(13) +chr(13) End If
    msgbox(sRes,64,"acb Word Count")
End Sub
function Cursorcount (aRange)
' acb September 2003
' quick count for use with large selections
' based on Andrew Pitonyak's WordCountWordCursor() function
' but made cruder, in line with my general tendency.
Dim lnumwords as long
Dim atext
Dim startcursor, stopcursor as object
  atext=arange.getText()
  lnumwords=0
  If not atext.compareRegionStarts(aRange.getStart(),aRange.getEnd()) Then
   startcursor=atext.createTextCursorByRange(aRange.getStart())
    stopcursor=atext.createTextCursorByRange(aRange.getEnd())
  Else
    startcursor=atext.createTextCursorByRange(aRange.getEnd())
    stopcursor=atext.createTextCursorByRange(aRange.getStart())
  End If
 Do while aText.compareRegionEnds(startCursor, stopcursor) >= 0 and
           startCursor.gotoNextWord(False)
      lnumwords=lnumwords+1
  Loop
   CursorCount=lnumwords-1
end function
Function stringcount (astring)
' acb June 2003
' slower, more accurate word count
' for use with smaller strings
' sharpened up by David Hammerton (http://crazney.net/) in September 2003
```

```
' to allow those who put two spaces after punctuation to escape their 
' just deserts
```

```
Dim nspaces, i, testchar, nextchar
```

```
 nspaces=0
```

```
 For i= 1 To len(astring)-1
    testchar=mid(astring,i,1)
     select Case testchar
     Case " ",chr(9),chr(13)
      nextchar = mid(astring, i+1, 1) select Case nextchar
         Case " ", chr(9), chr(13), chr(10)
            nspaces=nspaces
          Case Else
            nspaces=nspaces+1
       end select
     end select
   Next i
   stringcount=nspaces+1
End Function
```
# *7.4. Replacing Selected Space Using Strings*

In general, you should not remove extra space by reading the selected text and then writing new values back. One reason is that strings are limited to 64K in size, and the other is that it is possible to lose formatting information. I left these examples in place because they work for the problems they were written to solve before I learned how I could do the same thing with cursors, and because they demonstrate techniques of inserting special characters. This first macro replaces all new paragraphs and new lines with a space character. These are also the examples that demonstrate how to insert control characters (new paragraphs, line breaks, etc.) into the text.

*Listing 7.25: Modify the text in an unsafe way.*

```
Sub SelectedNewLinesToSpaces
  Dim lSelCount&, oSels As Object
  Dim iWhichSelection As Integer, lIndex As Long
  Dim s$, bSomethingChanged As Boolean
  oSels = ThisComponent.getCurrentSelection()
  lSelCount = oSels.getCount()
 For iWhichSelection = 0 To lSelCount - 1
    bSomethingChanged = False
    REM What If the string is bigger than 64K? Oops
    s = oSels.getByIndex(iWhichSelection).getString()
   1Index = 1 Do While lIndex < Len(s)
     Select Case Asc(Mid(s, lIndex, 1))
      Case 13
        'We found a new paragraph marker.
         'The next character will be a 10!
        If lIndex \le Len(s) AND Asc(Mid(s, lIndex+1, 1)) = 10 Then
         Mid(s, 1Index, 2, " "
```

```
 Else
         Mid(s, lIndex, 1, " ")
         End If
        1Index = 1Index + 1 bSomethingChanged = True
       Case 10
         'New line unless the previous charcter is a 13
         'Remove this entire case statement to ignore only new lines!
        If lIndex > 1 AND Asc(Mid(s, lIndex-1, 1)) \langle > 13 Then
           'This really is a new line and NOT a new paragraph.
          Mid(s, lIndex, 1, " ")
          1Index = 1Index + 1 bSomethingChanged = True
         Else
           'Nope, this one really was a new paragraph!
           lIndex = lIndex + 1
         End If
       Case Else
         'Do nothing If we do not match something else
         lIndex = lIndex + 1
       End Select
    Loop
    If bSomethingChanged Then
       oSels.getByIndex(iWhichSelection).setString(s)
    End If
  Next
End Sub
```
I was also asked to convert new paragraphs to new lines. Using cursors is clearly a better idea, but I did not know how to do it. I think that this example is still instructive, so I left it in. I first delete the selected text and then start adding the text back.

*Listing 7.26: Use text cursors to replace space.*

```
Sub SelectedNewParagraphsToNewLines
  Dim lSelCount&, oSels As Object, oSelection As Object
  Dim iWhichSelection As Integer, lIndex As Long
  Dim oText As Object, oCursor As Object
  Dim s$, lLastCR As Long, lLastNL As Long
  oSels = ThisComponent.getCurrentSelection()
  lSelCount = oSels.getCount()
  oText=ThisComponent.Text
 For iWhichSelection = 0 To lSelCount - 1
    oSelection = oSels.getByIndex(iWhichSelection)
    oCursor=oText.createTextCursorByRange(oSelection)
     s = oSelection.getString()
     'Delete the selected text!
```
```
 oCursor.setString("")
    1Index = 1Do While lIndex \leq Len(s) Select Case Asc(Mid(s, lIndex, 1)
       Case 13
         oText.insertControlCharacter(oCursor, _
     com.sun.star.text.ControlCharacter.LINE_BREAK, False)
         'I wish I had short circuit booleans!
         'Skip the next LF If there is one. I think there
         'always will be but I can not verify this
         If (lIndex < Len(s)) Then
          If Asc(Mid(s, lIndex+1, 1)) = 10 Then lIndex = lIndex + 1
         End If
       Case 10
         oText.insertControlCharacter(oCursor, _
           com.sun.star.text.ControlCharacter.LINE_BREAK, False)
       Case Else
         oCursor.setString(Mid(s, lIndex, 1))
         oCursor.GoRight(1, False)
       End Select
      1Index = 1Index + 1 Loop
   Next
End Sub
```
### **7.4.1. Compare Cursors And String Examples**

Here are some macros that I wrote using the cursor methods and following them, the same way I had done them before I had my framework!

*Listing 7.27: I wrote these a long time ago!*

```
'******************************************************************
'Author: Andrew Pitonyak
'email: andrew@pitonyak.org
'The purpose of this macro is to make it easier to use the Text<-->Table
'method which wants trailing and leading white space removed.
'It also wants new paragraphs and NOT new lines!
Sub CRToNLMain
 Dim oCurs(), i%, sPrompt$
  sPrompt$ = "Convert New Paragraphs to New Lines for the ENTIRE document?"
  If Not CreateSelectedTextIterator(ThisComponent, sPrompt$, oCurs()) Then Exit
Sub
 For i = LBOUND(oCurs()) To UBOUND(oCurs())
     CRToNLWorker(oCurs(i%, 0), oCurs(i%, 1), ThisComponent.Text)
  Next i%
End Sub
Sub CRToNLWorker(oLCurs As Object, oRCurs As Object, oText As Object)
  If IsNull(oLCurs) Or IsNull(oRCurs) Or IsNull(oText) Then Exit Sub
```

```
 If oText.compareRegionEnds(oLCurs, oRCurs) <= 0 Then Exit Sub
   oLCurs.goRight(0, False)
   Do While oLCurs.gotoNextParagraph(False) AND oText.compareRegionEnds(oLCurs,
oRCurs) \geq 0 oLCurs.goLeft(1, True)
    oLCurs.setString("")
    oLCurs.goRight(0, False)
     oText.insertControlCharacter(oLCurs,_
       com.sun.star.text.ControlCharacter.LINE_BREAK, True)
  Loop
End Sub
'******************************************************************
'Author: Andrew Pitonyak
'email: andrew@pitonyak.org
'The real purpose of this macro is to make it easier to use the Text<-->Table
'method which wants trailing and leading white space removed.
'It also wants new paragraphs and NOT new lines!
Sub SpaceToTabsInWordsMain
 Dim oCurs(), i%, sPrompt$
  sPrompt$ = "Convert Spaces to TABS for the ENTIRE document?"
  If Not CreateSelectedTextIterator(ThisComponent, sPrompt$, oCurs()) Then Exit
Sub
  For i = LBOUND(oCurs()) To UBOUND(oCurs())
     SpaceToTabsInWordsWorker(oCurs(i%, 0), oCurs(i%, 1), ThisComponent.Text)
  Next i%
End Sub
Sub SpaceToTabsInWordsWorker(oLCurs As Object, oRCurs As Object, oText As
Object)
   Dim iCurrentState As Integer, iChar As Integer, bChanged As Boolean
   Const StartLineState = 0
   Const InWordState = 1
   Const BetweenWordState = 2
   If IsNull(oLCurs) Or IsNull(oRCurs) Or IsNull(oText) Then Exit Sub
   If oText.compareRegionEnds(oLCurs, oRCurs) <= 0 Then Exit Sub
   oLCurs.goRight(0, False)
   iCurrentState = StartLineState
  bChanged = False
  Do While oLCurs.goRight(1, True) AND oText.compareRegionEnds(oLCurs, oRCurs)
\geq 0
     iChar = Asc(oLCurs.getString())
     If iCurrentState = StartLineState Then
       If IsWhiteSpace(iChar) Then
         oLCurs.setString("")
      Else
        iCurrentState = InWordState
       End If
     ElseIf iCurrentState = InWordState Then
```

```
 bChanged = True
   Select Case iChar
   Case 9
     REM It is already a tab, ignore it
     iCurrentState = BetweenWordState
   Case 32, 160
     REM Convert the space to a tab
     oLCurs.setString(Chr(9))
     oLCurs.goRight(1, False)
     iCurrentState = BetweenWordState
   Case 10
     REM Remove the new line and insert a new paragraph
     oText.insertControlCharacter(oLCurs,_
       com.sun.star.text.ControlCharacter.PARAGRAPH_BREAK, True)
     oLCurs.goRight(1, False)
     iCurrentState = StartLineState
   Case 13
     iCurrentState = StartLineState
   Case Else
     oLCurs.gotoEndOfWord(True)
   End Select 
 ElseIf iCurrentState = BetweenWordState Then
   Select Case iChar
   Case 9, 32, 160
     REM We already added a tab, this is extra stuff!
     oLCurs.setString("")
   Case 10
     REM Remove the new line and insert a new paragraph
     REM and be sure to delete the leading TAB that we already
     REM added in and that should come out!
     oText.insertControlCharacter(oLCurs,_
       com.sun.star.text.ControlCharacter.PARAGRAPH_BREAK, True)
     oLCurs.goLeft(0, False)
     REM and over the TAB for deletion
     oLCurs.goLeft(1, True)
     oLCurs.setString("")
     oLCurs.goRight(1, False)
     iCurrentState = StartLineState
   Case 13
     REM first, backup over the CR, then select the TAB and delete it
     oLCurs.goLeft(0, False)
     oLCurs.goLeft(1, False)
     oLCurs.goLeft(1, True)
     oLCurs.setString("")
     REM finally, move back over the CR that we will ignore
     oLCurs.goRight(1, True)
     iCurrentState = StartLineState
```

```
 Case Else
        iCurrentState = InWordState
        oLCurs.gotoEndOfWord(False)
      End Select 
    End If
    oLCurs.goRight(0, False)
  Loop
  If bChanged Then
    REM To get here, we went one character too far right
    oLCurs.goLeft(1, False)
    oLCurs.goLeft(1, True)
   If Asc(oLCurs.getString()) = 9 Then oLCurs.setString("")
  End If
End Sub
'******************************************************************
'Author: Andrew Pitonyak
andrew@pitonyak.org
Sub TabsToSpacesMain
 Dim oCurs(), i%, sPrompt$
 sPrompt$ = "Convert TABS to Spaces for the ENTIRE document?"
  If Not CreateSelectedTextIterator(ThisComponent, sPrompt$, oCurs()) Then Exit
Sub
 For i = LBOUND(oCurs()) To UBOUND(oCurs())
    TabsToSpacesWorker(oCurs(i%, 0), oCurs(i%, 1), ThisComponent.Text)
  Next i%
End Sub
Sub TabsToSpacesWorker(oLCurs As Object, oRCurs As Object, oText As Object)
  If IsNull(oLCurs) Or IsNull(oRCurs) Or IsNull(oText) Then Exit Sub
  If oText.compareRegionEnds(oLCurs, oRCurs) <= 0 Then Exit Sub
  oLCurs.goRight(0, False)
  Do While oLCurs.goRight(1, True) AND oText.compareRegionEnds(oLCurs, oRCurs)
>= 0 If Asc(oLCurs.getString()) = 9 Then
      oLCurs.setString(" ") 'Change a tab into 4 spaces
    End If
    oLCurs.goRight(0, False)
  Loop
End Sub
'******************************************************************
'Author: Andrew Pitonyak
andrew@pitonyak.org
'sPrompt : how to ask if should iterate over the entire text
'oCurs() : Has the return cursors
'Returns true if should iterate and false if should not
Function CreateSelectedTextIterator(oDoc As Object, sPrompt As String, oCurs())
As Boolean
  Dim oSels As Object, oSel As Object, oText As Object
  Dim lSelCount As Long, lWhichSelection As Long
```

```
 Dim oLCurs As Object, oRCurs As Object
   CreateSelectedTextIterator = True
   oText = oDoc.Text
   If Not IsAnythingSelected(ThisComponent) Then
     Dim i%
    i<sup>%</sup> = MsqBox("No text selected!" + Chr(13) + sPrompt,
       1 OR 32 OR 256, "Warning")
    If i<sup>8</sup> = 1 Then
       oLCurs = oText.createTextCursor()
       oLCurs.gotoStart(False)
       oRCurs = oText.createTextCursor()
       oRCurs.gotoEnd(False)
      oCurs = DimArray(0, 1)oCurs(0, 0) = oLCursoCurs(0, 1) = oRCurs Else
       oCurs = DimArray()
       CreateSelectedTextIterator = False
     End If
   Else
     oSels = ThisComponent.getCurrentSelection()
     lSelCount = oSels.getCount()
    oCurs = DimArray(IselCount - 1, 1) For lWhichSelection = 0 To lSelCount - 1
       oSel = oSels.getByIndex(lWhichSelection)
       'If I want to know if NO text is selected, I could
       'do the following:
       'oLCurs = oText.CreateTextCursorByRange(oSel)
       'If oLCurs.isCollapsed() Then ...
       oLCurs = GetLeftMostCursor(oSel, oText)
       oRCurs = GetRightMostCursor(oSel, oText)
       oCurs(lWhichSelection, 0) = oLCurs
       oCurs(lWhichSelection, 1) = oRCurs
    Next
  End If
End Function
'******************************************************************
'Author: Andrew Pitonyak
andrew@pitonyak.org
'oDoc is a writer object
Function IsAnythingSelected(oDoc As Object) As Boolean
  Dim oSels As Object, oSel As Object, oText As Object, oCursor As Object
  IsAnythingSelected = False
   If IsNull(oDoc) Then Exit Function
   ' The current selection in the current controller. 
   'If there is no current controller, it returns NULL.
```

```
 oSels = oDoc.getCurrentSelection()
  If IsNull(oSels) Then Exit Function
  If oSels.getCount() = 0 Then Exit Function
  If oSels.getCount() > 1 Then
    IsAnythingSelected = True
  Else
    oSel = oSels.getByIndex(0)
    oCursor = oDoc.Text.CreateTextCursorByRange(oSel)
    If Not oCursor.IsCollapsed() Then IsAnythingSelected = True
  End If
End Function
'******************************************************************
'Author: Andrew Pitonyak
'email: andrew@pitonyak.org
'oSelection is a text selection or cursor range
'oText is the text object
Function GetLeftMostCursor(oSel As Object, oText As Object) As Object
  Dim oRange As Object, oCursor As Object
  If oText.compareRegionStarts(oSel.getEnd(), oSel) >= 0 Then
    oRange = oSel.getEnd()
  Else
    oRange = oSel.getStart()
  End If
  oCursor = oText.CreateTextCursorByRange(oRange)
  oCursor.goRight(0, False)
  GetLeftMostCursor = oCursor
End Function
'******************************************************************
'Author: Andrew Pitonyak
'email: andrew@pitonyak.org
'oSelection is a text selection or cursor range
'oText is the text object
Function GetRightMostCursor(oSel As Object, oText As Object) As Object
  Dim oRange As Object, oCursor As Object
  If oText.compareRegionStarts(oSel.getEnd(), oSel) >= 0 Then
    oRange = oSel.getStart()
  Else
    oRange = oSel.getEnd()
  End If
  oCursor = oText.CreateTextCursorByRange(oRange)
  oCursor.goLeft(0, False)
  GetRightMostCursor = oCursor
End Function
'******************************************************************
'Author: Andrew Pitonyak
```

```
'email: andrew@pitonyak.org
'oSelection is a text selection or cursor range
'oText is the text object
Function IsWhiteSpace(iChar As Integer) As Boolean
  Select Case iChar
  Case 9, 10, 13, 32, 160
     IsWhiteSpace = True
   Case Else
    IsWhiteSpace = False
   End Select 
End Function
```

```
'******************************************************************
'Here starts the OLD macros!
'Author: Andrew Pitonyak
Sub ConvertSelectedNewParagraphToNewLine
  Dim lSelCount&, oSels As Object, oSelection As Object
   Dim iWhichSelection As Integer, lIndex As Long
  Dim oText As Object, oCursor As Object
   Dim s$, lLastCR As Long, lLastNL As Long
   'There may be multiple selections present!
   oSels = ThisComponent.getCurrentSelection()
   lSelCount = oSels.getCount()
   oText=ThisComponent.Text
  For iWhichSelection = 0 To lSelCount - 1
     oSelection = oSels.getByIndex(iWhichSelection)
    oCursor=oText.createTextCursorByRange(oSelection)
     s = oSelection.getString()
     oCursor.setString("")
    lLastCR = -1lLastNL = -11Index = 1Do While 1Index \leq Len(s)
     Select Case Asc(Mid(s, lIndex, 1)
      Case 13
         oText.insertControlCharacter(oCursor,_
           com.sun.star.text.ControlCharacter.LINE_BREAK, False)
         'Boy I wish I had short circuit booleans!
         'Skip the next LF if there is one. I think that there
         'always will be but I can not verify this
         If (lIndex < Len(s)) Then
          If Asc(Mid(s, 1Index+1, 1)) = 10 Then 1Index = 1Index + 1 End If
```

```
 Case 10
       oText.insertControlCharacter(oCursor,
          com.sun.star.text.ControlCharacter.LINE_BREAK, False)
      Case Else
        oCursor.setString(Mid(s, lIndex, 1))
        oCursor.GoRight(1, False)
      End Select
     1Index = 1Index + 1 Loop
  Next
End Sub
'I decided to write this as a finite state machine
'Finite state machines are a wonderful thing :-)
Sub ConvertSelectedSpaceToTabsBetweenWords
  Dim lSelCount&, oSels As Object, oSelection As Object
  Dim iWhichSelection As Integer, lIndex As Long
  Dim oText As Object, oCursor As Object
  Dim s$, lLastCR As Long, lLastNL As Long
  REM What states are supported
  Dim iCurrentState As Integer
  Const StartLineState = 0
  Const InWordState = 1
  Const BetweenWordState = 2
  REM Transition Points
  Dim iWhatFound As Integer
  Const FoundWhiteSpace = 0
  Const FoundNewLine = 1
  Const FoundOther = 2
  Const ActionIgnoreChr = 0
  Const ActionDeleteChr = 1
  Const ActionInsertTab = 2
  REM Define the state transitions
  Dim iNextState(0 To 2, 0 To 2, 0 To 1) As Integer
  iNextState(StartLineState, FoundWhiteSpace, 0) = StartLineState
 iNextState(StartLineState, FoundNewLine, 0) = StartLineState
  iNextState(StartLineState, FoundOther, 0) = InWordState
  iNextState(InWordState, FoundWhiteSpace, 0) = BetweenWordState
 iNextState(InWordState, FoundNewLine, 0) = StartLineState
  iNextState(InWordState, FoundOther, 0) = InWordState
  iNextState(BetweenWordState, FoundWhiteSpace, 0)= BetweenWordState
 iNextState(BetweenWordState, FoundNewLine, 0) = StartLineState
 iNextState(BetweenWordState, FoundOther, 0) = InWordState
```
REM Define the state actions

```
 iNextState(StartLineState, FoundWhiteSpace, 1) = ActionDeleteChr
 iNextState(StartLineState, FoundNewLine, 1) = ActionIgnoreChr
iNextState(StartLineState, FoundOther, 1) = ActionIgnoreChr
iNextState(InWordState, FoundWhiteSpace, 1) = ActionDeleteChr
iNextState(InWordState, FoundNewLine, 1) = ActionIgnoreChr
iNextState(InWordState, FoundOther, 1) = ActionIgnoreChr
 iNextState(BetweenWordState, FoundWhiteSpace, 1) = ActionDeleteChr
iNextState(BetweenWordState, FoundNewLine, 1) = ActionIgnoreChr
iNextState(BetweenWordState, FoundOther, 1) = ActionInsertTab
 'There may be multiple selections present!
 oSels = ThisComponent.getCurrentSelection()
 lSelCount = oSels.getCount()
 oText=ThisComponent.Text
For iWhichSelection = 0 To lSelCount - 1
  oSelection = oSels.getByIndex(iWhichSelection)
  oCursor=oText.createTextCursorByRange(oSelection)
   s = oSelection.getString()
  oCursor.setString("")
 lLastCR = -1lLastNL = -11Index = 1 iCurrentState = StartLineState
 Do While lIndex \leq Len(s)
    Select Case Asc(Mid(s, lIndex, 1))
    Case 9, 32, 160
      iWhatFound = FoundWhiteSpace
    Case 10
      iWhatFound = FoundNewLine
       lLastNL = lIndex
     Case 13
      iWhatFound = FoundNewLine
      lLastCR = lIndex
    Case Else
       iWhatFound = FoundOther
     End Select
    Select Case iNextState(iCurrentState, iWhatFound, 1)
     Case ActionDeleteChr
       'By choosing to not insert, it is deleted!
     Case ActionIgnoreChr
       'This really means that I must add the character Back!
       If lLastCR = lIndex Then
         'Inserting a control character seems to move the
         'cursor around
```

```
 oText.insertControlCharacter(oCursor,_
            com.sun.star.text.ControlCharacter.PARAGRAPH_BREAK, False)
' oText.insertControlCharacter(oCursor,
             ' com.sun.star.text.ControlCharacter.APPEND_PARAGRAPH, False)
           'oCursor.goRight(1, False)
           'Print "Inserted a CR"
         ElseIf lLastNL = lIndex Then
          If lLastCR + 1 <> lIndex Then
             oText.insertControlCharacter(oCursor,_
               com.sun.star.text.ControlCharacter.PARAGRAPH_BREAK, False)
              'com.sun.star.text.ControlCharacter.LINE_BREAK, False)
             'oCursor.goRight(1, False)
             'Print "Inserted a NL"
          End If
           'Ignore this one
        Else
          oCursor.setString(Mid(s, lIndex, 1))
          oCursor.GoRight(1, False)
           'Print "Inserted Something"
        End If
      Case ActionInsertTab
        oCursor.setString(Chr$(9) + Mid(s, lIndex, 1))
        oCursor.GoRight(2, False)
        'Print "Inserted a tab"
      End Select
      lIndex = lIndex + 1
      'MsgBox "index = " + \ln\left(\frac{13}{13}\right) + s
      iCurrentState = iNextState(iCurrentState, iWhatFound, 0)
    Loop
  Next
End Sub
Sub ConvertAllTabsToSpace
  DIM oCursor As Object, oText As Object
  Dim nSpace%, nTab%, nPar%, nRet%, nTot%
  Dim justStarting As Boolean
  oText=ThisComponent.Text 'Get the Text component
  oCursor=oText.createTextCursor() 'Create a cursor in the text
  oCursor.gotoStart(FALSE) 'Goto the start but do NOT select the text 
as you go
  Do While oCursor.GoRight(1, True) 'Move right one chracter and select it
    If Asc(oCursor.getString()) = 9 Then
      oCursor.setString(" ") 'Change a tab into 4 spaces
    End If
    oCursor.goRight(0,FALSE) 'Deselect text!
  Loop
```

```
End Sub
Sub ConvertSelectedTabsToSpaces
   Dim lSelCount&, oSels As Object
   Dim iWhichSelection As Integer, lIndex As Long
   Dim s$, bSomethingChanged As Boolean
   'There may be multiple selections present!
   'There will probably be one more than expected because
   'it will count the current cursor location as one piece
   'of selected text, just so you know!
   oSels = ThisComponent.getCurrentSelection()
   lSelCount = oSels.getCount()
   'Print "total selected = " + lSelCount
  For iWhichSelection = 0 To lSelCount - 1
    bSomethingChanged = False
     s = oSels.getByIndex(iWhichSelection).getString()
     'Print "Text group " + iWhichSelection + " is of length " + Len(s)
    1Index = 1 Do While lIndex < Len(s)
      'Print "ASCII at " + lIndex + " = " + Asc(Mid(s, lIndex, 1))
      If Asc(Mid(s, 1Index, 1)) = 9 Then
        s = ReplaceInString(s, 1Index, 1, " "") bSomethingChanged = True
        1Index = 1Index + 3
       End If
       lIndex = lIndex + 1
      'Print ":" + lIndex + "(" + s + ")"
     Loop
     If bSomethingChanged Then
       oSels.getByIndex(iWhichSelection).setString(s)
     End If
   Next
End Sub
Function ReplaceInString(s$, index&, num&, replaces$) As String
   If index <= 1 Then
     'Place this in front of the string
    If num < 1 Then
       ReplaceInString = replaces + s
   ElseIf num > Len(s) Then
       ReplaceInString = replaces
     Else
      ReplaceInString = replaces + Right(s, Len(s) - num) End If
  ElseIf index + num > Len(s) Then
    ReplaceInString = Left(s, index - 1) + replaces
```

```
 Else
   ReplaceInString = Left(s, index - 1) + replaces +
                       Right(s, Len(s) - index - num + 1)
  End If
End Function
```
# *7.5. Setting Text Attributes*

When this macro is run, it affects the paragraph containing the cursor. The font and the size is set. The CharPosture attribute controls italics, CharWeight controls bold, and CharUnderline controls the underline type. Valid values are found at:

<http://api.openoffice.org/docs/common/ref/com/sun/star/style/CharacterProperties.html>  [http://api.openoffice.org/docs/common/ref/com/sun/star/awt/ FontWeight.html](http://api.openoffice.org/docs/common/ref/com/sun/star/awt/FontWeight.html)  <http://api.openoffice.org/docs/common/ref/com/sun/star/awt/FontSlant.html> <http://api.openoffice.org/docs/common/ref/com/sun/star/awt/FontUnderline.html>

*Listing 7.28: Demonstrate how to set text attributes.*

```
'******************************************************************
'Author: Andrew Pitonyak
andrew@pitonyak.org
Sub SetTextAttributes
  Dim document As Object
  Dim Cursor
  Dim oText As Object
  Dim mySelection As Object
  Dim Font As String
  document=ThisComponent
  oText = document.Text
  Cursor = document.currentcontroller.getViewCursor()
  mySelection = oText.createTextCursorByRange(Cursor.getStart())
  mySelection.gotoStartOfParagraph(false)
  mySelection.gotoEndOfParagraph(true)
  mySelection.CharFontName="Courier New"
  mySelection.CharHeight="10"
   'Time to set Italic or NOT italic as the case with
  'NONE, OBLIQUE, ITALIC, DONTKNOW, REVERSE OBLIQUE, REVERSE ITALIC
  mySelection.CharPosture = com.sun.star.awt.FontSlant.ITALIC
   'So you want BOLD text?
   'DONTKNOW, THIN, ULTRALIGHT, LIGHT, SEMILIGHT,
   'NORMAL, SEMIBOLD, BOLD, ULTRABOLD, BLACK
   'These are really only constants where THIN is 50, NORMAL is 100
   ' BOLD is 150, and BLACK is 200.
  mySelection.CharWeight = com.sun.star.awt.FontWeight.BOLD
   'If underlining is your thing
   'NONE, SINGLE, DOUBLE, DOTTED, DONTKNOW, DASH, LONGDASH,
   'DASHDOT, DASHDOTDOT, SMALLWAVE, WAVE, DOUBLEWAVE, BOLD,
```

```
 'BOLDDOTTED, BOLDDASH, BOLDLONGDASH, BOLDDASHDOT,
   'BOLDDASHDOTDOT, BOLDWAVE
   mySelection.CharUnderline = com.sun.star.awt.FontUnderline.SINGLE
   'I have not experimented with this enough to know what the true 
   'implications of this really is, but I do know that it seems to set
   'the character locale to German.
   Dim aLanguage As New com.sun.star.lang.Locale
  aLanguage. Country = "de"
   aLanguage.Language = "de"
   mySelection.CharLocale = aLanguage
End Sub
```
### *7.6. Insert text*

*Listing 7.29: Demonstrate how to insert strings into a text object.*

```
'Author: Andrew Pitonyak
'email: andrew@pitonyak.org
Sub InsertSimpleText
  Dim oDoc As Object
  Dim oText As Object
  Dim oVCurs As Object
   Dim oTCurs As Object
   oDoc = ThisComponent
  oText = oDoc.Text oVCurs = oDoc.CurrentController.getViewCursor()
   oTCurs = oText.createTextCursorByRange(oVCurs.getStart())
   ' Place the text to insert here
   oText.insertString(oTCurs, "—", FALSE)
End Sub
```
### **7.6.1. Insert new paragraph**

Use insertString() to insert regular text. use insertControlcharacter() to insert special characters such as a new paragraph. The text range object, the example uses a text cursor, identifies where the text is inserted. The final boolean value specifies if the cursor should be expanded to include the newly inserted text. I use the value of False to not expand the cursor.

*Listing 7.30: Insert a line break control character.*

```
'Author: Andrew Pitonyak
andrew@pitonyak.org
Sub InsertTextWithABreak
  Dim oDoc
  Dim oText
  Dim oVCurs
  Dim oCursor
```

```
 oText = ThisComponent.getText()
  oVCurs = ThisComponent.CurrentController.getViewCursor()
  oCursor = oText.createTextCursorByRange(oVCurs.getStart())
   ' Place the text to insert here
  oText.insertString(oCursor, _
      "— I am new text before the break -", FALSE)
  oText.insertControlCharacter(oCursor, _
     com.sun.star.text.ControlCharacter.LINE_BREAK, False)
  oText.insertString(oCursor, "— I am new text after the break -", FALSE)
End Sub
```
# *7.7. Fields*

### **7.7.1. Insert a formatted date field into a Write document**

This will insert the text "Today is <date> " where the date is formatted as "DD. MMM YYYY". This will create the date format if it does not exist. For more information on valid formats, see the help contents on topic "number formats; formats".

*Listing 7.31: Insert a formatted date field into a Write document.*

```
'Author: Andrew Pitonyak
andrew@pitonyak.org
'uses: FindCreateNumberFormatStyle
Sub InsertDateField
  Dim oDoc
  Dim oText
  Dim oVCurs
  Dim oTCurs
  Dim oDateTime
  Dim s$
  oDoc = ThisComponent
  If oDoc.SupportsService("com.sun.star.text.TextDocument") Then
    oText = oDoc.Text
    oVCurs = oDoc.CurrentController.getViewCursor()
    oTCurs = oText.createTextCursorByRange(oVCurs.getStart())
    oText.insertString(oTCurs, "Today is ", FALSE)
     ' Create the DateTime type.
    s = "com.sun.star.text.TextField.DateTime"
    ODateTime = oDoc.createInstance(s)
    oDateTime.IsFixed = TRUE
    oDateTime.NumberFormat = FindCreateNumberFormatStyle(_
       "DD. MMMM YYYY", oDoc)
    oText.insertTextContent(oTCurs,oDateTime,FALSE)
    oText.insertString(oTCurs," ",FALSE) Else
    MsgBox "Sorry, this macro requires a TextDocument"
```
 End If End Sub

## **7.7.2. Inserting a Note (Annotation)**

*Listing 7.32: Add a note at the cursor.*

```
Sub AddNoteAtCursor
   Dim vDoc, vViewCursor, oCurs, vTextField
   Dim s$
   'Lets lie and say that this was added ten days ago!
   Dim aDate As New com.sun.star.util.Date
   With aDate
    \text{Day} = \text{Day}(\text{Now} - 10). Month = Month(Now - 10)\text{Year} = \text{Year}(\text{Now} - 10) End With
  vDoc = ThisComponent
   vViewCursor = vDoc.getCurrentController().getViewCursor()
   oCurs=vDoc.getText().createTextCursorByRange(vViewCursor.getStart())
   s = "com.sun.star.text.TextField.Annotation"
  vTextField = vDoc.createInstance(s) With vTextField
    .Author = "AP"
     .Content = "It sure is fun to insert notes into my document"
     'Ommit the date and it defaults to today!
    .Date = aDate
   End With
   vDoc.Text.insertTextContent(oCurs, vTextField, False)
End Sub
```
# *7.8. Inserting A New Page*

In my quest to insert a new page into a document, I stumbled across the following link:

<http://api.openoffice.org/docs/common/ref/com/sun/star/style/ParagraphProperties.html>

which discusses two properties. The *PageNumberOffset* states: "If a page break property is set at a paragraph, this property contains the new value for the page number." The *PageDescName* property states: "If this property is set, it creates a page break before the paragraph it belongs to and assigns the value as the name of the new page style sheet to use." I reasoned that if I set the PageDescName, then I could create a new page and set the page number. What was not said is that the PageDescName is the name of the new page style to use after the page break. If you do not use an existing page style, then this will fail!

*Listing 7.33: Insert a page break.*

Sub ExampleNewPage

```
 Dim oSels As Object, oSel As Object, oText As Object
   Dim lSelCount As Long, lWhichSelection As Long
   Dim oLCurs As Object, oRCurs As Object
   oText = ThisComponent.Text
   oSels = ThisComponent.getCurrentSelection()
   lSelCount = oSels.getCount()
   For lWhichSelection = 0 To lSelCount - 1
    oSel = oSels.getByIndex(lWhichSelection)
    oLCurs = oText.CreateTextCursorByRange(oSel)
    oLCurs.gotoStartOfParagraph(false)
    oLCurs.gotoEndOfParagraph(true)
    REM Preserve the existing page style!
    oLCurs.PageDescName = oLCurs.PageStyleName
    oLCurs.PageNumberOffset = 7
   Next
End Sub
```
### **7.8.1. Removing Page Breaks**

I have not thoroughly researched this, but I have done a few experiments. Setting the PageDescName causes a page break. It is also possible that the BreakType is set. The following macro detects and removes page breaks. I have only performed minimal testing. I have not concerned myself with new page offsets.

*Listing 7.34: Find and remove page breaks.*

```
Sub FindPageBreaks
  REM Author: Andrew Pitonyak
  Dim iCnt As Long
  Dim oCursor as Variant
  Dim oText As Variant
  Dim s As String
  oText = ThisComponent.Text
  oCursor = oText.CreateTextCursor()
  oCursor.GoToStart(False)
  Do
    If NOT oCursor.gotoEndOfParagraph(True) Then Exit Do
   iCnt = iCnt + 1
    If NOT IsEmpty(oCursor.PageDescName) Then
      s = s \& "Paragraph " \& iCnt \& " has a new page to style " \& oCursor.PageDescName & CHR$(10)
      oCursor.PageDescName = ""
    End If
    If oCursor.BreakType <> com.sun.star.style.BreakType.NONE Then
      s = s & "Paragraph " & iCnt & " has a page break" & CHR$(10)
       oCursor.BreakType = com.sun.star.style.BreakType.NONE
```

```
 End If
  Loop Until NOT oCursor.gotoNextParagraph(False)
   MsgBox s 
End Sub
```
# *7.9. Set the document page style*

The page style is set by modifying the Page Description name. This is very similar to starting a new page.

#### *Listing 7.35: Set the page style for the entire document.*

```
Sub SetDocumentPageStyle
  Dim oCursor As Object
  oCursor = ThisComponent.Text.createTextCursor()
  oCursor.gotoStart(False)
   oCursor.gotoEnd(True)
   Print "Current style = " & oCursor.PageStyleName
  oCursor.PageDescName = "Wow"
End Sub
```
### *7.10. Toggle a header or footer on or off*

Each header and footer is associated with a page style. This means that you turn a header or footer on or off in the page style. The following macro turns a page header on or off at the current cursor. This will set the header on or off for every page that uses this page style.

*Listing 7.36: Set a page header on or off*

```
Sub HeaderOnAtCursor(oDoc, bHeaderState As boolean)
  Dim oVC
  Dim sName$
  Dim oStyle
   REM Get the page style name in use that the view cursor
   sName = oDoc.getCurrentController().getViewCursor().PageStyleName
   oStyle = oDoc.StyleFamilies.getByName("PageStyles").getByName(sName)
   REM Use FooterIsOn to toggle the footer state.
   If oStyle.HeaderIsOn <> bHeaderState Then
    oStyle.HeaderIsOn = bHeaderState
  End If
End Sub
```
The page style is obtained from the list of page styles. The HeaderIsOn attribute is toggled on or off. To toggle a footer on or off, you should set the FooterIsOn property.

### *7.11. Insert An OLE Object*

The rumor is that with OpenOffice version 1.1, the following code will insert an OLE object into a write document. The CLSID may be an external OLE object.

```
Listing 7.37: Insert an OLE object.
```

```
SName = "com.sun.star.text.TextEmbeddedObject"
obj = ThisComponent.createInstance(sName)
obj.CLSID = "47BBB4CB-CE4C-4E80-A591-42D9AE74950F"
obj.attach(ThisComponent.currentController().Selection.getByIndex(0))
```
If you select an embedded object in writer, you can access its API with:

oModel = ThisComponent.currentController().Selection.Model

This provides the same interface to the object as if you created the object by loading a document with loadComponentFromURL

## *7.12. Setting Paragraph Style*

Many styles can be set directly to the selected text including the paragraph style.

*Listing 7.38: Set the paragraph style for selected paragraphs to "Heading 2".*

```
Sub SetParagraphStyle
  Dim oSels As Object, oSel As Object, oText As Object
  Dim lSelCount As Long, lWhichSelection As Long
  Dim oLCurs As Object, oRCurs As Object
  oText = ThisComponent.Text
  oSels = ThisComponent.getCurrentSelection()
  lSelCount = oSels.getCount()
  For lWhichSelection = 0 To lSelCount - 1
    oSel = oSels.getByIndex(lWhichSelection)
    oSel.ParaStyleName = "Heading 2"
  Next
End Sub
```
The following example will set all paragraphs to use the same style.

*Listing 7.39: Set all paragraphs to use the same style.*

```
'Author: Marc Messeant
 marc.liste@free.fr
Sub AppliquerStyle()
  Dim oText, oVCurs, oTCurs
  oText = ThisComponent.Text
  oVCurs = ThisComponent.CurrentController.getViewCursor()
  oTCurs = oText.createTextCursorByRange(oVCurs.getStart())
 While oText.compareRegionStarts(oTCurs.getStart(),oVCurs.getEnd())=1
    oTCurs.paraStyleName = "YourStyle"
    oTCurs.gotoNextParagraph(false)
  Wend
End Sub
```
# *7.13. Create Your Own Style*

I did not test this code, I have not had time, but I have believe that it works.

*Listing 7.40: Create a paragraph style.*

```
vFamilies = oDoc.StyleFamilies
vStyle = oDoc .createInstance("com.sun.star.style.ParagraphStyle")
vParaStyles = vFamilies.getByName("ParagraphStyles")
vParaStyles.insertByName("MyStyle",vStyle)
```
# *7.14. Search And Replace*

Searchable components support the ability to create a search descriptor. A searchable component can also find the first, next, and all occurrences of the search text. See: <http://api.openoffice.org/docs/common/ref/com/sun/star/util/XSearchable.html> A simple example demonstrates how to search (see [Listing 7.41\)](#page-234-0).

<span id="page-234-0"></span>*Listing 7.41: Perform a simple search based on words.*

```
Sub SimpleSearchExample
  Dim vDescriptor, vFound
   ' Create a descriptor from a searchable document.
   vDescriptor = ThisComponent.createSearchDescriptor()
   ' Set the text for which to search and other 
'' ''
   With vDescriptor
     .SearchString = "hello"
     ' These all default to false
    .SearchWords = true
     .SearchCaseSensitive = False
   End With
   ' Find the first one
   vFound = ThisComponent.findFirst(vDescriptor)
   Do While Not IsNull(vFound)
    Print vFound.getString()
     vFound.CharWeight = com.sun.star.awt.FontWeight.BOLD
    vFound = ThisComponent.findNext( vFound.End, vDescriptor)
  Loop
End Sub
```
The object returned from findFirst and findNext behave very similarly to a cursor so most things that you can do to a cursor, such as setting attributes, can also be done to this object.

# **7.14.1. Replacing Text**

Replacing text is very similar to searching text except that it must support: <http://api.openoffice.org/docs/common/ref/com/sun/star/util/XReplaceable.html> The only useful method that this provides that a searchable document does not have is the ability to replace all occurrences of the found text with something else. The idea being that if you search one at a time, then you can manually update each occurrence of the found text with the replacement text. The following example searches the text and replaces things such as " $a(\hat{\alpha})$ " with the Unicode character 257.

*Listing 7.42: Replace multiple characters*

```
'Author: Birgit Kellner
'email: birgit.kellner@univie.ac.at
Sub AtToUnicode
  'Andy says that sometime in the future these may have to be Variant types to 
work with Array()
  Dim numbered(5) As String, accented(5) As String
  Dim n as long
  Dim oDoc as object, oReplace as object
 numbered() = Array("A@", "a@", "I@", "i@", "U@", "u@", "Z@", "z@",
    "O@", "o@", "H@", "h@", "D@", "d@", "L@", "l@", "M@", "m@",_
    "G@", "g@", "N@", "n@", "R@", "r@",_
    "Y@", "y@", "S@", "s@", "T@", "t@", "C@", "c@", "j@", "J@")
 \text{accepted}() = \text{Array}(\text{Chr$(256), Chr$(257), Chr(298), Chr$(299),Chr$(362), Chr$(363), Chr$(377), Chr$(378), Chr$(332),
   Chr$(333), Chr$(7716), Chr$(7717), Chr$(7692), Chr$(7693),
   Chr$(7734), Chr$(7735), Chr$(7746), Chr$(7747), Chr$(7748),
   Chr$(7749), Chr$(7750), Chr$(7751), Chr$(7770), Chr$(7771),
    Chr$(7772), Chr$(7773), Chr$(7778), Chr$(7779), Chr$(7788),_
   Chr$(7789), Chr$(346), Chr$(347), Chr$(241), Chr$(209))
  oReplace = ThisComponent.createReplaceDescriptor()
  oReplace.SearchCaseSensitive = True
 For n = LBound(numbered()) To UBound(accented())
    oReplace.SearchString = numbered(n)
    oReplace.ReplaceString = accented(n)
    ThisComponent.ReplaceAll(oReplace)
  Next n
End Sub
```
# **7.14.2. Searching Selected Text**

The trick to searching only a selected range of text is to notice that a cursor may be used in the findNext routine. You can then check the end points of the find to see if the search went too far. This will also allow you to start searching from any cursor location. The findFirst method is not required if you already have a cursor type object to specify the starting search location with findNext. The example below uses my selected text framework and contains some enhancements suggested by Bernard Marcelly.

See Also: <http://api.openoffice.org/docs/common/ref/com/sun/star/text/XTextRangeCompare.html>

*Listing 7.43: Search selected text*

```
'******************************************************************
'Author: Andrew Pitonyak
'email: andrew@pitonyak.org
Sub SearchSelectedText
  Dim oCurs(), i%
 If Not CreateSelectedTextIterator(ThisComponent,
     "Search text in the entire document?", oCurs()) Then Exit Sub
 For i = LBound(oCurs()) To UBound(oCurs())
    SearchSelectedWorker(oCurs(i%, 0), oCurs(i%, 1), ThisComponent)
  Next i%
End Sub
'******************************************************************
'Author: Andrew Pitonyak
andrew@pitonyak.org
Sub SearchSelectedWorker(oLCurs, oRCurs, oDoc)
  If IsNull(oLCurs) Or IsNull(oRCurs) Or IsNull(oDoc) Then Exit Sub
  If oDoc.Text.compareRegionEnds(oLCurs, oRCurs) <= 0 Then Exit Sub
  oLCurs.goRight(0, False)
  Dim vDescriptor, vFound
  vDescriptor = oDoc.createSearchDescriptor()
  With vDescriptor
     .SearchString = "Paragraph"
     .SearchCaseSensitive = False
  End With
   ' There is no reason to perform a findFirst.
  vFound = oDoc.findNext(oLCurs, vDescriptor)
  REM Would you kill for short-circuit evaluation?
  Do While Not IsNull(vFound)
    REM If Not vFound.hasElements() Then Exit Do
     'See if we searched past the end
    'Not really safe because this assumes that vFound and oRCurs
     'are in the same text object (warning).
    If -1 = oDoc.Text.compareRegionEnds(vFound, oRCurs) Then Exit Do
    Print vFound.getString()
    vFound = ThisComponent.findNext( vFound.End, vDescriptor)
  Loop
End Sub
```
# **7.14.3. Complicated Search And Replace**

*Listing 7.44: Delete between two delimiters with search and replace.*

```
'Deleting text between two delimiters is actually very easy
Sub deleteTextBetweenDlimiters
```

```
 Dim vOpenSearch, vCloseSearch 'Open and Close descriptors
  Dim vOpenFound, vCloseFound 'Open and Close find objects
  Dim oDoc
  oDoc = ThisComponent
   ' Create descriptors from the searchable document.
  vOpenSearch = oDoc.createSearchDescriptor()
  vCloseSearch = oDoc.createSearchDescriptor()
   ' Set the text for which to search and other 
  vOpenSearch.SearchString = "["
  vCloseSearch.SearchString = "]"
   ' Find the first open delimiter
  vOpenFound = oDoc.findFirst(vOpenSearch)
  Do While Not IsNull(vOpenFound)
     'Search for the closing delimiter starting from the open delimiter
    vCloseFound = oDoc.findNext( vOpenFound.End, vCloseSearch)
    If IsNull(vCloseFound) Then
      Print "Found an opening bracket but no closing bracket!"
      Exit Do
    Else
      ' Clear the open bracket, if I do not do this, then I end up
       ' with only the text inside the brackets
       vOpenFound.setString("")
       ' select the text inside the brackets
      vOpenFound.gotoRange(vCloseFound, True)
      Print "Found " & vOpenFound.getString()
       ' clear the text inside the brackets
      vOpenFound.setString("")
       ' Clear the close bracket
       vCloseFound.setString("")
       ' Do you really want to delete ALL of the spaces?
       ' If so, then do it here!
       If vCloseFound.goRight(1, True) Then
        If vCloseFound.getString() = " " Then vCloseFound.setString("")
        End If
       End If
      vOpenFound = oDoc.findNext( vOpenFound.End, vOpenSearch)
    End If
  Loop
End Sub
```
### **7.14.4. Search and Replace with Attributes and Regular Expressions**

The macro surrounds all **BOLD** elements with curly brackets "{{ }}" and changes the **Bold** attribute to Normal. A regular expression is used to specify the search text.

*Listing 7.45: Replace formatting with a regular expression.*

```
Sub ReplaceFormatting
  'original code : Alex Savitsky
   'modified by : Laurent Godard
  'The purpose of this macro is to surround all 
   'BOLD elements with {{ }}
   'and change the Bold attribute to NORMAL
   'This uses regular expressions
   'The styles have to be searched too
  Dim oDoc As Object
  Dim oReplace As Object
  Dim SrchAttributes(0) As New com.sun.star.beans.PropertyValue
  Dim ReplAttributes(0) As New com.sun.star.beans.PropertyValue
  oDoc = ThisComponent
  oReplace = oDoc.createReplaceDescriptor
   'Regular expression. Match any text
  oReplace.SearchString = ".*"
   'Note the & places the found text back
 oReplace. ReplaceString = "({ & * })" oReplace.SearchRegularExpression=True 'Use regular expressions
  oReplace.searchStyles=True 'We want to search styles
  oReplace.searchAll=True 'Do the entire document
  REM This is the attribute to find
  SrchAttributes(0).Name = "CharWeight"
  SrchAttributes(0).Value =com.sun.star.awt.FontWeight.BOLD
  REM This is the attribute to replace it with
  ReplAttributes(0).Name = "CharWeight"
  ReplAttributes(0).Value =com.sun.star.awt.FontWeight.NORMAL
  REM Set the attributes in the replace descriptor
  oReplace.SetSearchAttributes(SrchAttributes())
  oReplace.SetReplaceAttributes(ReplAttributes())
  REM Now do the work!
  oDoc.replaceAll(oReplace)
```
End Sub

### **7.14.5. Search only the first text table**

Your first find can be with findNext (you do not need findFirst), but you must specify the initial start position. The start position can be almost any text range.

*Listing 7.46: Search in the first text table.*

```
Sub SearchInFirstTable
  Dim oDescriptor, oFound
  Dim oTable
  Dim oCell
  Dim oDoc
  oDoc = ThisComponent
  REM Get cell A1 in the first text table
  oTable = oDoc.getTextTables().getByIndex(0)
  oCell = oTable.getCellByName("A1")
  REM Create a search descriptor
  oDescriptor = oDoc.createSearchDescriptor()
  With oDescriptor
     .SearchString = "one"
    .SearchWords = False
    .SearchCaseSensitive = False
  End With
  REM Start searching from the start of the text object in cell A1 of 
  REM the first text table.
  REM oFound = ThisComponent.findFirst(oDescriptor)
  oFound = oDoc.findNext( oCell.getText().getStart(), oDescriptor)
  Do While Not IsNull(oFound)
    REM If the found text is not in a text table then finished.
    If IsNull(oFound.TextTable) Then
      Exit Sub
    End If
    REM If the found text is not in the same text table then finished.
    REM This is not fool proof, because the text table may contain 
    REM another text table or some other object such as a frame,
    REM but this is close enough for a simple example.
    If NOT EqualUnoObjects(oTable, oFound.TextTable) Then
      Exit Sub
    End If
    oFound.CharWeight = com.sun.star.awt.FontWeight.BOLD
    oFound = oDoc.findNext( oFound.End, oDescriptor)
  Loop
End Sub
```
## *7.15. Changing The Case Of Words*

OOo has a character property that causes text to be displayed as upper case, lower case, title case, or small caps. The property changes how text is displayed, not the content of the text. Although you can select an entire document and set the character case, this is only possible if all of the contained portions support the character case property. As a compromise between speed and possible problems, I use a word cursor to traverse the text setting the case of each word individually; setting the case on one word at a time was an arbitrary decision.

The macro causes an error if the text does not support the charCasemap property. Avoid the errors by adding the statement "On Local Error Resume Next" to SetWordCase().

#### **Warning** Setting the case does not change the character, only how it is displayed. If you set the lower case attribute, you can not manually enter an upper case letter.

See Also: <http://api.openoffice.org/commmon/ref/com/sun/star/style/CaseMap.html>

```
'Author: Andrew Pitonyak
'email: andrew@pitonyak.org
Sub ADPSetWordCase()
  Dim oCurs(), i%, sMapType$, iMapType%
 iMapType = -1Do While iMapType < 0sMapType = InputBox("To what case shall I set the words?" & chr(10) &
       "None, UPPER, lower, Title, or small caps?", "Change Case Type", "Title")
     sMapType = UCase(Trim(sMapType))
   If sMapType = "" Then sMapType = "EXIT" Select Case sMapType
    Case "EXIT"
      Exit Sub
    Case "NONE"
      iMapType = com.sun.star.style.CaseMap.NONE
     Case "UPPER"
      iMapType = com.sun.star.style.CaseMap.UPPERCASE
    Case "LOWER"
       iMapType = com.sun.star.style.CaseMap.LOWERCASE
    Case "TITLE"
      iMapType = com.sun.star.style.CaseMap.TITLE
     Case "SMALL CAPS"
      iMapType = com.sun.star.style.CaseMap.SMALLCAPS
    Case Else
     Print "Sorry, " & sMapType & " is not a recognized valid type"
    End Select 
  Loop
  If Not CreateSelectedTextIterator(ThisComponent,
     "Change the entire document?", oCurs()) Then Exit Sub
```

```
For i = LBound(oCurs()) To UBound(oCurs())
    SetWordCase(oCurs(i%, 0), oCurs(i%, 1), ThisComponent.Text, iMapType%)
  Next
End Sub
'******************************************************************
'Author: Andrew Pitonyak
'email: andrew@pitonyak.org
Function SetWordCase(vLCursor, vRCursor, oText, iMapType%)
  If IsNull(vLCursor) OR IsNull(vRCursor) OR IsNull(oText) Then Exit Function
  If oText.compareRegionEnds(vLCursor, vRCursor) <= 0 Then Exit Function
  vLCursor.goRight(0, False)
  Do While vLCursor.gotoNextWord(True)
    If oText.compareRegionStarts(vLCursor, vRCursor) > 0 Then
      vLCursor.charCasemap = iMapType%
      vLCursor.goRight(0, False)
    Else
      Exit Function
    End If
  Loop
  REM If the LAST word ends the document with no punctuation and new lines, 
  REM it is not possible to goto the next word. I will now check for this case!
  If oText.compareRegionStarts(vLCursor, vRCursor) > 0 AND _
          vLCursor.gotoEndOfWord(True) Then
    vLCursor.charCasemap = iMapType%
  End If
End Function
```
I have a solution from Alan Lindsey (virtualdal@gmail.com) that modifies the text rather than by setting properties.

```
Rem ----------------------------------------------------------------------
Rem Macro to cycle case between lower, UPPER and Title case
Rem 09/02/14 DAL
Rem 09/02/14 Doesn't work in tables
Rem 09/02/15 sort of works in tables - but changes all text in cell
Rem 09/02/15 Now works in tables as well
Rem 09/02/16 minimalism rules OK, recognizes space and tab as a separator
Rem ----------------------------------------------------------------------
Sub Charcase
  Dim oVC
  Rem get access to the document
  oVC = thiscomponent.currentselection(0) ' get the current selection
 ctext = oVC.string \qquad \qquad ' get selected text
  If len(ctext) = 0 Then Exit Sub ' nothing to do if no selection
  Rem ring the changes!
  If UCase(ctext) = ctext Then ' if in UPPER CASE
```

```
 ctext = LCase(ctext) ' change to lower case
 ElseIf LCase(ctext) = ctext Then ' if lower case, make Title Case
   c1 = UCase (Mid(ctext, 1, 1)) ' get the first character
   Mid(ctext, 1, 1, c1) Tirst character to upper case
   For i=2 To Len(ctext) \qquad ' scan the string look for
     cl = Mid(ctext, i, 1) ' separators
     If ( c1 = " \sqrt{OR} c1 = Chr(9) ) Then ' spaces and tabs
      cl = UCase (Mid (ctext, i+1,1)) ' Change next character.
      mid(ctext, i+1, 1, c1) EndIf
    Next
  Else
    ctext = UCase(ctext) ' title case, change to UPPER
  EndIf
 oVC.string = ctext \qquad \qquad ' replace with new text
  ThisComponent.CurrentController.select(oVC) ' reselect the text
End Sub
```
### *7.16. Traverse paragraphs (text cursor behavior)*

Internally, a paragraph is represented something like "Blah blah.<cr>>cr>lf>". Using the GUI to manually select the paragraph selects the text and not the trailing carriage return or line feed characters.

*Listing 7.47: Move the cursor zero spaces to clear a selection.*

```
oVCurs = ThisComponent.getCurrentController().getViewCursor()
MsgBox "(" & oVCurs.getString() & ")"
oVCurs.goRight(0, False)
```
Moving the cursor zero spaces to the right clears the selection, and leaves the cursor sitting directly before the  $\langle cr \rangle \langle |f \rangle$ ; and can therefore not be used to move to the next paragraph. It is possible, however, to move between paragraphs.

*Listing 7.48: Select the entire next paragraph.*

```
 Dim oVCurs
 Dim oTCurs
 oVCurs = ThisComponent.getCurrentController().getViewCursor()
 oTCurs = oVCurs.getText().createTextCursorByRange(oVCurs)
 oTCurs.gotoNextParagraph(False) 'goto start of next paragraph.
 oTCurs.gotoEndOfParagraph(True) 'Select entire paragraph.
 MsgBox "(" & oTCurs.getString() & ")"
```
**TIP** The method gotoEndOfParagraph does not select the separating <cr>>cr>lf> characters.

The following macro demonstrates a method to visit each paragraphs and print the current paragraph style name. I more than one paragraph is selected at a time, you can not retrieve the paragraph style. Conveniently, this completely skips inserted text tables.

*Listing 7.49: Print all paragraph styles.*

```
Sub PrintAllStyles
  Dim s As String
  Dim oCurs as Variant
  Dim sCurStyle As String
  oCurs = ThisComponent.Text.CreateTextCursor()
  oCurs.GoToStart(False)
  Do
    If NOT oCurs.gotoEndOfParagraph(True) Then Exit Do
    sCurStyle = oCurs.ParaStyleName
    s = s \& m \cdot m \& s scurstyle \& m \cdot m \& c CHR$(10)
  Loop Until NOT oCurs.gotoNextParagraph(False)
  MsgBox s, 0, "Styles in Document"
End Sub
```
### **7.16.1. Formatting macro paragraphs (an example)**

I wrote a macro to inspect a document and force all code segments to use the proper paragraph styles.

| <b>Description</b>   | <b>Original Style</b> | <b>New Style</b>        |
|----------------------|-----------------------|-------------------------|
| Macro with one line. | code one line         | OooComputerCodeLastLine |
| First line           | code first line       | OooComputerCode         |
| Last line            | code last line        | OooComputerCodeLastLine |
| Middle lines         | code                  | OooComputerCode         |

*Table 7.1. Paragraph styles used to format macros.*

I wanted to inspect the entire document, identify code segments (based on their paragraph style) and force them to use the proper convention.

<span id="page-243-0"></span>*Listing 7.50: Format macro paragraphs.*

```
Sub user CleanUpCodeSections
  worker_CleanUpCodeSections("_code_first_line", "_code", _
                         " code last line", " code one line")
End Sub
Sub worker_CleanUpCodeSections(firstStyle$, midStyle$, _
                    lastStyle$, onlyStyle$)
 Dim vCurCurs as Variant 'Current cursor
```

```
 Dim vPrevCurs as Variant 'Previous cursor is one paragraph behind
 Dim sPrevStyle As String 'Previous style
 Dim sCurStyle As String 'Current style
 REM Position the current cursor at the start of the second paragraph
 vCurCurs = ThisComponent.Text.CreateTextCursor()
 vCurCurs.GoToStart(False)
 If NOT vCurCurs.gotoNextParagraph(False) Then Exit Sub
 REM Position the previous cursor to select the first paragraph
 vPrevCurs = ThisComponent.Text.CreateTextCursor()
 vPrevCurs.GoToStart(False)
 If NOT vPrevCurs.gotoEndOfParagraph(True) Then Exit Sub
 sPrevStyle = vPrevCurs.ParaStyleName
 Do
   If NOT vCurCurs.gotoEndOfParagraph(True) Then Exit Do
   sCurStyle = vCurCurs.ParaStyleName
  REM do the work here.
   If sCurStyle = firstStyle$ Then
    REM Current style is the first style
    REM See if the previous style was also one of these!
     Select Case sPrevStyle
       Case onlyStyle$, lastStyle$
         sCurStyle = midStyle$
         vCurCurs.ParaStyleName = sCurStyle
         vPrevCurs.ParaStyleName = firstStyle$
       Case firstStyle$, midStyle$
         sCurStyle = midStyle$
         vCurCurs.ParaStyleName = sCurStyle
     End Select
   ElseIf sCurStyle = midStyle$ Then
     REM Current style is the mid style
     REM See if the previous style was also one of these!
     Select Case sPrevStyle
       Case firstStyle$, midStyle$
         REM do nothing!
       Case onlyStyle$
         REM last style was an only style, but it comes before a mid!
         vPrevCurs.ParaStyleName = firstStyle$
       Case lastStyle$
```

```
 vPrevCurs.ParaStyleName = midStyle$
```

```
 Case Else
       sCurStyle = firstStyle$
       vCurCurs.ParaStyleName = sCurStyle
   End Select
 ElseIf sCurStyle = lastStyle$ Then
   Select Case sPrevStyle
     Case firstStyle$, midStyle$
       REM do nothing!
     Case onlyStyle$
       REM last style was an only style, but it comes before a mid!
       vPrevCurs.ParaStyleName = firstStyle$
     Case lastStyle$
       vPrevCurs.ParaStyleName = midStyle$
     Case Else
       sCurStyle = firstStyle$
       vCurCurs.ParaStyleName = sCurStyle
   End Select
 ElseIf sCurStyle = onlyStyle$ Then
   Select Case sPrevStyle
     Case firstStyle$, midStyle$
       sCurStyle = midStyle$
       vCurCurs.ParaStyleName = sCurStyle
     Case lastStyle$
       sCurStyle = lastStyle$
       vCurCurs.ParaStyleName = sCurStyle
       vPrevCurs.ParaStyleName = midStyle$
     Case onlyStyle$
       sCurStyle = lastStyle$
       vCurCurs.ParaStyleName = sCurStyle
       vPrevCurs.ParaStyleName = firstStyle$
   End Select
 Else
   Select Case sPrevStyle
     Case firstStyle$
       vPrevCurs.ParaStyleName = onlyStyle$
     Case midStyle$
       vPrevCurs.ParaStyleName = lastStyle$
```

```
 End Select
    End If
     REM Done with the work so advance the trailing cursor
    vPrevCurs.gotoNextParagraph(False)
    vPrevCurs.gotoEndOfParagraph(True)
     sPrevStyle = vPrevCurs.ParaStyleName
   Loop Until NOT vCurCurs.gotoNextParagraph(False)
End Sub
```
It is easy to modify the macro in *[Listing 7.50](#page-243-0)* to format, and the macro would be much smaller. I lack the time, so I will not.

### **7.16.2. Is the cursor in the last paragraph**

The cursor movements can be used to determine if a cursor is in the last paragraph. The following macro assumes that the answer is no unless the cursor is in the documents primary text object.

#### *Listing 7.51: Is a cursor in the last paragraph?*

```
Function IsCursorInlastPar(oCursor, oDoc)
   Dim oTC
   IsCursorInlastPar = False
   If EqualUNOObjects(oCursor.getText(), oDoc.getText()) Then
     oTC = oCursor.getText().createTextCursorByRange(oCursor)
     IsCursorInlastPar = NOT oTC.gotoNextParagraph(false)
   End If
End Function
```
### **7.16.3. What does it mean to enumerate text content?**

Enumerating objects means that you visit each object. A Text object can enumerate its contained text content. A text object enumerates paragraphs and text tables. In other words, a text object can individually return each paragraph and text table that it contains (see *[Listing](#page-246-0)  [7.52](#page-246-0)*).

<span id="page-246-0"></span>*Listing 7.52: Enumerate paragraph level text content.*

```
Sub EnumerateParagraphs
  REM Author: Andrew Pitonyak
  Dim oParEnum 'Enumerator used to enumerate the paragraphs
 Dim oPar 'The enumerated paragraph
  REM Enumerate the paragraphs.
  REM Tables are enumerated along with paragraphs
  oParEnum = ThisComponent.getText().createEnumeration()
```

```
 Do While oParEnum.hasMoreElements()
    oPar = oParEnum.nextElement()
    REM This avoids the tables. Add an else statement if you want to
    REM process the tables.
    If oPar.supportsService("com.sun.star.text.Paragraph") Then
      MsgBox oPar.getString(), 0, "I found a paragraph"
    ElseIf oPar.supportsService("com.sun.star.text.TextTable") Then
      Print "I found a TextTable"
    Else
      Print "What did I find?"
    End If
  Loop
End Sub
```
Each text paragraph is able to enumerate its content. Enumeration can be used to find fields, bookmarks, and all sorts of other text content. It can, however, only enumerate content anchored in the paragraph. A graphic that is anchored to a page, is not included in the enumeration. "Consider a **simple** text document that contains only *this* paragraph."

*Listing 7.53: Enumerate paragraph level text content.*

```
Sub EnumerateContent
  REM Author: Andrew Pitonyak
  Dim oParEnum 'Enumerator used to enumerate the paragraphs
 Dim oPar 'The enumerated paragraph
  Dim oSectionEnum 'Enumerator used to enumerate the text sections
  Dim oSection 'The enumerated text section
  Dim s As String 'Contains the enumeration
  Dim i As Integer 'Count the paragraphs
  REM Enumerate the paragraphs.
  REM Tables are enumerated along with paragraphs
  oParEnum = ThisComponent.getText().createEnumeration()
  Do While oParEnum.hasMoreElements()
    oPar = oParEnum.nextElement()
    REM This avoids the tables. Add an else statement if you want to
    REM process the tables.
    If oPar.supportsService("com.sun.star.text.Paragraph") Then
     i = i + 1 : s = " REM Now, enumerate the text sections and look for graphics that
      REM are anchored to a character, or as a character.
      oSectionEnum = oPar.createEnumeration()
      Do While oSectionEnum.hasMoreElements()
        oSection = oSectionEnum.nextElement()
```

```
 If oSection.TextPortionType = "Text" Then
           REM This is a simply text object!
            s = s & oSection.TextPortionType & " : "
           s = s & oSection.getString() & CHR$(10)
          Else
           s = s & oSection. TextPortionType & " : " & CHR$(10)
          End If
        Loop
      MsgBox s, 0, "Paragraph " & i
     End If
   Loop
End Sub
                               Paragraph 1
                                                           ×
                              Text : Consider a
                              Text : simple
                              Text : text document that contains only
                             Text : this
                             Text : paragraph.
```
*Figure 7.1: Enumerated paragraph.*

lok.

A more complicated example is shown in [Listing 7.54](#page-249-0) in the next section, which enumerates graphics content. I also have more coverage in my book!

Can you replace a section text without affecting the attributes? Unfortunately, this is difficult. Inserted text uses the attributes of the text to the left of the insertion point. I tried to be clever:

- 1. Create a text cursor covering the section.
- 2. Insert text at the end.
- 3. Set the cursor text to be empty.

When the new text was inserted, the cursor expanded its range to include all of the text. An obvious solution is to then move the text cursor left by the length of the inserted text (exercise). Another solution, is as follows:

```
Dim oStart : oStart = oSection.getStart()
Dim oEnd : oEnd = oSection.getEnd()
Dim oText : oText = oStart.getText()
Dim oCurs : oCurs = oText.createTextCursorByRange(oStart)
Dim SecLen%: SecLen = Len(oSection.getString())
oText.insertString ( oEnd, "XyzzyX", False)
oCurs.goRight(SecLen, True)
oCurs.setString("")
```
I do not like this solution, but it works.

### **7.16.4. Enumerating text and finding text content**

The primary reason to enumerate text content is to export the document. I was recently asked how to recognize graphics objects embedded in the text. The FindGraphics macro finds graphics objects that are anchored to a paragraph, anchored to a character, and inserted as a character. This does not find images anchored to the page.

The FindGraphics routine finds TextGraphicObjects and the GraphicObjectShapes. The TextGraphicObject is designed to be embedded into a text object and is used with **Insert > Graphics** for a Writer document. I can double click on a TextGraphicObject and numerous properties are presented for the object; this is not the case for a GraphicObjectShape.

<span id="page-249-0"></span>*Listing 7.54: Find graphics embedded in the text.*

```
Sub FindGraphics
  REM Author: Andrew Pitonyak
  Dim oParEnum 'Enumerator used to enumerate the paragraphs
 Dim oPar 'The enumerated paragraph
  Dim oSectEnum 'Enumerator used to enumerate the text sections
 Dim oSect 'The enumerated text section
  Dim oCEnum 'Enum content, such as graphics objects
 Dim oContent 'The numerated content
  Dim msg1$, msg2$, msg3$, msg4$
  Dim textGraphService$, graphicService$, textCService$
  textGraphService$ = "com.sun.star.text.TextGraphicObject"
  graphicService$ = "com.sun.star.drawing.GraphicObjectShape"
  textCService$ = "com.sun.star.text.TextContent"
  msg1$ = "Found a TextGraphicObject anchored to a Paragraph: URL = "
 msg2$ = "Found a GraphicObjectShape anchored to a Paragraph: URL = "msg3$ = "Found a TextGraphicObject anchored " & "to or as a character: URL = "
 msg4$ = "Found a GraphicObjectShape anchored " & "to or as a character: URL = "
  REM Enumerate the paragraphs.
  REM Tables are enumerated along with paragraphs
  oParEnum = ThisComponent.getText().createEnumeration()
  Do While oParEnum.hasMoreElements()
    oPar = oParEnum.nextElement()
    REM This avoids the tables. Add an else statement if you want to
    REM process the tables.
    If oPar.supportsService("com.sun.star.text.Paragraph") Then
```

```
 REM If you want to see the types that are available for
 REM enumeration as content associated with this paragraph,
 REM then look at the available service names.
 REM MsgBox Join(oPar.getAvailableServiceNames(), CHR$(10)
 REM Typically, I use an empty string to enumerate ALL content,
 REM but this causes a runtime error here. If any graphics
 REM images are present, then they are enumerated as TextContent.
 oCEnum = oPar.createContentEnumeration(textCService$)
 Do While oCEnum.hasMoreElements()
   oContent = oCEnum.nextElement()
   If oContent.supportsService(textGraphService$) Then
     Print msg1$ & oContent.GraphicURL
   ElseIf oContent.supportsService(graphicService$) Then
     Print msg2$ & oContent.GraphicURL
   ' EmbedLinkedGraphic(oContent)
   'Else
   ' Inspect(oContent)
   End If
 Loop
 REM Now, enumerate the text sections and look for graphics that
 REM are anchored to a character, or as a character.
 oSectEnum = oPar.createEnumeration()
 Do While oSectEnum.hasMoreElements()
   oSect = oSectEnum.nextElement()
   If oSect.TextPortionType = "Text" Then
     REM This is a simply text object!
     'MsgBox oSect.TextPortionType & " : " & _
            CHR$(10) & oSect.getString()
   ElseIf oSect.TextPortionType = "Frame" Then
     REM Use an empty string to enumerate ALL of the content
     oCEnum = oSect.createContentEnumeration(textGraphService$)
     Do While oCEnum.hasMoreElements()
       oContent = oCEnum.nextElement()
       If oContent.supportsService(textGraphService$) Then
         Print msg3$ & oContent.GraphicURL
       ElseIf oContent.supportsService(graphicService$) Then
        Print msg4$ & oContent.GraphicURL
       ' EmbedLinkedGraphic(oContent)
       'Else 
       ' Inspect(oContent)
       End If
     Loop
   End If
```

```
236
```

```
 Loop
     End If
  Loop
End Sub
```
# **7.16.5. But I only want to find the graphics objects**

I tested this on a Writer document and it iterates through the graphics objects. This is certainly the fastest way to find graphic objects.

*Listing 7.55: Find all items on a draw page.*

```
 Dim i As Integer
 Dim oGraph
For i=0 To ThisComponent.Drawpage.getCount()-1
   oGraph = ThisComponent.Drawpage.getByIndex(i)
 Next i
```
Tilman Kranz used this to write the following macro:

```
Listing 7.56: Export all graphics in current write document.
```

```
REM Author: tilde@tk-sls.de (Tilman Kranz)
Sub iterateGraphics
  Dim i As Integer
  Dim c As Object
  Dim g As Object
  Dim sPath As String
   ' FIXME: hardcoded export path
   sPath = "/home/tilman/test/"
  c = ThisComponent.currentController
   For i=0 To ThisComponent.Drawpage.getCount()-1
     g = ThisComponent.Drawpage.getByIndex(i)
   saveGraphic(g.Graphic,ConvertToURL(sPath & g.Name & ".jpg"))
   Next
End Sub
' save specific graphic arg1
' to url arg2
Sub saveGraphic(in_obj, out_url)
   Dim i(0) As New com.sun.star.beans.PropertyValue
  Dim a(1) As New com.sun.star.beans.PropertyValue
  Dim p As Object
   Dim g As Object
```
```
 ' One provider is sufficient, just pass it in as an argument.
   p = createUnoService("com.sun.star.graphic.GraphicProvider") 
  a(0). Name = "MimeType"
  a(0).Value = "image/jpeg"
  a(1). Name = "URL"
  a(1).Value = out url
   p.storeGraphic(in_obj,a)
End Sub
```
#### **7.16.6. Find a text field contained in the current paragraph?**

CPH (Mr. Hennessy), wanted the text field at the start of the current paragraph.

- 1. It is possible to enumerate text fields, checking to see if it is anchored in the current paragraph.
- 2. A text cursor can enumerate content, but text fields are not included in the enumeration.
- 3. It is possible to move a cursor one character at a time through the current paragraph looking for fields (see [Listing 7.57\)](#page-252-0). A similar method is used to determine if the current cursor is contained in a text table or a cell (see [Listing 7.1](#page-189-0) and [Listing 7.2\)](#page-190-0).

*Listing 7.57: Use the cursor to find a text field.*

```
 oTCurs.gotoStartOfParagraph(False)
 Do While oTCurs.goRight(1, False) AND NOT oTCurs.isEndOfParagraph()
   If NOT IsEmpty(oTCurs.TextField) Then
     Print "Found a field by moving the cursor through the text."
   End If
 Loop
```
Enumeration of the text content from a text cursor will enumerate graphics, but it will NOT enumerate a text field.

*Listing 7.58: Enumerate text content.*

```
sTContentService = "com.sun.star.text.TextContent"
oEnum = oTCurs.createContentEnumeration(sTContentService)
Do While oEnum.hasMoreElements()
  oSect = oEnum.nextElement()
  Print "Enumerating TextContent: " & oSect.ImplementationName
Loop
```
The current paragraph can be enumerated from the text cursor.

*Listing 7.59: Start an enumeration from a text cursor.*

```
 oEnum = oTCurs.createEnumeration()
 Do While oEnum.hasMoreElements()
```

```
v = oEnum.nextElement() oSecEnum = v.createEnumeration()
  Do While oSecEnum.hasMoreElements()
     oSubSection = oSecEnum.nextElement()
    If oSubSection.TextPortionType = "TextField" Then
      REM Notice that the Textfield is accessed, 
      REMyou can also access a
     REM TextFrame, TextSection, or a TextTable.
       'Text field here
    ElseIf oSubSection.TextPortionType = "Frame" Then
       'Graphics here!
    End If
  Loop
 Loop
```
Putting it all together in a single program yields the following:

```
Listing 7.60: Find the graphics and text fields in the current paragraph.
```

```
Sub GetTextFieldFromParagraph
  Dim oEnum 'Cursor enumerator.
  Dim oSect 'Current Section.
 Dim s$ 'Generic string variable.
  Dim oVCurs 'Holds the view cursor.
  Dim oTCurs 'Created text cursor.
  Dim oText 'Text object that contains the view cursor
  Dim sTContentService$
  sTContentService = "com.sun.star.text.TextContent"
  REM Only the view cursor knows where a line ends.
  oVCurs = ThisComponent.CurrentController.getViewCursor()
  REM Use the text object that contains the view cursor.
  oText = oVCurs.Text
  REM Require a text cursor so that you know where the paragraph ends.
  REM Too bad the view cursor is not a paragraph cursor.
  oTCurs = oText.createTextCursorByRange(oVCurs)
  oTCurs.gotoStartOfParagraph(False)
  oTCurs.gotoEndOfParagraph(True)
  REM This does NOT work to enumerate text fields, 
  REM but it enumerates graphics.
  oEnum = oTCurs.createContentEnumeration(sTContentService)
  Do While oEnum.hasMoreElements()
    oSect = oEnum.nextElement()
    Print "Enumerating TextContent: " & oSect.ImplementationName
  Loop
```

```
 REM focus the cursor over the paragraph again.
   oTCurs.gotoStartOfParagraph(False)
   oTCurs.gotoEndOfParagraph(True)
   REM And this provides the paragraph!
   oEnum = oTCurs.createEnumeration()
   Dim v
  Do While oEnum.hasMoreElements()
    v = oEnum.nextElement()
    Dim oSubSection
    Dim oSecEnum
    oSecEnum = v.createEnumeration()
     s = "Enumerating section type: " & v.ImplementationName
     Do While oSecEnum.hasMoreElements()
      oSubSection = oSecEnum.nextElement()
       s = s & CHR$(10) & oSubSection.TextPortionType
       If oSubSection.TextPortionType = "TextField" Then
         REM Notice how a Textfield is accessed, you can also access a
         REM TextFrame, TextSection, or a TextTable. 
        s = s \& " \le = here is a text field " s = s & oSubSection.TextField.ImplementationName
       ElseIf oSubSection.TextPortionType = "Frame" Then
        s = s \& " \leq = here is a Frame " End If
     Loop
    MsgBox s, 0, "Enumerate Single Paragraph"
   Loop
   REM Move the cursor one character at a time looking
   REM for a text field.
   oTCurs.gotoStartOfParagraph(False)
   Do While oTCurs.goRight(1, False) AND NOT oTCurs.isEndOfParagraph()
     If NOT IsEmpty(oTCurs.TextField) Then
       Print "Found a field by moving the cursor through the text."
     End If
   Loop
End Sub
```
### *7.17. Where is the Display Cursor?*

No time to be descriptive, but here is the e-mail with Giuseppe Castagno [\[castagno@tecsa](mailto:castagno@tecsa-srl.it)[srl.it\]](mailto:castagno@tecsa-srl.it) who had the ideas.

You do a lot of interesting things but I think that it is not correct. First of all, the get position looks like it is relative to the first position on the top that can contain text. If there is a header, it is relative to that and if there is no header then it is from the top of the text frame. It looks like the top margin will be from the top of the page to the first position that can contain text.

Your measurements of the footer position are a pretty neat idea because it tells you the offset from the top of the footer to the cursor. I was impressed; had not thought about it. On the other hand, what if you increase the size of the footer? You do not take that into account I think.

You can probably do something more like:

Page height - top margin - cursor position

No need to move the cursor around.

```
Sub PrintCursorLocation
  Dim xDoc
  Dim xViewCursor
  Dim s As String
  xDoc = ThisComponent
  xViewCursor = xDoc.CurrentController.getViewCursor()
  s = xViewCursor.PageStyleName
  Dim xFamilyNames As Variant, xStyleNames As Variant
  Dim xFamilies
  Dim xStyle, xStyles
  xFamilies = xDoc.StyleFamilies
  xStyles = xFamilies.getByName("PageStyles")
  xStyle = xStyles.getByName(xViewCursor.PageStyleName)
' RunSimpleObjectBrowser(xViewCursor)
  Dim lHeight As Long
  Dim lWidth As Long
  lHeight = xStyle.Height
  lWidth = xStyle.Width
 s = "Page size is " & CHR$(10) & " " & CStr(lWidth / 100.0) & " mm By " &_
      " " & CStr(lHeight / 100.0) & " mm" & CHR$(10) &_
      " " & CStr(lWidth / 2540.0) & " inches By " &_
      " " & CStr(lHeight / 2540.0) & " inches" & CHR$(10) &_
      " " & CStr(lWidth *72.0 / 2540.0) & " picas By " &_
       " " & CStr(lHeight *72.0 / 2540.0) & " picas" & CHR$(10)
  Dim dCharHeight As Double
  Dim iCurPage As Integer
  Dim dXCursor As Double
  Dim dYCursor As Double
```

```
 Dim dXRight As Double
  Dim dYBottom As Double
  Dim dBottomMargin As Double
  Dim dLeftMargin As Double
  dCharHeight = xViewCursor.CharHeight / 72.0
  iCurPage = xViewCursor.getPage()
  Dim v
  v = xViewCursor.getPosition()
 dYCursor = (v.Y + xStyle.TopMargin)/2540.0 + dCharHeight / 2dXCursor = (v.X + xStyle.LeffMargin)/2540.0dXRight = (lWidth - v.X - xStyle.LeffMargin)/2540.0dYBottom = (lHeight - v.Y - xStyle.TopMargin)/2540.0 - dCharHeight / 2' Print "Left margin = " & xStyle.LeftMargin/2540.0
  dBottomMargin = xStyle.BottomMargin / 2540.0
  dLeftMargin = xStyle.LeftMargin / 2540.0
 s = s & "Cursor is " & Format(dXCursor, "0.##")& " inches from left " \alphaCHR$(10)
 s = s & "Cursor is " & Format (dXRight, "0.##") & " inches from right " &
CHR$(10)
 s = s \& "Cursor is " & Format(dYCursor, "0.##")& " inches from top " &
CHR$(10)
 s = s & "Cursor is " & Format(dYBottom, "0.##") & " inches from bottom " &
CHR$(10)
 s = s & "Left margin = " & dLeftMargin & " inches" & CHR$(10)
 s = s \& "Bottom margin = " \& dBottomMargin \& " inches" \& CHR$(10)
 s = s & "Char height = " & Format(dCharHeight, "0.####") & " inches" &
CHR$(10)
' RunSimpleObjectBrowser(xStyle)
' Dim dFinalX As Double
' Dim dFinalY As Double
' dFinalX = dXCursor + dLeftMargin
' dFinalY = (v.Y + xStyle.TopMargin)/2540 + dCharHeight / 2
' s = s \& "Cursor in page is at (" \& Format(dFinalX, "0.####") \& ", " \&' Format(dFinalY, "0.####") & ") in inches" & CHR$(10)
  REM now check the footer!
' If xStyle.FooterIsOn Then
    v = IIF(iCurPage MOD 2 = 0, xStyle.FooterTextLeft, xStyle.FooterTextRight)If ISNull(v) Then v = xStyle.FooterText' If Not IsNull(v) Then
     REM Save the postion
```

```
' Dim xOldCursor
     ' xOldCursor = xViewCursor.getStart()
     xViewCursor.gotoRange(v.getStart(), false)
      Print "footer position = " & CStr(xViewCursor.getPosition().Y/2540.0)
' dFinalY = xViewCursor.getPosition().Y/2540.0 - dYCursor + dBottomMargin
      ' xViewCursor.gotoRange(xOldCursor, false)
   ' End If
' Else
   ' Print "No footer"
' End If
' s = s \& "Cursor in page is at (" \& Format(dFinalX, "0.####") \& ", " \&' Format(dFinalY, "0.####") & ") in inches" & CHR$(10)
  MsgBox s, 0, "Page information"
End Sub
```
As a side note, do not try this with lock controllers, or you will not obtain the correct position.

### **7.17.1. Which cursor should I use to delete a line or a paragraph**

The view cursor knows about lines and pages, the regular cursors know about words, sentences, and paragraphs.

```
Sub DeleteCurrentLine
  Dim oVCurs
  oVCurs = ThisComponent.getCurrentController().getViewCursor()
  oVCurs.gotoStartOfLine(False)
  oVCurs.gotoEndOfLine(True)
  oVCurs.setString("")
End Sub
```
To delete the current paragraph, use require a paragraph cursor, which is not the view cursor. You only use the view cursor to find the current cursor position.

```
Sub DeleteParagraph
  Dim oCurs
  Dim oText
  Dim oVCurs
  oVCurs = ThisComponent.getCurrentController().getViewCursor()
  REM Get the text object from the cursor, it is safer than assuming
  REM that the high level document Text object contains the 
  REM view cursor.
  oText = oVCurs.getText()
  oCurs = oText.createTextCursorByRange(oVCurs)
  oCurs.gotoStartOfParagraph(False)
  If oCurs.gotoNextParagraph(True) Then
    oCurs.setString("")
  Else
```

```
 REM Then we were already AT the last paragraph
     If oCurs.gotoPreviousParagraph(False) Then
      oCurs.gotoEndOfParagraph(False)
      oCurs.gotoNextParagraph(True)
      oCurs.gotoEndOfParagraph(True)
      oCurs.setString("")
     Else
      Rem There is one, and only one paragraph here
      REM Remove it
      oCurs.gotoStartOfParagraph(False)
      oCurs.gotoEndOfParagraph(True)
      oCurs.setString("")
    End If
   End If
End Sub
```
### **7.17.2. Delete the current page**

To delete an entire page, requires the view cursor, because only the view cursor knows where a page starts and ends. Consider the following simplistic example:

```
Sub removeCurrentPage()
  REM Author: Andrew Pitonyak
  Dim oVCurs
  Dim oCurs
   oVCurs = ThisComponent.getCurrentController().getViewCursor()
   If oVCurs.jumpToStartOfPage() Then
    oCurs = ThisComponent.getText().CreateTextCursorByRange(oVCurs)
    If (oVCurs.jumpToEndOfPage()) Then
      oCurs.gotoRange(oVCurs, True)
      oCurs.setString("")
    Else
     Print "Unable to jump to the end of the page"
    End If
   Else
    Print "Unable to jump to the start of the page"
   End If
End Sub
```
I have performed limited testing with this macro. If the page starts with a paragraph and ends with a paragraph, this may leave an extra empty paragraph in the text. This is most likely because the jumpToEndOfPage() method probably does not include the ending paragraph marker.

#### *7.18. Insert an index or table of contents*

The table of contents is simply another type of index. I have inserted sufficient comments that they should answer most of your questions as to how to do this.

```
Sub InsertATOC
  REM Author: Andrew Pitonyak
 Dim oCurs Tused to insert the text content.
 Dim oIndexes TALL of the existing indexes
  Dim oIndex 'TOC if it exists and a new one if not
 Dim i As Integer 'Find an existing TOC
  Dim bIndexFound As Boolean 'Flag to track if the TOC was found
  Dim s$
  REM First, find an existing TOC if it exists. If so, 
  REM then this will simply be updated.
  oIndexes = ThisComponent.getDocumentIndexes()
  bIndexFound = False
 For i = 0 To oIndexes.getCount() - 1
    oIndex = oIndexes.getByIndex(i)
    If oIndex.supportsService("com.sun.star.text.ContentIndex") Then
      bIndexFound = True
      Exit For
    End If
  Next
  If Not bIndexFound Then
    Print "I did not find an existing content index"
    REM Perhaps you should create and insert a new one!
    REM Notice that this MUST be created by the document that 
    REM will contain the index.
    S = "com.sun.star.text.ContentIndex"
    oIndex = ThisComponent.createInstance(s)
    REM On my system, these are the default values
    REM How do you want to create the index?
    REM CreateFromChapter = False
    REM CreateFromLevelParagraphStyles = False
    REM CreateFromMarks = True
    REM CreateFromOutline = False
    oIndex.CreateFromOutline = True
    REM You can set all sorts of other things such as the
    REM Title or Level
    oCurs = ThisComponent.getText().createTextCursor()
    oCurs.gotoStart(False)
    ThisComponent.getText().insertTextContent(oCurs, oIndex, False)
```

```
 End If
   REM Even the newly inserted index is not updated until right HERE!
   oIndex.update()
End Sub
```
#### *7.19. Inserting a URL into a Write document*

Although a Calc document stores URLs in a URL text field, as shown elsewhere in this document, Write documents identify contained URLs based on character properties. A link becomes a link, when the HyperLinkURL property is set.

```
Sub InsertURLAtTextCursor
 Dim oText 'Text object for the current object
  Dim oVCursor 'Current view cursor
  oVCursor = ThisComponent.getCurrentController().getViewCursor()
  oText = oVCursor.getText()
  oText.insertString(oVCursor, "andrew@pitonyak.org", True)
  oVCursor.HyperLinkTarget = "mailto:andrew@pitonyakorg"
  oVCursor.HyperLinkURL = "andrew@pitonyak.org"
' oVCursor.HyperLinkName = "andrew@pitonyak.org"
' oVCursor.UnvisitedCharStyleName = "Internet Link"
' oVCursor.VisitedCharStyleName = "Visited Internet Link"
End Sub
```
### *7.20. Sorting Text*

A text cursor can be used to sort data in a Write document.

```
Sub SortTextInWrite
 Dim oText 'Text object for the current object
  Dim oVCursor 'Current view cursor
  Dim oCursor 'Text cursor
  Dim oSort
  Dim i%
  Dim s$
 REM Assume that we want to sort the selected text!
  REM Unfortunately, the view cursor can NOT create a sort descriptor.
  REM Create a new text cursor, that can create a sort descriptor.
  oVCursor = ThisComponent.getCurrentController().getViewCursor()
  oText = oVCursor.getText()
  oCursor = oText.createTextCursorByRange(oVCursor)
  oSort = oCursor.createSortDescriptor()
' On Error Resume Next
```

```
' For i = LBound(oSort) To UBound(oSort)
```

```
\mathsf{S} = \mathsf{S} \& \mathsf{N} \; (\mathsf{N} \& \mathsf{OSort}(\mathsf{i}) \; \mathsf{.} \mathsf{Name} \& \mathsf{N}, \mathsf{N} \; \mathsf{S}s = s \& \text{osort}(i).Value
S = S \& W" & CHR$(10)
' Next
' MsgBox s, 0, "Sort Properties"
   oCursor.sort(oSort)
End Sub
```
Use the SortDescriptor2, the SortDescriptor has been deprecated. See: <http://api.openoffice.org/docs/common/ref/com/sun/star/text/TextSortDescriptor2.html> <http://api.openoffice.org/docs/common/ref/com/sun/star/table/TableSortDescriptor2.html>

The default values for the sort descriptor seems to be: (IsSortInTable, False), (Delimiter, 32), (IsSortColumns, True), (MaxSortFieldsCount, 3), (SortFields, ). To set the sort order and Locale, you need to modify the SortFields.

### *7.21. Outline numbering*

I have been asked a few times how to change which styles are used for outline numbering. The first step in setting the outline numbering is to have a paragraph style. The macro i[n](#page-261-0) [Listing 7.61](#page-261-0) creates a custom paragraph style with the specified character height. The parent style is set to "Heading". You will want to change the paragraph style to fit your requirements.

<span id="page-261-0"></span>*Listing 7.61: Create a custom paragraph style.*

```
Function CreateParaStyle(oDoc, NewParaStyle, nCharHeight%)
  Dim pFamilies, pStyle, pParaStyles
  pFamilies = oDoc.StyleFamilies
  pParaStyles = pFamilies.getByName("ParagraphStyles")
  If Not pParaStyles.hasByName(NewParaStyle) then
    pStyle = oDoc.createInstance("com.sun.star.style.ParagraphStyle")
    pStyle.setParentStyle("Heading")
    pStyle.CharHeight = nCharHeight
    pParaStyles.insertByName(NewParaStyle, pStyle)
  End if
End Function
```
After you have created your paragraph styles, or at least chosen the paragraph styles to use, you can set the numbering. The macro in [Listing 7.62](#page-262-0) accepts an array of paragraph style names and sets the outline numbering to use these styles.

The outline numbering information is stored in the chapter numbering rules object. Obtain each rule using getByIndex(), which returns an array of properties. Inspect the name of each property to find the property that you want to change. Each property is copied OUT of the array. If the properties were stored as an UNO Service rather than an UNO structure, then a reference would be copied from the array rather than copy (I explain the copy by value rather than copy by reference behavior in my book). After finding and modifying the appropriate properties, the rule is copied back into the rules object.

<span id="page-262-0"></span>*Listing 7.62: Set the outline numbering*

```
Sub SetNumbering(sNames())
  Dim i%, j%
   Dim oRules
  Dim oRule()
   Dim oProp
   oRules = ThisComponent.getChapterNumberingRules()
  For i = 0 To UBound(sNames())
     If i >= oRules.getCount() Then Exit Sub
     oRule() = oRules.getByIndex(i)
    REM I do not set the following:
     REM Adjust, StartWith, LeftMargin, 
     REM SymbolTextDistance, FirstLineOffset
    For j = LBound(</math>oRule()) To Ubound(</math>oRule()) REM oProp is only a copy of the property.
       REM You must assign the property back into the array.
      oProp = oRule(j) Select Case oProp.Name
       Case "HeadingStyleName"
         oProp.Value = sNames(i)
       Case "NumberingType"
         oProp.Value = com.sun.star.style.NumberingType.ARABIC
       Case "ParentNumbering"
        oProp.<i>Value</i> = i + 1 Case "Prefix"
         oProp.Value = ""
       Case "Suffix"
        oProp.Value = " "
       'Case "CharStyleName"
       ' oProp.Value = 
       End Select
      oRule(j) = oProp Next
     oRules.replaceByIndex(i, oRule())
   Next
End Sub
```
If the array passed to [Listing 7.62](#page-262-0) contains three entries, then only the first three entries in the outline numbering are modified. Use the code as a starting point. [Listing 7.63](#page-262-1) demonstrates how to use both [Listing 7.61](#page-261-0) and [Listing 7.62.](#page-262-0)

<span id="page-262-1"></span>*Listing 7.63: Set and use the outline numbering*

Sub SetOutlineNumbering

```
CreateParaStyle(ThisComponent, " New Heading 1", 16)
 CreateParaStyle(ThisComponent, " New Heading 2", 14)
 setNumbering(Array(" New Heading 1", " New Heading 2"))
End Sub
```
### *7.22. Configure Outline numbering*

What if you want to number your headings as "1.2. blah blah".

*Listing 7.64: Set numbering method for outline numbering*

```
Sub CheckOutLine()
  Dim i%, j%
  Dim oRules
  Dim oRule()
  Dim oProp
  oRules = ThisComponent.getChapterNumberingRules()
 For i = 0 To oRules.getCount() - 1
    oRule() = oRules.getByIndex(i)
    REM I do not set the following:
    REM Adjust, StartWith, LeftMargin, 
    REM SymbolTextDistance, FirstLineOffset
    For j = LBound(</math>oRule()) To Ubound(</math>oRule()) REM oProp is only a copy of the property.
      REM You must assign the property back into the array.
      oProp = oRule(j)
      Select Case oProp.Name
       Case "HeadingStyleName"
         'oProp.Value = sNames(i)
       Case "NumberingType"
         oProp.Value = com.sun.star.style.NumberingType.ARABIC
      Case "ParentNumbering"
        oProp.Value = i + 1
       Case "Prefix"
        oProp.Value = ""
       Case "Suffix"
        oProp.Value = "."
       'Case "CharStyleName"
       ' oProp.Value = 
       End Select
      oRule(j) = oProp Next
     oRules.replaceByIndex(i, oRule())
  Next
End Sub
```
#### *7.23. Numbering paragraphs – not outline numbering*

I rarely use outline numbering because it is too limiting. I use two numbering styles. \_Chapters is for the standard text, and it provides the primary numbering you see in this document. I also have a numbering called \_Appendix, which numbers the Heading 1 style as Appendix A, Appendix B, etc. The Heading 2 style numbers as A.1, A.2, etc. The advantage is that I use the standard heading styles for my headings, so the table of contents and outlines build correctly at the correct levels.

Unfortunately, some of the development builds for OOo 3.0 introduced an error with numbering, which broke numbering. My first attempt to fix the problem was to troll through all of the paragraphs, clear the numbering by setting the NumberingStyleName property to an empty string, and then setting it back. Unfortunately, this did not work. I had to use a dispatch to make this work.

```
Sub RefreshHeadingNumStyle()
  REM Author: Andrew Pitonyak
  Dim oParEnum 'Enumerator used to enumerate the paragraphs
 Dim oPar 'The enumerated paragraph
  Dim s$
  Dim oFrame
  Dim oDisp
  oFrame = ThisComponent.CurrentController.Frame
  oDisp = createUnoService("com.sun.star.frame.DispatchHelper")
   'Family number probably changes based on other things!
  Dim args1(1) as new com.sun.star.beans.PropertyValue
  args1(0). Name = "Template"
 args1(0).Value = " Chapters"
 args1(1) . Name = "Family"args1(1).Value = 16
  REM Enumerate the paragraphs.
  REM Tables are enumerated along with paragraphs
  oParEnum = ThisComponent.getText().createEnumeration()
  Do While oParEnum.hasMoreElements()
    oPar = oParEnum.nextElement()
    REM This avoids the tables. Add an else statement if you want to
    REM process the tables.
     If oPar.supportsService("com.sun.star.text.Paragraph") Then
       'MsgBox oPar.getString(), 0, "I found a paragraph"
      If Len(oPar.NumberingStyleName) > 0 Then
         If InStr(oPar.ParaStyleName, "Heading ") = 1 Then
           If RefreshStyle(oPar.NumberingStyleName) Then
             args1(0).Value = oPar.NumberingStyleName
             oPar.NumberingStyleName = ""
```

```
 ThisComponent.getCurrentController().select(oPar)
             oDisp.executeDispatch(oFrame, ".uno:StyleApply", "", 0, args1())
           EndIf
         End If
      End If
    ElseIf oPar.supportsService("com.sun.star.text.TextTable") Then
       'Print "I found a TextTable"
    Else
       'Print "What did I find?"
    End If
  Loop
End Sub
Function RefreshStyle(s$) As boolean
 If s = " Chapters" OR s = " Appendix" Then
    RefreshStyle = True
  Else
    RefreshStyle = False
  End If
End Function
```
#### *7.24. Insert a table of contents (TOC) or other index.*

The following code inserts a table of contents TOC into a document. If the TOC already exists, then the update method is called on the existing index. Use the dispose method to remove an existing index from the document.

```
Sub InsertATOC
  REM Author: Andrew Pitonyak 
 Dim oCurs Tused to insert the text content.
 Dim oIndexes TALL of the existing indexes
  Dim oIndex 'TOC if it exists and a new one if not 
 Dim i As Integer Tind an existing TOC
  Dim bIndexFound As Boolean 'Flag to track if the TOC was found 
  Dim s$
  REM First, find an existing TOC if it exists. If so, 
  REM then this will simply be updated. 
  oIndexes = ThisComponent.getDocumentIndexes()
  bIndexFound = False
 For i = 0 To oIndexes.getCount() - 1
    oIndex = oIndexes.getByIndex(i)
    If oIndex.supportsService("com.sun.star.text.ContentIndex") Then
      bIndexFound = True
      Exit For
    End If
  Next
```

```
 If Not bIndexFound Then
     Print "I did not find an existing content index"
     REM Perhaps you should create and insert a new one! 
     REM Notice that this MUST be created by the document that 
     REM will contain the index. 
     S = "com.sun.star.text.ContentIndex"
     oIndex = ThisComponent.createInstance(s)
     REM On my system, these are the default values 
     REM How do you want to create the index? 
     REM CreateFromChapter = False 
     REM CreateFromLevelParagraphStyles = False 
     REM CreateFromMarks = True 
     REM CreateFromOutline = False 
     oIndex.CreateFromOutline = True
     REM You can set all sorts of other things such as the 
     REM Title or Level 
     oCurs = ThisComponent.getText().createTextCursor()
     oCurs.gotoStart(False)
     ThisComponent.getText().insertTextContent(oCurs, oIndex, False)
   End If
   REM Even the newly inserted index is not updated until right HERE! 
   oIndex.update()
End Sub
```
### *7.25. Text sections*

A TextSection is a range of complete paragraphs contained a text object. The content may be the content of a link into another document, a link from the same document, or the result of a DDE operation. TextSection instances can be linked from, and to, other texts. The contents of a text section are enumerated along with regular text and can be traversed with a text cursor. The text is traversed even if it is marked as not visible, which you can check with the oSect.IsVisible property.

*Listing 7.65: Display the text in the first text section*

```
REM Author: Andrew Pitonyak
Sub GetTextFromTextSection
  Dim oSect
  Dim oCurs
   If ThisComponent.getTextSections().getCount() = 0 Then
    Print "There are no text sections"
    Exit Sub
   End If
```

```
 REM You can get a text section by name or index.
   'oSect = ThisComponent.getTextSections().getByName("Special")
  oSect = ThisComponent.getTextSections().getByIndex(0)
  REM Create a cursor and move the cursor to the text section.
  oCurs = ThisComponent.getText().createTextCursor()
  oCurs.gotoRange(oSect.getAnchor(), False)
  REM In this example, I assume that there is text after
  REM the text section. If there is not, then this is 
  REM an infinite loop. You had better verify that
  REM gotoNextParagraph does not return False.
  Do While NOT IsEmpty(oCurs.TextSection)
    oCurs.gotoNextParagraph(False)
  Loop
  oCurs.gotoPreviousParagraph(False)
  oCurs.gotoRange(oSect.getAnchor(), True)
  MsgBox oCurs.getString()
End Sub
```
#### **7.25.1. Insert a text section, setting columns and widths**

Insert a text section with two columns. Then, set a ½ space between the columns. I could explain, but I am tired.

*Listing 7.66: Display the text in the first text section*

```
Sub AddTextSection
  Dim oSect
  Dim sName$
  Dim oVC
  Dim oText
  Dim oCols
  Dim s$
  sName = "ADPSection"
  If ThisComponent.getTextSections().hasByName(sName) Then
   Print "Text section " & sName & " Already exists"
    oSect = ThisComponent.getTextSections().getByName(sName)
  Else
    REM Create a text section at the cursor
    oVC = ThisComponent.getCurrentController().getViewCursor()
   oText = oVC.getText() REM Insert a new paragraph
    oText.insertControlCharacter(oVC, _
       com.sun.star.text.ControlCharacter.LINE_BREAK, False)
    REM Insert a new paragraph and select it
    oText.insertControlCharacter(oVC, _
```

```
 com.sun.star.text.ControlCharacter.LINE_BREAK, True)
     s = "com.sun.star.text.TextSection"
     oSect = ThisComponent.createInstance(s)
     oSect.setName(sName)
    REM Now, create the columns...
     s = "com.sun.star.text.TextColumns"
     oCols = ThisComponent.createInstance(s)
     oCols.setColumnCount(2)
    oSect.TextColumns = oCols
     oText.insertTextContent(oVC, oSect, True)
     oText.insertString(oVC, "This is new text. " & _
        "I suppose that I could count and repeat myself as " & _
        "an example of how text can go on and on and on. " &
        "I suppose that I could count and repeat myself as " & _
        "an example of how text can go on and on and on. " &
        "I suppose that I could count and repeat myself as " &
        "an example of how text can go on and on and on. " &
        "I suppose that I could count and repeat myself as " & _
        "an example of how text can go on and on and on. " &
        "I suppose that I could count and repeat myself as " & _
        "an example of how text can go on and on and on. " &
        "I suppose that I could count and repeat myself as " &
        "an example of how text can go on and on and on. " &
        "And finally I will stop.", True)
     Print "Created the text section"
  End If
  oCols = oSect.TextColumns
  Dim OC()
  OC() = oCols.getColumns()
  REM Set the right margin on the first column to 1/4 inch.
  OC(0).RightMargin = 635
  REM Set the left margin on the second column to 1/4 inch.
  OC(1).LeftMargin = 635
  oCols.setColumns(OC())
  oSect.TextColumns = oCols
End Sub
```
#### *7.26. Footnotes and Endnotes*

There are two types of footnotes, automatic and user specified label. Automatic footnotes automatically set the footnote number sequentially; it is not just a field. If the label is specified, then the footnote is not included in the automatic numbering.

*Listing 7.67: It is easy to enumerate the footnotes.*

```
oNotes = ThisComponent.getFootnotes()
For i = 0 To oNotes.getCount() - 1
   oNote = oNotes.getByIndex(i)
```
Next

Use getString() and setString() to get and set the footnote text.

Use getLabel() and setLabel() to return the user specified label. If this is an empty string, then this is an automatic footnote. Convert between the two footnote types by setting the label to a zero length or non-zero length string.

Use getEndNotes() on the document to obtain end notes rather than footnotes.

Do not ignore the settings (getFootnoteSettings). Here, you can specify how footnotes are numbered, restart numbering for each chapter, for example.

#### *7.27. Redlines*

I have seen and posed questions to the developers on this topic a few times over the last five years. I have NEVER seen an answer. I assume, therefore, that it is not possible to use the API to accept or reject individual redlines.

While recording changes, they are saved as "redlines". Although you can easily enumerate the redlines, I have not found a way to do anything useful with them. Specifically, I am not able to obtain the text, or move a cursor to the redline, even though I can obtain the "start" and "end" of the redline.

*Listing 7.68: Enumerate redlines.* 

```
 oEnum = ThisComponent.redlines.createEnumeration()
Do While oEnum.hasMoreElements()
  oRedLine = oEnum.nextElement()
   'oRedLine.RedlineType
   'oredline.redlineauthor
   'oredline.redlinecomment
 loop
```
I am, however, able to do some work by enumerating the text content (see [Listing 7.53\)](#page-247-0). The following simple macro ignores things such as tables and frames, but it provides some insight into how to deal with redlines.

```
Sub EnumerateRedlineContent
```

```
 REM Author: Andrew Pitonyak
 Dim oParEnum 'Enumerator used to enumerate the paragraphs
Dim oPar 'The enumerated paragraph
 Dim oSectionEnum 'Enumerator used to enumerate the text sections
 Dim oSection 'The enumerated text section
Dim oCurs 'Track the redlines.
 Dim oText
 oParEnum = ThisComponent.getText().createEnumeration()
 Do While oParEnum.hasMoreElements()
  oPar = oParEnum.nextElement()
```

```
 If oPar.supportsService("com.sun.star.text.Paragraph") Then
       oSectionEnum = oPar.createEnumeration()
       Do While oSectionEnum.hasMoreElements()
         oSection = oSectionEnum.nextElement()
         If oSection.TextPortionType = "Redline" Then
           If oSection.IsStart Then
            'At a start, so create the text cursor.
             oText = oSection.getText()
             oCurs = oText.createTextCursorByRange(oSection.getStart())
           Else
             'Move cursor to the end of the redline.
             oCurs.gotoRange(oSection.getEnd(), True)
             Print oSection.RedlineType & " " & oCurs.getString()
           End If
         End If
       Loop
     End If
  Loop
End Sub
```
A quick test, that did not check things such as formatting changes, seemed to indicate that I can delete a section by setting the string to an empty string.

```
If oSection.RedlineType = "Delete" Then
   'Delete the range!
   oCurs.setString("")
End If
```
I have not, however, found any other method to remove a redline using a macro. I have also not found a method to accept an individual redline.

#### *7.28. Formulas*

A formula in a Write document is really a Math document embedded in the document. The best way to insert a formula (ignoring the hack in [Listing 10.12\)](#page-360-0) is shown in [Listing 7.69.](#page-270-0)

<span id="page-270-0"></span>*Listing 7.69: Insert formula at view cursor.*

```
Sub InsertEquationAtViewCursor(oDoc, sFormula$)
   Dim oVC
   Dim oObj
   oVC = oDoc.CurrentController.getViewCursor()
   oVC.gotoRange(oVC.getEnd(), False)
   oObj = oDoc.CreateInstance("com.sun.star.text.TextEmbeddedObject")
   oObj.CLSID = "078B7ABA-54FC-457F-8551-6147e776a997"
   oObj.AnchorType = com.sun.star.text.TextContentAnchorType.AS_CHARACTER
   oVC.Text.insertTextContent(oVC, oObj, False)
   oObj.EmbeddedObject.formula = sFormula
End Sub
```
To demonstrate, the following macro inserts multiple simple formulas into the document at the current cursor location.

*Listing 7.70: Insert multiple formulas.*

```
Sub InsertSimpleEquations(oDoc, iNumToInsert As Integer)
  Dim sPropName As String
  Dim aValue As Any
  Dim iCount As Integer
  Dim iSeed As Integer
  Dim sFormula As String
  Dim iBuildString As Integer
  Dim iA As Integer
  Dim iB As Integer
  Dim iC As Integer
 iSeed = 0 For iCount = 1 to iNumToInsert
   sFormula = "{"
   iA = Int(20*Rnd(iSeed)+1)iB = Int(20*Rnd(iSeed)+1)iC = Int(20*Rnd(iSeed)+1)sFormula = sFormula + Str(iA) + "x +" + Str(iB) + " =" + iC + "}"
    InsertEquationAtViewCursor(oDoc, sFormula)
    InsertNewLines(oDoc, 1)
  Next iCount
End Sub
Sub InsertNewLines(oDoc, nNumLines As Integer)
  Dim oText
  Dim oViewCursor
  Dim oCursor
  Dim i As Integer
  Dim oVC
  REM Get the view cursor and move the cursor to the end
  REM of the selected range in case a range is selected.
  REM This is likely to fail if cells in a table are selected.
  oVC = oDoc.CurrentController.getViewCursor()
  oVC.gotoRange(oVC.getEnd(), False)
 For i = 0 To nNumLines
    oText = oVC.getText()
    oText.insertControlCharacter(oVC, _
      com.sun.star.text.ControlCharacter.LINE_BREAK, False)
  Next
End Sub
```
A CLSID (Class Identifier) is a globally unique identifier that identifies a COM class object. Formulas are embedded as objects. You can enumerate embedded objects and check the CLSID for formula objects.

*Listing 7.71: Enumerate embedded objects.*

```
Sub LookAtEmbeddedObjects
Dim oDoc
Dim oEmbed
Dim oObj
Dim i As Integer
Dim s As String
oDoc = ThisComponent
oEmbed = oDoc.getEmbeddedObjects()
s = ""
For i = 0 To oEmbed.getCount()-1
   oObj = oEmbed.getByIndex(i)
   If oObj.supportsService("com.sun.star.text.TextEmbeddedObject") Then
      If oObj.CLSID = "078B7ABA-54FC-457F-8551-6147e776a997" Then
        s = s & oObj.getEmbeddedObject().Formula & CHR$(10)
      End If
   End If
Next
MsgBox s
End Sub
```
I was asked to write a macro that compared two documents. Each line contained a formula as either text, or as a formula object. Enumerating the paragraphs is easy. Perform a compare one line at a time.

*Listing 7.72: Enumerate paragraphs comparing formulas.*

```
Function compareDocs(oDoc1, oDoc2) As Boolean
  Dim oParEnum1, oParEnum2
   Dim oPar1, oPar2
  Dim f1$, f2$
   Dim i%
   compareDocs = True
   If IsNull(oDoc1) OR IsEmpty(oDoc1) OR IsNull(oDoc2) OR IsEmpty(oDoc2) Then
    Exit Function
   End If
   oParEnum1 = oDoc1.getText().createEnumeration()
   oParEnum2 = oDoc2.getText().createEnumeration()
  i = 1 Do While oParEnum1.hasMoreElements() AND oParEnum2.hasMoreElements()
    oPar1 = oParEnum1.nextElement()
```

```
 oPar2 = oParEnum2.nextElement()
    If oPar1.supportsService("com.sun.star.text.Paragraph") AND _
       oPar2.supportsService("com.sun.star.text.Paragraph") Then
       f1 = GetParOrFormula(oPar1)
      f2 = GetParOrFormula(oPar2)
     If (f1 \leq f2) Then
         MsgBox "Formulas do not match at line " & i & CHR$(10) & _
                "Doc 1: " & f1 & CHR$(10) & _
                "Doc 2: " & f2, 48, "Warning"
         compareDocs = False
         'Exit Function
      End If
    End If
   i = i + 1 Loop
End Function
```
Call getString() on a paragraph object to obtain the paragraph as a string. Unfortunately, formulas are not returned as text. Paragraphs are embedded as Frames. You can then enumerate formula properties (Thanks to Bernard Marcelly).

*Listing 7.73: Return paragraph string, or formula string.*

```
Function GetParOrFormula(oPar) As String
  Dim oEnum 'Enumeration of text sections.
  Dim oSect
  Dim oTcEnum
  Dim oTc
  Dim s$
 Dim sFormulas$ : sFormulas = "com.sun.star.formula.FormulaProperties"
  REM Assume no formula, so set the string to the entire paragraph.
  GetParOrFormula = oPar.getString()
  oEnum = oPar.createEnumeration()
  Do While oEnum.hasMoreElements()
    oSect = oEnum.nextElement()
    If oSect.supportsService("com.sun.star.text.TextPortion") Then
       If oSect.TextPortionType = "Frame" Then
        s = ""
        oTcEnum = oSect.createContentEnumeration(sFormulas)
         REM This funds multiple formulas if they are present in the paragraph
         Do While oTcEnum.hasMoreElements()
          oTc = oTcEnum.nextElement()
           s = s & oTC.getEmbeddedObject().Formula
        Loop
        GetParOrFormula = s
      End If
    End If
  Loop
```
End Function

#### *7.29. Cross references*

I decided to write this section because I cannot find much information regarding references in a document. It is possible to reference the following items:

- Number range variable such as a reference to table or drawing caption. Number range variables are stored in text master fields.
- Manually set reference. Use getReferenceMarks to obtain a list of manually set references.
- Bookmark. Use getBookMarks to obtain a list of bookmarks.
- Heading. The only method I know to find headings is to enumerate the text content.

When you look at master fields, you find names such as:

```
com.sun.star.text.FieldMaster.SetExpression.Illustration
com.sun.star.text.FieldMaster.SetExpression.Table
com.sun.star.text.FieldMaster.SetExpression.Text
com.sun.star.text.FieldMaster.SetExpression.Drawing
com.sun.star.text.FieldMaster.User
```
See section [5.18.3](#page-77-0) [Master Fields](#page-77-0) for a macro to enumerate the macro fields. For each master field, the DependentTextFields property provides an array of the dependent fields. The dependent fields are the instances that can be referenced, as opposed to the references.

I enumerate reference marks and bookmarks as follows:

```
MsgBox Join(ThisComponent.getReferenceMarks().getElementNames(), CHR(10))
MsgBox Join(ThisComponent.getBookMarks().getElementNames(), CHR(10))
```
What can you find by enumerating the contained text fields (get  $TextFields$ )?

- You can find set expressions for number ranges. Number range variables are associated to a master text field. The child text fields contain equations such as "Figure  $+ 1$ ".
- Page numbers.
- DocInfo fields such as Revision and Subject.
- References to all of the reference types listed above (manual, bookmarks, etc.).

#### **7.29.1. Enumerate text fields**

Fields that reference headings have names such as \_\_RefHeading\_\_29453202. I am certain that I missed many field types, but here is a macro to enumerate them:

```
REM Author: Andrew Pitonyak
Sub EnumerateTextFields(Optional oUseDoc)
```

```
 Dim oDoc 'Document to use.
  Dim oEnum 'Enumeration of the text fields.
   Dim oField 'Enumerated text field.
  Dim s$ 'Generic string variable.
  Dim n% <sup>'</sup>Count the number of text fields.
   Dim nUnknown% 'Count the unexpected field types.
   Dim bDisplayExpressions As Boolean
   bDisplayExpressions = True
   If IsMissing(oUseDoc) Then
    oDoc = ThisComponent
   Else
    oDoc = oUseDoc
   End If
   oEnum = oDoc.getTextFields().createEnumeration()
   If IsNull(oEnum) Then
    Print "getTextFields().createEnumeration() returns NULL"
    Exit Sub
   End If
  Do While oEnum.hasMoreElements()
     oField = oEnum.nextElement()
     If oField.supportsService("com.sun.star.text.TextField.Input") Then
      REM If you update Content, use oDoc.TextFields.refresh() afterwards.
     n = n + 1s = s \& TInput (" & oField.getPropertyValue("Hint") & ", " &
               oField.getPropertyValue("Content") & ")" & CHR$(10)
     ElseIf oField.supportsService("com.sun.star.text.TextField.User") Then
       REM You can update the text master field, but be certain to use
      REM oDoc.TextFields.refresh() afterwards.
      n = n + 1s = s \land "User (" \land \text{ofield.TextFieldMaster.Jame \& "," " \& \_ oField.TextFieldMaster.Value & ", " & _
               oField.TextFieldMaster.InstanceName & ")" & CHR$(10)
     ElseIf oField.supportsService("com.sun.star.text.TextField.PageNumber") Then
      s = s \& "Found page number" \& CHR$(10)
     ElseIf oField.supportsService("com.sun.star.text.TextField.GetReference")
Then
     n = n + 1 s = s & "Reference (" & oField.SourceName & ", " &
oField.getPresentation(False) & ")" & CHR$(10)
     ElseIf oField.supportsService("com.sun.star.text.TextField.SetExpression")
Then
      REM This includes things such as Tables, Listing, and Figures
       REM The values will be similar to "SetExpression (Table, Table + 1)"
       If bDisplayExpressions Then
```

```
n = n + 1 s = s & "SetExpression (" & oField.VariableName & ", " & oField.Content
\& ")" \& CHR$(10)
       Else
        s = s \& "What is this?"
       End If
     ElseIf oField.supportsService("com.sun.star.text.TextField.Chapter") OR _
            oField.supportsService("com.sun.star.text.TextField.DocInfo.Title")
OR \overline{\phantom{a}}oField.supportsService("com.sun.star.text.TextField.DocInfo.ChangeDateTime") OR
\overline{a} oField.supportsService("com.sun.star.text.TextField.Bibliography") OR
\overline{a} oField.supportsService("com.sun.star.text.TextField.Annotation") Then
      n = n + 1 s = s & oField.getPresentation(True) & " : " &
oField.getPresentation(False) & CHR$(10)
     Else
       nUnknown = nUnknown + 1
      n = n + 1 If nUnknown = 1 Then inspect(oField)
       s = s & "Unknown : " & oField.getPresentation(True) & " : " &
oField.getPresentation(False) & CHR$(10)
    End If
    If n > 50 Then
      MsgBox s, 0, "Text Fields"
     s = 0"
     n = 0 End If
   Loop
  If n > 0 Then
    MsgBox s, 0, "Text Fields"
   s = 0"
   n = 0 End If
   If nUnknown > 0 Then Print "Found " & nUnknown & " unexpected field types"
End Sub
```
Based on the above, it is easy to remove references from a document. Enumerate fields and set references to the reference text.

### **7.29.2. Enumerate text content**

All references and reference definitions are available by enumerating the text content. To use the following macro, select a portion of your document and then run the macro. The output is very lengthy.

```
Sub EnumerateSelTextSectionsFindFields(Optional oUseDoc)
  Dim oDoc 'Document to use.
```

```
Dim oEnum  'Enumeration of text sections.
 Dim oSect
 Dim oParEnum
 Dim oPar
 Dim oField 'Enumerated text field.
Dim s$ 'Generic string variable.
Dim n% 'Count the number of text fields.
 Dim oCursors()
 Dim sPrompt$
 Dim i%
 Dim bMarkStart As Boolean
 Dim bRefStart As Boolean
 Dim sRefName
 Dim oSel
 Dim oSels
 If IsMissing(oUseDoc) Then
  oDoc = ThisComponent
 Else
  oDoc = oUseDoc
 End If
 oSels = oDoc.getCurrentSelection()
 If IsNull(oSels) Then Exit Sub
 If oSels.getCount() < 1 Then Exit Sub
For i = 0 To oSels.getCount() - 1
   oSel = oSels.getByIndex(i)
   If HasUNOInterfaces(oSel, "com.sun.star.container.XEnumerationAccess") Then
     oParEnum = oSel.createEnumeration()
     bMarkStart = False
     bRefStart = False
     Do While oParEnum.hasMoreElements()
       oPar = oParEnum.nextElement()
       If oPar.supportsService("com.sun.star.text.Paragraph") Then
         oEnum = oPar.createEnumeration()
        Do While oEnum.hasMoreElements()
           oSect = oEnum.nextElement()
           '??Inspect oSect
           If NOT IsNULL(oSect.ReferenceMark) Then
            n = n + 1 bRefStart = NOT bRefStart
             if bRefStart Then
              s = s & "<RefMark name='" & oSect.ReferenceMark.getName() & "'>"
             Else
              s = s \& "<<RefMark>" \& CHR$(10) End If
```

```
 ElseIf NOT IsNULL(oSect.bookmark) Then
               n = n + 1 bMarkStart = NOT bMarkStart
                if bMarkStart Then
                  s = s & "<Bookmark name='" & oSect.bookmark.LinkDisplayName &
" ' \geq " Else
                 s = s \& "</Bookmark>" \& CHR$(10) End If
             ElseIf oSect.supportsService("com.sun.star.text.TextField") Then
 If
oSect.TextField.supportsService("com.sun.star.text.TextField.SetExpression")
Then
                  s = s & "<SetExpression name='" & oSect.TextField.VariableName &
"'>" & oSect.getString() & "</SetExpression>" & CHR$(10)
                  'Inspect(oSect.TextField)
                Else
                  s = s & "<TextField"
                  If NOT IsNull(oSect.TextField) Then
\mathbf{I} is a set of \mathbf{I} is a set of \mathbf{I} if \mathbf{I}oSect.TextField.supportsService("com.sun.star.text.TextField.GetReference") Then
                      s = s & " refTo=" & oSect.TextField.SourceName
                    End If
                 End If
                 s = s \& T > T \& OSect.getString() \& T < TextField > T \& CHR$(10) 'inspect oSect.TextField
                End If
             Else
                If NOT bRefStart AND NOT bMarkStart Then
                 s = s & "<TextContent>" & oSect.getString() & "</TextContent>" &
CHR$(10)
               Else
                 s = s & oSect.getString()
               End If
              n = n + 1 End If
            If n > 40 Then
               MsgBox s
              s = " " : n = 0 End If
           Loop
         ElseIf opar.supportsService("com.sun.star.text.TextTable") Then
           REM How to handle text tables?
           'Inspect(oPar)
          s = "<Table>\dots</Table>"& CHR$(10)
         Else
           REM What did we find here?
           Inspect(oPar)
```

```
 End If
      Loop
     Else
       REM Something is selected that can not be enumerated.
     End If
    MsgBox s, 0, "Reference Marks"
   Next
End Sub
```
This is an example of the output:

```
1. <Bookmark name='__RefHeading__29453202'>Heading 1 here</Bookmark>
2. <TextContent>Table</TextContent>
3. <SetExpression name='Table'>1</SetExpression>
4. <TextContent>Manual reference to </TextContent>
5. <RefMark name='fooref'>foo</RefMark>
6. <TextContent> named fooref.</TextContent>
7. <TextContent>I am a reference to</TextContent>
8. <TextField refTo=fooref>foo<TextField>
9. <TextContent> on page </TextContent>
10.<TextField refTo=fooref>1<TextField>
11.<TextContent>See </TextContent>
12.<TextField refTo=Table>Table 1<TextField>
13.<TextContent>See </TextContent>
14.<TextField refTo=__RefHeading__29453202>Heading 1 here<TextField>
15.<TextContent>See </TextContent>
16.<TextField refTo=here ref>here<TextField>
17.<TextContent>Another Heading</TextContent>
```
<span id="page-279-6"></span><span id="page-279-5"></span><span id="page-279-2"></span><span id="page-279-0"></span>Line [1](#page-279-7) contains a text heading that is referenced at line [14.](#page-279-6) A text field is used to reference the heading and the heading has been turned into a bookmark. The bookmarks object does not include this bookmark in the list of names. Line [17](#page-279-5) is also a heading, which demonstrates that a bookmark is not created for the heading until it is referenced.

Lines [2](#page-279-4) and [3](#page-279-3) represent the start of a table caption. A table caption is a number range with the equation "Table  $+1$ ", which is why it is represented as a set expression. The caption is referenced on line [12](#page-279-2)

I set a manual reference on line [5](#page-279-1) named "fooref". Foo is referenced on line [10](#page-279-0)

Bookmarks and reference marks use a begin / end type construct. When first encountered, the item starts, and when next encountered, it ends. The macro uses a flag to track this.

Although a reference to a heading is internally implemented by creating a bookmark, the bookmark does not exist with the bookmark object. A style may have two names, and only one is visible. In this case, however, I see no way find the created bookmarks, even when you know the name. Cross referenced headings are named RefHeading  $\le$ number>. You also have the ability to reference numbered paragraphs, which use the same methodology, and are named RefNumPara <number>.

## **7.29.3. Removing references**

I do know how to do this, in fact, you should consider it easy..

## **7.29.4. Adding references**

I have no idea how to reference a heading, for example...

# **8. Text tables**

Text tables are difficult to understand and I see many questions regarding text tables. As such, I have started a new section specifically on text tables. As time permits, I will continue to expand this section and to move all existing text table examples into this section.

## *8.1. Finding text tables*

The easiest way to find text tables is to obtain the TextTables object and then obtain them directly. The TextTable object returns all of the text tables in the document.

*Listing 8.1: Get the text tables from the TextTables object.*

```
Sub GetTextTablesDirectly
   Dim s As String
  Dim i As Long
  Dim oTables
   Dim oTable
   oTables = ThisComponent.getTextTables()
  Print "This document contains " & oTables.getCount() & " tables"
  REM I could also check getCount() = 0.
   If NOT oTables.hasElements() Then Exit Sub
  For i = 0 To oTables.getCount() - 1
    oTable = oTables.getByIndex(i)
   s = s \& oTable.getName() \& CHR$(10) Next
   MsgBox s, 0, "Using Enumeration"
   REM Even faster
   s = Join(oTables.getElementNames(), CHR$(10))
   MsgBox s, 0, "Using getElementNames()"
   REM Get the name of the first table.
   s = oTables.getByIndex(0).getName()
   REM You can test to see if a table with a specific name exists
   REM and then get the table based on its name.
   If oTables.hasByName(s) Then
    oTable = oTables.getByName(s)
   End If
End Sub
```
## **8.1.1. Where is the text table**

Use the getAnchor() method of a text table to determine where a text table is located. An anchor is a text range and a text cursor is a text range. A text cursor is able to goto a text range. Unfortunately, the anchor returned by a text table acts differently than many other anchors so a cursor is not able to move to a text table anchor.

Every visible document has a controller and the controller can select things. Selecting a table causes the view cursor to move into the first cell in the text table. You can then use the view cursor to move left one character, which places the text cursor directly before the text table.

*Listing 8.2: Move the view cursor before a text table.*

```
 REM Move the cursor to the first row and column
 ThisComponent.getCurrentController().select(oTable)
 oCurs = ThisComponent.getCurrentController().getViewCursor()
 oCurs.goLeft(1, False)
```
The final location of the view cursor depends on what is before the text table. If there is a paragraph immediately before the text table, then the view cursor is immediately before the text table. Unfortunately, this is not always true. For example, when a text table is the first thing in a document, or the first thing in a table cell.

A standard trick to determine if the view cursor is in a specific type of object is to inspect the view cursor properties. As already stated, the anchor returned by a text table does not work as most text range objects, so although this works for the view cursor, it fails for a text table anchor.

*Listing 8.3: Is the view cursor in a text table?*

```
Dim oVC
oVC = ThisComponent.getCurrentController().getViewCursor()
If NOT IsEmpty(oVC.Cell) Then Print "In a Cell"
If NOT IsEmpty(oVC.TextField) Then Print "In a Field"
If NOT IsEmpty(oVC.TextFrame) Then Print "In a Frame"
If NOT IsEmpty(oVC.TextSection) Then Print "In a Section"
If NOT IsEmpty(oVC.TextTable) Then Print "In a Table"
```
A table anchor is able to return the text object in which it is anchored. Create a text cursor from the text object and then inspect the cursor to determine if the text object containing the text table anchor is contained in another object.

*Listing 8.4: Is the view cursor in a text table contained in another text table?*

```
Dim oTable
Dim oVC
Dim oText
Dim oCurs
oVC = ThisComponent.getCurrentController().getViewCursor()
If IsEmpty(oVC.TextTable) Then
  Print "The view cursor is not in a text table"
  Exit Sub
End If
oTable = oVC.TextTable
oText = oTable.getAnchor().getText()
oCurs = oText.createTextCursor()
If NOT IsEmpty(oCurs.Cell) Then Print "Table is in a Cell"
If NOT IsEmpty(oCurs.TextField) Then Print "Table is in a Field"
If NOT IsEmpty(oCurs.TextFrame) Then Print "Table is in a Frame"
If NOT IsEmpty(oCurs.TextSection) Then Print "Table is in a Section"
If NOT IsEmpty(oCurs.TextTable) Then Print "Table is in a Table"
```
The examples are all extreme cases that illustrate the issues that must be addressed. You know your documents and how complicated they will be, so usually, this level of detail is not required.

## **8.1.2. Enumerating text tables.**

A text document contains one primary text object that contains most of the text content in a document. Examples of text content include paragraphs, text tables, text fields, and graphics. Every text object provides a method to enumerate the text content.

*Listing 8.5: Enumerate the paragraphs in a text object.*

```
Sub EnumerateParagraphs
  Dim oParEnum
   Dim oPar
  Dim i As Long
   oParEnum = ThisComponent.getText().createEnumeration()
   Do While oParEnum.hasMoreElements()
   i = i + 1 oPar = oParEnum.nextElement()
  Loop
  Print "There are " & i & " paragraphs"
End Sub
```
Paragraphs and text tables are enumerated at the highest level. In other words, text tables act very much like paragraphs. It makes sense, therefore, that a single paragraph or line can not contain more than one text table.

<span id="page-283-0"></span>*Listing 8.6: Enumerate the paragraphs and text tables in a text object.*

```
Sub EnumerateTextConent
  Dim oParEnum
  Dim oPar
   Dim nPar As Long
   Dim nTable As Long
   oParEnum = ThisComponent.getText().createEnumeration()
   Do While oParEnum.hasMoreElements()
    oPar = oParEnum.nextElement()
    If oPar.supportsService("com.sun.star.text.Paragraph") then
     nPar = nPar + 1 ElseIf oPar.supportsService("com.sun.star.text.TextTable") Then
       nTable = nTable + 1
    End if
   Loop
  Msgbox "There are " & nPar & " paragraphs" & CHR$(10) & _
         "There are " & nTable & " tables"
End Sub
```
There are many ways to display more than one text table on the same line. A text table can be inserted into a frame, which can be anchored as a character. A text table can be inserted into a text section with multiple columns, and a text table can be inserted into a cell in another text table. The macro in *[Listing 8.6](#page-283-0)* will not find a text table that is in a non-standard location such as embedded in a header or footer, inside another text table, in a frame, or in a section.

## *8.2. Enumerating cells in a text table.*

The regular text in a document is contained in the document's text object, which is available using the method  $q$ et $Text()$ . Each cell in a text table also contains a text object that can be enumerated. The method used to enumerate the cells depends on the text table. A simple table contains no merged or split cells (see *[Table 8.1](#page-284-1)*).

<span id="page-284-1"></span>

| A1             | B1         | C <sub>1</sub> | D <sub>1</sub> |
|----------------|------------|----------------|----------------|
| A <sub>2</sub> | <b>B2</b>  | റാ             | D2             |
| A <sub>3</sub> | <b>B3</b>  | C <sub>3</sub> | D <sub>3</sub> |
| A4             | <b>B</b> 4 | C <sub>4</sub> | D <sub>4</sub> |

*Table 8.1. Simple table with the cell names labeled.*

Use getRows() to obtain the rows from the text table. The returned rows object is useful to determine how many rows are present, retrieving, inserting, and deleting rows (see *[Table 8.2](#page-284-0)*).

*Table 8.2. Main access methods supported by a table rows object.*

<span id="page-284-0"></span>

| <b>Method</b> | <b>Description</b>                            |  |
|---------------|-----------------------------------------------|--|
| getByIndex    | Retrieve a specific row.                      |  |
| getCount      | Number of rows in the table.                  |  |
| hasElements   | Determine if there are any rows in the table. |  |
| insertByIndex | Add rows to the table.                        |  |
| removeByIndex | Remove rows from the table.                   |  |

Although it is easy to enumerate individual rows, a row is not useful for obtaining the cells that it contains. An individual row object is primarily used as follows:

- Set the row height using the Height attribute.
- Set IsAutoHeight to true so that the rows height is automatically adjusted.
- Set IsSplitAllowed to false so that a row can not be split at a page boundary.
- Modify the TableColumnSeparators to change column widths.

Use get Columns () to obtain the columns from the text table. The columns object supports the same methods as the rows object (see *[Table 8.2](#page-284-0)*). It is not possible, however, to obtain a specific column from a column object; the method getByIndex() exists, but it returns null. Although I expected to set a column width by obtaining a specific column and setting the width, you need to modify the table column separators available from the row object.

## **8.2.1. Simple text tables**

It is easy to enumerate the cells in a simple text table. The macro in *[Listing 8.7](#page-285-0)* enumerates the cells in the text table containing the view cursor. Each cell is obtained using the method getCellByPosition(), which is only available for a simple text table. If the text table contains merged or split cells, another method must be used.

<span id="page-285-0"></span>*Listing 8.7: Enumerate the cells in a simple text table.*

```
Dim s As String
Dim oTable
Dim oVC
Dim oCell
Dim nCol As Long
Dim nRow As Long
oVC = ThisComponent.getCurrentController().getViewCursor()
If IsEmpty(oVC.TextTable) Then
   Print "The view cursor is not in a text table"
   Exit Sub
End If
oTable = oVC.TextTable
For nRow = 0 To oTable.getRows().getCount() - 1
  For nCol = 0 To oTable.getColumns().getCount() - 1
    oCell = oTable.getCellByPosition(nCol, nRow)
     s = s & oCell.CellName & ":" & oCell.getString() & CHR$(10)
   Next
Next
MsgBox s
```
## **8.2.2. Formatting a simple text table**

I use a similar method to format text tables as specified by the OOoAuthors web site (see *[Table](#page-284-0)  [8.2](#page-284-0)*). I place the text cursor into a text table and then I run the macro in *[Listing 8.8](#page-285-1)*. First, the macro disables vertical lines between rows; and enables all the rest. Next, all of the cells are enumerated using the method demonstrated in *[Listing 8.7](#page-285-0)*. Each cell background color is set based on its position in the table. Finally, the text object is obtained from each table cell and the paragraphs are enumerated and the paragraph style is set.

<span id="page-285-1"></span>*Listing 8.8: Format a text table as specified by OOoAuthors.*

```
Sub Main
  FormatTable()
End Sub
Sub FormatTable(Optional oUseTable)
  Dim oTable
  Dim oCell
  Dim nRow As Long
  Dim nCol As Long
   If IsMissing(oUseTable) Then
    oTable = ThisComponent.CurrentController.getViewCursor().TextTable
   Else
    oTable = oUseTable
   End If
   If IsNull(oTable) OR IsEmpty(oTable) Then
    Print "FormatTable: No table specified"
     Exit Sub
```

```
 End If
  Dim v
  Dim x
  v = oTable.TableBorder
 x = v.\text{TopLine} : x.OuterLineWidth = 2 : v.TopLine = x
 x = v. LeftLine : x. OuterLineWidth = 2 : v. LeftLine = x
 x = v. RightLine : x. OuterLineWidth = 2 : v. RightLine = x
 x = v.\text{TopLine} : x.OuterLineWidth = 2 : v.TopLine = x
 x = v. VerticalLine : x. OuterLineWidth = 2 : v. VerticalLine = x
 x = v. HorizontalLine : x. OuterLineWidth = 0 : v. HorizontalLine = x
 x = v. BottomLine : x. OuterLineWidth = 2 : v. BottomLine = x
  oTable.TableBorder = v
 For nRow = 0 To oTable.getRows().getCount() - 1
   For nCol = 0 To oTable.getColumns().getCount() - 1
      oCell = oTable.getCellByPosition(nCol, nRow)
      If nRow = 0 Then
         oCell.BackColor = 128
         SetParStyle(oCell.getText(), "OOoTableHeader")
      Else
         SetParStyle(oCell.getText(), "OOoTableText")
         If nRow MOD 2 = 1 Then
           oCell.BackColor = -1
         Else
          REM color is (230, 230, 230)
           oCell.BackColor = 15132390
         End If
      End If
    Next
  Next
End Sub
Sub SetParStyle(oText, sParStyle As String)
  Dim oEnum
  Dim oPar
  oEnum = oText.createEnumeration()
  Do While oEnum.hasMoreElements()
    oPar = oEnum.nextElement()
     If opar.supportsService("com.sun.star.text.Paragraph") Then
       'oPar.ParaConditionalStyleName = sParStyle
       oPar.ParaStyleName = sParStyle
    End If
  Loop
End Sub
```
The macro in *[Listing 8.8](#page-285-1)* assumes that the table is simple. If a cell contains text tables, frames, or sections, they are simply ignored. While writing your own macros, you must decide how flexible the macro will be. I made assumptions based on my usage. I knew that I would only use this macro on simple text tables so the macro itself is relatively simple and short.

If you have a text table auto-format style, it is even easier to format the table. Text table objects support the method  $autoformat(name)$ , which accepts the format name as an argument. One might argue that the macro in

## **8.2.3. What is a complex text table**

A complex text table is a text table that is not simple. More accurately, a complex text table contains cells that have been split, or merged. To demonstrate a complex text table, start wit[h](#page-284-1) *[Table 8.1](#page-284-1)* and perform the following tasks to obtain *[Table 8.6](#page-288-0)*.

1) Right click in cell A2 and choose Cell > Split > Horizontal. Cell A2 becomes two cells. From a cell naming perspective, a new third row is inserted that contains one column. At this point, the API indicates that there are five rows and four columns (see [Table 8.3\)](#page-287-1).

| A <sub>1</sub> | B1             | C1          | D <sub>1</sub> |
|----------------|----------------|-------------|----------------|
| A2             | B <sub>2</sub> | 22          | D2             |
| (A3)           |                |             |                |
| $A3 = > A4$    | $B3 = > B4$    | $C3 = > C4$ | $D3 = > D4$    |
| $A4 = > A5$    | $B4 = > B5$    | $C4 = > C5$ | $D4 = > D5$    |

<span id="page-287-1"></span>*Table 8.3. Split cell A2 horizontally.*

2) Right click in cell B2 and choose Cell > Split > Vertical. Cell B2 becomes two distinct cells, B2 and C2; a new column appears to have been inserted at cell B2. The API still indicates that there are five rows and four columns (see [Table 8.4\)](#page-287-0).

<span id="page-287-0"></span>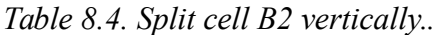

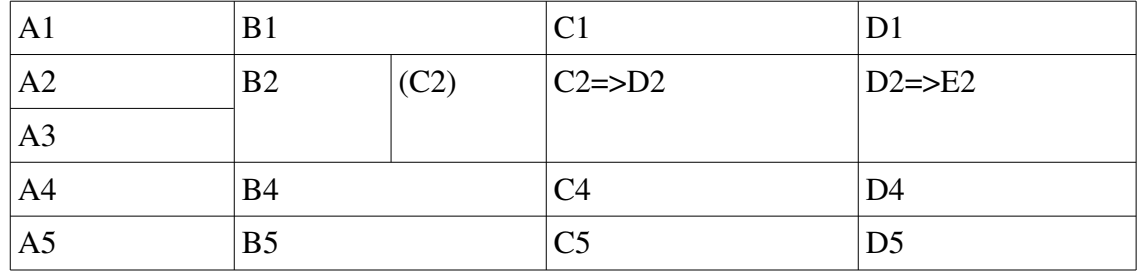

3) Select cells A4 and B4, right click and choose Cell > Merge.

*Table 8.5. Complex table after merging cells in the same row.*

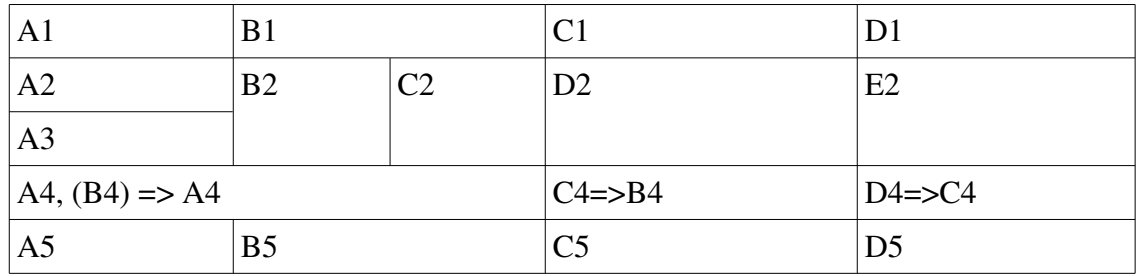
4) Select cells B4 and C5, right click and choose Cell > Merge. Cell C5 just goes away. *Table 8.6. Split cell B2 vertically..*

<span id="page-288-2"></span>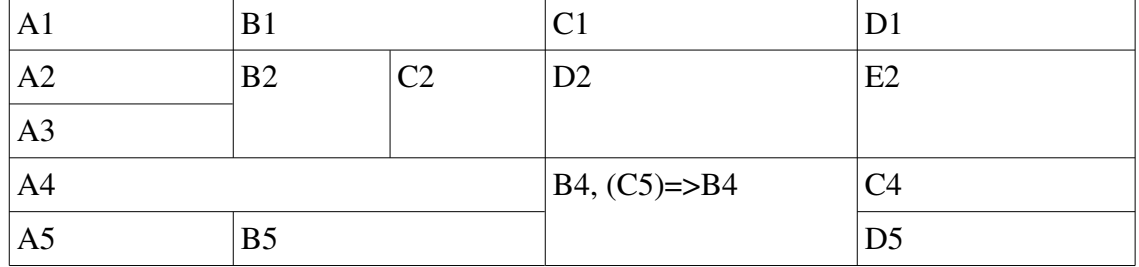

## **8.2.4. Enumerating cells in any text table**

You can use getCellByPosition(col, row) or getCellByName("A2") to obtain a cell. Both methods work on simple and complex text tables. Use getCellNames() to return an array of cell names contained in the table.

[Table 8.6](#page-288-2) is a complex table identifying cell names. The table is duplicated in [Table 8.7](#page-288-1) showing both column, row, and name to return an individual cell.

<span id="page-288-1"></span>*Table 8.7. Split cell B2 vertically.*

| $(0, 0) = A1$ | $(1, 0) = B1$            |                | $(2, 0) = C1$ | $(3, 0) = D1$ |
|---------------|--------------------------|----------------|---------------|---------------|
| $(0, 1) = A2$ | $(1, 1) = B2   (2, 1) =$ |                | $(3, 1) = D2$ | $(4, 1)$ = E2 |
| $(0, 2) = A3$ |                          | C <sub>2</sub> |               |               |
| $(0, 3) = A4$ |                          |                | $(1, 3) = B4$ | $(2, 3) = C4$ |
| $(0, 4) = A5$ | $(1, 4) = B5$            |                |               | $(4, 0) = D5$ |

I created a table with 5 columns and 5 rows (see [Table 8.8\)](#page-288-0). Each cell indicates a column, row, and name. A cell with a red background (and the text Error) indicates a cell that you can not get based on the column and row. Each grayed cell (and the text Hidden) indicates a cell that you can get based on the column and row, but that is not visible, and the name is not returned by getCellNames().

<span id="page-288-0"></span>*Table 8.8. Identify cells available by name and position.*

| $(0, 0) = A1$ | $(1, 0) = B1$      | $(2, 0) = C1$      | $(3, 0) = D1$                           | $(4, 0) = E1$ Error |
|---------------|--------------------|--------------------|-----------------------------------------|---------------------|
| $(0, 1) = A2$ | $(1, 1) = B2$      | $(2, 1) = C2$      | $(3, 1) = D2$                           | $(4, 1)$ = E2       |
| $(0, 2) = A3$ | $(1, 2)$ = B3 Hide | $(2, 2) = C3$ Hide | $(3, 2) = D3$ Hide                      | $(4, 2) = E3$ Hide  |
| $(0, 3) = A4$ | $(1, 3) = B4$      | $(2, 3) = C4$ Hide | $(3, 3) = D4$ Error $(4, 3) = E4$ Error |                     |
| $(0, 4) = A5$ | $(1, 4) = B5$      | $(2, 4) = C5$ Hide | $(3, 4) = D5$                           | $(4, 4) = E5$ Error |

*Listing 8.9: Enumerate the cells in any text table.*

```
Dim sNames()
Dim i As Long
Dim s As String
Dim oTable
Dim oVC
Dim oCell
oVC = ThisComponent.getCurrentController().getViewCursor()
If IsEmpty(oVC.TextTable) Then
   Print "The view cursor is not in a text table"
   Exit Sub
End If
oTable = oVC.TextTable
sNames() = oTable.getCellNames()
For i = LBound(sNames()) To UBound(sNames())
  oCell = oTable.getCellByName(sNames(i))
  s = s & sNames(i) & " = " & oCell.getString() & CHR$(10)
Next
MsgBox s
```
Although the order that the cells are returned is not clearly defined, this method works well for all text table types. You can easily display a list of cell names as follows:

```
MsgBox Join(oTable.getCellNames(), CHR$(10))
```
## *8.3. Getting data from a simple text table*

If you need to obtain the data in a table, use the methods getDataArray() and getData(), which return all of the data in the table in an array. Getting the data is faster than enumerating the cells and then obtaining the data. Each get method has a corresponding set method, which can set all of the data at one time.

The data is returned as an array of arrays, not as a two dimensional array. The following code displays all of the numeric data in the first row of a table.

```
Dim oData() : oData() = oTable.getDataArray()
MsgBox Join(oData(0), CHR$(10))
```
Assuming that the text table contains two rows and three columns, the following code will set the data in the table.

```
Otable.setData(Array(Array(0, 1, 2), Array(3, 4, 5))
```
Use getData() and setData() to set numerical data. All entries are assumed to be double precision numbers. Text data is converted to be zero.

**Tip** A cell is considered to contain numeric data if, and only if, the cell is formatted as a number.

Use  $qetDataArray()$  and  $setDataArray()$  to set data that contains strings. In version 2.01, string data is not returned or set, but an issue has been filed.

# *8.4. Table cursors and cell ranges*

Text tables support the method createCursorByCellName(). Table cursors can be moved and positioned similarly to their text cursor counter-parts. You can also use a table cursor to split and merge cells. The view cursor acts like a table cursor when it is placed inside of a text table, and can therefore be used to copy a text table or a range of cells to a new text table (see my book *OpenOffice.org Macros Explained* pages 309 – 311).

# *8.5. Cell ranges*

Most of the functionality in a text table is also supported by a cell range. In other words, if you can do it with a table object, you might be able to do it with a cell range object. For example, you can use the get and set data functions on a cell range. You can also sort a cell range, and obtain individual cells from a cell range.

Use the methods getCellRangeByPosition() and getCellRangeByName() to obtain a cell range from a text table. A table cursor can also select a range of cells, but a table cursor is not a cell range. A table cursor supports the method  $q$ etRangeName(), which can then be used to obtain the range.

# **8.5.1. Using a cell range to clear cells**

In a Calc document, the cell range object supports a method to clear a cell; a cell range from a text table does not. You can fake it as follows:

*Listing 8.10: Clearing data from a text table.*

```
Sub ClearCells()
  Dim oTable
  Dim oRange
  Dim oData()
   Dim oRow()
   Dim i%, j%
   REM Get the FIRST text table
   oTable = ThisComponent.getTextTables().getByIndex(0)
   oRange = oTable.getCellRangeByName("B1:D4")
   oData() = oRange.getDataArray()
  For i = LBound(oblota() ) To UBound(oData())
    \text{ORow}() = \text{obata}(i)For j = LBound(ORow()) To UBound(oRow())
     ORow(j) = " Next
   Next
   oRange.setDataArray(oData())
End Sub
```
I made no attempt to make the code efficient.

# *8.6. Chart data*

Don't worry about this stuff... I should probably not bother mentioning this unless I intend to do something with charts.??

```
ARRAY getColumnDescriptions ( void )
```

```
ARRAY getRowDescriptions ( void )
```

```
VOID setColumnDescriptions ( ARRAY )
```
VOID setRowDescriptions ( ARRAY )

## *8.7. Column Widths*

The column separator specifies where the column ends as percentage of the table width. A column end position of 5000 specifies 50% of the table width. The macro in [Listing 8.11](#page-291-1) sets the first column to end at 50% of the current table width and the second column at 70% of the total table width.

A table provides this property only if all rows have the same structure. In other words, you can not set the column width for an entire table on a complex table. Also, if a particular separator has the IsVisible flag set to false, then it is not visible. Hidden separators cannot be moved and they cannot be overtaken by visible separators.

<span id="page-291-1"></span>*Listing 8.11: Set column width for the first two columns.*

```
Sub SetTwoColsWidths
  Dim oTblColSeps 'The array of table column separators.
 Dim oTable 'The first text table in the document.
  'Print 
  oTable = ThisComponent.getTextTables().getByIndex(0)
  oTblColSeps = oTable.TableColumnSeparators
  Rem Change the positions of the two separators.
  oTblColSeps(0).Position = 5000
  oTblColSeps(1).Position = 7000
  REM You must assign the array back
  oTable.TableColumnSeparators = oTblColSeps
End Sub
```
## *8.8. Setting the optimal column width*

In a Calc document, you set the OptimalWidth column property to True. There is no simple solution for a text table using the API.

The GUI provides a method that can set the width of a column based on the location of the text cursor, or the portion of the text table that is selected. This method is available by using a dispatch. My book explains how to select areas in a text table, so I will not repeat that discussion here. The macro in [Listing 8.12](#page-291-0) selects an entire text table and then sets the column width for the entire text table.

<span id="page-291-0"></span>*Listing 8.12: Set an entire table for optimal column width.*

```
Sub SetTableOptimumWidth
  Dim oDispHelper 'Dispatch helper
 Dim oFrame 'Current window frame.
 Dim oTable 'First table in the document.
```

```
 Dim oVCursor 'The view cursor
   Dim s$
   oTable = ThisComponent.getTextTables().getByIndex(0)
   ThisComponent.getCurrentController().select(oTable)
   oVCursor = ThisComponent.getCurrentController().getViewCursor()
   oVCursor.gotoEnd(True)
   oVCursor.gotoEnd(True)
   oFrame = ThisComponent.CurrentController.Frame
   oDispHelper = createUnoService("com.sun.star.frame.DispatchHelper")
   s$ = ".uno:SetOptimalColumnWidth"
   oDispHelper.executeDispatch(oFrame, s, "", 0, Array())
End Sub
```
## *8.9. How wide is a text table?*

On the surface, it seems very easy to determine the width of a text table; access the Width property. This is, unfortunately, not sufficient. To determine the actual width of a text table, you must inspect the properties shown in [Table 8.9.](#page-292-1)

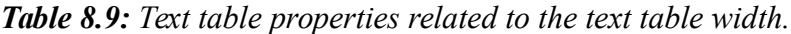

<span id="page-292-1"></span>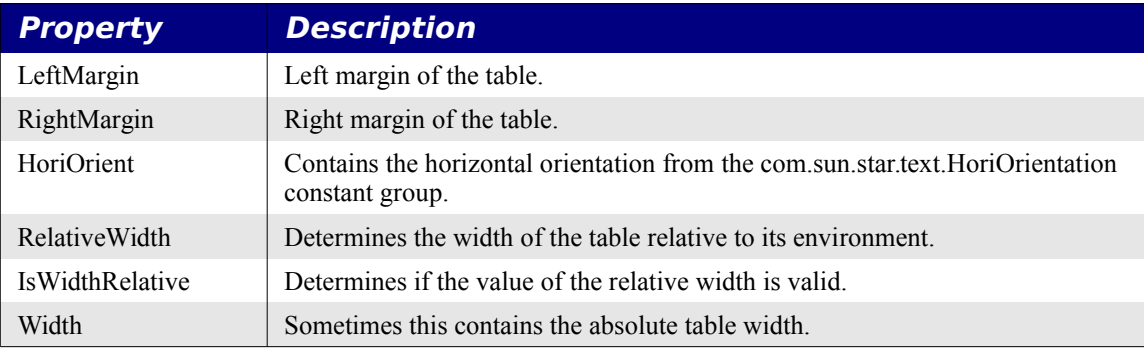

In my book (page 307), I mention the HoriOrient as controlling the meaning of the other properties. If the HoriOrient property contains the default value FULL, then the properties are essentially useless, including the Width property. In this case, you must determine the width of the column that contains the text table. I could elaborate, but I have been answering macro questions for hours and I have other work to do.

## *8.10. The cursor in a text table*

You can check to see if the cursor is inside of a text table using the code in [Listing 7.2,](#page-190-0) this code also demonstrates how to determine if more than a single cell is selected. The macro in [Listing](#page-292-0)  [8.13](#page-292-0) prints information about text cursor in a text table.

<span id="page-292-0"></span>*Listing 8.13: Inspect the text table that contains the cursor.*

```
Sub InspectCurrentTable
  Dim oTable 'The table that contains the cursor.
  Dim oCell 'The cell that contains the cursor.
  Dim oVCurs 'The current view cursor.
 Dim s$ 'Contains explanatory text.
```

```
Dim nCol% 'The column that contains the cursor.
  Dim nRow% 'The row that contains the cursor.
  oVCurs = ThisComponent.getCurrentController().getViewCursor()
   If IsEmpty(oVCurs.TextTable) Then
    s = s \& "The cursor is NOT in a text table"
  Else
     oTable = oVCurs.TextTable
    oCell = oVCurs.Cell
    REM Assume less than 26 columns
    nCol = Asc(oCell.Cellname) - 65
   nRow = CInt(Right(ocell.Cellname, Len(ocell.Cellname) - 1)) - 1s = s \& "The cursor is in text table " \& oTable.getName() & CHR$(10) & _
            "The current cell is " & oCell.Cellname & CHR$(10) &
            "The cell is at (" & nCol & ", " & nRow & ")" \&CHR$(10) "The table has " \& oTable.getColumns().getCount() & " columns and " & _
            oTable.getRows().getCount() & " Rows" & CHR$(10)
    REM *** Insert more code here!
  End If
  MsgBox s
End Sub
```
To select an entire row, first move the cursor so the first cell in the row:

*Listing 8.14: Move the cursor to the first cell in a table.*

```
 oCell1 = oTable.getCellByPosition(0, nRow)
 ThisComponent.getCurrentController().select(oCell1)
```
Next, select the entire cell. If the cell contains text, oVCurs.gotoEnd(True) moves the cursor to the end of the text in the current cell. If the cursor is already at the end of the cell, such as when the cell does not contain any text, then the cursor will move to the end of the table. The gotoEndOfLine() method always moves the cursor to the end of the current line, which is fine if the cell contains only one line of text. After selecting the entire cell, you can move the view cursor to the right to select the rest of the cells. The code in [Listing 8.15](#page-293-0) is written to assume that it is inserted into the code in [Listing 8.13.](#page-292-0)

<span id="page-293-0"></span>*Listing 8.15: Select the entire row of a simple text table.*

```
Dim oCell1
Dim oText
oCell1 = oTable.getCellByPosition(0, nRow)
ThisComponent.getCurrentController().select(oCell1)
oText = oCell1.getText()
Dim oStart : oStart = oText.getStart()
If oText.compareRegionStarts(oStart(), oText.getEnd()) <> 0 Then
  oVCurs.gotoEnd(True)
End If
oVCurs.goRight(oTable.getColumns().getCount()-1, True)
```
## **8.10.1. Move the cursor after a text table**

First, assume that the view cursor is in a text table. Using a trick that I mention in my book, I can easily move the view cursor after the current text table.

*Listing 8.16: Move the view cursor after the current text table.*

```
Sub CursorAfterCurrentTable()
   Dim oCursor
   REM Get the view cursor
   oCursor = ThisComponent.getCurrentController().getViewCursor()
   REM Verify that the cursor is in a text table.
   If IsNull(oCursor.TextTable) OR IsEmpty(oCursor.TextTable) Then
    Print "No text table is selected"
    Exit Sub
   End If
   REM Now, move to the last cell in the table (as explained in my book).
   REM This works well UNLESS the current cell is empty.
   'oCursor.gotoEnd(False)
   'oCursor.gotoEnd(False)
   'oCursor.goDown(1, False)
   REM This solution was suggested by JohnV on the OooForum.
   REM This may have problems if two tables are next to each
   REM other or if one table is contained in another. You can
   REM work around this easily if required.
   While Not IsEmpty(oCursor.TextTable) 
    oCursor.goDown(1,False) 
   Wend 
End Sub
```
Moving the cursor after a specific table is just as easy. The following example assumes that at least one table exists:

*Listing 8.17: Move the view cursor after a specified table.*

```
Sub CursorAfterFirstTable()
  Dim oTable
   REM Get the FIRST text table
   oTable = ThisComponent.getTextTables().getByIndex(0)
  REM Move the cursor to the first cell in the table
   ThisComponent.GetCurrentController().Select(oTable)
   REM Move AFTER the current table
  CursorAfterCurrentTable()
End Sub
```
### *8.11. Creating a table*

The following macro demonstrates handling text tables and the contained cells.

*Listing 8.18: Create a text table and insert cells.*

```
'Author: Hermann Kienlein
'Author: Christian Junker
Sub easyUse( )
 Dim odoc, otext, ocursor, mytable, tablecursor
odoc = thisComponent
 otext = odoc.getText()
mytable = CreateTable(odoc)
 'create normal TextCursor
ocursor = otext.CreateTextCursor()
ocursor.gotoStart(false)
 'now that we defined the range = position of the table, let's insert it
 otext.insertTextContent(ocursor, myTable, false )
 tablecursor = myTable.createCursorByCellName("A1")
 InsertNextItem("first cell", tablecursor, mytable) 'insert a new item:
 InsertNextItem("second cell", tablecursor, mytable) 'and another one:
End Sub
Sub InsertNextItem(what, oCursor, oTable)
  Dim oCell As Object
   'name of the cell range that is selected by this cursor
   sName = oCursor.getRangeName()
   ' The cell name will be something like D3
  oCelle = oTable.getCellByName(sName)
   oCelle.String = what
   oCursor.goRight(1,FALSE)
End Sub
Function CreateTable(document) As Object
   oTextTable = document.createInstance("com.sun.star.text.TextTable")
   oTextTable.initialize(5, 8) 
   oTextTable.HoriOrient = 0 'com.sun.star.text.HoriOrientation::NONE
  oTextTable.LeftMargin = 2000
   oTextTable.RightMargin = 1500
   CreateTable = oTextTable
End Function
Sub deleteTables()
   'sometimes deleting tables in the GUI seems kind of silly,
   'this procedure will delete all tables
   Dim enum, textobject
   enum = thisComponent.Text.createEnumeration
   While enum.hasMoreElements()
```

```
 txtcontent = enum.nextElement()
     If txtcontent.supportsService("com.sun.star.text.TextTable") Then
       thisComponent.Text.removetextcontent(txtcontent)
     End If
   Wend
End Sub
```
## *8.12. A table with no borders*

Lalaimia Samia  $\alpha$ ialaimia $\alpha$ infotel.com> asked me how to insert a table into a document that contained no borders. You can not manipulate borders of a table until after it has been inserted. The next problem is that each of the properties is a structure so it is not possible to directly modify the structure because you are only modifying a copy. The answer is to copy the structure to a temporary variable, modify the temporary variable, and then copy the temporary variable back. This is tedious but simple.

*Listing 8.19: Insert a text table with no borders.*

```
Sub InsertATableWithNoBorders
  Dim oTable 'Newly created table to insert
  Dim oEnd
  REM Let the document create the text table. 
  oTable = ThisComponent.createInstance( "com.sun.star.text.TextTable" )
  oTable.initialize(4, 1) 'Four rows, one column
  REM Now insert the text table at the end of the document.
  Oend = ThisComponent.Text.getEnd()
  ThisComponent.Text.insertTextContent(oEnd, oTable, False)
  Dim x 'represents each BorderLine 
  Dim v 'represents the TableBorder Object as a whole
  v = oTable.TableBorder
 x = v.\text{TopLine} : x.OuterLineWidth = 0 : v.TopLine = x
 x = v. LeftLine : x. OuterLineWidth = 0 : v. LeftLine = x
 x = v. RightLine : x. OuterLineWidth = 0 : v. RightLine = x
 x = v.\text{TopLine} : x.OuterLineWidth = 0 : v.TopLine = x
 x = v. VerticalLine : x. OuterLineWidth = 0 : v. VerticalLine = x
 x = v. HorizontalLine : x. OuterLineWidth = 0 : v. HorizontalLine = x
 x = v.BottomLine : x.OuterLineWidth = 0 : v.BottomLine = x
  oTable.TableBorder = v
 Dim a()a() = Array(Array("Files"), Array("One"), Array("Two"), Array("Three"))
  oTable.setDataArray(a())
End Sub
```
# 9. MacroFormatterADP - Colorize code and XML

This section contains the macros I use to format macros in text documents so that they look like macros viewed in the IDE. I packaged this as an extension using the extension compiler from Bernard Marcelly. If you desire to see the complete package that I use to create the extension, just ask.

## 9.1. Strings Module

I categorize each character as white space, a special character, or a word separator. I use an array, indexed by ASCII value from 0 to 256, to indicate that a character is in a specific category.

**Listing 9.1:** Module header for formatting macro string utilities.

```
Option Explicit
Private bCheckWhite (0 To 256) As Boolean
Private bCheckSpecial (0 To 256) As Boolean
private bWordSep (0 To 256) As Boolean
```
Every value is set to False, and then the values for the special characters are explicitly set to True.

**Listing 9.2:** Initialize special character arrays.

```
"** Initialize the variables that contain the special characters.
Sub FMT_InitSpecialCharArrays()
 Dim i As Long
 For i = LBound(bCheckWhite()) To UBound (bCheckWhite())
  bCheckWhite(i) = FalsebCheckSpecial(i) = FalsebWordSep(i) = False
 N \approx tbCheckWhite(9) = TruebCheckWhite(10) = TruebCheckWhite(13) = TruebCheckWhite(32) = True
 bCheckWhite(160) = TruebCheckSpecial (Asc("+") ) = TruebCheckSpecial (Asc(" -") ) = TruebCheckSpecial (Asc("&")) = True
 bCheckSpecial (Asc("*")) = True
 bCheckSpecial (Asc("/")) = True
 bCheckSpecial (Asc(":") ) = TruebCheckSpecial (Asc (";")) = True
 bCheckSpecial (Asc("="") = True
```

```
 bCheckSpecial(Asc("<")) = True
   bCheckSpecial(Asc(">")) = True
   bCheckSpecial(Asc("(")) = True
   bCheckSpecial(Asc(")")) = True
  bCheckSpecial(Asc("{''})) = True
   bCheckSpecial(Asc("}")) = True
   bCheckSpecial(Asc("[")) = True
   bCheckSpecial(Asc("]")) = True
  bCheckSpecial(Asc(",")) = True
  bCheckSpecial(Asc("\text{#}")) = True
   bCheckSpecial(Asc("@")) = True
   bCheckSpecial(Asc("!")) = True
  bCheckSpecial(Asc("^{\wedge n})) = True
   bCheckSpecial(Asc("%")) = True
  bCheckSpecial(Asc("")) = True
   For i = LBound(bCheckWhite()) To UBound(bCheckWhite())
   bWordSep(i) = bCheckWhite(i) OR bCheckSpecial(i) Next
   bWordSep(ASC(".")) = True
End Sub
```
Special functions are used to check for special status. Most of the functions expect an integer argument that corresponds to the ASCII value of the character to test.

<span id="page-298-1"></span>

| <b>Function</b>            | <b>Description</b>                                       |  |
|----------------------------|----------------------------------------------------------|--|
| IsWhiteSpace(Integer)      | True if the character is a space or tab.                 |  |
| FMT IsSpecialChar(Integer) | True if the character is special such as $a^*$ , $\&$ .  |  |
| FMT IsWordSep(Integer)     | True if special character or white space.                |  |
| FMT_IsDigit(Integer)       | True if a numeric digit $[0 - 9]$ .                      |  |
| FMT IsHexDigit(Integer)    | True if a numeric digit $[0-9]$ , $[A-F]$ , or $[a-f]$ . |  |
| FMT IsOctDigit(Integer)    | True if a numeric digit $[0 - 7]$ .                      |  |
| FMT StrIsDigit(String)     | True if the first character of the string is a digit.    |  |

*Table 9.1: Functions used to identify special characters.*

The functions in *[Table 9.1](#page-298-1)* are implemented in *[Listing 9.3](#page-298-0)*. Most of the functions use an array lookup for speed. Error handling is used in case the ASCII value (UNICODE number) is too large. A numeric digit is checked directly against the ASCII values for a '0' and '9'. The point of these functions was to make them fast.

<span id="page-298-0"></span>*Listing 9.3: Functions to check for special characters.*

'\*\*\*\*\*\*\*\*\*\*\*\*\*\*\*\*\*\*\*\*\*\*\*\*\*\*\*\*\*\*\*\*\*\*\*\*\*\*\*\*\*\*\*\*\*\*\*\*\*\*\*\*\*\*\*\*\*\*\*\*\*\*\*\* '\*\* An array lookup is faster. '\*\* This assumes that I can get an ASCII Character, which I can

```
*** not in 00o 2.0. I can in version 2.01.
Function FMT IsWhiteSpace(iChar As Integer) As Boolean
 On Error Resume Next
 FMT IsWhiteSpace() = False
FMT IsWhiteSpace() = bCheckWhite(iChar)
' Select Case iChar
' Case 9, 10, 13, 32, 160
  iIsWhiteSpace = True
' Case Else
\mathbb{L}iIsWhiteSpace = False
' End Select
End Function
"** Return true if the character is a special character.
Function FMT IsSpecialChar (iChar As Integer) As Boolean
 On Error Resume Next
 FMT IsSpecialChar() = False
 FMT IsSpecialChar() = bCheckSpecial(iChar)
End Function
"** Return true if the character is a word separator.
Function FMT IsWordSep (iChar As Integer) As Boolean
 On Error Resume Next
 FMT IsWordSep() = False
 FMT IsWordSep() = bWordSep(iChar)
End Function
"** Does this character reference the digit 0, 1, 2, ..., or 9?
Function FMT IsDigit(iChar As Integer) As Boolean
 FMT IsDigit() = (48 \le i</math>Char AND <i>i</i>Char <math>\le 57</math>)End Function
"** Does this character reference an octal digit 0 through 7.
Function FMT IsOctDigit(iChar As Integer) As Boolean
 FMT IsDigit() = (48 \le i</math>Char AND <i>i</i>Char <math>\le 55</math>)End Function
```

```
"** Does this character reference a hex digit
Function FMT_IsHexDigit(iChar As Integer) As Boolean
 FMT IsHexDigit() = FMT_IsDigit(iChar) OR _
             (65 \le ichar AND iChar <= 70) OR
              (97 \le ichar AND iChar <= 102)
End Function
"** Does this character reference the digit 0, 1, 2, ..., or 9?
Function FMT_StrIsDigit(s$) As Boolean
 FMT StrIsDigit = FMT IsDigit(ASC(s))
End Function
"** This code is permissive, and assumes valid XML.
Function FMT_XMLElmentEnd(s$, iStart%, iLen%) As Integer
 Dim i%
 Dim sChar$
 For i = iStart To ilen
  sChar$ = Mid(s, i, 1)If FMT IsWhiteSpace(Asc(sChar)) OR sChar = "="" =" ORsChar = "/" OR sChar = ">}" ThenFMT XMLElmentEnd = i - 1Exit Function
  End If
 Next
 FMT XMLElmentEnd = iLen
End Function
```
## 9.1.1. Special characters and numbers in strings

Special functions are used to quickly find "text of interest".

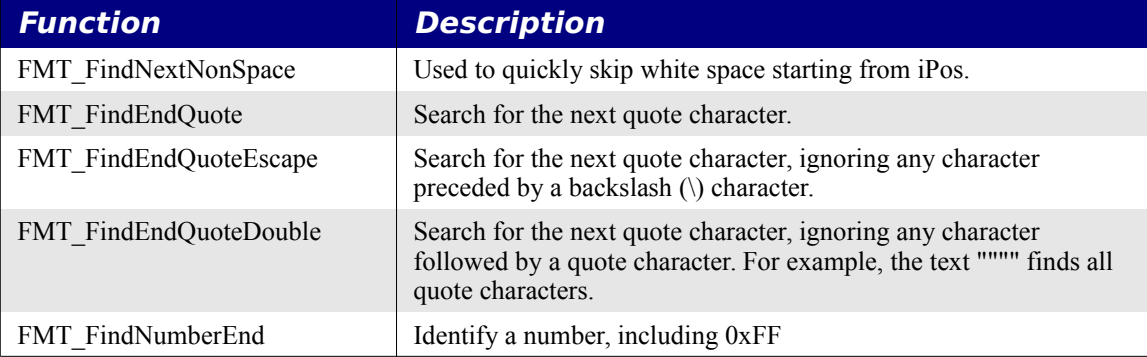

**Table 9.2:** Functions used to find the next relevant special character.

```
***********
                                              *******
'** Increment iPos until it points at the first non-white space
"** character; or past the end of the line.
****************************
                                    *******************
Sub FMT_FindNextNonSpace(sLine$, iPos%, iLen%)
 If iPos <= iLen Then
   REM Position the cursor AFTER the white space.
   Do While FMT IsWhiteSpace(Asc(Mid(sLine, iPos, 1)))
    iPos = iPos + 1If iPos > iLen Then Exit Do
  Loop
 End If
End Sub
"** Increment iPos until it points past the closing quote.
'** It is not possible to have a quote character in the string.
******
Sub FMT FindEndQuote(s$, iPos%, iLen%)
 Dim sQuote$ : sQuote = Mid(s, iPos, 1)iPos = iPos + 1If iPos <= iLen Then
  Do While Mid(s, iPos, 1) \langle \rangle sQuote
    iPos = iPos + 1If iPos > iLen Then Exit Do
  Loop
  Rem iPos might point two past the string...
  iPos = iPos + 1End If
End Sub
"** Increment iPos until it points past the closing quote.
"** Preceding a quote with \ escapes it.
Sub FMT FindEndQuoteEscape(s$, iPos%, iLen%)
 Dim sQuote$ : sQuote = Mid(s, iPos, 1)
 Dim sCur$
 iPos = iPos + 1If iPos \leq iLen Then
  DosCur = Mid(s, iPos, 1)
```

```
iPos = iPos + 1If sCur = "\" Then iPos = iPos + 1
    If iPos > iLen Then Exit Do
   Loop Until sCur = sQuote
 End If
End Sub
"** Increment iPos until it points past the closing quote.
"** Preceding a quote with a quote escapes it.
*********************
Sub FMT FindEndQuoteDouble(s$, iPos%, iLen%)
 Dim sQuote$ : sQuote = Mid(s, iPos, 1)iPos = iPos + 1Do While iPos <= iLen
   If Mid(s, iPos, 1) \langle > sQuote OR iPos = iLen Then
    iPos = iPos + 1Else
    REM iPos references a quote character AND we are not
    REM at the end of the string.
     iPos = iPos + 1If Mid(s, iPos, 1) \langle \rangle sQuote Then Exit Do
    REM there were two double quote characters, ignore them.
     iPos = iPos + 1End If
 Loop
 REM Never point more than one past the end.
 If iPos > iLen Then iPos = iLen + 1
End Sub
REM This routine is called if, and only if, oCurs is on a number,
REM or a period and a number.
'** Determine if the cursor is on a number. If it is, then set
"** iEnd to one character past the end of the number and return
"** True. If not, then simply return False.
"** A valid number is as follows:
"** -Number may start with a digit or a decimal point.
"** -Number may have a single decimal point.
"** -e or f are accepted for exponentiation.
"** - Exponents may start with + or -.
"** - Exponents may contain a decimal point.
Function FMT FindNumberEnd(sLine$, iPos%, iLen%, iEnd%) As Boolean
 Dim sChar$
 Dim bDecimal As Boolean
```

```
 iEnd = iPos
 bDecimal = False
sChar = " REM Skip leading digits.
Do While FMT IsDigit(ASC(Mid(sLine, iEnd, 1)))
 iEnd = iEnd + 1 If iEnd > iLen Then Exit do
 Loop
```

```
 REM Check for hex digits such as 0xFF.
REM No use for Basic, only for other languages.
 REM The following must be true:
 REM -- found a single character
 REM -- more than one character to process
 REM -- the single found character must be 0
If iEnd - iPos = 1 AND iEnd < iLen AND Mid(sLine, iPos, 1) = "0" Then
  If Mid(sLine, iEnd, 1) = "x" OR Mid(sLine, iEnd, 1) = "X" Then
     If FMT_IsHexDigit(ASC(Mid(sLine, iEnd + 2, 1))) Then
      FMT FindNumberEnd() = True
      iEnd = iEnd + 2 If iEnd <= iLen Then
        Do While FMT IsHexDigit(ASC(Mid(sLine, iEnd, 1)))
          iEnd = iEnd + 1 If iEnd > iLen Then Exit do
        Loop
       End If
       Exit Function
     End If
   End If
 End If
 REM Now check for a decimal
 If iEnd <= iLen Then
 If Mid(sLine, iEnd, 1) = "." Then
    iEnd = iEnd + 1 bDecimal = True
     REM Skip trailing digits.
     Do While iEnd <= iLen
       If NOT FMT_IsDigit(ASC(Mid(sLine, iEnd, 1))) Then Exit Do
     iEnd = iEnd + 1 Loop
   End If
 End If
REM If there was just a ".", then iEnd = iPos + 1
 If (bDecimal AND iEnd = iPos + 1) OR (iEnd = iPos) Then
```

```
FMT FindNumberEnd() = False
    Exit Function
   End If
   REM This is a number, now look for scientific notation.
  FMT FindNumberEnd() = True
   If iEnd <= iLen Then
   sChar = Mid(sLine, iEnd, 1) If sChar <> "f" AND sChar <> "e" Then Exit Function
    iEnd = iEnd + 1 End If
  REM This is scientific notation, so check for + or -.
  If iEnd \leq iLen Then sChar = Mid(sLine, iEnd, 1)
  If sChar = "+" OR sChar = "-" Then iEnd = iEnd + 1
  REM Skip leading digits.
   Do While iEnd <= iLen
    If NOT FMT_IsDigit(ASC(Mid(sLine, iEnd, 1))) Then Exit Do
   iEnd = iEnd + 1 Loop
   REM Now check for a decimal
   If iEnd <= iLen Then
   If Mid(sLine, iEnd, 1) = "." Then
     iEnd = iEnd + 1 REM Skip trailing digits.
       REM They really should be zeros if they exist.
       Do While iEnd <= iLen
        If NOT FMT_IsDigit(ASC(Mid(sLine, iEnd, 1))) Then Exit Do
        iEnd = iEnd + 1 Loop
     End If
   End If
End Function
```
I use the following macro to test my special functions. I used the same code to time the functions for optimization purposes.

*Listing 9.5: Test code for special functions.*

```
Sub TestSpecialChars
  Dim ss$
  Dim n%
 Dim s$ : s = "how are you?" Dim iPos% : iPos = 4
  Dim iLen% : iLen = Len(s)
  Dim x
  Dim i As Long
```

```
Dim nIts As Long
Dim nMinIts As Long : nMinIts = 1000
Dim nNow As Long
Dim nNum As Long : nNum = 2000
Dim nFirst As Long : nFirst = GetSystemTicks()
Dim nLast As Long : nLast = nFirst + nNum
Dim iEnd%
Dim b As Boolean
ss = "1.3f+3.2x"iPos = 1b = FMT_FindNumberEnd(ss\, iPos%, Len(ss), iEnd%)
Print ss & " ==> " & b & " end = " & iEnd
'Exit Sub
FMT InitSpecialCharArrays()
DoFor i = 1 To nMinIts
   FMT FindNextNonSpace(s, iPos%, iLen%)
 Next
 nIts = nIts + 1nNow = GetSystemTicks()
Loop Until nNow >= nLast
MsgBox "Finished with " & CStr (nIts * nMinIts) &
      " Iterations" \& CHR$ (10) \&CStr (CDb1 (nIts * nMinIts) * 1000 / CDb1 (nNow - nFirst) &" its/second"
```
#### End Sub

## 9.1.2. Arrays of strings

The macro has lists of strings that I search. I sort each array (using a bubble sort) so that I can use a binary search, which is much faster than a linear search.

#### **Listing 9.6:** Array functions.

```
"** Sort the sItems() array in ascending order.
"** The algorithm is simple and inefficient.
"** The worst case runtime is O(n^2). If you bother to do the
"** math, you will get (n^2-4n+1)/2, not that it matters.
Sub FMT SortStringArrayAscending(sItems())
 Dim i As Integer Vouter index variable
                   'Inner index variable
 Dim j As Integer
               'Temporary to swap two values.
 Dim s As String
 Dim bChanged As Boolean 'Becomes True when something changes
 For i = LBound(sItems()) To UBound(sItems()) - 1
```

```
bChanged = FalseFor j = UBound (sItems ()) To i+1 Step -1
    If sItems(j) < sItems(j-1) Then
      s = sItems(j) : sItems(j) = sItems(j-1) : sItems(j-1) = s
      bChanged = TrueEnd If
   Next.
   If Not bChanged Then Exit For
 N \approx tEnd Sub
"** Determine if an array contains a specific string.
"** Although a binary search is is faster for large arrays, I
"** expect small arrays here, so a linear search might be faster.
Function FMT ArrayHasString(s$, sItems()) As Boolean
 Dim i As Integer
 Dim iUB As Integer
 Dim iLB As Integer
 FMT ArrayHassString() = FalseiUB = Ubound(sItems())iLB = LBound(sItems())Doi = (iUB + iLB) \ 2
   If sItems(i) = s Then
    FMT ArrayHasString() = True
    iLB = iUB + 1'Exit Do
   ElseIf sItems(i) > s Then
    iUB = i - 1Else
    iLB = i + 1End If
 Loop While iUB >= iLB
End Function
"** Insert a string in an array in formatted order.
"** n% is the number of items in the array.
"** The array is assumed to have room for one more item.
"** Return True if s$ is inserted into the array, and False if
"** the item is not inserted into the array. If it is not inserted,
"** this means that it was already there (so it avoids duplicates).
Function FMT InsertSortedArray(n%, s$, sItems()) As Boolean
```

```
Dim i As Integer
 Dim j As Integer
 i = FMT_IndexInArray(n%, s$, sItems())
 If i \ge n Then
  FMT InsertSortedArray = True
  sItems(n) = sExit Function
 End If
 If sItems(i) = s Then
  FMT InsertSortedArray = False
  Exit Function
 End If
 For j = n To i+1 Step -1
  sItems(j) = sItems(j-1)Next.
 sItems(i) = sFMT InsertSortedArray = True
End Function
"** Find a string in an array. n% is the number of items in the array.
'** Return the index where the string should be.
Function FMT IndexInArray(n%, s$, sItems()) As Integer
 Dim i As Integer
 Dim iUB As Integer
 Dim iLB As Integer
 If n = 0 Then
  FMT IndexInArray() = nExit Function
 End If
 iUB = n - 1iLB = LBound(sItems())Do
   i = (iUB + iLB) \ 2
   If sItems(i) = s Then
    FMT IndexInArray() = iExit Function
    'iLB = iUB + 1
   ElseIf sItems(i) > s Then
    iUB = i - 1Else
    iLB = i + 1End If
 Loop While iUB >= iLB
 FMT IndexInArray() = iLB
```
End Function

### 9.2. Utilities Module

### 9.2.1. Where does the code start?

When I place a macro into a document, each line is in a separate paragraph. Specific paragraph styles identify a paragraph as a "line of code". After placing a cursor in text containing a macro, I need to find the first and last line (paragraph) of the macro.

The first macro accepts a text cursor and a list of style names used to identify a paragraph as code. The cursor is moved backwards through the paragraphs until a paragraph style is found that is not code. If required, the cursor is then moved forward one paragraph to move it back into a code paragraph. The last paragraph containing code is found in a similar manner.

<span id="page-308-0"></span>**Listing 9.7:** Find the area around the cursor containing code.

```
"** Move the cursor to the first paragraph using a code specific
** style.
Sub FMT CursorToFirstCodeParagraph(oCurs, sStyles())
 oCurs.gotoStartOfParagraph(False)
' This check should be done before calling this routine.
' If NOT FMT ArrayHasString (oCurs. ParaStyleName, sStyles()) Then
  Print "The text cursor must be in a code segement"
   Exit sub
' End If
 REM Find the first paragraph that is computer code.
 Do While FMT ArrayHasString(oCurs.ParaStyleName, sStyles())
   If NOT oCurs.gotoPreviousParagraph(False) Then Exit Do
 Loop
 If NOT FMT ArrayHasString(oCurs. ParaStyleName, sStyles()) Then
  oCurs.gotoNextParagraph(False)
 End If
 oCurs.gotoStartOfParagraph(False)
End Sub
"** Move the cursor to the last paragraph using a code specific
'** style.
Sub FMT CursorToLastCodeParagraph(oCurs, sStyles())
```
REM Find the last paragraph that is part of the computer code.

```
Do While FMT ArrayHasString(oCurs. ParaStyleName, sStyles())
  If NOT oCurs.gotoNextParagraph(False) Then Exit Do
 Loop
 If NOT FMT ArrayHasString(oCurs. ParaStyleName, sStyles()) Then
   oCurs.gotoPreviousParagraph(False)
 End If
 oCurs.gotoEndOfParagraph(False)
End Sub
"** Given a cursor, select a range around the cursor that
"** uses the required paragraph styles.
Sub FMT FindCodeAroundCursor(oCurs, sStyles())
 Dim oEndCurs
 REM Find the last paragraph that is part of the computer code.
 oEndCurs = oCurs.getText().createTextCursorByRange(oCurs)
 FMT CursorToLastCodeParagraph(oEndCurs, sStyles())
 FMT CursorToFirstCodeParagraph(oCurs, sStyles())
 REM Select the entire thing and then format it.
 oCurs.gotoRange(oEndCurs, True)
End Sub
```
The last macro in Listing 9.7 is used to select the entire macro listing. The first and last paragraphs are found, and then a cursor selects the entire range. It is assumed that the cursor starts in a code paragraph.

## **9.2.2. Stacks**

XML is recursive in nature, so I use a stack to track certain things related to the XML. I use the stack routines in Listing 9.8.

#### <span id="page-309-0"></span>**Listing 9.8:** Treat an array like a stack.

```
**********
        "** Treat the array iStack() as a stack. It is assumed that the
"** stack is already dimensioned. The value x is added, and n is
"** incremented.
Sub FMT PushStack(iStack%(), n%, x%)
 If n = UBound (iStack()) Then
  ReDim Preserve iStack (0 To n + 100) As Integer
 End If
 iStack(n) = xn = n + 1End Sub
```

```
"** Treat the array iStack() as a stack. Pull the last value from
'** the stack.
Function FMT PopStack(iStack%(), n%) As Integer
 If n > LBound(iStack()) Then
  n = n - 1End If
 FMT PopStack = iState(n)End Function
Function FMT PopStackUntil(iStack%(), n%, x%) As Integer
 Do While n > LBound(iStack())
  n = n - 1If iStack(n) = x Then Exit Do
 Loop
 FMT PopStackUntil = iStack(n)
End Function
'** Treat the array iStack() as a stack. Peek at the last value on
"** the stack.
Function FMT PeekStack(iStack%(), n%) As Integer
 If n > LBound(iStack()) Then
  FMT PeekStack = iState(n-1)Else
  FMT PeekStack = -1End If
End Function
```
## 9.2.3. Set a character style

Processing is typically done relative to the start of the line. The macro in Listing 9.8 moves the cursor forward nSkip characters, then highlights the next nChars. The highlighted characters are set to use the style at index nStyle from the Styles array.

**Listing 9.9:** Format a range of characters with a style.

```
"** Jump forward nSkip chars, then set nchars to the specified
'** character style.
Sub FMT_SetStyleForChars(oCurs, nSkip%, nChars%, nStyle, Styles())
 oCurs.goRight(nSkip, False)
 oCurs.goRight(nChars, True)
 oCurs. CharStyleName = Styles (nStyle)
```

```
oCurs.gotoStartOfParagraph(False)
End Sub
```
The primary working model is to move one paragraph at a time through the text. If less than an entire paragraph is selected, then this must be accounted for. The first paragraph is selected as shown below. The variable oSel contains the entire selection. The variable oCurs starts at the selection start and then jumps to the end of the paragraph. If too much was selected, then the entire selection is used.

```
"** Create a text cursor that starts where the selection starts
"** and then selects either the entire selection, or the rest of
"** the current paragraph, which ever is smaller.
Function FMT CreateStartCursor (oText, oSel)
 Dim oCurs
 oCurs = oText.createTextCursorByRange(oSel.getStart())
 oCurs.gotoEndOfParagraph(True)
 If oText.compareRegionEnds(oCurs, oSel) = -1 Then
  oCurs.gotoRange(oSel, False)
 End If
 FMT CreateStartCursor = oCurs
End Function
```
All following paragraphs are formatted by jumping to the end of the next paragraph. If that is too much, then the area from the paragraph start to the selection end is used.

```
Function FMT CursorToParEnd (oText, oSel, oCurs) As Boolean
  ' This should never happen, but, if it does, fail out.
 If NOT oCurs.gotoEndOfParagraph(True) Then
   FMT CursorToParEnd = False
   Exit Function
 End If
  ' Oops, we went to far, try to backup.
 If oText.compareRegionEnds(oCurs, oSel) = -1 Then
   oCurs.gotoStartOfParagraph(False)
   oCurs.gotoRange(oSel.getEnd(), True)
 End If
 FMT CursorToParEnd = True
End Function
```
## 9.2.4. Create a property

Many routines accept an array of property values. The CreateProperty routine is a convienence method.

**Listing 9.10:** Create a PropertyValue.

"\*\* Create and return a PropertyValue structure.

```
'****************************************************************
Function CreateProperty( Optional cName As String, Optional uValue ) As
com.sun.star.beans.PropertyValue
    Dim oPropertyValue As New com.sun.star.beans.PropertyValue
    If Not IsMissing( cName ) Then
       oPropertyValue.Name = cName
   EndIf
    If Not IsMissing( uValue ) Then
       oPropertyValue.Value = uValue
  EndIf
    CreateProperty() = oPropertyValue
End Function
```
## **9.2.5. Find a text document**

The colorize macros assume that a text document is current. This macro verifies that ThisComponent exists and is a text document. ThisComponent may contain a "bad" value. To see this, (1) focus the IDE, (2) focus a text document, (3) close the text document so that the IDE has focus. Now, run your macro. If ThisComponent is not valid, then search until a valid text document is found.

```
Function FMT_FindTextDoc()
   ' At least one component appears to NOT support the SupportsService
   ' method - because the call fails sometimes. 
   On Error Resume Next
   Dim oDocs As Object
   Dim oDoc As Object
  FMT FindTextDoc() = oDoc
   Dim x As Boolean
  x = False x = ThisComponent.SupportsService("com.sun.star.text.TextDocument")
   If x Then
   FMT FindTextDoc() = ThisComponent
    Exit Function
  End If
   oDocs = StarDesktop.getComponents().createEnumeration()
   Do While oDocs.hasMoreElements()
    oDoc = oDocs.nextElement()
    x = oDoc.SupportsService("com.sun.star.text.TextDocument")
    If x Then
     FMT FindTextDoc() = oDoc
      Exit Function
    End If
   Loop
End Function
```
### *9.3. Styles Module*

Code to be colorized is assumed to be organized as paragraphs to colorize using specific paragraph styles. The colorizer has a few different styles. Listings with no margins and small characters (to save space) are expected to be formatted using the paragraph styles as shown below:

**\_code\_first\_line ' Space above this style and no space below. \_code ' No space above or below this style.** \_code<br>\_code\_last\_line ' Space below this style and no space above.

I format code in this way when I am short on space or the code listing is long. If I have a single line that I want to format, then I use a style with no indent, small font, and space above and below the listing.

**\_code\_one\_line ' Space above and blow.**

The paragraph styles that start with \_OOoComputerCode indent the paragraph so that it stands out and uses a slightly larger font than the code styles.

```
_OOoComputerCode 'No space above and little space below.
_OOoComputerCode
_OOoComputerCodeLastLine 'No space above, but has space below.
```
The style meant for use in a text table has smaller indents.

```
_OOoComputerCodeInTable
```
The text in the paragraphs is incoded using character styles. The character styles do not set the font size so that it uses what ever font size is set in the containing paragraph style.

## **9.3.1. Create character styles**

The primary code parses the text looking for comments, identifiers, keywords, and literals. Character styles are used to format and color code each portion of the code. The character styles are created in the document if they do not exist. Note that the parent style is not set if it does not already exist in the document.

*Listing 9.11: Creating a character style.*

```
'****************************************************************
'** Create a character style if it does not exist.
'** 
'****************************************************************
Sub CreateCharacterStyle(sStyleName$, oProps())
  Dim i%
  Dim oFamilies
  Dim oStyle
  Dim oStyles
  oFamilies = ThisComponent.StyleFamilies
  oStyles = oFamilies.getByName("CharacterStyles")
```

```
If oStyles. HasByName (sStyleName) Then
   'PrintColor(oStyles.getByName(sStyleName).CharColor)
   Exit Sub
  End If
  oStyle = ThisComponent.createInstance("com.sun.star.style.CharacterStyle")
  For i=LBound(oProps) To UBound(oProps)
    If oProps(i).Name = "ParentStyle" Then
      If oStyles. Has By Name (oProps (i). Value) Then
        oStyle. ParentStyle = oProps(i). Value
      E \logPrint "Parent character style (" & oProps(i).Value &
              ") does not exist, ignoring parent."
      End If
      oStyle. ParentStyle = oProps(i). Value
    Else
      oStyle.setPropertyValue(oProps(i).Name, oProps(i).Value)
   End If
  Next
  oStyles.insertByName(sStyleName, oStyle)
End Sub
```
The code to create the specific character styles is shown here:

#### **Listing 9.12:** Force the required character styles to exist

```
"** Create base character styles
Sub CreateBaseCharStyles
 Dim oProps ()
 REM Base style for all.
 REM computer code that is not color coded and used in regular text
 REM uses this style.
 oProps() = Array (CreateProperty ("CharFontName", "Courier"),
  CreateProperty("CharColor", RGB(0, 0, 0)),
   CreateProperty("CharNoHyphenation", True))
 CreateCharacterStyle("OOoComputerCode", oProps())
 REM Base style for normal listings.
 oProps() = Array(CreateProperty("ParentStyle", "OOoComputerCode"))
 CreateCharacterStyle(" OOoComputerBase", oProps())
End Sub
***************
"** Create character styles for StarBasic using the same colors
```

```
"** as the OOo IDE.
Sub CreateStarBasicCharStyles
 Dim oProps()
 REM If you do not want something to have a language, which prevents
 REM a spell check, set CharLocale to noLocale.
 Dim noLocale As New com.sun.star.lang.Locale
 nolocale. Country = ""
 nolocale.Lanquage = "zxx"CreateBaseCharStyles()
 oProps() = Array(CreateProperty("ParentStyle", " OOoComputerBase"),
   CreateProperty("CharColor", RGB(76, 76, 76)))
 CreateCharacterStyle("_00oComputerComment", oProps())
 oProps() = Array(CreateProperty("ParentStyle", " OOComputerBase"),CreateProperty("CharColor", RGB(255, 0, 0)))
 CreateCharacterStyle(" OOoComputerLiteral", oProps())
 oProps() = Array(CreetProperty("ParentStyle", " OOOComputerBase"),CreateProperty("CharLocale", noLocale),
   CreateProperty("CharColor", RGB(0, 0, 128)))
 CreateCharacterStyle(" OOoComputerKeyWord", oProps())
 oProps() = Array(CreatedProperty("ParentStyle", " OOOComputerBase"),CreateProperty("CharColor", RGB(0, 128, 0)))
 CreateCharacterStyle(" OOoComputerIdent", oProps())
End Sub
'** Create character styles for Java using the same colors as Eclipse
Sub CreateJavaCharStyles
 Dim oProps ()
 REM If you do not want something to have a language, which prevents
 REM a spell check, set CharLocale to noLocale.
 Dim noLocale As New com.sun.star.lang.Locale
 nolocale. Country = ""
 nolocale.Lanquage = "zxx"CreateBaseCharStyles()
 oProps() = Array(CreetProperty("ParentStyle", " OOOComputerBase"),CreateProperty("CharColor", RGB(153, 204, 255)))
```

```
301
```

```
CreateCharacterStyle(" JavaComment", oProps())
 oProps() = Array(CreetProperty("ParentStyle", " OOOComputerBase"),CreateProperty("CharColor", RGB(0, 0, 255)))
 CreateCharacterStyle(" JavaLiteral", oProps())
 oProps() = Array(CreetProperty("ParentStyle", " OOOComputerBase"),CreateProperty("CharLocale", noLocale),
   CreateProperty("CharColor", RGB(153, 40, 76)))
 CreateCharacterStyle("_JavaKeyWord", oProps())
 oProps() = Array(CreateProperty("ParentStyle", "_OOoComputerBase"), _
   CreateProperty("CharColor", RGB(0, 0, 0)))
 CreateCharacterStyle(" JavaIdent", oProps())
End Sub
"** Create character styles for StarBasic using the same colors
"** as the OOo IDE.
Sub CreateXMLCharStyles
 Dim oProps ()
 REM If you do not want something to have a language, which prevents
 REM a spell check, set CharLocale to noLocale.
 Dim noLocale As New com.sun.star.lang.Locale
 noLocale.Country = ""nolocale.Lanquage = "zxx"CreateBaseCharStyles()
 oProps() = Array( CreateProperty("ParentStyle", " OOoComputerBase") )
 CreateCharacterStyle(" XMLContent", oProps())
 oProps() = Array(CreetProperty("ParentStyle", "000ComputerBase"),CreateProperty("CharColor", RGB(76, 76, 76)))
 CreateCharacterStyle(" XMLComment", oProps())
 oProps() = Array(CreetProperty("ParentStyle", " OOOComputerBase"),CreateProperty("CharColor", RGB(255, 0, 0)))
 CreateCharacterStyle(" XMLLiteral", oProps())
 oProps() = Array (CreateProperty ("ParentStyle", " OOoComputerBase"),
   CreateProperty("CharLocale", noLocale),
   CreateProperty("CharColor", RGB(0, 0, 128)))
 CreateCharacterStyle(" XMLAttribute", oProps())
```

```
 'Entity is dark golden rod. I could use golden rod instead (218, 165, 32).
 oProps() = Array(CreatedProperty("ParentStyle", " OOOComputerBase"), CreateProperty("CharLocale", noLocale), _
    CreateProperty("CharColor", RGB(184, 134, 11)))
 CreateCharacterStyle(" XMLEntity", oProps())
 oProps() = Array(CreetProperty("ParentStyle", " OOOComputerBase"),
    CreateProperty("CharLocale", noLocale), _
   CreateProperty("CharColor", RGB(0, 128, 0)))
  CreateCharacterStyle("_XMLKeyWord", oProps())
 oProps() = Array(CreateProperty("ParentStyle", "_OOoComputerBase"), _
    CreateProperty("CharLocale", noLocale), _
    CreateProperty("CharColor", RGB(138, 43, 226)))
 CreateCharacterStyle(" XMLBracket", oProps())
 oProps() = Array(CreatedProperty("ParentStyle", " OOCComputerBase"), CreateProperty("CharLocale", noLocale), _
    CreateProperty("CharWeight", com.sun.star.awt.FontWeight.BOLD))
 CreateCharacterStyle(" XMLElement", oProps())
End Sub
```
The original styles all set a parent style, even on the top level styles. They also used to set a font size.

## **9.3.2. Create paragraph styles**

Creating a paragraph style is very similar to creating a character style.

*Listing 9.13: Creating a paragraph style*

```
'****************************************************************
'** Create a paragraph style if it does not exist.
'****************************************************************
Sub CreateParStyle(sStyleName$, oProps())
  Dim i%, j%
  Dim oFamilies
  Dim oStyle
  Dim oStyles
  Dim tabStops%
  oFamilies = ThisComponent.StyleFamilies
  oStyles = oFamilies.getByName("ParagraphStyles")
  If oStyles.HasByName(sStyleName) Then
    Exit Sub
  End If
  oStyle = ThisComponent.createInstance("com.sun.star.style.ParagraphStyle")
  For i=LBound(oProps) To UBound(oProps)
     If oProps(i).Name = "ParentStyle" Then
```

```
 If oStyles.HasByName(oProps(i).Value) Then
       oStyle.ParentStyle = oProps(i).Value
     Else
      Print "Parent paragraph style (" & oProps(i).Value &
             ") does not exist, ignoring parent"
     End If
   ElseIf oProps(i).Name = "ParaTabStops" Then
     tabStops = oProps(i).Value
     Dim tab(0 To 19) As New com.sun.star.style.TabStop
    For j =LBound(tab) To UBound(tab)
       tab(j).Alignment = com.sun.star.style.TabAlign.LEFT
      tab(j).DecimalChar = ASC("."tab(i) . FillChar = 32tab(j).Position = (j+1) * tabSteps Next
     oStyle.ParaTabStops = tab
   ElseIf oProps(i).Name = "FollowStyle" Then
     If oStyles.HasByName(oProps(i).Value) OR oProps(i).Value = sStyleName Then
       oStyle.setPropertyValue(oProps(i).Name, oProps(i).Value)
     Else
       Print "Next paragraph style (" & oProps(i).Value & _
             ") does not exist, ignoring for style " & sStyleName
     End If
   Else
     oStyle.setPropertyValue(oProps(i).Name, oProps(i).Value)
   End If
 Next
 oStyles.insertByName(sStyleName, oStyle)
```

```
End Sub
```
Sometimes the code failed creating a style. The failures went away when I used typed values such as CLng(0) rather than just 0. If your code fails, therefore, consider using a specific type as specified in the IDL rather than letting Basic convert the type for you.

#### *Listing 9.14: Creating specific paragraph styles*

```
Sub CreateParStyles
  Dim oProps()
   Dim tabStopLoc%
   Dim sNextStyle$
   Dim sFontName$
   Dim fParSmallCharHeight As double
   Dim fParNormalCharHeight As double
   Dim oDoc
   Dim oConfigAccess
   Dim i%
   oDoc = FMT_FindTextDoc()
```

```
 oConfigAccess = FMT_ConfigAccessStyles(False)
 sNextStyle = getNextStyleName(oConfigAccess)
 If NOT DocHasParStyle(oDoc, sNextStyle) Then
   i = MsgBox("Current document does not have paragraph style '" & _
       sNextStyle \& "' would you like to configure the formatter?",
        35
  If i \leq 6 Then
     Exit Sub
   End If
   RunCfgFmtDlg()
   sNextStyle = getNextStyleName(oConfigAccess)
   If NOT DocHasParStyle(oDoc, sNextStyle) Then
     MsgBox("Current document does not have paragraph style '" & _
        sNextStyle & "' Exiting now."
     Exit Sub
   End If
 End If
 fParSmallCharHeight = getSmallCharHeight(oConfigAccess)
 fParNormalCharHeight = getNormalCharHeight(oConfigAccess)
 sFontName = getFontName(oConfigAccess)
 If NOT DocHasFontName(oDoc, sFontName) Then
  i = MsgBox("Document does not have font name " asName & "' would you like to configure the formatter?",
        35
  If i = 7 Then
     Exit Sub
   End If
  If i = 6 Then
     RunCfgFmtDlg()
     sFontName = getFontName(oConfigAccess)
   End If
   RunCfgFmtDlg()
   sFontName = getFontName(oConfigAccess)
   If NOT DocHasFontName(oDoc, sFontName) Then
     i = MsgBox("Document still does not have font name '" & _
         sName & "' would you like to continue?",
          35
    If i \leq 6 Then
      Exit Sub
     End If
   End If
 End If
 REM Tab stops are set in the paragraph style
 ' 1/4 of an inch
```

```
'tabStopLoc% = 2540 / 4 tabStopLoc% = getTabWidth(oConfigAccess)
 REM Main paragraph stle for "small" text.
 REM There is no space above or below the stlye. 
REM The first line of code uses code first line
REM The last line of code uses code last line.
 oProps() = Array(CreateProperty("ParaTopMargin", CLng(0)), _
 CreateProperty("ParaBottomMargin", CLng(0)),
 CreateProperty("ParaLeftMargin", CLng(0)),
 CreateProperty("ParaRightMargin", CLng(0)),
 CreateProperty("ParaFirstLineIndent", CLng(0)),
 CreateProperty("FollowStyle", " code"),
 CreateProperty("CharFontName", sFontName),
  CreateProperty("CharFontStyleName", "Bold"), _
  CreateProperty("ParaTabStops", tabStopLoc), _
 CreateProperty("ParaLineNumberCount", False),
 CreateProperty("WritingMode", com.sun.star.text.WritingMode.LR_TB),
 CreateProperty("CharAutoKerning", False), _
 CreateProperty("CharWeight", 150.0),
  CreateProperty("CharHeight", fParSmallCharHeight) )
CreateParStyle(" code", oProps())
oProps() = Array(CreateProperty("ParentStyle", "code"),
 CreateProperty("ParaTopMargin", CLng(2540 * 0.05)),
 CreateProperty("ParaBottomMargin", CLng(0)),
 CreateProperty("ParaLeftMargin", CLng(0)), _
 CreateProperty("ParaRightMargin", CLng(0)),
 CreateProperty("ParaFirstLineIndent", CLng(0)), _
 CreateProperty("CharFontName", sFontName),
  CreateProperty("CharFontStyleName", "Bold"), _
 CreateProperty("ParaTabStops", tabStopLoc),
 CreateProperty("ParaLineNumberCount", False),
 CreateProperty("WritingMode", com.sun.star.text.WritingMode.LR TB),
 CreateProperty("CharAutoKerning", False),
 CreateProperty("CharWeight", 150.0),
  CreateProperty("CharHeight", fParSmallCharHeight), _
  CreateProperty("FollowStyle", "code") )
CreateParStyle(" code first line", oProps())
oProps() = Array(CreateProperty("ParentStyle", "code"),
  CreateProperty("ParaTopMargin", CLng(0)),
 CreateProperty("ParaBottomMargin", CLng(2540 * 0.05)),
  CreateProperty("ParaLeftMargin", CLng(0)),
 CreateProperty("ParaRightMargin", CLng(0)),
 CreateProperty("ParaFirstLineIndent", CLng(0)), _
  CreateProperty("CharFontName", sFontName),
```

```
 CreateProperty("CharFontStyleName", "Bold"), _
 CreateProperty("ParaTabStops", tabStopLoc),
 CreateProperty("ParaLineNumberCount", False),
  CreateProperty("WritingMode", com.sun.star.text.WritingMode.LR_TB), _
 CreateProperty("CharAutoKerning", False),
 CreateProperty("CharWeight", 150.0),
  CreateProperty("CharHeight", fParSmallCharHeight), _
  CreateProperty("FollowStyle", sNextStyle) )
CreateParStyle(" code last line", oProps())
 oProps() = Array(CreateProperty("ParaTopMargin", CLng(0)), _
 CreateProperty("ParaBottomMargin", CLng(2540 * 0.03)), _
 CreateProperty("ParaLeftMargin", CLng(2540 * 0.20)),
 CreateProperty("ParaRightMargin", CLnq(0)),
 CreateProperty("ParaFirstLineIndent", CLng(0)),
 CreateProperty("CharFontName", sFontName),
  CreateProperty("ParaTabStops", tabStopLoc), _
 CreateProperty("ParaLineNumberCount", False),
 CreateProperty("WritingMode", com.sun.star.text.WritingMode.LR TB),
 CreateProperty("CharAutoKerning", False), _
  CreateProperty("CharHeight", fParNormalCharHeight) )
CreateParStyle(" OOoComputerCode", oProps())
oProps() = Array(CreetProperty("ParentStyle", " OOCComputerCode"),CreateProperty("ParaTopMargin", CLng(0)),
 CreateProperty("ParaBottomMargin", CLng(2540 * 0.10)),
 CreateProperty("ParaLeftMargin", CLng(2540 * 0.20)),
 CreateProperty("ParaRightMargin", CLng(0)),
  CreateProperty("ParaFirstLineIndent", CLng(0)), _
 CreateProperty("CharFontName", sFontName),
  CreateProperty("ParaTabStops", tabStopLoc), _
 CreateProperty("ParaLineNumberCount", False),
 CreateProperty("WritingMode", com.sun.star.text.WritingMode.LR TB),
 CreateProperty("CharAutoKerning", False),
 CreateProperty("CharHeight", fParNormalCharHeight), _
  CreateProperty("FollowStyle", sNextStyle) )
 CreateParStyle("_OOoComputerCodeLastLine", oProps())
oProps() = Array(CreetProperty("ParentStyle", " OOOComputerCode"),CreateProperty("ParaTopMargin", CLng(0)),
 CreateProperty("ParaBottomMargin", CLng(2540 * 0.03)),
 CreateProperty("ParaLeftMargin", CLng(2540 * 0.10)), _
 CreateProperty("ParaRightMargin", CLng(2540 * 0.10)),
 CreateProperty("ParaFirstLineIndent", CLng(0)),
 CreateProperty("CharFontName", sFontName),
  CreateProperty("ParaTabStops", tabStopLoc), _
  CreateProperty("ParaLineNumberCount", False), _
```

```
CreateProperty("WritingMode", com.sun.star.text.WritingMode.LR_TB),
    CreateProperty("CharAutoKerning", False),
    CreateProperty("CharHeight", fParNormalCharHeight), _
     CreateProperty("FollowStyle", "_OOoComputerCodeInTable") )
  CreateParStyle(" OOoComputerCodeInTable", oProps())
 oProps() = Array(CreatedProperty("ParentStyle", " OOCComputerCode"),CreateProperty("ParaTopMargin", CLng(0)),
   CreateProperty("ParaBottomMargin", CLng(2540 * 0.08)),
   CreateProperty("ParaLeftMargin", CLng(2540 * 0.10)),
   CreateProperty("ParaRightMargin", CLng(2540 * 0.10)),
   CreateProperty("ParaFirstLineIndent", CLng(0)),
   CreateProperty("CharFontName", sFontName),
    CreateProperty("ParaTabStops", tabStopLoc), _
   CreateProperty("ParaLineNumberCount", False),
   CreateProperty("WritingMode", com.sun.star.text.WritingMode.LR_TB),
   CreateProperty("CharAutoKerning", False),
    CreateProperty("CharHeight", fParNormalCharHeight), _
     CreateProperty("FollowStyle", sNextStyle) )
  CreateParStyle("_OOoComputerCodeLastLineInTable", oProps())
End Sub
```
## *9.4. Basic Module*

This section contains the code to format Basic code. Learn how the Basic module works, and you will understand the others.

Character styles are used to format the macro. The character style names are obtained from a function. The order is important, because the styles are extracted based on their location in the array. The constants identify the order; for example, comments are formatted with the style at index 0, which is  $OooComputerComment$ .

#### *Listing 9.15: Styles for Basic*

```
REM Character Style Name Index
Public const FMT CSNI Comment = 0
Public const FMT CSNI Literal = 1
Public const FMT CSNI KeyWord = 2
Public const FMT CSNI Ident = 3
Public const FMT CSNI Special = 4
'****************************************************************
'** Get the character styles meant for highlighting StarBasic code.
'** Special characters are formatted as a keyword.
'****************************************************************
Function FMT GetBasicCharacterStyles()
   CreateStarBasicCharStyles()
  FMT GetBasicCharacterStyles() = Array( "_OOoComputerComment", _
       "_OOoComputerLiteral", "_OOoComputerKeyWord", _
      " OOoComputerIdent", " OooComputerKeyWord")
```
End Function

Keywords and paragraph style names are stored in sorted arrays. The arrays are built using subroutines. It is easy, therefore, to modify the code to recognize new tokens.

Listing 9.16: Initialize keywords and paragraph style arrays.

```
'** The following words are tokens recognized by the Basic IDE.
"** This listis in alphabetical order. I got this list from
"** the file: basic/source/comp/tokens.cxx.
"** Multi-word tokens such as "end enum" are redundant because
"** the code recognizes single words. Both words are in the list
"** already, so in the worst case, this will simply slow down
"** the search because there are extra words.
Sub FMT InitTokensBasic(sTokens())
 sTokens() = Array("access", \_"alias", "and", "any", "append", "as",
   "base", "binary", "boolean", "byref", "byval",
   "call", "case", "cdecl", "classmodule", "close", _
   "compare", "compatible", "const", "currency",
   "date", "declare", "defbool", "defcur", "defdate",
   "defdbl", "deferr", "defint", "deflng", "defobj",
   "defsng", "defstr", "defvar", "dim", "do", "double",
   "each", "else", "elseif", "end",
   "end enum", "end function", "end if", "end property",
   "end select", "end sub", "end type",
   "endif", "enum", "eqv", "erase", "error",
   "exit", "explicit",
   "for", "function", _
   "get", "global", "gosub", "goto",
   "if", "imp", "implements", "in", "input",
   "integer", "is",
   "let", "lib", "line", "line input", "local",
   "lock", "long", _
   "loop", "lprint", "lset",
   "mod", "msgbox", _
   "name", "new", "next", "not",
   "object", "on", "open", "option",
   "optional", "or", "output",
   "paramarray", "preserve", "print",
   "private", "property", "public",
   "random", "read", "redim", "rem", "resume",
   "return", "rset",
   "select", "set", "shared", "single", "static", _
   "step", "stop", "string", "sub", "system", _
   "text", "then", "to", "type", "typeof", _
   "until",
```
```
"variant",
   "wend", "while", "with", "write",
   "XOT"FMT SortStringArrayAscending(sTokens())
End Sub
"** Code listings are formatted using specific paragraph styles.
"** The relevant paragraph styles are listed here.
Sub FMT_InitParStyles(sStyles())
 sStyles() = Array('" O0oComputerCode"," OOoComputerCodeInTable", _
  " OOoComputerCodeLastLine", _
  "_code", \overline{\phantom{a}}" code first_line", _
  " code_last_line", _
  "_code_one_line")
  FMT SortStringArrayAscending(sStyles())
End Sub
```
#### 9.4.1. Use the macros

The macro that I use the most, adds color highlighting to the macro containing the cursor. The macro is very simple.

- 1. Initialize arrays.
- 2. Verify that the view cursor is in a macro; by checking the paragraph style.
- 3. Find the first and last paragraph (see *Listing 9.7*).
- 4. Use the main worker macro (see *Listing 9.20*).

The hard work is in the main worker macro.

**Listing 9.17:** Format the current macro.

```
'** Color code the Basic code surrounding the view cursor.
Sub FMT_ColorCodeCurrentBasic()
 Dim oVCurs
 Dim oCurs
 Dim sStyles() ' Paragraph styles for code listings.
 Dim sTokens() 'Keyword tokens.
 Dim sCharStyles() : sCharStyles() = FMT GetBasicCharacterStyles()
 FMT InitSpecialCharArrays()
```

```
FMT InitParStyles(sStyles())
 FMT InitTokensBasic(sTokens())
  REM Get the view cursor as the starting location
  oVCurs = ThisComponent.getCurrentController().getViewCursor()
  oCurs = oVCurs.getText().createTextCursorByRange(oVCurs)
 If NOT FMT ArrayHasString(oCurs.ParaStyleName, sStyles()) Then
    MsgBox "No code found" & CHR$(10) & _
           "You must use a 'CODE' paragraph style" & CHR$(10) &
           "AndrewMacro.odt uses these styles" & CHR$(10) &
            "-------------------------------------" & CHR$(10) & _
            Join(sStyles(), CHR$(10))
    Exit sub
  End If
 FMT_FindCodeAroundCursor(oCurs, sStyles())
 FMT ColorCodeOneRangeStringBasic(oCurs, sTokens(), sCharStyles())
End Sub
```
This next macro finds and format all macros in the current document.

#### *Listing 9.18: Highlight all macros in the document.*

```
REM Highlight all code in this document.
Sub HighlightDoc()
  Dim oCurs
  Dim oStartCurs
  Dim oEndCurs
  Dim bFoundCompStyle As Boolean
  Dim sStyles()
  Dim sTokens()
  Dim sCharStyles() : sCharStyles() = FMT_GetBasicCharacterStyles()
  FMT_InitSpecialCharArrays()
 FMT InitParStyles(sStyles())
 FMT InitTokensBasic(sTokens())
  bFoundCompStyle = False
  oCurs = ThisComponent.getText().createTextCursor()
  oStartCurs = ThisComponent.getText().createTextCursor()
  oEndCurs = ThisComponent.getText().createTextCursor()
  oEndCurs.gotoStart(False)
  Do
   If FMT ArrayHasString(oEndCurs.ParaStyleName, sStyles()) Then
       If NOT bFoundCompStyle Then
         bFoundCompStyle = True
         oCurs.gotoRange(oEndCurs, False)
         oCurs.gotoEndOfParagraph(True)
       Else
         oCurs.gotoNextParagraph(True)
```

```
 oCurs.gotoEndOfParagraph(True)
      End If
     Else
       If bFoundCompStyle Then
         bFoundCompStyle = False
        FMT ColorCodeOneRangeStringBasic(oCurs, sTokens(), sCharStyles())
       End If
     End If
   Loop While oEndCurs.gotoNextParagraph(False)
   If bFoundCompStyle Then
    bFoundCompStyle = False
    FMT ColorCodeOneRangeStringBasic(oCurs, sTokens(), sCharStyles())
   End If
End Sub
```
Color code selected text only. As of version 2.1.0, selected text is handled properly – prior to this, an entire paragraph needed to be formatted.

*Listing 9.19: Highlight selected macros*

```
REM Format just the selected text
Sub HighlightSelBasic()
  Dim oSels
  Dim oSel
  Dim i%
  Dim sTokens()
   Dim sCharStyles() : sCharStyles() = FMT_GetBasicCharacterStyles()
  FMT_InitSpecialCharArrays()
  FMT InitTokensBasic(sTokens())
   oSels = ThisComponent.getCurrentController().getSelection()
  For i = 0 To oSels.getCount() - 1
    oSel = oSels.getByIndex(i)
   FMT ColorCodeOneRangeStringBasic(oSel, sTokens(), sCharStyles())
   Next
End Sub
```
### **9.4.2. The worker macro**

Most of the work is done in one macro, which color codes the text selected by a text cursor. All of the selected text is assumed to be macro code so paragraph styles are not checked.

<span id="page-326-0"></span>*Listing 9.20: Highlight text selected by a text cursor*

```
'****************************************************************
'** Color code the Basic code in the oSel range.
'** Use the keywords in the sTokens() array.
'****************************************************************
Sub FMT ColorCodeOneRangeStringBasic(oSel, sTokens(), sCharStyles())
 Dim oCurs  'Iterate paragraphs in the selected region.
```

```
Dim oTCurs  'Iterate the characters in a paragraph.
Dim oText 'Text object containing the selection.
 Dim iPos%
 Dim iLen%
Dim i%  'Temporary integer variable.
 Dim sChar$ 'Current character
 Dim sLine$ 'Current line (in lower case).
 REM Position oTCurs at the start of the selection.
 oText = oSel.getText()
 oTCurs = oText.createTextCursorByRange(oSel.getStart())
 oTCurs.goRight(0, False)
 REM oCurs contains the first paragraph, but not more than oSel.
 oCurs = FMT_CreateStartCursor(oText, oSel)
 REM Verify that oCurs ends before (or at the same place)
 REM as oSel.
 Do While oText.compareRegionEnds(oCurs, oSel) >= 0
  REM Now, process a single line of text!
  REM oCurs has selected the entire paragraph.
  REM oTCurs is at the start of the paragraph.
  sLine = LCase(oCurs.getString())
  iLen = Len(sLine)
  iPos = 1 Do While iPos <= iLen
    REM Skip leading white space.
    FMT FindNextNonSpace(sLine, iPos%, iLen%)
     If iPos > iLen Then Exit Do
     sChar = Mid(sLine, iPos, 1)
     If sChar = "'" Then
       Rem Found a comment, mark the rest of the line.
       REM Move the character cursor from the paragraph start
       REM to the single quote character.
       REM Select the rest of the paragraph.
       oTCurs.goRight(iPos-1, False)
       oTCurs.gotoEndOfParagraph(True)
       oTCurs.CharStyleName = sCharStyles(FMT_CSNI_Comment)
      iPos = iLen + 1ElseIf sChar = """" Then
       REM Move to the first double quote
       oTCurs.goRight(iPos-1, False)
       REM Remember the location of the first double quote
       REM and then find then end of the quoted text.
```

```
i = iPos
```

```
FMT_FindEndQuoteDouble(sLine$, iPos%, iLen%)
   REM Move the cursor to the closing double quote.
  REM Set the character style for the string.
   REM Move the cursor back to the start of the paragraph.
   oTCurs.goRight(iPos - i, True)
   oTCurs.CharStyleName = sCharStyles(FMT_CSNI_Literal)
   oTCurs.gotoRange(oCurs.start, False)
ElseIf FMT FindNumberEnd(sLine, iPos, iLen, i) Then
   REM Move to the number start.
   oTCurs.goRight(iPos-1, False)
   oTCurs.goRight(i - iPos, True)
   oTCurs.CharStyleName = sCharStyles(FMT_CSNI_Literal)
   oTCurs.gotoRange(oCurs.start, False)
   iPos = i
 ElseIf sChar = "." OR FMT_IsSpecialChar(ASC(sChar)) Then
  i = iPos oTCurs.goRight(iPos - 1, False)
   Do
    iPos = iPos + 1 If iPos > iLen Then Exit Do
  Loop Until NOT FMT IsSpecialChar(ASC(Mid(sLine, iPos, 1)))
   oTCurs.goRight(iPos - i, True)
   oTCurs.CharStyleName = sCharStyles(FMT_CSNI_Special)
   oTCurs.gotoRange(oCurs.start, False)
ElseIf sChar = " " AND iPos = iLen Then
  REM An Identifier can start with an " " (I think).
   REM It is likely that trailing spaces will be in a text
   REM document, but we will ignore these for now!
  oTCurs.goRight(iPos-1, False)
   oTCurs.goRight(1, True)
   oTCurs.CharStyleName = sCharStyles(FMT_CSNI_KeyWord)
   oTCurs.gotoRange(oCurs.start, False)
  iPos = iPos + 1 Else
   REM No special characters, so this is a variable 
   REM or logic statement. Move to the first character.
  i = iPos oTCurs.goRight(iPos-1, False)
  D<sub>O</sub>iPos = iPos + 1 If iPos > iLen Then Exit Do
  Loop Until FMT IsWordSep(Asc(Mid(sLine, iPos, 1)))
   oTCurs.goRight(iPos - i, True)
   sChar = LCase(oTCurs.getString())
```

```
 REM This could be a problem for a variable named
         REM "rem.doit.var". The Basic IDE misses this as well
         REM so I am not concerned.
         If sChar = "rem" Then
           oTCurs.gotoEndOfParagraph(True)
           oTCurs.CharStyleName = sCharStyles(FMT_CSNI_Comment)
          iPos = iLen + 1ElseIf FMT ArrayHasString(sChar, sTokens()) Then
           oTCurs.CharStyleName = sCharStyles(FMT_CSNI_KeyWord)
         Else
           oTCurs.CharStyleName = sCharStyles(FMT_CSNI_Ident)
         End If
         oTCurs.gotoRange(oCurs.start, False)
       End If
     Loop
     If Not oCurs.gotoNextParagraph(False) Then Exit Do
     oTCurs.gotoRange(oCurs, False)
     If NOT FMT_CursorToParEnd(oText, oSel, oCurs) Then Exit Do
   Loop
End Sub
```
#### *9.5. Java Module*

I created macros specifically to format Java. Java has a color scheme different from Basic. Although I have formatted numerous code listings in Basic, I have not formatted a significant amount of Java code. The order of the character styles is the same in Java as in Basic.

#### *Listing 9.21: Highlight Java code*

```
Sub FMT_ColorCodeCurrentJava()
  Dim oVCurs
  Dim oCurs
  Dim sStyles() ' Paragraph styles for code listings.
 Dim sTokens() ' Keyword tokens.
  FMT_InitSpecialCharArrays()
 FMT InitParStyles(sStyles())
 FMT InitTokensJava(sTokens())
  REM Get the view cursor as the starting location
  oVCurs = ThisComponent.getCurrentController().getViewCursor()
  oCurs = oVCurs.getText().createTextCursorByRange(oVCurs)
 If NOT FMT ArrayHasString(oCurs.ParaStyleName, sStyles()) Then
    MsgBox "No code found" & CHR$(10) & _
          "You must use a 'CODE' paragraph style" & CHR$(10) &
          "AndrewMacro.odt uses these styles" & CHR$(10) &
```

```
Join (sStyles (), CHR$ (10))
   Exit sub
 End If
 REM Select the set of paragraphs that define the code range.
 FMT FindCodeAroundCursor(oCurs, sStyles())
 REM Now format it!
 FMT ColorCodeOneRangeStringJava(oCurs, sTokens(),
FMT_GetJavaCharacterStyles())
End Sub
REM Format just the selected text
Sub HighlightSelJava ()
 Dim oSels
 Dim oSel
 Dim i%
 Dim sTokens ()
              ' Keyword tokens.
 Dim sCharStyles() : sCharStyles() = FMT GetJavaCharacterStyles()
 FMT InitSpecialCharArrays()
 FMT_InitTokensJava(sTokens())
 oSels = ThisComponent.getCurrentController().getSelection()
 For i = 0 To oSels.getCount() - 1
   ose1 = oSe1s.getByIndex(i)FMT ColorCodeOneRangeStringJava(oSel, sTokens(), sCharStyles())
 N \approx tEnd Sub
"** Very simple parsing of Java code.
Sub FMT ColorCodeOneRangeStringJava(oSel, sTokens(), sCharStyles())
 Dim oCurs Iterate paragraphs in the selected region.
 Dim oTCurs 'Iterate the characters in a paragraph.
 Dim oText 'Text object containing the selection.
 Dim iPos%
 Dim iLen%
         'Temporary integer variable.
 Dim i%
 Dim sChar$ 'Current character
 Dim sLine$ 'Current line (in lower case).
 Dim bComment As Boolean
 Dim bIsAsterick As Boolean
 REM We are not currently processing a comment.
```

```
bComment = False
```

```
REM Position oTCurs at the start of the selection.
 oText = oSel.getText()
 oTCurs = oText.createTextCursorByRange(oSel.getStart())
 oTCurs.goRight(0, False)
 REM oCurs contains the first paragraph.
 oCurs = FMT_CreateStartCursor(oText, oSel)
 Do While oText.compareRegionEnds(oCurs, oSel) >= 0
  REM Now, process a single line of text!
  REM oCurs has selected the entire paragraph.
  REM oTCurs is at the start of the paragraph.
   sLine = LCase(oCurs.getString())
  iLen = Len(sLine)
 iPos = 1 Do While iPos <= iLen
    REM Skip leading white space.
   FMT FindNextNonSpace(sLine, iPos%, iLen%)
     If iPos > iLen Then Exit Do
    sChar = Mid(sLine, iPos, 1) REM Is the cursor in a multi-line comment?
     If bComment Then
      i = iPos Do while iPos <= iLen
         REM Skip NON '*' characters
         Do 
          If Mid(sLine, iPos, 1) \langle \rangle "*" Then Exit do
          iPos = iPos + 1 Loop Until iPos > iLen
         REM Check for "*"
         bIsAsterick = False
         If iPos <= iLen Then
           Do While Mid(sLine, iPos, 1) = "*"
             bIsAsterick = True
            iPos = iPos + 1 If iPos > iLen Then Exit Do
           Loop
         End If
         REM Check for trailing "/"
         If iPos <= iLen Then
          iPos = iPos + 1If Mid(sLine, iPos-1, 1) = "/" Then
             REM Found the end of the comment
            bComment = False
```

```
 Exit Do
            End If
          End if
        Loop
        oTCurs.goRight(i-1, False)
        oTCurs.goRight(iPos - i, True)
        oTCurs.CharStyleName = sCharStyles(FMT_CSNI_Comment)
        oTCurs.gotoStartOfParagraph(False)
     ElseIf sChar = ''/'' AND iPos < iLen Then
        Rem Might be a comment.
       If Mid(sLine, iPos+1, 1) = "*" Then
         REM This starts a multi-line comment.
          REM The fastest way to find the end comment is with the
          REM built in searching capability. Unfortunately, I can 
          REM not then manually set iPos so I will not do this.
          bComment = True
          oTCurs.goRight(iPos-1, False)
          oTCurs.goRight(2, True)
          oTCurs.CharStyleName = sCharStyles(FMT_CSNI_Comment)
         iPos = iPos + 2 oTCurs.gotoStartOfParagraph(False)
       ElseIf Mid(sLine, iPos+1, 1) = "/" Then
          REM This starts a single line comment.
          oTCurs.goRight(iPos-1, False)
          oTCurs.gotoEndOfParagraph(True)
          oTCurs.CharStyleName = sCharStyles(FMT_CSNI_Comment)
         iPos = iLen + 1 Else
          REM This is not a comment.
          oTCurs.goRight(iPos-1, False)
          oTCurs.gotoEndOfParagraph(True)
          'oTCurs.CharStyleName = sCharStyles(FMT_CSNI_KeyWord)
          oTCurs.CharStyleName = sCharStyles(FMT_CSNI_Ident)
         iPos = iPos + 1 End If
      ElseIf sChar = "'" Then
        Rem Found a comment, mark the rest of the line.
' REM Move the character cursor from the paragraph start
        REM to the single quote character.
        REM Select the rest of the paragraph.
        ' oTCurs.goRight(iPos-1, False)
        ' oTCurs.gotoEndOfParagraph(True)
        ' oTCurs.CharStyleName = sCharStyles(FMT_CSNI_Comment)
        iPos = iLen + 1ElseIf sChar = """" OR sChar = "'" Then
        REM Move to the first double quote
        oTCurs.goRight(iPos-1, False)
```

```
 REM Remember the location of the first double quote
   REM and then find then end of the quoted text.
  i = iPosFMT_FindEndQuoteEscape(sLine$, iPos%, iLen%)
   REM Move the cursor to the closing double quote.
  REM Set the character style for the string.
   REM Move the cursor back to the start of the paragraph.
   oTCurs.goRight(iPos - i, True)
   oTCurs.CharStyleName = sCharStyles(FMT_CSNI_Literal)
   oTCurs.gotoRange(oCurs.start, False)
ElseIf FMT FindNumberEnd(sLine, iPos, iLen, i) Then
   REM Move to the number start.
   oTCurs.goRight(iPos-1, False)
   oTCurs.goRight(i - iPos, True)
   oTCurs.CharStyleName = sCharStyles(FMT_CSNI_Literal)
   oTCurs.gotoRange(oCurs.start, False)
   iPos = i
 ElseIf sChar = "." OR FMT_IsSpecialChar(ASC(sChar)) Then
  i = iPos oTCurs.goRight(iPos - 1, False)
   Do
   iPos = iPos + 1 If iPos > iLen Then Exit Do
   Loop Until NOT FMT_IsSpecialChar(ASC(Mid(sLine, iPos, 1)))
   oTCurs.goRight(iPos - i, True)
   oTCurs.CharStyleName = sCharStyles(FMT_CSNI_Special)
   oTCurs.gotoRange(oCurs.start, False)
 Else
   REM No special characters, so this is a variable 
   REM or logic statement. Move to the first character.
   i = iPos
   oTCurs.goRight(iPos-1, False)
   Do
   iPos = iPos + 1 If iPos > iLen Then 
      Exit Do
     End If
  Loop Until FMT IsWordSep(Asc(Mid(sLine, iPos, 1)))
   oTCurs.goRight(iPos - i, True)
   sChar = LCase(oTCurs.getString())
  If FMT ArrayHasString(sChar, sTokens()) Then
     oTCurs.CharStyleName = sCharStyles(FMT_CSNI_KeyWord)
```

```
 Else
          oTCurs.CharStyleName = sCharStyles(FMT_CSNI_Ident)
         End If
         oTCurs.gotoRange(oCurs.start, False)
      End If
    Loop
     If Not oCurs.gotoNextParagraph(False) Then Exit Do
    oTCurs.gotoRange(oCurs, False)
    If NOT FMT CursorToParEnd(oText, oSel, oCurs) Then Exit Do
  Loop
End Sub
'****************************************************************
'** Tokens recognized by java.
'****************************************************************
Sub FMT_InitTokensJava(sTokens())
 sTokens() = Array("abstract", "assert",
    "boolean", "break", "byte", _
    "case", "catch", "char", "class", "const", "continue",
    "default", "do", "double",
    "else", "enum", "extends",
   "final", "finally", "float", "for",
    "goto", _
     "if", "implements", "import", "instanceof", "int", "interface", _
   "long",
    "native", "new",
     "package", "private", "protected", "public", _
   "return",
     "short", "static", "strictfp", "super", "switch", "synchronized", _
    "this", "throw", "throws", "transient", "try",
   "void", "volatile", _
     "while")
 FMT SortStringArrayAscending(sTokens())
End Sub
'****************************************************************
'** Get the character styles meant for highlighting Java code.
'** Java formats character styles as an identifier.
'****************************************************************
Function FMT GetJavaCharacterStyles()
  CreateJavaCharStyles()
 FMT GetJavaCharacterStyles() = Array( " JavaComment",
       "_JavaLiteral", "_JavaKeyWord", _
       "_JavaIdent", "_JavaIdent")
End Function
```
Below is an example of formatted Java code.

*Listing 9.22: Example highlighted Java code*

```
 static public String byteToHex(byte b)
 {
   // Returns hex String representation of byte b
    char hexDigit[] = {
       '0', '1', '2', '3', '4', '5', '6', '7',
       '8', '9', 'a', 'b', 'c', 'd', 'e', 'f'
    };
   char[] array = { hexDigit[(b >> 4) & 0x0f], hexDigit[b & 0x0f] };
    return new String(array);
 }
 static public String charToHex(char c)
 {
    // Returns hex String representation of char c
   byte hi = (byte) (c >>> 8);
   byte \log = (byte) (c & 0 \times f);
    return byteToHex(hi) + byteToHex(lo);
 }
 static public String intToHex(int n)
 {
  String s = "";for (int i=0; i<8; +i)
   {
   s = byteToHex((byte) (n & 0xff)) + s;
   n = n \gg 8;if (n == 0) {
       return s;
     }
   }
   return s;
 }
```
### *9.6. Cpp Module*

C++ is sufficiently close to Java, that I used the Java parser to parse the C++ code. This code is very new and is likely to change as problems are found. Be certain to tell me of any issues that you find.

```
Listing 9.23: C++ character styles.
```

```
Sub FMT_ColorCodeCurrentCpp()
  Dim oVCurs
  Dim oCurs
 Dim sStyles() ' Paragraph styles for code listings.
 Dim sTokens() ' Keyword tokens.
```

```
 Dim sCharStyles() : sCharStyles() = FMT_GetCppCharacterStyles()
 FMT InitSpecialCharArrays()
 FMT InitParStyles(sStyles())
 FMT InitTokensCpp(sTokens())
  REM Get the view cursor as the starting location
  oVCurs = ThisComponent.getCurrentController().getViewCursor()
  oCurs = oVCurs.getText().createTextCursorByRange(oVCurs)
 If NOT FMT ArrayHasString(oCurs.ParaStyleName, sStyles()) Then
   MsgBox "No code found" & CHR$(10) &
           "You must use a 'CODE' paragraph style" & CHR$(10) & _
           "AndrewMacro.odt uses these styles" & CHR$(10) &
            "-------------------------------------" & CHR$(10) & _
            Join(sStyles(), CHR$(10))
    Exit sub
  End If
  REM Select the set of paragraphs that define the code range.
 FMT_FindCodeAroundCursor(oCurs, sStyles())
  REM Now format it!
 FMT ColorCodeOneRangeStringCpp(oCurs, sTokens(), sCharStyles())
End Sub
REM Format just the selected text
Sub HighlightSelCpp()
  Dim oSels
  Dim oSel
  Dim i%
 Dim sTokens() ' Keyword tokens.
  Dim sCharStyles() : sCharStyles() = FMT_GetCppCharacterStyles()
  FMT_InitSpecialCharArrays()
 FMT InitTokensCpp(sTokens())
  oSels = ThisComponent.getCurrentController().getSelection()
 For i = 0 To oSels.getCount() - 1
    oSel = oSels.getByIndex(i)
   FMT ColorCodeOneRangeStringCpp(oSel, sTokens(), sCharStyles())
  Next
End Sub
'****************************************************************
'** The Java parser is used for the C++ code
'****************************************************************
Sub FMT ColorCodeOneRangeStringCpp(oSel, sTokens(), sCharStyles())
 FMT ColorCodeOneRangeStringJava(oSel, sTokens(), sCharStyles())
```
End Sub

```
'****************************************************************
  '** Tokens recognized by c++
  '****************************************************************
  Sub FMT InitTokensCpp(sTokens())
    sTokens() = Array("asm", 'auto", 'bool", 'break","case", "catch", "char", "class", "concept", "const", "constexpr",
  "const_cast", "continue", _
      "default", "define", "defined", "delete",
      "do", "double", "dynamic_cast", _
      "else", "endif", "enum", "explicit", "export", "extern",
      "false", "float", "for", "friend", "goto",
       "if", "ifndef", "include", "inline", "int", "long", _
      "mutable", "namespace", "new", "operator",
       "private", "protected", "public", _
       "register", "reinterpret_cast", "requires", "return", _
      "short", "signed", "sizeof", "static", "static cast",
      "struct", "switch",
      "template", "this", "thread local", "throw", "true", "try", "typedef",
      "typeid", "typename",
      "union", "unsigned", "using",
      "virtual", "void", "volatile",
      "wchar t", "while")
    FMT SortStringArrayAscending(sTokens())
  End Sub
  '****************************************************************
  '** Get the character styles meant for highlighting Cpp code.
  '** Format special characters with the Base color.
  '****************************************************************
  Function FMT GetCppCharacterStyles()
     CreateStarBasicCharStyles()
    FMT_GetCppCharacterStyles() = Array( "_00oComputerComment",
        " OOoComputerLiteral", " OOoComputerKeyWord",
         "_OOoComputerIdent", "_OOoComputerBase")
  End Function
Here is some sample C++ code.
```

```
#include "NestedException.h"
#include <iostream>
#include <iomanip>
#include <boost/filesystem/operations.hpp>
#include <boost/filesystem/convenience.hpp>
#include <boost/filesystem/path.hpp>
namespace fs = boost::filesystem;
```
//! Main program entry point.

```
int main(int argc, char** argv)
{
    std::string platform( BOOST PLATFORM );
    std::cout << "Initial API is " << platform << '\n';
# if defined( BOOST_POSIX_API )
     platform = "POSIX";
# elif defined( BOOST_WINDOWS_API )
    platform = "Windows";
# else
   plateum = ( platform == "Win32" || platform == "Win64" || platform == "Cygwin" )
                ? "Windows"
                : "POSIX";
# endif
  std::cout << "Final API is " << platform << '\n';
  for (int i=1; i \leq argc; +i)
   {
    fs::path filePath(argv[i]);
    std::cout << "Path = " << filePath.string() << std::endl;
   }
  return 0;
}
```
### *9.7. XML Module*

More character attributes are used to format XML than the other languages. The XML code has a distinct parser, that uses states; the general format for the code is the same.

#### *Listing 9.24: Format XML.*

```
Private const FMT XML Attribute = 0
Private const FMT XML Comment = 1
Private const FMT XML Content = 2
Private const FMT XML Element = 3
Private const FMT XML Entity = 4
Private const FMT XML KeyWord = 5
Private const FMT XML Literal = 6
Private const FMT XML Equals = 7
Private const FMT_XML_Brackets = 7
REM State values
Private const XML_ST_PorcInst = 1 'Processing instruction ?
Private const XML ST Prolog = 2 'Non-Comment prolog element !
Private const XML ST FndElem = 3 'Find an element
Private const XML ST FndAttr = 4 'Find an attribute
Private const XML ST FndAttrEq = 5 'Find = after attribute
Private const XML ST FndAttrVal = 6 'Find attribute value
```

```
Private const XML ST FndQuote = 7
Private const XML ST LT = 8 ' Found a <
Private const XML ST CloseElem =11 'Close an element /
Private const XML ST InElem =12 'In an element
Sub Main
 FMT_ColorCodeCurrentXML()
End Sub
Sub FMT_ColorCodeCurrentXML()
  Dim oVCurs
  Dim oCurs
 Dim sStyles() ' Paragraph styles for code listings.
 Dim sTokens() ' Keyword tokens.
  Dim sCharStyles() : sCharStyles() = FMT_GetXMLCharacterStyles()
 FMT InitSpecialCharArrays()
  FMT_InitParStyles(sStyles())
 FMT InitTokensXML(sTokens())
  REM Get the view cursor as the starting location
  oVCurs = ThisComponent.getCurrentController().getViewCursor()
  oCurs = oVCurs.getText().createTextCursorByRange(oVCurs)
 If NOT FMT ArrayHasString(oCurs.ParaStyleName, sStyles()) Then
    MsgBox "No XML found" & CHR$(10) & _
           "You must use a 'CODE' paragraph style" & CHR$(10) &
          "AndrewMacro.odt uses these styles" & CHR$(10) &
           "-------------------------------------" & CHR$(10) & _
           Join(sStyles(), CHR$(10))
    Exit sub
  End If
  REM Select the set of paragraphs that define the code range.
 FMT_FindCodeAroundCursor(oCurs, sStyles())
  REM Now format it!
 FMT ColorCodeOneRangeStringXML(oCurs, sTokens(), sCharStyles())
End Sub
REM Format just the selected text
Sub HighlightSelXML()
  Dim oSels
  Dim oSel
  Dim i%
  Dim sTokens()
  Dim sCharStyles() : sCharStyles() = FMT_GetXMLCharacterStyles()
```

```
FMT InitSpecialCharArrays()
 FMT InitParStyles(sStyles())
 FMT InitTokensXML(sTokens())
 oSels = ThisComponent.getCurrentController().getSelection()
 For i = 0 To oSels.getCount() - 1
   oSel = oSels.getByIndex(i)FMT ColorCodeOneRangeStringBasic(oSel, sTokens(), sCharStyles())
 N \approx tEnd Sub
"** Very simple parsing of XML code.
Sub FMT ColorCodeOneRangeStringXML(oSel, sTokens(), sCharStyles())
 Dim oCurs
             'Iterate paragraphs in the selected region.
 Dim oTCurs 'Iterate the characters in a paragraph.
             'Text object containing the selection.
 Dim oText
            'Position in the current line.
 Dim iPos%
 Dim iLen%
             'Length of the current line.
 Dim i%
             'Temporary integer variable.
 Dim sChar$ 'Current character
 Dim sLine$ 'Current line (in lower case).
 Dim iComment% 'Track nested comments (could use the stack)
             'Which quote character was found?
 Dim sQuote$
 Dim iTmp1%
 Dim iTmp2%
 Dim iTmp3%
 Dim iStack (0 To 200) As Integer
 Dim iStackSize%
                   ' Level in a comment
 iComment = 0iStackSize = 0REM Position oTCurs at the start of the selection.
 oText = oSel.getText()oTCurs = oText.createTextCursorByRange(oSel.getStart())
 oTCurs.goRight(0, False)
 REM oCurs contains the first paragraph.
 oCurs = FMT CreateStartCursor (oText, oSel)
 Do While oText.compareRegionEnds(oCurs, oSel) >= 0
   REM Now, process a single line of text!
   REM oCurs has selected the entire paragraph.
   REM oTCurs is at the start of the paragraph.
```

```
 sLine = LCase(oCurs.getString())
 iLen = Len(sLine)
iPos = 1 Do While iPos <= iLen
  REM Skip leading white space.
  FMT FindNextNonSpace(sLine, iPos%, iLen%)
   If iPos > iLen Then Exit Do
   ' Does this line start a comment?
  If InStr(iPos, sline, "<-") = iPos Then iComment = iComment + 1
    FMT_SetStyleForChars(oTCurs, iPos, 4, FMT_XML_Comment, sCharStyles())
    iPos = iPos + 4 End If
   If iPos > iLen Then Exit Do
   ' Remove next line
  sChar = Mid(sLine, iPos, 1) 'DumpStack(iStack%(), iStackSize%, sLine$, iPos%)
   ' Handle comments!
   If iComment > 0 Then
    i = iPosDo While iPos \leq iLen AND iComment > 0
      iTmp1 = InStr(iPos, sLine, "<=")iTmp2 = InStr(iPos, sline, "--")If iTmp1 > 0 AND iTmp1 < iTmp2 Then
         ' There is a start before the end.
        iPos = iTmp1 + 4 iComment = iComment + 1
       ElseIf iTmp2 > 0 Then
         ' There is an end before a start
        iPos = iTmp2 + 4 iComment = iComment - 1
       Else
         ' No start
       iPos = iLen + 1 End If
     Loop
    FMT_SetStyleForChars(oTCurs, i, iPos-i, FMT_XML_Comment, sCharStyles())
   ElseIf InStr(iPos, sLine, "?>") = iPos Then
    FMT SetStyleForChars(oTCurs, iPos-1, 2, FMT XML Brackets, sCharStyles())
    iPos = iPos + 2FMT_PopStackUntil(iStack(), iStackSize, XML_ST_PorcInst)
   ElseIf InStr(iPos, sLine, "</") = iPos Then
     FMT_SetStyleForChars(oTCurs, iPos-1, 2, FMT_XML_Brackets, sCharStyles())
    iPos = iPos + 2 FMT_PopStackUntil(iStack(), iStackSize, XML_ST_InElem)
```

```
FMT_PushStack(iStack(), iStackSize, XML_ST_CloseElem)
        FMT_PushStack(iStack(), iStackSize, XML_ST_FndElem)
      ElseIf sChar = "<-" Then
         REM This can be so many different things.
        FMT SetStyleForChars(oTCurs, iPos-1, 1, FMT XML Brackets, sCharStyles())
        FMT_PushStack(iStack%(), iStackSize, XML_ST_LT)
        iPos = iPos + 1 If iPos > iLen Then
           ' Starts an element, and the < ends a line.
         FMT_PushStack(iStack%(), iStackSize, XML_ST_FndElem)
          oTCurs.gotoEndOfParagraph(False)
          Exit Do
         End If
         sChar = Mid(sLine, iPos, 1)
        If sChar = "?" Then
           ' Processing Instruction
          FMT_SetStyleForChars(oTCurs, iPos-1, 1, FMT_XML_Brackets, 
sCharStyles())
          iPos = iPos + 1iStack%(iStackSize - 1) = XML ST PorcInst
         FMT_PushStack(iStack%(), iStackSize, XML_ST_FndElem)
         ElseIf sChar = "!" Then
           ' This is not a comment, because comments are
           ' detected elsewhere
          FMT SetStyleForChars(oTCurs, iPos-1, 1, FMT XML Brackets,
sCharStyles())
         iStack%(iStackSize - 1) = XML ST Prolog
          FMT_PushStack(iStack%(), iStackSize, XML_ST_FndElem)
          iPos = iPos + 1 Else
         FMT_PushStack(iStack%(), iStackSize, XML_ST_FndElem)
         End If
      ElseIf sChar = ">" Then
        FMT SetStyleForChars(oTCurs, iPos-1, 1, FMT XML Brackets, sCharStyles())
        iPos = iPos + 1 Do While iStackSize > 0
           iTmp1 = FMT_PeekStack(iStack%(), iStackSize)
           If iTmp1 = XML_ST_PorcInst OR _
             iTmp1 = XML_ST_Prolog OR _
            iTmp1 = XML ST CloseElem Then
           FMT PopStack(iStack%(), iStackSize)
            Exit Do
           ElseIf iTmp1 = XML_ST_LT Then
             ' Went from in an element such as '<x a="blh" ' to '<x>I am here'
            iStack(iStackSize - 1) = XML ST InElem
            Exit Do
           Else
```

```
FMT_PopStack(iStack%(), iStackSize)
           End If
         Loop
      ElseIf sChar = ''/'' Then
         ' Not in a comment, and not at an opening element.
        FMT SetStyleForChars(oTCurs, iPos-1, 1, FMT XML Brackets, sCharStyles())
         Do While iStackSize > 0
           iTmp1 = FMT_PopStack(iStack(), iStackSize)
          If iTMp1 = XML ST LT OR iTMp1 = XML ST InElem Then
             Exit Do
           End If
         Loop
        FMT_PushStack(iStack%(), iStackSize, XML_ST_CloseElem)
        iPos = iPos + 1 Else
         iTmp1 = FMT_PeekStack(iStack%(), iStackSize)
        If iTmp1 = XML ST FndElem or iTmp1 = XML ST FndAttr Then
          If Mid(sLine, iPos, 1) = "]" OR Mid(sLine, iPos, 1) = "[" Then
            FMT_SetStyleForChars(oTCurs, iPos-1, 1, FMT_XML_Brackets,
sCharStyles())
            iPos = iPos + 1 Else
             iTmp2 = FMT_XMLElmentEnd(sLine, iPos, iLen)
             If iTmp2 >= iPos Then
              iTmp3 = iTmp2 - iPos + 1If FMT ArrayHasString(Mid(sLine, iPos, iTmp3), sTokens()) Then
                FMT SetStyleForChars(oTCurs, iPos-1, iTmp3, FMT XML KeyWord,
sCharStyles())
               Else
                 FMT_SetStyleForChars(oTCurs, iPos-1, iTmp3, FMT_XML_Element, 
sCharStyles())
               End If
              iPos = iTmp2 + 1 Else
               ' This is an error
             iPos = iPos + 1 End If
            \text{istack}( \text{istackSize} - 1 ) = \text{impl} + 1 End If
        ElseIf iTmp1 = XML ST FndAttrEq Then
           ' Looking for the attributes "=" sign.
          If Mid(sLine, iPos, 1) = "=" Then
             FMT_SetStyleForChars(oTCurs, iPos-1, 1, FMT_XML_Equals, 
sCharStyles())
            iStack(itstacksize - 1) = XML ST FndAttrValiPos = iPos + 1ElseIf Mid(sLine, iPos, 1) = """" OR Mid(sLine, iPos, 1) = "'" Then
             'This could be an error,
```

```
 'but I am not tracking well enough to know.
            iStack(iStackSize - 1) = XML ST FndAttrVal
           Else
             iStack(iStackSize - 1) = XML_ST_FndAttr
           End if
        ElseIf iTmp1 = XML ST_FndAttrVal Then
           ' Looking for the attributes.
           sQuote = Mid(sLine, iPos, 1)
          If sQuote = "'' OR sQuote = "''" Then
            FMT SetStyleForChars(oTCurs, iPos-1, 1, FMT_XML_Literal,
sCharStyles())
            iStack(iStackSize - 1) = XML ST_FndQuote
            iPos = iPos + 1 Else
            iTmp2 = FMT XMLElmentEnd(sLine, iPos, iLen)
             If iTmp2 >= iPos Then
              iTmp3 = iTmp2 - iPos + 1FMT SetStyleForChars(oTCurs, iPos-1, iTmp3, FMT XML Literal,
sCharStyles())
              iPos = iTmp2 + 1 Else
               ' This is an error
              iPos = iPos + 1 End If
            iStack(iStackSize - 1) = XML ST FndAttr
           End if
        ElseIf iTmp1 = XML ST FndQuote Then
           iTmp3 = iPos
           Do While iPos <= iLen
             sChar = Mid(sLine, iPos, 1)
           iPos = iPos + 1If sChar = sQuote OR sChar = "\alpha" Then
               Exit Do
            End If
           Loop
          FMT SetStyleForChars(oTCurs, iTmp3 - 1, iPos-iTmp3, FMT XML Literal,
sCharStyles() If sChar = sQuote Then
            iStack(iStackSize - 1) = XML ST FndAttr
          ElseIf sChar = "\&" Then
            iPos = iPos - 1 iTmp2 = InStr(iPos, sLine, ";")
            If iTmp2 < 0 Then iTmp2 = iLen - 1
             If iTmp2 > iPos Then
               FMT_SetStyleForChars(oTCurs, iPos - 1, iTmp2-iPos+1, 
FMT XML Entity, sCharStyles())
              iPos = iTmp2 + 1 Else
```

```
iPos = iPos + 1End If
        End If
       ElseIf iTmp1 = XML_ST_InElem Then
         ' Inside an XML statement, but past the white space
         ' Only two things can get us out; an entity, or <.
        iTmp2 = InStr(iPos, sLine, "<-")iTmp3 = InStr(iPos, sLine, "&")
        If iTmp3 < iTmp2 AND iTmp3 > 0 Then
          iTmp2 = iTmp3ElseIf iTmp2 < 1 Then
          iTmp2 = iTmp3End If
        If iTmp2 > 0 Then
          FMT_SetStyleForChars(oTCurs, iPos-1, iTmp2-iPos, FMT_XML_Content,
sCharStyles()iPos = iTmp2Else
          'I should never get here
          iPos = iPos + 1End If
       Else
        'What are we looking for?
         'Increment to avoid an infinite loop on error.
        iPos = iPos + 1End If
     End If
     oTCurs.gotoRange(oCurs.start, False)
   Loop
   If Not oCurs.gotoNextParagraph (False) Then Exit Do
   oTCurs.gotoRange(oCurs, False)
   If NOT FMT CursorToParEnd (oText, oSel, oCurs) Then Exit Do
 Loop
End Sub
"** I use this for debugging
Sub DumpStack(iStack%(), iStackSize%, sLine$, iPos%)
 Dim s$
 Dim i%
 s = "Pos " & iPoss = s \& " (" \& Mid(sLine, iPos, 1) \& "")s = s \& " for " \& sline \& CHR$(10)
 For i = LBound(iStack()) To iStackSize - 1
   s = s & iStack(i) & " " & StateToString(iStack(i)) & CHR$(10)
 Next
```

```
MsgBox s
End Sub
"** I use this for debugging
Function StateToString(iState%) As String
 Select Case iState
   Case XML ST PorcInst
    StateToString = "XML_ST_PorcInst"
   Case XML ST Prolog
    StateToString = "XML ST Prolog"
   Case XML ST FndElem
    StateToString = "XML ST FndElem"
   Case XML ST FndAttr
    StateToString = "XML ST FndAttr"
   Case XML ST FndAttrEq
    StateToString = "XML_ST_FndAttrEq"
   Case XML ST FndAttrVal
    StateToString = "XML ST FndAttrVal"
   Case XML ST FndQuote
    StateToString = "XML ST FndQuote"
   Case XML ST LT
    StateToString = "XML ST LT"
   Case XML ST CloseElem
    StateToString = "XML ST CloseElem"
   Case XML ST InElem
    StateToString = "XML ST InElem"
   Case Else
    StateToString = "Invalid"
 End Select
End Function
"** Tokens recognized by XML
Sub FMT InitTokensXML(sTokens())
 sTokens() = Array('" \# fixed", " \# implied","#pcdata", "#required",
   "any", "attlist", "cdata", "charset",
   "default", "doctype", "element",
   "empty", "encoding", "entities", "entity",
   "euc-jp", "euc-kr", "href", \overline{\phantom{a}}"id", "idref", "idrefs", "ignore", "include",
   "iso-10646-ucs-2", "iso-10646-ucs-4", "iso-2022-jp",
   "iso-8859-1", "iso-8859-2",
```

```
"media", "ndata", "nmtoken", "nmtokens", "notation",
   "preserve", "public",
   "shift jis", "standalone", "system", "title", "type",
   "utf-16", "utf-8", "utf-8", "version", \overline{\phantom{a}}"xml", "xml-stylesheet", "xml:lang", "xml:space",
   "xsd:anyuri", "xsd:base64binary", "xsd:boolean", "xsd:byte", _
   "xsd:date", "xsd:datetime", "xsd:decimal", "xsd:double",
   "xsd:float",
   "xsd:gday", "xsd:gmonth", "xsd:gmonthday", "xsd:gyear",
   "xsd:gyearmonth", "xsd:hexbinary",
   "xsd:int", "xsd:integer", "xsd:language", "xsd:long",
   "xsd:name", "xsd:ncname", "xsd:negativeinteger", "xsd:nmtoken",
   "xsd:nonnegativeinteger", "xsd:nonpositiveinteger",
   "xsd:normalizedstring", "xsd:positiveinteger",
   "xsd:short", "xsd:string", "xsd:time", "xsd:token",
   "xsd:unsignedbyte", "xsd:unsignedint",
   "xsd:unsignedlong", "xsd:unsignedshort" )
 FMT SortStringArrayAscending(sTokens())
End Sub
"** Get the character styles meant for highlighting XML code.
"** Format special characters with the Base color.
Function FMT GetXMLCharacterStyles()
 CreateXMLCharStyles()
 FMT GetXMLCharacterStyles() = Array( "XMLAttribute",
   " XMLComment", " XMLContent", " XMLElement",
   " XMLEntity", " XMLKeyWord", " XMLLiteral", " XMLBracket" )
```

```
End Function
```
Consider the following XML sample.

```
<?xml version="1.0"?>
<rdf:RDF
    xmlns:rdf="http://www.w3.org/1999/02/22-rdf-syntax-ns#"
    xmlns:owl="http://www.w3.org/2002/07/owl#"
    xmlns:xsd="http://www.w3.org/2001/XMLSchema#"
    xmlns:rdfs="http://www.w3.org/2000/01/rdf-schema#" >
  <owl:Ontology rdf:about="">
    <rdfs:comment rdf:datatype="http://www.w3.org/2001/XMLSchema#string"
    >Represent Countries.</rdfs:comment>
  \langle/owl:Ontology>
  <owl:Class rdf:ID="Country">
    <rdfs:subClassOf>
      <owl:Class rdf:ID="Political Group"/>
    \langle \cdot / \texttt{rdfs:subClassOf} \rangle\langle/owl:Class>
```

```
 <owl:Class rdf:about="#Political_Group">
   <rdfs:comment rdf:datatype="http://www.w3.org/2001/XMLSchema#string"
   >A country is roughly considered a political group. 
    Political groups allow grouping such as NATO.</rdfs:comment>
 </owl:Class>
```
# **10. Forms**

#### **Warning** I provide very little information on forms in this document. Please download [AndrewBase.odt](http://www.pitonyak.org/database/AndrewBase.odt) from the database page on my web site.

Frank Schönheit [\[fs@openoffice.org\]](mailto:fs@openoffice.org) has the following to say:

To update an awt-control, make changes to the **model**, and the control which belongs to the model is automatically updated to be in sync with the model. Changing the control directly may lead to some inconsistency. For example, for a list box, do not use the XListBox interface provided by the control for selecting an item (XListBox::selectItem), but rather using the com.sun.star.awt.UnoControlListBoxModel::SelectedItems property of the model.

### *10.1. Introduction*

A form or form document is a set of forms and/or controls such as a button or combo-box. Forms may be used to access data sources and other complicated things.

```
See Also:
http://api.openoffice.org/docs/common/ref/com/sun/star/form/XFormsSupplier.html
http://api.openoffice.org/docs/common/ref/com/sun/star/form/module-ix.html
```
To obtain the form, you must first obtain the draw page. The method to do this varies depending upon the document type. As a test, I inserted a button into a spreadsheet. I named the button "TestButton" and the form "TestForm". I then created the following macro that changes the button label when it is clicked.

*Listing 10.1: Change a button's label in a Calc document*

```
Sub TestButtonClick
  Dim vButton, vForm
  Dim oForms
  oForms = ThisComponent.CurrentController.ActiveSheet.DrawPage.Forms
  vForm=oForms.getByName("TestForm")
  vButton = vForm.getByName("TestButton")
  vButton.Label = "Wow"
  Print vButton.getServiceName()
End Sub
```
If this had been a write document, you would obtain the form as follows:

oForm=THISCOMPONENT.DrawPage.Forms.getByName("FormName")

# *10.2. Dialogs*

Most dialog examples start as follows:

```
Dim oDlg As Object
Sub StartDialog
  oDlg = CreateUnoDialog(DialogLibraries.Standard.Dialog1 )
  oDlg.execute()
End Sub
```
Notice that there is a variable called oDlg that has scope outside of the method that creates it. This is required because the dialog is manipulated by other subroutines that are called as event handlers. If these subroutines will access the dialog then they must be able to access a variable that references it.

Dialogs, like macro libraries, have their own hierarchy. In this example, I entered the macro code shown above. I then chose Tools->Macros and then I clicked on the "Organizer" button. You will notice that this is organizing things under the document with a section labeled Standard. When you click on the "New Dialog" button, the default dialog name is "Dialog1". Because this code is run from a macro embedded in a document, DialogLibraries refers to the Document's library hierarchy. If you want to access the application library hierarchy from a Document's macro you must use GlobalScope.DialogLibraries.

The standard method of closing a dialog involves setting up an event handler that closes the dialog. I usually add a "close" button that calls a method similar to the following macro.

```
Sub CloseDialog
  oDlg.endExecute()
End Sub
```
Please forgive the great amount of detail present, but I feel that it is required for beginners. While editing my new dialog, I clicked on the "control" button on the tool-bar and I chose a command button. I then inserted the button. I right clicked the button and chose properties. From the General tab, I set the name of the button to "ExitButton" and the label to "Exit". I then clicked on the "Events" tab and next to "When Initiating" I clicked on "..." to open the dialog that will allow me to assign actions to events. In the event section, I chose " When Initiating". In the "Macro" section, I selected the "CloseDialog" subroutine and then I clicked on the "Assign" button. Although this handles both a mouse or keyboard activation, it is possible to have a different subroutine for "Key pressed" or "Mouse clicked" but I have no reason to differentiate.

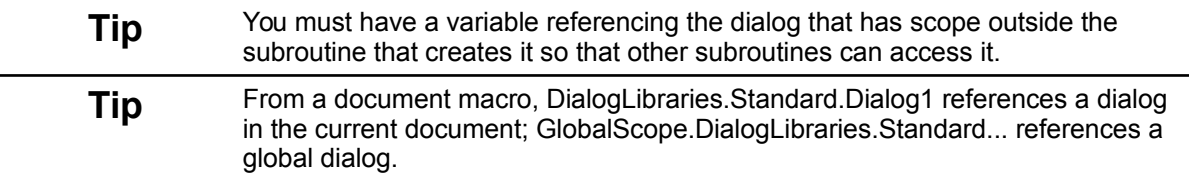

# **10.2.1. Controls**

Controls all share certain common features. A few are as follows:

<http://api.openoffice.org/docs/common/ref/com/sun/star/awt/UnoControl.html> <http://api.openoffice.org/docs/common/ref/com/sun/star/awt/XWindow.html> <http://api.openoffice.org/docs/common/ref/com/sun/star/awt/module-ix.html>

This allows controlling things such as visibility, enabled, size, and other common features. Many controls share common methods such as setLabel(string). Many different event types are supported. In my experience, the most commonly used events are for notification of a state change on the control.

A control may be obtained from a dialog using the getControl(control\_name) method. It is also possible to iterate through all of the controls if you desire.

# **10.2.2. Control Label**

A label acts as regular text in the dialog box. It is usually used to label a control. It is possible to get and set the label text using getText() and setText(string). It is also possible to specify the alignment of this text as left, centered, or right justified. It is common to right justify the text of a label so that it is closer to the control that it labels. See: <http://api.openoffice.org/docs/common/ref/com/sun/star/awt/XFixedText.html>

# **10.2.3. Control Button**

Usually, a control button is only used to call a subroutine when a button is pressed. It is also possible to call setLabel(string) to change the button label. See also: <http://api.openoffice.org/docs/common/ref/com/sun/star/awt/XButton.html>

# **10.2.4. Text Box**

A text box is used to hold standard text. It is possible to limit the maximum text length and control the maximum number of lines. It is possible to write your own formatting controls if you desire. The most commonly used methods are getText() and setText(string). If you want a scroll bar, you should set it from the properties while designing the dialog.

There are special input boxes for dates, time, numerics, pattern, formatted, and currency. If you insert one, be certain to pay careful attention to the properties to see what they can do. You can turn off strict format checking and provide limited input ranges, for example. A pattern field has an input mask and a character mask. The input mask determines which user data can be entered. The character mask determines the state of the masked field when loading the form. The formatted field allows arbitrary formatting as allowed by OOo. If I wanted a field for social security number or percentages, I would use this field.

See:

<http://api.openoffice.org/docs/common/ref/com/sun/star/awt/XTextComponent.html> <http://api.openoffice.org/docs/common/ref/com/sun/star/awt/XTimeField.html> <http://api.openoffice.org/docs/common/ref/com/sun/star/awt/XDateField.html> <http://api.openoffice.org/docs/common/ref/com/sun/star/awt/XCurrencyField.html> <http://api.openoffice.org/docs/common/ref/com/sun/star/awt/XNumericField.html> <http://api.openoffice.org/docs/common/ref/com/sun/star/awt/XPatternField.html>

# **10.2.5. List Box**

A list box provides a list of values from which you may select a value. You can choose to enable multiple selections. To add items to a list box, I usually use something similar to addItems(Array("one", "two", "three"), 0). It is also possible to remove items from a list box. For a single selection, you can use getSelectedItemPos() to determine which item is selected. A -1 is returned if nothing is selected. If something is selected, 0 means the first item in the list. For multiple selections, use getSelectedItemsPos() which returns a sequence of shorts. See:<http://api.openoffice.org/docs/common/ref/com/sun/star/awt/XListBox.html>

# **10.2.6. Combo Box**

A combo box is an input field with an attached list box. This is sometimes called a drop down control. In my example, I set the combo box in two stages. First, I set the list box values and then I set the input box to properties.

```
aControl.addItems(Array("properties", "methods", "services"), 0)
 aControl.setText("properties")
```
I then went to events and indicated that when the "Item status changed" the NewDebugType subroutine should be called. This will display all of the methods, properties, or services supported by the dialog. I did this to demonstrate a call back event that actually shows useful debug information. See:

<http://api.openoffice.org/docs/common/ref/com/sun/star/awt/XComboBox.html>

# **10.2.7. Check Box**

Although a check box is usually only used to indicate a single state of yes or no, there is a common check box called a tristate check box. In OOo, a check box can have a state of 0, not checked, or 1, checked. You use getState() to obtain the current state. If you call enableTriState(true), then a state of 2 is allowed. This state has a check mark in the box but then the box becomes Dim. You can set the state using setState(int). See: <http://api.openoffice.org/docs/common/ref/com/sun/star/awt/XCheckBox.html>

## **10.2.8. Option/Radio Button**

The purpose of an radio button is usually to select one item from a group of items. Because of this, the typical usage in a dialog is to first insert a group box and then place the option buttons inside of the group box. To determine which one of the radio buttons has been selected, you call the getState() method on each of the radio buttons until you find the one that is selected. I could have used radio buttons rather than a drop down list in my example to choose what to display in my debug list box. See:

<http://api.openoffice.org/docs/common/ref/com/sun/star/awt/XRadioButton.html>

### **10.2.9. Progress Bar**

In my example, I use a progress bar to show the progress of filling in the debug list box. This is probably not a good example because it happens so quickly, but it is still an example.

You can set the range of the progress bar using setRange(min, max). This makes it easier to report your progress. Because I am processing a string, I set the min to 0 and the max to the length of the string. I then call setValue(int) with the current position in the string to show

how far along I am. See: <http://api.openoffice.org/docs/common/ref/com/sun/star/awt/XProgressBar.html>

### *10.3. Obtaining Controls*

If you want to enumerate the controls in a document form, the following will work

*Listing 10.2: Enumerate the controls in a form.*

```
Sub EnumerateControlsInForm
  Dim oForm, oControl, iNumControls%, i%
  'By default this is where the controls are
  oForm = ThisComponent.Drawpage.Forms.getByName("Standard")
  oControl = oForm.getByName("MyPushButton")
  MsgBox "Used get by name to get control named " & oControl.Name
  iNumControls = oForm.Count()
 For i = 0 To iNumControls -1 MsgBox "Control " & i & " is named " & oControl.Name
  Next
End Sub
```
To the controls in a dialog, use code as follows:

*Listing 10.3: Enumerate the controls in a dialog.*

```
 x = oDlg.getControls()
For i = LBound(x) To UBound(x) Print x(ii).getImplementationName()
 Next
```
Usually, the controls will be retrieved by name rather than by enumeration.

### **10.3.1. Size and location of a Control by name.**

Paolo Mantovani [\[mantovani.paolo@tin.it\]](mailto:mantovani.paolo@tin.it) indicated that a form control is placed on a drawing shape (com.sun.star.drawing.XControlShape), so you must obtain the shape underlying the control to manage the size and position. The Tools Library (module "ModuleControls") supplies some facilities in order to work with form controls. Check those functions:

```
GetControlModel()
GetControlShape()
GetControlView()
```
I wrote the following macro, which although it does obtain the control, it never uses it after that.

*Listing 10.4: Obtain a control and it's shape by name.*

```
Sub GetControlAndShape
  Dim oForm, oControl
```

```
 'By default this is where the controls are
   oForm = ThisComponent.Drawpage.Forms.getByName("Standard")
   oControl = oForm.getByName("CheckBox")
   Dim vShape
  Dim vPosition, vSize
  Dim s$
  vShape = GetControlShape(ThisComponent, "CheckBox")
  vPosition = vShape.getPosition()
  vSize = vShape.getSize()
  s = s \& 'Position = (" \& VPosition.X \& '', " \& VPosition.Y \& '')''s = s \& CHR\ (10)
  s = s & "Height = " & vSize. Height & " Width = " & vSize. Width
   MsgBox s
End Sub
```
The following macro changes the size of the control.

#### *Listing 10.5: Modify a control's size*

```
Sub ModifyControlSize
  Dim oShape
   Dim oSize
   REM The tools library contains GetControlShape
   GlobalScope.BasicLibraries.LoadLibrary("Tools")
  REM Default main form name.
   oShape = GetControlShape(ThisComponent, "MainPushButton")
  oSize = oShape.getSize()
  REM Now, make the control larger!
  oSize.Height = 1.10 * oSize.Height
 oSize.Width = 1.10 * oSize.Width oShape.setSize(oSize)
   Print "The control is now 10% larger"
End Sub
```
#### **10.3.2. Which control called a handler and where is it located?**

Consider a text table containing buttons. All of the buttons call the same macro. Which cell contains the button?

- 1. Add an argument to button handler. The argument contains the "Source" property, which references the button.
- 2. Control shapes contain contain the "Control" property, which references the control's model. Iterate through the shapes and compare the shape's model to the control's model.

The following macro assumes that all returned shapes are control shapes, you probably want to verify that this is true.

*Listing 10.6: Find a control's shape if you do NOT know the name.*

```
Sub ButtonCall(x)
Dim oButton ' Button that was used to call the handler.
Dim oModel button. ' The model for the button.
 Dim oShape ' The underlying button shape.
 Dim i As Long ' Generic index variable.
  Dim bFound As Boolean ' True after find the matching shape.
  REM First, get the button used to call this routine.
  REM Save the button's model.
  oButton = x.Source
  oModel = oButton.getModel()
  REM Iterate through the controls
  i = ThisComponent.getDrawPage().getCount()
 bFound = False
 Do While (i > 0 AND NOT bFound)
   i = i - 1 oShape = ThisComponent.getDrawPage().getByIndex(i)
    bFound = EqualUNOObjects(oShape.Control, oModel)
  Loop
  If bFound Then
   Print "The button is in cell " & oShape.getAnchor().Cell.CellName
  End If
End Sub
```
## *10.4. Choosing a File Using the File Dialog*

The following example displays the standard choose file dialog.

*Listing 10.7: Using the standard choose file dialog.*

```
Sub ExampleGetAFileName
  Dim filterNames(1) As String
 filterNames(0) = "*.txt"filterNames(1) = "*.sxw" Print GetAFileName(filterNames())
End Sub
Function GetAFileName(Filternames()) As String
   Dim oFileDialog as Object
  Dim iAccept as Integer
  Dim sPath as String
  Dim InitPath as String
  Dim RefControlName as String
```

```
 Dim oUcb as object
 'Dim ListAny(0)
 GlobalScope.BasicLibraries.LoadLibrary("Tools")
 'Note: The following services must be called in the following order,
 ' otherwise the FileDialog Service is not removed.
 oFileDialog = CreateUnoService("com.sun.star.ui.dialogs.FilePicker")
 ' Defaults to Open, you can also use Save
 'oFileDialog.Initialize( _
        Array(com.sun.star.ui.dialogs.TemplateDescription.FILESAVE_SIMPLE))
 oUcb = createUnoService("com.sun.star.ucb.SimpleFileAccess")
'ListAny(0) =
 ' com.sun.star.ui.dialogs.TemplateDescription.FILEOPEN_SIMPLE
 'oFileDialog.initialize(ListAny())
 AddFiltersToDialog(FilterNames(), oFileDialog)
 'Set your initial path here!
 'InitPath = ConvertToUrl(oRefModel.Text)
 If InitPath = "" Then
  InitPath = GetPathSettings("Work")
 End If
 If oUcb.Exists(InitPath) Then
  oFileDialog.SetDisplayDirectory(InitPath)
 End If
 iAccept = oFileDialog.Execute()
 If iAccept = 1 Then
  sPath = oFileDialog.Files(0)
  GetAFileName = sPath
  'If oUcb.Exists(sPath) Then
   ' oRefModel.Text = ConvertFromUrl(sPath)
  'End If
 End If
 oFileDialog.Dispose()
```
#### End Function

### *10.5. Center a dialog on the screen*

Thanks to Berend Cornelius [Berend.Cornelius @sun.com] for providing this macro. The primary trick is to use the current controller to finally retrieve the component window and from there to retrieve the position and size of the window.

*Listing 10.8: Center a dialog on the screen.*

```
Sub CenterDialogOnScreen
   Dim CurPosSize As New com.sun.star.awt.Rectangle
   Dim oFrame
   oFrame = ThisComponent.getCurrentController().Frame
```

```
 FramePosSize = oFrame.getComponentWindow.PosSize
  xWindowPeer = oDialog.getPeer()
  CurPosSize = oDialog.getPosSize()
  WindowHeight = FramePosSize.Height
  WindowWidth = FramePosSize.Width
  DialogWidth = CurPosSize.Width
  DialogHeight = CurPosSize.Height
 iXPos = ((WindowWidth/2) - (DialogWidth/2))iYPos = ((WindowHeight/2) - (DialogHeight/2)) oDialog.setPosSize(iXPos, iYPos, DialogWidth, _
                        DialogHeight, com.sun.star.awt.PosSize.POS)
  oDialog.execute()
End Sub
```
#### **10.5.1. DisplayAccess tells you all about the screen**

Use the com.sun.star.awt.DisplayAccess service, which is undocumented as of April 2009.

*Listing 10.9: Print display specific information.*

```
Sub DisplayInfo
 Dim nCount% \blacksquare Number of displays.
 Dim nDefaultDisplay% ' Index of default (zero based).
  Dim bMultiDisplay As Boolean ' More than one display?
  Dim oDisplayAccess As Object ' DisplayAccess Service.
  Dim oDisplayInfo As Object
  Dim aScreenArea As Object
  Dim aWorkArea As Object
  Dim s$
  oDisplayAccess = createUnoService("com.sun.star.awt.DisplayAccess")
  nDefaultDisplay = oDisplayAccess.DefaultDisplay
  bMultiDisplay = oDisplayAccess.MultiDisplay
  nCount = oDisplayAccess.getCount()
  oDisplayInfo = oDisplayAccess.getByIndex(0)
  aScreenArea = oDisplayInfo.ScreenArea
  aWorkArea = oDisplayInfo.WorkArea
  s = "Number of displays: " & nCount & CHR$(10) &
       "Default display: " & nDefaultDisplay & CHR$(10) & _
      "Multiple displays: " & bMultiDisplay & CHR$(10) & _
      "Screen Area = " & aScreenArea.X & ", " & aScreenArea.Y & ", " &
       aScreenArea.Width & ", " & aScreenArea.Height & CHR$(10) & _
      "Work Area = " & aWorkArea.X & ", " & aWorkArea.Y & ", " &
       aWorkArea.Width & ", " & aWorkArea.Height
 MsgBox s
End Sub
```
An astute person will notice that you can obtain this information for each screen.

#### *10.6. Set the event listener for a control*

The following little code snippet sets the event in a control to call the Test subroutine in the document standard library in the module named Module1. Thanks to Oliver Brinzing  $[OliverBrinzing@t-online.de]$  for the code.

*Listing 10.10: Set the event listener for a control.*

```
Sub SetEvent
   Dim oDoc as Object
   Dim oView as Object
   Dim oDrawPage as Object
   Dim oForm as Object
   Dim oEvents(0) As New com.sun.star.script.ScriptEventDescriptor
   oDoc = StarDesktop.getCurrentComponent
   oView = oDoc.CurrentController
   oDrawPage = oView.getActiveSheet.DrawPage
   ' get the first form
   oForm = oDrawPage.getForms.getByIndex(0)
   oEvents(0).ListenerType = "XActionListener"
   oEvents(0).EventMethod = "actionPerformed"
   oEvents(0).AddListenerParam = ""
   oEvents(0).ScriptType = "StarBasic"
   oEvents(0).ScriptCode = "document:Standard.Module1.Test"
   oForm.registerScriptEvent(0, oEvents(0))
End Sub
Sub Test(oEvt)
  Print oEvt.Source.Model.Name
End Sub
```
I suppose that a brief description on the registerScriptEvent method is in order. See <http://api.openoffice.org/docs/common/ref/com/sun/star/script/XEventAttacherManager.html> as a good starting point.

```
registerScriptEvent(index, ScriptEventDescriptor)
```
The oEvents variable is an array of event descriptors, see

[http://api.openoffice.org/docs/common/ref/com/sun/star/script/ScriptEventDescriptor.html,](http://api.openoffice.org/docs/common/ref/com/sun/star/script/ScriptEventDescriptor.html) which describe the event that will be attached (EventMethod), and what it should call (ScriptCode). The above example could have just as easily used a single variable rather than an array, because the code only uses a single entry from the array. The first argument to the registerScriptEvent method is an index to the object that will "use" the event descriptor. The help pages assume that you know which objects are indexed and state that "If any object is attached under this index, then this event is attached automatically." What it does not say is that the form acts as a container object for form components. These form components are available by name and by index.

If you do not know the index of the control, you can always use a macro such as the following:

*Listing 10.11: Find control ID*

```
Function getID(oForm, sname$) As Integer
  Dim i%
 qetID() = -1 If NOT oForm.hasByName(sname) Then
   Exit Function
  End If
 For i = 0 To oForm.getCount() - 1
    If (oForm.getByIndex(i).Name = sname) Then
     qetID() = i Exit Function
   End If
  Next
End Function
```
I have little experience with this sort of thing, but, it appears as though you can set multiple events for a single control. I registered a listener that did not exist, then, I registered one that did exist. The second added to, rather than replaced, the original, so I received an error, and then the correct listener was called. I had to remove the listener that was in error.

## *10.7. Controlling a dialog I did not create.*

Some dispatch commands load a dialog that you need to control. An interesting solution is presented by "ms777" on the oooforum: [http://www.oooforum.org/forum/viewtopic.phtml?](http://www.oooforum.org/forum/viewtopic.phtml?t=22845) [t=22845](http://www.oooforum.org/forum/viewtopic.phtml?t=22845)

- 1. Create a TopWindowListener.
- 2. Execute the dispatch.
- 3. The dispatch opens a new top window.
- 4. The top window listener is called.
- 5. Inside the top window listener, the accessibility interface is used to execute the desired user interactions.
- 6. Inside the top window listener, the dispatch dialog's OK Button is pressed to terminate the dispatch.
- 7. The TopWindowListener is removed.

There are a couple of caveats.

• Do not attempt to use a breakpoint or perform other actions after creating the top window listener. The listener is trying to handle the input.
- You need to understand the layout of the dialog that you wish to control. This is not an easy task, especially since you can not inspect the objects.
- Every top level window interface must be implemented or you may hang both OOo and your entire computer (this is new with OOo version 3.?). You also require all methods from all parent interfaces, which I had not initially done.

### **10.7.1. Inserting a formula**

| <b>Insert OLE Object</b>                                                                                                    |                    |        |
|----------------------------------------------------------------------------------------------------|--------------------|--------|
| <b>Create new!</b>                                                                                                    | C Create from file | ОK     |
| Object type                                                                                                    |                    | Cancel |
| OpenOffice.org 1.9.123 Spreadsheet<br>OpenOffice.org 1.9.123 Chart-<br>OpenOffice.org 1.9.123 Drawing<br>OpenOffice.org 1.9.123 Presentation<br>OpenOffice.org 1.9.123 Formula<br>Further objects |                    | Help   |

<span id="page-360-1"></span>*Figure 10.1: Insert an OLE object dialog.*

Use the Insert OLE dialog to insert a Formula, or other object (see [Figure 10.1\)](#page-360-1). Manipulating the dialog requires that you know the objects that are inserted into the dialog so that you can access them. You also need to know how to interact with each object.

*Table 10.1: Accessible content in the Insert OLE dialog.*

| <b>Child</b>                | <b>Name</b>      | <b>Type</b>         |
|-----------------------------|------------------|---------------------|
| 0                           | Create new       | <b>RADIO BUTTON</b> |
|                             | Create from file | <b>RADIO BUTTON</b> |
| $\mathcal{D}_{\mathcal{L}}$ |                  | <b>PANEL</b>        |
| 3                           | Object type      | <b>SEPARATOR</b>    |
|                             | OK.              | PUSH BUTTON         |
| 5                           | Cancel           | PUSH BUTTON         |
| 6                           | Help             | <b>PUSH BUTTON</b>  |

The macro in [Listing 10.12](#page-360-0) demonstrates how to use the Insert OLE dialog in [Figure 2.1.](#page-20-0) The macro inserts an equation, and leaves the cursor in the insert equation mode (so it does not really set the equation).

<span id="page-360-0"></span>*Listing 10.12: Insert a formula into writer the hard way.*

```
Sub InsertFormulaIntoWriter()
 Dim oFrame ' Frame from the current window.
  Dim oToolkit ' Container window's com.sun.star.awt.Toolkit
```

```
 Dim oDisp ' Dispatch helper.
 Dim oList ' XTopWindowListener that handles the interactions.
  Dim s$
  REM Get the com.sun.star.awt.Toolkit
  oFrame = ThisComponent.getCurrentController().getFrame()
  oToolkit = oFrame.getContainerWindow().getToolkit()
  s$ = "com.sun.star.awt.XTopWindowListener"
 oList = createUnoListener("TopWFormula ", s\)
  oDisp = createUnoService("com.sun.star.frame.DispatchHelper")
  REM Insert an OLE object!
  oToolkit.addTopWindowListener(oList)
  oDisp.executeDispatch(oFrame, ".uno:InsertObject", "", 0, Array())
  oToolkit.removeTopWindowListener(oList)
End Sub
Sub TopWFormula_windowOpened(e As Object)
  Dim oAC
  Dim oACRadioButtonNew
  Dim oACList
  Dim oACButtonOK
  REM Get the accessible window, which is the entire dialog.
  oAC = e.source.AccessibleContext
  REM Get the buttons
  oACRadioButtonNew = oAC.getAccessibleChild(0).AccessibleContext
  DIM oAC2
  oAC2 = oAC.getAccessibleChild(2)
  oACList = oAC2.AccessibleContext.getAccessibleChild(0)
  oACButtonOK = oAC.getAccessibleChild(4).AccessibleContext
  REM Select "Create New"
  oACRadioButtonNew.doAccessibleAction(0)
 REM Access the Fifth item in the list (as in 0, 1, 2, 3, 4...)
  oACList.selectAccessibleChild(4)
  REM The accessible action of a command button is to "use" it.
  oACButtonOK.doAccessibleAction(0)
End Sub
Sub TopWFormula_windowClosing(e As Object)
End Sub
Sub TopWFormula_windowClosed(e As Object)
```

```
End Sub
Sub TopWFormula_windowMinimized(e As Object)
End Sub
Sub TopWFormula_windowNormalized(e As Object)
End Sub
Sub TopWFormula_windowActivated(e As Object)
End Sub
Sub TopWFormula_windowDeactivated(e As Object)
End Sub
Sub TopWFormula_disposing(e As Object)
End Sub
```
### **10.7.2. Discovering the accessible content (by Andrew)**

You can not directly inspect the objects so it is difficult to determine the accessible content so I wrote the macro in [Listing 10.13.](#page-362-0) The macro inspects all of the child content and then prints its name and type. I did not spend much time worrying about error handling, so be warned.

<span id="page-362-0"></span>*Listing 10.13: Inspect the accessible content.*

```
Function InspectAccessibleContent(sLead$, oAC) As String
   REM Author Andrew Pitonyak
  Dim x
  Dim s$
  Dim i%
  Dim sL$
   Dim s1$, s2$
   Dim oACUse
   Dim oACChild
   s1 = "com.sun.star.accessibility.XAccessibleContext"
   s2 = "com.sun.star.accessibility.XAccessible"
   If HasUnoInterfaces(oAC, s1) Then
    oACUse = oAC
    sL = sLead
   ElseIf HasUnoInterfaces(oAC, s2) then
    oACUse = oAC.AccessibleContext
   sL = sLead & ".AC."
  Else
    Exit Function
   End If
  x = Array( "UNKNOWN", "ALERT", "COLUMN HEADER", "CANVAS",
```

```
"CHECK BOX", "CHECK MENU ITEM", "COLOR CHOOSER", "COMBO BOX",
    "DATE_EDITOR", "DESKTOP_ICON", "DESKTOP_PANE",
    "DIRECTORY PANE", "DIALOG", "DOCUMENT",
     "EMBEDDED_OBJECT", "END_NOTE", "FILE_CHOOSER", "FILLER", _
    "FONT CHOOSER", "FOOTER", "FOOTNOTE", "FRAME", "GLASS_PANE", _
     "GRAPHIC", "GROUP_BOX", "HEADER", "HEADING", "HYPER_LINK", _
     "ICON", "INTERNAL_FRAME", "LABEL", "LAYERED_PANE", "LIST", _
    "LIST ITEM", "MENU", "MENU BAR", "MENU ITEM", "OPTION PANE",
    "PAGE_TAB", "PAGE_TAB_LIST", "PANEL", "PARAGRAPH",
    "PASSWORD_TEXT", "POPUP_MENU", "PUSH_BUTTON", "PROGRESS_BAR",
    "RADIO BUTTON", "RADIO MENU ITEM", "ROW HEADER", "ROOT PANE",
    "SCROLL BAR", "SCROLL PANE", "SHAPE", "SEPARATOR", "SLIDER",
    "SPIN_BOX", "SPLIT_PANE", "STATUS_BAR", "TABLE", "TABLE_CELL",
    "TEXT", "TEXT FRAME", "TOGGLE BUTTON", "TOOL_BAR", "TOOL_TIP", _
     "TREE", "VIEW_PORT", "WINDOW")
  For i=0 to oACUse.AccessibleChildCount-1
    oACChild = oACUse.getAccessibleChild(i)
    If HasUnoInterfaces(oACChild, s1) Then
     s = s \& sL \& i \& T \quad" & oACChild.AccessibleName & " " &
          x(oACChild.AccessibleRole) & CHR$(10)
    ElseIf HasUnoInterfaces(oACChild, s2) Then
      oACChild = oACChild.AccessibleContext
     s = s \& sL \& "AC." \& i \& " " a oACChild. AccessibleName \& ... " " & x(oACChild.AccessibleRole) & CHR$(10)
    Else
        Exit Function ' unexpected situation
    End If
    Dim nTemp As Long
     nTemp = com.sun.star.accessibility.AccessibleRole.PANEL
    If oACChild.AccessibleRole = nTemp Then
     s = s & InspectIt(sL & " " & x(oACChild.AccessibleRole) &
                               ".", oACChild)
    End If
  Next
  InspectAccessibleContent = s
End Function
```
The Options dialog is very complicated, which makes it an excellent item to inspect. The code shown in [Listing 10.14](#page-363-0) is not complete. The code is modified from [Listing 10.12;](#page-360-0) the required changes should be obvious. The code opens the Options dialog, and leaves it open. Information is displayed for whichever tab happens to be visible.

<span id="page-363-0"></span>*Listing 10.14: How to inspect the accessible content.*

Option Explicit Private sss\$

```
Sub ManipulateOptions()
  Dim oFrame ' Frame from the current window.
  Dim oToolkit ' Container window's com.sun.star.awt.Toolkit
  Dim oDisp ' Dispatch helper.
  Dim oList ' XTopWindowListener that handles the interactions.
  REM Get the com.sun.star.awt.Toolkit
  oFrame = ThisComponent.getCurrentController().getFrame()
  oToolkit = oFrame.getContainerWindow().getToolkit()
  oList = createUnoListener("TopWFormula_", _
                        "com.sun.star.awt.XTopWindowListener")
  oDisp = createUnoService("com.sun.star.frame.DispatchHelper")
  oToolkit.addTopWindowListener(oList)
  oDisp.executeDispatch(oFrame, ".uno:OptionsTreeDialog", "", _
                0, Array())
  oToolkit.removeTopWindowListener(oList)
  MsgBox sss
End Sub
Sub TopWFormula_windowOpened(e As Object)
   sss = InspectAccessibleContent("", e.source.AccessibleContext)
End Sub
```
Because of the complexity of some dialogs, ms777 wrote some search routines to find controls based on their name, type, or description. While searching, a delay is performed if the content is not found. When the dialog is manipulated, it is possible that the accessible content has not yet been updated to be displayed (so it might not exist).

#### <span id="page-364-0"></span>*Listing 10.15: Search for the specified child.*

```
Function SearchOneSecForChild(oAC As Object, sName$, sDescription$, lRole As
Long) As Object
  Dim k%
   Dim oRes
   For k=1 To 50
    oRes = SearchForChild(oAC, sName, sDescription, lRole)
     If NOT IsNull(oRes) Then
      SearchOneSecForChild = oRes
      Exit Function
    End If
    Wait(20)
  Next
End Function
Function SearchForChild(oAC As Object, sName$, sDescription$, lRole As Long) As
Object
   Dim oAC1
```

```
 Dim oACChild
  Dim k%
  Dim bFound As Boolean
  If HasUnoInterfaces(oAC, "com.sun.star.accessibility.XAccessibleContext") Then
   oAC1 = oAC ElseIf HasUnoInterfaces(oAC, "com.sun.star.accessibility.XAccessible") Then
    oAC1 = oAC.AccessibleContext
  Else
    Exit Function ' unexpected situation, maybe caused by some intermediate 
state
  End If
  For k=0 To oAC.AccessibleChildCount-1
   oACChild = oAC.getAccessibleChild(k)
   If NOT HasUnoInterfaces(oACChild,
"com.sun.star.accessibility.XAccessibleContext") Then
       If HasUnoInterfaces(oACChild, "com.sun.star.accessibility.XAccessible")
Then
         oACChild = oACChild.AccessibleContext
      Else
        Exit Function ' unexpected situation, maybe caused by some 
intermediate state
      End If
    End If
    bFound = true
    If sName<>"" Then bFound = bFound AND (oACChild.AccessibleName =
sName)
    If sDescription<>"" Then bFound = bFound AND _
                                    (oACChild.AccessibleDescription =
sDescription)
   If lRole > -1 Then bFound = bFound AND (oACChild.AccessibleRole =
lRole)
    If bFound Then
      SearchForChild = oACChild
      Exit Function
    End If
  Next
End Function
```
### **10.7.3. Manipulating the Options dialog**

The Options dialog (Tools | Options) is very complicated, even more so by the fact that the dialog can be in any state. The following macro collapses all of the tree structures to place the dialog into a known state.

*Listing 10.16: Collapse all of the trees in the options dialog.*

```
Sub CollapseAllTrees(oAC)
  REM Author ms777
   REM Modified by Andrew Pitonyak
   Dim oACChild
   Dim oACChild1
   Dim k%
   Dim k1%
   'make a defined state: collaps all items in all trees
   For k=0 To oAC.getAccessibleChildCount-1
     oACChild = oAC.getAccessibleChild(k)
    If HasUnoInterfaces(oACChild,
        "com.sun.star.accessibility.XAccessibleContext") Then
       If oACChild.AccessibleRole =
com.sun.star.accessibility.AccessibleRole.TREE Then
         For k1=0 To oACChild.getAccessibleChildCount-1
           oACChild1 = oACChild.getAccessibleChild(k1)
          If HasUnoInterfaces(oACChild1,
                    "com.sun.star.accessibility.XAccessibleAction") Then
             If oACChild1.AccessibleStateSet.contains(_
                com.sun.star.accessibility.AccessibleStateType.EXPANDED) Then 
               oACChild1.doAccessibleAction(0)
             End If
           End If
         Next k1
       End If
    End If
   Next k
End Sub
```
Finally, after opening the Options dialog, you need to manipulate it.

*Listing 10.17: Set the user's Title in the Options dialog.*

```
Sub TopWFormula_windowOpened(e As Object)
   Dim oAC
   Dim oACTree
   Dim oACOO
   Dim oACButtonOK
   Dim oACUserDataPanel
   Dim oACTitle
   Dim bResult As boolean
   REM Get the accessible window, which is the entire dialog.
   oAC = e.source.AccessibleContext
   CollapseAllTrees(oAC)
   'e.source.setVisible(false)
```

```
 'Open up the tree item "OpenOffice.org"
 oACTree = SearchOneSecForChild(oAC, "", "",
       com.sun.star.accessibility.AccessibleRole.TREE)
   oACOO = SearchOneSecForChild(oACTree, "OpenOffice.org", "", _
       com.sun.star.accessibility.AccessibleRole.LABEL)
  oACOO.doAccessibleAction(0)
   'Select the first entry in OpenOffice.org (UserData)
  oACOO.selectAccessibleChild(0)
   'now set the UserData
  oACUserDataPanel = SearchOneSecForChild(oAC, "User Data", "", _
           com.sun.star.accessibility.AccessibleRole.PANEL)
  oACTitle = SearchOneSecForChild(oACUserDataPanel, "Title/Position", _
            "Type your title in this field.", _
            com.sun.star.accessibility.AccessibleRole.TEXT)
  If NOT IsNULL(oACTitle) AND NOT IsEmpty(oACTitle) Then
    bResult = oACTitle.setText("Meister aller Klassen")
  EndIf
  REM press the OK button
  oACButtonOK = SearchOneSecForChild(oAC, "OK", "", _
                com.sun.star.accessibility.AccessibleRole.PUSH_BUTTON)
  oACButtonOK.doAccessibleAction(0)
End Sub
```
#### **10.7.4. Listing the supported printers**

This is one of my favorite examples presented by ms777. Get the list of all supported printers by displaying the print dialog, pulling the printer list from the dialog, and then canceling the dialog. The macro in [Listing 10.18](#page-367-0) requires the macro shown in [Listing 10.15.](#page-364-0)

<span id="page-367-0"></span>*Listing 10.18: Get a list of all supported printers.*

```
Option Explicit
Public GetPrinterArray735 As Any
Sub PrintAllPrinters
  REM Author ms777.
  Dim arPrinter
  Dim s$
  Dim k%
  arPrinter = GetAllPrinters()
 s = ""
 For k = 0 To UBound (arPrinter)
   s = s + k + ": " + arPrinter(k) +Chr(10)
```

```
 Next k
  MsgBox s
End Sub
Function GetAllPrinters() As Any
   'On Error Resume Next
  Dim oFrame ' Frame from the current window.
  Dim oToolkit ' Container window's com.sun.star.awt.Toolkit
 Dim oDisp ' Dispatch helper.
  Dim oList ' XTopWindowListener that handles the interactions.
  REM Get the com.sun.star.awt.Toolkit
  oFrame = ThisComponent.getCurrentController().getFrame()
  oToolkit = oFrame.getContainerWindow().getToolkit()
  oList = createUnoListener("TopWPrint_",
"com.sun.star.awt.XTopWindowListener")
  oDisp = createUnoService("com.sun.star.frame.DispatchHelper")
  oToolkit.addTopWindowListener(oList)
  REM Insert an OLE object!
  oDisp.executeDispatch(oFrame, ".uno:Print", "", 0, Array())
  oToolkit.removeTopWindowListener(oList)
  GetAllPrinters = GetPrinterArray735
End Function
Sub TopWPrint windowOpened(e As Object)
  Dim oAC
  Dim oACComboBox
  Dim oACList
  Dim oACCancel
  Dim k%
  oAC = e.source.AccessibleContext
  e.source.setVisible(false)
 oACComboBox = SearchOneSecForChild(oAC, "", "",
                     com.sun.star.accessibility.AccessibleRole.COMBO_BOX)
 oACList = SearchOneSecForChild(oACComboBox, "", "",
                     com.sun.star.accessibility.AccessibleRole.LIST)
 oACCancel = SearchOneSecForChild(oAC, "Cancel", "",
                      com.sun.star.accessibility.AccessibleRole.PUSH_BUTTON)
  Dim sResult(oACList.AccessibleChildCount-1) As String
 For k = 0 to oACList. AccessibleChildCount-1
     sResult(k) = oACList.getAccessibleChild(k).AccessibleName
  Next k
  oACCancel.doAccessibleAction(0)
```

```
 GetPrinterArray735 = sResult()
End Sub
Sub TopWPrint_windowClosing(e As Object)
End Sub
Sub TopWPrint_windowClosed(e As Object)
End Sub
Sub TopWPrint windowMinimized(e As Object)
End Sub
Sub TopWPrint windowNormalized (e As Object)
End Sub
Sub TopWPrint_windowActivated(e As Object)
End Sub
Sub TopWPrint windowDeactivated(e As Object)
End Sub
```
### **10.7.5. Finding an open window**

The following macro is presented by ms777 as part of his inspection routines. I felt that it was important enough to pull it out. The idea is that you open a dialog, notice the title, and then call this macro to obtain a reference to the window. This macro is used in

<span id="page-369-0"></span>*Listing 10.19: Find an open dialog based on its title.*

```
'------------------- GetWindowOpen
REM Iterate through the open dialogs and find the one that starts with
REM sTitle.
Function GetWindowOpen(sTitle as String) As Object
   Dim oToolkit
   Dim lCount As Long
   Dim k As Long
   Dim oWin
   oToolkit = Stardesktop.ActiveFrame.ContainerWindow.Toolkit
   lCount = oToolkit.TopWindowCount
   For k=0 To lCount -1
     oWin = oToolkit.getTopWindow(k)
     If HasUnoInterfaces(oWin, "com.sun.star.awt.XDialog") Then
       If left(oWin.Title, len(sTitle)) = sTitle Then
         GetWindowOpen = oWin
        Exit Function
       EndIf
```

```
 EndIf
   Next k
End Function
```
### **10.7.6. Inspecting accessible content (by ms777)**

I wrote the macro in [Listing 10.13](#page-362-0) to inspect content. Ms777 then provided me with a macro that he wrote. I prefer his way. I did not know how to find an open window, as shown i[n](#page-369-0) [Listing 10.19.](#page-369-0) The trick to using this next macro, is to first open the dialog, and then run the macro with name. I considered writing a dialog that allowed you to choose the window, but I do not have the time. I made minor modifications to declare every variable, and to provide some minor improvements in the displayed results.

#### *Listing 10.20: Inspect the named dialog.*

```
REM First, open the dialog that you want to inspect.
REM Next, run the following macro:
Sub InspectOpenWindow
  Dim oWin
   Dim oAC
   'This Function identifies the top window, whose title starts with "Options"
   'I used Tools | Options to open the window.
   oWin = GetWindowOpen("Options")
   oAC = oWin.AccessibleContext
   'This generates a hierarchical list of the accessibility tree
   call AnalyzeCreateSxc(oAC)
End Sub
'------------------- GetWindowOpen
REM Iterate through the open dialogs and find the one that starts with
REM sTitle.
Function GetWindowOpen(sTitle as String) As Object
  Dim oToolkit
  Dim lCount As Long
  Dim k As Long
   Dim oWin
   oToolkit = Stardesktop.ActiveFrame.ContainerWindow.Toolkit
   lCount = oToolkit.TopWindowCount
   For k=0 To lCount -1
    oWin = oToolkit.getTopWindow(k)
     If HasUnoInterfaces(oWin, "com.sun.star.awt.XDialog") Then
       If left(oWin.Title, len(sTitle)) = sTitle Then
         GetWindowOpen = oWin
```

```
 Exit Function
      EndIf
    EndIf
   Next k
End Function
'------------------- AnalyzeCreateSxc
Sub AnalyzeCreateSxc(oAC As Object)
  Dim kRowSheetOut As Long
  Dim kColSheetOut as Long
  Dim oDoc as Object
  Dim oSheetOut
  oDoc =
StarDesktop.LoadComponentFromUrl("private:factory/scalc","_default",0,Array())
  oSheetOut = oDoc.sheets.getByIndex(0)
   kRowSheetOut = 0
  kColSheetOut = 0
  call Analyze(oAC, oSheetOut, kRowSheetOut, kColSheetOut, "")
End sub
Sub Analyze(oAC as Object, oSheetOut as Object, kRowSheetOut as Long,
kColSheetOut as Long, sParentTrace as String)
  Dim sName As String
  Dim k As Long
  Dim kMax As Integer
  Dim lRole As Long
  Dim sProps() As String
  Dim sObjName As String
  Dim k1 As Long
  Dim k2 As Long
  Dim kColSheetOut As Long
  Dim oAC1
  Dim oCell
  Dim sTraceHelper As String
   If HasUnoInterfaces(oAC, "com.sun.star.accessibility.XAccessibleContext") Then
     oSheetOut.getCellByPosition(kColSheetOut, kRowSheetOut).String = _
         AccessibleObjectDescriptionString(oAC) + " (" + sParentTrace + ")"
     kRowSheetOut = kRowSheetOut + 1
   kMax = -1 on error resume next
```

```
 kMax = oAC.getAccessibleChildCount()-1
     on error goto 0
     ' show maximum 30 childs
     If kMax>=0 Then
       If kMax>30 Then
       k1 = 15k2 = kMax-15 Else
        k1 = -1k^2=0EndIf
       For k=0 To k1
        kColSheetOut = kColSheetOut + 1
        sTraceHelper = IIF(Len(sParentTrace) = 0, "", "Call Analyze(oAC.getAccessibleChild(k), oSheetOut, kRowSheetOut,
                      kColSheetOut, sParentTrace + sTraceHelper + k)
         kColSheetOut = kColSheetOut - 1
       Next k
       For k=k2 To kMax
         kColSheetOut = kColSheetOut + 1
        sTraceHelper = IIF(Len(sParentTrace) = 0, "", "Call Analyze(oAC.getAccessibleChild(k), oSheetOut, kRowSheetOut, _
                      kColSheetOut, sParentTrace + sTraceHelper + k)
         kColSheetOut = kColSheetOut - 1
      Next k
     EndIf
   EndIf
   If HasUnoInterfaces(oAC, "com.sun.star.accessibility.XAccessible") Then
    oAC1 = oAC.AccessibleContext
    If EqualUnoObjects(oAC1, oAC) Then
      Exit Sub
    EndIf
    kColSheetOut = kColSheetOut + 1
    Call Analyze(oAC1, oSheetOut, kRowSheetOut, kColSheetOut, sParentTrace + ", 
AC^{\prime\prime} )
    kColSheetOut = kColSheetOut - 1
  EndIf
End sub
Function AccessibleObjectDescriptionString(oAC As Object) As String
```

```
 Dim s As String
 Dim sText As String
 Dim sProps()
 Dim k As Long
 Dim lRole As Long
```

```
 Dim lActionCount As Long
  s = ""
   'AccessibleName
  On Error Resume Next
  sText = oAC.getAccessibleName()
  On Error Goto 0
  If sText ="" Then
   sText = "--" EndIf
 s = s + sText 'AccessibleObject name 
 sProps = Split(oAC.Dbq Properties, """")
 s = s + " " + sProps(1) 'AccessibleRole 
  lRole=-1
  On Error Resume Next
  lRole = oAC.getAccessibleRole()
  On Error Goto 0
  If lRole <>-1 Then
   s = s + " Role: " + Choose(lRole+1, "UNKNOWN", "ALERT", "COLUMN_HEADER",
"CANVAS", "CHECK_BOX", "CHECK_MENU_ITEM", "COLOR_CHOOSER", "COMBO_BOX",
"DATE_EDITOR", "DESKTOP_ICON", "DESKTOP_PANE", "DIRECTORY_PANE", "DIALOG",
"DOCUMENT", "EMBEDDED_OBJECT", "END_NOTE", "FILE_CHOOSER", "FILLER",
"FONT_CHOOSER", "FOOTER", "FOOTNOTE", "FRAME", "GLASS_PANE", "GRAPHIC",
"GROUP_BOX", "HEADER", "HEADING", "HYPER_LINK", "ICON", "INTERNAL_FRAME",
"LABEL", "LAYERED_PANE", "LIST", "LIST_ITEM", "MENU", "MENU_BAR", "MENU_ITEM",
"OPTION_PANE", "PAGE_TAB", "PAGE_TAB_LIST", "PANEL", "PARAGRAPH",
"PASSWORD_TEXT", "POPUP_MENU", "PUSH_BUTTON", "PROGRESS_BAR", "RADIO_BUTTON",
"RADIO_MENU_ITEM", "ROW_HEADER", "ROOT_PANE", "SCROLL_BAR", "SCROLL_PANE",
"SHAPE", "SEPARATOR", "SLIDER", "SPIN_BOX", "SPLIT_PANE", "STATUS_BAR", "TABLE",
"TABLE_CELL", "TEXT", "TEXT_FRAME", "TOGGLE_BUTTON", "TOOL_BAR", "TOOL_TIP",
"TREE", "VIEW_PORT", "WINDOW")
  EndIf
  'AccessibleDescription
  On Error Resume Next
   s = s + " " + oAC.getAccessibleDescription()
  On Error Goto 0
  If HasUnoInterfaces(oAC, "com.sun.star.accessibility.XAccessibleAction") Then
    s = s + " Actions:"
     lActionCount = oAC.getAccessibleActionCount
    For k=0 To lActionCount-1
      s = s + " " + k + ": " + oAC.getAccessibleDescription (k) Next k
  EndIf
```
 AccessibleObjectDescriptionString = s End Function

# **11. XForms**

I have done little with XForms – I know little about them and provide minimal coverage here. I do know that things are not as I had initially expected. For example, I noticed that XForm documents with input fields do not contain text fields.

Instead of creating an empty text document, you need to create a text document with a special parameter (which I don't remember right now :-\) to create an XML form document

- XForm documents are usual form documents, so building them on the fly should be difficult, if you ever built database forms (IIRC, you did ...)

- To access the logical XForms in a XML form document, css.xforms.XFormsSupplier is your entry point - it's supported by your newly created document

- Conceptually, binding form controls to XForms nodes is done via abstract css.form.binding.ValueBinding mechanisms. The whole css.form.binding namespace describes the binding concept. css.xforms. Binding, in turn, describes a XForms-related ValueBinding which can be associated with a form control. (unrelated side note: Another implementation of the ValueBinding service is used to bind form controls to spreadsheet cells)

- Additionally, css.form.validation describes concepts for validating form control content onthe-fly, which is also used by css.xforms.Binding.

# **12. Database**

I have an entire document on database access, go read it: <http://www.pitonyak.org/database/AndrewBase.odt> There is more content on my web page as well: <http://www.pitonyak.org/Database>

## **13. Investment example**

#### *13.1. Internal Rate of Return (IRR)*

If I take an amount *P*, and I invest it in a bank with a simple interest rate *r*, then in one year, I will earn  $rP$  dollars in interest. In other words, at the end of one year, I will have  $P(1+r)$ dollars. If I leave my money in for *n* years, the future value *FV* of my money is shown i[n](#page-377-2) *[Equation 13.1](#page-377-2)*.

<span id="page-377-2"></span>Equation 13.1  $FV = P(1+r)^n$ 

If I leave my money in for *m* days, where *m* is less than one year, the amount of interest is typically prorated (see *[Equation 13.2](#page-377-1)*).

<span id="page-377-1"></span>Equation 13.2  $FV = P\left(1 + r\frac{m}{36}\right)$  $\overline{365}$ 

Assume that you periodically place money into an account of some kind. Later, you want to know how well the account has done.

*Table 13.1. Terms for calculating interest.*

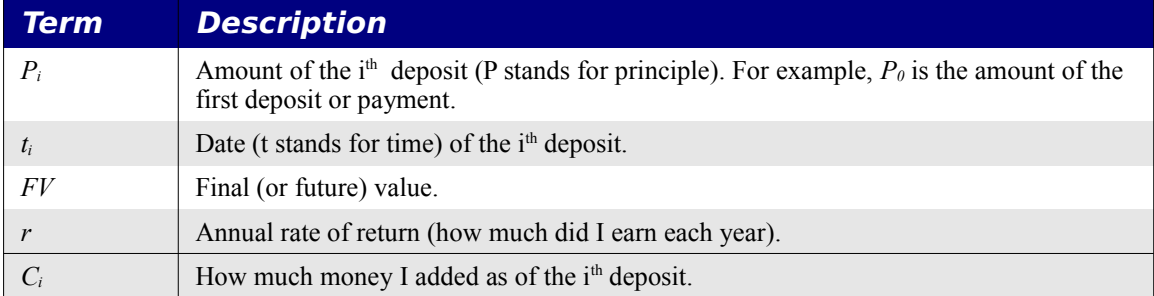

Adding all of the deposits produces the amount invested.

Equation 13.3  $C_n = \sum_{i=0}^{n}$ *n Pi*

### **13.1.1. Using only simple interest**

An ultra simplified example of *[Equation 13.2](#page-377-1)* extended to handle multiple deposits over time (even if it is NEVER used in this way) (see *[Equation 13.4](#page-377-0)*).

<span id="page-377-0"></span>Equation 13.4 
$$
FV = \sum_{i=0}^{n} P_i (1 + r (t - t_i) / 365)
$$

Now expand the terms.

Equation 13.5  $FV = \sum_{i=0}^{n}$  $\sum_{i=0}^{n} P_i + \sum_{i=0}^{n}$ *n*  $P_i r(t-t_i) / 365 = \sum_{i=0}^{n}$ *n*  $P_i + \frac{r}{365} \sum_{i=0}^{n}$ *n*  $P_i(t-t_i)$ 

For this specific example, we know everything but the rate of return, which is easy to solve. First, subtract both sides by the amount deposited.

Equation 13.6 
$$
FV - \sum_{i=0}^{n} P_i = \frac{r}{365} \sum_{i=0}^{n} P_i (t - t_i)
$$

Rearrange a little.

<span id="page-378-0"></span>Equation 13.7 365 
$$
\frac{FV - \sum_{i=0}^{n} P_i}{\sum_{i=0}^{n} P_i(t - t_i)} = r
$$

*[Listing 13.1](#page-378-1)*, usable as a Calc function, calculates the rate of return shown in *[Equation 13.7](#page-378-0)*.

<span id="page-378-1"></span>*Listing 13.1: Calculate the yearly rate of return.*

```
Function YearlyRateOfReturn(FinalValue As Double,
          CurrentDate As Date, DepositDates(), Deposits()) As Double
  Dim iRow As Integer
  Dim iCol As Integer
  Dim dSum As Double
  Dim d As Double
  Dim dTotalDeposit As Double
  Dim dRate As Double
  Dim nMaxRows As Integer
  Dim nLB As Integer
  If UBound(DepositDates()) <> UBound(Deposits()) Then
    MsgBox "The number of dates does not match the number of deposits"
   YearlyRateOfReturn = 0.0 Exit Function
  End If
 dSum = 0dTotalDeposit = 0nLB = LBound(Deposits(), 1)For iRow = nLB To UBound (Deposits (), 1)
   d = 0For iCol = nLB To UBound(Deposits(), 2)
     d = d + \text{Deposits}(\text{iRow}, \text{iCol}) Next
     dTotalDeposit = dTotalDeposit + d
     dSum = dSum + (CurrentDate - DepositDates(iRow, nLB)) * d
```

```
 Next
   If dSum = 0 Then
   dRate = 0.0 Else
   dRate = 365 * (FinalValue - dTotalDeposit) / dSum
  End If
   'Print "Final rate = " & dRate
 YearlyRateOfReturn = dRate
End Function
```
#### **13.1.2. Compound the interest**

Assume that my money compounds *k* times per year and I let it compound *n* times at a rate *r*.

Equation 13.8 
$$
FV = P \left( 1 + \frac{r}{k} \right)^n
$$

If I make *n* payments, however, then the formula is a much more complicated, primarily because I do not make payments on regular intervals. The best that I can say is that the formula is similar to *[Equation 13.9](#page-379-0)*.

<span id="page-379-0"></span>Equation 13.9 
$$
FV = \sum_{i=0}^{n} P_i \left( 1 + \frac{r}{k} \right)^{(T-t_i)}
$$

All variables in *[Equation 13.9](#page-379-0)* are known except for *r*. An astute reader will realize that this is a polynomial equation with respect to *r*, and therefore, does not in general contain an easy solution.

Calc supports the IRR function to calculate the internal rate of return based on cash flow values at regular intervals. There are two problems with the IRR function; the payment interval must be regular, and an initial guess is required.

The best course of action seems to be:

- 1. Massage the data into a form usable by IRR.
- 2. Use *[Listing 13.1](#page-378-1)* to generate an initial guess if required.

The first step strikes me as the most difficult step. If I have time, perhaps I will do this ??

## **14. Handlers and Listeners**

A handler, for the sake of this chapter, is any code that uses a call back or is somehow related to handling some sort of event. For example, a key is pressed, and an event is fired indicating that a key was pressed.

#### *14.1. Warning, your handler may disappear*

Using a handler seems so easy:

- 1. Write your handler
- 2. Register or add your handler to some object
- 3. When finished, remove your handler.

Some handlers, such as the key handler, use the current controller. Unfortunately, sometimes the controller is disposed and a new one is created. For example, while switching to a print preview mode, the component is detached from the frame to create a new view of the document; the controller is disposed when the component is detached from the frame.

You can work around this with a frame action listener. Unfortunately, the details are complicated. There are more details here:

<http://www.openoffice.org/servlets/ReadMsg?list=dev&msgNo=21148>

### *14.2. xKeyHandler example*

Leston Buell [\[bulbul@ucla.edu\]](mailto:bulbul@ucla.edu) wrote a key handler that watches key press events and translates specific key combinations into Esperanto characters.

A global variables is used to hold a reference to the key handler. This is important because a Global variable holds its value between macro executions. A reference to the handler is required so that it can be removed later.

*Listing 14.1: Global variables for Esperanto translator.*

```
[bulbul@ucla.edu]
Global oComposerDocView
Global oComposerKeyHandler
Global oComposerInputString
```
As you type, the characters will be buffered. After two keys have been pressed, the character will be translated into a single Esperanto character.

<span id="page-380-0"></span>*Listing 14.2: Translate a two character string to Esperanto.*

```
Function GetTranslation( oString ) as String
  Select Case oString
   Case "^C", "Ch"
      GetTranslation = "Ĉ"
    Case "^c", "ch"
      GetTranslation = "ĉ"
    Case "^G", "Gh"
```

```
 GetTranslation = "Ĝ"
   Case "^g", "gh"
      GetTranslation = "ĝ"
     Case "^H", "Hh"
      GetTranslation = "Ĥ"
    Case "^h", "hh"
      GetTranslation = "ĥ"
    Case "^J", "Jh"
      GetTranslation = "Ĵ"
   Case "^j", "jh"
      GetTranslation = "ĵ"
   Case "^S", "Sh"
      GetTranslation = "Ŝ" 
    Case "^s", "sh"
      GetTranslation = "ŝ"
    Case "uU", "Uh"
      GetTranslation = "Ŭ"
    Case "uu", "uh"
      GetTranslation = "ŭ"
   End Select
End Function
```
After two keystrokes have been converted into an Esperanto character, it is inserted into the document. I am surprised that oDocView and oKeyHandler are passed as arguments because they are available from the global variables.

<span id="page-381-0"></span>*Listing 14.3: Insert the Esperanto character into the document.*

```
Function InsertString( oString, oDocView, oKeyHandler )
   Dim oVCurs
   Dim oText
   Dim oCursor
   'oVCurs = ThisComponent.getCurrentController().getViewCursor()
   'oText = ThisComponent.getText()
   oVCurs = oDocView.getViewCursor()
  oText = oVCurs.getText()
   oCursor = oText.createTextCursorByRange( oVCurs.getStart() )
   'Text insertion re-fires the key events (twice!), 
   'Remove the handler before insertion, then add it again afterwards.
   oDocView.removeKeyHandler( oKeyHandler )
   oText.insertString( oCursor.getStart(), oString, true )
   oDocView.addKeyHandler( oKeyHandler ) 
End Function
```
Call the compose macro to create and register the key handler to the current document's current controller. A reference to the key handler is stored in a global variable so that it can later be removed. A reference to the document's current controller is also saved so that it can later be removed. After calling *[Listing 14.4](#page-382-0)*, every key that you type will go to this key listener.

<span id="page-382-0"></span>*Listing 14.4: Register the translator.*

```
Sub Compose
  oComposerDocView = ThisComponent.getCurrentController
   oComposerKeyHandler = createUnoListener( "Composer_", _
     "com.sun.star.awt.XKeyHandler" )
   oComposerDocView.addKeyHandler( oComposerKeyHandler )
   oComposerInputString = ""
End Sub
```
Removing the key listener is easy.

*Listing 14.5: Remove the translator.*

```
Sub ExitCompose
  oComposerDocView.removeKeyHandler( oComposerKeyHandler )
   oComposerInputString = ""
End Sub
```
The "handler" methods that are called automatically are prefaced with "Composer" as dictated in *[Listing 14.4](#page-382-0)*. The listener that is created defines the methods that must be created. The first method does very little; false is returned that the event is not handled by this function.

*Listing 14.6: The keyReleased method.*

```
Function Composer keyReleased( oEvt ) as Boolean
   Composer_keyReleased = False
End Function
```
As keys are pressed, they are stored in the oComposerInputString. The event contains the key that was just pressed. If oComposerInputString already contains one character, then two characters are present, and *[Listing 14.2](#page-380-0)* is used to convert the string into an appropriate character. The converted character is inserted into the document using *[Listing 14.3](#page-381-0)*.

*Listing 14.7: The primary worker method.*

```
Function Composer_keyPressed( oEvt ) as Boolean
   If len( oComposerInputString ) = 1 Then
    oComposerInputString = oComposerInputString & oEvt.KeyChar
    Dim translation
    translation = GetTranslation( oComposerInputString )
    InsertString( translation, oComposerDocView, oComposerKeyHandler )
    oComposerInputString = ""
    ExitCompose
  Else
    oComposerInputString = oComposerInputString & oEvt.KeyChar
  End If
```

```
 Composer_KeyPressed = True
End Function
```
#### *14.3. Listener Write-Up by Paolo Mantovani*

The text in this next section was written by Paolo Mantovani. I (Andrew Pitonyak) made a few minor modifications. Thank you Paolo for taking the time. This is one of the best writeups that I have seen on the topic. The document contained the following disclaimer when I received it and I include it here as well!

© 2003 Paolo Mantovani

This document is released under the Public Documentation License Version 1.0

A copy of the License is available at<http://www.openoffice.org/licenses/pdl.pdf>

#### **14.3.1. The CreateUnoListener function**

The OOo Basic runtime environment provides a function called CreateUnoListener, which requires two string arguments: a prefix and a fully qualified name of a listener interface.

oListener = CreateUnoListener( sPrefix , sInterfaceName )

This function is described very well in the OOo Basic help.

```
sListenerName = "com.sun.star.lang.XEventListener"
oListener = CreateUnoListener("prefix_", sListenerName)
MsgBox oListener.Dbg_supportedInterfaces
MsgBox oListener.Dbg_methods
```
The com.sun.star.lang.XEventListener interface is the base interface for all listeners; it is, therefore, the simplest listener. XEventListener works only as a base interface for other listeners, so you should not use it explicitly, but for this example it is perfect.

#### **14.3.2. Nice, but what does it do?**

OOo Basic macros are able to call API methods and properties. Usually a macro makes many API calls. On the other hand, API's are usually not able to call OOo Basic routines. Consider the following example:

*Listing 14.8: Simple event listener.*

```
Sub Example_Listener
   sListenerName = "com.sun.star.lang.XEventListener"
   oListener = CreateUnoListener("prefix_", sListenerName)
   Dim oArg As New com.sun.star.lang.EventObject
   oListener.disposing( oArgument )
End Sub
Sub prefix disposing( vArgument )
   MsgBox "Hi all!!"
```
#### End Sub

When Example Listener calls "oListener.disposing()", "prefix disposing" is called. In other words, the CreateUnoListener function creates a service able to call your OOo Basic routines.

You must create subroutines and functions with names that match the names of the listener's method, with the addition of the prefix specified when you call CreateUnoListener. For example, the call to CreateUnoListener passes the first argument as "prefix\_" and the subroutine "prefix disposing" starts with "prefix".

The documentation for the com.sun.star.lang.XEventListener interface says that the argument must be a com.sun.star.lang.EventObject structure.

#### **14.3.3. How do I know what methods to create?**

UNO requires a listener to call your macros. When you want to use a listener to intercept events, you require an UNO object able to speak to your listener. The UNO object that calls your listener is called a broadcaster. UNO broadcaster objects support methods to add and remove the appropriate listeners.

To create a listener object, pass the fully qualified name of the listener interface to the CreateUnoListener function. Retrieve the methods supported by the listener by accessing the Dbg methods property (or check the IDL documentation for the listener interface). Finally, implement a basic routine for each method; even the disposing method.

Many UNO services provides methods to register and unregister listeners. For example, the com.sun.star.OfficeDocumentView service supports the

com.sun.star.view.XSelectionSupplier interface. This is the broadcaster. This interface provides the following methods:

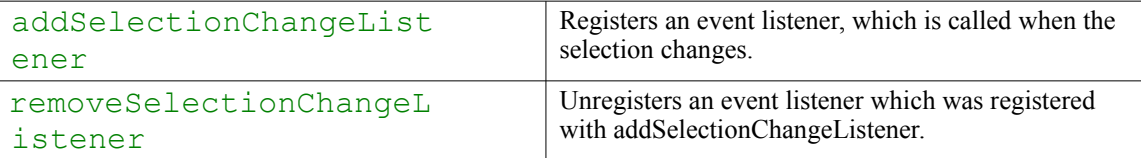

Both methods take a SelectionChangeListener as an argument (that is an UNO service that supports the com.sun.star.view.XSelectionChangeListener interface)

The broadcaster object adds one or more arguments in the callee. The first argument is an UNO structure, the following are depending on the interface definition. Check the IDL documentation of the listener interface you are using and see the method's detail. Often, the structure passed is a com.sun.star.lang.EventObject. However, all event structures must extend the com.sun.star.lang.EventObject, so they have at least the source element.

### **14.3.4. Example 1: com.sun.star.view.XSelectionChangeListener**

Following is a complete implementation of the selection change listener. This listener can be used with all OpenOffice.org documents.

*Listing 14.9: Selection change listener.*

```
Option Explicit
Global oListener As Object
Global oDocView As Object
'run this macro to start event intercepting
Sub Example SelectionChangeListener
  Dim sName$
   oDocView = ThisComponent.getCurrentController
   'create a listener to intercept the selection change event
  sName = "com.sun.star.view.XSelectionChangeListener"
   oListener = CreateUnoListener( "MyApp_", sName )
   ' register the listener to the document controller
   oDocView.addSelectionChangeListener(oListener)
End Sub
'run this macro to stop event intercepting
Sub Remove_Listener
  ' removes the listener
  oDocView.removeSelectionChangeListener(oListener)
End Sub
'all listeners must support this event
Sub MyApp_disposing(oEvent)
  msgbox "disposing the listener"
End Sub
Sub MyApp_selectionChanged(oEvent)
  Dim oCurrentSelection As Object
   'the source property of the event struct 
   'gets a reference to the current selection
   oCurrentSelection = oEvent.source
   MsgBox oCurrentSelection.dbg_properties
End Sub
```
Notice that all listener's methods must be implemented in your basic program because if the caller service doesn't find the appropriate routines, a runtime error is raised.

Related API references: <http://api.openoffice.org/docs/common/ref/com/sun/star/view/OfficeDocumentView.html> <http://api.openoffice.org/docs/common/ref/com/sun/star/view/XSelectionSupplier.html> <http://api.openoffice.org/docs/common/ref/com/sun/star/view/XSelectionChangeListener.html> <http://api.openoffice.org/docs/common/ref/com/sun/star/lang/EventObject.html>

### **14.3.5. Example 2: com.sun.star.view.XPrintJobListener**

An object that can be printed (let's say a document object), may support the com.sun.star.view.XPrintJobBroadcaster interface. This interface allows you to register (and unregister) a com.sun.star.view.XPrintJobListener to intercept events while printing. When you intercept printing events, you get a com.sun.star.view.PrintJobEvent structure. This structure has the usual property "source"; the source of this event is a Print Job, that is a service that describes the current printing process and must support the com.sun.star.view.XPrintJob interface.

```
Listing 14.10: Print job listener.
```

```
Option Explicit
Global oPrintJobListener As Object
'run this macro to start event intercepting
Sub Register_PrintJobListener
  oPrintJobListener = _
  CreateUnoListener("MyApp_", "com.sun.star.view.XPrintJobListener")
   'this function is defined in the "Tools" Library
   'writedbginfo oPrintJobListener
  ThisComponent.addPrintJobListener(oPrintJobListener)
End Sub
'run this macro to stop event intercepting
Sub Unregister_PrintJobListener
  ThisComponent.removePrintJobListener(oPrintJobListener)
End Sub
'all listeners must support this event
Sub MyApp_disposing(oEvent)
  'nothing to do here
End sub
'this event is called several times
'during the printing process
Sub MyApp_printJobEvent(oEvent)
```

```
 'the source of the printJob event is a PrintJob,
   'that is a service that supports the com.sun.star.view.XPrintJob 
   'interface.
   'This service describes the current printing process.
   MsgBox oEvent.source.Dbg_methods
   Select Case oEvent.State
    Case com.sun.star.view.PrintableState.JOB STARTED
       Msgbox "printing (rendering the document) has begun"
     Case com.sun.star.view.PrintableState.JOB_COMPLETED
        sMsg = "printing (rendering the document) "
        sMsg = sMsg & "has finished, spooling has begun"
       Msgbox sMsg
    Case com.sun.star.view.PrintableState.JOB SPOOLED
       sMsg = "spooling has finished successfully."
       sMsg = sMsg & " This is the only state that "
       sMsg = sMsg & "can be considered as 'success'"
       sMsg = sMsg & "for a print job."
       Msgbox sMsg
    Case com.sun.star.view.PrintableState.JOB ABORTED
      sMsg = "printing was aborted (e.g., by the user)"
       sMsg = sMsg & "while either printing or spooling."
       Msgbox sMsg
     Case com.sun.star.view.PrintableState.JOB_FAILED
       sMsg = "printing ran into an error."
       Msgbox sMsg
     Case com.sun.star.view.PrintableState.JOB_SPOOLING_FAILED
       sMsg = "the document could be printed but not spooled."
      Msgbox sMsg
   End Select
End sub
```
#### Related API references:

<http://api.openoffice.org/docs/common/ref/com/sun/star/document/OfficeDocument.html> <http://api.openoffice.org/docs/common/ref/com/sun/star/view/XPrintJobBroadcaster.html> <http://api.openoffice.org/docs/common/ref/com/sun/star/view/XPrintJobListener.html> <http://api.openoffice.org/docs/common/ref/com/sun/star/view/PrintJobEvent.html> <http://api.openoffice.org/docs/common/ref/com/sun/star/view/XPrintJob.html>

#### **14.3.6. Example 3: com.sun.star.awt.XKeyHandler**

Handlers are a special type of listener. As listeners they can intercept an event, but in addition an handler acts as event consumer, in other words, an handler can "eat" the event. In difference to listeners, methods in handlers must get a result (boolean): a True result tells to broadcaster that the event is consumed from the handler, this causes that broadcaster will not send the event to the rest of the handlers.

The com.sun.star.awt.XKeyHandler allows to intercept key events into a document. The example shows a key handler that acts as consumer for some key pressed events (keys "t", "a", "b", "u") :

*Listing 14.11: Key handler.*

```
Option Explicit
Global oDocView
Global oKeyHandler
Sub RegisterKeyHandler
  oDocView = ThisComponent.getCurrentController
  oKeyHandler = _
  createUnoListener("MyApp_", "com.sun.star.awt.XKeyHandler")
  ' writedbginfo oKeyHandler
  oDocView.addKeyHandler(oKeyHandler) 
End Sub
Sub UnregisterKeyHandler
  oDocView.removeKeyHandler(oKeyHandler)
End Sub
Sub MyApp_disposing(oEvt)
'nothing to do here
End Sub
Function MyApp KeyPressed(oEvt) As Boolean
  select case oEvt.KeyChar
     case "t", "a", "b", "u"
        MyApp_KeyPressed = True
       msgbox "key """ & oEvt.KeyChar & """ not allowed!"
    case else
      MyApp KeyPressed = False
   end select
End Function
Function MyApp_KeyReleased(oEvt) As Boolean
  MyApp_KeyReleased = False
```
End Function

Related API references:

<http://api.openoffice.org/docs/common/ref/com/sun/star/awt/XUserInputInterception.html> <http://api.openoffice.org/docs/common/ref/com/sun/star/awt/XExtendedToolkit.html> <http://api.openoffice.org/docs/common/ref/com/sun/star/awt/XKeyHandler.html> <http://api.openoffice.org/docs/common/ref/com/sun/star/awt/KeyEvent.html> <http://api.openoffice.org/docs/common/ref/com/sun/star/awt/Key.html> <http://api.openoffice.org/docs/common/ref/com/sun/star/awt/KeyFunction.html> <http://api.openoffice.org/docs/common/ref/com/sun/star/awt/KeyModifier.html> <http://api.openoffice.org/docs/common/ref/com/sun/star/awt/InputEvent.html>

#### *14.3.6.1. Andrew has a little something to add*

The question came up, how can I intercept F1 or Alt+z. The KeyChar for the function keys have an ASCII value of zero. Check the KeyCode for special characters. Although I do not see it mentioned elsewhere, you should also check the MODIFIERS property to make certain that the control, alt, and shift keys are NOT used. In the following example, I compare directly to the MOD2 key modifier even though this is only a flag. I only want to trap Alt+z, not Ctrl+Alt+z or any other variant.

*Listing 14.12: Trapping special characters in a key hander.*

```
If oEvt.KeyCode = com.sun.star.awt.Key.F1 AND oEvt.MODIFIERS = 0 Then
  MsgBox "Ha ha, I will NOT allow you to use F1 today!"
  MyApp_KeyPressed = True
  Exit Function
End If
If oEvt.KeyChar = "z" AND oEvt.MODIFIERS = com.sun.star.awt.KeyModifier.MOD2 Then
  MsgBox "Ha ha, I will NOT allow you to use Alt+z today!"
  MyApp_KeyPressed = True
  Exit Function
End If
```
Unfortunately, this code can fail to find  $Alt+z$ . If the caps lock is pressed, then shift+z returns "z" rather than "Z" and the modifier will have both MOD2 and MOD1. The following example traps Alt+z even when caps lock is used.

*Listing 14.13: Trapping special characters in a key hander.*

```
If oEvt. KeyChar = "z" AND ((oEvt.MODIFIERS AND com.sun.star.awt.KeyModifier.MOD2) <> 0) AND _
  ((oEvt.MODIFIERS AND com.sun.star.awt.KeyModifier.MOD1) = 0) Then
  MsgBox "Ha ha, I will NOT allow you to use Alt+z today!"
  MyApp_KeyPressed = True
  Exit Function
 End If
```
#### *14.3.6.2. A note about key modifiers (Ctrl and Alt keys)*

The key event handler indicates if the Ctrl or the Alt key was pressed, it does not differentiate between the left or right key. Also, pressing the Alt key alone causes the key handler to be called, but not the Ctrl key. Philipp Lohmann from Sun provided insight (edited response):

By itself, a modifier is not intended to generate a key event in VCL, but rather, it will generate a specialized "KeyModChange" (modifier changed) event. This is not bound to the AWT so it is not available to an AWT customer. Moreover, key mod change is not dispatched on every modifier change, but only on key releases. The KeyModChange was developed to differentiate between the left and right shift key press and release, which switches the writing direction; and this is the reason for the behavior.

In Windows, the Alt key also functions as a menu key – a single key press moves the focus to the menu. This functionality is emulated on other operating systems. A side effect is that the ALT key is sent as a key event.

### **14.3.7. Example 4: com.sun.star.awt.XMouseClickHandler**

This handler allows to intercept mouse clicks in a document.

#### *Listing 14.14: Complete mouse click handler.*

```
Option Explicit
Global oDocView As Object
Global oMouseClickHandler As Object
Sub RegisterMouseClickHandler
  oDocView = ThisComponent.currentController
  oMouseClickHandler = _
  createUnoListener("MyApp_", "com.sun.star.awt.XMouseClickHandler")
' writedbginfo oMouseClickHandler
  oDocView.addMouseClickHandler(oMouseClickHandler)
End Sub
Sub UnregisterMouseClickHandler
  on error resume next
  oDocView.removeMouseClickHandler(oMouseClickHandler)
  on error goto 0
End Sub
Sub MyApp_disposing(oEvt)
End Sub
Function MyApp mousePressed(oEvt) As Boolean
 MyApp_mousePressed = False
End Function
```

```
Function MyApp_mouseReleased(oEvt) As Boolean
Dim sMsg As String
  With oEvt
   sMsg = sMsg \& "Modifiers = " \& .Modifiers \& Chr(10)sMsq = sMsq \& 'Buttons = ' w \& .Buttons \& Chr(10)sMsq = sMsq \& T'X = " \& X \& Chr(10)sMsq = sMsq & "Y = " & .Y & Chr(10)
   sMsg = sMsg \& "ClickCount = " \& .ClickCount \& Chr(10)sMsq = sMsq & "PopupTrigger = " & .PopupTrigger '& Chr(10)
    'sMsg = sMsg & .Source.dbg_Methods 
   End With
   ThisComponent.text.string = sMsg
   MyApp_mouseReleased = False
End Function
```
#### Related API references:

<http://api.openoffice.org/docs/common/ref/com/sun/star/awt/XUserInputInterception.html> <http://api.openoffice.org/docs/common/ref/com/sun/star/awt/XMouseClickHandler.html> <http://api.openoffice.org/docs/common/ref/com/sun/star/awt/MouseEvent.html> <http://api.openoffice.org/docs/common/ref/com/sun/star/awt/MouseButton.html> <http://api.openoffice.org/docs/common/ref/com/sun/star/awt/InputEvent.html>

#### **14.3.8. Example 5: Manual binding of events**

Normally, programming in OOo Basic, you don't need listeners, because you can manually bind an event to a macro. For example, from the dialog "Configure" (menu "Tools"=>"Configure.."), selecting the "events" tab you can bind application events or document events. Furthermore, many objects that you can insert into a document offer a properties-dialog with a Tab "Events". Finally, OOo Basic dialogs and controls have this as well.

It's useful to notice that in the manual binding, the underlying mechanism is the same as listeners, therefore, you can add an event parameter to your macros to get additional information about the event.

To run the following example, open a new Writer document, add a Text Edit control and manually assign the macro to the key pressed event of the control. Notice that the macro name and the event name are arbitrary.

*Listing 14.15: Manually adding an event handler.*

```
Option Explicit
' This macro is manually assigned to the key-pressed 
' event of a text-edit control in the document.
Sub MyTextEdit KeyPressed(oEvt)
Dim sMsg As String
```

```
 With oEvt
    sMsg = sMsg \& "Modifiers = " & .Modifiers & Chr(10) sMsg = sMsg & "KeyCode = " & .KeyCode & Chr(10)
   sMsq = sMsq & "KeyChar = " & .KeyChar & Chr(10)
   sMsq = sMsg \& "KeyFunc = " \& .KeyFunc \& Chr(10)sMsq = sMsq & . Source. Dbq supportedInterfaces
   End With
  msgbox sMsg
End Sub
```
#### *14.4. What happened to my ActiveSheet listener?*

Jim Thompson provided the code fragment to create an Event Listener for changes to the "ActiveSheet" property in the current controller. The listener notices when a new sheet is selected in the same document and performs sheet-specific processing. Activating and deactivating page preview (File | Page Preview), however, disables the listener so a change to a new sheet is no longer detected. The following code acts as the listener and does not demonstrate the solution:

```
REM Author: Jim Thompson
REM Email: jimthompson5802@aol.com
Global oActiveSheetListener as Object
Global CurrentWorksheetName as String
Global oListeningController as Object
Sub Workbook_Open()
 Rem Workbook Open procedure assigned to "Document Open" event
  Rem Activate various listeners for events during processing
  Rem Turn-on worksheet activation listener
  Call WorksheetActivationListenerOn
End Sub
Sub WorksheetActivationListenerOn
   CurrentWorksheetName = ""
  oListeningController = ThisComponent.CurrentController
   oActiveSheetListener = _
      createUnoListener("ACTIVESHEET_", _
                        "com.sun.star.beans.XPropertyChangeListener")
   oListeningController.addPropertyChangeListener("ActiveSheet", _
                        oActiveSheetListener)
End Sub
Sub WorksheetActivationListenerOff
   oListeningController.removePropertyChangeListener("ActiveSheet", _
                        oActiveSheetListener)
```

```
End Sub
Sub ACTIVESHEET_propertyChange(oEvent)
  REM call appropriate worksheet deactivation procedure
  Select Case CurrentWorksheetName
    Case "Example5"
     Call Example5Code.Worksheet Deactivate
   End select 
  ' msgbox "sheet changed: OldSheet =" & _
  ' CurrentWorksheetName & ", NewSheet=" & _
   ' oEvent.Source.ActiveSheet.Name
   REM call appropriate worksheet activation procedure
   Select case oEvent.Source.ActiveSheet.Name
   Case "Example1"
     Call Example1Code.Worksheet Activate
   Case "Example5"
    Call Example5Code.Worksheet Activate
   End Select
   CurrentWorksheetName = oEvent.Source.ActiveSheet.Name
End Sub
Sub ACTIVESHEET disposing(oEvent)
   msgbox "Disposing ACTIVESHEET"
End Sub
```
According to Mathias Bauer, a document's Controller object is changed if the view is changed. The solution is to register a FrameActionListener with the frame that contains the Controller. Every time a new component (in this case, the Controller) is attached to the frame, the frame sends a notification.

## **15. Impress**

#### *15.1. Slide background color*

To change a background property, create a new background to replace the existing background. The background may be set by the master page.

*Listing 15.1: Change Impress background.*

```
Sub ChangeBackground
  Dim oDoc as Object
  oDoc = ThisComponent
  Dim oDrawPages as Object, oDrawPage as Object
  oDrawPages = oDoc.getDrawPages() 
  oDrawPage = oDrawPages.getByIndex(0)
  Dim oBackground as Object
  oBackground = oDoc.createInstance("com.sun.star.drawing.Background")
  oBackground.FillColor = RGB(250,0,0)
  oDrawPage.Background = oBackground
End Sub
```
If a Background is present, you can probably change its properties; I did not check.

## **16. Language**

I know for certain that this section is not complete, is based on a very early version of OOo (not that it changes much), and it contains a few errors. My book, however, is much more accurate, complete, and up-to-date; buy it!

## *16.1. Comments*

It is always a good practice to liberally comment your code. What is clear today will not be clear tomorrow. The single quote character and REM both indicate that a comment is about to start. All text after this will be ignored.

```
REM This is a comment
REM And this is another comment
' And yet another comment
' I could do this all day long
Dim i As Integer REM i is used as in index variable in loops
Print i REM This will print the value of i
```
## *16.2. Variables*

## **16.2.1. Names**

Variable names are limited to 255 characters and they must start with a standard alphabet character and they may contain numbers. The underscore and space characters are also valid characters. No distinction is made between upper and lower case characters. Variable names with spaces must be enclosed in brackets "[]". This has been enhanced in newer version of OOo.

## **16.2.2. Declaration**

It is considered good practice to declare your variables before you use them. The "Option Explicit" statement forces you to do this. This line must exist in your code before any other. If you do not use "Option Explicit", then it is possible that misspelled variable names will come back to haunt you as bugs.

To declare a variable you use Dim. The syntax for Dim is as follows:

[ReDim]Dim Name1 [(start To end)] [As Type][, Name2 [(start To end)] [As Type][,...]]

This allows you to declare a number of variables at one time. *Name* is any variable or array name. The *start* and *end* values may be in the range of -32768 to 32767. This defines the number of elements (inclusively) so both *Name1(start)* and *Name1(end)* are valid values. If ReDim is used, then the *start* and *end* values may be numeric expressions. Valid values for type include Boolean, Currency, Date, Double, Integer, Long, Object, Single, String, and Variant.

Variant is the default type if no type is specified unless the DefBool, DefDate, DefDbL, DefInt, DefLng, DefObj, or DefVar commands are used. These commands allow you to specify the data type based on the first letter of a variable name.
String objects are limited to 64K characters.

Variant objects may contain all types. The type is determined by what it assigned.

Object variables must be followed by a subsequent set.

The following example program demonstrates the problems that can arise if you do not declare your variables. The undeclared variable "truc" will default to type Variant. Execute this macro and see which types uses for the non-declared variable :

```
Sub TestNonDeclare
 Print "1 : ", TypeName(truc), truc
  truc= "ab217"
  Print "2 : ", TypeName(truc), truc
  truc= true
 Print "3 : ", TypeName(truc), truc
  truc= 5=5 ' should be a Boolean
  Print "4 : ", TypeName(truc), truc
  truc= 123.456
 Print "5 : ", TypeName(truc), truc
  truc=123
 Print "6 : ", TypeName(truc), truc
  truc= 1217568942 ' could be a Long
 Print "7 : ", TypeName(truc), truc
  truc= 123123123123123.1234 'should be a Currency
 Print "8 : ", TypeName(truc), truc
End Sub
```
This is a strong argument to explicitly declare all variables.

**Warning** Each variable type must be declared or it will default to type Variant. "Dim a, b As Integer" is equivalent to "Dim a As Variant, b As Integer".

```
Sub MultipleDeclaration
   Dim a, b As Integer
  Dim c As Long, d As String
  Dim e As Variant
  Print TypeName(a) REM Empty, Variant by default
  Print TypeName(b) REM Integer, Declared Integer
  Print TypeName(c) REM Long, Declared Long
  Print TypeName(d) REM String, Declared String
  Print TypeName(e) REM Empty, Variant as declared
   Print TypeName(g) REM Empty, Variant by default
End Sub
```
## **16.2.3. Evil Global Variables And Statics**

Global variables are usually discouraged because they may be modified by any routine any time anywhere and it is difficult to know which methods modify which variables when they are used. Because of this I started placing the modifier "evil" before the term "global variable" while I was teaching at The Ohio State University. I used it as a tool to remind my students that although there is a time and place for global variables, you should think before you use them.

A global must be declared outside of a procedure. You can then use the Public and Private keywords to specify if this variable is global to all modules or just this one. If neither Public nor Private is explicitly stated, then Private is assumed. The syntax is the same as the Dim and ReDim statements.

Although variables are passed by reference unless it is requested otherwise, global variables appear to pass by value. This caused at least one bug in my code.

Every time a procedure is called, the variables local to the procedure are recreated. If you declare the variable Static, it will retain its value. In the example below, the Worker Sub counts the number of times it has been called. Remember that Numeric variables are initialized to zero and Strings are initialized to the empty string.

```
Option Explicit
Public Author As String REM Global to ALL Modules
Private PrivateOne$ REM Global to THIS Module only
Dim PrivateTwo$ REM Global to THIS Module only
Sub PublicPrivateTest
  Author = "Andrew Pitonyak"
  PrivateOne = "Hello"
  Worker()
 Worker()
End Sub
Sub Worker()
  Static Counter As Long REM retains its value between calls
  Counter = Counter + 1 REM count each time Worker is called
  Print "Counter = " + Counter
  Print "Author = " + Author
End Sub
```
## **16.2.4. Types**

Abstractly speaking, OpenOffice.org Basic supports numeric, string, boolean, and object variable types. Objects are primarily used to refer to internals such as documents, tables, etc... With an object, you can use the objects corresponding methods and properties. Numeric types are initialized to zero and strings are initialized to the empty string "".

If you need to know a variables type at runtime, TypeName function returns a string representation of the variable type. If you need to know a variables type at runtime, VarType function returns an integer corresponding to the variable type.

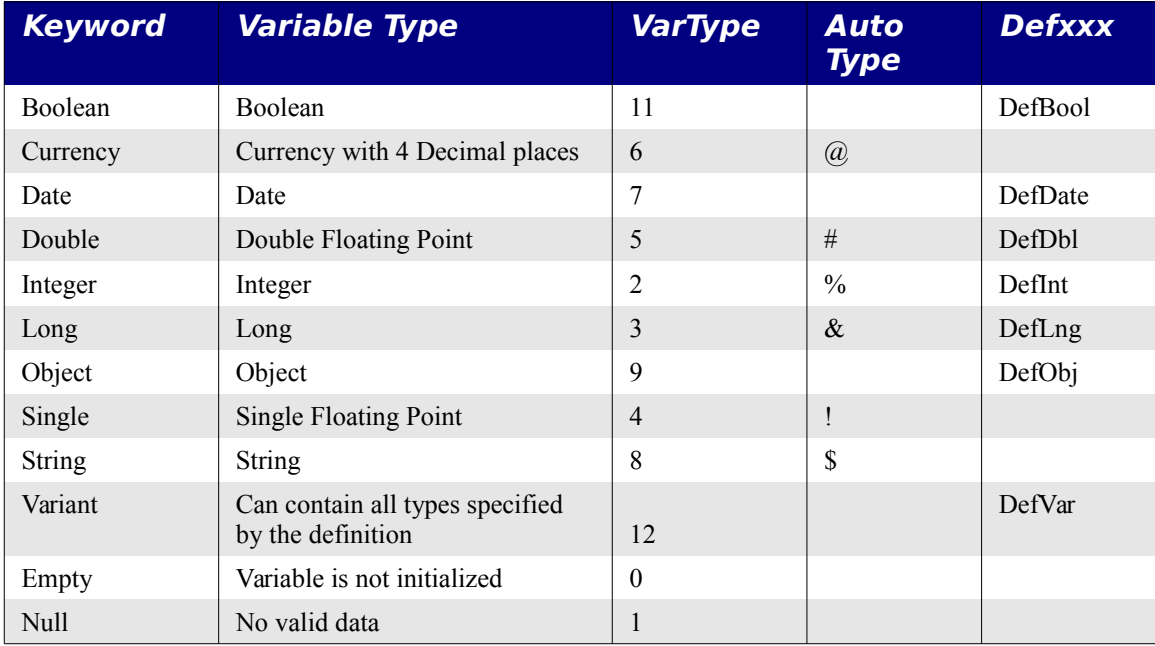

The ExampleTypes macro demonstrates the behavior.

```
Listing 16.1: Example variable types.
```

```
Sub ExampleTypes
  Dim b As Boolean MEM Boolean 11
   Dim c As Currency REM Currency 6
  Dim t As Date REM Date 7
  Dim d As Double REM Double 5<br>
Dim i As Integer REM Integer 2
  Dim i As Integer REM Integer 2<br>
Dim 1 As Long REM Long 3<br>
Dim o As Object REM Object 9<br>
Dim f As Single REM Single 4
  Dim 1 As Long
  Dim o As Object
  Dim f As Single
  Dim s As String 8 REM String 8
   Dim v As Variant REM Empty 0
   Dim n As Variant : n = NULL REM Null 1
  Dim x As Variant : x = f REM Single 4
   Dim oData()
   Dim sName
  oData = Array(b, "b", c, "c", t, "t", d, "d", \perp i, "i", l, "l", o, "o", f, "f", s, "s", _
         v_t, "v'', n, "n", x_t, "x'')
  For i = LBound(0Data()) To UBound(oData()) Step 2
    sName = oData(i+1)s = s \& \text{''TypeName(" } \& \text{ share } \& \text{''}) = \& \text{TypeName(oData(i))} \& \text{CHR$(10)} Next
```

```
s = s \& CHR\ (10)
 For i = LBound(0Data()) To UBound(oData()) Step 2
   sName = oData(i+1)s = s \& "VarType(" & sName & ")=" & VarType(Obata(i)) & ECHR$(10) Next
  MsgBox s
End Sub
```
#### *16.2.4.1. Boolean Variables*

Although boolean variables use the values "True" or "False," they are internally represented by the integer values "-1" and "0" respectively. If you assign anything to a boolean and it does not precisely evaluate to "0", then the "True" value is stored in the boolean. Typical uses are as follows:

```
Dim b as Boolean
b = Trueb = Falseb = (5 = 3) Set to False
Print b 'Prints 0
b = (5 < 7) Set to True
Print b 'Prints -1
b = 7 'Sets to True because 7 is not 0
```
#### *16.2.4.2. Integer Variables*

Integer variables are 16-bit numbers yielding a range of -32768 to 32767. Assigning a floating point number to an Integer is done by rounding to the nearest integer value. Postfixing a variable name with an "%" character causes it to become a Integer variable.

```
Sub AssignFloatToInteger
  Dim i1 As Integer, i2%
  Dim f2 As Double
 f2 = 3.5i1= f2 Print i1 REM 4
 f2 = 3.49i1= f2 Print i1 REM 3
End Sub
```
#### *16.2.4.3. Long Integer Variables*

Long integers variables are 32-bit numbers yielding a range of -2,147,483,648 to 2,147,483,647. Assigning a floating point number to a Long is done by rounding to the nearest integer value. Postfixing a variable name with an " $\&$ " character causes it to become a Long variable.

```
Dim Age&
Dim Dogs As Long
```
#### *16.2.4.4. Currency Variables*

Currency variables are 64-bit fixed four decimal and fifteen non-decimal numbers. This yields a range from -922,337,203,658,477.5808 to +922,337,203, 658,477.5807. Postfixing a variable name with an " $\omega$ " character causes it to become a Currency variable.

Dim Income@ Dim Cost As Currency

#### *16.2.4.5. Single Variables*

Single variables are 32-bit numbers. The greatest magnitude is 3.402823 x 10E38. The smallest non-zero magnitude is  $1.401298 \times 10E-45$ . Postfixing a variable with the "!" character causes it to become a Single Variable.

```
Dim Weight!
Dim Height As Single
```
#### *16.2.4.6. Double Variables*

Double variables are 64-bit numbers. The greatest magnitude for a double variable is 1.79769313486232 x 10E308. The smallest non-zero magnitude for a double variable is 4.94065645841247 x 10E-324. Postfixing a variable with the "#" character causes it to become a Double Variable.

Dim Weight# Dim Height As Double

#### *16.2.4.7. String Variables*

String variables can hold character strings with up to 65,535 characters. Each character is stored as the corresponding Unicode value. Postfixing a variable with the "\$" character causes it to become a String variable.

Dim FirstName\$ Dim LastName As String

#### **16.2.5. Object, Variant, Empty, and Null**

The two special values Empty and Null are of interest when thinking of variables of type Object and Variant. The Empty value indicates that no value has been assigned to the variable. This is testable with the function IsEmpty(var). The Null value indicates that no valid value is present. This is testable with the function IsNull(var).

When a variable of type Object is first declared, it contains the value Null. When a variable of type Variant is first declared, it is Empty.

```
Sub ExampleObjVar
  Dim obj As Object, var As Variant
  Print IsNull(obj) REM True
  Print IsEmpty(obj) REM False
```

```
 obj = CreateUnoService("com.sun.star.beans.Introspection")
  Print IsNull(obj) REM False
 'obj = Null REM Not valid...
   'Print IsNull(obj) REM True
  Print IsNull(var) REM False
  Print IsEmpty(var) REM True
 var = obj Print IsNull(var) REM True
  Print IsEmpty(var) REM False
 var = 1 Print IsNull(var) REM False
  Print IsEmpty(var) REM False
  'var = Empty REM Not valid!
  'Print IsEmpty(var) REM True
End Sub
```
## **16.2.6. Should I Use Object Or Variant**

When writing code that interacts with the UNO objects, you must decide which type to use. Although most examples use Object, page 132 of the Developer's Guide suggests otherwise.

Always use the type Variant to declare variables for UNO objects, not the type Object. The OpenOffice.org Basic type Object is tailored for pure OpenOffice.org Basic objects and not for UNO OpenOffice.org Basic objects. The Variant variables are best for UNO objects to avoid problems that can result from the OpenOffice.org Basic specific behavior of the type Object:

```
Dim oService1 ' Ok
oService1 = CreateUnoService( "com.sun.star.anywhere.Something" )
Dim oService2 as Object ' NOT recommended
oService2 = CreateUnoService( "com.sun.star.anywhere.SomethingElse" )
```
Andreas Bregas adds that for most cases both works. The Developer's Guide prefers variant because there are some odd situations where the usage of type object leads to an error due to the old object type semantics. But if a program uses type object and runs correctly with this there should be no problem.

## **16.2.7. Constants**

OpenOffice.org Basic already knows the values "True", "False", and "PI". You can define your own constants. Each constant may be defined once, and only once. Constants are not type defined, they are simply inserted as typed.

```
Const Gravity = 9.81
```
#### **16.2.8. Arrays**

An array allows you to store many different values in a single variable. By default, the first item in an array is at location 0. You may, however, specify the starting and ending values. Here are some examples

```
Dim a(5) As Integer REM 6 elements from 0 to 5 inclusive
Dim b$(5 to 10) As String REM 6 elements from 5 to 10 inclusive
Dim c(-5 to 5) As String REM 11 elements from -5 to 5 inclusive
Dim d(5 To 10, 20 To 25) As Long
```
If you have a variant array and you want to fill it quickly, use the Array function. This returns a Variant array with the included data. This is how I build a list of data.

```
Sub ExampleArray
 Dim a(), i%
  a = Array(0, 1, 2)
 a = Array("Zero", 1, 2.0, Now)
  REM String, Integer, Double, Date
  For i = LBound(a()) To UBound(a())
    Print TypeName(a(i))
  Next
End Sub
```
#### *16.2.8.1. Option Base*

You may change the default lower bound of an array to start at 1 rather than zero. This must be done before any other executable statement in the program.

**Syntax:** Option Base {  $0 | 1$  }

#### *16.2.8.2. LBound(arrayname[,Dimension])*

Returns the lower bound of an array. The optional second parameter which is the dimension of the array for which you desire a lower bound is 1 based (not zero based).

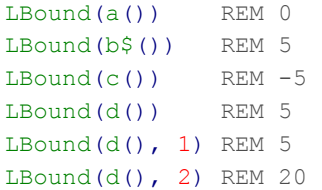

#### *16.2.8.3. UBound(arrayname[,Dimension])*

Returns the upper bound of an array. The optional second parameter which is the dimension of the array for which you desire an upper bound is 1 based (not zero based).

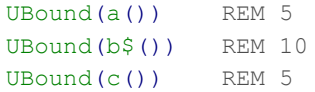

```
UBound(d()) REM 10
UBound(d(), 1) REM 10
UBound(d(), 2) REM 25
```
#### *16.2.8.4. Is This Array Defined*

If an array is really an empty list, then the lower bound of the array will be larger than the upper bound of the array.

#### **16.2.9. DimArray, Changing The Dimension**

The DimArray function is used to set or change the number of dimensions of a Variant array. DimArray(  $2, 2, 4$  ) is the same as DIM a(  $2, 2, 4$  ).

```
Sub ExampleDimArray
 Dim a(), i%
 a = Array(0, 1, 2)Print "" \& LBound(a()) \& "" \& UBound(a()) REM 0 2
 a = DimArray() ' Empty array
 i = 4a = DimArray(3, i)Print "" & LBound(a(), 1) & " " & UBound(a(), 1) REM 0, 3
 Print "" & LBound(a(), 2) & " " & UBound(a(), 2) REM 0, 4
End Sub
```
## **16.2.10. ReDim, Changing The Number Of Elements**

The ReDim statement is used to change the size of an array.

```
Dim e() As Integer REM I did not specify the size
ReDim e(5) As Integer REM 0 to 5 is valid
ReDim e(10) As Integer REM 0 to 10 is valid
```
The Preserve keyword may be used with the ReDim statement to preserve the contents of the array when it is re-dimensioned.

```
Sub ReDimExample
  Dim a(5) As Integer
  Dim b()
  Dim c() As Integer
 a(0) = 0a(1) = 1a(2) = 2a(3) = 3a(4) = 4a(5) = 5REM a is dimensioned from 0 to 5 where a(i) = i PrintArray("a at start", a())
 REM a is dimensioned from 1 to 3 where a(i) = i
```

```
 ReDim Preserve a(1 To 3) As Integer
   PrintArray("a after ReDim", a())
   REM Array() returns a variant type
  REM b is dimensioned from 0 to 9 where b(i) = i+1b = \text{Array}(1, 2, 3, 4, 5, 6, 7, 8, 9, 10) PrintArray("b at initial assignment", b())
  REM b is dimensioned from 1 to 3 where b(i) = i+1 ReDim Preserve b(1 To 3)
   PrintArray("b after ReDim", b())
   REM The following is NOT valid 
   REM because the array is already dimensioned
   REM to a different size 
  REM a = \text{Array}(0, 1, 2, 3, 4, 5)REM c is dimensioned from 0 to 5 where a(i) = iREM If a "ReDim" had been done on c, then this would NOT work
  c = Array(0, 1, 2, 3, 4, 5)
   PrintArray("c, of type Integer after assignment", c())
  REM Ironically, this allowed but c will contain no data!
   ReDim Preserve c(1 To 3) As Integer
   PrintArray("c after ReDim", c())
End Sub
Sub PrintArray (lead$, a() As Variant)
  Dim i%, s$
  s$ = lead$ + Chr(13) + LBound(a()) + " to " +
                          UBound(a()) + " : " + Chr(13)
  For i<sup>8</sup> = LBound(a()) To UBound(a())
   s\hat{s} = s\hat{s} + a(i\hat{s}) + " Next
  MsgBox s$
End Sub
```
The Array function mentioned above only works to create a Variant array. To initialize an array of a known type, you can use the following method.

```
Sub ExampleSetIntArray
   Dim iA() As Integer
 SetIntArray(iA, Array(9, 8, 7, 6))
   PrintArray("", iA)
End Sub
Sub SetIntArray(iArray() As Integer, v() As Variant)
  Dim i As Long
  ReDim iArray(LBound(v()) To UBound(v())) As Integer
  For i = LBound(v) To UBound(v)
    iArray(i) = v(i) Next
End Sub
```
## **16.2.11. Testing Objects**

To determine the type of a variable, you can use the boolean functions IsArray, IsDate, IsEmpty, IsMissing, IsNull, IsNumeric, IsObject, and IsUnoStruct. The IsArray function returns true if the parameter is an array. The IsDate function returns true if it is possible to convert the object into a Date. A string with a properly formatted date will therefore return true for the IsDate function. The IsEmpty method is used to test if a Variant type object has been initialized. The IsMissing function indicates if an Optional parameter is missing. The IsNull method tests whether a Variant contains the special Null value, indicating that the variable contains no data. IsNumeric is used to test if a string contains numeric values. The IsUnoStruct function takes the string name of an UNO structure and returns true only if it is a valid name.

## **16.2.12. Comparison Operators**

Conditionals generally work as expected but they do not perform short circuit evaluation. The following standard conditional operators are used

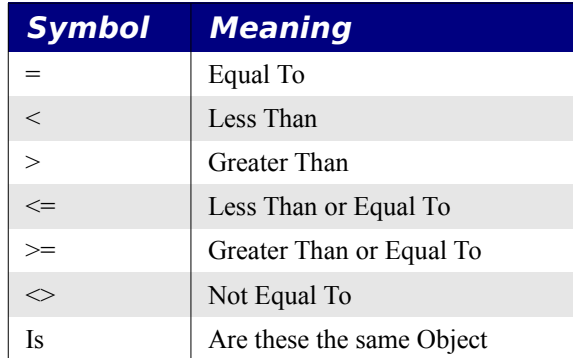

The AND operator performs a logical operation on Boolean types and bitwise operations on numeric types. The OR operator performs a logical operation on Boolean types and bitwise operations on numeric types. The XOR operator performs a logical operation on Boolean types and bitwise operations on numeric types. Remember that this is "Exclusive OR". The NOT operator performs a logical operation on Boolean types and bitwise operations on numeric types. A simple test shows that the standard precedence roles exist, namely that AND has greater precedence than the OR operators.

?? On 7/28/03, Andrew has decided that this is incorrect! Oops on me!

```
Option Explicit
Sub ConditionTest
   Dim msg As String
 msg = "AND has " msg = msg & IIf(False OR True AND False, "equal", "greater")
  msg = msg & " precedence than OR" & Chr(13) & W'SOR does " msg = msg + IIF(True XOR True OR True, "", "not ")
```

```
msg = msg + "have greater precedence than XOR" + Chr(13) msg = msg & "XOR does "
 msg = msg + IIF(True OR True XOR True, "", "not "')msg = msg + "have greater precedence than OR" MsgBox msg
End Sub
```
#### *16.3. Functions and SubProcedures*

A Function is a Sub procedure that can return a value. This allows it to be used in an expression. Subs and Functions start as follows:

**Start Syntax**: Function FuncName[(Var1 [As Type][, Var2 [As Type][,...]]]) [As Type] **Start Syntax**: Sub SubName[(Var1 [As Type][, Var2 [As Type][,...]]])

Functions declare a return value type because they return a value. To assign the return value, use a statement of the form "FuncName = return value". Although you may perform this assignment multiple times, it is the last one that is returned.

To immediately leave the procedure use an appropriate Exit statement.

#### **16.3.1. Optional Parameters**

A parameter may be declared as optional using the Optional keyword. The IsMissing method is then used to determine if a parameter was passed.

```
Sub testOptionalParameters()
 Print TestOpt () REM MMM
 Print TestOpt (, ) REM MMM
 Print TestOpt(,,) REM MMM
 Print TestOpt(1) REM 1MM
 Print TestOpt(1,) REM 1MM
 Print TestOpt(1,,) REM 1MM
  Print TestOpt(1,2) REM 12M
 Print TestOpt(1,2,) REM 12M
  Print TestOpt(1,2,3) REM 123
 Print TestOpt(1,,3) REM 1M3
 Print TestOpt(, 2, 3) REM M23
 Print TestOpt (,, 3) REM MM3
 Print TestOptI() REM MMM
  Print TestOptI(,) REM 488MM (Error)
 Print TestOptI(,,) REM 488488M (Error)
  Print TestOptI(1) REM 1MM
 Print TestOptI(1,) REM 1MM
 Print TestOptI(1,,) REM 1488M (Error)
 Print TestOptI(1,2) REM 12M
 Print TestOptI(1,2,) REM 12M
  Print TestOptI(1,2,3)REM 123
 Print TestOptI(1,,3) REM 14883 (Error)
```

```
Print TestOptI(, 2, 3) REM 48823 (Error)
 Print TestOptI(,,3) REM 4884883 (Error)
End Sub
Function TestOpt(Optional v1 As Variant, Optional v2 As Variant, Optional v3 As
Variant) As String
  Dim s As String
 s = " " & IIF(IsMissing(v1), "M", Str(v1))s = s & IIF(IsMissing(v2), "M", Str(v2))
 s = s & IIF(IsMissing(v3), "M", Str(v3))
  TestOpt = s
End Function
Function TestOptI(Optional i1 As Integer, Optional i2 As Integer, Optional i3 As
Integer) As String
  Dim s As String
 s = "" \& IIF(IsMissing(i1), "M", Str(i1))s = s & IIF(IsMissing(i2), "M", Str(i2))
 s = s & IIF(IsMissing(i3), "M", Str(i3))
  TestOptI = s
End Function
```
**Warning** As of version 1.0.3.1, IsMissing will fail with Optional parameters if the type is not Variant and the missing optional parameter is represented by two consecutive commas. I first investigated this behavior after speaking with Christian Anderson [\[ca@ofs.no\]](mailto:ca@ofs.no). This is issue 11678 in issuezilla.

#### **16.3.2. Parameters By Reference Or Value**

If a variable is passed by value, I can change the parameter in the called procedure and the original variable will not change. If I pass a reference instead, then if I change the parameter I also change the original variable. The default behavior is to pass by reference. To pass by value, use the ByVal keyword before the parameter declaration. If the parameter is a constant such as "4" and you modify it in the called procedure it may, or may not, really change. According to Andreas Bregas ( $\underline{ab}(\partial \rho)$  enoting the solution of the solution opened an issue in issuezilla [\(http://www.openoffice.org/project/www/issues/show\\_bug.cgi?id=12272\)](http://www.openoffice.org/project/www/issues/show_bug.cgi?id=12272).

```
Option Explicit
Sub LoopForever
  Dim l As Long
 1 = 4 LoopWorker(l)
  Print "Passed l by value and it is still " + l
  LoopForeverWorker(l)
   ' l is now 1 so this will print 1.
  Print "Passed l by reference and it now is " + l
   ' This will loop forever because 4 is a constant
  ' and you can NOT change it.
  Print "Passing a constant parameter by reference, this will be fun"
  Print LoopForeverWorker(4)
```

```
End Sub
Sub LoopWorker(ByVal n As Long)
  Do While n > 1
    Print n
   n = n - 1 Loop
End Sub
Sub LoopForeverWorker(n As Long)
 Do While n > 1 ' This is fun when n is a constant.
    Print n
   n = n - 1 Loop
End Sub
```
## **16.3.3. Recursion**

Your functions can be recursive as of 1.1.1. Different versions of OOo on different operating systems support different recursion levels, so be careful.

```
Option Explicit
Sub DoFact
  Print "Recursive = " + RecursiveFactorial(4)
 Print "Normal Factorial = " + Factorial(4)
End Sub
Function Factorial(n As Long) As Long
  Dim answer As Long
  Dim i As Long
 i = nanswer = 1Do While i > 1answer = answer * i
   i = i - 1 Loop
   Factorial = answer
End Function
' This will fail because you can not use recursion
Function RecursiveFactorial(n As Long) As Long
   If n > 1 Then
    RecursiveFactorial = n * RecursiveFactorial(n-1)
   Else
    RecursiveFactorial = 1
  End If
End Function
```
## *16.4. Flow Control*

#### **16.4.1. If Then Else**

The If construct is used to execute a block of code based on an expression. Although you can use GoTo or GoSub to jump out of an If block, you can not jump into an If block.

#### Syntax:

```
If condition=true Then
  Statementblock
[ElseIf condition=true Then]
  Statementblock
[Else]
  Statementblock
End If
```
#### Syntax:

If condition=true Then Statement

#### Example:

```
If x < 0 Then
  MsgBox "The number is negative"
ElseIf x > 0 Then
  MsgBox "The number is positive"
Else
  MsgBox "The number is zero"
End If
```
## **16.4.2. IIF**

The IIF construct is used to return an expression based on a condition. This is similar to the "?" syntax in C.

**Syntax:** IIf (Condition, TrueExpression, FalseExpression)

This is very similar to the following code:

```
If (Condition) Then
   object = TrueExpression
Else
   object = FalseExpression
End If
max_age = IIf(johns_age > bills_age, johns_age, bills_age)
```
## **16.4.3. Choose**

The choose statement allows selecting from a list of values based on an index.

**Syntax:** Choose (Index, Selection1[, Selection2, ... [, Selection n]])

If the index is 1, then the first item is returned. If the index is 2, then the second item is returned. You can figure out the rest!

## **16.4.4. For....Next**

The on-line help contains an excellent complete description, read it.

Repeat a block of statements a specified number of times.

Syntax:

```
For counter=start To end [Step step]
  statement block
  [Exit For]
   statement block
Next [counter]
```
The numeric "counter" is initially assigned the "start" value. If the "step" value is not given, then the counter is incremented by one until it passes the "end" value. If the "step" value is given, then the "step" is added to the "start" value until it passes the "end" value. The statement blocks are executed once for each increment.

The "counter" is optional on the "Next" statement, and it automatically refers to the most recent "For" statement.

You may prematurely leave a for statement by using the "Exit For" statement. This will exit the most recent "For" statement.

Example:

The following example fills an array with random integers. The array is then sorted using two nested loops .

```
Sub ForNextExampleSort
   Dim iEntry(10) As Integer
   Dim iCount As Integer, iCount2 As Integer, iTemp As Integer
   Dim bSomethingChanged As Boolean
   ' Fill the array with the integers between -10 and 10
  For iCount = LBound(iEntry()) To Ubound(iEntry())
   i \text{Entry}(i \text{Count}) = \text{Int}((20 * \text{Rnd}) -10) Next iCount
   ' Sort the array
  For iCount = LBound(iEntry()) To Ubound(iEntry())
     'Assume that the array is sorted
     bSomethingChanged = False
    For iCount2 = iCount + 1 To Ubound(iEntropy())
       If iEntry(iCount) > iEntry(iCount2) Then
```

```
 iTemp = iEntry(iCount)
        iEntry(iCount) = iEntry(iCount2)
       iEntry(iCount2) = iTemp bSomethingChanged = True
      End If
    Next iCount2
     'If the array is already sorted then stop looping!
    If Not bSomethingChanged Then Exit For
  Next iCount
 For iCount = 1 To 10
    Print iEntry(iCount)
  Next iCount
End Sub
```
#### **16.4.5. Do Loop**

The on-line help contains an excellent complete description, read it.

The Loop construct has a few different forms and is used to continue executing a block of code while a condition is true. The most common form checks the condition before the loop starts and as long as the condition is true will repeatedly execute the block of code. If the condition is false, then the loop will never be executed.

```
Do While condition
  Block
Loop
```
A similar but much less common form checks the condition before the loop starts and as long as the condition is false will repeatedly execute the block of code. If the condition evaluates to true immediately, then the loop is never run.

```
Do Until condition
  Block
Loop
```
You may also place the check at the end of the loop in which case the block of code will always be executed at least once. To always execute the loop at least once and then continue as long as the condition is true, use the following construct:

```
Do
  Block
Loop While condition
```
To always execute the loop at least once and then continue as long as the condition is false, use the following construct:

```
Do
  Block
Loop Until condition
```
In a "Do Loop", you can force an immediate exit from the loop with the "Exit Do" statement.

## **16.4.6. Select Case**

The Select Case statement is similar to the "case" and "switch" statements in other languages. This mimics multiple "Else If" blocks in an "If" statement. A single condition expression is specified and this is compared against multiple values for a match as follows:

```
Select Case condition expression
   Case case_expression1
    StatementBlock1
  Case case expression2
     StatementBlock2
   Case Else
     StatementBlock3
End Select
```
The condition expression is the expression that will be compared in each Case statement. I am not aware of any particular data type limitations other than the condition type must be compatible with the expression type. The first statement block to match is executed. If no condition matches, then the optional Case Else will match.

## *16.4.6.1. Case Expressions*

A case expression is usually a constant such as "Case 4" or "Case "hello"". Multiple values may be specified by separating them with commas: "Case 3, 5, 7". If you want to check a range of values, there is a "To" keyword "Case 5 To 10". Open ended ranges may be checked as "Case  $\leq 10$ " or with the "Is" keyword "Case Is  $\leq 10$ ".

**Warning** Be careful when using a range in a Case statement. The on-line help has repeatedly contained incorrect examples such as "Case  $i > 2$  AND  $i <$ 10". This is difficult to understand and code correctly.

## *16.4.6.2. Incorrect Simple Example*

I have seen many incorrect examples so I will spend some time to show a few examples of things that will not work. I will start with a very simple example. Consider the following:

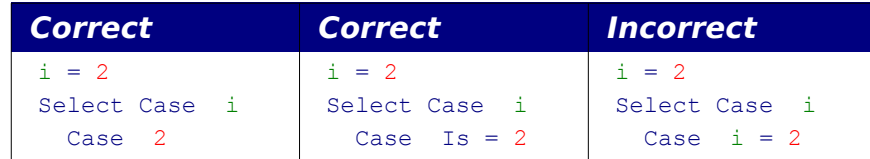

The bad example fails because "Case  $i = 2$ " reduces to "Case Is =  $(i = 2)$ ". The expression  $(i=2)$  evaluates to True, which is -1 so this is evaluated as "Case Is = -1" in this example.

If you understand this simple incorrect example, then you are ready for difficult examples.

#### *16.4.6.3. Incorrect Range Example*

The following incorrect example was in the on-line help.

Case Is  $> 8$  AND iVar < 11

This does not work because it is evaluated as :

```
Case Is > (8 AND (iVar < 11))
```
The expression (iVar  $\leq$  11) is evaluated as true or false. Remember that true = -1 and false = 0. The AND is then bitwise applied between 8 and -1 (true) or 0 (false), which results in either 8 or 0. This expression reduces to one of two expressions.

If iVar is less than 11 :

Case Is  $> 8$ 

If iVar is greater or equal to 11 :

Case Is  $> 0$ 

#### *16.4.6.4. Incorrect Range Example*

I have also seen this incorrect example in print.

Case  $i > 2$  AND  $i < 10$ 

This does not work because it is evaluated as

Case Is =  $(i > 2$  AND  $i < 10$ )

#### *16.4.6.5. Ranges, The Correct Way*

The statement

```
 Case Expression
```
is probably correct if it can be written

Case Is = (Expression)

My initial solution follows:

Case Iif(Boolean Expression, i, i+1)

I was proud of myself until I was given the following brilliant solution by Bernard Marcelly:

Case i XOR NOT (Boolean Expression)

After my initial confusion, I realized how brilliant this really is. Do not be tempted to simplify this to the obvious reduction of "i AND ()" because it will fail if i is 0. I made that mistake.

```
Sub DemoSelectCase
  Dim i%
 i = Int((15 * \text{ Rnd}) -2) Select Case i%
```

```
 Case 1 To 5
       Print "Number from 1 to 5"
     Case 6, 7, 8
       Print "Number from 6 to 8"
    Case IIf(i > 8 AND i < 11, i, i+1)
       Print "Greater than 8"
    Case i% XOR NOT(i% > 8 AND i% < 11 )
       Print i%, "Number is 9 or 10"
     Case Else
       Print "Out of range 1 to 10"
     End Select
End Sub
```
#### **16.4.7. While...Wend**

There is nothing special about the While...Wend construct, it has the following form:

```
While Condition
   Code
Wend
```
**Tip** This construct has limitations that do not exist in the Do While...Loop construct and offers no particular benefits. You can not use the Exit construct, nor can you exit with a GoTo.

#### **16.4.8. GoSub**

The GoSub statement causes execution to jump to a defined subroutine label in the current subroutine. You can not jump outside the current subroutine. When the Return statement is reached, execution will continue from the point of the original call. If a Return statement is encountered and no previous GoSub was made, an error occurs. In other words, Return is not a substitute for Exit Sub or Exit Function. It is generally assumed that the use of functions and subroutines produce more understandable code than the use of GoSub and GoTo.

```
Option Explicit
Sub ExampleGoSub
  Dim i As Integer
  GoSub Line2
   GoSub Line1
  MsgBox "i = " + i, 0, "Gosub Example" Exit Sub
Line1:
 i = i + 1 Return
Line2:
  i = 1 Return
End Sub
```
**Tip** GoSub is a persistent remnant from old dialects, retained for compatibility. GoSub is strongly discouraged because it tends to produce unreadable code. Subs or Functions are preferable.

#### **16.4.9. GoTo**

The GoTo statement causes execution to jump to a defined label in the current subroutine. You can not jump outside the current subroutine.

```
Sub ExampleGoTo
  Dim i As Integer
   GoTo Line2
Line1:
 i = i + 1 GoTo TheEnd
Line2:
 i = 1 GoTo Line1
TheEnd:
 MsgBox "i = " + i, 0, "GOTO Example"End Sub
```
**Tip** GoTo is a persistent remnant from old dialects, retained for compatibility. GoTo is strongly discouraged because it tends to produce unreadable code. Subs or Functions are preferable.

#### **16.4.10. On GoTo**

**Syntax:** On N GoSub Label1[, Label2[, Label3[,...]]] **Syntax:** On N GoTo Label1[, Label2[, Label3[,...]]]

This causes the execution to branch a label based on the the numeric expression *N*. If (*N=0*) then no branching occurs. The numeric expression *N* must be in the range of 0 and 255. This is similar to the "computed goto," "case," and "switch," statements in other languages. Do not try to jump out of the current subroutine or function.

```
Option Explicit
Sub ExampleOnGoTo
  Dim i As Integer
  Dim s As String
 i = 1 On i+1 GoSub Sub1, Sub2
  s = s \& Chr(13) On i GoTo Line1, Line2
  REM The exit causes us to exit if we do not continue execution
  Exit Sub
Sub1:
 s = s \land "In Sub 1" : Return
```

```
Sub2:
  s = s & "In Sub 2" : Return
Lin<sub>e</sub>1.
   s = s & "At Label 1" : GoTo TheEnd
Line2:
  s = s \land "At Label 2"TheEnd:
   MsgBox s, 0, "On GoTo Example"
End Sub
```
## **16.4.11. Exit**

The Exit statement is used to exit a Do Loop, For Next, Function, or a Sub. Attempting to exit a non-enclosing construct will cause an error. For example, you can not exit a For loop if you are not in one. The forms are as follows:

Exit DO Continue execution following Loop statement.

Exit For Continue execution following the Next statement.

Exit Function Immediately exit the current function.

Exit Sub Immediately exit the current Sub.

```
Option Explicit
Sub ExitExample
  Dim a%(100)
  Dim i%
 REM Fill the array with 100, 99, 98, ..., 0
  For i = LBound(a()) To UBound(a())
  a(i) = 100 - i Next i
 Print SearchIntegerArray(a(), 0 )
  Print SearchIntegerArray(a(), 10 )
  Print SearchIntegerArray(a(), 100)
  Print SearchIntegerArray(a(), 200)
End Sub
Function SearchIntegerArray( list(), num%) As Integer
  Dim i As Integer
  SearchIntegerArray = -1
  For i = LBound(list) To UBound(list)
    If list(i) = num Then
      SearchIntegerArray = i
      Exit For
    End If
  Next i
End Function
```
## **16.4.12. Error Handling**

Your macro may encounter several types of errors. Some errors you should check for, such as missing files, and some you should simply trap. To trap errors in macros, use the "On Error" statement.

On [Local] {Error GoTo Labelname | GoTo 0 | Resume Next}

On Error allows you to specify how errors should be handled including the ability to setup your own error handler. If "Local" is used, then this defines an error handling routine local to the containing subroutine or function. If "Local" is not used then the error handling affects the entire module.

#### **Tip** A procedure may contain several On Error statements. Each On Error may treat errors differently. (The on-line help incorrectly states that error handling must occur at start of the procedure).

#### *16.4.12.1. Specify How To Handle The Error*

To ignore all errors, use "On Error Resume Next". When an error occurs, the statement that caused the error will skipped and the next statement will be executed.

To specify your own error handler, use "On Error GoTo Label". To define a Label in OOo Basic, type some text on a line by itself and follow it with a colon. Line labels must be unique. When an error occurs, execution will be transferred to the label.

After specifying a method of handling errors, you can undo this using "On Error GoTo 0". The next time an error occurs, your handler will not be invoked. This is not the same as "On Error Resume Next", it means that the next error will be handled in the default manner (stopping macro execution with an error message).

## *16.4.12.2. Write The Error Handler*

When an error occurs and execution is transferred to your error handler, there are some functions that help you determine what happened and where.

Error([num]) : Returns the error message as a string. You may optionally provide an error number to retrieve the error message for a specific error number. The message text is in the localized language.

Err() : Returns the error number of the last error.

Erl() : Returns the line number where the last error occurred.

After the error has been handled, you must decide how to proceed.

Do nothing and allow execution to proceed.

Exit the subroutine or function using "Exit Sub" or "Exit Function".

Use "Resume" to execute the same line again. Be careful with this, if you have not corrected the error, it is possible that you will be stuck in an infinite loop.

```
Sub ExampleResume
  Dim x%, y%
  x = 4 : y = 0 On Local Error Goto oopsy
  x = x / y Print x
  Exit Sub
oopsy:
 y = 2 Resume
End Sub
```
Use "Resume Next" to resume macro execution on the line immediately following error.

```
Sub ExampleResumeNext
  Dim x%, y%
 x = 4 : y = 0 On Local Error Goto oopsy
  x = x / y Print x
  Exit Sub
oopsy:
 x = 7 Resume Next
End Sub
```
Use "Resume Label:" to continue execution at a specified label.

```
Sub ExampleResumeLabel
  Dim x%, y%
 x = 4 : y = 0 On Local Error Goto oopsy
 x = x / yGoHere:
  Print x
  Exit Sub
oopsy:
 x = 7 Resume GoHere:
End Sub
```
#### *16.4.12.3. An Example*

The following example demonstrates many excellent error handling examples.

```
'******************************************************************
'Author: Bernard Marcelly
'email: marcelly@club-internet.fr
```

```
Sub ErrorHandlingExample
  Dim v1 As Double
  Dim v2 As Double
  Dim v0 As Double
  On Error GoTo TreatError1
  v0 = 0: v1 = 45: v2 = -123 'initialize to some value
 v2 = v1 / v0 ' divide by zero => error
   Print "Result1:", v2
   On Error Goto TreatError2 ' change error handler
   v2= 456 ' initialize to some value
   v2= v1 / v0 ' divide by zero = error !
   Print "Result2:", v2 ' will not be executed
Label2:
 Print "Result3:", v2 ' jumped to by error handling
  On Error Resume Next ' ignore any error
   v2= 963 ' initialize to some value
 v2 = v1 / v0 ' divide by zero = error !
   Print "Result4:", v2 ' will be executed
  On Error Goto 0 ' disable current error handler 
  REM standard error handling is now active
  v2= 147 ' initialize to some value
  v2= v1 / v0 ' divide by zero = error !
  Print "Result5:", v2 ' will not be executed
  Exit Sub
TreatError1:
  Print "TreatError1 : ", error
 v2 = 0 Resume Next ' continue after statement on error
TreatError2:
  Print "TreatError2 : line ", erl, "error number", err
  v2= 123456789
  Resume Label2
End Sub
```
#### *16.5. Miscellaneous*

This section contains bits and pieces of things that I only know because I have seen examples but have not found examples for. ???

\*\*\*\*\*\*\*\*\*

Many statements may exist on the same line if they are separated by a ":" (colon).

\*\*\*\*\*\*\*\*\*

For single line statements, the "If Then" construct does not require the closing "End If".

```
Sub SimpleIf
 If 4 = 4 Then Print "4 = 4" : Print " Hello you" REM This prints
 If 3 = 2 Then Print "3 = 2" REM This does not
End Sub
```
\*\*\*\*\*\*\*\*\*

Libraries, dialogs, IDE, Import and Export of Macros.

With object ... End With

\*\*\*\*\*\*\*\*\*

\*\*\*\*\*\*\*\*\*

Copying an object will simply copy the reference. Copying a structure makes a new copy. See EqualUnoObjects for an example.?? This can cause a problem and then the object will have to be copied back!

\*\*\*\*\*\*\*\*\* \*\*\*\*\*\* \*\*\*\*\*\*\*

# **17. Compatibility With Visual BASIC**

This chapter was started for my published book. The chapter was cut so I never finished the chapter. I have not updated this to include things such as "compatibility mode", which works as advertised.

The language structures in OpenOffice.org BASIC are very similar to those used in Visual BASIC. The methods used for accessing the underlying documents, however, are vastly different and have essentially no compatibility with each other. Entire books have been written dealing with the differences between Visual BASIC 6 (VB6), Visual BASIC.NET (VB.NET), and Visual BASIC for Applications (VBA). This chapter is only an overview of issues concerning compatibility between the OpenOffice.org BASIC and Visual BASIC. I use VBA, VB6 and VB.NET to refer to the specific versions and VB to generically refer to either or both versions.

To convert VB macros that do not access the underlying documents, my first step is to bring them into OOo and fix the syntax errors. The second step is to remove the errors introduced due to differences in behavior. Thorough testing is required to avoid subtle problems. Significant code changes are required to convert the sections that access the underlying document structures.

VBA is the variant used by Microsoft Office. VB.NET was released after VBA so it is possible that a later version of VBA will follow in the direction of VB.NET. Some of the keywords supported by OOo BASIC and deprecated when moving from VB6 and VBA to VB.NET are in [Table 17.1.](#page-421-0)

#### *Table 1. OOo BASIC Keywords deprecated when moving to VB to VB.NET.*

| <b>Word</b> | Word          | <b>Word</b>     | Word    | <b>Word</b>    | <b>Word</b>  | <b>Word</b>    |
|-------------|---------------|-----------------|---------|----------------|--------------|----------------|
| Atn         | Currency      | DefBool         | DefDate | DefDbl         | DefInt       | DefLng         |
| DefObj      | DefVar        | Empty           | Eqv     | GoSub          | Imp          | <b>IsEmpty</b> |
| IsMissing   | <b>IsNull</b> | <b>IsObject</b> | Let     | Line           | <b>L</b> Set | MsgBox         |
| <b>Now</b>  | Null          | On?<br>GoSub    | On?GoTo | Option<br>Base | Private      | Rnd            |
| RSet        | Set           | Sgn             | Sqr     | Wend           |              |                |

<span id="page-421-0"></span>*Table 17.1: OOo BASIC Keywords deprecated when moving to VB to VB.NET.*

## *17.1. Data types*

*Table 17.2: VB.NET uses different names for some numerical functions.*

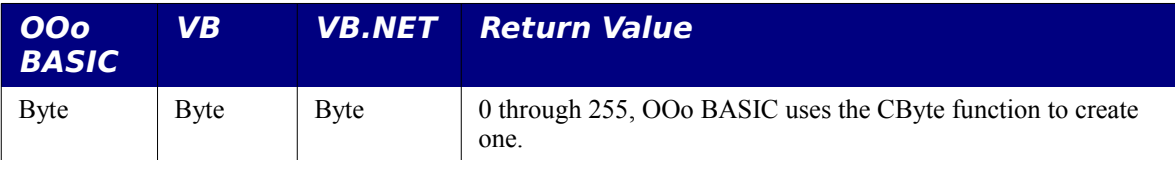

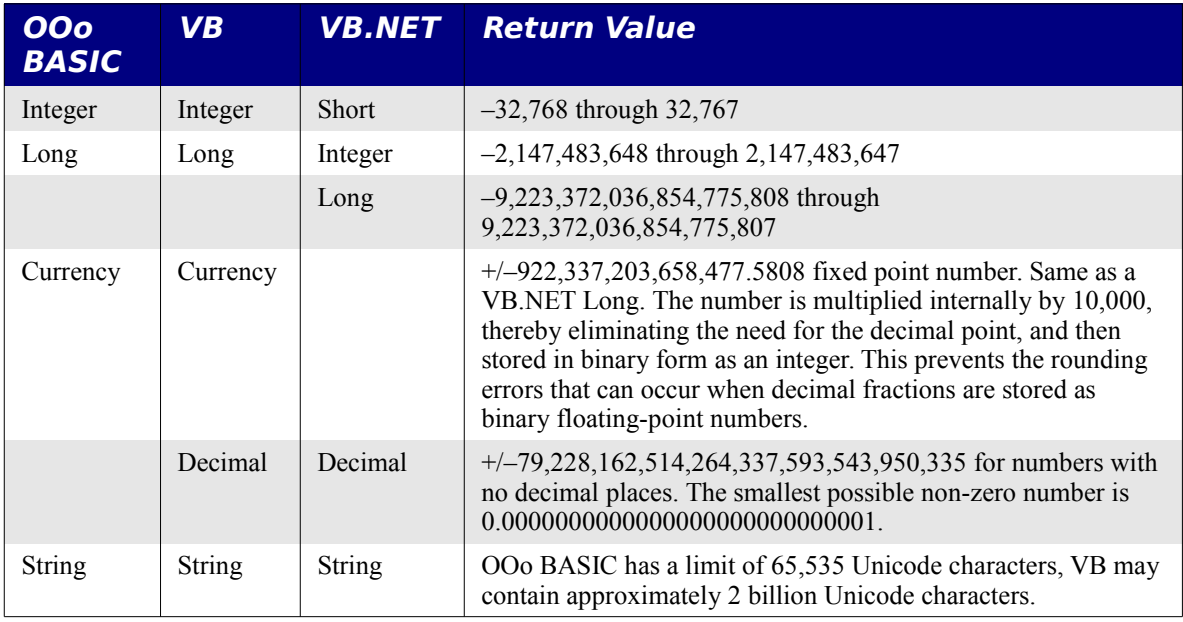

## *17.2. Variables*

- VB.NET does not support Variant variables so variables with no declared type default to type Object. Other VB versions are compatible with OOo BASIC.
- VB.NET replaced the Currency data type with the Decimal data type. Other VB versions are compatible with OOo BASIC.
- VB.NET does not support the keywords DefBool, DefDate, DefDbl, DefInt, DefLng, DefObj, and DefVar. Other VB versions are compatible with OOo BASIC.
- VB.NET does not support the keywords Set and Let.
- VB.NET does not support the keywords NULL or Empty.
- Although OOo BASIC supports the syntax for fixed length strings (Dim s As String \* 100), they are still variable length strings. All VB versions support fixed length strings.
- OOo BASIC strings are limited are limited to 65,535 Unicode characters. In VB, variable length strings may contain approximately 2 billion Unicode characters. Loss of data is a very real problem in OOo BASIC compared to VB.

## *17.3. Arrays*

- VB.NET deprecated Option Base. Other VB are not totally compatible with OOo BASIC.
- VBA and VB6 support Option Base but but, unlike OOo BASIC, they do not change the upper bound of an array, only the lower bound.
- VB only supports ReDim Preserve when changing the index size on the last dimension. OOo BASIC supports changing any dimension of a multi–dimension array.
- VB only supports ReDim to change the dimension of an array whose dimensions are not explicitly declared. OOo BASIC is more flexible.

## *17.4. Subroutine and Function Constructs*

- VB allows a Sub or Function to be preceded by optional scoping keywords such as Public; OOo BASIC does not.
- VB supports the optional keyword ByRef. This keyword is not supported by OOo BASIC. Passing parameters by reference is the default behavior so the keyword is redundant.
- VB supports the keyword ParamArray, OOo BASIC does not.
- VB supports default parameters, OOo BASIC does not.
- VB.NET does not support the function IsMissing; a method of declaring default parameters is used instead. Other VB versions are compatible with OOo BASIC.

## *17.5. Operators*

- VB.NET does not support the EQV or IMP operators. Other VB versions are compatible with OOo BASIC.
- VB.NET supports extra operators such as Like, AndAlso, and OrElse.
- VB has different precedence rules. For example, AND is higher than OR, which is higer than XOR.
- VB supports an Option Compare statement that controls how strings are compared. This is not compatible with OOo BASIC. Use the StrComp function instead.
- VB.NET follows standard mathematical convention and gives exponentiation a higher precedence than negation. For example,  $-2^2 = -4$  in VB and 4 in OOo BASIC.
- Flow Control
- VB supports a For Each ... Next Loop construct not supported by OOo BASIC.
- VB.NET doe not support the keyword GoSub.
- VB.NET does not support the On GoTo and On GoSub statements.
- Error Handling
- VB uses an Err object to obtain error information. OOo BASIC uses three functions Err, Error, and Erl.
- Some versions of VB support On Error GoTo -1, which functions the same as On Error GoTo 0.
- Some versions of VB require that all error handlers use a unique name, OOo BASIC does not require this.
- OOo BASIC does not allow an On Error commands outside of a subroutine or function.

## *17.6. Subroutines and Functions*

## **17.6.1. Numerical Subroutines and Functions**

Although VB remains largely compatible with OOo BASIC, VB.NET changed the names and methods to access some of the common functions.

| <b>OOo</b><br><b>BASIC</b> | <b>VB</b>  | <b>VB.NET</b> | <b>Return Value</b>                                                                                                    |  |
|----------------------------|------------|---------------|----------------------------------------------------------------------------------------------------|--|
| <b>ABS</b>                 | ABS.       | Math Abs      | The absolute value of a specified number.                                                                                                    |  |
| <b>ATN</b>                 | <b>ATN</b> | Math Atan     | The angle whose tangent is the specified number.                                                                                                    |  |
| <b>COS</b>                 | <b>COS</b> | Math.Cos      | The cosine of the specified angle.                                                                                                    |  |
| Exp                        | Exp        | Math.Exp      | The base of natural logarithms raised to a power.                                                                                                    |  |
| Log                        | Log        | Math.Log      | The logarithm of a number. In VB.NET this method can<br>be overloaded to return either the natural (base e)<br>logarithm or the logarithm of a specified base. |  |
| not supported              | Round      | Math Round    | Value containing the number nearest the specified value.                                                                                                    |  |
| Sgn                        | Sgn        | Math.Sign     | Integer value indicating the sign of a number.                                                                                                    |  |
| <b>SIN</b>                 | <b>SIN</b> | Math.Sin      | The sine of an angle.                                                                                                    |  |
| Sqr                        | Sqr        | Math.Sqrt     | The square root of a number.                                                                                                    |  |
| <b>TAN</b>                 | <b>TAN</b> | Math.Tan      | The tangent of an angle.                                                                                                    |  |

*Table 17.3: VB.NET uses different names for some numerical functions.*

- VB contains more functions, such as CCur to convert to the Currency type.
- There are differences in the whole number types. For example, although CInt returns an Integer in both languages, an integer in VB.NET is equivalent to an OOo BASIC Long.
- The rounding rules are different in VB, numbers are rounded to the nearest even number when the decimal point is exactly .5; this is called IEEE rounding.

In VB Date\$ and Time\$ return a string and value but Date and Time return numerical based types suitable for mathematical operations. OOo Basic supports all four functions, but they all return a string.

The Date and Time functions are documented to set the system date and time. This is not currently supported.

The CHR function is frequently written as CHR\$. In VB, CHR\$ returns a string and can not handle null input values and CHR returns a variant able to accept and propagate null values. In OOo Basic, they are the same; they both return strings and they both generate a runtime error with a null input value.

In VB, LSet allows you to overlay data from one user–defined type with data from another. This takes all the bytes from one data structure and overlays them on top of another, ignoring the underlying structure. In OOo BASIC, LSet only manipulates strings.

VB supports all of OOo BASIC format specifiers, and more.

*Table 17.4: OOo BASIC Keywords deprecated when moving to VB to VB.NET.*

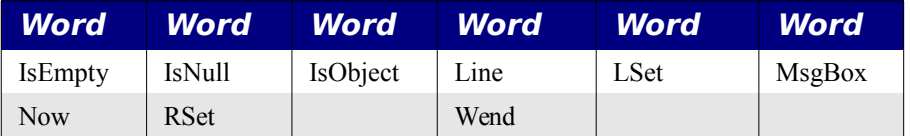

#### *17.7. Compatibility mode and private variables*

OOo supports a compatibility mode, which I describe in my book and I do not feel like taking the time to rewrite here, but, I will write a little about it.

Declare a variable private to a module by declaring it at the head of the module before the subroutines and functions as follows:

```
Private priv_1 As String
DIM priv_2 As String
```
Unfortunately, in OOo Basic, a bug allows private variables to act as public variables; meaning they are visible in other modules and libraries. I recommend that all modules start with "Option Explicit", which forces you to declare all variables before use. Unfortunately, a variable declared private in another module will be visible so not even "Option Explicit" will notice the variable.

There is concern with fixing the Private declaration because it could break existing macros, so this will not be fixed.

Use "Option Compatible" to enable compatibility mode for the module. This enables defaults that are similar to VB; for example, default array dimensions and the behavior of some file functions. Unfortunately, "Option Compatible" does not change the way the compiler recognizes variables. Use "CompatibilityMode( true )" to enable compatibility mode during

run time, which affects how variables are found. In other words, private variables really are private.

# **18. Operators and Precedence**

OpenOffice.org Basic supports the basic numerical operators -, +, /, \*, and ^. The operators use the standard precedence orders, but I have indicated them here anyway. The Logical operators return 0 for false (no bits set) and -1 for true (all bits set). For a more complete description, see the section listing operators and functions.

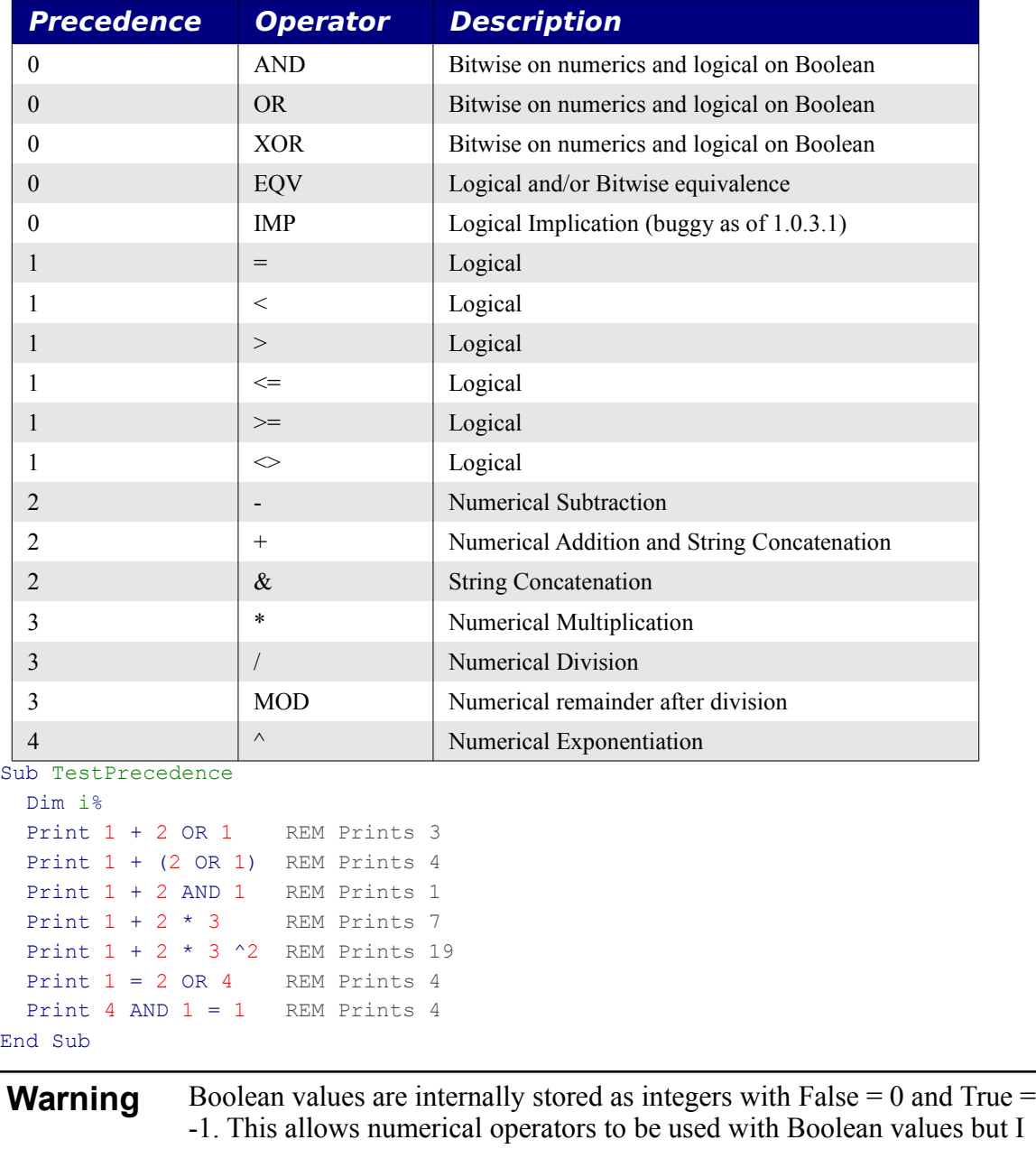

discourage this  $(1 + True = False)$ . Use boolean operators instead.

# **19. String Manipulations**

offers a few methods for the manipulation of strings.

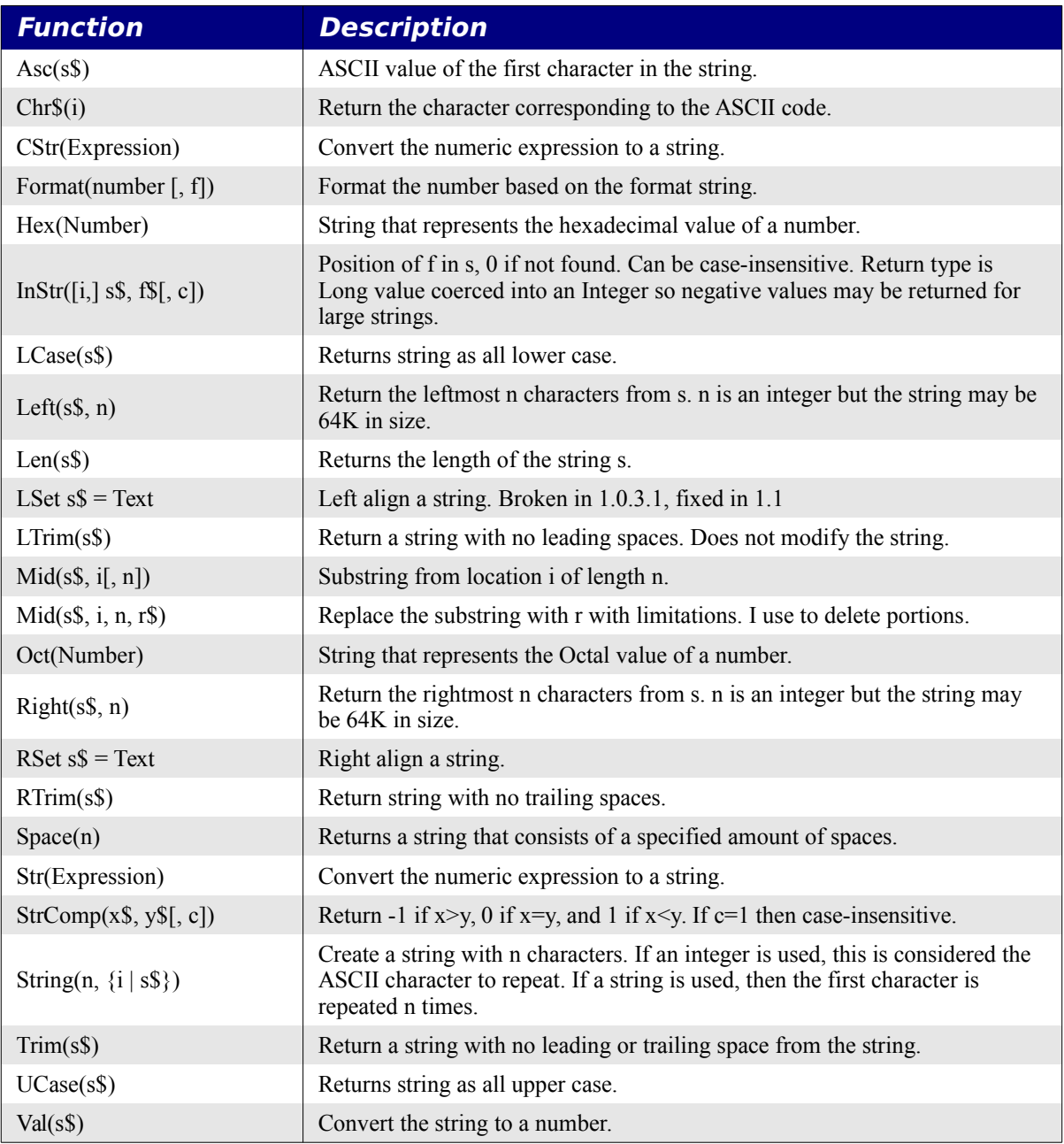

In the on-line help, the example for case conversion is incorrect. Here is how it should read.

```
Sub ExampleLUCase
  Dim sVar As String
  sVar = "Las Vegas"
  Print LCase(sVar) REM Returns "las vegas"
  Print UCase(sVar) REM Returns "LAS VEGAS"
end Sub
```
#### *19.1. Remove Characters From String*

This will remove characters from a string. The silly thing about this macro is that it is better written using the built in mid() method. The difference is that the mid() method modifies the current string whereas this returns a new string. I still should have done this using the mid() method, but I did not know about it until later.

```
'Remove a certain number of characters from a string
Function RemoveFromString(s$, index&, num&) As String
  If num = 0 Or Len(s) < index Then
     'If removing nothing or outside the range then return the string
     RemoveFromString = s
   ElseIf index <= 1 Then
     'Removing from the start
    If num \geq  Len(s) Then
      RemoveFromString = ""
     Else
      RemoveFromString = Right(s, Len(s) - num)
     End If
   Else
     'Removing from the middle
    If index + num > Len(s) Then
      RemoveFromString = Left(s, index - 1)
     Else
     RemoveFromString = Left(s,index - 1) + Right(s, Len(s) - index - num + 1)
     End If
   End If
End Function
```
## *19.2. Replace Text In String*

This may be used to delete areas of a string by specifying the replacement string as an empty string. My initial thought was that I could use the mid() method for this as well, but it turns out that the mid method can not cause the string to become larger than it currently is. Because of this, I had to write this macro. It does not modify the existing string, but creates a new string with the replacement in place.

```
REM s$ is the input string to be modified
REM index is a long indicating where the replacement should be made in the
REM string. (1 based)
REM If index is \leq 1 then the text is inserted in front of the string.
REM If index > Len(s) then it is inserted at the end.
REM num is a long indicating how many characters to replace.
REM If num is zero length then nothing is removed, but the new string 
REM is inserted.
REM replaces is the string to place into the string.
Function ReplaceInString(s$, index&, num&, replaces$) As String
  If index <= 1 Then
```

```
 'Place this in front of the string
    If num < 1 Then
       ReplaceInString = replaces + s
    ElseIf num > Len(s) Then
       ReplaceInString = replaces
    Else
      ReplaceInString = replaces + Right(s, Len(s) - num)
     End If
  ElseIf index + num > Len(s) Then
    ReplaceInString = Left(s, index - 1) + replaces
   Else
    ReplaceInString = Left(s,index - 1) + replaces + Right(s, Len(s) - index -
num + 1) End If
End Function
```
## *19.3. Printing The ASCII Values Of A String*

This may seem like an odd macro to have, but I used this macro to decide how text was stored in a document. This will print the entire string as a set of ASCII numbers.

```
Sub PrintAll
   PrintAscii(ThisComponent.text.getString())
End Sub
Sub PrintAscii(TheText As String)
   If Len(TheText) < 1 Then Exit Sub
  Dim msg$, i%
  msg = ""For i = 1 To Len(TheText)
   msg = msg + \text{Asc}(\text{Mid}(\text{TheText},i,1)) + " " Next i
   Print msg
End Sub
```
## *19.4. Remove All Occurrences Of A String*

```
REM This deletes all occurrences of bad$ from s$
REM This modifies the string s$
Sub RemoveFromString(s$, bad$)
   Dim i%
  i = \text{InStr}(s, \text{ bad})Do While i > 0Mid(s, i, Len(bad), ")
    i = \text{InStr}(i, s, \text{bad}) Loop
End Sub
```
# **20. Numeric Manipulations**

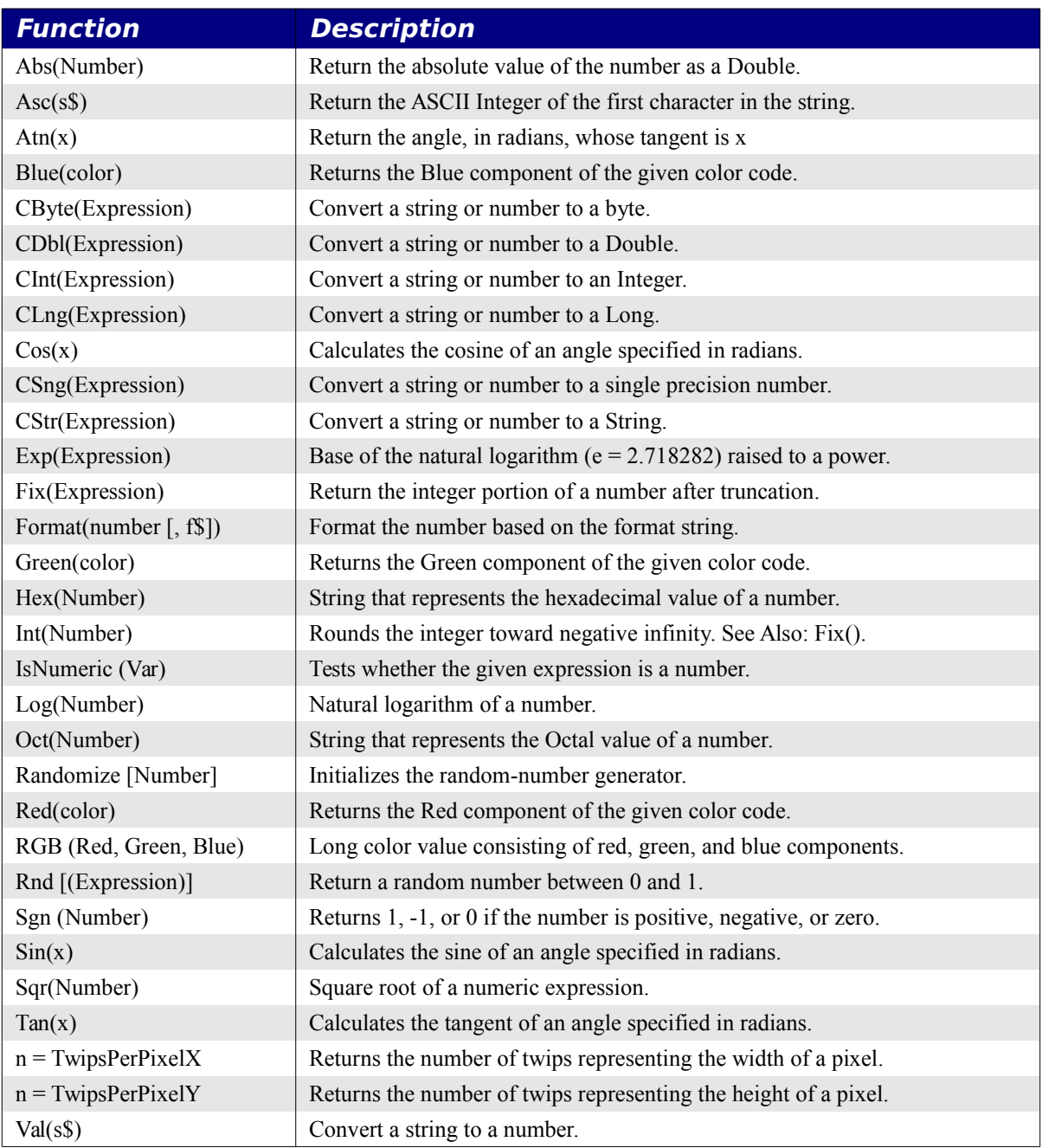
# **21. Date Manipulations**

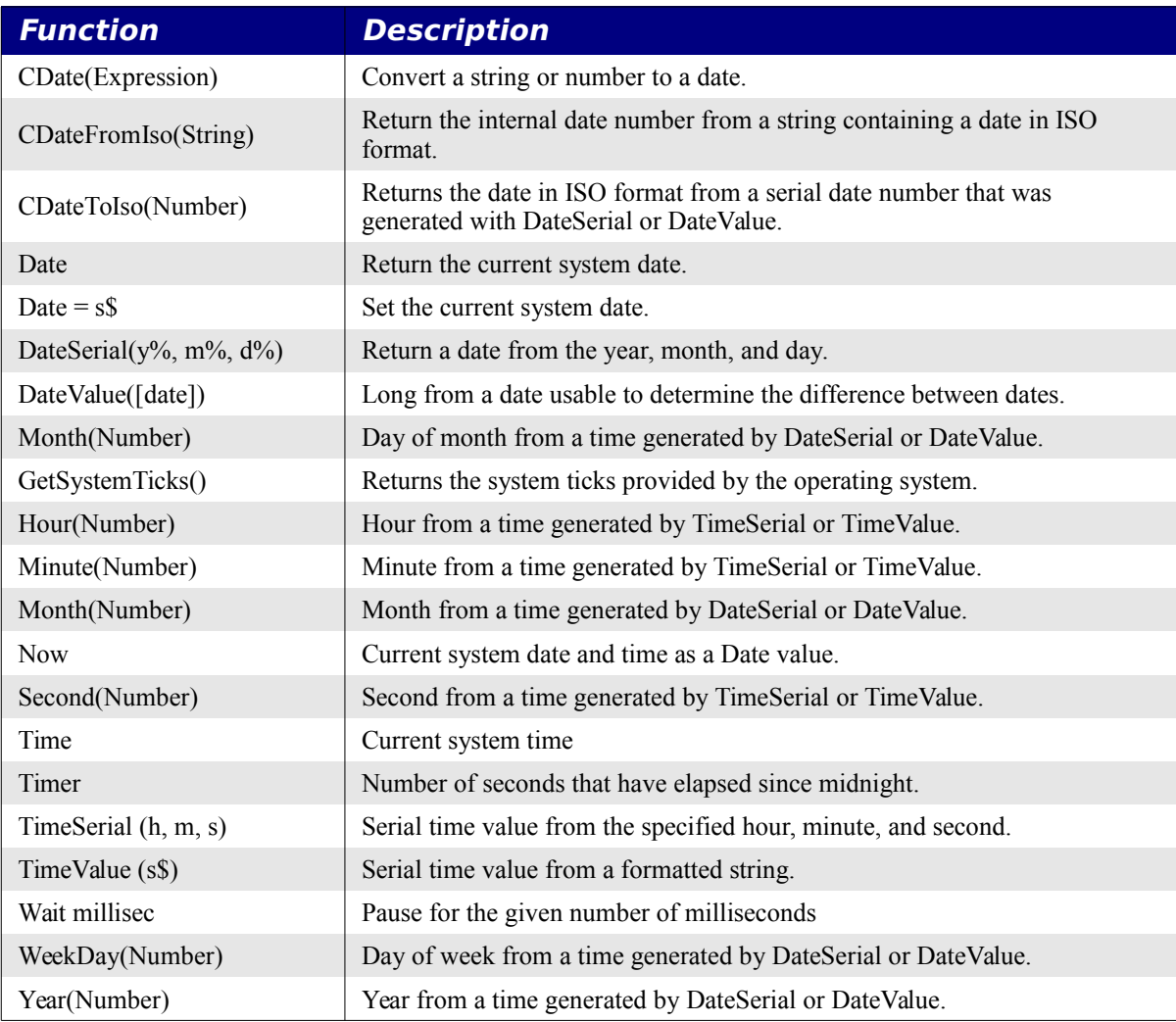

# **22. File Manipulations**

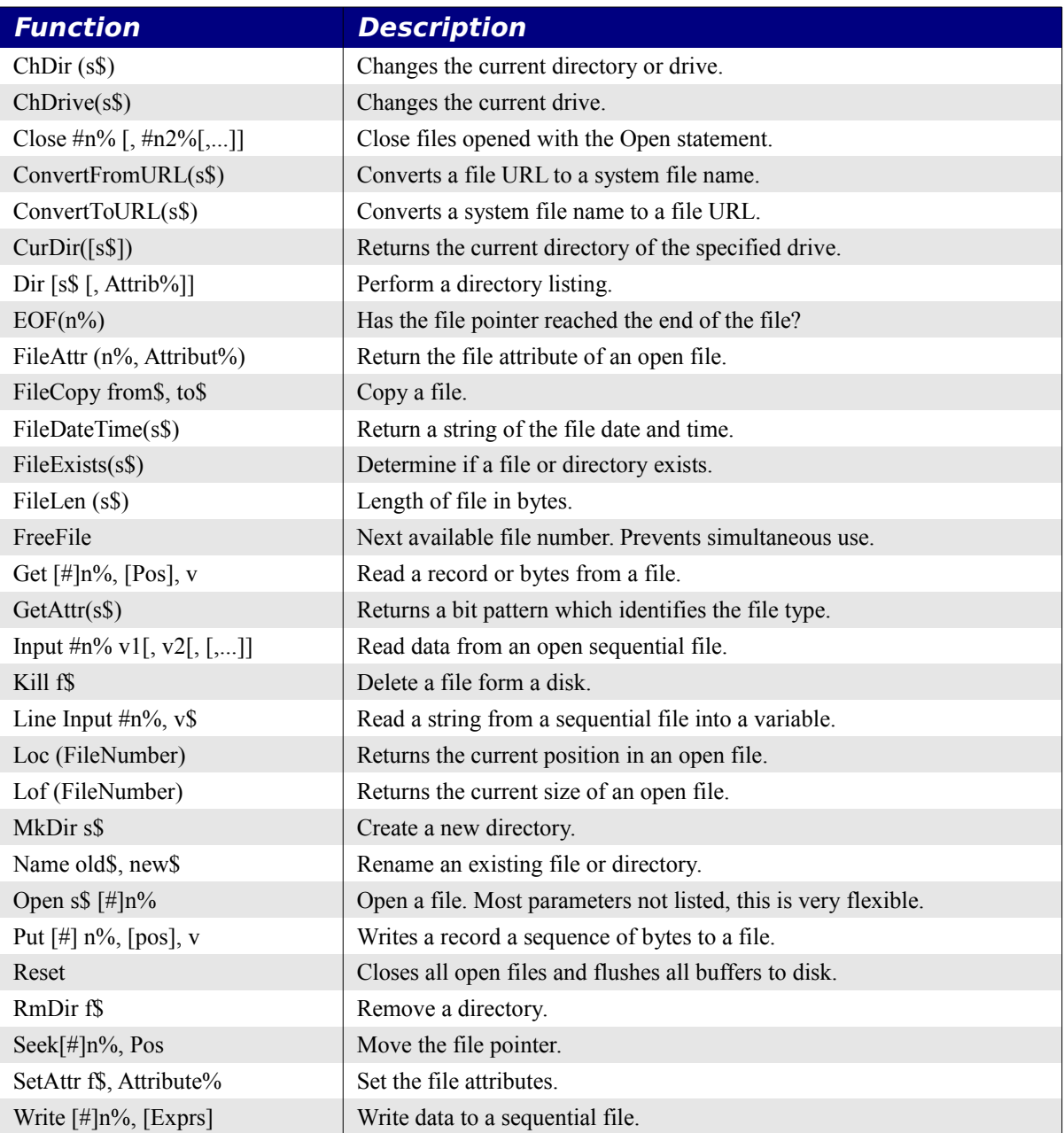

## **23. Operators, Statements, and Functions**

## *23.1. Subtraction operator (-)*

#### Summary:

Subtract two numerical values. The standard mathematical precedence is used as shown on page [417.](#page-427-0)

#### Syntax:

Result = Expression1 - Expression2

#### Parameter:

Result : Result of the subtraction.

Expression1, Expression2 : Any numerical expressions.

#### Example:

```
Sub SubtractionExample
  Print 4 – 3 '1
  Print 1.23e2 – 23 '100
End Sub
```
## *23.2. Multiplication operator (\*)*

#### Summary:

Multiply two numerical values. The standard mathematical precedence is used as shown on page [417.](#page-427-0)

#### Syntax:

 $Result = Expression1 * Expression2$ 

#### Parameter:

Result : Result of the multiplication.

Expression1, Expression2 : Any numerical expressions.

#### Example:

```
Sub MultiplictionExample
 Print 4 * 3 \hspace{1.6cm} 12 Print 1.23e2 * 23 '2829
End Sub
```
## *23.3. Addition operator (+)*

#### Summary:

Add two numerical values. Although this works with boolean values because they are represented as integers I recommend against it. Experimentally, it appears to mimic the result of the Or operator but I recommend against it because conversion may yield problems. The

operations are done in the integer domain and then converted back to a boolean. This may yield problems. The standard mathematical precedence is used as shown on page [417.](#page-427-0)

#### Syntax:

 $Result = Expression1 + Expression2$ 

### Parameter:

Result : Result of the addition.

Expression1, Expression2 : Any numerical expressions.

#### Example:

```
Sub SubtractionExample
  Print 4 – 3 '1
  Print 1.23e2 – 23 '100
End Sub
```
## *23.4. Power operator (^)*

#### Summary:

Raise a number to a power. Let the equation  $x = y^z$  represents the operator. If z is an integer, then x is the result of multiplying y by itself z times. The standard mathematical precedence is used as shown on page [417.](#page-427-0)

#### Syntax:

```
Result = Expression \wedge Exponent
```
#### Parameter:

Result : Result of the exponentiation.

Expression: Any numerical expression.

Exponent: Any numerical expression.

#### Example:

```
Sub ExponentiationExample
 Print 2 \land 3 \qquad '8
 Print 2.2 ^ 2 '4.84
 Print 4 \land 0.5 '2
End Sub
```
## *23.5. Division operator (/)*

#### Summary:

Divide two numerical values. Be careful with the results because a division may not produce an integer result when you expect one. Use the Int() function if this is important. The standard mathematical precedence is used as shown on page [417.](#page-427-0)

#### Syntax:

Result = Expression1 / Expression2

#### Parameter:

Result : Result of the division.

Expression1, Expression2 : Any numerical expressions.

#### Example:

```
Sub DivisionExample
  Print 4 /2 '2
  Print 11/2 '5.5
End Sub
```
## *23.6. AND Operator*

#### Summary:

Perform a logical AND on boolean values and a bitwise AND on numerical values. A bitwise AND on a double, appears to cause a conversion to an integer type. Numerical overflow is possible. The standard mathematical precedence is used as shown on page [417](#page-427-0) and the operation table is shown below.

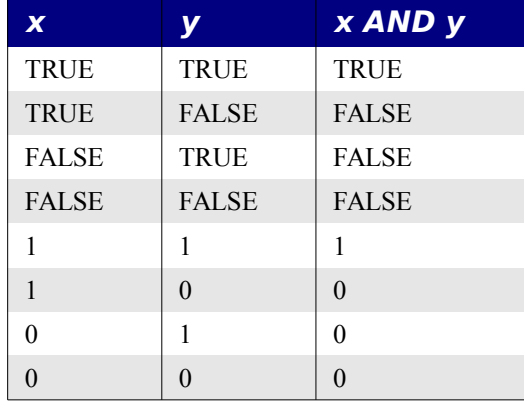

#### Syntax:

Result = Expression1 AND Expression2

#### Parameter:

Result : Result of the operation.

Expression1, Expression2 : Numerical or Boolean expression.

```
Sub AndExample
 Print (3 AND 1) Prints 1
  Print (True AND True) 'Prints -1
```

```
 Print (True AND False) 'Prints 0
End Sub
```
## *23.7. Abs Function*

#### Summary:

Return the absolute value of a numeric expression. If the parameter is a string, it is first converted to a number, probably using the Val function. If the number is non-negative, then it is returned, otherwise, the negative of the number is returned.

### Syntax:

Abs (Number)

#### Return value:

Double

### Parameter:

Number: Any numeric expression.

### Example:

```
Sub AbsExample
  Print Abs(3) '3<br>Print Abs(-4) '4Print Abs(-4) Print Abs("-123") '123
End Sub
```
## *23.8. Array Function*

### Summary:

Create a Variant array from the parameter list. This is the quickest method to create an array of constants.

**Warning** If you assign the returned Variant array to a non-Variant array, you can not preserve the data if you re-dimension the array. I consider it a bug that you can assign the Variant array to a non-Variant array.

See also the DimArray Function.

### Syntax:

```
Array (Argument list)
```
### Return value:

Variant array containing the argument list.

### Parameter:

Argument list: List of values separated by commas from which to create a list.

#### Example:

```
Sub ArrayExample
   Dim a(5) As Integer
   Dim b() As Variant
  Dim c() As Integer
  REM Array() returns a variant type
  REM b is dimensioned from 0 to 9 where b(i) = i+1b = \text{Array}(1, 2, 3, 4, 5, 6, 7, 8, 9, 10) PrintArray("b at initial assignment", b())
  REM b is dimensioned from 1 to 3 where b(i) = i+1 ReDim Preserve b(1 To 3)
   PrintArray("b after ReDim", b())
  REM The following is NOT valid because the array is already dimensioned
  REM to a different size, but you can ReDim it, go figure!
  REM a = Array(0, 1, 2, 3, 4, 5)
  REM c is dimensioned from 0 to 5. 
   REM This concerns me because "Hello" is a String value, but
   REM it is allowed as of 1.0.2
  c = Array(0, 1, 2, "Hello", 4, 5)
  PrintArray("c, Variant assigned to an Integer array", c())
  REM Ironically, this allowed but c will contain no data!
  ReDim Preserve c(1 To 3) As Integer
   PrintArray("c after ReDim", c())
End Sub
Sub PrintArray (lead$, a() As Variant)
  Dim i%, s$
 s$ = lead$ + Chr(13) + LBound(a()) + " to " + UBound(a()) + ":" + Chr(13)
 For i = LBound(a()) To UBound(a())
   s\ = s\ + a(i\%) + " "
  Next
   REM I MsgBox rather than Print because I have an embeded Chr(13)
  MsgBox s$
End Sub
```
## *23.9. Asc Function*

#### Summary:

Return the ASCII value (American Standard Code for Information Interchange) of the first character in a string, the rest are ignored. A run-time error is reported if the string has zero length. 16 bit Unicode characters are allowed. This is essentially the inverse of the CHR\$ function.

#### Syntax:

Asc (Text As String)

#### Return value:

Integer

#### Parameter:

Text: Any valid string expression.

#### Example:

```
Sub AscExample
 Print Asc("ABC") '65
End Sub
```
## *23.10. ATN Function*

#### Summary:

Arctangent of a numeric expression with a return value in the range  $-\pi/2$  to  $\pi/2$  (radians). This is the inverse of the tangent (Tan) function. For the non-mathematically minded, this is a trigonometric function.

#### Syntax:

ATN(Number)

#### Return value:

Double

#### Parameter:

Number:

#### Example:

```
Sub ExampleATN
  Dim dLeg1 As Double, dLeg2 As Double
   dLeg1 = InputBox("Enter the length of the adjacent leg: ","Adjacent")
   dLeg2 = InputBox("Enter the length of the opposite leg: ","Opposite")
   MsgBox "The Angle is " + Format(ATN(dLeg2/dLeg1), "##0.0000") _
    + " radians" + Chr(13) + "The Angle is "
     + Format(ATN(dLeg2/dLeg1) * 180 / Pi, "##0.0000") + " degrees"
End Sub
```
## *23.11. Beep Statement*

#### Summary:

Generate a system beep (sound).

#### Syntax:

Beep

#### Example:

```
Sub ExampleBeep
   Beep
   Beep
End Sub
```
## *23.12. Blue Function*

#### Summary:

Colors are represented by a long integer. Return the blue component of the specified color code. See also RGB, Red, and Green.

#### Syntax:

Blue (Color As Long)

#### Return value:

Integer in the range of 0 to 255.

#### Parameter:

Color value: Long integer expression representing a color.

#### Example:

```
Sub ExampleColor
  Dim lColor As Long
  lColor = RGB(255,10,128)
  MsgBox "The color " & lColor & " consists of:" & Chr(13) &_
    "Red = " \& Red(lColor) \& Chr(13) \& "Green= " & Green(lColor) & Chr(13)&_
     "Blue= " & Blue(lColor) & Chr(13) , 64,"Colors"
End Sub
```
## *23.13. ByVal Keyword*

#### Summary:

Parameters to user defined subroutines and functions are passed by reference. If the subroutine or function modifies the parameter, it is also modified in the calling program. This can cause strange results if the calling parameter is a constant or if the caller does not expect it. The ByVal keyword specifies that the parameter should be passed by value and not by reference.

#### Syntax:

Sub Name(ByVal ParmName As ParmType)

```
Sub ExampleByVal
```

```
 Dim j As Integer
 j = 10 ModifyParam(j)
  Print j REM 9
  DoNotModifyParam(j)
  Print j REM 9
End Sub
Sub ModifyParam(i As Integer)
 i = i - 1End Sub
Sub DoNotModifyParam(ByVal i As Integer)
  i = i - 1
End Sub
```
## *23.14. Call Keyword*

#### Summary:

Transfers program control to a sub, function or DLL procedure. The Call is optional unless a DLL in which case it must first be defined. The parameters may be enclosed in parenthesis and they must be enclosed in parenthesis is a function is executed as an expression.

See Also: Declare

#### Syntax:

[Call] Name [Parameter]

#### Parameter:

Name: Name of the sub, function or DLL to call

Parameter: The type and number of parameters is dependent on the called routine.

#### Example:

```
Sub ExampleCall
   Call CallMe "This text will be displayed"
End Sub
Sub CallMe(s As String)
  Print s
End Sub
```
## *23.15. CBool Function*

#### Summary:

Convert the parameter to a boolean. If the expression is a numeric, 0 maps to False and anything else maps to True. If the expression evaluates to a String, then "true" and "false" (case insensitive) map to True and False. Strings with any other value generate a run time error. This is useful to force the result to be a boolean. If I call a function that returns a

number, such as InStr, I could write "If CBool(InStr(s1, s2)) Then" rather than "If InStr(s1,  $s2 \geq 0$  Then".

#### Syntax:

CBool (Expression)

#### Return value:

Boolean

#### Parameter:

Expression: Numeric, Boolean,

#### Example:

```
Sub ExampleCBool
 Print CBool(1.334e-2) 'True
Print CBool("TRUE") 'True
Print CBool(-10 + 2*5) 'False
  Print CBool("John" <> "Fred")'True
End Sub
```
## *23.16. CByte Function*

#### Summary:

Convert a string or a numeric expression to the type Byte. String expressions are converted to a numeric and doubles are rounded. If the expression is too large or negative, an error is generated.

#### Syntax:

Cbyte( expression )

#### Return value:

Byte

#### Parameter:

Expression : a string or a numeric expression.

```
Sub ExampleCByte
 Print Int(CByte(133)) '133<br>Print Int(CBvte("AB")) '0
 Print Int(CByte("AB"))
  'Print Int(CByte(-11 + 2*5))'Error, out of range
  Print Int(CByte(1.445532e2))'145
Print CByte(64.9) \blacksquarePrint CByte(65) \blacksquarePrint Int(CByte("12")) '12
End Sub
```
## *23.17. CDate Function*

#### Summary:

Convert to a Date. Numeric expressions contain the date, beginning from December 31, 1899 to the left of the decimal and time to the right of the decimal. String expressions must be formatted as defined by the DateValue and TimeValue function conventions. In other words, the string formatting is locale dependent. CDateFromIso is not dependent on your locale so it safer if you desire to code globally.

#### Syntax:

CDate (Expression)

#### Return value:

Date

#### Parameter:

Expression: Any string or numeric expression to be converted.

#### Example:

```
sub ExampleCDate
  MsgBox cDate(1000.25) REM 09.26.1902 06:00:00
   MsgBox cDate(1001.26) REM 09.27.1902 06:14:24
  Print DateValue("06/08/2002")
  MsgBox cDate("06/08/2002 15:12:00")
end sub
```
## *23.18. CDateFromIso Function*

#### Summary:

Returns the internal date number from a string containing a date in ISO format.

#### Syntax:

CDateFromIso(String)

#### Return value:

Internal date number

#### Parameter:

String : a string containing an ISO date. The year may have two or four figures.

```
sub ExampleCDateFromIso
  MsgBox cDate(37415.70) REM 08 June 2002 16:48:00
 Print CDateFromIso("20020608") REM 08 June 2002
 Print CDateFromIso("020608") REM 08 June 1902
  Print Int(CDateFromIso("20020608")) REM 37415
```
end sub

## *23.19. CDateToIso Function*

#### Summary:

Return the date in ISO format from a serial date number generated with DateSerial or DateValue.

#### Syntax:

CDateToIso(Number)

#### Return value:

String

#### Parameter:

Number : Integer that contains the serial date number.

#### Example:

```
Sub ExampleCDateToIso
 MsgBox "" & CDateToIso(Now) , 64, "ISO Date"
End Sub
```
## *23.20. CDbl Function*

#### Summary:

Converts any numerical expression or string expression to a double type. Strings must be formatted based on the locale. In the USA, "12.34" will work but this will fail elsewhere.

#### Syntax:

CDbl (Expression)

#### Return value:

Double

#### Parameter:

Expression : Any string or numeric expression to be converted.

#### Example:

```
Sub ExampleCDbl
  Msgbox CDbl(1234.5678)
  Msgbox CDbl("1234.5678")
End Sub
```
## *23.21. ChDir statement is deprecated*

#### Summary:

Change the current directory or drive. If you only want to change the current drive, enter the drive letter followed by a colon. The ChDir statement is deprecated, do not use it.

### Syntax:

ChDir(Text)

## Parameter:

Text: Any string expression that specifies the directory path or drive.

## Example:

```
Sub ExampleChDir
  Dim sDir as String
  sDir = CurDir
  ChDir( "C:\temp" )
   msgbox CurDir
  ChDir( sDir )
  msgbox CurDir
End Sub
```
## *23.22. ChDrive statement is deprecated*

## Summary:

Change the current drive. The drive letter must be expressed as an uppercase letter. You may use the OnError statement to catch any errors. This is deprecated, do not use this.

## Syntax:

ChDrive(Text)

### Parameter:

Text: String expression containing the drive letter. URL notation is accepted.

## Example:

```
Sub ExampleCHDrive
   On Local Error Goto NoDrive
   ChDrive "Z" REM Only possible if a drive 'Z' exists.
  Print "Completed"
   Exit Sub
NoDrive:
   Print "Sorry, the drive does not exist"
   Resume Next
End Sub
```
## *23.23. Choose Function*

Summary:

Return a selected value from a list of arguments. This is a quick method to select a value from a list. If the index is out of bounds (less than 1 or greater than n), then a null is returned.

#### Syntax:

Choose (Index, Selection 1[, Selection 2, ... [, Selection n]])

#### Return value:

The type will be whatever type Selection i happens to be.

#### Parameter:

Index: A numeric expression specifying the value to return.

Selection i: A value to return.

#### Example:

In this example, the variable "o" is not given a type so it takes the type of Selection i. Selection 1 is type "String" and Selection 2 is type Double. If I define "o" to have a type, then the return value is cast to that type.

```
Sub ExampleChoose
  Dim sReturn As String
  Dim sText As String
  Dim i As Integer
  Dim o
 sText = InputBox ("Enter a number (1-3):", "Example")
 i = Int(sText)o = Choose(i, "One", 2.2, "Three") If IsNull(o) Then
    Print "Sorry, '" + sText + "' is not valid"
  Else
   Print "Obtained '" + o + "' of type " + TypeName(o)
  End If
end Sub
```
## *23.24. Chr Function*

#### Summary:

Return the character corresponding to the specified character (ASCII or Unicode) code.

This is used to create special string sequences such as control codes to send to printers, tabs, new lines, carriage returns, etc. This also provides a method to insert a double quote into a string. This is sometimes written as "Chr\$()".

See Also the Asc Function.

#### Syntax:

Chr(Expression)

#### Return value:

String

#### Parameter:

Expression: Numeric variables representing a valid 8 bit ASCII value (0-255) or a 16 bit Unicode value.

### Example:

```
Example:
sub ExampleChr
  REM Show "Line 1" and "Line 2" on separate lines.
  MsgBox "Line 1" + Chr$(13) + "Line 2"
End Sub
```
## *23.25. CInt Function*

### Summary:

Converts any numerical expression or string expression to an Integer type. Strings must be formatted based on the locale. In the USA, "12.34" will work.

See Also: Fix

### Syntax:

CInt(Expression)

#### Return value:

Integer

### Parameter:

Expression : Any string or numeric expression to be converted.

### Example:

```
Sub ExampleCInt
   Msgbox CInt(1234.5678)
   Msgbox CInt("1234.5678")
End Sub
```
## *23.26. CLng Function*

### Summary:

Converts any numerical expression or string expression to Long type. Strings must be formatted based on the locale. In the USA, "12.34" will work.

### Syntax:

CLong(Expression)

#### Return value:

Long

#### Parameter:

Expression : Any string or numeric expression to be converted.

#### Example:

```
Sub ExampleCLng
   Msgbox CLng(1234.5678)
   Msgbox CLng("1234.5678")
End Sub
```
## *23.27. Close Statement*

#### Summary:

Close files previously opened with the Open statement. Multiple files may be closed simultaneously.

See also Open, EOF, Kill, and FreeFile

#### Syntax:

Close #FileNumber As Integer[, #FileNumber2 As Integer[,...]]

#### Parameter:

FileNumber : Integer expression that specifies a previously opened file.

```
Sub ExampleCloseFile
  Dim iNum1 As Integer, iNum2 As Integer
  Dim sLine As String, sMsg As String
  'Next available file number!
  iNum1 = FreeFile
  Open "c:\data1.txt" For Output As #iNum1
  iNum2 = FreeFile
  Open "c:\data2.txt" For Output As #iNum2
  Print #iNum1, "Text in file one for number " + iNum1
  Print #iNum2, "Text in file two for number " + iNum2
  Close #iNum1, #iNum2
  Open "c:\data1.txt" For Input As #iNum1
  iNum2 = FreeFile
  Open "c:\data2.txt" For Input As #iNum2
  sMsq = ""
  Do While not EOF(iNum1)
   Line Input #iNum1, sLine
    If sLine <> "" Then sMsg = sMsg+"File: "+iNum1+":"+sLine+Chr(13)
  Loop
  Close #iNum1
```

```
 Do While not EOF(iNum2)
   Line Input #iNum2, sLine
    If sLine <> "" Then sMsg = sMsg+"File: "+iNum2+":"+sLine+Chr(13)
   Loop
  Close #iNum2
  Msgbox sMsg
End Sub
```
## *23.28. Const Statement*

#### Summary:

Constants improve the readability of a program by assigning names to constants and also by providing a single point of definition. Constants may include a type definition but this is not required. A constant is defined once and can not be modified.

### Syntax:

```
Const Text [As type] = Expression[, Text2 [As type] = Expression2[, ...]]
```
### Parameter:

Text: Any constant name which follows the standard variable naming conventions.

### Example:

```
Sub ExampleConst
  Const iVar As String = 1964
   Const sVar = "Program", dVar As Double = 1.00
   Msgbox iVar & " " & sVar & " " & dVar
End Sub
```
## *23.29. ConvertFromURL Function*

### Summary:

Converts a file URL to a system file name.

Syntax: ConvertFromURL(filename)

### Return value:

String

Parameter: Filename: File name as a URL

```
Sub ExampleFromUrl
  Dim s$
```

```
 s = "file:///c:/temp/file.txt"
  MsgBox s \& " \Rightarrow " \& ConvertFromURL(s) s = "file:///temp/file.txt"
  MsgBox s \& " => " \& ConvertFromURL(s)
End Sub
```
## *23.30. ConvertToURL Function*

#### Summary:

Converts a system file name to a URL.

#### Syntax:

ConvertToURL(filename)

#### Return value:

String

#### Parameter:

Filename: File name as a system name.

#### Example:

```
Sub ExampleToUrl
  Dim s$
   s = "c:\temp\file.txt"
  'file:///c:/temp/file.txt
 MsgBox s \& " => " & ConvertTouRL(s)s = "\temp\file.txt"
  'file:///temp/file.txt
  MsgBox s \& M \Rightarrow M \& Convert T \circ URL(s)End Sub
```
## *23.31. Cos Function*

#### Summary:

Cosine of a numeric expression with a return value in the range -1 to 1.For the nonmathematically minded, this is a trigonometric function.

#### Syntax:

Cos(Number)

#### Return value:

Double

#### Parameter:

Number:

#### Example:

```
Sub ExampleCos
  Dim dLeg1 As Double, dLeg2 As Double, dHyp As Double
  Dim dAngle As Double
  dLeg1 = InputBox("Enter the length of the adjacent leg: ","Adjacent")
  dLeg2 = InputBox("Enter the length of the opposite leg: ","Opposite")
 dHyp = Sqr(dLeg1 * dLeg1 + dLeg2 * dLeg2) dAngle = Atn(dLeg2 / dLeg1)
 MsgBox "Adjacent Leg = " + dLeg1 + Chr(13) +
      "Opposite Leg = " + dLeg2 + Chr(13) +
      "Hypotenuse = " + Format(dHyp, "##0.0000") + Chr(13) +
      "Angle = "+Format(dAngle*180/Pi, "##0.0000")+" degrees"+Chr(13)+
      "Cos = " + Format(dLeg1 / dHyp, "##0.0000") + Chr(13) +
      "Cos = " + Format(Cos(dAngle), "##0.0000")
End Sub
```
## *23.32. CreateUnoDialog Function*

#### Summary:

Create a Basic UNO object that represents a UNO dialog control during Basic runtime.

Dialogs are defined in the dialog libraries. To display a dialog, a "live" dialog must be created from the library.

#### Syntax:

```
CreateUnoDialog( oDlgDesc )
```
#### Return value:

Object: Dialog to execute!

#### Parameter:

oDlgDesc : Dialog description previously defined in a library.

```
Sub ExampleCreateDialog
   Dim oDlgDesc As Object, oDlgControl As Object
   DialogLibraries.LoadLibrary("Standard")
   ' Get dialog description from the dialog library
   oDlgDesc = DialogLibraries.Standard
   Dim oNames(), i%
   oNames = DialogLibraries.Standard.getElementNames()
  i = 1Bound( oNames() )
  while( i \leq uBound( oNames() ) )
    MsgBox "How about " + oNames(i)
   i = i + 1 wend
   oDlgDesc = DialogLibraries.Standard.Dialog1
```

```
 ' generate "live" dialog
   oDlgControl = CreateUnoDialog( oDlgDesc )
   ' display "live" dialog
   oDlgControl.execute
End Sub
```
## *23.33. CreateUnoService Function*

#### Summary:

Instantiates an UNO service with the ServiceManager.

#### Syntax:

oService = CreateUnoService( UNO service name )

#### Return value:

The requested service.

#### Parameter:

String name of the requested service

#### Example:

This example was provided by Laurent Godard. Like him, I was unable to figure out how to include text in the email message because as of 1.1.1, you can not include text. The mail service was created to send attachments, hopefully this will be fixed or changed in the figure.

```
Sub SendSimpleMail()
   Dim vMailSystem, vMail, vMessage
  vMailSystem=createUnoService("com.sun.star.system.SimpleSystemMail")
   vMail=vMailSystem.querySimpleMailClient()
   'You want to know what else you can do with this, see
'http://api.openoffice.org/docs/common/ref/com/sun/star/system/XSimpleMailMessag
e.html
   vMessage=vMail.createsimplemailmessage()
   vMessage.setrecipient("andrew@pitonyak.org")
   vMessage.setsubject("This is my test subject")
   'Attachements are set by a sequence which in basic means an array
   'I could use ConvertToURL() to build the URL!
   Dim vAttach(0)
  vAttach(0) = "file://c://macro.txt" vMessage.setAttachement(vAttach())
```
 'DEFAULTS Launch the currently configured system mail client. 'NO USER INTERFACE Do not show the interface, just do it! 'NO LOGON DIALOG No logon dialog but will throw an exception if one is

```
required.
  vMail.sendSimpleMailMessage(vMessage,
com.sun.star.system.SimpleMailClientFlags.NO_USER_INTERFACE)
End Sub
```
## *23.34. CreateUnoStruct Function*

#### Summary:

Create an instance of an UNO structure type.

For com.sun.star.beans.PropertyValue it is better to use the following construct!

Dim oStruct As New com.sun.star.beans.PropertyValue

#### Syntax:

oStruct = CreateUnoStruct( UNO type name )

#### Parameter:

String name of the requested structure.

#### Return value:

The requested structure

#### Example:

```
 oStruct = CreateUnoStruct("com.sun.star.beans.PropertyValue")
 '***********************************
 'Do you want to choose a certain printer
 'Dim mPrinter(0) As New com.sun.star.beans.PropertyValue
 'mPrinter(0).Name="Name"
 'mPrinter(0).value="Other printer"
 'oDoc.Printer = mPrinter()
 'You could have done it this way after it was defined!
 'mPrinter(0) = CreateUnoStruct("com.sun.star.beans.PropertyValue")
```
## *23.35. CSng Function*

#### Summary:

Converts any numerical expression or string expression to Single type. Strings must be formatted based on the locale. In the USA, "12.34" will work.

#### Syntax:

CSng(Expression)

#### Return value:

Single

Parameter:

Expression : Any string or numeric expression to be converted.

#### Example:

```
Sub ExampleCLng
  Msgbox CSng(1234.5678)
  Msgbox CSng("1234.5678")
End Sub
```
## *23.36. CStr Function*

#### Summary:

Convert any expression to a string expression. This is usually used to convert a number to a string.

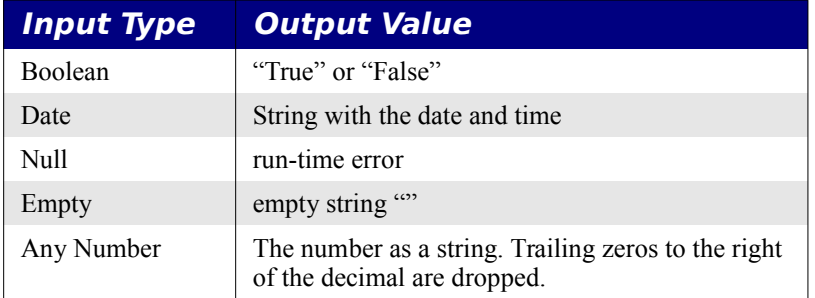

### Syntax:

CStr (Expression)

#### Return value:

String

#### Parameter:

Expression: Any valid string or numeric expression to be converted.

#### Example:

```
Sub ExampleCSTR
Dim sVar As String
Msgbox CDbl(1234.5678)
Msgbox CInt(1234.5678)
Msgbox CLng(1234.5678)
Msgbox CSng(1234.5678)
sVar = CStr(1234.5678)MsgBox sVar
end sub
```
## *23.37. CurDir Function*

#### Summary:

Return the String representing the current path of the specified drive. If the parameter is missing or zero-length, then the path for the current drive is returned. This function is currently broken! On my machine it always returns the OOo /program/ .

## Syntax:

CurDir [(Text As String)]

### Return value:

String

### Parameter:

Text: Optional case-insensitive string expression specifying an existing drive for which to return the current path. This should be a single character.

## Example:

```
Sub ExampleCurDir
  MsgBox CurDir("c")
  MsgBox CurDir("p")
   MsgBox CurDir()
end sub
```
## *23.38. Date Function*

## Summary:

Return or change the current system date. The date format is locale-dependent.

## Syntax:

Date

Date  $=$  Text As String

### Return value:

String

## Parameter:

Text: New system date as defined in your locale settings.

### Example:

```
Sub ExampleDate
   MsgBox "The date is " & Date
End Sub
```
## *23.39. DateSerial Function*

### Summary:

Convert a year, month, and day to a Date object. The internal representation is a Double where 0 is December 30,1899. View this double as the number of days from this base date. Negative numbers are before and positive numbers are after.

See also DateValue, Date, and Day.

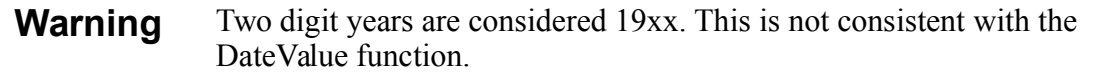

#### Syntax:

DateSerial (year, month, day)

#### Return value:

Date

#### Parameter:

Year: Integer year. Values between 0 and 99 are interpreted as the years 1900 to 1999. All other years must contain four digits.

Month: Integer indicating the month. Valid values from 1 to 12.

Day: Integer indicating the day. Valid values from 1 to 28, 29, 30 or 31 (month dependent).

#### Example:

```
Sub ExampleDateSerial
  Dim lDate as Long, sDate as String, lNumDays As Long
 lDate = DateSerial(2002, 6, 8)sDate = DateSerial(2002, 6, 8)
  MsgBox lDate REM returns 37415
  MsgBox sDate REM returns 06/08/2002
 lDate = DateSerial(02, 6, 8)sDate = DateSerial(02, 6, 8) MsgBox lDate REM returns 890
  MsgBox sDate REM returns 06/08/1902
end sub
```
## *23.40. DateValue Function*

#### Summary:

Convert a date string to a single numeric value usable to determine the number of days between two dates.

See also DateSerial, Date, and Day

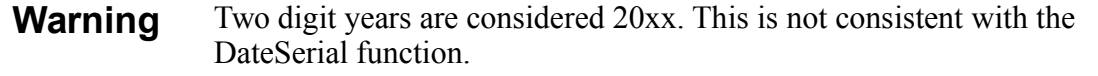

Syntax:

DateValue [(date)]

#### Return value:

Long

#### Parameter:

Date: String representation of the date.

#### Example:

```
Sub ExampleDateValue
   Dim s(), i%, sMsg$, l1&, l2&
   REM These all map to June 8, 2002.
  s = \text{Array}("06.08.2002", "6.08.02", "6.08.2002", "June 08, 2002", "Jun 08 02", "Jun 08, 2002", "Jun 08, 02", "06/08/2002")
   REM If you use these values, it will generate an error
   REM which contradicts the included help
   REM s = Array("6.08, 2002", "06.08, 2002", "06,08.02", "6,08.2002", 
"Jun/08/02")
  sMsg = "For i = LBound(s()) To UBound(s())
   sMsg = sMsg + DateValue(s(i)) + "<=" + s(i) + Chr(13) Next
   MsgBox sMsg
   Print "I was married " + (DateValue(Date) - DateValue("6/8/2002")) + " days 
ago"
end sub
```
## *23.41. Day Function*

#### Summary:

Return the day of the month based on a serial date number generated with DateSerial or DateValue.

#### Syntax:

Day (Number)

#### Return value:

Integer

#### Parameter:

Number: Serial date number such as returned by DateSerial

```
Sub ExampleDay
 Print Day(DateValue("6/8/2002") REM 8
 Print Day(DateSerial(02,06,08)) REM 8
end sub
```
## *23.42. Declare Statement*

#### Summary:

Used to declare and define a subroutine in a DLL (Dynamic Link Library) to be executed from OpenOffice.org Basic. The ByVal keyword must be used if parameters are to be passed by value rather than by reference.

See also: FreeLibrary, Call

#### Syntax:

Declare {Sub | Function} Name Lib "Libname" [Alias "Aliasname"] [Parameter] [As Type]

#### Parameter/Element:

Name: A different name than defined in the DLL, used to call the subroutine from Basic.

Aliasname: Name of the subroutine as defined in the DLL.

Libname: File or system name of the DLL. This library is automatically loaded the first time the function is used.

Argumentlist: List of parameters representing arguments that are passed to the procedure when it is called. The type and number of parameters is dependent on the executed procedure.

Type: Defines the data type of the value returned by a Function procedure. This can be excluded if a type-declaration character is entered after the name.

#### Example:

```
Declare Sub MyMessageBeep Lib "user32.dll" Alias "MessageBeep" ( long )
Sub ExampleDeclare
  Dim lValue As Long
 1 MyMessageBeep( lValue )
  FreeLibrary("user32.dll" )
End Sub
```
## *23.43. DefBool Statement*

#### Summary:

Set the default variable type, according to a letter range, if no type-declaration character or keyword is specified. You can allow all variables that start with a "b", for example, to automatically be of type Boolean.

See also: DefBool, DefDate, DefDbL, DefInt, DefLng, DefObj, and DefVar.

#### Syntax:

DefBool CharacterRange1[, CharacterRange2[,...]]

#### Parameter:

CharacterRange: Letters specifying the range of variables for which to set a default data type.

### Example:

```
REM Prefix definition for variable types:
DefBool b
DefDate t
DefDbL d
DefInt i
DefLng l
DefObj o
DefVar v
DefBool b-d,q
Sub ExampleDefBool
 \text{cOK} = 2.003zOK = 2.003
  Print cOK REM True
  Print zOK REM 2.003
End Sub
```
## *23.44. DefDate Statement*

### Summary

Set the default variable type, according to a letter range, if no type-declaration character or keyword is specified. You can allow all variables that start with a "t", for example, to automatically be of type Date.

See also: DefBool, DefDate, DefDbL, DefInt, DefLng, DefObj, and DefVar.

### Syntax:

DefDate Characterrange1[, Characterrange2[,...]]

### Parameter:

Characterrange: Letters specifying the range of variables for which to set a default data type.

#### Example:

See ExampleDefBool

## *23.45. DefDbl Statement*

### Summary

Set the default variable type, according to a letter range, if no type-declaration character or keyword is specified. You can allow all variables that start with a "d", for example, to automatically be of type Double.

See also: DefBool, DefDate, DefDbL, DefInt, DefLng, DefObj, and DefVar.

### Syntax:

DefDbl Characterrange1[, Characterrange2[,...]]

#### Parameter:

Characterrange: Letters specifying the range of variables for which to set a default data type.

#### Example:

See ExampleDefBool

## *23.46. DefInt Statement*

#### Summary

Set the default variable type, according to a letter range, if no type-declaration character or keyword is specified. You can allow all variables that start with a "ii", for example, to automatically be of type Integer.

See also: DefBool, DefDate, DefDbL, DefInt, DefLng, DefObj, and DefVar.

#### Syntax:

DefInt Characterrange1[, Characterrange2[,...]]

#### Parameter:

Characterrange: Letters specifying the range of variables for which to set a default data type.

#### Example:

See ExampleDefBool

## *23.47. DefLng Statement*

#### Summary

Set the default variable type, according to a letter range, if no type-declaration character or keyword is specified. You can allow all variables that start with a "l", for example, to automatically be of type Long.

See also: DefBool, DefDate, DefDbL, DefInt, DefLng, DefObj, and DefVar.

#### Syntax:

DefLng Characterrange1[, Characterrange2[,...]]

#### Parameter:

Characterrange: Letters specifying the range of variables for which to set a default data type.

#### Example:

See ExampleDefBool

## *23.48. DefObj Statement*

## Summary

Set the default variable type, according to a letter range, if no type-declaration character or keyword is specified. You can allow all variables that start with a "o", for example, to automatically be of type Object.

See also: DefBool, DefDate, DefDbL, DefInt, DefLng, DefObi, and DefVar.

## Syntax:

```
DefObj Characterrange1[, Characterrange2[,...]]
```
## Parameter:

Characterrange: Letters specifying the range of variables for which to set a default data type.

## Example:

See ExampleDefBool

## *23.49. DefVar Statement*

## Summary

Set the default variable type, according to a letter range, if no type-declaration character or keyword is specified. You can allow all variables that start with a "v", for example, to automatically be of type Variant.

See also: DefBool, DefDate, DefDbL, DefInt, DefLng, DefObj, and DefVar.

## Syntax:

```
DefVar Characterrange1[, Characterrange2[,...]]
```
## Parameter:

Characterrange: Letters specifying the range of variables for which to set a default data type.

### Example:

See ExampleDefBool

## *23.50. Dim Statement*

### Summary:

Declare variables. The type of each variable is declared separately and the default type is Variant. The following defines a, b, and c to be of type Variant and d to be of type Date.

Dim a, b, c, d As Date

A variables type may also be specified by the use of an appended character. This is mentioned in the section on variable types.

Dim is used to declare local variables within Subs. Global variables outside of Subs are declared with the PUBLIC or PRIVATE statements.

Unless the "Option Explicit" statement is present, non-array variables may be used without declaration and their default type is variant.

Single and multi-dimensional arrays are supported.

See also: Public, Private, ReDim

#### Syntax:

```
[ReDim]Dim Name_1 [(start To end)] [As Type][, Name_2 [(start To end)] [As Type][,...]]
```
#### Parameter/Keyword:

Name i: Variable or array name.

Start, End: Integer constants from -32768 to 32767 an inclusive array range. At the procedural level, the ReDim allows numerical expressions so these may be reset at runtime.

Type: Key word used to declare the data type of a variable. The supported variable types are Boolean, Currency, Date, Double, Integer, Long, Object, Single, String, or Variant.

#### Example:

```
Sub ExampleDim
  Dim s1 As String, i1 As Integer, i2%
  Dim a1(5) As String REM 0 to 6
 Dim a(3, -1, 1) As String REM (0 to 3, -1 to 1)
  Const sDim as String = " Dimension:"
 For i1 = LBound(a2(), 1) To UBound(a2(), 1)
   For i2 = LBound(a2(), 2) To UBound(a2(), 2)
     a2(i1, i2) = Str(i1) & ":" & Str(i2)
    Next
  Next
 For i1 = LBound(a2(), 1) To UBound(a2(), 1)
   For i2 = LBound(a2(), 2) To UBound(a2(), 2)
     Print a2(i1, i2) Next
  Next
End Sub
```
### *23.51. DimArray Function*

#### Summary:

Create a Variant array. This works just like Dim(Argument list). If no arguments are present, an empty array is created. If parameters are present, a dimension is created for each parameter.

See also: Array

### Syntax:

DimArray ( Argument list)

#### Return value:

Variant array

### Parameter:

Argument list: Optional comma separated list of integers.

### Example:

DimArray(  $2, 2, 4$  ) is the same as DIM a(  $2, 2, 4$  )

## *23.52. Dir Function*

### Summary:

Return the name of a file, directory, or all files and folders of a drive or directory that match the specified search path. Possible uses include verifying that a file or directory exists, or to list the files and folders in a specific directory.

If no files or directories match, a zero length string is returned. Repeatedly call the Dir function until a zero length string is returned to iterate through all of the return values.

The volume and directory attributes are exclusive meaning that if you request one of these it is the only thing that you will retrieve. I can not determine which has greater precedence because as of 1.0.3, the volume attribute does nothing.

The attributes are a subset of those available in GetAttr.

See Also: GetAttr

### Syntax:

Dir [(Text As String[, Attrib As Integer])]

### Return value:

String

### Parameter:

Text: String that specifies the search path, directory or file. The URL notation is accepted.

Attrib: Integer expression for file attributes. The Dir function returns only files or directories that match the specified attributes. Add the attributes to combine them.

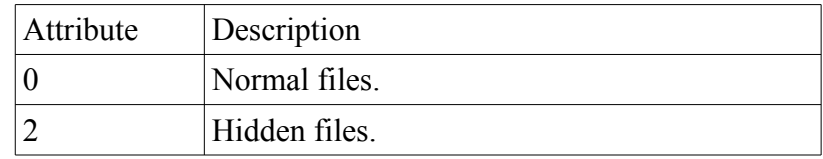

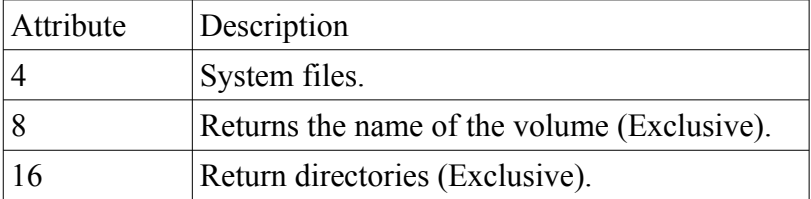

```
Sub ExampleDir
  REM Displays all files and directories
  Dim sFile as String, sPath As String
  Dim sDir as String, sValue as String
  Dim sFullPath As String
  Dim iFIle as Integer
  sFile= "Files: "
  sDir="Directories:"
 iFile = 0 sPath = CurDir
  REM 0 : Normal files.
  REM 2 : Hidden files.
  REM 4 : System files.
  REM 8 : Returns the name of the volume
 REM 16 : Returns the name of the directory only.
  REM This example will ONLY return directories because the 16 is included!
  REM Remove the 16 and you will receive the files
 sValue = DirS (sPath & getPathSeparator () & "*", 0 + 2 + 4 + 16)
  Do
    If sValue <> "." and sValue <> ".." Then
       sFullPath = sPath + getPathSeparator() + sValue
      If NOT FileExists(sFullPath) Then
         Print sFullPath & " does not exist"
      ELseIf (GetAttr( sPath & getPathSeparator() & sValue) AND 16) > 0 Then
        REM here the directories
        sDir = sDir & chr(13) & sValue
      Else
         REM here the files
        If iFile Mod 3 = 0 Then sFile = sFile + Chr(13)
        iFile = iFile + 1
       sFile = sFile + sValue & " End If
    End If
     sValue = Dir$
  Loop Until sValue = ""
  MsgBox sDir,0,sPath
  MsgBox "" & iFile & " " & sFile,0,sPath
End Sub
```
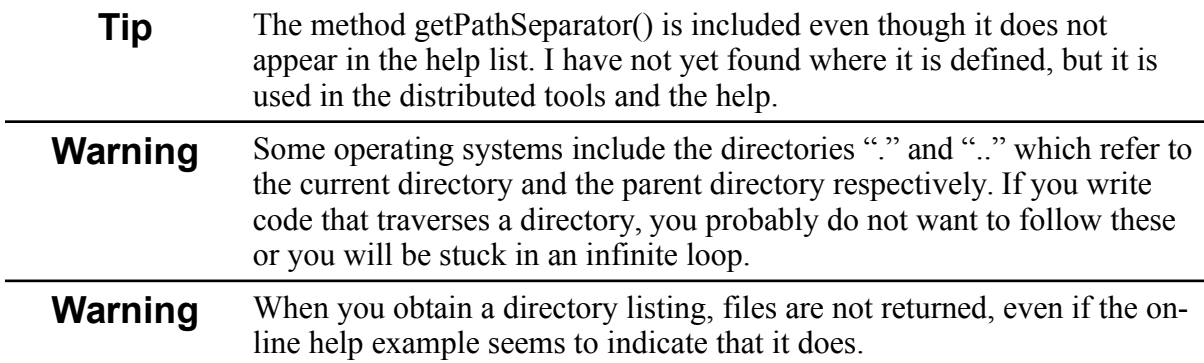

## *23.53. Do...Loop Statement*

## Summary:

Construct to repeat statements.

See Also: Loop Control Page [401.](#page-411-0)

## Syntax:

Do [{While | Until} condition = True]

statement block

[Exit Do]

statement block

Loop

## Syntax:

Do

statement block

[Exit Do]

statement block

Loop [{While | Until} condition = True]

## *23.54. End Statement*

### Summary:

Mark the end of a procedure, block or even a subroutine or function.

See Also: Exit

### Syntax:

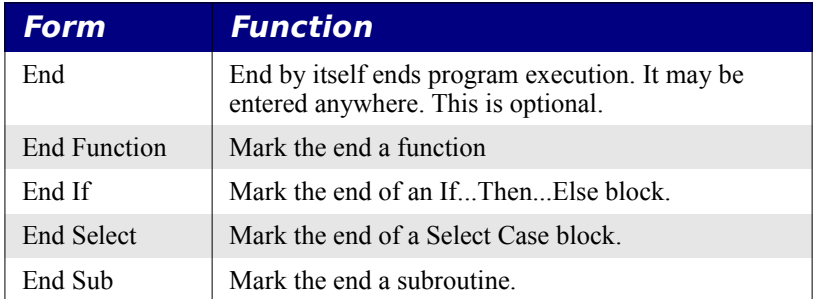

#### Example:

```
Sub ExampleEnd
  Dim s As String
   s = InputBox ("Enter an integer :","White Space Checker")
  If IsWhiteSpace(Val(s)) Then
    Print "ASCII " + s + " is white space"
  Else
   Print "ASCII " + s + " is not white space"
  End If
  End
  Print "I will never get here"
End Sub
Function IsWhiteSpace(iChar As Integer) As Boolean
  Select Case iChar
  Case 9, 10, 13, 32, 160
    IsWhiteSpace = True
  Case Else
    IsWhiteSpace = False
  End Select
End Function
```
## *23.55. Environ Function*

#### Summary:

Return the value of an environment variable. Environment variables are operating system dependent. On a Macintosh computer the function returns an empty string.

#### Syntax:

Environ (Environment As String)

#### Return value:

String

#### Parameter:

Environment: Environment variable for which to return the value.

```
Sub ExampleEnviron
  MsgBox "Path = " & Environ("PATH")
End Sub
```
## *23.56. EOF Function*

#### Summary:

Use EOF to avoid trying to read past the end of a file. When the end of the file is reached, EOF returns True (-1).

See also Open, Close, Kill, and FreeFile

#### Syntax:

EOF (intexpression As Integer)

#### Return value:

Boolean

#### Parameter:

Intexpression: Integer expression that evaluates to the number of an open file.

```
REM This example modified from the on-line help.
REM The on-line help example does not work.
Sub ExampleEof
  Dim iNumber As Integer
  Dim aFile As String
  Dim sMsg as String, sLine As String
  aFile = "c:\DeleteMe.txt"
  iNumber = Freefile
   Open aFile For Output As #iNumber
   Print #iNumber, "First line of text"
  Print #iNumber, "Another line of text"
   Close #iNumber
   iNumber = Freefile
   Open aFile For Input As iNumber
  While Not Eof(iNumber)
    Line Input #iNumber, sLine
    If sLine <>"" Then
     sMsg = sMsg \& sLine \& chr(13) End If
   Wend
  Close #iNumber
  Msgbox sMsg
End Sub
```
# *23.57. EqualUnoObjects Function*

### Summary:

Test if the two UNO objects represent the same UNO object instance.

### Syntax:

EqualUnoObjects( oObj1, oObj2 )

### Return value:

Boolean

### Example:

```
Sub ExampleEqualUnoObjects
  Dim oIntrospection, oIntro2, Struct2
  REM Copy of objects -> same instance
  oIntrospection = CreateUnoService( "com.sun.star.beans.Introspection" )
  oIntro2 = oIntrospection
  Print EqualUnoObjects( oIntrospection, oIntro2 )
 REM Copy of structs as value \rightarrow new instance
  Dim Struct1 As New com.sun.star.beans.Property
   Struct2 = Struct1
  Print EqualUnoObjects ( Struct1, Struct2 )
End Sub
```
# *23.58. EQV Operator*

### Summary:

Calculates the logic equivalence of two expressions. In a bit-wise comparison, the EQV operator sets the corresponding bit in the result only if a bit is set in both expressions, or neither expression. The standard mathematical precedence is used as shown on page [417](#page-427-0) and the operation table is shown below.

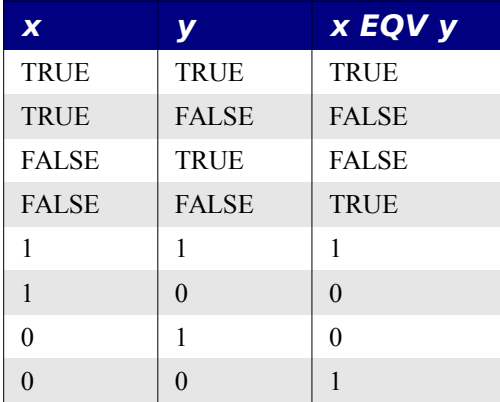

#### Syntax:

Result = Expression1 EQV Expression2

#### Parameter:

Result: Numeric variable to contain the result of the comparison.

Expression1, expression2 : Expressions to be compared.

#### Example:

```
Sub ExampleEQV
  Dim vA as Variant, vB as Variant, vC as Variant, vD as Variant
  Dim vOut as Variant
 vA = 10: vB = 8: vC = 6: vD = NullvOut = vA > vB EQV vB > vC REM returns -1
  Print vOut
 vOut = vB > vA EQV vB > vC REM returns -1
  Print vOut
 vOut = vA > vB EQV vB > vD REM returns 0
  Print vOut
 vOut = (vB > vD EOV vB > vA) REM returns -1
  Print vOut
  vOut = vB EQV vA REM returns -1
End Sub
```
## *23.59. Erl Function*

#### Summary:

Return the line number in which an error occurred during program execution.

See Also: Err

Syntax:

Erl

#### Return value:

Integer

```
Sub ExampleErl
  On Error GoTo ErrorHandler
  Dim iVar as Integer
 iVar = 0iVar = 4 / iVar Exit Sub
ErrorHandler:
  REM Error 11 : Division by Zero
  REM In line: 8
```

```
 REM ....
 MsgBox "Error " & err & ": " & error$ + chr(13) +
   "In line : " + Erl + chr(13) + Now, 16, "An error occured"
End Sub
```
## *23.60. Err Function*

#### Summary:

Return the error number of the last error.

See Also: Erl

#### Syntax:

Err

#### Return value:

Integer

#### Example:

```
Sub ExampleErr
  On Error GoTo ErrorHandler
  Dim iVar as Integer
 iVar = 0iVar = 4 / iVar Exit Sub
ErrorHandler:
  REM Error 11 : Division by Zero
  REM In line: 8
  REM ....
 MsgBox "Error " & err & ": " & error$ + chr(13) +
   "In line : " + Erl + chr(13) + Now, 16, "An error occured"
End Sub
```
## *23.61. Error statement does not work as indicated.*

#### Summary:

Simulates the occurrence of an error during program execution. This does NOT work!

### Syntax:

Error errornumber As Integer

#### Return value:

Integer

#### Parameter:

Errornumber: Integer expression that specifies the number of the error to be simulated.

## Example:

# *23.62. Error Function*

### Summary:

Returns the error message corresponding to a given error code.

### Syntax:

Error (Expression)

### Return value:

String

### Parameter:

Expression: Optional integer containing the error message for an error number. If this is missing, the most recent error message is returned.

### Example:

```
Sub ExampleError
  On Error GoTo ErrorHandler
  Dim iVar as Integer
 iVar = 0iVar = 4 / iVar Exit Sub
ErrorHandler:
  REM Error 11 : Division by Zero
  REM In line: 8
  REM ....
 MsgBox "Error " & err & ": " & error$ + chr(13) +
   "In line : " + Erl + chr(13) + Now, 16, "An error occured"
End Sub
```
# *23.63. Exit Statement*

## Summary:

The Exit statement is used to leave a Do...Loop, For...Next, Function or Subroutine construct. In other words, I can immediately exit any of these constructs. If I am inside of a Sub and I determine that the arguments are bad, I can immediately leave the Sub.

See Also: End

## Syntax:

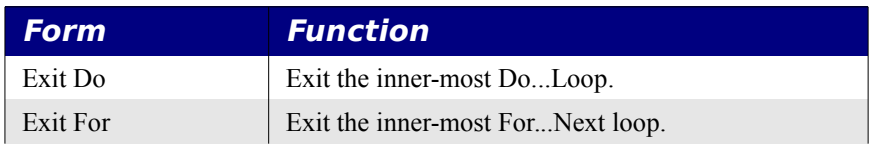

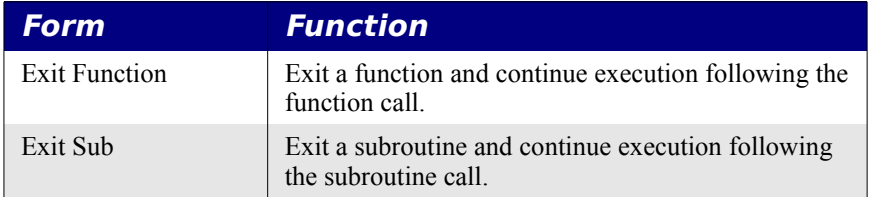

#### Example:

```
Sub ExampleExit
  Dim sReturn As String
  Dim sListArray(10) as String
  Dim siStep as Single
  REM Build array ("B", "C", ..., "L")
 For siStep = 0 To 10 REM Fill array with test data
   sListArray(sistep) = chr(sistep + 66) Next siStep
 sReturn = LinSearch(sListArray(), "M")
  Print sReturn
  Exit Sub REM This really is a useless statement!
End Sub
REM Returns the index of the entry or (LBound(sList()) - 1) if not found
Function LinSearch( sList(), sItem As String ) as integer
  Dim iCount As Integer
  REM LinSearch searches a TextArray:sList() for a TextEntry:
  For iCount=LBound(sList()) To UBound(sList())
    If sList(iCount) = sItem Then
      LinSearch = iCount
      Exit Function REM Probably a good use of Exit here!
    End If
  Next
 LinSearch = LBound(sList()) - 1End Function
```
## *23.64. Exp Function*

#### Summary:

Return the base of the natural logarithm ( $e = 2.718282$ ) raised to a power.

See Also: Log

### Syntax:

Exp (Number)

#### Return value:

Double

#### Parameter:

Number: Any numeric expression.

### Example:

```
Sub ExampleExp
  Dim d as Double, e As Double
 e = Exp(1)Print "e = " \& ePrint "ln(e) = " & Log(e)Print "2*3 = " \& Exp(Log(2.0) + Log(3.0))Print "2^3 = " & Exp(Log(2.0) * 3.0)
end sub
```
# *23.65. FileAttr Function*

## Summary:

The first purpose of the FileAttr function is to determine the access mode of file opened with the Open statement. Setting the second parameter to 1, requests this value.

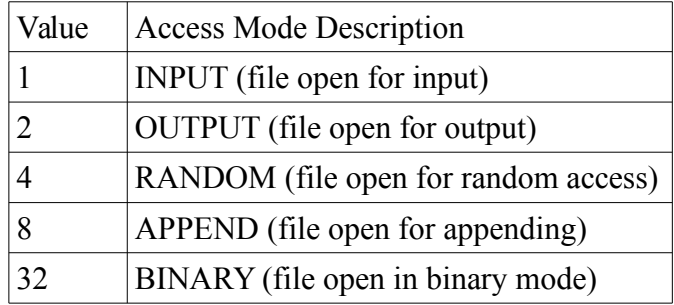

The second purpose of the FileAttr function is to determine the MS-DOS file attribute of a file that was opened with the Open statement. This value is operating system dependent. Setting the second parameter to 2, requests this value.

**Warning** The file attribute is operating system dependent. If the operating system is a 32-Bit-Version, it is not possible to use the FileAttr-Function to determine the MS-Dos file attribute so a zero is returned.

### See Also: Open

## Syntax:

FileAttr (FileNumber As Integer, Attribute As Integer)

### Return value:

Integer

## Parameter:

FileNumber: Number used in the Open statement.

Attribute: Integer indicating what information to return. 1 requests the access mode and 2 requests the file access number.

### Example:

```
Sub ExampleFileAttr
   Dim iNumber As Integer
   iNumber = Freefile
   Open "file:///c:/data.txt" For Output As #iNumber
   Print #iNumber, "Random Text"
   MsgBox AccessModes(FileAttr(#iNumber, 1 )),0,"Access mode"
   MsgBox FileAttr(#iNumber, 2 ),0,"File attribute"
   Close #iNumber
End Sub
Function AccessModes(x As Integer) As String
   Dim s As String
  s = ""
  If (x \text{ AND } 1) \leq 0 \text{ Then } s = "INPUT"If (x \text{ AND } 2) \leq 0 Then s = "OUTPUT"If (x \text{ AND } 4) \leq 0 Then s = s \& \text{ " RANDOM" }If (x \text{ AND } 8) \leq 0 Then s = s \& \text{" APPEND"}If (x \text{ AND } 32) \iff 0 \text{ Then } s = s \& \text{" BINARY"} AccessModes = s
End Function
```
# *23.66. FileCopy Statement*

#### Summary:

Copy a file. You can not copy a file that is open.

#### Syntax:

FileCopy TextFrom As String, TextTo As String

#### Parameter:

TextFrom: String specifying source file name.

TextTo: String specifying the destination file name.

#### Example:

```
Sub ExampleFilecopy
  Filecopy "c:\Data.txt", "c:\Temp\Data.sav"
End Sub
```
## *23.67. FileDateTime Function*

#### Summary:

Return a string that with the date and time a file was created or last modified, returned in an system dependent format "MM/DD/YYYY HH:MM:SS" on my computer. Consider using the DateValue function with this string.

## Syntax:

FileDateTime(Text As String)

## Return value:

String

## Parameter:

Text: File specification (no wild-cards allowed). URL notation is allowed.

## Example:

```
Sub ExampleFileDateTime
   REM 04/23/2003 19:30:03
   MsgBox FileDateTime("file://localhost/C:/macro.txt")
End Sub
```
# *23.68. FileExists Function*

## Summary:

Determine if a file or a directory exists.

## Syntax:

FileExists(FileName As String | DirectoryName As String)

## Return value:

Boolean

## Parameter:

FileName | DirectoryName: File or directory specification (no wild-cards allowed).

## Example:

```
Sub ExampleFileExists
   MsgBox FileExists("C:\autoexec.bat")
   MsgBox FileExists("file://localhost/c:/macro.txt")
   MsgBox FileExists("file:///d:/private")
End Sub
```
# *23.69. FileLen Function*

Summary:

Determine the length of a file. If the file is currently open, the file length before it was opened is returned. To determine the current file length of an open file, use the Lof function instead.

#### Syntax:

FileLen(FileName As String)

#### Return value:

Long

#### Parameter:

FileName: File specification (no wild-cards allowed).

#### Example:

```
Sub ExampleFileExists
  MsgBox FileLen("C:\autoexec.bat")
  MsgBox FileLen("file://localhost/c:/macro.txt")
End Sub
```
## *23.70. FindObject Function*

#### Summary:

Give a variable name and it will return a reference to the object. See FindPropertyObject. Running the code shown below should demonstrate that this does not work very well.

```
Sub TestTheThing
  Dim oTst As Object
  Dim oDoc As Object
  oTst = FindObject("oDoc")
  REM yes
   If oTst IS oDoc Then Print "oTst and oDoc are the same"
  oDoc = ThisComponent
  oTst = FindObject("oDoc")
  REM no
  If oTst IS oDoc Then Print "oTst and oDoc are the same"
  REM no
   If oTst IS ThisComponent Then Print "oTst and ThisComponent are the same"
  REM yes
   If oDoc IS ThisComponent Then Print "oDoc and ThisComponent are the same"
   oDoc = ThisComponent
```

```
 oTst = FindObject("ThisComponent")
 REM yes
 If oTst IS oDoc Then Print "oTst and oDoc are the same"
```

```
 REM yes
   If oTst IS ThisComponent Then Print "oTst and ThisComponent are the same"
   REM yes
   If oDoc IS ThisComponent Then Print "oDoc and ThisComponent are the same"
   REM this shows ThisComponent
   RunSimpleObjectBrowser(oTst)
   oDoc = ThisComponent
   '?? March 8, 2009
   'Document Info object is deprecated, convert to use document properties.
  oTst = ThisComponent.DocumentInfo
   oTst = FindPropertyObject(oDoc, "DocumentInfo")
   If IsNull(oTst) Then Print "Is Null"
   If oTst IS ThisComponent.DocumentInfo Then Print "They are the same"
End Sub
```
## *23.71. FindPropertyObject Function*

#### Summary:

Now I do have an idea and boy is this stuff strange. Oh yeah, and it does not work very well. In other words, consider it broken!

An object contains data objects. For example, a spreadsheet document has a property called DrawPages that I can reference directly with the command ThisComponent.DrawPages. I can use FindPropertyObject to obtain a reference to this object.

obj = FindPropertyObject(ThisComponent, "DrawPages")

I can now access the DrawPages object with the variable obj. I have found this to be buggy!

#### Example:

```
Sub StrangeThingsInStarBasic
Dim oSBObj1 As Object
Dim oSBObj2 As Object
Dim oSBObj3 As Object
   Set oSBObj1 = Tools
   RunSimpleObjectBrowser(oSBObj1)
   'we also have a Name property!!
   Print oSBObj1.Name ' @SBRTL ?? what is it?
   'apropos...
   Set oSBObj2 = FindObject("Gimmicks")
   Print oSBObj2.Name ' @SBRTL again...
```
'you can change this name prop, but it does nothing

```
' oSBObj2.Name = "Ciao" : Print oSBObj2.Name
' oSBObj2.Name = "@SBRTL" : Print oSBObj2.Name
   'need Gimmicks library Loaded, now
  GlobalScope.BasicLibraries.LoadLibrary("Gimmicks") 
   'other old, deprecated, undocumented, almost broken stuff....
   'userfields is a module in the Gimmicks library
  Set oSBObj3 = FindPropertyObject(oSBObj2, "Userfields")
  Print (oSBObj3 Is Gimmicks.Userfields)
   'need Gimmicks library Loaded, now
  GlobalScope.BasicLibraries.LoadLibrary("Gimmicks") 
   'the StartChangesUserfields function is in the module Userfields
  'a fully qualified call!
  oSBObj2.Userfields.StartChangesUserfields
End Sub
```
## *23.72. Fix Function*

#### Summary:

Return the integer portion of a numeric expression by removing the fractional part.

See Also: CInt, Int

#### Syntax:

Fix(Expression)

#### Return value:

Double

#### Parameter:

Expression: Number for which to return the integer portion.

#### Example:

```
sub ExampleFix
 Print Fix(3.14159) REM returns 3.
 Print Fix(0) REM eturns 0.
 Print Fix(-3.14159) REM returns -3.
End Sub
```
## *23.73. For...Next Statement*

#### Summary:

Construct to repeat statements with an auto-incrementing counter.

See Also: For....Next on Page [400.](#page-410-0)

## Syntax:

For counter=start To end [Step step]

statement block

[Exit For]

statement block

Next [counter]

# *23.74. Format Function*

## Summary:

Convert a number to a string formatted according to the optional format string. Multiple formats may be included in a single format string. Each individual format is separated by a ";". The first format is used for positive numbers, the second is for negative numbers, and the third is for zero. If only one format code is present, it applies to all numbers.

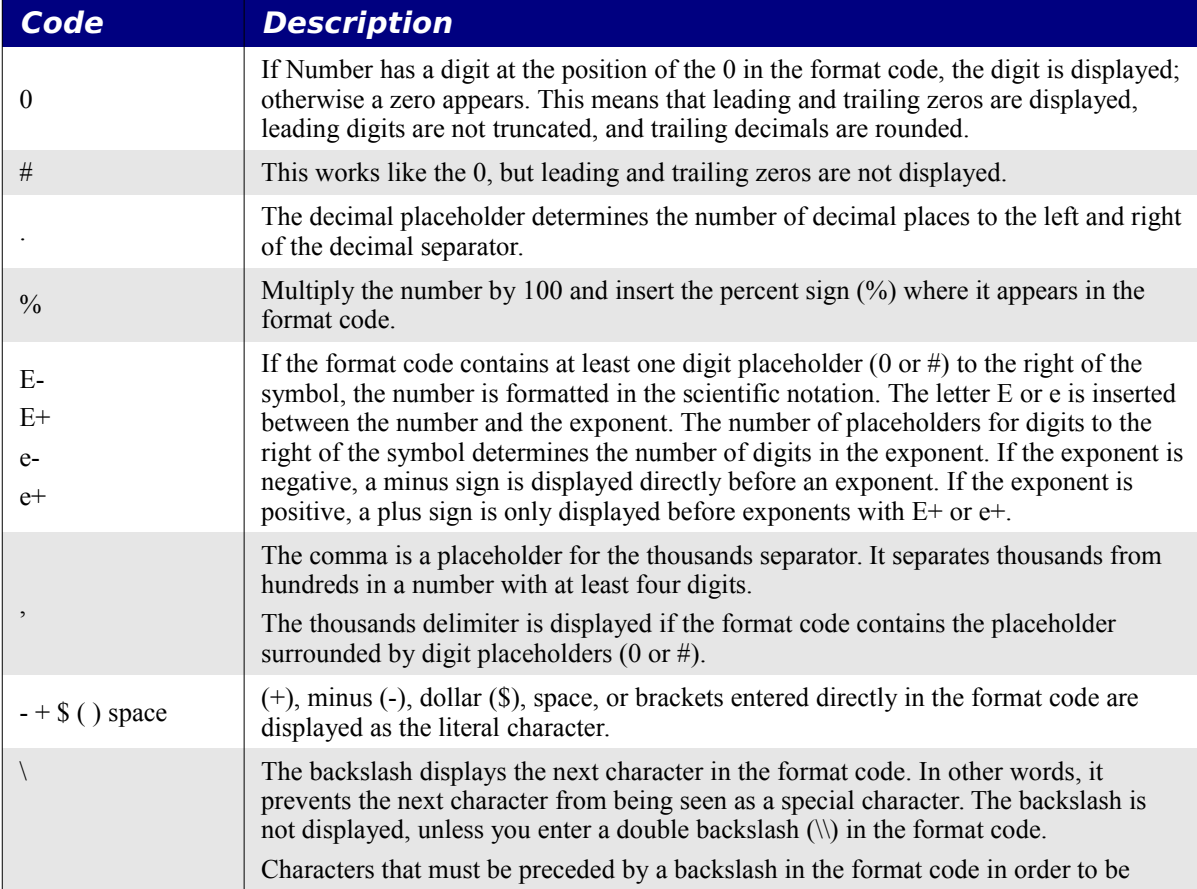

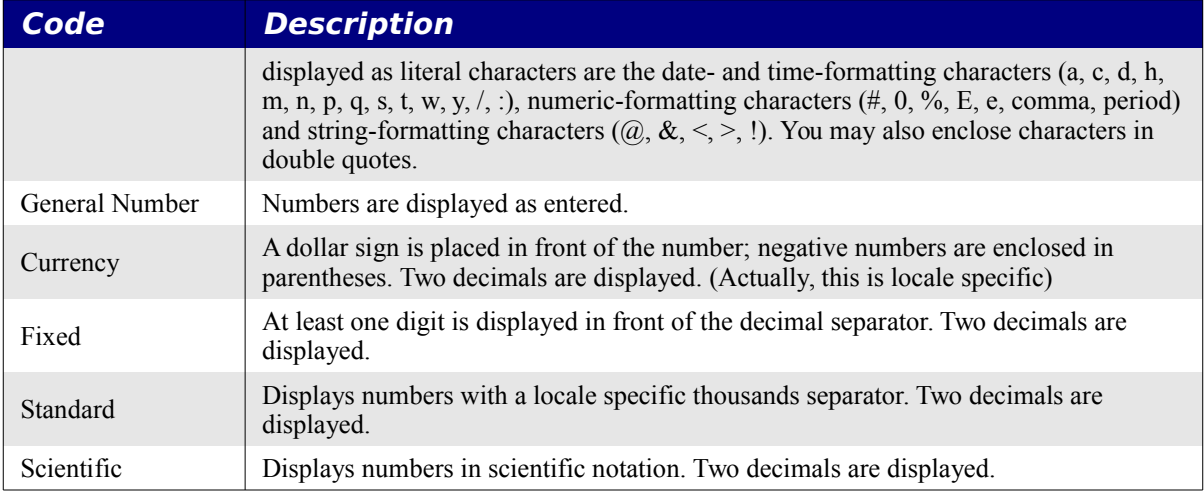

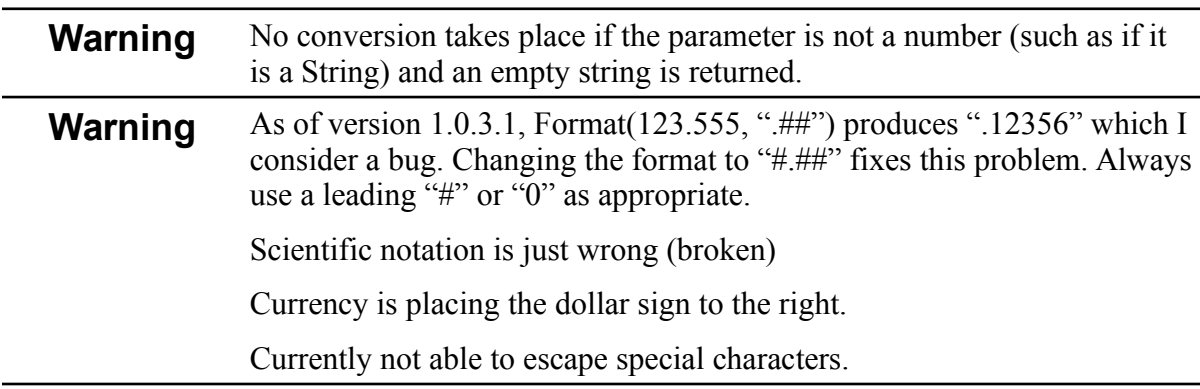

## Syntax:

Format (Number [, Format As String])

#### Return value:

String

### Parameter:

Number: Numeric expression to convert to a formatted string.

Format: Desired format. If omitted, the Format function works like the Str function.

```
Sub ExampleFormat
  MsgBox Format(6328.2, "##,##0.00") REM = 6,328.20
  MsgBox Format(123456789.5555, "##,##0.00") REM = 123,456,789.56
```

```
MsgBox Format (0.555, ".##") REM .56
  MsgBox Format(123.555, "#.##") REM 123.56
  MsgBox Format(0.555, "0.##") REM 0.56
MsgBox Format(0.1255555, "%#.##") REM %12.56
MsgBox Format(123.45678, "##E-####") REM 12E1
 MsgBox Format(.0012345678, "0.0E-####") REM 1.2E3 (broken)<br>MsgBox Format(123.45678, "#.e-###") REM 1e2
 MsgBox Format (123.45678, "#.e-###")
 MsgBox Format(.0012345678, "#.e-###") REM 1e3 (broken)
 MsgBox Format(123.456789, "#.## is ###") REM 123.45 is 679 (strange)
  MsgBox Format(8123.456789, "General Number")REM 8123.456789
 MsgBox Format (8123.456789, "Fixed") REM 8123.46
  MsgBox Format(8123.456789, "Currency") REM 8,123.46$ (broken)
  MsgBox Format(8123.456789, "Standard") REM 8,123.46
  MsgBox Format(8123.456789, "Scientific") REM 8.12E03
  MsgBox Format(0.00123456789, "Scientific") REM 1.23E03 (broken)
End Sub
```
## *23.75. FreeFile Function*

#### Summary:

Return the next available file number for opening a file. This ensures that the file number that you use is not already in use.

See also Open, EOF, Kill, and Close.

### Syntax:

FreeFile

#### Return value:

Integer

Example:

See the example for Close.

## *23.76. FreeLibrary Function*

### Summary:

Release a DLL loaded by a Declare statement. The DLL will automatically reload if one of its functions is called. Only DLLs loaded during the Basic runtime may be freed.

See Also: Declare

### Syntax:

FreeLibrary (LibName As String)

### Parameter:

LibName: Name of the DLL.

#### Example:

```
Declare Sub MyMessageBeep Lib "user32.dll" Alias "MessageBeep" ( long )
Sub ExampleDeclare
  Dim lValue As Long
 1 MyMessageBeep( lValue )
  FreeLibrary("user32.dll" )
End Sub
```
## *23.77. Function Statement*

#### Summary:

Define a user defined function as opposed to a subroutine. Functions can return values, subroutines can not.

See Also: Sub

#### Syntax:

Function Name[(VarName1 [As Type][, VarName2 [As Type][,...]]]) [As Type]

statement block

[Exit Function]

statement block

End Function

### Return value:

What ever type is declared

#### Example:

```
Function IsWhiteSpace(iChar As Integer) As Boolean
  Select Case iChar
  Case 9, 10, 13, 32, 160
    IsWhiteSpace = True
  Case Else
    IsWhiteSpace = False
  End Select
End Function
```
## *23.78. Get Statement*

#### Summary:

Reads a record from a relative file, or a sequence of bytes from a binary file, into a variable. If the position parameter is omitted, data is read from the current position in the file. For files opened in binary mode, the position is the byte position in the file.

See Also: PUT

#### Syntax:

Get [#] FileNumber As Integer, [Position], Variable

#### Parameter:

FileNumber: Integer expression that determines the file number. I use FreeFile to get this.

Position: For files opened in Random mode, this is the record number to be read.

Variable: Variable to be read. The Object variable type may not be used here.

```
'?? This is broken!
Sub ExampleRandomAccess2
  Dim iNumber As Integer, aFile As String
   Dim sText As Variant REM Must be a variant
  aFile = "c:\data1.txt" iNumber = Freefile
   Open aFile For Random As #iNumber Len=5
   Seek #iNumber,1 REM Position at beginning
   Put #iNumber,, "1234567890" REM Fill line with text
   Put #iNumber,, "ABCDEFGHIJ"
   Put #iNumber,, "abcdefghij"
   REM This is how the file looks now!
   REM 08 00 0A 00 31 32 33 34 35 36 37 38 39 30 08 00 ....1234567890..
   REM 0A 00 41 42 43 44 45 46 47 48 49 4A 08 00 0A 00 ..ABCDEFGHIJ....
   REM 61 62 63 64 65 66 67 68 69 6A 00 00 00 00 00 00 abcdefghij
   REM
   Seek #iNumber,1
  Get #iNumber,, sText
   Print "on open:" & sText
   Close #iNumber
   iNumber = Freefile
   Open aFile For Random As #iNumber Len=5
   Get #iNumber,,sText
  Print "reopened: " & sText
   Put #iNumber,,"ZZZZZ"
   Get #iNumber,1,sText
  Print "anoter get "& sText
   Get #iNumber,1,sText
   Put #iNumber,20,"This is the text in record 20"
   Print Lof(#iNumber)
   Close #iNumber
End Sub
```
## *23.79. GetAttr Function*

#### Summary:

Return a bit pattern identifying the file type. The attributes are a superset of those used in the Dir function.

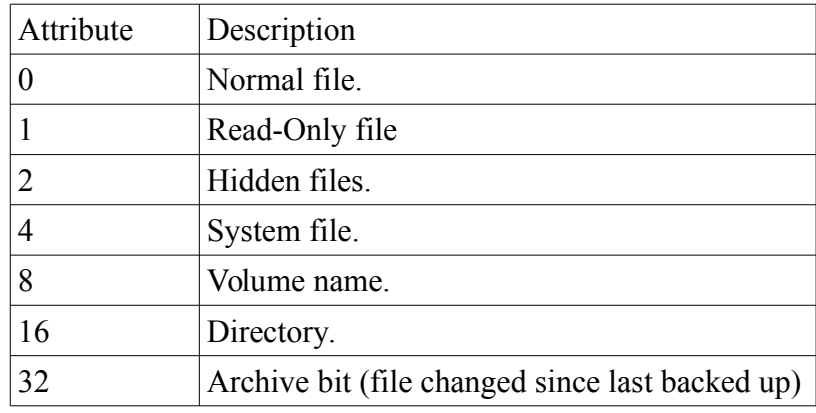

See Also: Dir

**Warning** Broken as of 1.0.3.1. Test with the version that you use.

#### Syntax:

GetAttr (Text As String)

#### Return value:

Integer

### Parameter:

Text: String expression containing an unambiguous file specification. URL notation is valid.

```
Sub ExampleGetAttr
  REM Should say " Read-Only Hidden System Archive"
  REM says " Read-Only"
 Print FileAttributeString(GetAttr("C:\IO.SYS"))
  REM Should say " Archive" says "Normal"
 Print FileAttributeString(GetAttr("C:\AUTOEXEC.BAT"))
  REM "Directory" 
 Print FileAttributeString(GetAttr("C:\WINDOWS"))
End Sub
Function FileAttributeString(x As Integer) As String
  Dim s As String
  If (x = 0) Then
     s = "Normal"
  Else
```

```
s = """
     If (x \text{ AND } 16) \leq 0 Then s = "Directory"
    If (x \text{ AND } 1) \iff 0 \text{ Then } s = s \& \text{ " Read-Only" }If (x \text{ AND } 2) \iff 0 \text{ Then } s = " \text{ Hidden"}If (x \text{ AND } 4) \leq 0 Then s = s \& \text{ " System" }If (x \text{ AND } 8) \leq 0 Then s = s \& \text{ " Volume" }If (x AND 32) \langle \rangle 0 Then s = s & " Archive"
   End If
   FileAttributeString = s
End Function
```
## *23.80. GetProcessServiceManager Function*

#### Summary:

Obtain the central UNO service manager. This is required when you must instantiate a service using CreateInstance with arguments.

?? find a better example than this! Show an example that takes an argument!

#### Syntax:

oServiceManager = GetProcessServiceManager()

#### Return value:

#### Example:

```
oServiceManager = GetProcessServiceManager()
oIntrospection = 
oServiceManager.createInstance("com.sun.star.beans.Introspection");
this is the same as the following statement:
oIntrospection = CreateUnoService("com.sun.star.beans.Introspection")
```
## *23.81. GetSolarVersion Function*

#### Summary:

Return the internal build number of the current OpenOffice.org version. You could write your macro to work around known bugs based on different versions. Unfortunately, the function GetSolarVersion frequently stays the same even when the versions change. Version 1.0.3.1 returns "641" and 1.1RC3 returns 645, but this is not always enough granularity. The following macro returns the actual OOo version.

```
Function OOOVersion() As String
   'Retreives the running OOO version
   'Author : Laurent Godard
  'e-mail : listes.godard@laposte.net
 '
```

```
 Dim oSet, oConfigProvider
 Dim oParm(0) As New com.sun.star.beans.PropertyValue
 Dim sProvider$, sAccess$
 sProvider = "com.sun.star.configuration.ConfigurationProvider"
sAccess = "com.sun.star.configuration.ConfigurationAccess"
 oConfigProvider = createUnoService(sProvider)
 oParm(0).Name = "nodepath"
 oParm(0).Value = "/org.openoffice.Setup/Product"
 oSet = oConfigProvider.createInstanceWithArguments(sAccess, oParm())
 OOOVersion=oSet.getbyname("ooSetupVersion")
```

```
End Function
```
#### Syntax:

s = GetSolarVersion()

#### Return value:

String

#### Example:

```
Sub ExampleGetSolarVersion
  REM as of 1.0.3.1, this is "641"
  Print GetSolarVersion()
End Sub
```
## *23.82. GetSystemTicks Function*

#### Summary:

Return the system ticks provided by the operating system. The number of system ticks returned within a certain time frame is always dependent on the operating system.

#### Syntax:

GetSystemTicks()

#### Return value:

Long

#### Example:

This example will attempt to measure how many ticks per second. On Windows XP and version 1.0.3.1 of OpenOffice.org, I see 1000 ticks per second.

```
Sub ExampleGetSystemTicks
  Dim lTick As Long, lMillisToWait As Long
  Dim lSecsToWait As Long, lTicksPerSec As Long
 lSecsToWait = 60 lMillisToWait = lSecsToWait * 1000
  lTick = GetSystemTicks()
```

```
 wait(lMillisToWait)
   lTick = (GetSystemTicks() - lTick)
   lTicksPerSec = lTick / lSecsToWait
   MsgBox "Each second has about " & lTicksPerSec & " Ticks Per Second"
End Sub
```
## *23.83. GlobalScope Statement*

#### Summary:

Basic macros and dialogs are organized in libraries. A library may contain modules and/or dialogs. In Basic, the library container is called "BasicLibraries" and in dialogs the container is called "DialogLibraries". Although both library containers exist at both the application and the document level, in basic they are automatically loaded but not in the document. To call these global library containers from within a document, you must use the keyword GlobalScope.

#### Syntax:

GlobalScope

#### Example:

```
' calling Dialog1 in the document library Standard
oDlgDesc = DialogLibraries.Standard.Dialog1
' calling Dialog2 in the application library Library1
oDlgDesc = GlobalScope.DialogLibraries.Library1.Dialog2
```
## *23.84. GoSub Statement*

#### Summary:

Transfer macro execution to a label within the current Sub or Function. The statements following the label are executed until the next Return statement; thereafter the program continues with the statement following the GoSub statement.

See Also: Section on flow control which explains why GoSub is generally avoided.

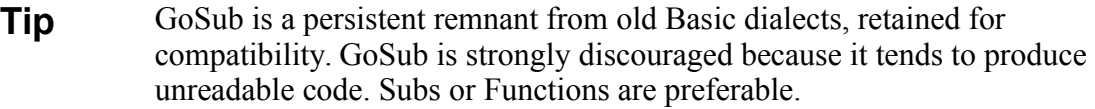

#### Syntax:

```
Sub/Function
  REM arbitrary statements here
   GoSub Label
  REM arbitrary statements here
  GoSub Label
  Exit Sub/Function
Label:
   statement block
```
 Return End Sub/Function

#### Example:

```
Sub ExampleGoSub
  Print "Before the gosub"
  GoSub SillyLabel
  Print "After the gosub"
  Exit Sub
SillyLabel:
  Print "After Silly Label"
  Return
End Sub
```
## *23.85. GoTo Statement*

#### Summary:

Transfer macro execution to a label within the current Sub or Function. The statements following the label are executed.

See Also: Section on flow control which explains why GoTo is generally avoided.

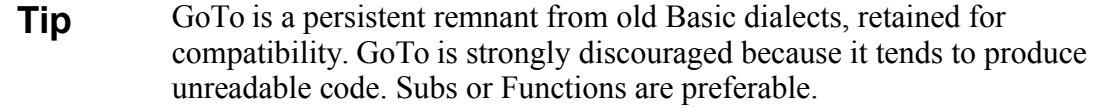

#### Syntax:

```
Sub/Function
  REM arbitrary statements here
  GoTo Label
  REM arbitrary statements here
  GoTo Label
  Exit Sub/Function
Label:
  statement block
End Sub/Function
```

```
Sub ExampleGoTo
  Print "Before the goto"
  GoTo SillyLabel
  Print "After the goto" REM Never executed
 Exit Sub REM Never executed
SillyLabel:
  Print "After Silly Label"
End Sub
```
## *23.86. Green Function*

### Summary:

Colors are represented by a long integer. Return the green component of the specified color code. See also RGB, Red, and Blue.

## Syntax:

Green(Color As Long)

## Return value:

Integer in the range of 0 to 255.

## Parameter:

Color value: Long integer expression representing a color.

### Example:

```
Sub ExampleColor
  Dim lColor As Long
 lColor = RGB(255, 10, 128) MsgBox "The color " & lColor & " consists of:" & Chr(13) &_
   "Red = " \& Red(lColor) \& Chr(13) \&"Green= " \& Green(lColor) \& Chr(13) \& "Blue= " & Blue(lColor) & Chr(13) , 64,"Colors"
End Sub
```
# *23.87. HasUnoInterfaces Function*

### Summary:

Test if a Basic UNO object supports specified UNO interfaces. Returns true only if all of the specified UNO interfaces are supported.

## Syntax:

HasUnoInterfaces( oTest, UNO-Interface-Name 1 [, UNO-Interface-Name 2, ...])

### Return value:

Boolean

### Parameter:

oTest : The Basic UNO object to test.

UNO-Interface-Name: list of UNO interface names.

```
Sub CloseOpenDocument
  If HasUnoInterfaces(oDoc, "com.sun.star.util.XCloseable") Then
    oDoc.close(true)
```

```
 Else
    oDoc.dispose
  End If
End Sub
```
## *23.88. Hex Function*

#### Summary:

Returns a string that represents the hexadecimal value of a number. If the parameter is not a number, it is converted into a number if possible.

#### Syntax:

Hex(Number)

#### Return value:

String

#### Parameter:

Number: Numeric expression to be converted to a hexadecimal number. May be a string.

```
Sub ExampleHex
 Dim i1%, i2%, iNum%, s$, sFormat$, sTemp$
 iNum = 0
 s = ""
  For i1=0 To 15
    For i2=0 To 15
     s = s \& " " 6 PrependChar(Hex(iNum), "0", 2)iNum = iNum + 1
    Next
   s = s \& Chr(13) Next
  MsgBox s, 64, "Hex Table"
  Print Hex("64")
End Sub
Function PrependChar(s$, sPrependString$, iTotLen%) As String
   If Len(s) < iTotLen Then 
    PrependChar = String(iTotLen - Len(s), sPrependString) & s
  Else
     PrependChar = s
  End If
End Function
```
## *23.89. Hour Function*

#### Summary:

Return the hour from a time value generated by TimeSerial or TimeValue.

#### Syntax:

Hour(Number)

#### Return value:

Integer

#### Parameter:

Number: Numeric expression that contains a serial time value.

### Example:

```
Sub ExampleHour
   Print "The current hour is " & Hour( Now )
  Print Hour(TimeSerial(14,08,12))
  Print Hour(TimeValue("14:08:12"))
End Sub
```
## *23.90. If Statement*

#### Summary:

Defines one or more statement blocks to be executed if a given condition is True. Although you can use GoTo or GoSub to jump out of an If block, you can not jump into an If block.

### Syntax:

```
If condition=true Then
   Statementblock
[ElseIf condition=true Then]
   Statementblock
[Else]
   Statementblock
End If
```
#### Syntax:

If condition=True Then Statement If condition=False Then Statement

```
Sub ExampleIf
   Dim i%
  i<sup>8</sup> = 4
   If i < 5 Then
     Print "i is less than 4"
```

```
 If i = 4 Then Print "i is 4"
    If i < 3 Then
     Print "i is less than 3"
     End If
 ElseIf i = 5 Then
    Print "i is 5"
  Else
   Print "i is greater than 5"
  End If
End Sub
```
## *23.91. IIF Statement*

#### Summary:

Return one of two possible function results, depending on the logical value of the evaluated expression. Although I love this command, I have occasionally seen behavior that left me uneasy as to its reliability as of 1.0.3.1.

#### Syntax:

IIf (Expression, ExpressionTrue, ExpressionFalse)

#### Return value:

ExpressionTrue or ExpressionFalse

#### Parameter:

Expression: Conditional expression to be evaluated.

ExpressionTrue: Returned if the Expression above is true.

ExpressionFalse : Returned if the Expression above is false.

#### Example:

```
Sub IIfExample
 Print IIf(3>4, "Yes", "No") REM No
  Print IIf(4>2,"Yes", "No") REM Yes
End Sub
```
## *23.92. Imp Operator*

#### Summary:

Perform a logical implication on two expressions. In the study of logic, it is said that *x* implies *y* if *y* is true whenever *x* is true. If *x* is false, however, the value of *y* is irrelevant and the expression is considered true. Consider the statement: If you are large (*x*), you will not be mugged (*y*). If you are large and you are mugged (*x*=True, *y*=False) then this statement is

false. If you are large and not mugged (*x*=True, *y*=True) then this statement is true. If you are not large (*x*=False) then nothing can invalidate this statement.

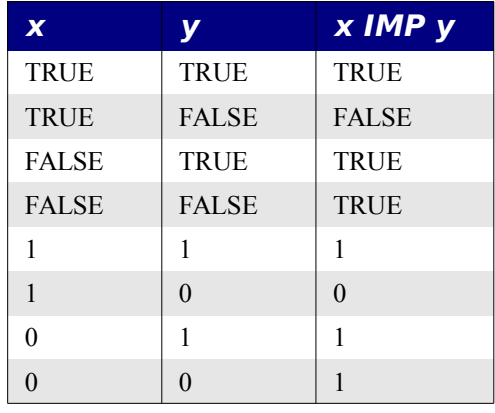

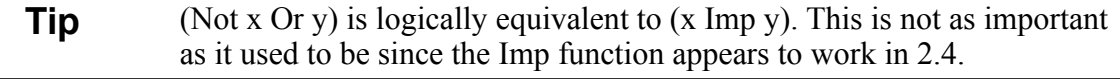

#### Syntax:

 $Result = Expression1$  Imp Expression2

#### Parameter:

Expression1, Expression2 : Numeric or boolean expressions.

#### Example:

```
Sub ExampleImp
  Dim bFalse As Boolean, bTrue As Boolean
  Dim i1%, i2%
  bFalse = False : bTrue = True
  Print bTrue Imp bTrue REM -1
  Print bTrue Imp bFalse REM 0
  Print bFalse Imp bTrue REM 0
  Print bFalse Imp bFalse REM -1
 i1 = 1 : i2 = 0 Print i1 Imp i1 REM -1
  Print i1 Imp i2 REM -2
  Print i2 Imp i1 REM -2
  Print i2 Imp i2 REM -1
 Print 1 Imp 0 REM -1
End Sub
```
## *23.93. Input Statement*

Summary:

The Input statement is used to sequentially read numeric or string records from an open file and assign the data to one or more variables. The carriage return (Asc=13), line feed (Asc=10), and comma act as delimiters. When a numeric is read, a space is also used as a delimiter. Reading a non-numeric value into a numeric variable sets the value of the variable to zero.

It is not possible to read commas or quotation marks (") using the Input# statement. If you want to do this, then use the Line Input statement.

See Also: Open, Line Input#, Close, Eof, Get

#### Syntax:

Input #FileNumber var1[, var2[, var3[,...]]]

### Parameter:

FileNumber: Number of the file from which data is to be read.

var: Numeric or String variables into which the read data will be placed.

## *23.94. InputBox Function*

#### Summary:

Prompt the user for input in a dialog box. On cancel, a zero-length string is returned. If no position is provided, then the dialog is centered on the screen.

### Syntax:

InputBox (Msg [, Title[, Default[, x\_pos, y\_pos As Integer]]]])

### Return value:

String

### Parameter:

Msg: Message string displayed in the dialog box.

Title: Shown in the title bar of the dialog box.

Default: Default input string displayed in the text box.

x\_pos: Absolute horizontal position in twips. This is an integer.

y\_pos: Absolute vertical position in twips. This is an integer.

```
Sub ExampleInputBox
  Dim s$
   s = InputBox ("Prompt:","Title", "default")
  MsgBox ( s , 64, "Confirmation of phrase")
End Sub
```
## *23.95. InStr Function*

### Summary:

Returns the position of a string within another string.

The Instr function returns the position at which the match was found. If the string was not found, the function returns 0.

```
Warning As of 1.1.2, the return type is an integer but the return value may be as
               large as a string which is 64K. A negative number is returned if the value 
               is too large.
```

```
Sub BugInStr
  Dim b$, i&
 b$ = String(40000, "a") & "|" REM character 40,001
is an "|"
 i = \text{instr}(b, "|") REM -25535
  MsgBox cstr(i) & " or " & (65536 + i) REM -25535 or 40001
End Sub
```
### Syntax:

InStr([Start As Integer,] Text1 As String, Text2 As String[, Compare])

### Return value:

Integer

### Parameter:

Start: Optional start position within the string. Defaults to 1, the first character.

Text1: String expression in which to search.

Text2: String expression for which to search.

Compare: If 1, then a case-insensitive compare, the default value 0 is a binary comparison.

```
Sub ExampleInStr
  Dim s$
   s = "SbxInteger getTruck(SbxLong)"
  RemoveFromString(s, "Sbx")
   Print s
End Sub
REM This deletes all occurrences of bad$ from s$
REM This modifies the string s$
Sub RemoveFromString(s$, bad$)
  Dim i%
 i = \text{InStr}(s, \text{ bad})Do While i > 0
```

```
Mid(s, i, Len(bad), "")i = \text{InStr}(i, s, \text{bad}) Loop
End Sub
```
**Warning** You can not use the "Compare" parameter unless you also use the "Start" parameter.

## *23.96. Int Function*

#### Summary:

Returns the largest integer that is not greater than the parameter. This means that it rounds the number toward negative infinity. Negative numbers, therefore, become greater in magnitude and positive numbers become smaller in magnitude.

See Also: CInt, Fix

#### Syntax:

Int (Number)

#### Return value:

Double

#### Parameter:

Number: Any valid numeric expression.

#### Example:

```
Sub ExampleINT
 Print " " & Int(3.14159) & " " & Fix(3.14) REM 3 3
 Print " \in Int(0) \in " \in Fix(0) REM 0 0
 Print " " & Int(-3.14159) & " " & Fix(-3.1415) REM -4 -3
 Print " " & Int(2.8) & " " & Fix(2.8) REM 2 2
End Sub
```
**Warning** -3.4 rounds to -4. Use Fix if you want to drop the fractional portion.

## *23.97. IsArray Function*

#### Summary:

Tests if a variable is an array.

#### Syntax:

IsArray(Var)

### Return value:

boolean

### Parameter:

Var: Any variable to be tested whether it was declared as an array.

### Example:

```
Sub ExampleIsArray
  Dim sDatf(10) as String, i
  Print IsArray(sDatf()) 'True
 Print IsArray(i()) 'False
End Sub
```
# *23.98. IsDate Function*

## Summary:

Tests whether a numeric or string can be converted to a Date.

### Syntax:

IsDate(Expression)

### Return value:

boolean

### Parameter:

Expression: Any numeric or string expression to be tested.

### Example:

```
Sub ExampleIsDate
  Print IsDate("12.12.1997") 'True
 Print IsDate("12121997") 'False
End Sub
```
# *23.99. IsEmpty Function*

### Summary:

Tests if a Variant variable contains the Empty value, indicating that the variable has not been initialized.

See also: "Object, Variant, Empty, and Null" on page [390.](#page-400-0)

## Syntax:

IsEmpty(Var)

## Return value:

boolean

## Parameter:

Var: Any variable to be tested.

#### Example:

```
Sub ExampleIsEmpty
  Dim v1 as Variant, v2 As Variant, v3 As Variant
 v2 = Null : v3 = "hello" Print IsEmpty(v1) ' True
 Print IsEmpty(v2) ' False
 Print IsEmpty(v3) ' False
 v2 = Empty \qquad ' ?? Broken as of version 1.0.3.1 and 1.1.1.
  Print IsEmpty(v2) ' Should say true
End Sub
```
## *23.100. IsMissing Function*

#### Summary:

Tests if a subroutine or function was called with, or without, an optional parameter. The parameter must be declared with the "Optional" keyword for this to work. As of version 1.0.3.1, there were some minor bugs as mentioned in the section on optional parameters on page [396.](#page-406-0)

#### Syntax:

IsMissing(var)

#### Return value:

boolean

### Parameter:

var: Variable to check

#### Example:

```
Function FindCreateNumberFormatStyle (sFormat As String, Optional doc, Optional
locale)
  Dim oDoc As Object
  Dim aLocale As New com.sun.star.lang.Locale
  Dim oFormats As Object
  'If it was not sent, then use ThisComponent
   oDoc = IIf(IsMissing(doc), ThisComponent, doc)
  oFormats = oDoc.getNumberFormats()
   ....
End Function
```
## *23.101. IsNull Function*

#### Summary:

Tests whether a Variant or Object contains the special Null value, indicating that the variable contains no data. An uninitialized Object is NULL, an uninitialized Variant is Empty but it may be set to contain the NULL value.

See also: IsEmpty, include Macro GetSomeObjInfo

### Syntax:

IsNull(Var)

### Return value:

boolean

## Parameter:

var: Variable to check

## Example:

```
Sub ExampleIsNull
  Dim v1 as Variant, v2 As Variant, v3 As Variant, o As Object
 v2 = Null : v3 = "hello" Print IsNull(v1) ' False
  Print IsNull(v2) ' True
 Print IsNull(v3) ' False
 v3 = Null Print IsNull(v3) ' True
  Print IsNull(o) ' True
End Sub
```
# *23.102. IsNumeric Function*

## Summary:

Tests if the given expression is a number or may be converted into one.

## Syntax:

IsNumeric(Var)

### Return value:

boolean

### Parameter:

Var: Any expression to be tested.

```
Sub ExampleIsNumeric
  Dim v1, v2, v3
  v1 = "abc" : v2 = "123" : v3 = 4
 Print IsNumeric(v1) ' False
 Print IsNumeric(v2) ' True
 Print IsNumeric(v3) ' True
  Print IsNumeric("123x")' False
End Sub
```
## *23.103. IsObject Function*

#### Summary:

According to the on-line documentation, this tests whether the given object variable is an OLE object. I looked at the source code and ran a test, and this also returns true for a regular object. IsObject also returns true if the argument is a variant that contains an object.

See also: include Macro GetSomeObjInfo

# Syntax:

IsObject(ObjectVar)

#### Return value:

boolean

#### Parameter:

ObjectVar: Any variable to be tested.

#### Example:

```
Sub ExampleIsObject
  Dim o As Object, s AS String
  Print IsObject(o) ' True
  Print IsObject(s) ' False
End Sub
```
## *23.104. IsUnoStruct Function*

### Summary:

Returns true, if the given object is a UNO struct. The on-line help incorrectly states that the parameter is a name rather than an object.

See also: include Macro GetSomeObjInfo

Syntax:

IsUnoStruct(var)

#### Return value:

boolean

#### Parameter:

var: object to test

```
Sub ExampleIsUnoStruct
  Dim o As Object, s AS String
   Dim aProperty As New com.sun.star.beans.Property
```

```
Print IsUnoStruct(o) The Print IsUnoStruct(o)
  Print IsUnoStruct("com.sun.star.beans.Property") ' False
 Print IsUnoStruct(aProperty) 'True
End Sub
```
## *23.105. Kill Function*

#### Summary:

Deletes a file from disk. Any file notation may be used but wild cards are not supported.

#### Syntax:

Kill(file\_name)

#### Return value:

None

#### Parameter:

file name : Name of the file to kill

#### Example:

```
Sub ExampleKill
  Kill "C:\datafile.dat"
End Sub
```
## *23.106. LBound Function*

#### Summary:

Returns the lower bound of an array. An array index does not have to start at 0.

### Syntax:

LBound(ArrayName [, Dimension])

#### Return value:

Integer

#### Parameter:

ArrayName: Name of the array for which to return the lower limit of the array dimension.

[Dimension] : Integer that specifies which dimension is desired. If no value is specified, the first dimension is assumed.

```
Sub ExampleUboundLbound
  Dim a1(10 to 20) As String, a2 (10 to 20,5 To 70) As String
 Print "(" & LBound(a1()) & ", " & UBound(a1()) & ")" ' (10, 20)
 Print "(" & LBound(a2()) & ", " & UBound(a2()) & ")" ' (10, 20)
```

```
Print "(" & LBound(a2(), 1) & ", " & UBound(a2(), 1) & ")" ' (10, 20)
 Print "(" & LBound(a2(), 2) & ", " & UBound(a2(), 2) & ")" ' (5, 70)
End Sub
```
# *23.107. LCase Function*

#### Summary:

Return a lower case copy of the string. This does not modify the string.

#### Syntax:

LCase (String)

#### Return value:

String

#### Parameter:

String: string to be returned as lower case.

#### Example:

```
Sub ExampleLCase
  Dim s$
  s = "Las Vegas"
  Print LCase(s) REM Returns "las vegas"
  Print UCase(s) REM Returns "LAS VEGAS"
end Sub
```
# *23.108. Left Function*

#### Summary:

Returns the leftmost n characters of a string.

**Warning** As of 1.1RC2, the parameter to Left is an integer but the string may be 64K long.

## Syntax:

Left(String, Integer)

#### Return value:

String

### Parameter:

String: Any string expression

Integer: Number of characters to return. If 0, a zero-length string is returned.

Print Left("123456789", 2) 'Prints 12

## *23.109. Len Function*

#### Summary:

Returns the number of characters in a string, or the number of bytes required to store a variable.

#### Syntax:

Len(Text As String)

#### Return value:

Long

#### Parameter:

Text: Any string expression or a variable of another type.

#### Example:

```
Sub ExampleLen
  Dim s$, i%
 s = "123456"i = 7Print Len(s) '6Print Len(i) '1 Print Len(1134) '4
  Print Len(1.0/3)'17
End Sub
```
## *23.110. Let Function*

#### Summary:

Optional keyword indicating that a value is to be assigned to a variable. This is rarely used.

#### Syntax:

[Let] VarName=Expression

#### Return value:

None

### Parameter:

VarName: Variable to which a value will be assigned.

```
Sub ExampleLet
  Dim s$
   Let s = "Las Vegas"
```
End Sub

## *23.111. Line Input Statement*

#### Summary:

Reads strings from a sequential file to a variable. First, you must open the file with the Open statement. String variables are read line-by-line up to the first carriage return (Asc=13) or linefeed (Asc=10). Line end marks are not included in the resulting string.

#### Syntax:

Line Input #FileNumber As Integer, Var As String

#### Return value:

None

### Parameter:

FileNumber: Number of the open file from which data is to be read.

var: The name of the variable used to store the result.

#### Example:

## *23.112. Loc Function*

#### Summary:

The Loc function returns the current position in an open file. If the Loc function is used for an open random access file, it returns the number of the last read or written record. For a sequential file, the Loc function returns the position in a file divided by 128. For binary files, the position of the last read or written byte is returned. ?? Verify this!

### Syntax:

Loc(FileNumber)

#### Return value:

Long

#### Parameter:

FileNumber: Numeric expression containing the file number of an open file.

## *23.113. Lof Function*

#### Summary:

Lof returns the size of an open file in bytes. To obtain the length of a file that is not open, use the FileLen function.

#### Syntax:

Lof(FileNumber)

### Return value:

Long

#### Parameter:

FileNumber: Numeric expression containing the file number of an open file.

#### Example:

#### ?? Verify this

```
Sub ExampleRandomAccess
   Dim iNumber As Integer
   Dim sText As Variant REM must be a Variant
   Dim aFile As String
  aFile = "c:\data.txt" iNumber = Freefile
   Open aFile For Random As #iNumber Len=32
   Seek #iNumber,1 REM Position at start
   Put #iNumber,, "This is the first line of text" REM Fill with text
   Put #iNumber,, "This is the second line of text"
   Put #iNumber,, "This is the third line of text"
   Seek #iNumber,2
   Get #iNumber,,sText
   Print sText
   Close #iNumber
   iNumber = Freefile
   Open aFile For Random As #iNumber Len=32
   Get #iNumber,2,sText
   Put #iNumber,,"This is a new line of text"
   Get #iNumber,1,sText
   Get #iNumber,2,sText
   Put #iNumber,20,"This is the text in record 20"
   Print Lof(#iNumber)
   Close #iNumber
End Sub
```
# *23.114. Log Function*

## Summary:

Returns the natural logarithm of a number. The natural logarithm is the logarithm to the base e. Base e is a constant with the approximate value 2.718282... You can calculate logarithms to any base (n) for any number (x) by dividing the natural logarithm of x by the natural logarithm of n, as follows: Log\_n(x) = Log(x) / Log(n)

## Syntax:

Log(Number)

## Return value:

Double

## Parameter:

Number: Numeric expression for which to calculate the natural logarithm.

## Example:

```
Sub ExampleLogExp
   Dim a as Double
   Dim const b1=12.345e12
  Dim const b2=1.345e34
  a=Exp ( Log(b1)+Log(b2) )
   MsgBox "" & a & chr(13) & (b1*b2) ,0,"Multiplication by logarithm function"
End Sub
```
# *23.115. Loop Statement*

## Summary:

The Loop statement is used to repeat statements while a condition is true, or until a condition becomes true. See the treatment on do loops on page [401.](#page-411-0)

## Syntax:

```
Do [\{While | Until\} condition = True]
```
statement block

[Exit Do]

statement block

Loop

Syntax:

Do

statement block

[Exit Do]

statement block

Loop  $[\{While | Until\}$  condition = True]

```
Sub ExampleDoLoop
  Dim sFile As String, sPath As String
```

```
sPath = "c:\Psi : sFile = DirS( sPath , 22) If sFile <> "" Then
  D<sub>O</sub> MsgBox sFile
   sFile = Dir$
    Loop Until sFile = ""
   End If
End Sub
```
## *23.116. LSet Statement*

## Summary:

LSet allows you to left justify a string within the space taken used by another. Any leftover positions are filled with spaces. If any text in the new string can not fit into the old string, it is truncated. This is broken in versions prior to 1.1.x.

LSet also allows you to overlay data from one user-defined type with data from another. This takes all the bytes from one data structure and overlays them on top of another, ignoring the underlying structure. I have not tried this with a user defined type in version 1.1.1.

## Syntax:

LSet Var As String = Text

LSet Var $1 = \text{Var}2$ 

## Parameter:

Var: Any String variable, in which the string to be aligned to the left.

Text: String to be aligned to the left of the string variable.

Var1: Name of the user-defined type variable being copied to.

Var2: Name of the user-defined type variable being copied from.

```
Sub ExampleLSet
  Dim sVar As String, sExpr As String
 sVar = String(40, "*")sExpr = "SBX" REM Left-align "SBX" within the 40-character reference string
  LSet sVar = sExpr
  Print ">"; sVar; "<" REM ">SBX <"
 sVar = String(5, "*") sExpr = "123456789"
  LSet sVar = sExpr
 Print ">"; sVar; "<" REM ">12345<"
End Sub
```
# *23.117. LTrim Function*

### Summary:

Removes all leading spaces of a string expression.

#### Syntax:

LTrim(Text)

#### Return value:

String

### Parameter:

Text: Any string expression.

## Example:

```
Sub ExampleSpaces
  Dim sText2 As String,sText As String,sOut As String
  sText2 = " <i>**</i> Las Vegas* > "sOut = "''+sText2 + "''+ chr(13)sText = Ltrim(sText2) REM sText = \langle *Las Vegas* \rangle "
  sOut = sOut + "''"+sText + "''" + Chr(13)sText = Rtrim(sText2) REM sText = " \langle *Las Vegas* \rangle "
  sOut = sOut + "'' + sText + "'' + chr(13)sText = Trim(sText2) REM sText = " \langle *Las Vegas* \rangle "
  sOut = sOut + "'' + sText + "''" MsgBox sOut
End Sub
```
# *23.118. Private Keyword*

## Summary:

The Private keyword is used to declare a variable outside of a subroutine as private. If a variable is declared using the Dim keyword, it is considered private. See the description on Dim for syntax descriptions.

See also: Dim, Public

### Syntax:

Private Name 1 [(start To end)] [As VarType][, Name 2 [(start To end)] [As VarType][,...]]

```
Private iPriv As Integer
Sub ExamplePublic
  iPriv = 1
  Call CalledSub
End Sub
```

```
Sub CalledSub
 Print iPriv REM 1
End Sub
```
## *23.119. Public Keyword*

## Summary:

The Public keyword is used to declare a variable outside of a subroutine as Public to all modules. If a variable is declared using the Dim keyword, it is considered private. See the description on Dim for syntax descriptions.

See also: Dim, Private

## Syntax:

Public Name 1 [(start To end)] [As VarType][, Name 2 [(start To end)] [As VarType][,...]]

## Example:

```
Public iPub As Integer
Sub ExamplePublic
 iPub = 1 Call CalledSub
End Sub
Sub CalledSub
  Print iPub REM 1
End Sub
```
## *23.120. Red Function*

## Summary:

Colors are represented by a long integer. Return the red component of the specified color code. See also RGB, Blue, and Green.

#### Syntax:

Red(Color As Long)

#### Return value:

Integer in the range of 0 to 255.

#### Parameter:

Color value: Long integer expression representing a color.

```
Sub ExampleColor
  Dim lColor As Long
  lColor = RGB(255,10,128)
 MsgBox "The color " & lColor & " consists of:" & Chr(13) &
```

```
"Red = " \& Red(lColor) \& Chr(13) \& "Green= " & Green(lColor) & Chr(13)&_
     "Blue= " & Blue(lColor) & Chr(13) , 64,"Colors"
End Sub
```
## *23.121. RSet Statement*

#### Summary:

RSet allows you to right justify a string within the space taken used by another. Any leftover positions are filled with spaces. If any text in the new string can not fit into the old string, it is truncated. Although RSet was broken in OOo version 1.0.3.1, it works in OOo version 1.1.1.

#### Syntax:

RSet Var As String = Text

Parameter:

Var: Any String variable, in which the string to be aligned to the left.

Text: String to be aligned to the left of the string variable.

#### Example:

```
Sub ExampleRSet
  Dim sVar As String, sExpr As String
 sVar = String(40, "*")sExpr = "SBX" RSet sVar = sExpr
 Print ">"; sVar; "<" REM "> SBX<"
 sVar = String(5, "*") sExpr = "123457896"
  RSet sVar = sExpr
 Print ">"; sVar; "<" REM ">12345<"
End Sub
```
## *23.122. Shell Function*

#### Summary:

Start an external application. The window style of the started application may be optionally included with the following values:

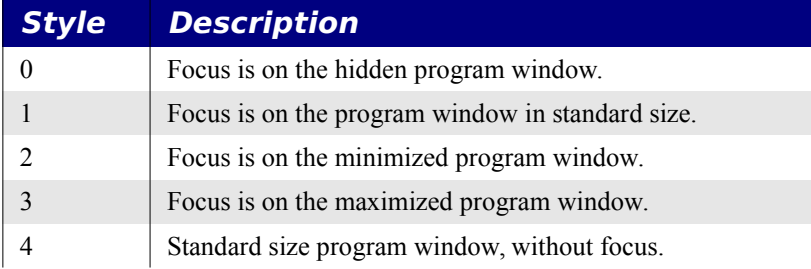

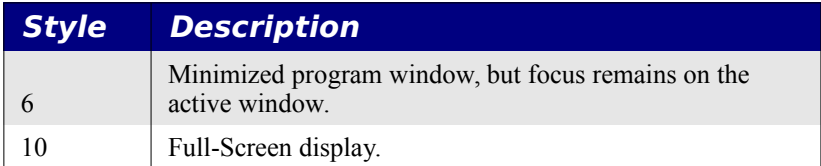

The program is assumed to start and continue running in the background unless the last parameter (bsync) is set to True. This means that control is returned immediately from the Shell command.

The return type is not specified in the on-line help. Experimentally, I have determined this type to be a LONG. The return value has always been zero when I have bothered to check it. If the program does not exist, then an error is generated and the macro halts.

## Syntax:

Shell (Pathname As String[, Windowstyle As Integer][, Param As String][, bSync])

## Return value:

Long

## Parameter:

Pathname: Complete path and program name of the program to start.

Windowstyle: Specifies the style of the window in which the program is executed.

Param: Any string expression that specifies the command line to be passed.

bSync: If False (the default), an immediate return occurs. If True, then the Shell statement does not return until after the program is finished running.

## Example:

```
Sub ExampleShell
  Dim vRC As Variant
   REM A window type of 2 displays the window normally on top
  REM 
  vRC = Shell("C:\andy\TSEProWin\g32.exe", 2, "c:\Macro.txt")
   Print "I just returned and the returnec code is " & vRC
   REM These two have spaces in their names
   Shell("file:///C:/Andy/My%20Documents/oo/tmp/h.bat",2)
   Shell("C:\Andy\My%20Documents\oo\tmp\h.bat",2)
End Sub
```
Antal Attila  $\leq \frac{\text{atech}(a) \cdot \text{no} \cdot \text{in}(b)}{a}$  provided the following example of the use of the bsync argument.

```
Sub Main()
  ' First, create on your disk a file with the following content:
   ' on Windows (with name C:\tmp\Test.bat):
      echo %1
   ' pause
```

```
 ' on Linux (with name /home/guest/Test.sh):
   ' echo $1
        sleep 100000
   ' ------------ Sync example ------------------
   ' calling my shell runner method with bSync=TRUE
   ' the basic execution will hanging up while the terminal 
   ' ( or msdos prompt) will be closed (any key or Ctrl+C)
   ' on Windows
  shellRunner("file://C:/tmp/", "Test", "Helo World", TRUE)
   ' or on Linux
  shellRunner("file:///home/guest/", "Test", "Helo World", TRUE)
   ' signaling the end of execution
  Print "The End"
   ' ------------ Async example ------------------
   ' calling my shell runner method with bSync=FALSE
   ' the basic execution will be continued
   ' on Windows
  shellRunner("file://C:/tmp/", "Test", "Helo World", FALSE)
   ' or on Linux
  shellRunner("file:///home/guest/", "Test", "Helo World", FALSE)
  ' signaling the end of execution
  Print "The End"
End Sub
Sub shellRunner(dirPath$, script$, prms$, sync as Boolean)
 Dim filePath$, ef$, ed$, isWindows as Boolean
   ' loking for OS type
 If instr(mid(dirPath,8),":/")>0 or instr(dirPath,8),"\")>0 Then
     isWindows=TRUE
  Else
    isWindows=FALSE 
  End If
   ' converting the url to file path
  filePath = convertFromURL(dirPath)
   ' creating the execution string
  If isWindows Then
      ef = "command.com /C "+filePath+script+".bat"
  Else
      ef = "xvt -e sh "+filePath+script+".sh"
  End If
```

```
 ' running the shell command
   Shell(ef, 1, prms, sync)
End Sub
```
# *23.123. UBound Function*

### Summary:

Returns the upper bound of an array.

Syntax: UBound(ArrayName [, Dimension])

#### Return value:

Integer

#### Parameter:

ArrayName: Name of the array for which to return the lower upper of the array dimension.

[Dimension] : Integer that specifies which dimension is desired. If no value is specified, the first dimension is assumed.

### Example:

```
Sub ExampleUboundLbound
  Dim a1(10 to 20) As String, a2 (10 to 20,5 To 70) As String
  Print "(" & LBound(a1()) & ", " & UBound(a1()) & ")" | (10, 20)
 Print "(" & LBound(a2()) & ", " & UBound(a2()) & ")" ' (10, 20)
 Print "(" & LBound(a2(), 1) & ", " & UBound(a2(), 1) & ")" ' (10, 20)
  Print "(" & LBound(a2(), 2) & ", " & UBound(a2(), 2) & ")" ' (5, 70)
End Sub
```
## *23.124. UCase Function*

### Summary:

Return an upper case copy of the string. This does not modify the string.

## Syntax:

UCase (String)

#### Return value:

**String** 

#### Parameter:

String: string to be returned as upper case.

#### Example:

Sub ExampleUCase

```
 Dim s$
   s = "Las Vegas"
  Print LCase(s) REM Returns "las vegas"
   Print UCase(s) REM Returns "LAS VEGAS"
End Sub
```
# *23.125. URL Notation And Filenames*

# **23.125.1. URL Notation**

On a windows computer, "c:\autoexec.bat" is a typical method to reference a file. This may also be referenced in URL notation as "file:///c:/autoexec.bat". A general idea when performing such conversions is to start the URL with "file:///", and replace "\" with "/". If you want to insert the computer name or IP address, try this: third "/" characters as in "file://localhost/c:/autoexec.bat/"; if this fails, try replacing ":" with "|".

# **23.125.2. Paths With Spaces And Other Special Characters**

Spaces and special characters can be embedded into URLs are standard file notation using the standard URL escape sequence. Take the ASCII value you intend to embed, convert it to hex, precede it with a "%", and then place it where you want the character. Consider embedding a space in a path. "c:\My%20Documents\info.sxw" and "file///c:/My %20Documents/info.sxw".

# **23.125.3. Anchoring To The Home Directory On Unix**

Thanks to Andrew McMillan (andrew  $\omega$  catalyst.net.nz), who mentions that on a Unix/Linux system a person may anchor a pathname to a home directory as follows:

file://~/document.sxw - document.sxw in my home directory. file://~person/document.sxw - document.sxw in "person" home directory.

# **24. Other languages**

## *24.1. C#*

In C#, you must use COM objects to access OOo objects. Everything is returned as an object, including integers and such. The following simple C# example should demonstrate how to call a variety of different methods with different return values. This is not meant to be a complete example. If you have better and different examples, let me know.

*Listing 24.1: Simple C# example to access bookmarks.*

```
using System;
using System.Reflection;
namespace ootest
{
  class Class1
 \left\{ \right. // obj - Invoke a method on this object.
     // method - name of the method to invoke.
     // par - Array of objct arguments
     static object Invoke(object obj,string method, params object[] par)
     {
      return
obj.GetType().InvokeMember(method,BindingFlags.InvokeMethod,null,obj,par);
     }
     static void PrintImpName(object obj)
\sim \sim \sim \sim \sim \simobject x = Invoke(obj, "getImplementationName", new object[0]); System.Console.WriteLine(x.ToString());
     }
     /// <summary>
     /// The main entry point for the application.
     /// </summary>
     [STAThread]
     public static void Main(string[] args)
     {
       // Get a copy of the service manager.
     object usm = Activator.CreateInstance(
                      Type.GetTypeFromProgID("com.sun.star.ServiceManager"));
       // Create a copy of the desktop. Remember that there is ONLY one.
       object desk=Invoke(usm,"createInstance","com.sun.star.frame.Desktop");
      PrintImpName(desk);
       // The typical example loads a new Calc document
       //object calcDoc = Invoke(desk, "loadComponentFromURL",
       // "private:factory/scalc", "_blank",0,new object[0]);
```

```
 // How about getting the current component? this takes no arguments
  object \text{opoc} = \text{Invoke}(\text{desk}, \text{ "getCurrentComponent", new object}[0]); PrintImpName(oDoc);
   //System.Threading.Thread.Sleep(1000);
   object x = Invoke(oDoc, "supportsService",
                            "com.sun.star.text.TextDocument");
   if (x is bool && (bool) x)
   {
     System.Console.WriteLine("The current component is a text document");
   }
   else
  \left\{ \right. System.Console.WriteLine(
          "The current component is NOT a text document");
   System.Threading.Thread.Sleep(10000);
     return;
   }
   object oBookmarks = Invoke(oDoc, "getBookmarks", new object[0]);
  x = Invoke(oBookmarks, "getCount", new object[0]);
  int nCount = (int) x;for (int n = 0; n < nCount; +n)
  \left\{ \right. object oMark = Invoke(oBookmarks, "getByIndex", n);
    x = Invoke(oMark, "getName", new object[0]);
     System.Console.WriteLine((string) x);
   }
 System.Threading.Thread.Sleep(5000);
 }
```
# *24.2. Visual Basic Programmers*

 } }

My book contains numerous notes on differences between Visual Basic and StarBasic; I will not repeat that information here – if you want to see that, buy the book.

The enterprise version of StarOffice (commercial version of OOo, see [http://www.staroffice.com\)](http://www.staroffice.com/) is able to run office macros in StarOffice.

Novell is developing a free method of running Excel macros natively in OOo. Some of the functionality is already available in "OpenOffice Novell Edition", which is part of SUSE Linux.

<https://reverendted.wordpress.com/2006/07/03/openofficeorg-and-excel-vba-macros/>

There are many references available from other sources.

<http://www.oooforum.org/forum/viewforum.phtml?f=9>

[http://www.oooforum.org/forum/viewtopic.phtml?](http://www.oooforum.org/forum/viewtopic.phtml?t=8833&sid=0d667c7f6452b204aef49b352cee2007) [t=8833&sid=0d667c7f6452b204aef49b352cee2007](http://www.oooforum.org/forum/viewtopic.phtml?t=8833&sid=0d667c7f6452b204aef49b352cee2007) 

# **24.2.1. ActiveWorkbook**

To obtain the "active workbook" from OOo Basic, use the variable ThisComponent. If you are not using OOo Basic, then you must obtain the current component from the desktop object. Unfortunately, the Basic IDE and the OOo help window is also a component of the desktop, so you need to verify that the component supports the XModel interface. Some of the examples in this document use code such as StarDesktop.getCurrentComponent() or StarDesktop.CurrentComponent to obtain the current document. This type of code usually fails when it is run from the IDE because the IDE is the current component, but the last document that was current is referenced by the variable ThisComponent.

OpenOffice.org documents support a model, that contains the data, a view to display the data, and a controller that interacts with the user. It is the controller that knows what the user is doing so in general, if you want to know the current state of things, you should obtain the document's current controller and ask it. It is the current controller, for example, that knows about the currently selected text, the active sheet and the active cell.

# **24.2.2. ActiveSheet and ActiveCell**

To find the active sheet, you need to call getActiveSheet() on an object that supports the SpreadSheetView service. Well, really, it must support the XSpreadsheetView interface, but the SpreadsheetView service supports the interface:

<http://api.openoffice.org/docs/common/ref/com/sun/star/sheet/SpreadsheetView.html> Obtain the obtain that spreadsheet view by calling ThisComponent.getCurrentController(). The current controller is what interacts with the user and so it is what knows what is currently selected. The current controller for a Writer document will not support the SpreadSheetView service.

The problem with the current cell is that you may not have a current cell, at least not one that is obviously available. Typically, you obtain the current selection, which may be a cell, a range of cells, or multiple disjoint selections. Section 6.5 deals with selected text in a Calc document.

If you have multiple things selected and you need to know which cell contains the cursor, then you have to perform a little trickery because this is not directly available. It is possible to simply move the cell one position left and then back again, but this can fail and you lose the current selection. A more elegant solution that works was created by Paolo Mantovani and demonstrated in the RetrieveTheActiveCell method that is shown in the section [Get the](#page-160-0)  [active cell and ignore the rest](#page-160-0) on page [146.](#page-160-0)

# **25. Index**

Abs 432 And 395, 417, 431 ApplicationScriptLibraryContainer 101p. Array 392, 394 Asc 433, 441 ATN 434 AVERAGE 151 Beep 434 Blue 435 Boolean 385 BottomLine 154 ByVal 397p., 435 Call 436 case 405 CBool 437 Cbyte 437 CDate 438 CDateFromIso 438 CDateToIso 439 CDbl 439 Cell CellAddress 148 CellAddressConversion 146, 148 CellBackColor 142 getFormula 142 getSpreadSheet 148 getString 141 getValue 141 IsCellBackgroundTransparent 142 NumberFormat 142, 151p. setFormula 142, 151p. setString 142, 151 setValue 142 CellAddress Column 148 Row 148 CellRangeAddressConversion 148 CharacterProperties CharFontName 213 CharHeight 213, 242

CharLocale 80, 214 CharPosture 213 FontSlant 213 CharUnderline 213p. CharWeight 213, 220, 224 FontWeight 213, 220, 224 FontSlant DONTKNOW 213 ITALIC 213 NONE 213 OBLIQUE 213 REVERSE\_ITALIC 213 REVERSE\_OBLIQUE 213 FontUnderline BOLD 213 BOLDDASH 214 BOLDDASHDOT 214 BOLDDASHDOTDOT 214 BOLDDOTTED 214 BOLDLONGDASH 214 BOLDWAVE 214 DASH 213 DASHDOT 213 DASHDOTDOT 213 DONTKNOW 213 DOTTED 213 DOUBLE 213 DOUBLEWAVE 213 LONGDASH 213 NONE 213 SINGLE 213 SMALLWAVE 213 WAVE 213 FontWeight BLACK 213 BOLD 213 DONTKNOW 213 LIGHT 213 NORMAL 213 SEMIBOLD 213 SEMILIGHT 213 THIN 213

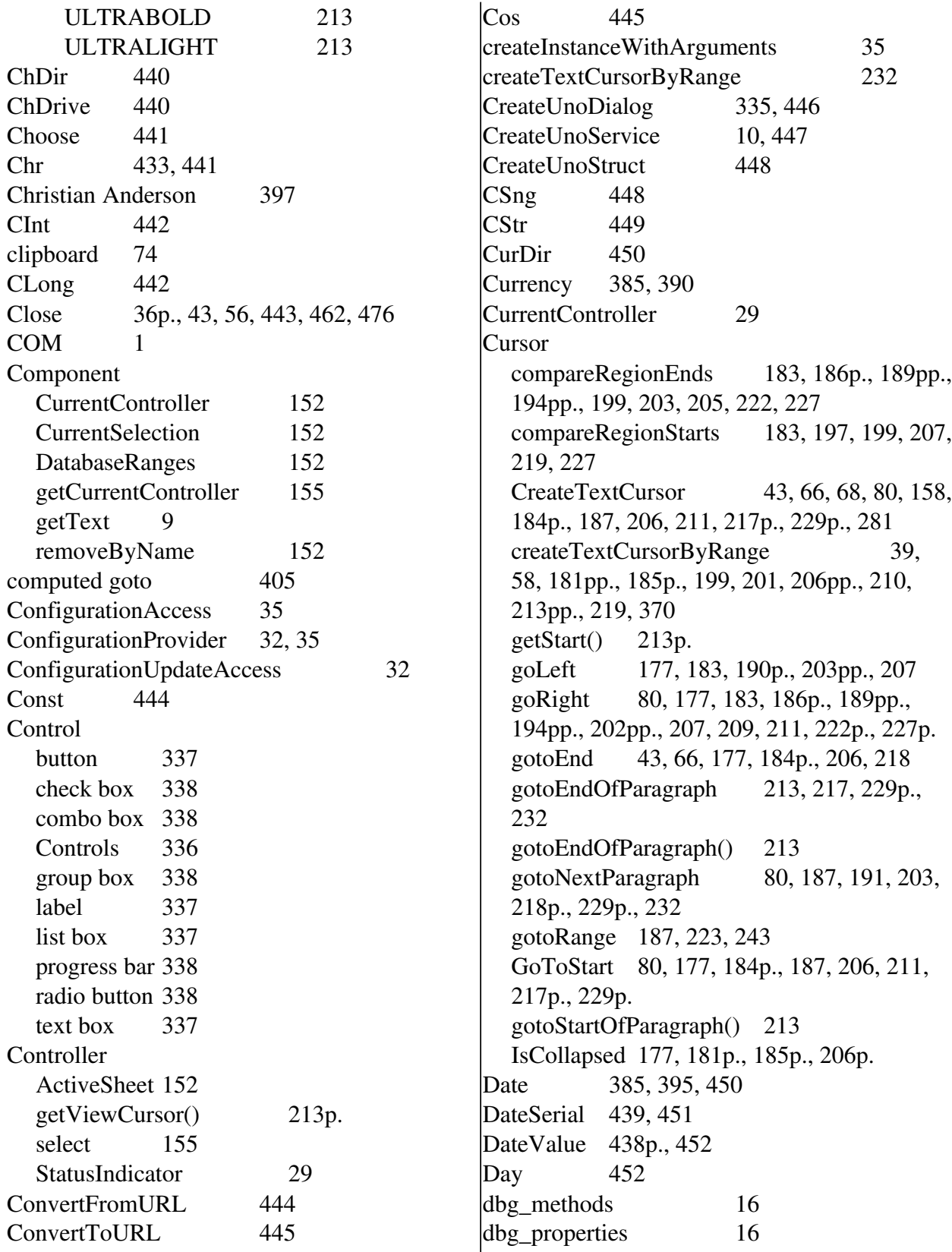

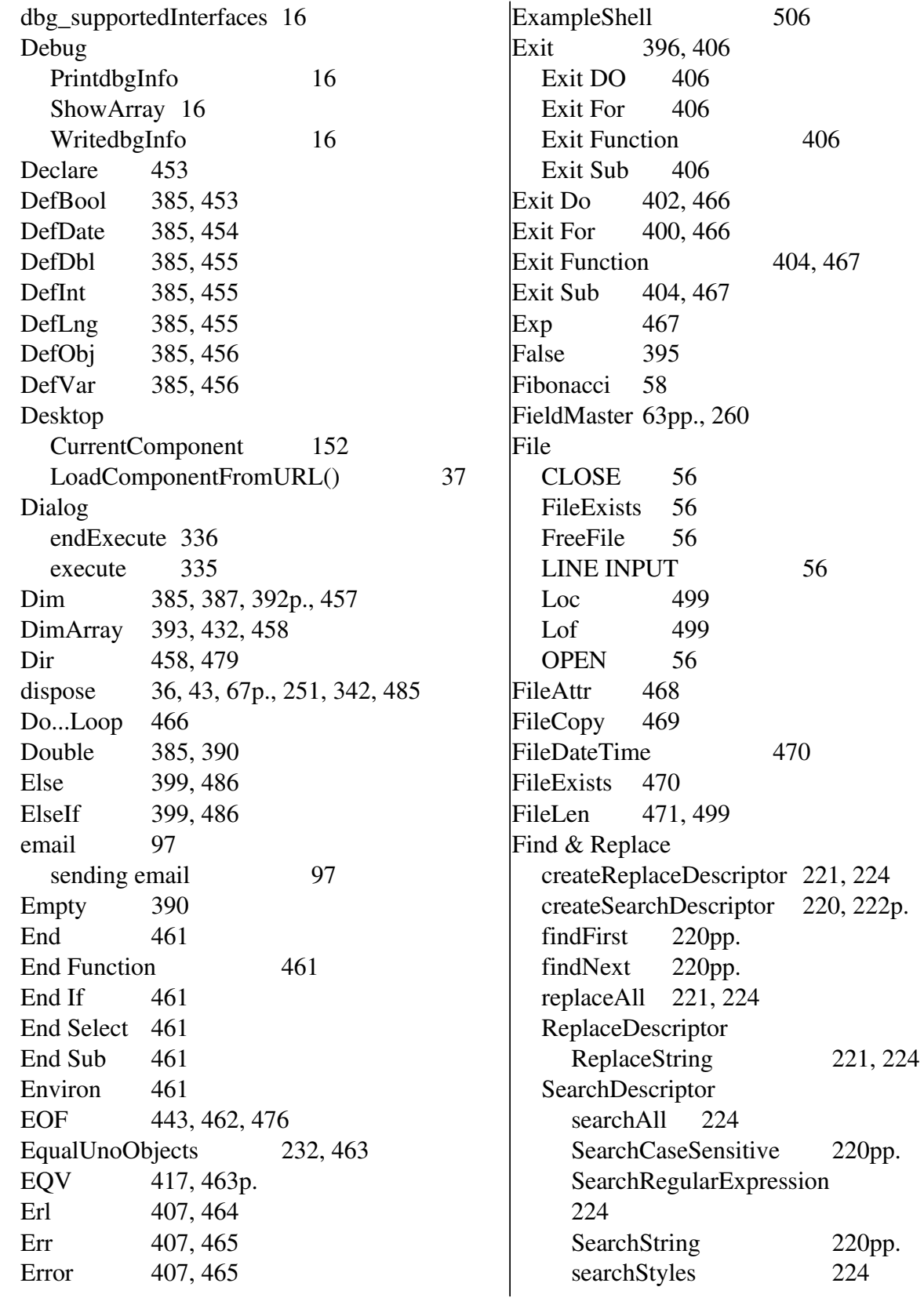

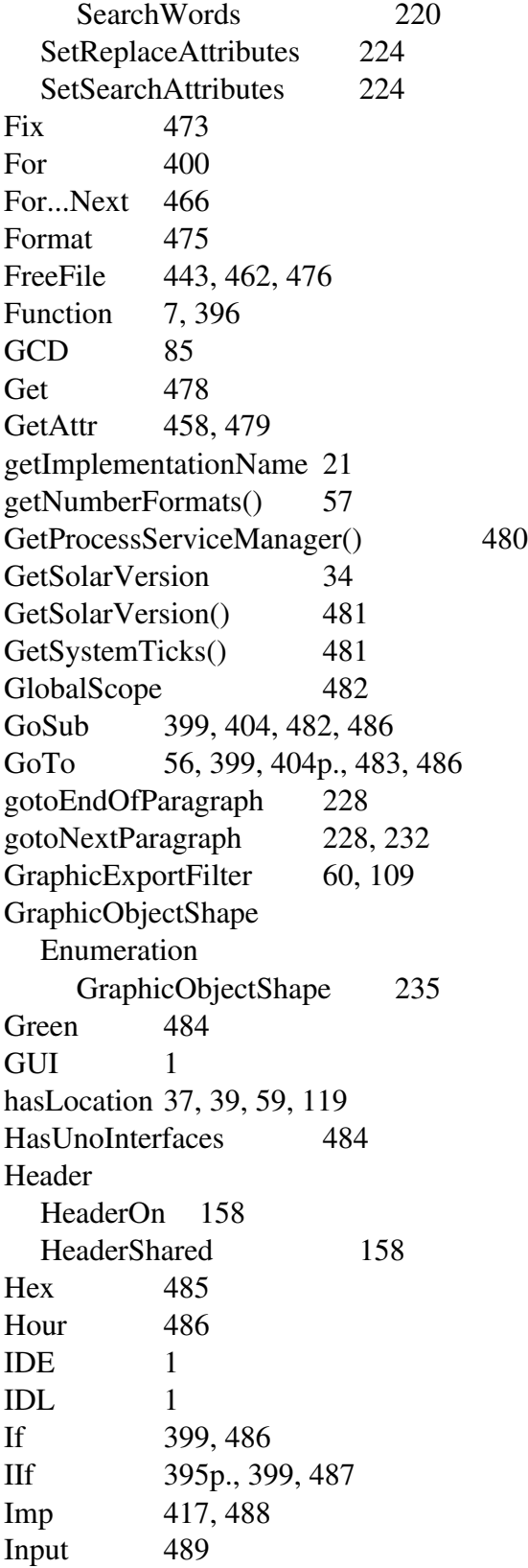

Input# 489 InputBox 489  $\ln$ Str 490 Int 56, 491 Integer 385, 389 Is 395 IsArray 14, 395, 491 IsCursorInlastPar 232 IsDate 395, 492 IsEmpty 14, 390, 395, 492 IsMissing 57, 395pp., 493 isModified 37, 39, 59 IsNull 14, 390, 395, 494 IsNumeric 395, 494 IsObject 14, 395, 495 isPlugged 127 isReadOnly 37, 39, 59 IsUnoStruct 14, 395, 495 Kill 443, 462, 476, 496 LBound 392, 496 LCase 497  $\text{Left}$  497 Len 29, 56, 498  $Let$  498 library 8 Line Input 499 LineDistance 154 loadComponentFromURL 37  $Loc 499$ Locale 79 Country 214 Language 214  $\log 500$  $\log$  501 Long 385, 389  $\begin{array}{ccc} \text{Loop} & 401 \end{array}$ Do 401 Do Until 401 Do While 401 Loop Until 401 Loop While 401  $|LSet$  502

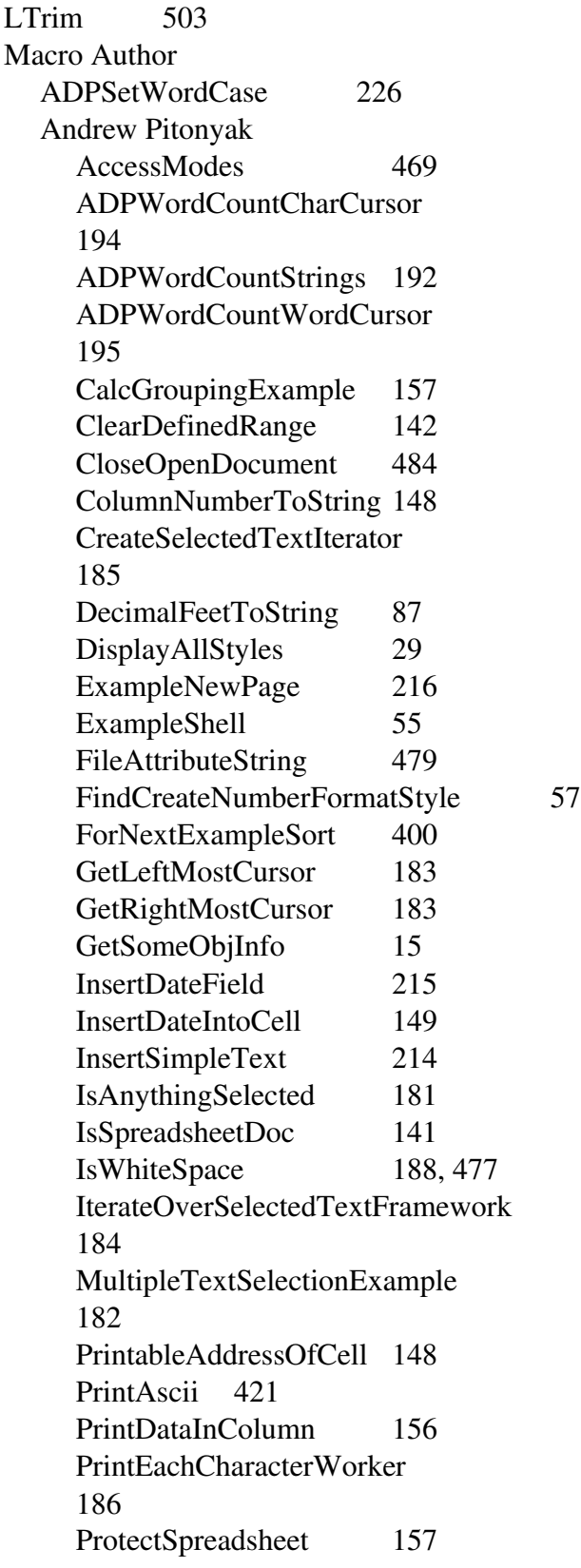

RankChar 188 Read\_Write\_Number\_In\_File 55 RemoveEmptyParsWorker 190 RemoveFromString 420 ReplaceInString 420 SearchSelectedText 222 SelectedNewLinesToSpaces 200 SelectedNewParagraphsToNewLines 201 SetDocumentLocale 79 SetTextAttributes 213 testOptionalParameters 396 ToFraction 86 Bernard Marcelly ErrorHandlingExample 409 Birgit Kellner AtToUnicode 221 Christian Junker 32, 74, 281 Database Columns David Kwok 163 David Woody DrawLineInCalcDocument 110 InsertAndPositionGraphic 104 edA-qa mort-ora-y Fibonacci 58 GetGlobalRangeByName Rob Gray 160 Hermann Kienlein 281 Laurent Godard OOoLang 35 OOOVersion 34, 480 SendSimpleMail 97, 447 UnzipAFile 110 Load library Sunil Menon 102 Marc Messeant AppliquerStyle 219 Niklas Nebel

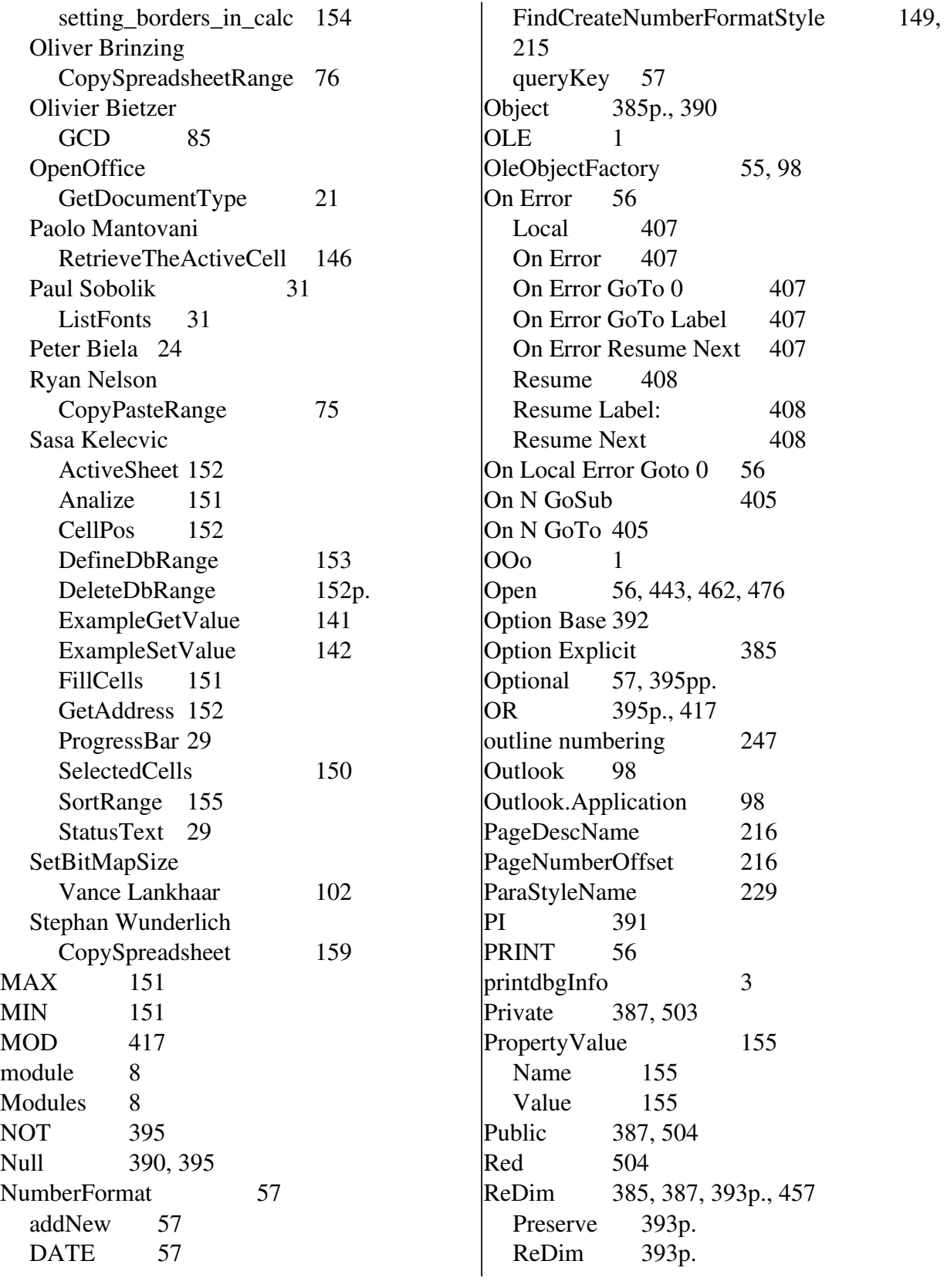

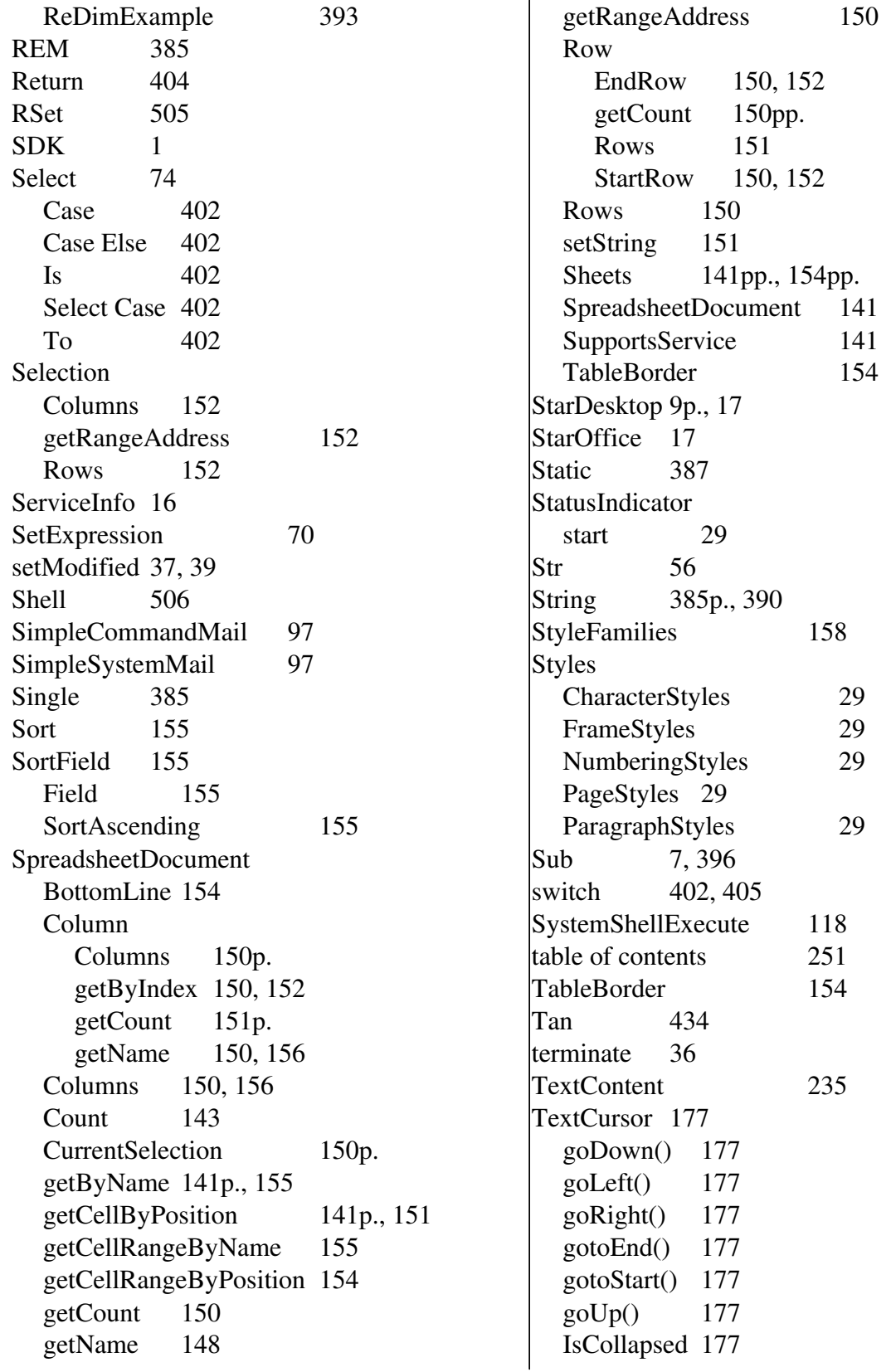

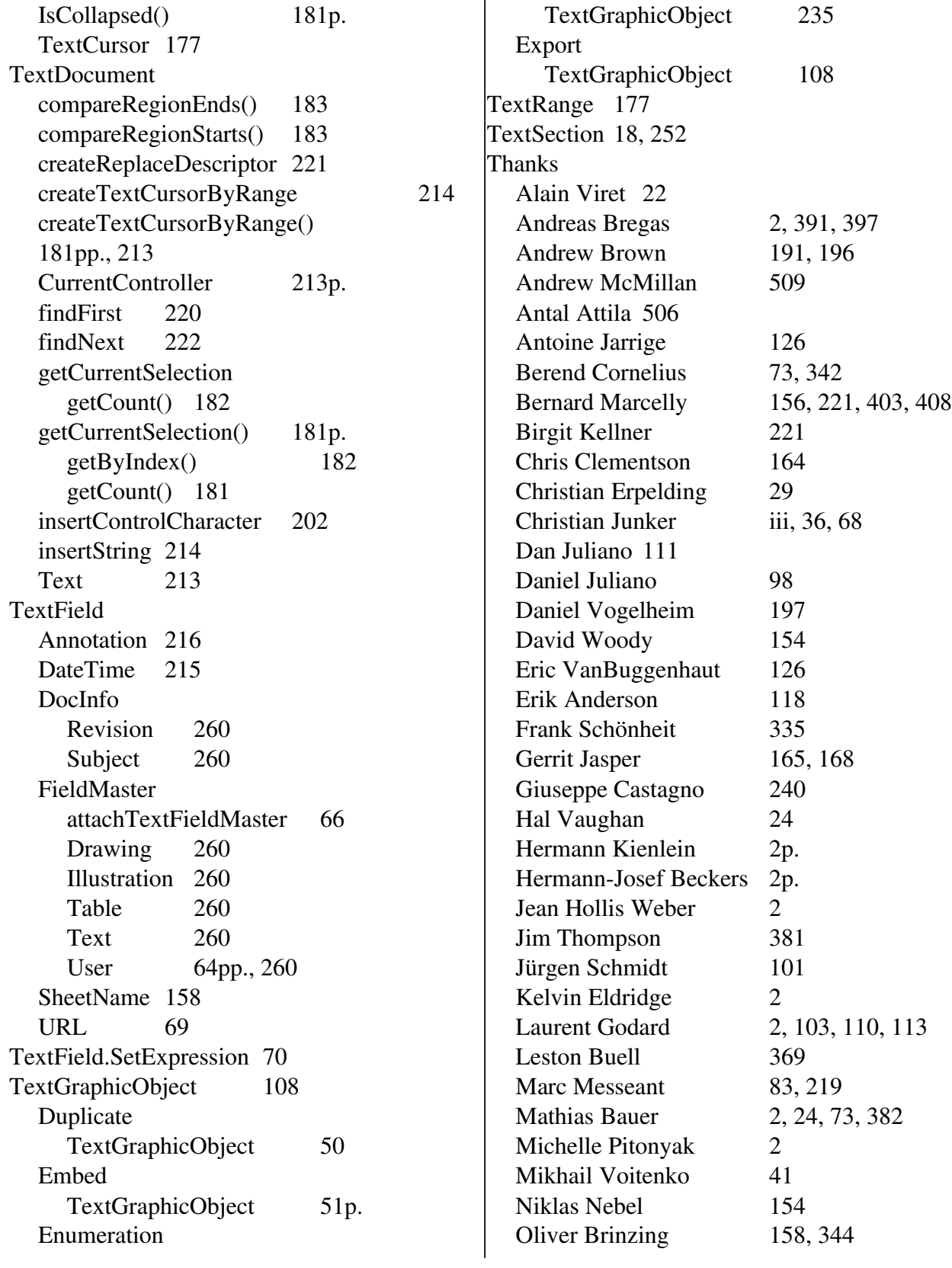

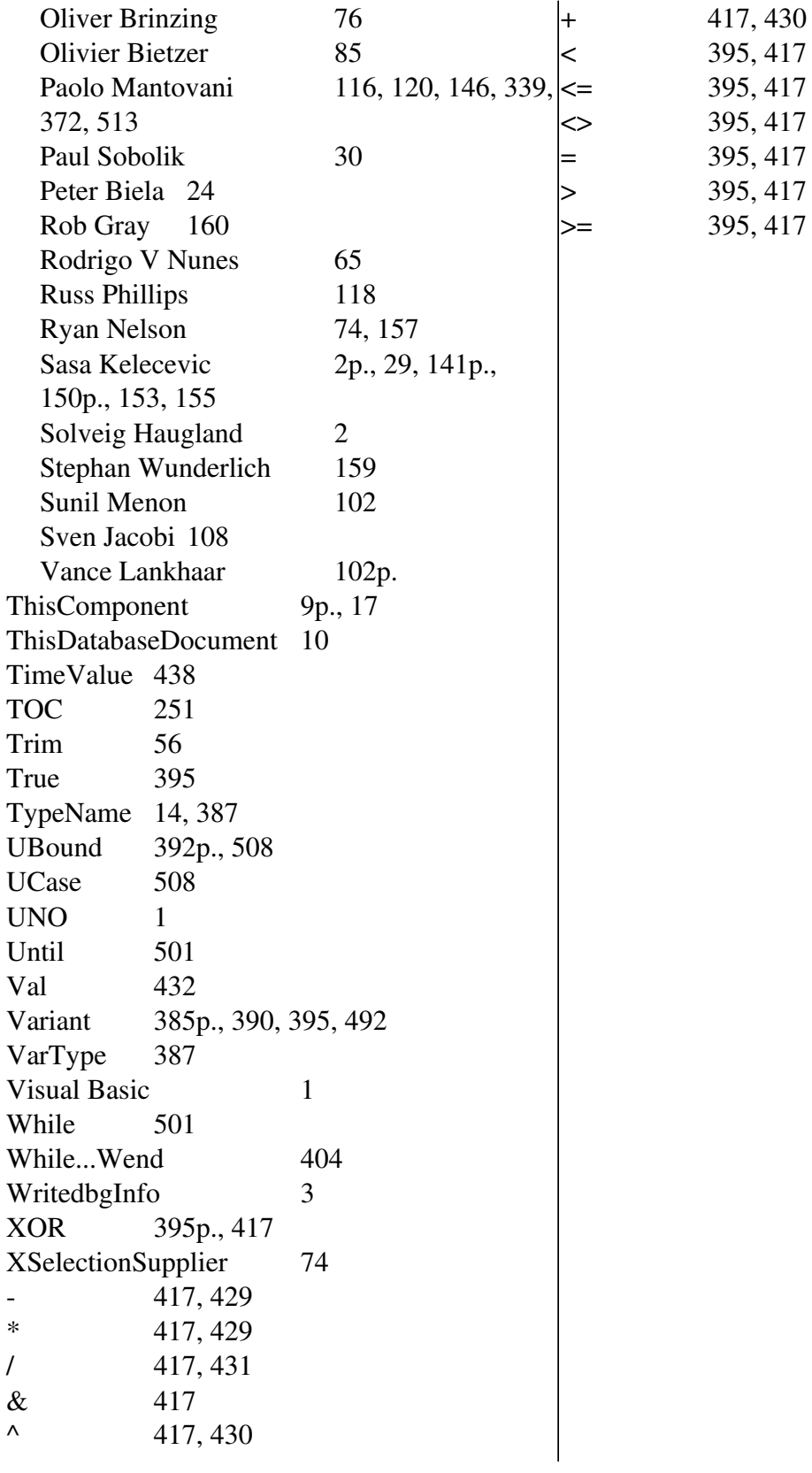